# citrix

# **ICA Settings Reference**

2015-04-19 05:22:07 UTC

© 2015 Citrix Systems, Inc. All rights reserved. [Terms of Use |](http://www.citrix.com/about/legal/legal-notice.html) [Trademarks |](http://www.citrix.com/about/legal/brand-guidelines.html) [Privacy Statement](http://www.citrix.com/about/legal/privacy.html)

# **Contents**

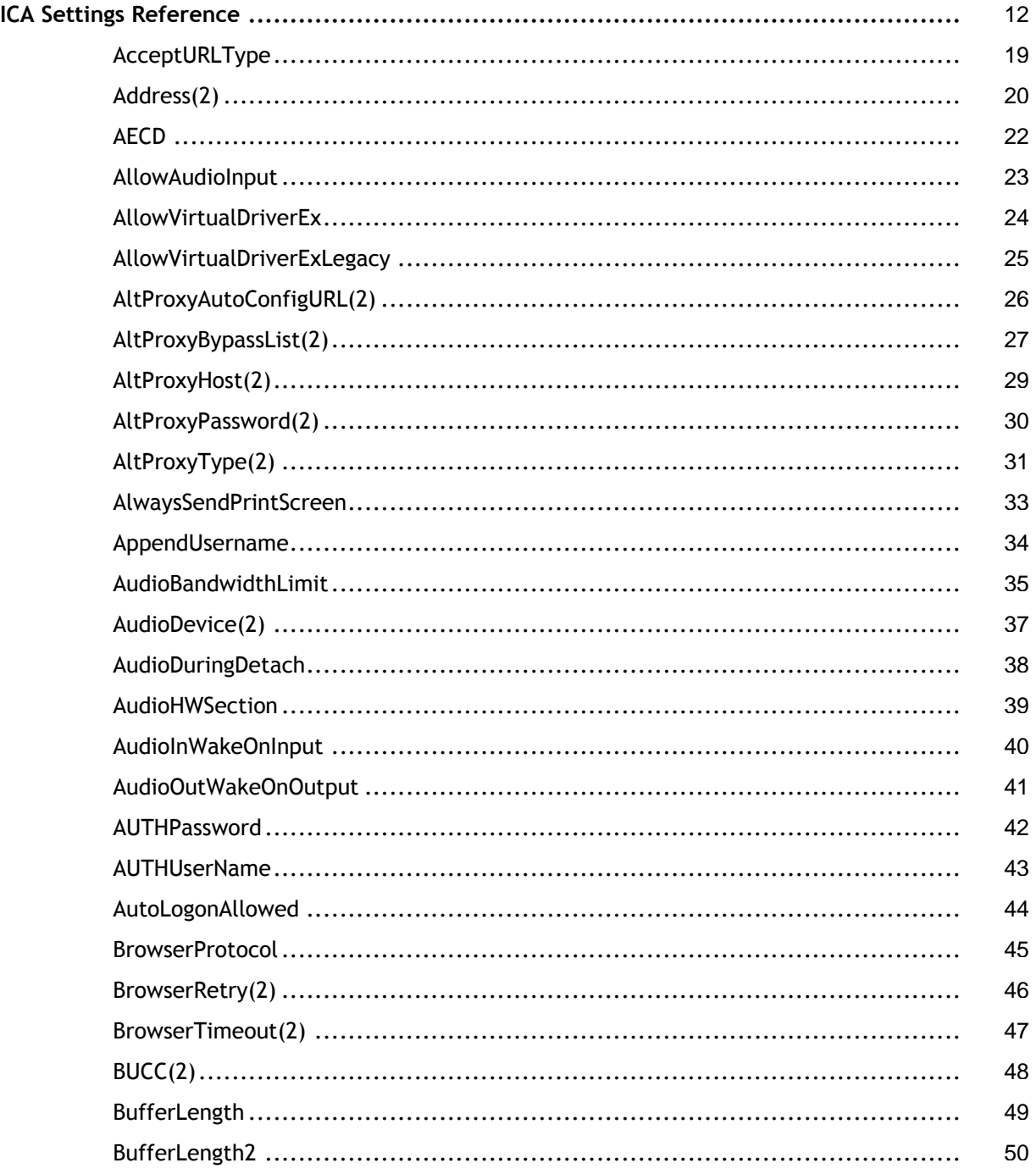

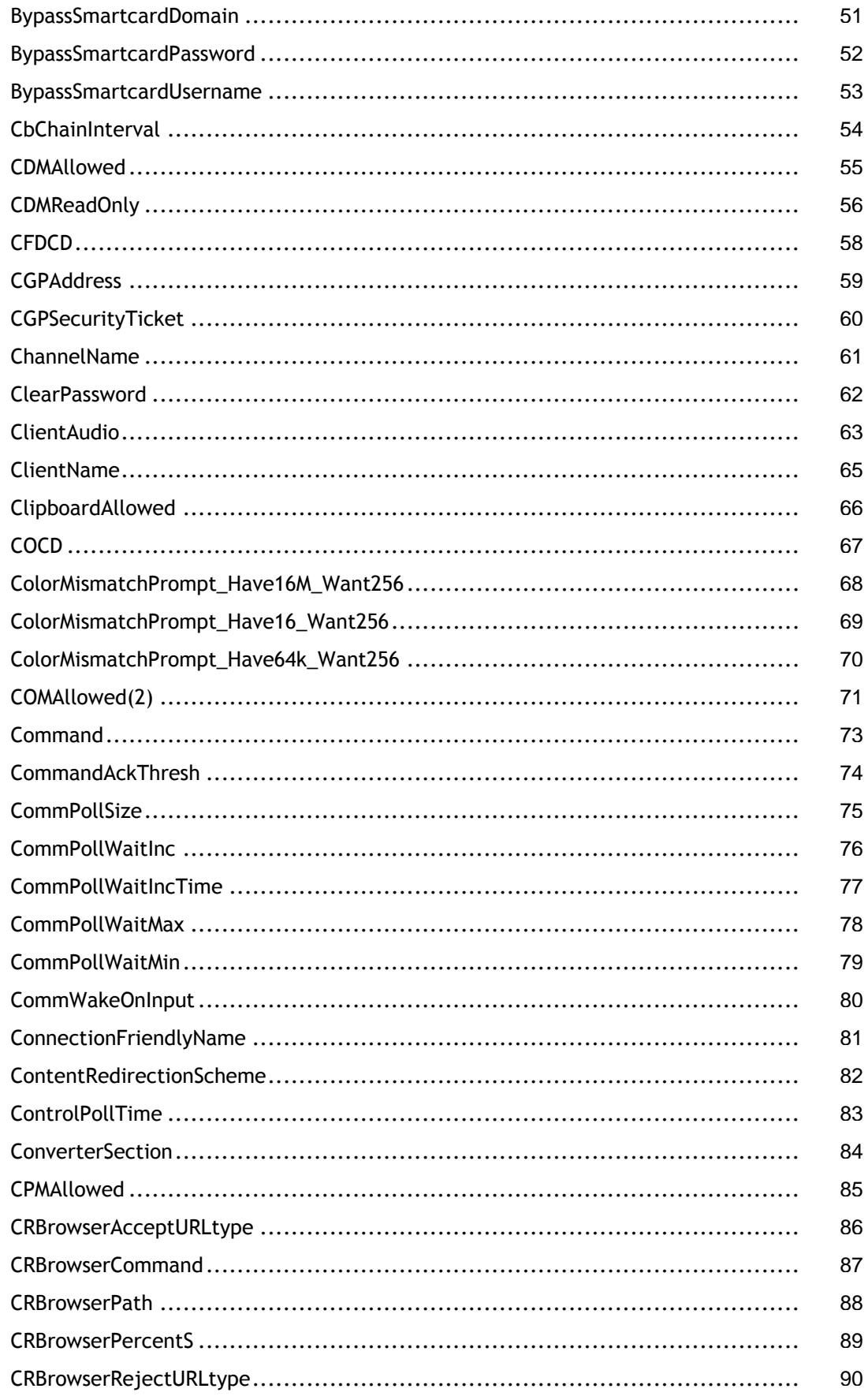

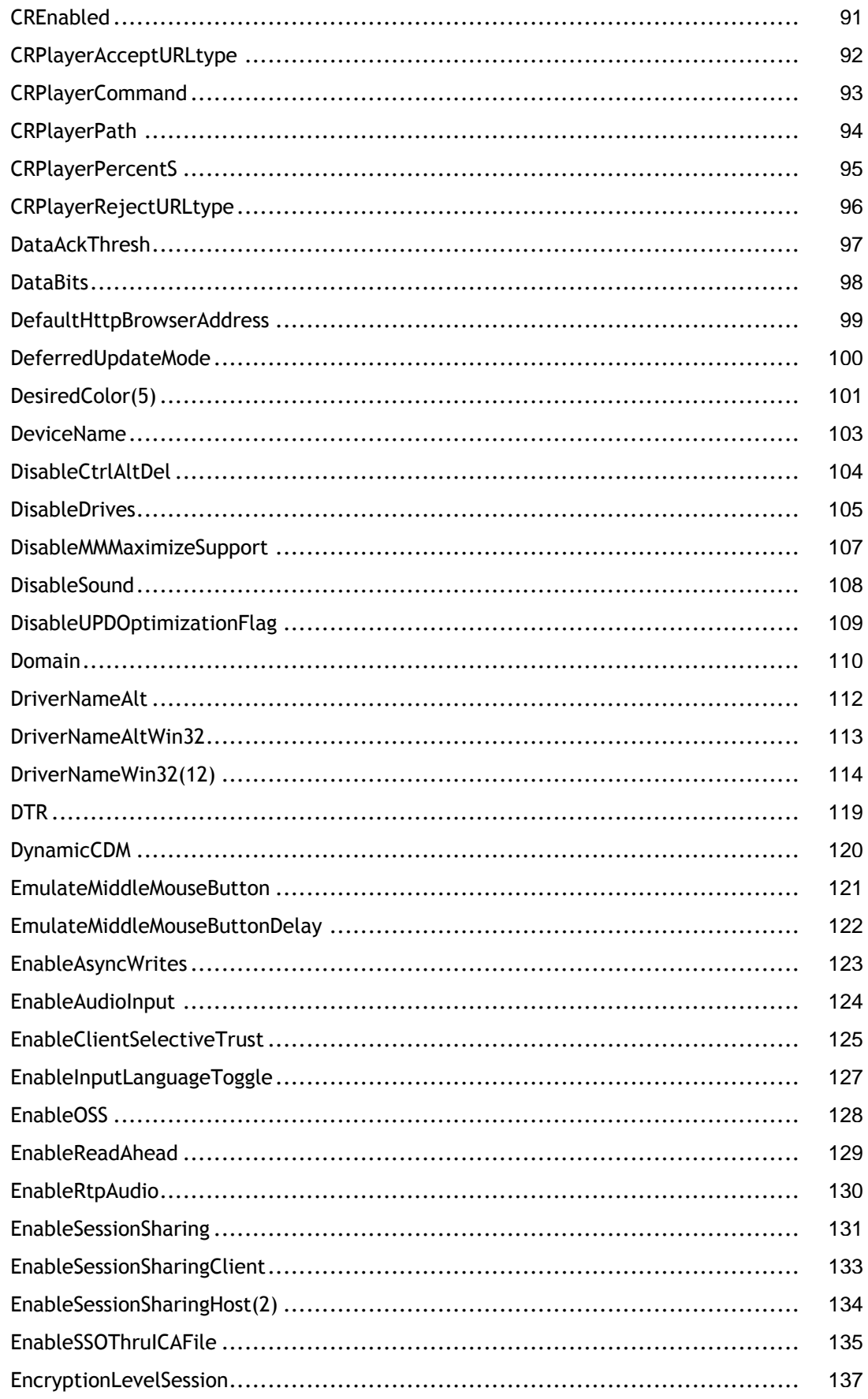

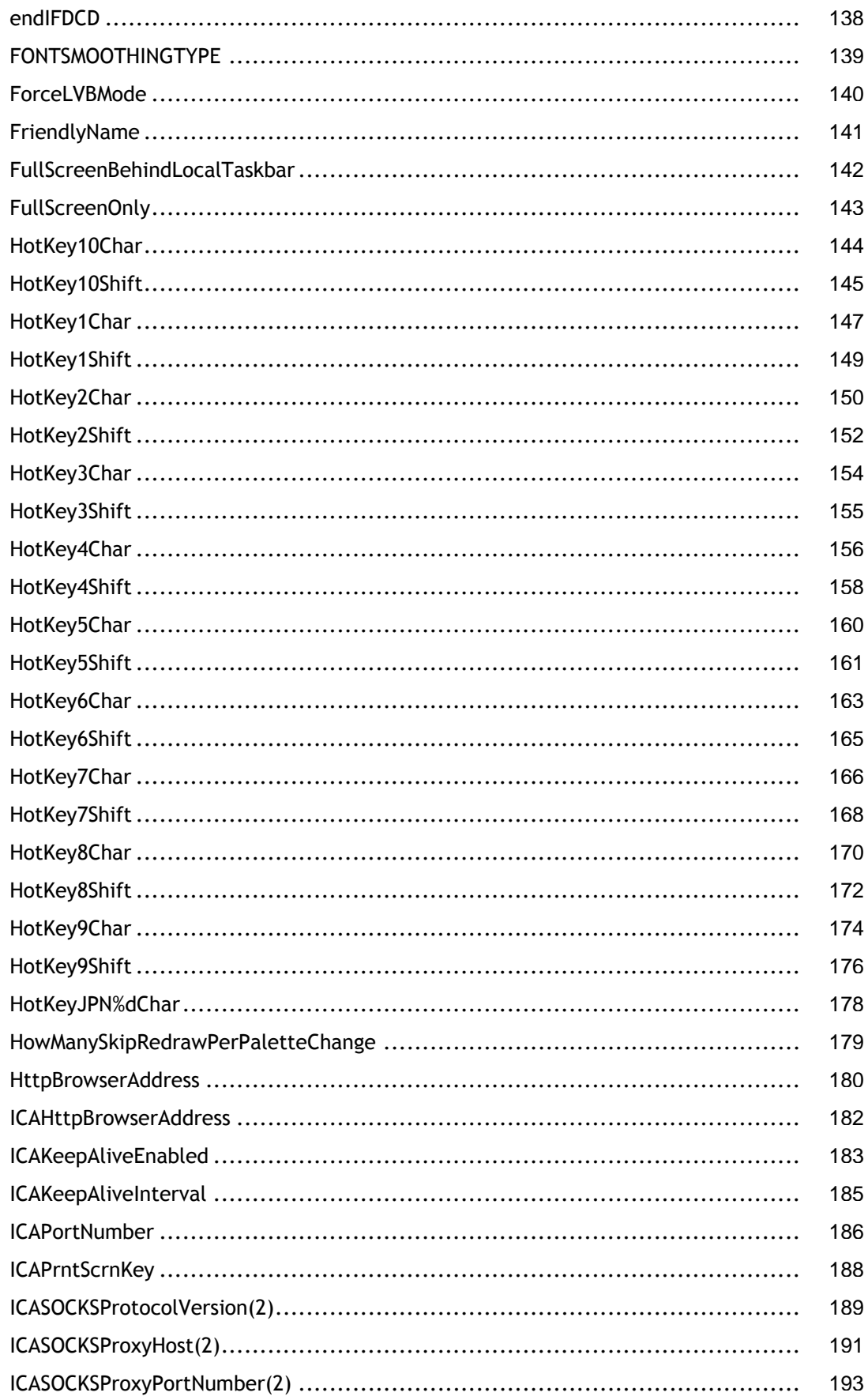

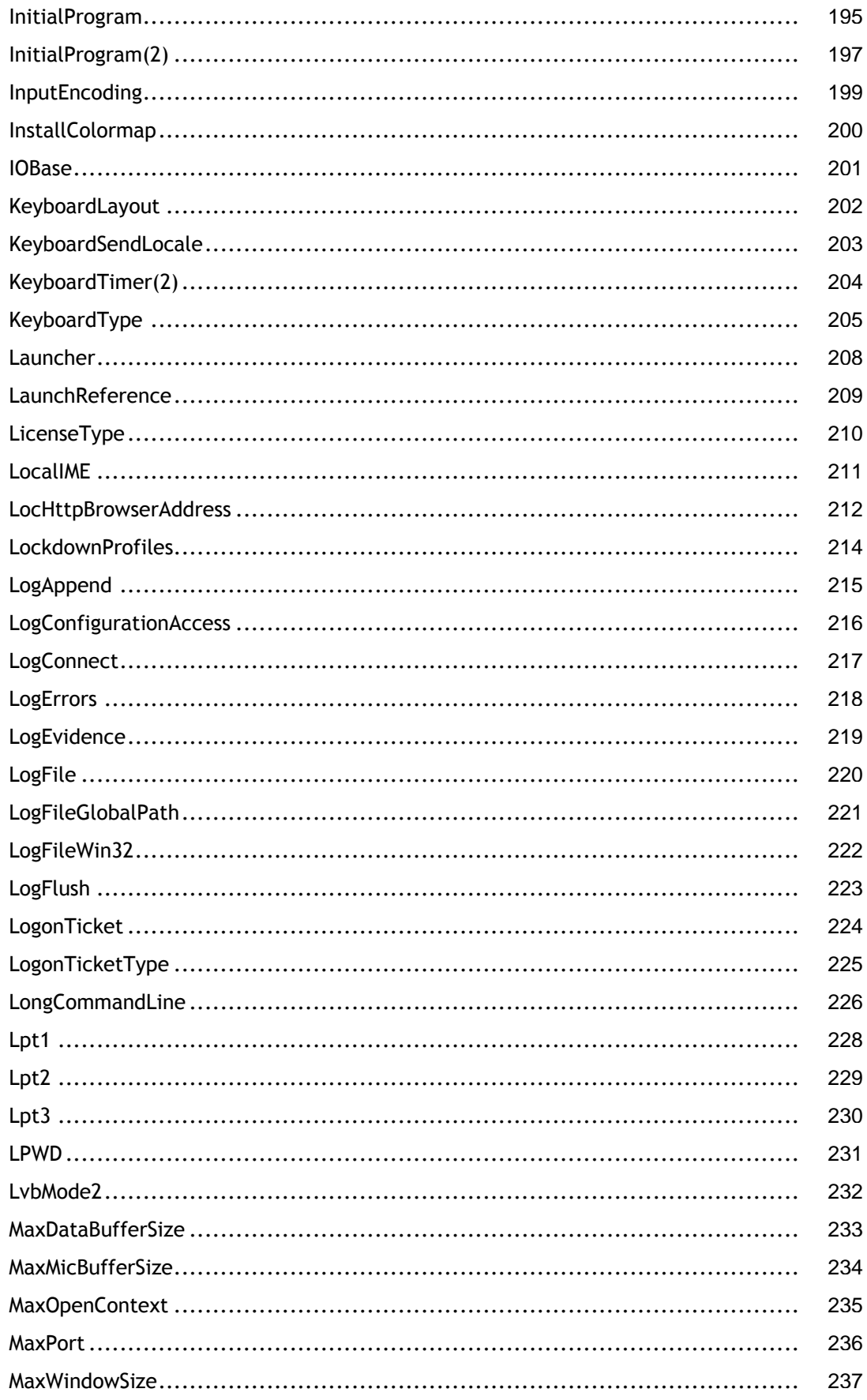

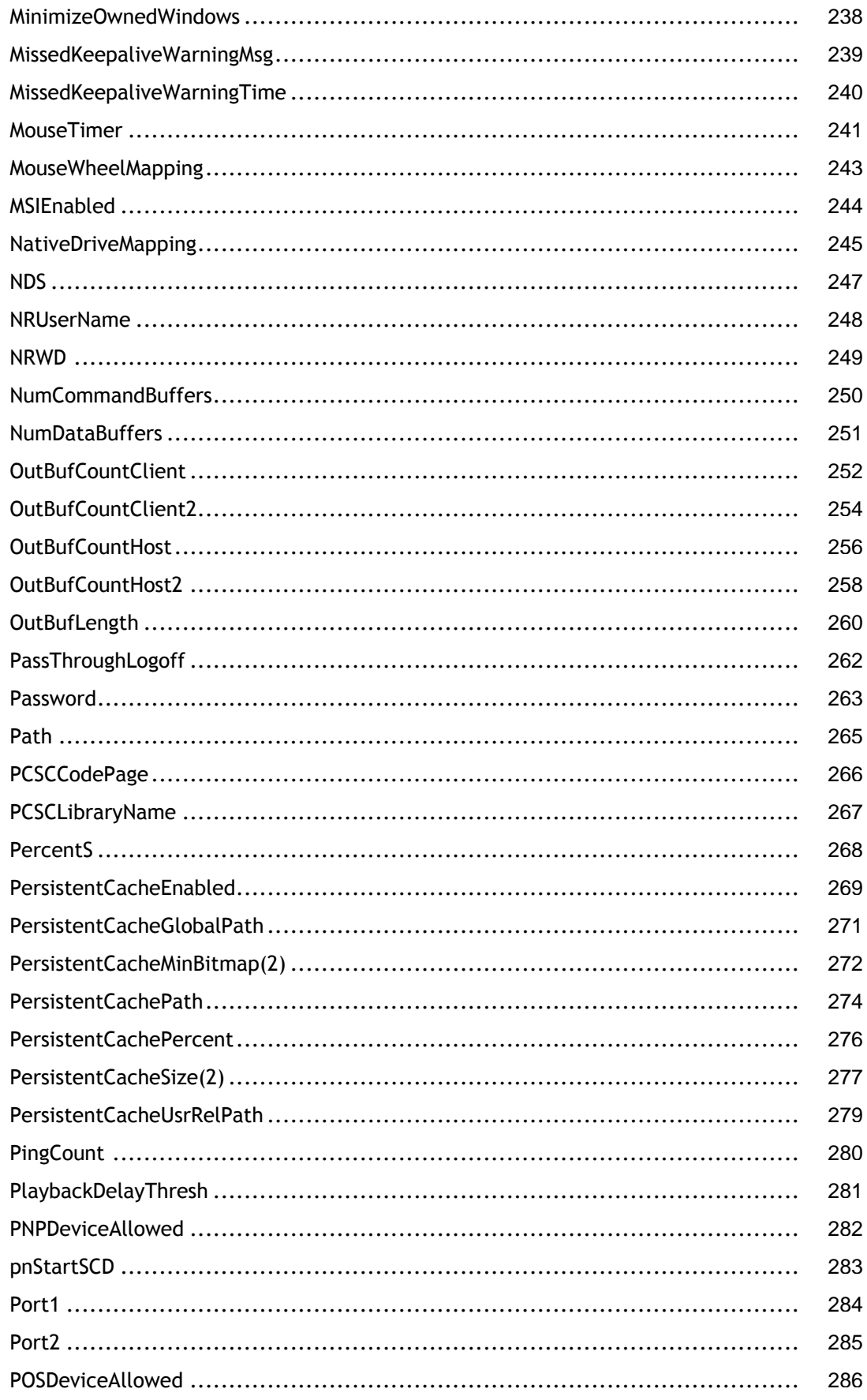

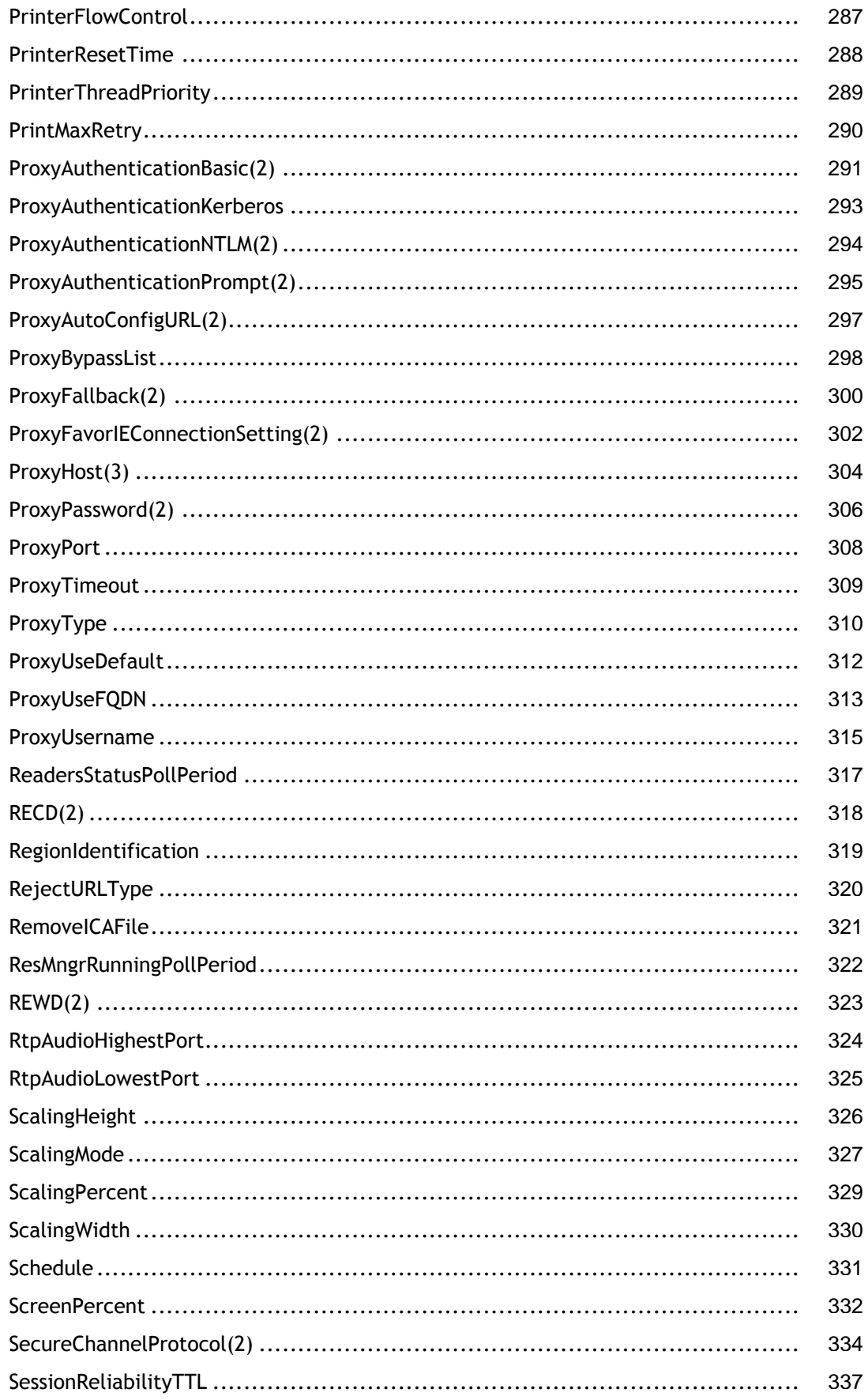

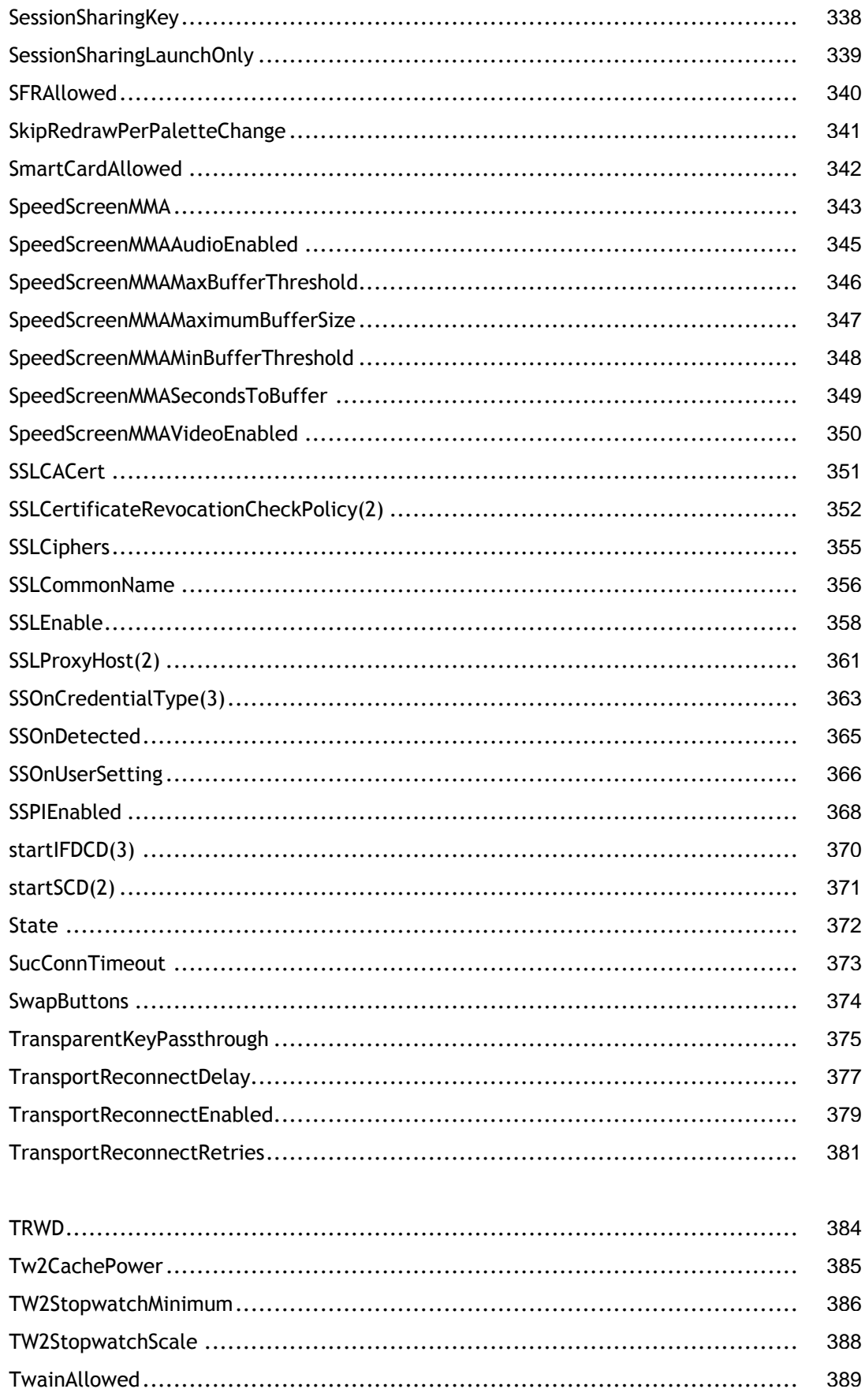

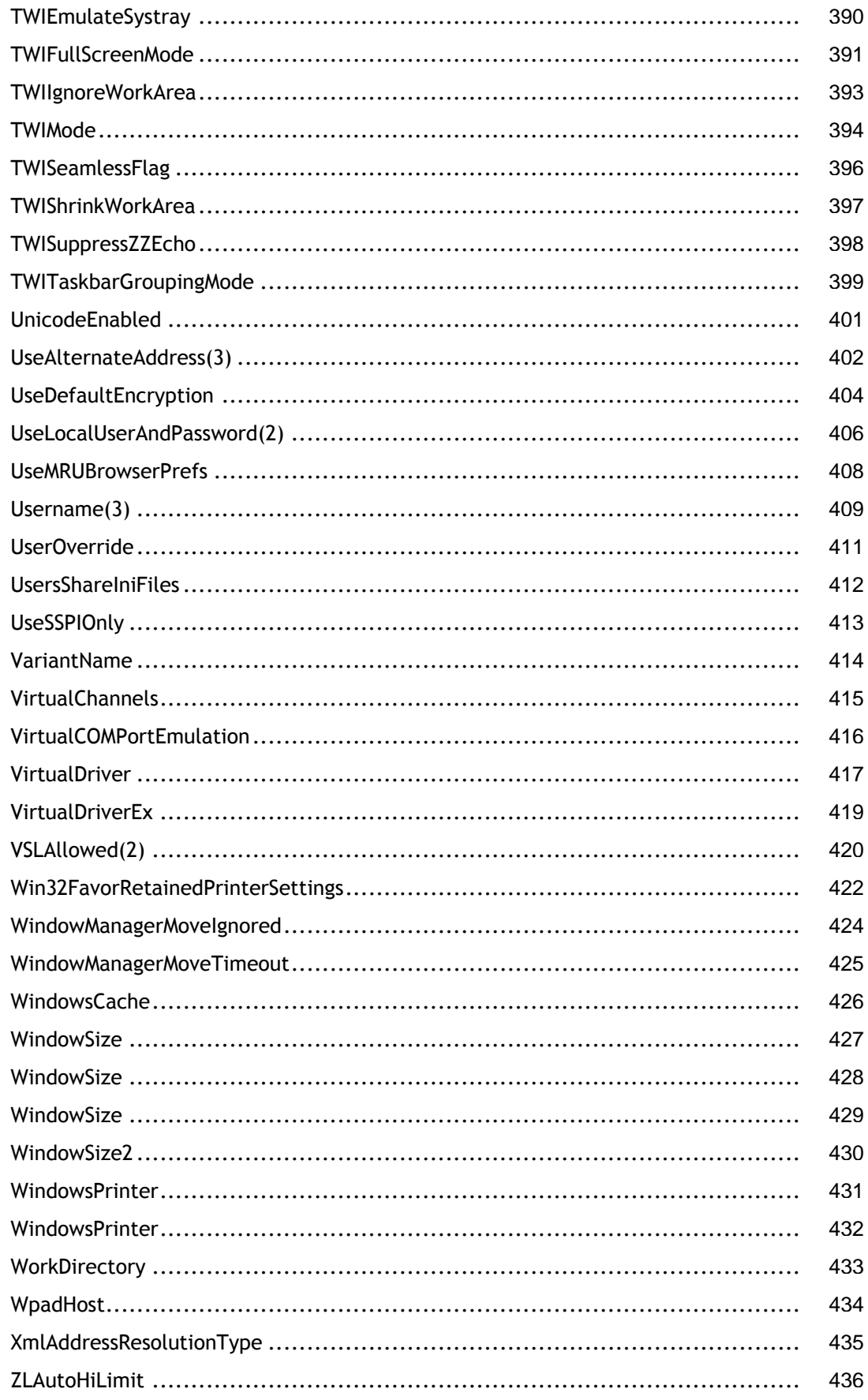

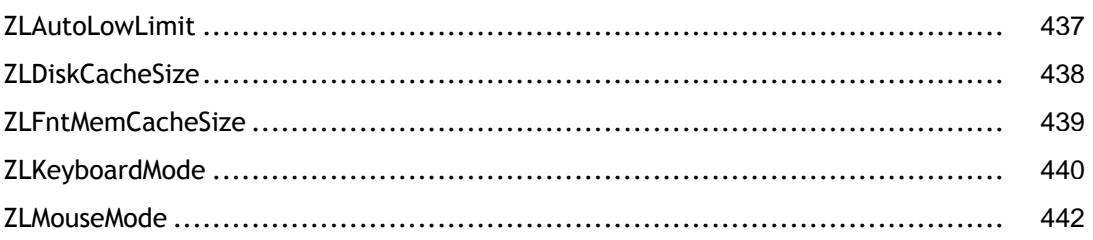

# <span id="page-11-0"></span>ICA Settings Reference

# **ChannelName**

ChannelName

# **ClientAudio**

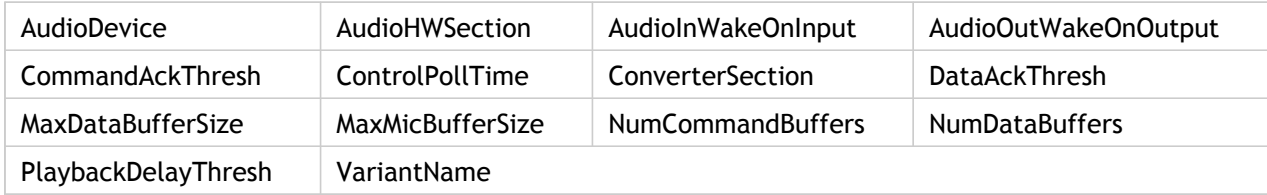

# **ClientComm**

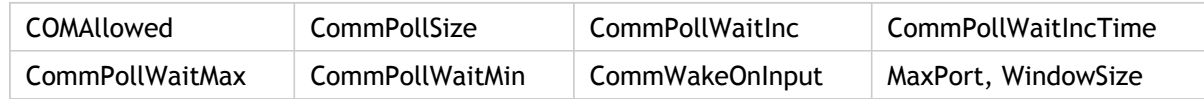

# **ClientDrive**

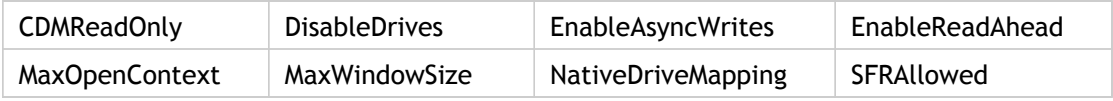

### **ClientPrinterPort**

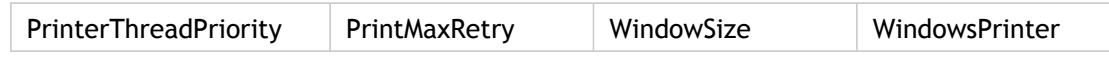

### **ClientPrinterQueue**

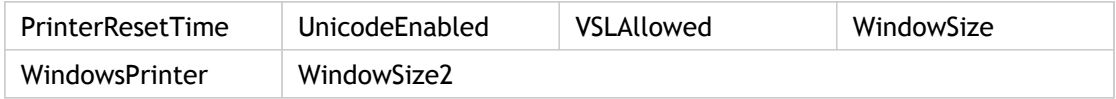

#### **Compress**

DriverNameWin32

### **DefaultSerialConnection**

DTR

### **Delegation**

LockdownProfiles, RegionIdentification

## **Dynamic**

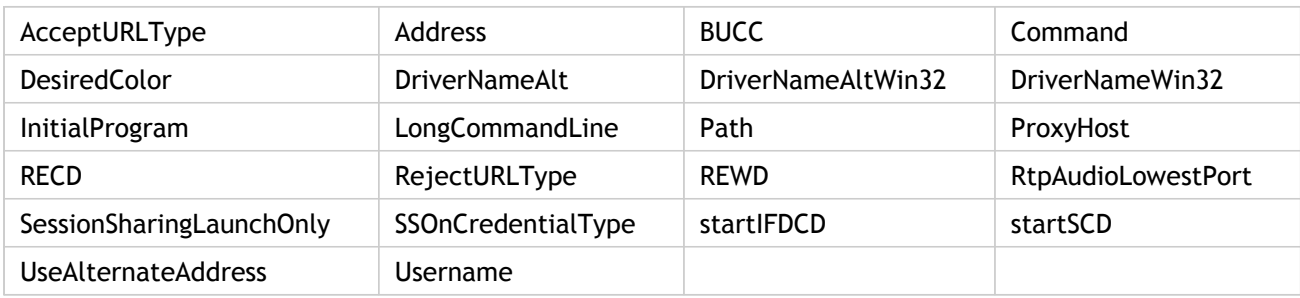

# **Encoding**

InputEncoding

#### **EncRC-5-0, EncRC-5-40, EncRC-5-56, and EncRC-5-128**

DriverNameWin32

# **ICA 3.0**

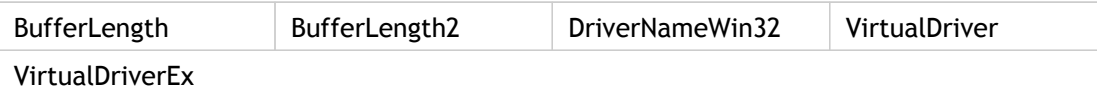

# **Logging**

LogConfigurationAccess, LogEvidence, LogFile

# **Ping**

PingCount

# **PrelaunchApplication**

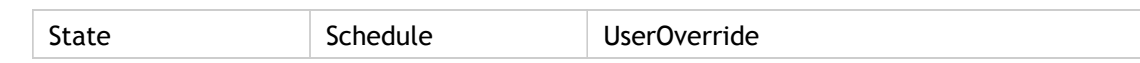

### **qwerty**

LicenseType, startIFDCD

## **Server**

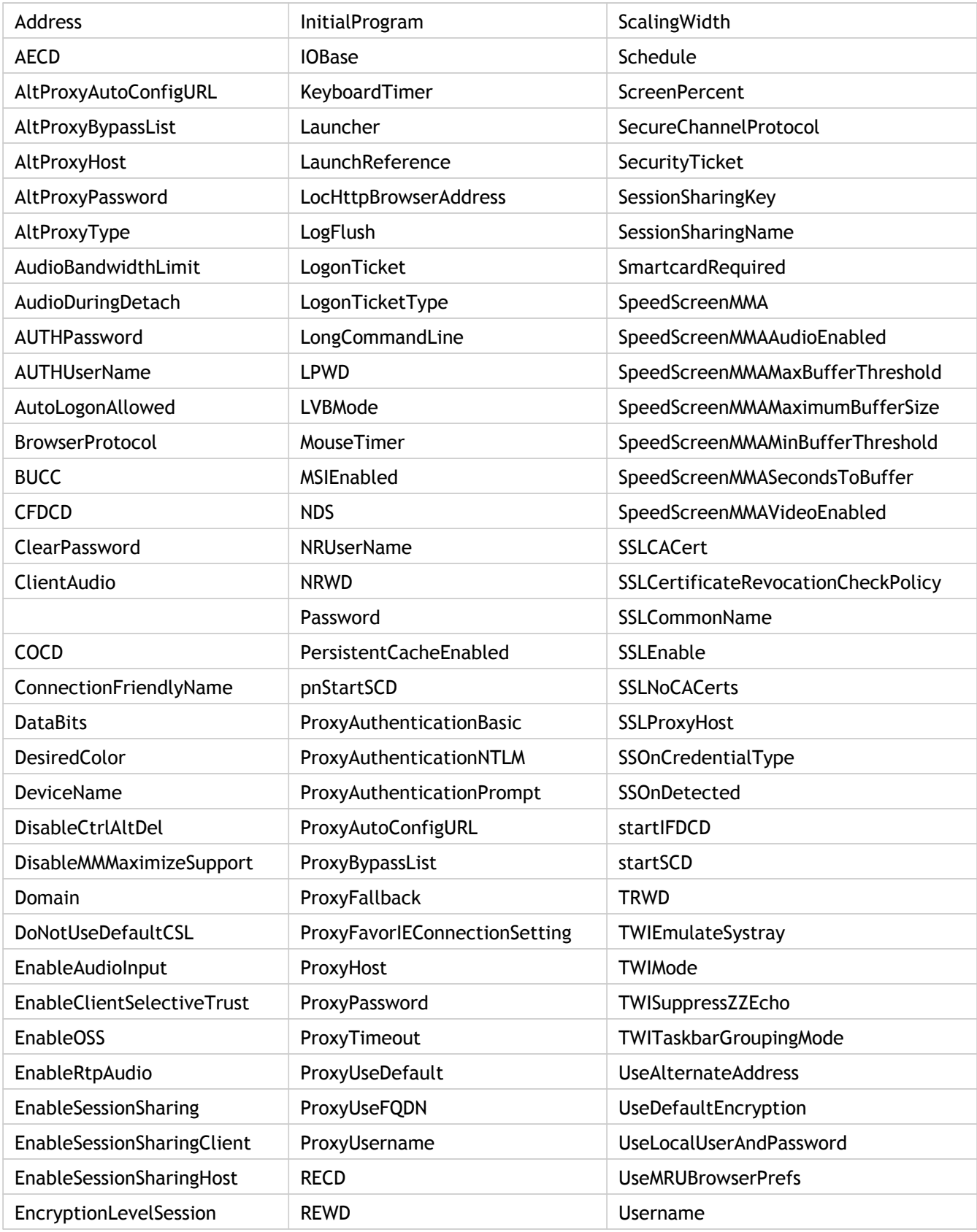

#### ICA Settings Reference

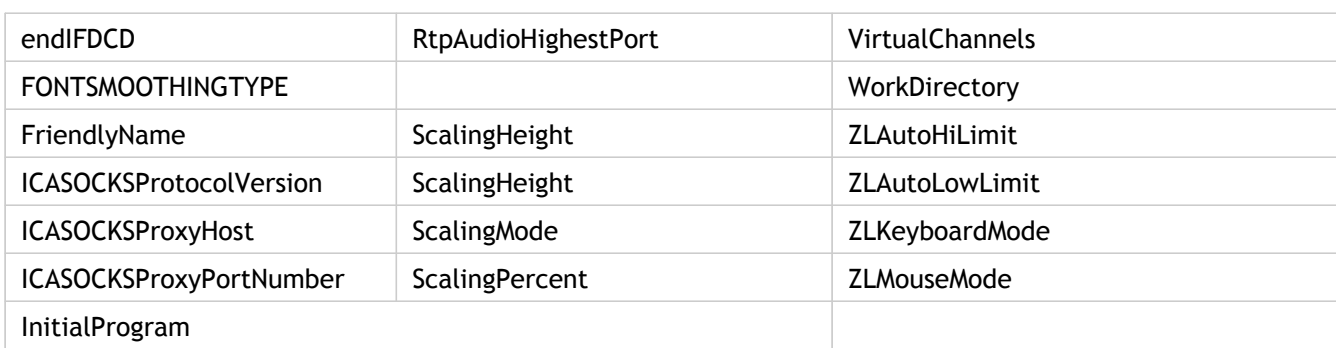

## **Smartcard**

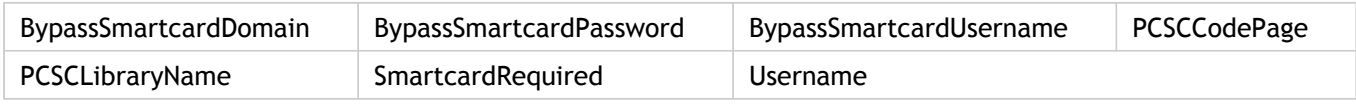

# **TCP/IP**

DefaultHttpBrowserAddress, DriverNameWin32, ICAPortNumber

## **Thinwire 3.0**

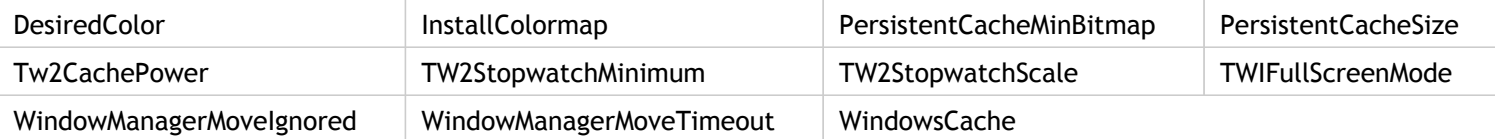

# **Transport**

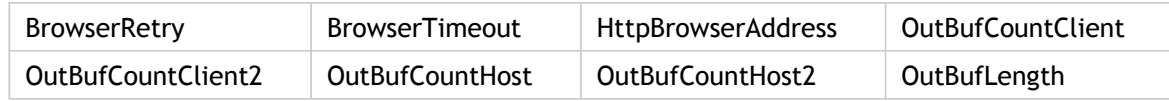

# **WFClient**

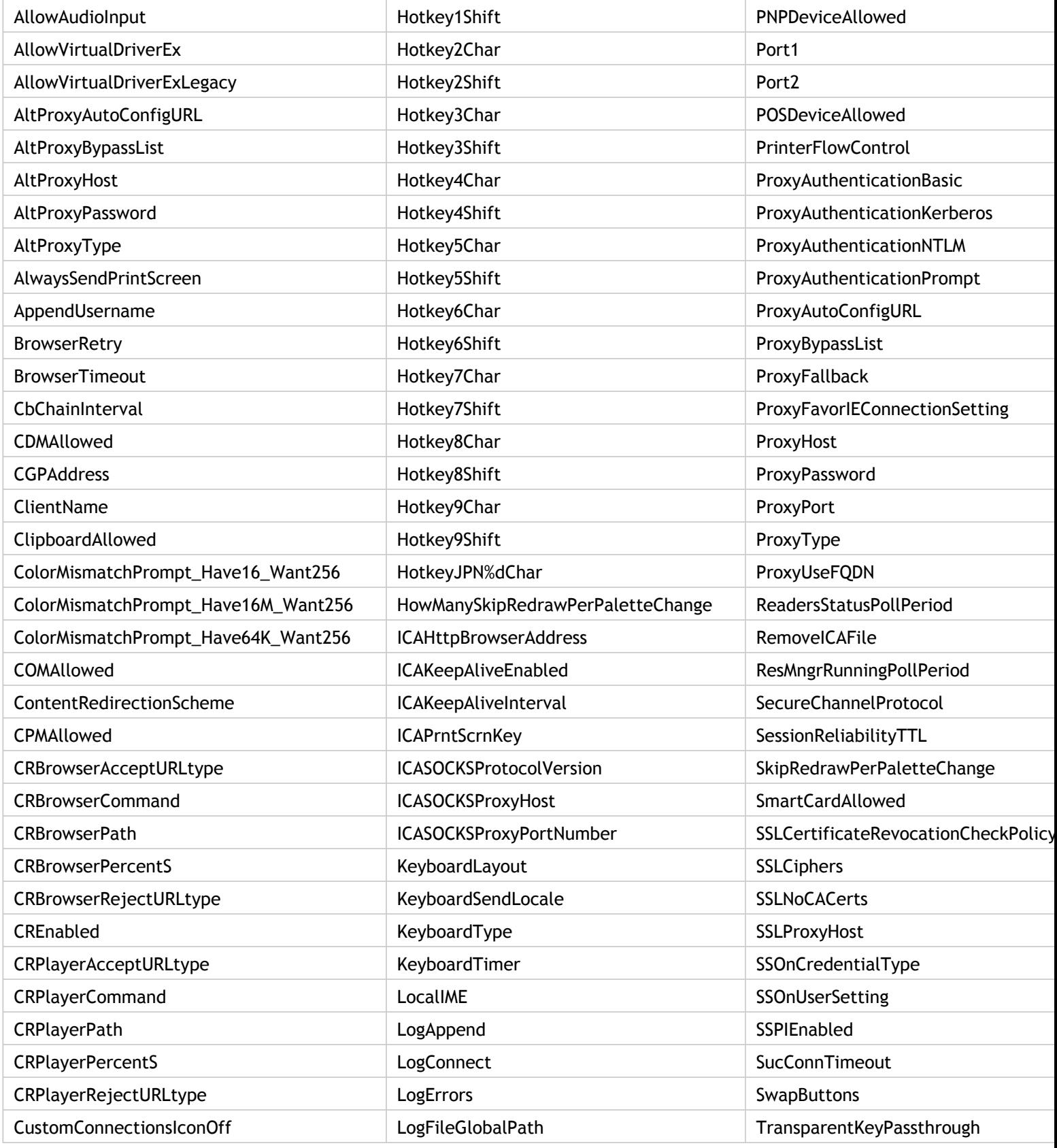

#### ICA Settings Reference

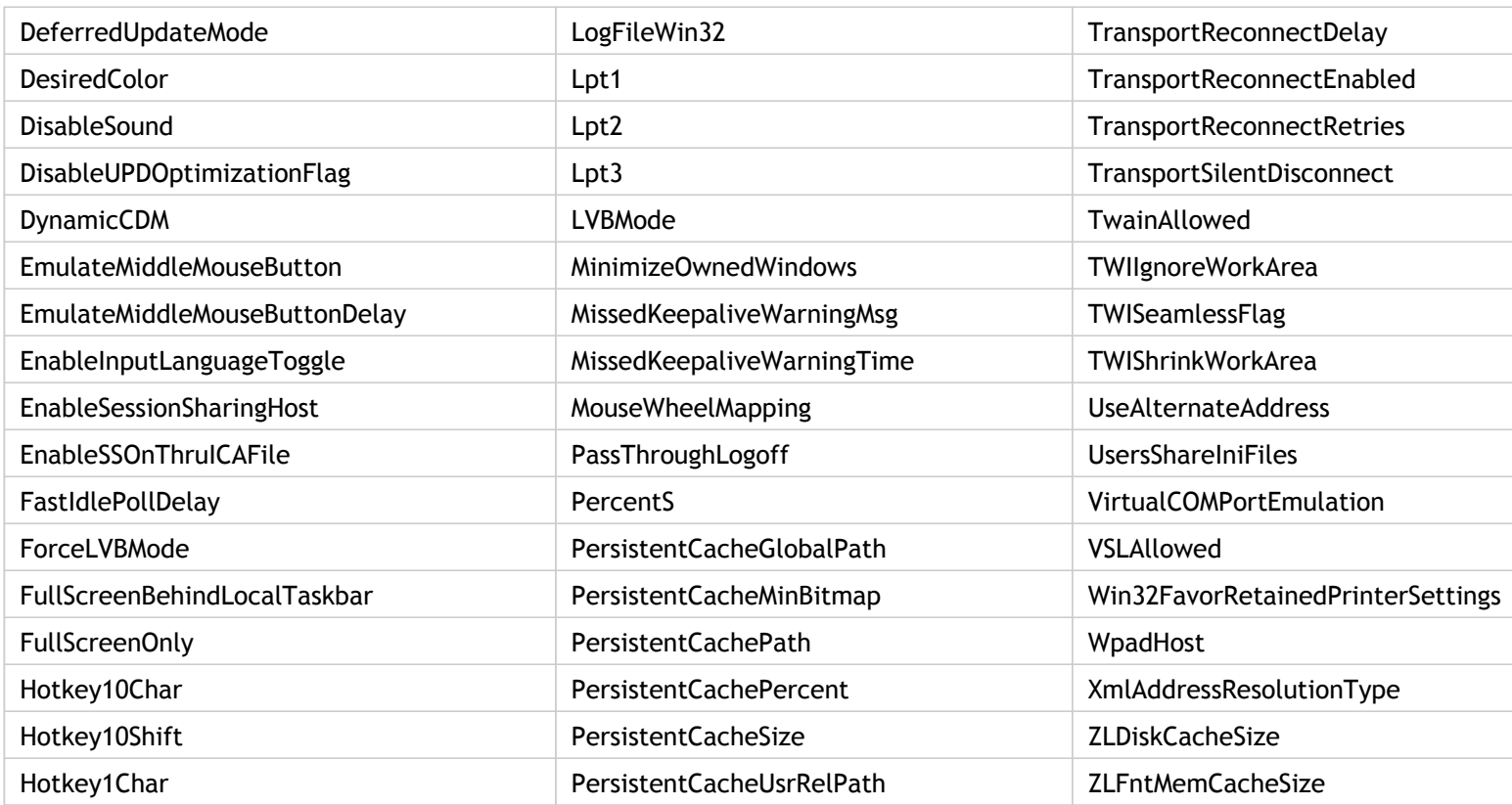

# <span id="page-18-0"></span>AcceptURLType

Specifies the acceptable URL types for the Content Redirection scheme.

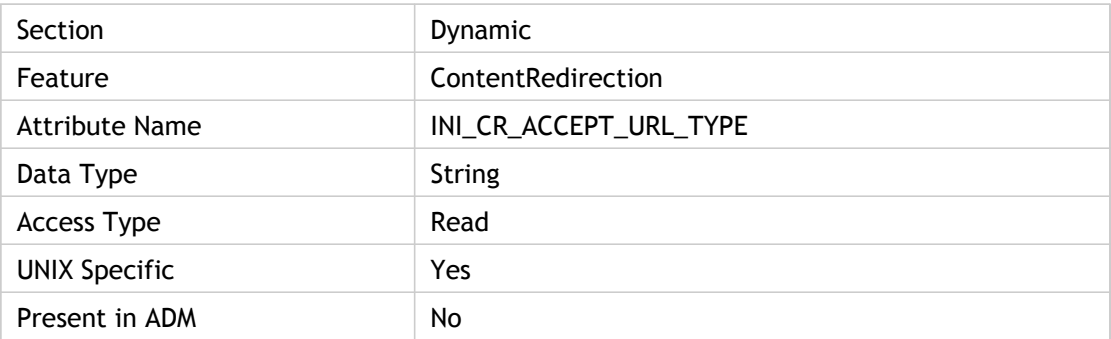

## **Values**

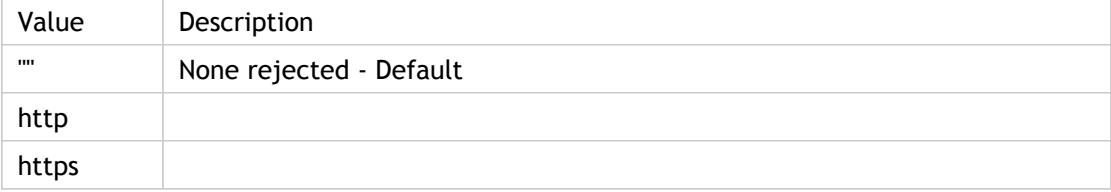

# **INI Location**

N/A

## **Registry Location**

N/A

# <span id="page-19-0"></span>Address(2)

Address of the target server.

Gives application server host name. It is also used to check whether it is a dialup or lan connection. For TCP/IP connections, this can be the DNS name of a XenApp server, the IP address of a XenApp server, or the name of a published application.

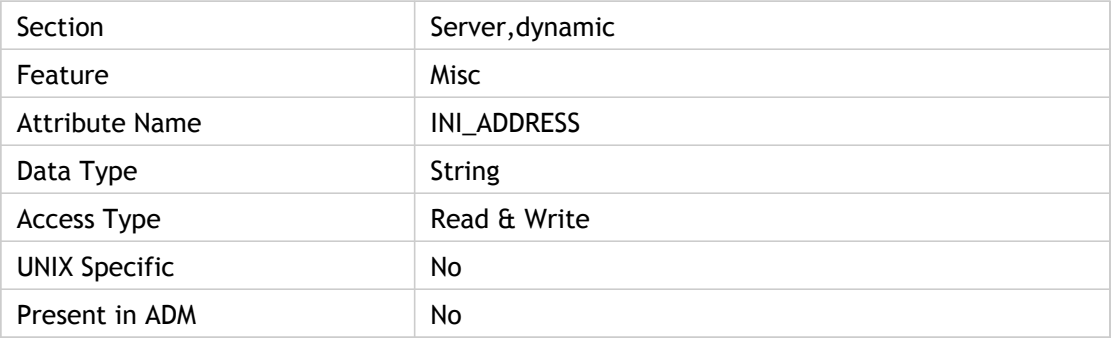

### **Values**

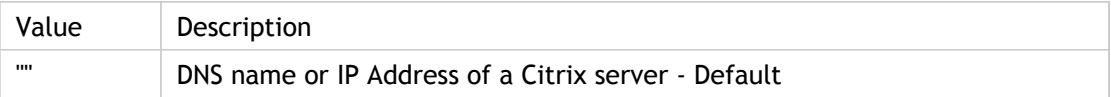

# **INI Location**

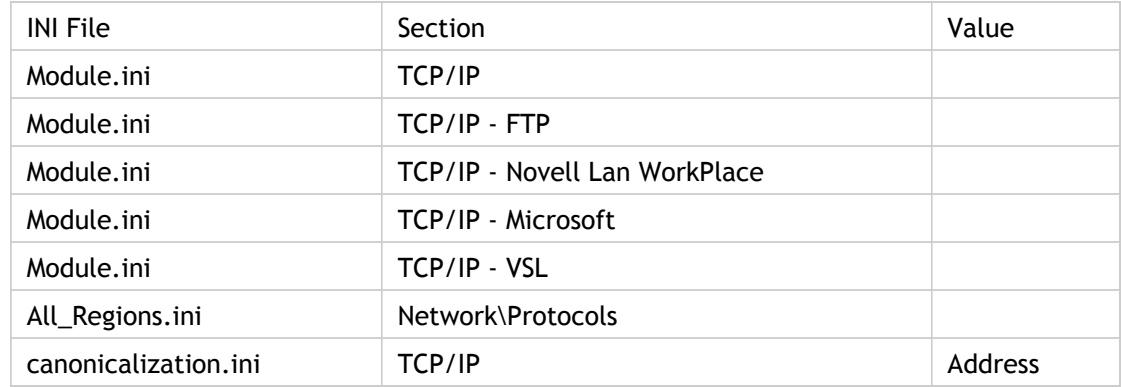

# **Registry Location**

This key must be specified for .ica files.

Registry Key Value

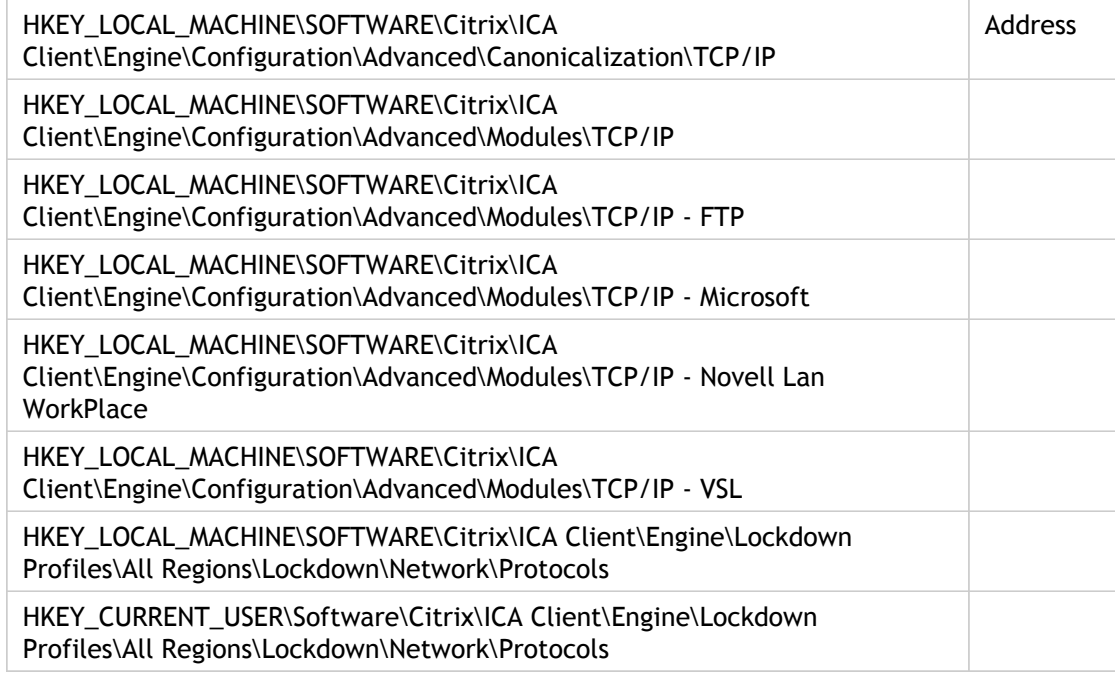

# <span id="page-21-0"></span>AECD

End User Experience Monitoring APPLICATION\_ENUM\_CLIENT (AECD).

End User Experience Monitoring (EUEM) startup data. The time it takes to get the list of applications.

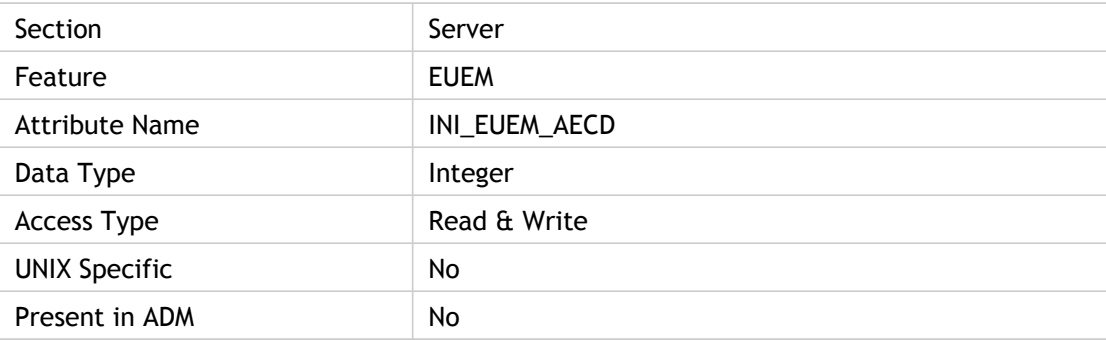

# **Values**

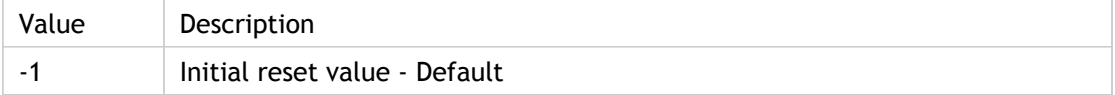

# **INI Location**

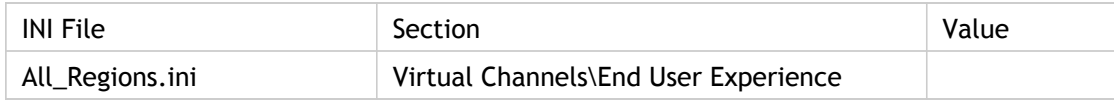

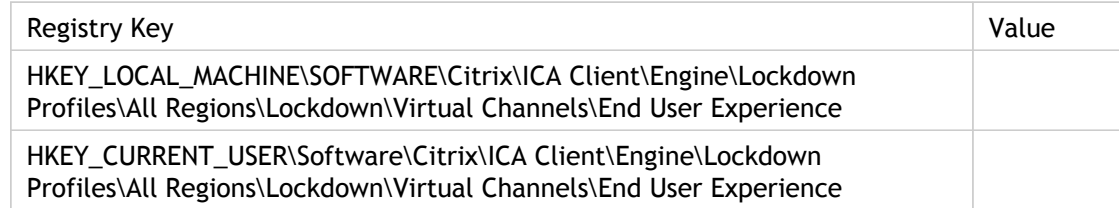

# <span id="page-22-0"></span>AllowAudioInput

Allows the audio input for client audio.

Gives a boolean value specifying whether audio input is allowed or not.

**Note:** UNIX specific implemenation.

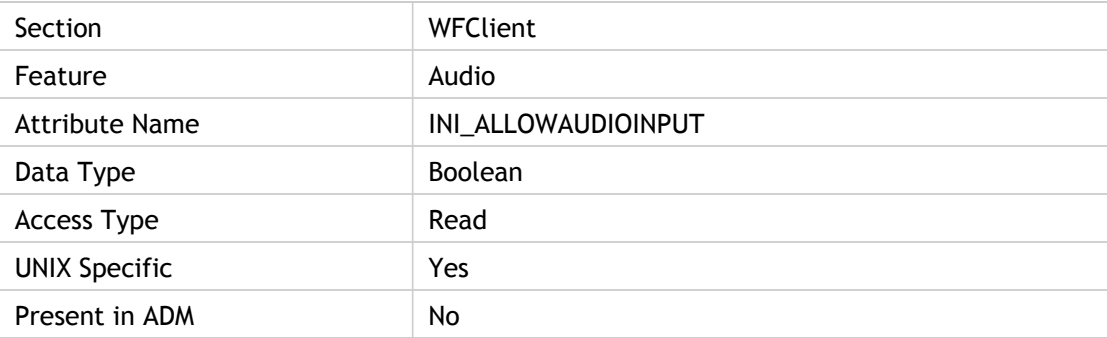

### **Values**

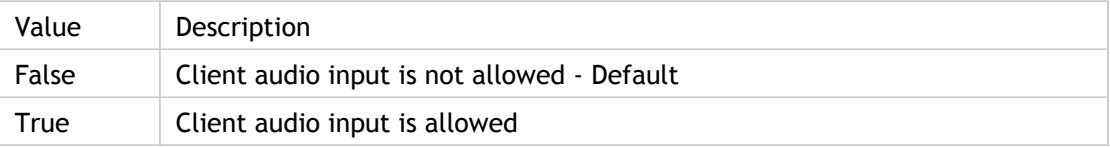

# **INI Location**

N/A

## **Registry Location**

N/A

# <span id="page-23-0"></span>AllowVirtualDriverEx

Allows third party virtual Driver Extention.

Used to check whether virtual driver extension is allowed and if yes, appends third party virtual channels.

To append a third-party virtual channel list to current virtual drivers, set AllowVirtualDriverEx to TRUE.

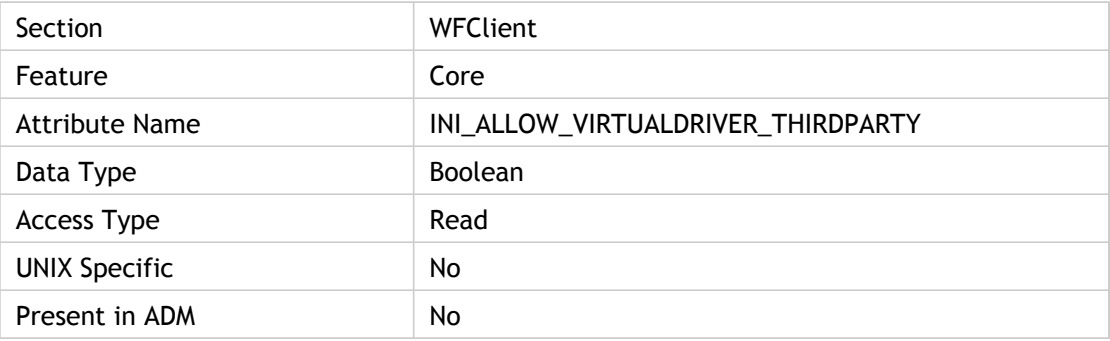

#### **Values**

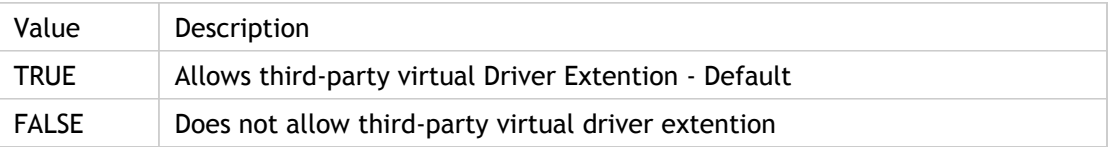

### **INI Location**

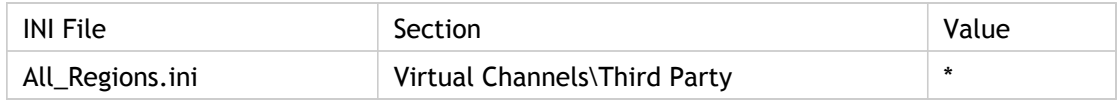

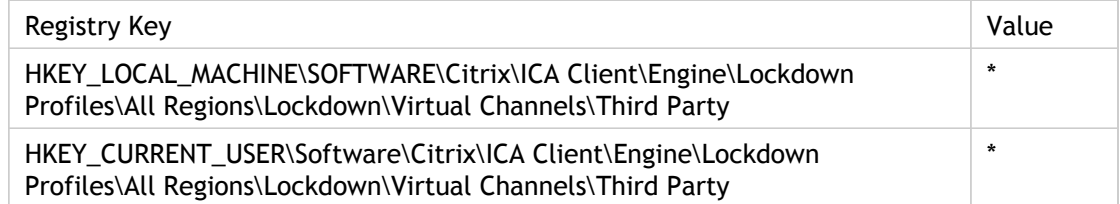

# <span id="page-24-0"></span>AllowVirtualDriverExLegacy

Allows legacy third-party virtual drivers.

Specifies whether (TRUE) or not (FALSE) to load legacy third-party virtual driver.

If this is set, the client parses the INI\_ICA30 section for value INI\_VIRTUALDRIVER, which is a list of Virtual Drivers separated by commas; ICA client attempts to load each Virtual Driver in this list. In order to successfully load, the .ini file must contain a section name that matches the Virtual Driver, and has correct Virtual Driver entries in the section.

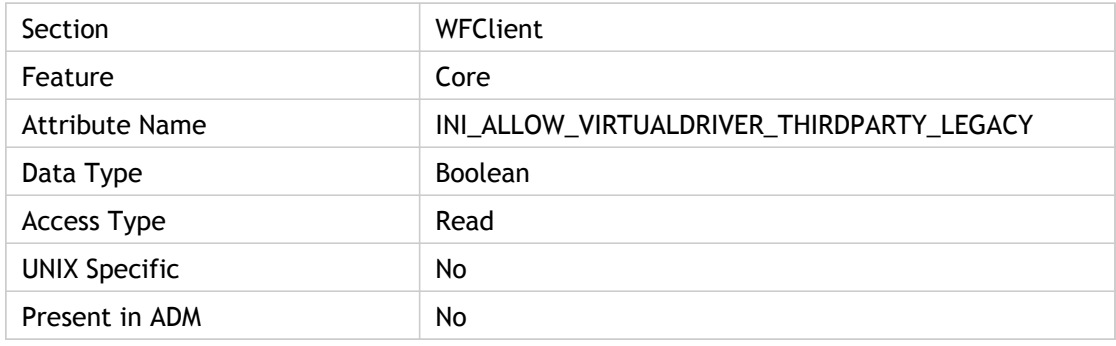

#### **Values**

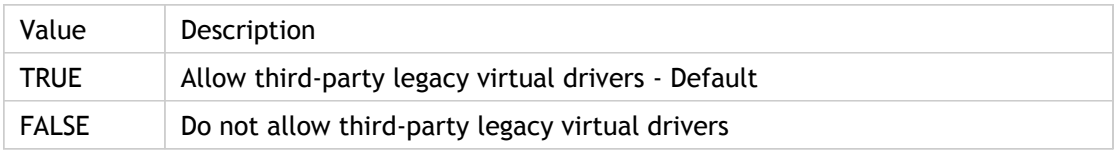

### **INI Location**

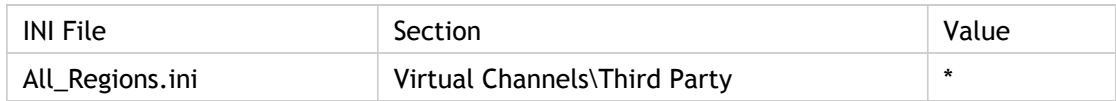

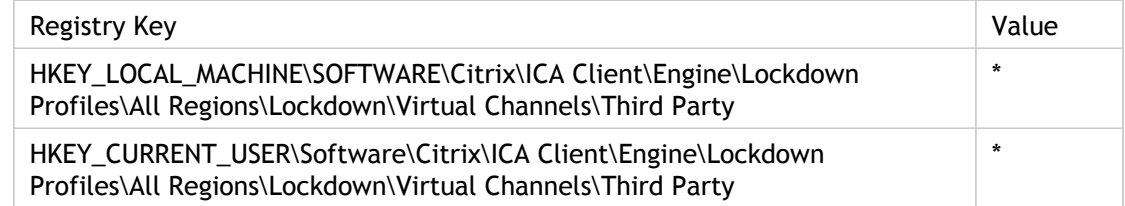

# <span id="page-25-0"></span>AltProxyAutoConfigURL(2)

URLs for proxy auto detection script. Gives the URL (location) of proxy auto detection(.pac) script. Automatic Proxy Configuration is a proxy mode where the proxy configuration is described in a file, called a PAC (.pac) file.

It must be set if the value of "AltProxyType" is Script; otherwise, it is ignored.

ADM UI Element : Citrix Components > Citrix Receiver > Network routing > Proxy > Configure client failover proxy settings > Proxy script URLs

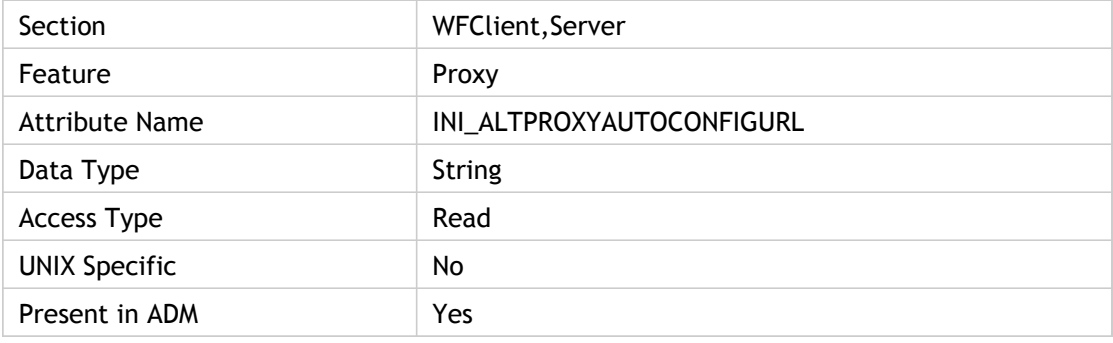

#### **Values**

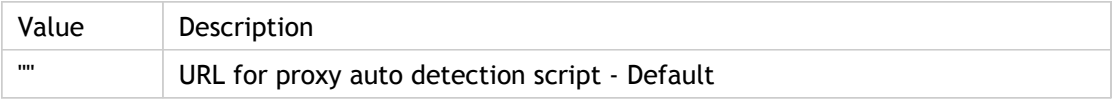

#### **INI Location**

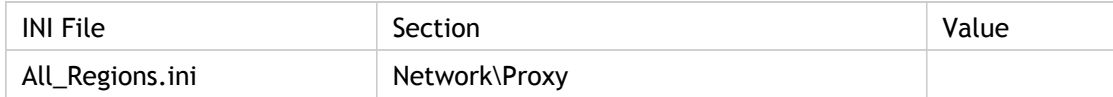

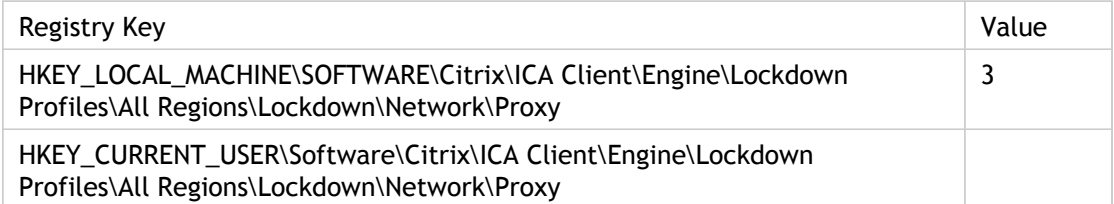

# <span id="page-26-0"></span>AltProxyBypassList(2)

List of servers that do not traverse the failover proxy.

Specifies a list of hosts for which to bypass proxy connections. For any proxy type, you can provide a list of servers that do not traverse the proxy. These should be placed in the "Bypass server list."

An asterisk (\*) included in a host name acts as a wildcard (for example, \*.widgets.com). Multiple hosts must be separated by a semicolon (;) or comma (,).

The bypass list can be up to 4096 characters. This parameter is ignored if the value of ProxyType is None or Auto.

ADM UI Element : Citrix Components > Citrix Receiver > Network routing > Proxy > Configure client failover proxy settings > Bypass server list.

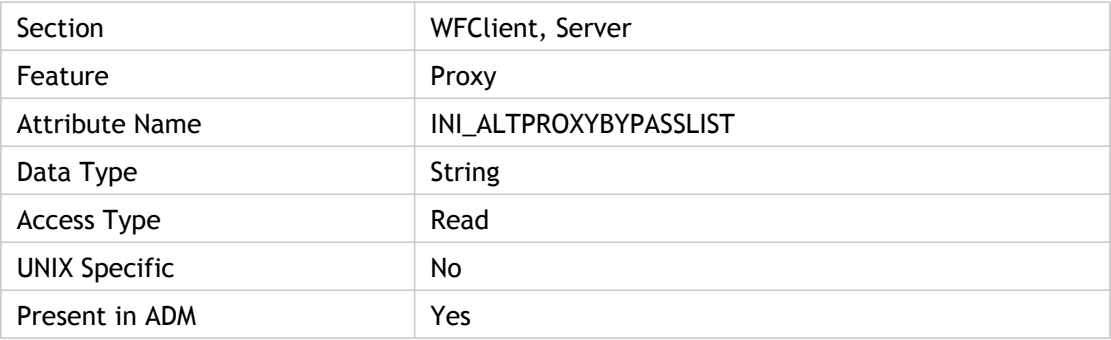

#### **Values**

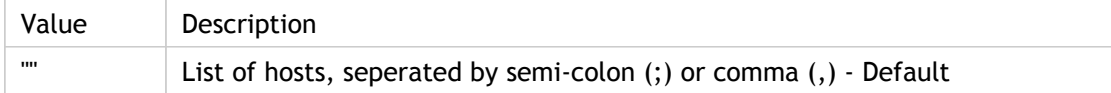

### **INI Location**

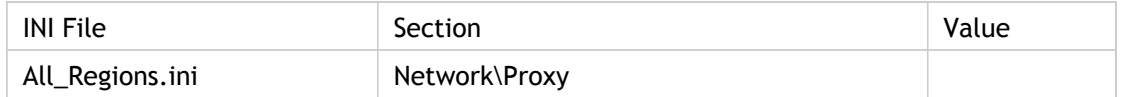

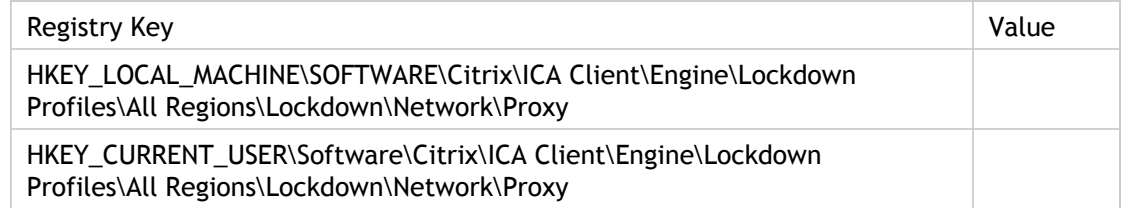

# <span id="page-28-0"></span>AltProxyHost(2)

Address of alternate (failover) proxy server.

Specifies the address of the proxy server. It is required if the value of ProxyType is any of the following: Socks, SocksV4, SocksV5, Tunnel(Secure); otherwise, ProxyHost is ignored.

To indicate a port number other than 1080 (default for SOCKS) or 8080 (default for Secure), append the appropriate port number to the value after a colon (:).

ADM UI Element : Citrix Components > Citrix Receiver > Network routing > Proxy > Configure client failover proxy settings > Proxy host names

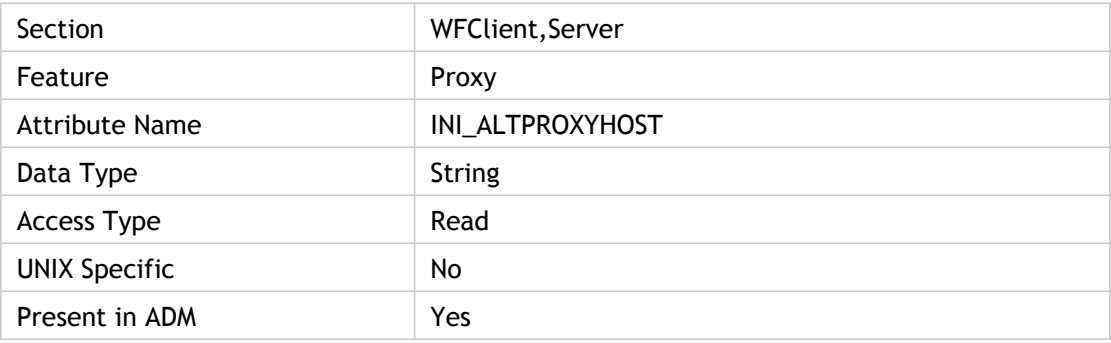

#### **Values**

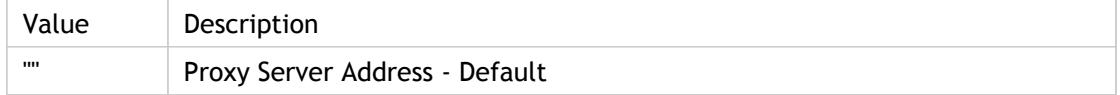

### **INI Location**

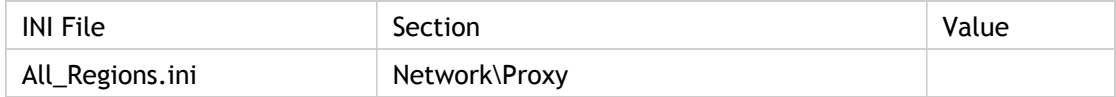

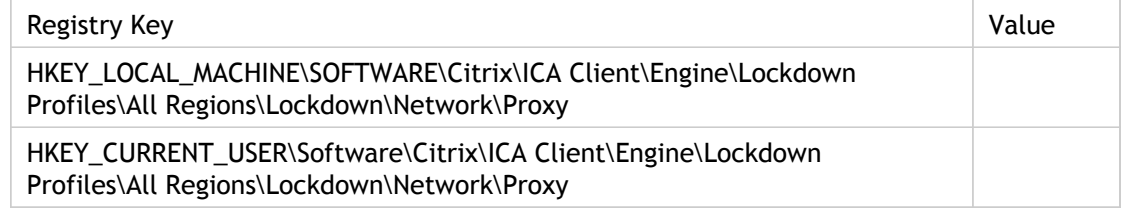

# <span id="page-29-0"></span>AltProxyPassword(2)

Failover proxy server password for user. Holds the clear text password to be used to automatically authenticate the client to the failover proxy.

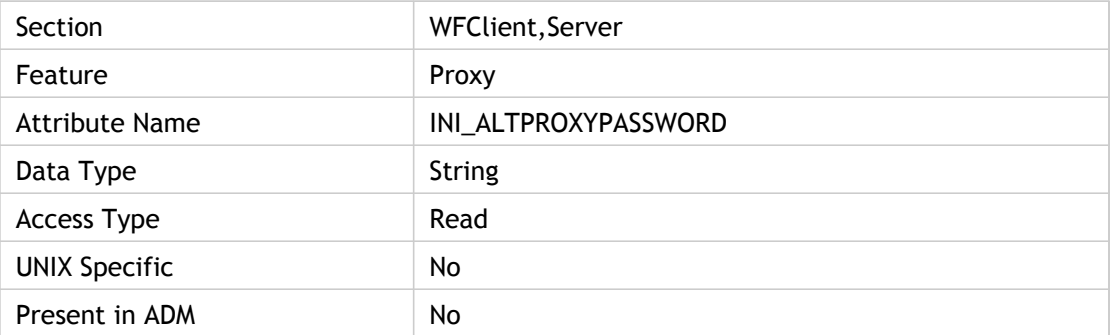

#### **Values**

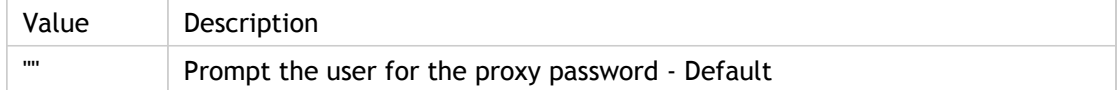

# **INI Location**

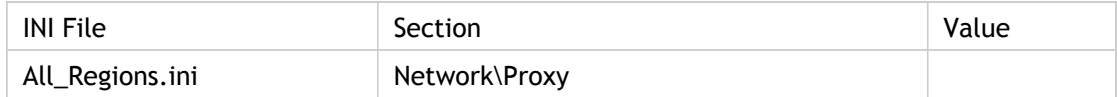

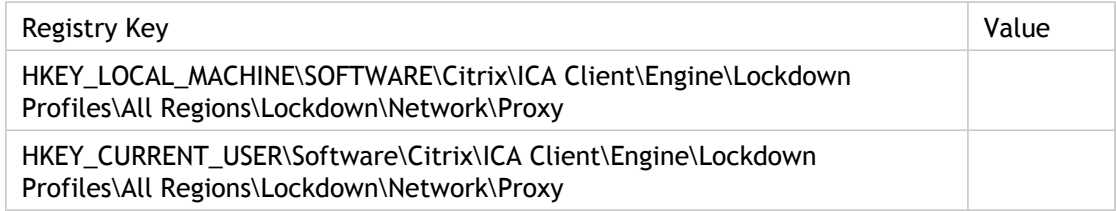

# <span id="page-30-0"></span>AltProxyType(2)

Failover proxy type requested for connection.

Specifies what type of failover proxy server a host session uses. When AltProxyType = "Secure", the client contacts the proxy identified by the "AltProxyHost" and "AltProxyPort" settings. The negotiation protocol uses an "HTTP CONNECT" header request specifying the desired destination.

ADM UI Element : Citrix Components > Citrix Receiver > Network routing > Proxy > Configure client failover proxy settings > Proxy types

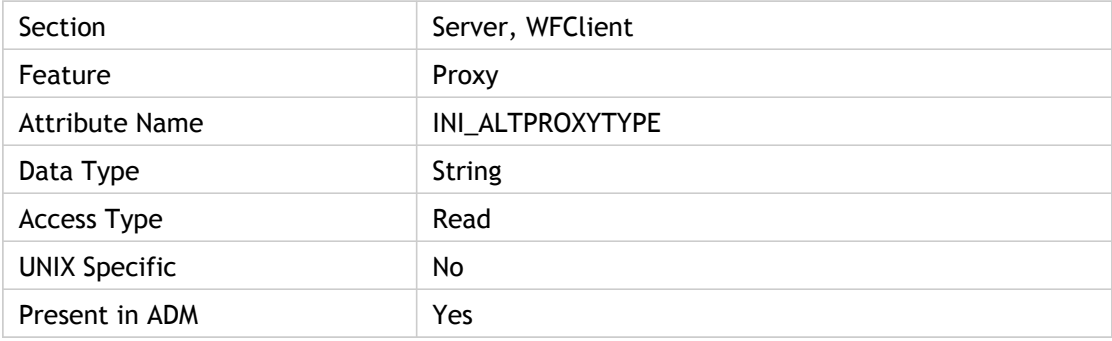

#### **Values**

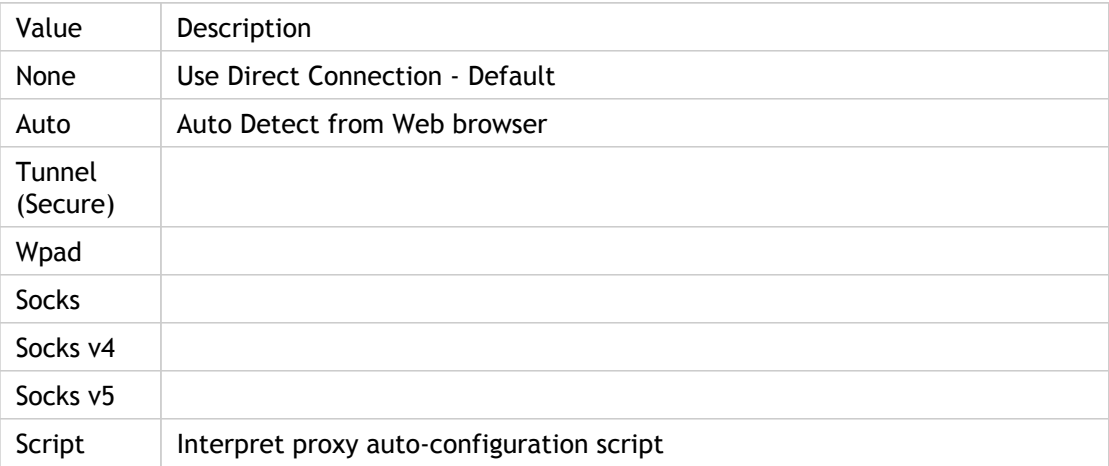

# **INI Location**

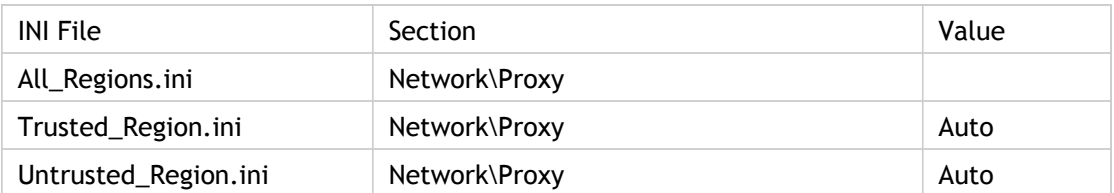

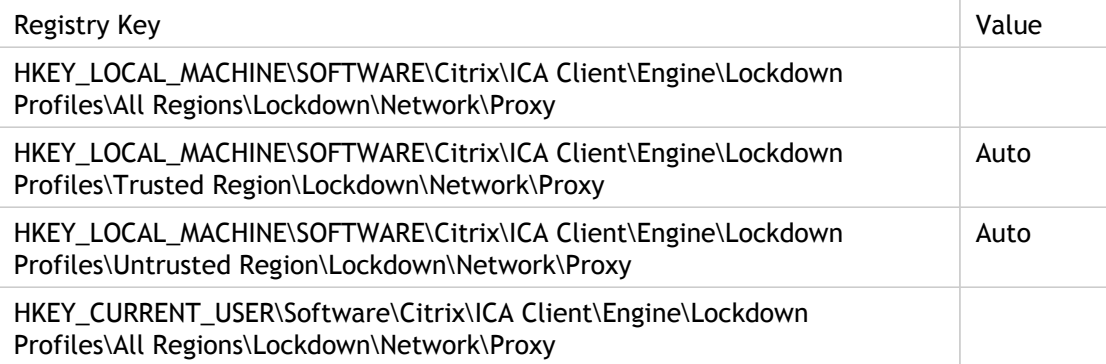

# <span id="page-32-0"></span>AlwaysSendPrintScreen

Turns on or off the " AlwaysSendPrintScreen" attrtibute in seamless application. By enabling the key, user can use the " Print Screen" key on the keyboard while an ICA session is running with seamless application.

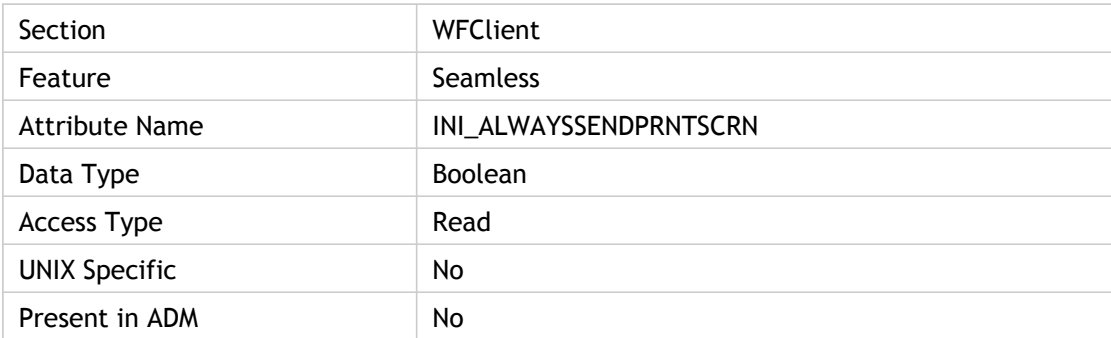

## **Values**

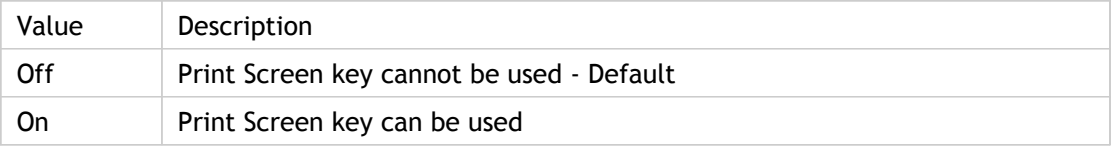

#### **INI Location**

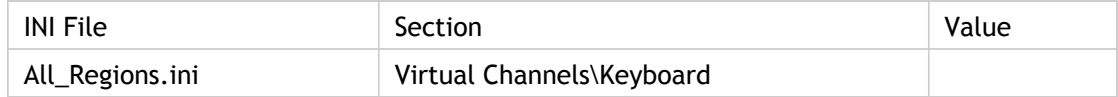

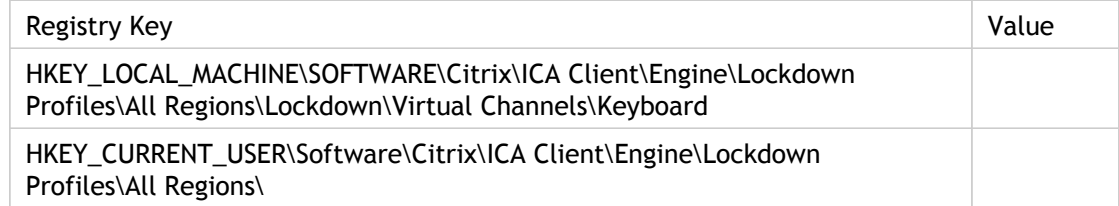

# <span id="page-33-0"></span>AppendUsername

Specifies whether or not user can append user name to the window title bar. If the attribute is non zero, user can concatenate the user name with the regular text for the window title bar (very long window titles will be truncated).

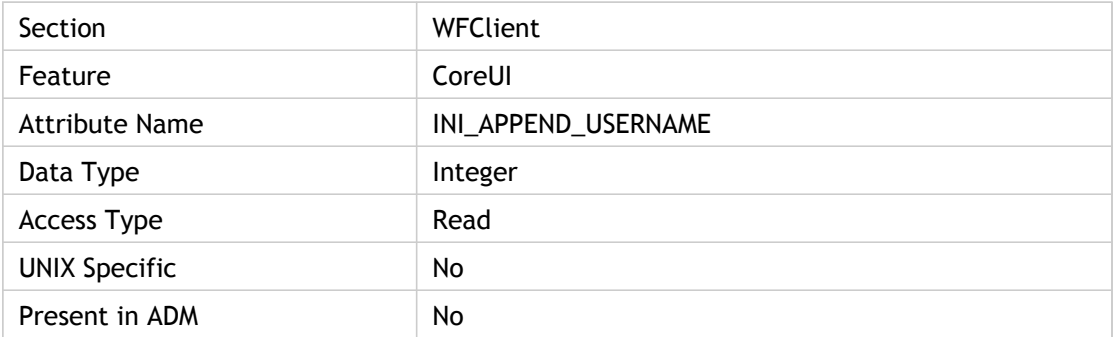

### **Values**

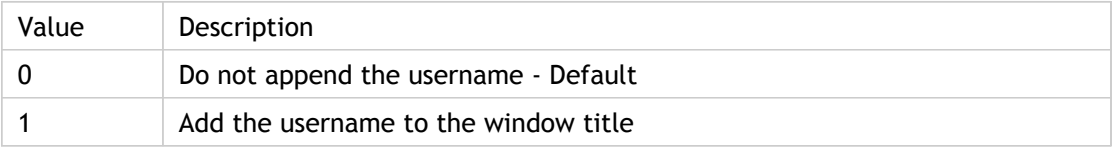

### **INI Location**

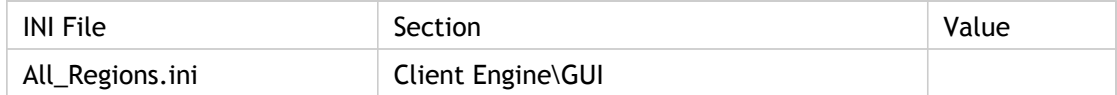

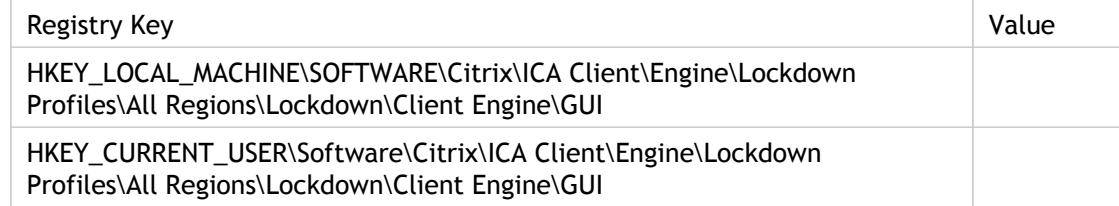

# <span id="page-34-0"></span>AudioBandwidthLimit

Specifies the audio bandwidth limit and, by extension, the audio quality for the connection. Higher audio quality requires more bandwidth. The bandwidth requirements for high quality audio might make this setting unsuitable for many deployments.

Corresponding UI Element:

For applicationsetname: SETTINGS dialog box > DEFALUT OPTION tab > SOUND QUALITY menu

For applicationservername: PROPERTIES dialog box > OPTIONS tab > SOUND QUALITY menu

ADM UI Element: Citrix Components > Citrix Receiver > User experience > Client audio settings.

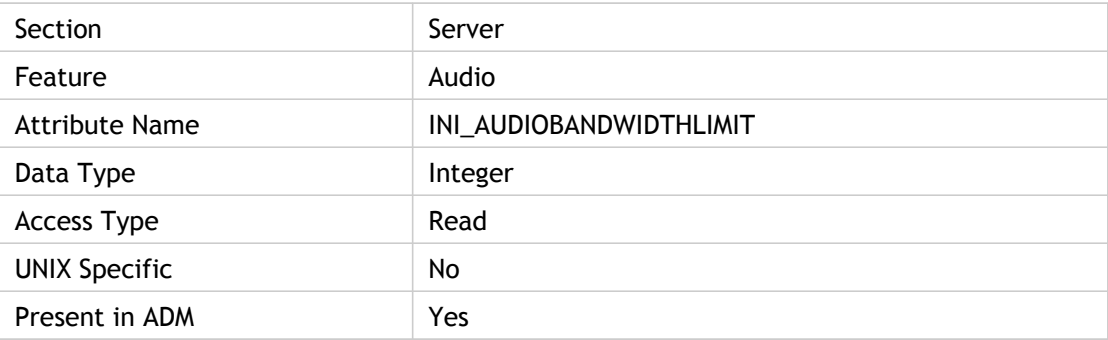

#### **Values**

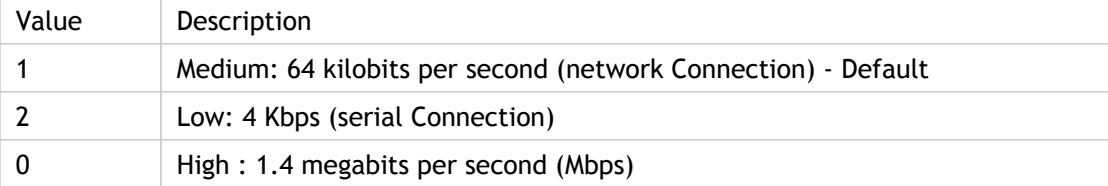

#### **INI Location**

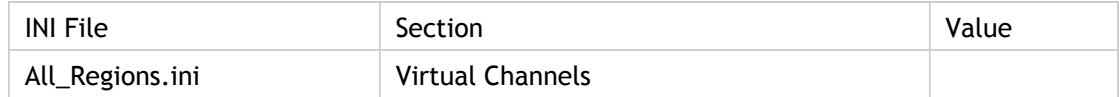

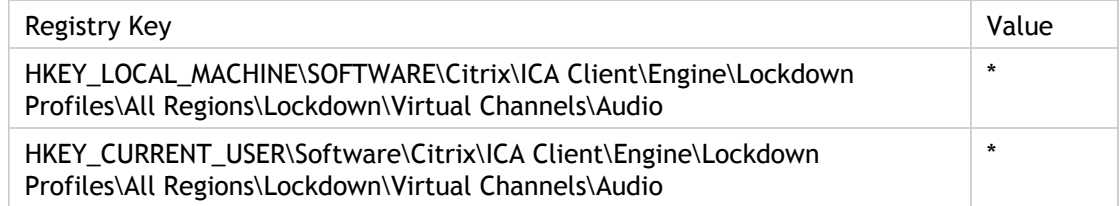
# AudioDevice(2)

Specifies the output device when there is more than one audio device available. It should default to the name that is standard for each UNIX variant.

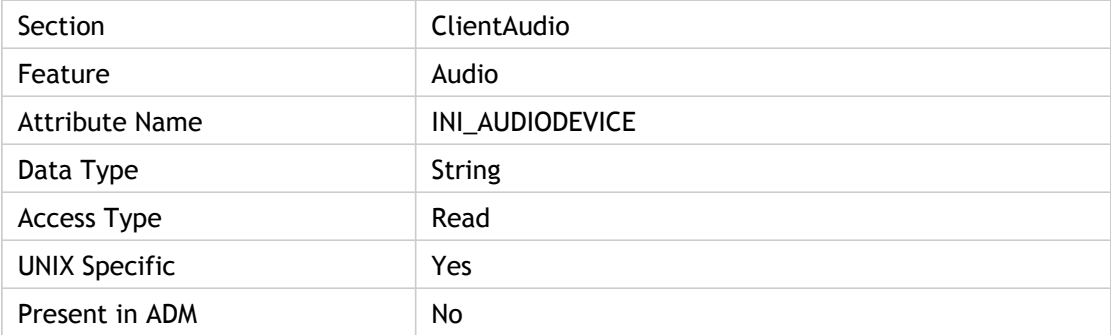

#### **Values**

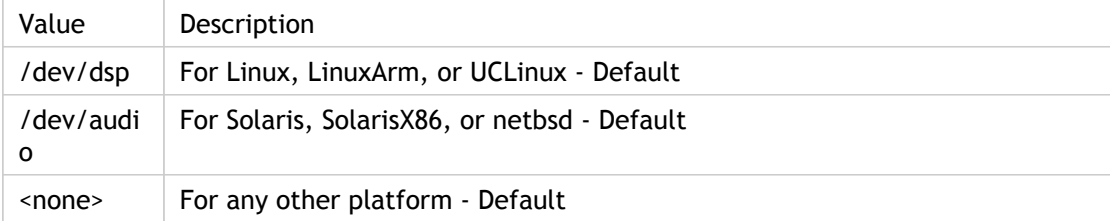

### **INI Location**

N/A

### **Registry Location**

# AudioDuringDetach

Specifies audio behavior when the ICO is detached from the page. Controls the audio behavior when a user navigates to a page with an ICA session, starts playing a wave file, and then navigates away.

If AudioDuringDetach is false and the ICO is detached from the page, the audio stops. If it is true, the audio continues even after the detach.

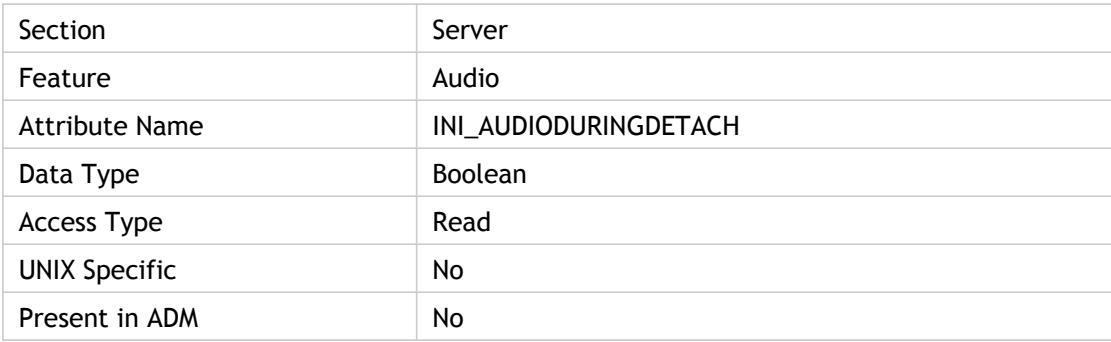

#### **Values**

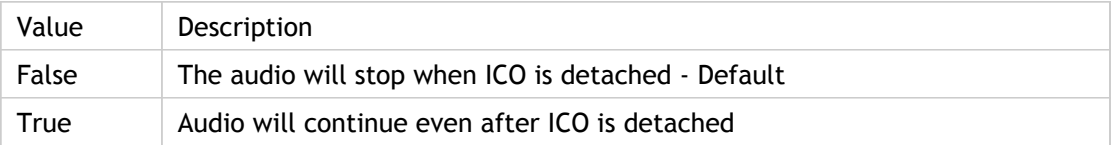

### **INI Location**

N/A

#### **Registry Location**

# AudioHWSection

Used to locate the driver module in the [AudioConverter] section.

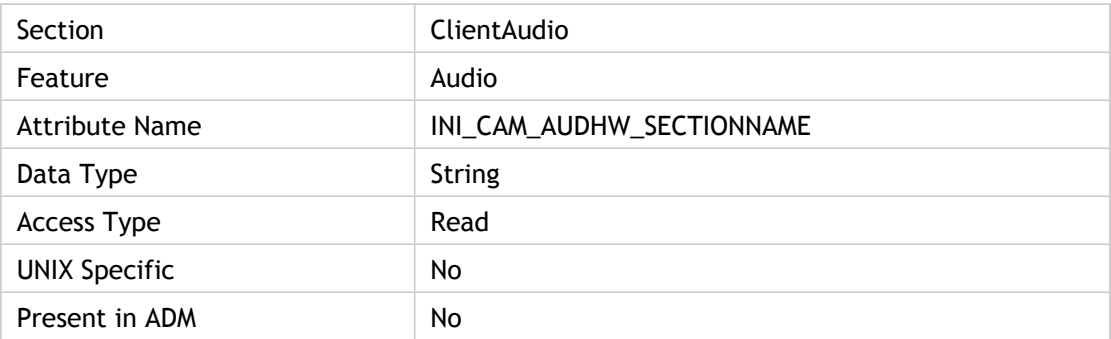

#### **Values**

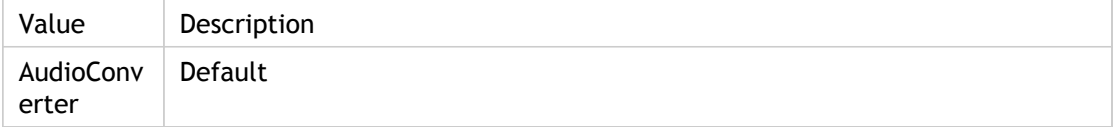

### **INI Location**

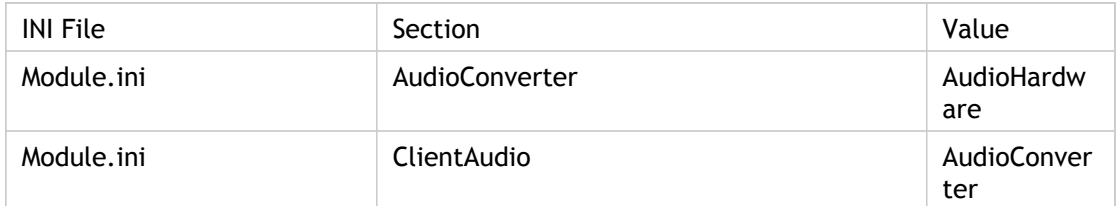

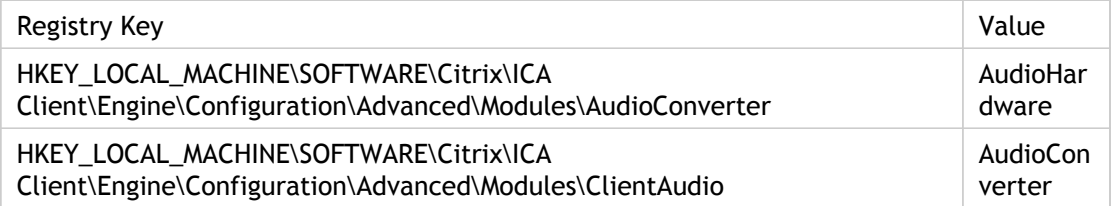

# AudioInWakeOnInput

Enable/Disable audio input. Audio is on when audio is detected on input channel.

Linux only platform.

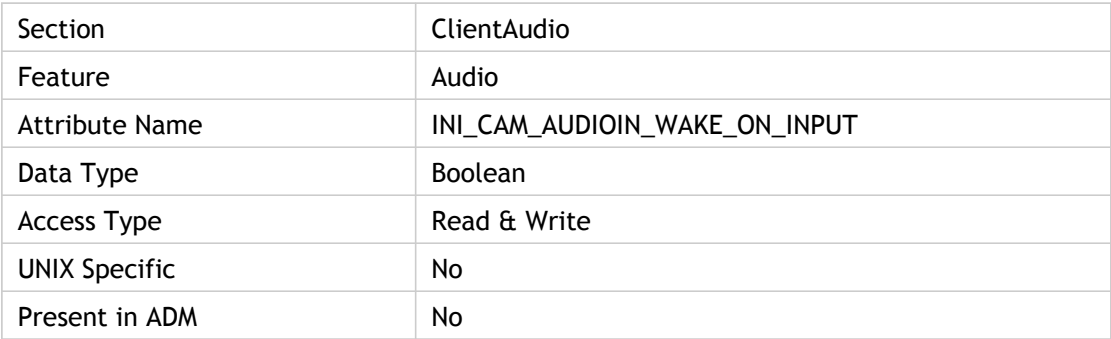

### **Values**

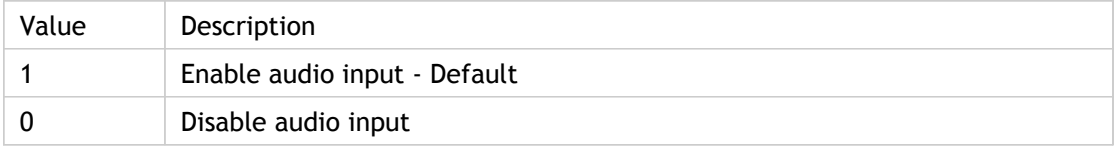

### **INI Location**

N/A

#### **Registry Location**

# AudioOutWakeOnOutput

Enable/Disable audio output. Audio is enabled when audio is detected on output channel.

Linux only platform.

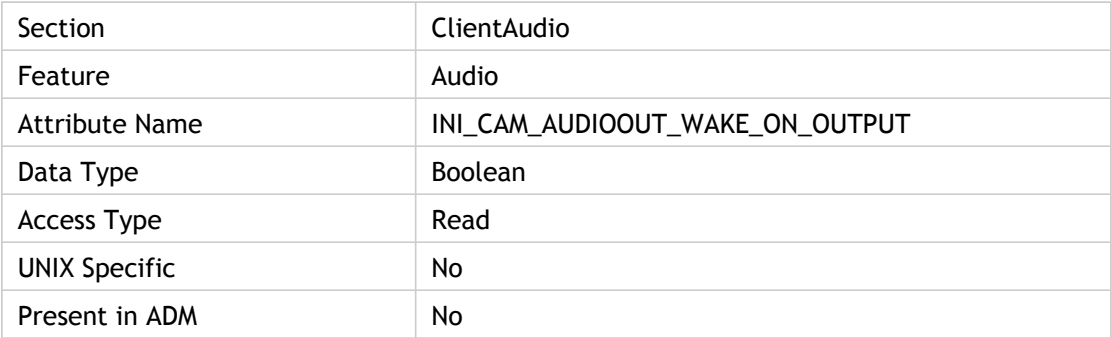

### **Values**

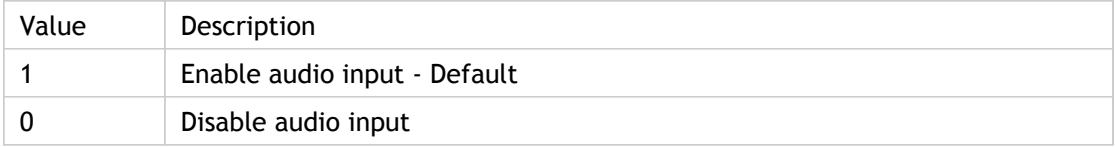

#### **INI Location**

N/A

#### **Registry Location**

# AUTHPassword

Specifies SSL authorization password.

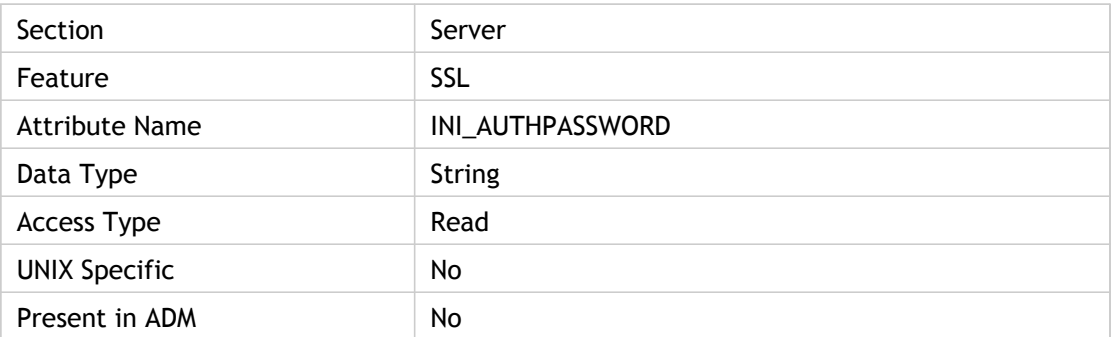

### **Values**

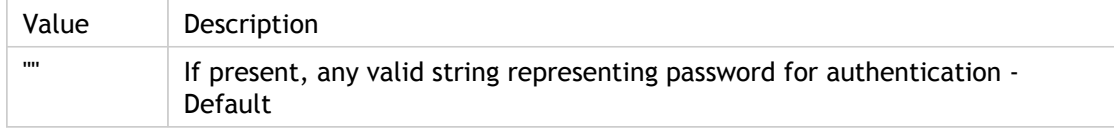

### **INI Location**

N/A

### **Registry Location**

# AUTHUserName

Specifies the SSL authorization username.

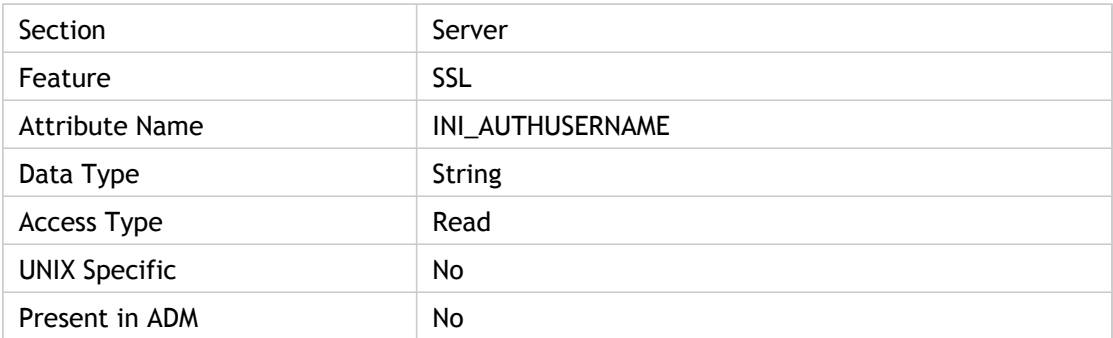

### **Values**

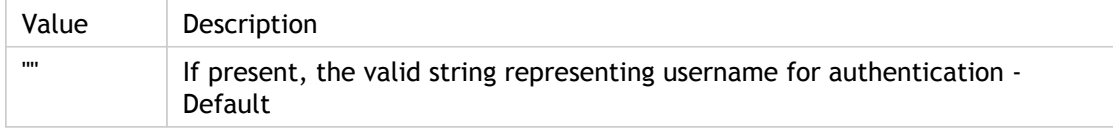

### **INI Location**

N/A

### **Registry Location**

# AutoLogonAllowed

Specifies whether or not autologon is allowed for Secure ICA client; specifies whether (Off) or not (On) to require users to enter their user name, domain name, and password when connecting using encryption levels greater than Basic. By default, users are required to enter this information, even if it is present in appsrv.ini.

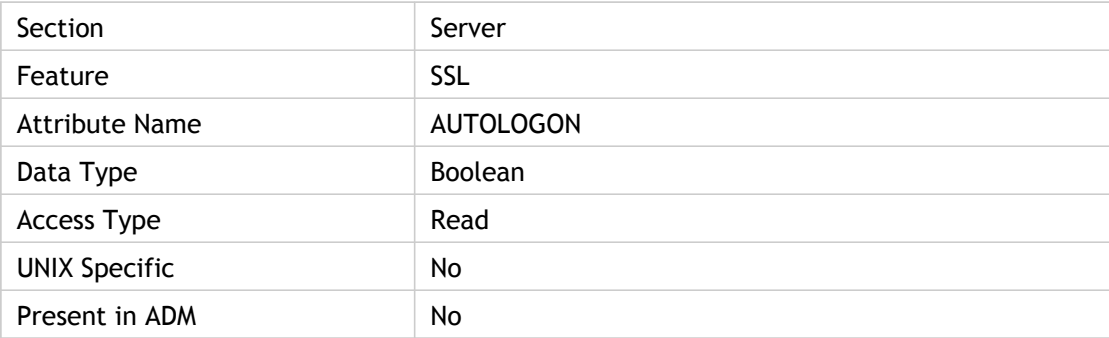

#### **Values**

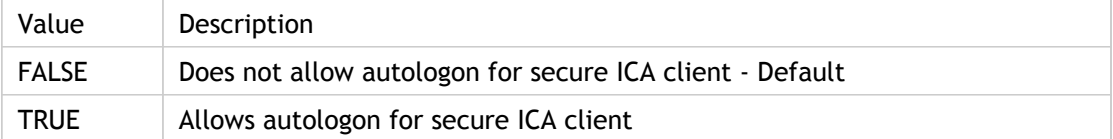

#### **INI Location**

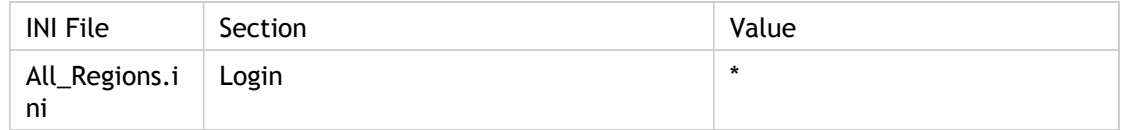

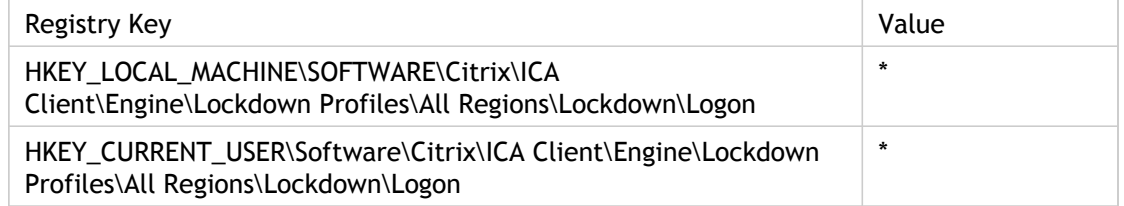

# **BrowserProtocol**

Specifies the network protocol used for ICA browsing.

Value contains the borwser-s protocol to use of either HTTP on TCP or UDP.

**Note:** IPX, SPX, and NetBIOS are no longer supported.

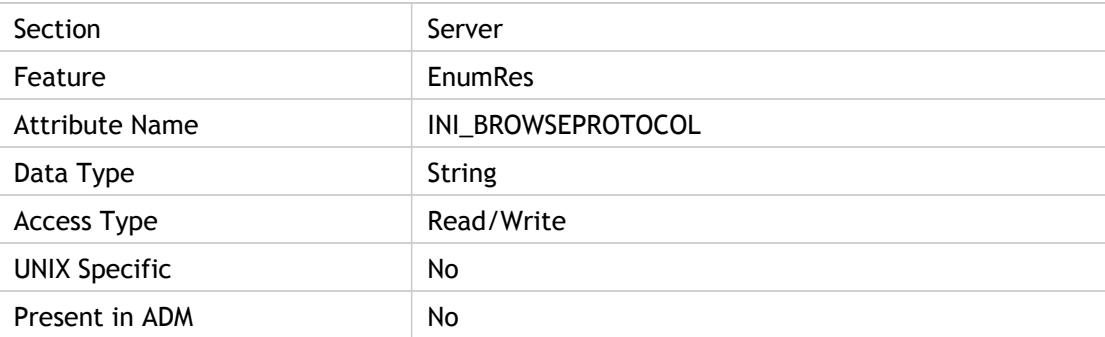

#### **Values**

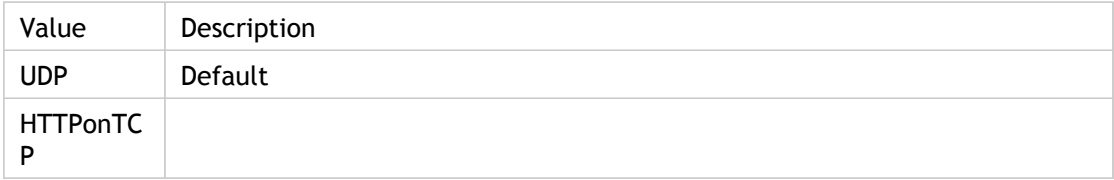

### **INI Location**

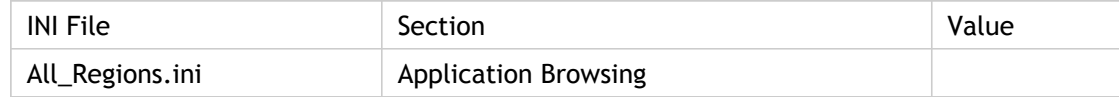

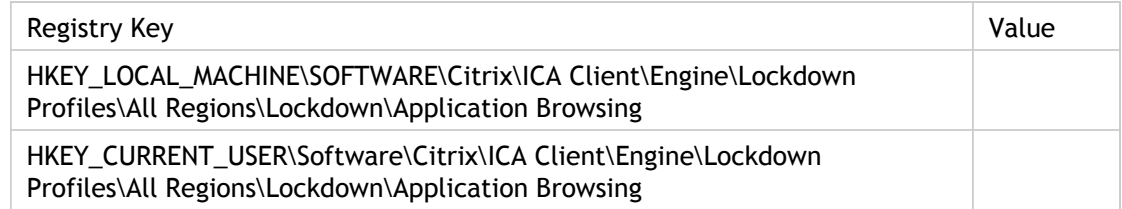

# BrowserRetry(2)

Specifies the number of times the ICA Client device will resubmit an ICA Master Browser request that has timed out.

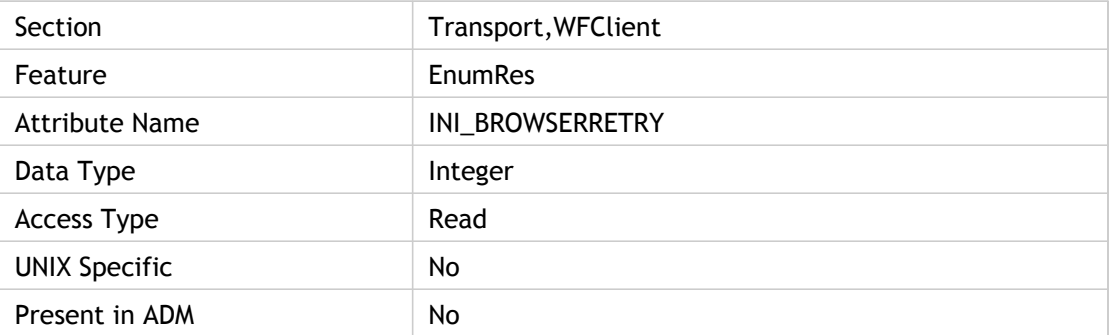

#### **Values**

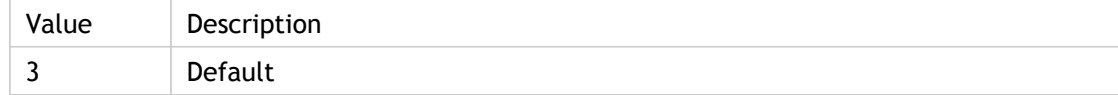

### **INI Location**

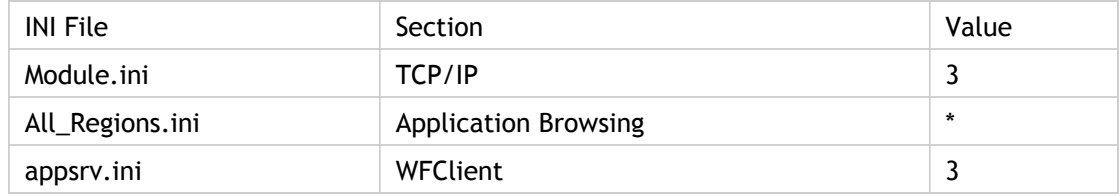

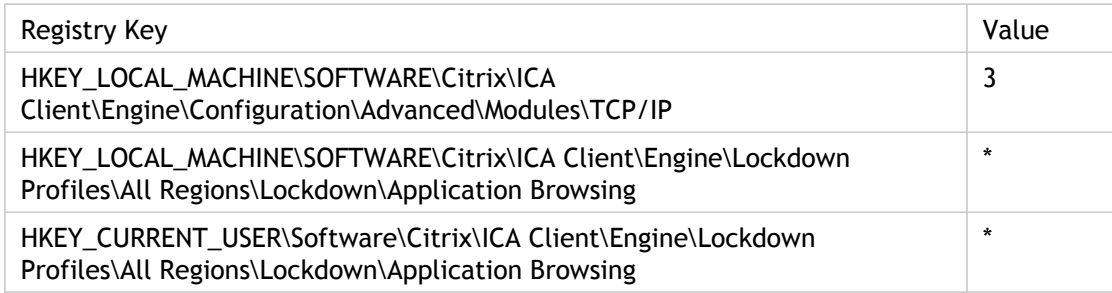

# BrowserTimeout(2)

Specifies the number of milliseconds the ICA Client will wait for a response after making a request to the ICA Master Browser.

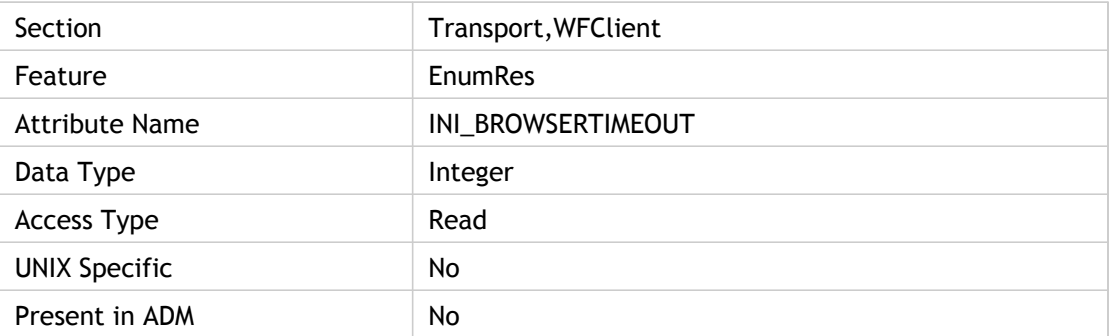

#### **Values**

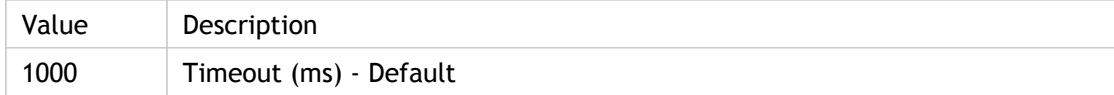

### **INI Location**

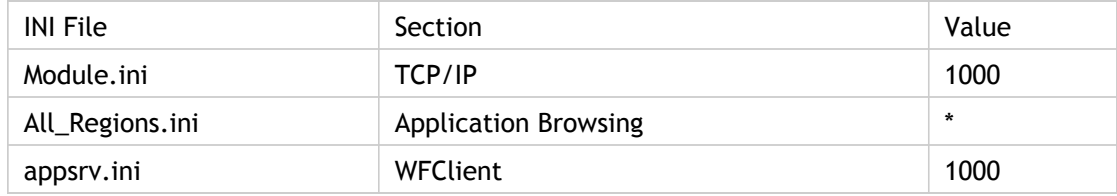

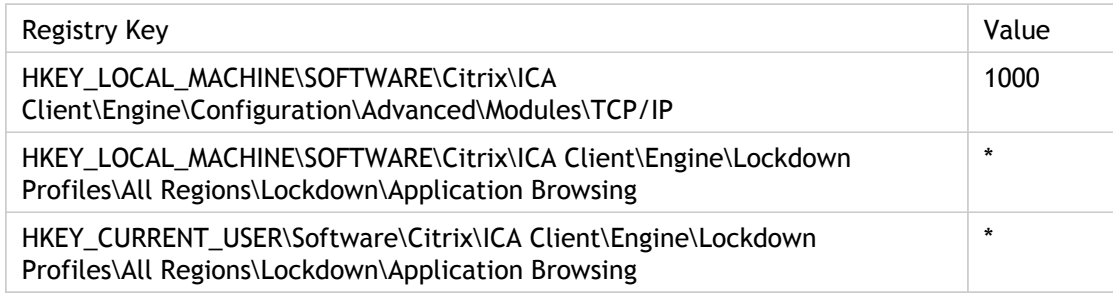

# BUCC(2)

The number of backup URL retries before success. This is one of the Session Client startup data while End User Experience Monitoring (EUEM) metrics are stored.

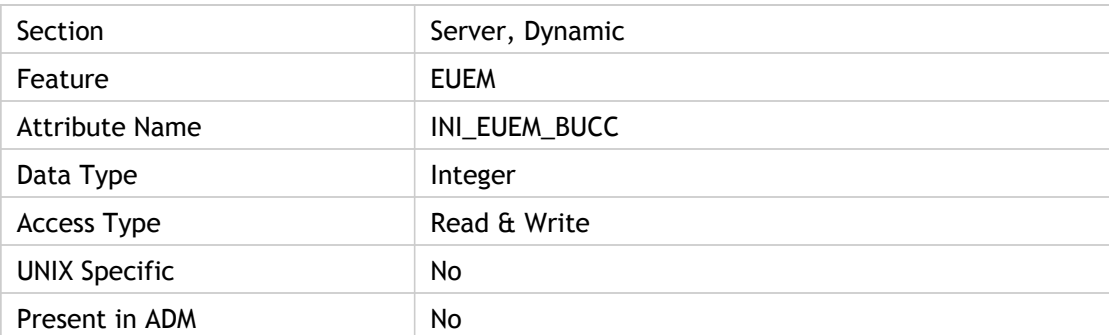

**Note:** This is the only start-up metric that is a count of attempts, rather than a duration.

#### **Values**

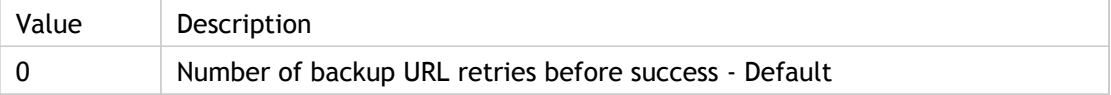

#### **INI Location**

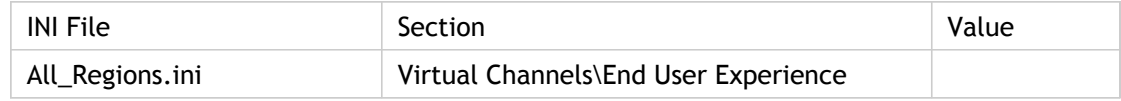

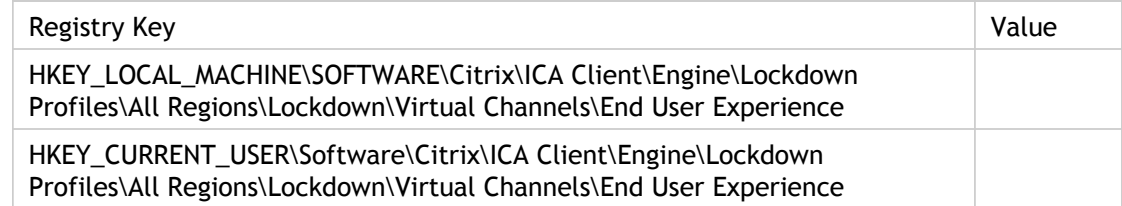

# **BufferLength**

Specifies the input buffer length in bytes for connections to MetaFrame XP, Feature Release 1 or earlier servers.

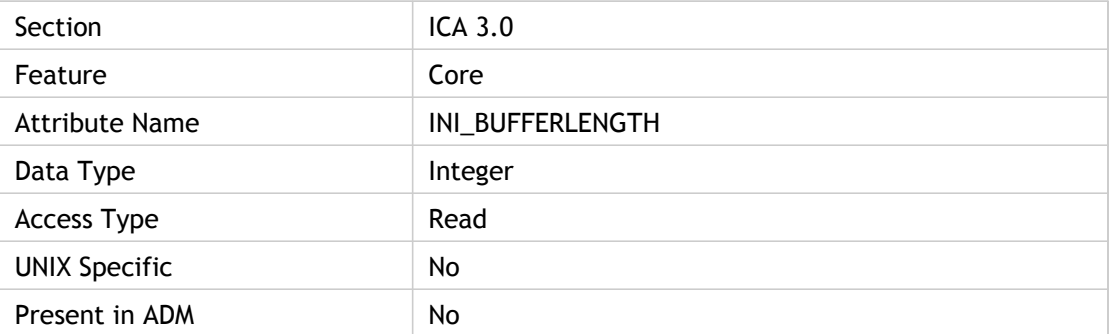

#### **Values**

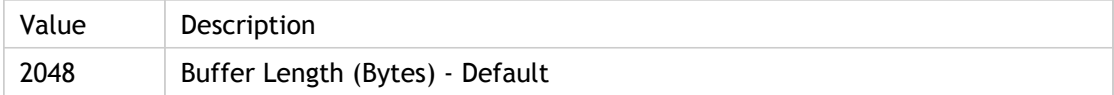

### **INI Location**

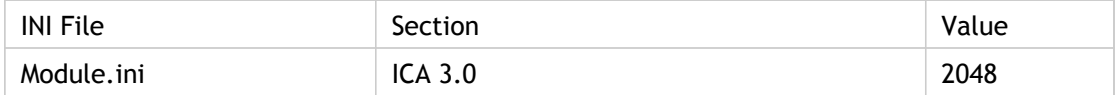

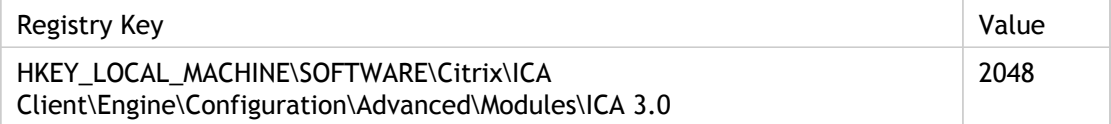

# BufferLength2

Specifies the input buffer length in bytes for connections to MetaFrame XP, Feature Release 2 or later servers.

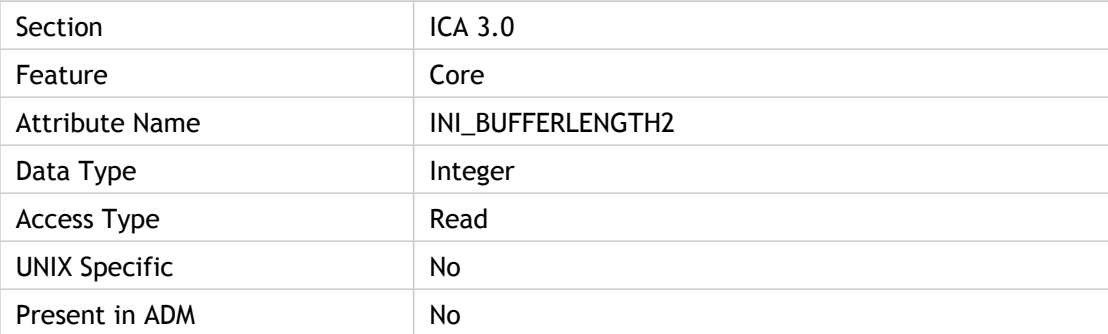

#### **Values**

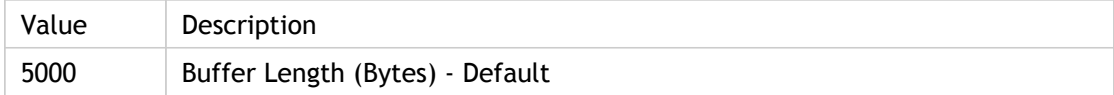

### **INI Location**

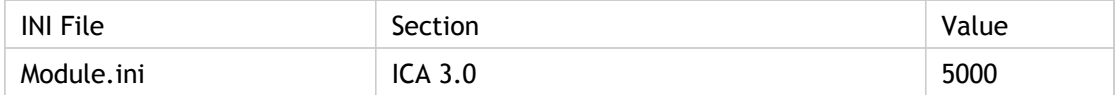

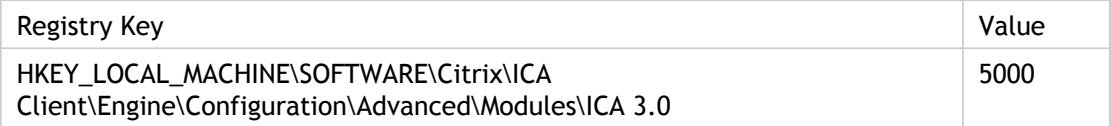

# BypassSmartcardDomain

Enable/Disable bypass switch for domain name. Specifies whether (FALSE) or not (TRUE) to use smartcard to get the domain name or get it from appsrv.ini file.

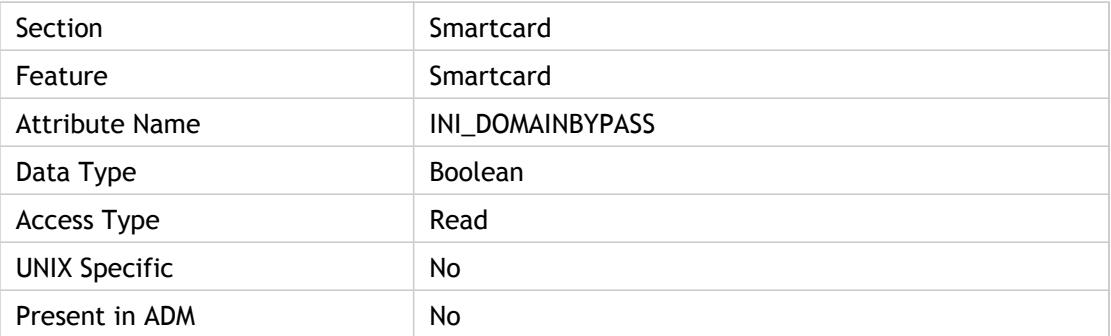

#### **Values**

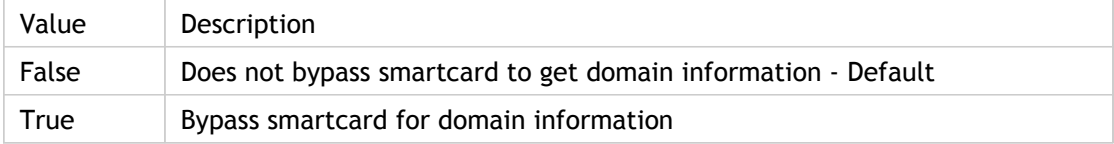

### **INI Location**

N/A

#### **Registry Location**

# BypassSmartcardPassword

Specifies whether (FALSE) or not (TRUE) to get password from smartcard.

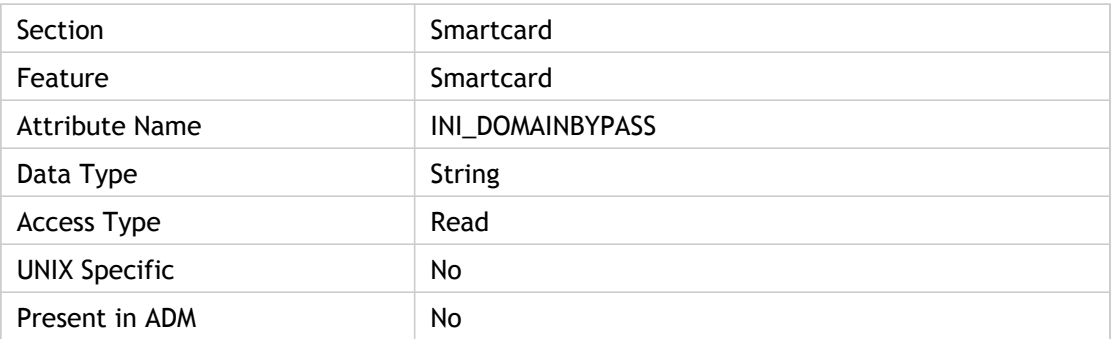

### **Values**

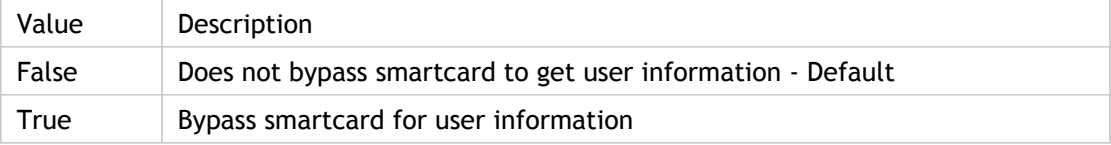

### **INI Location**

N/A

### **Registry Location**

# BypassSmartcardUsername

Specifies whether (FALSE) or not (TRUE) to use smartcard to get username or get it from appsrv.ini file.

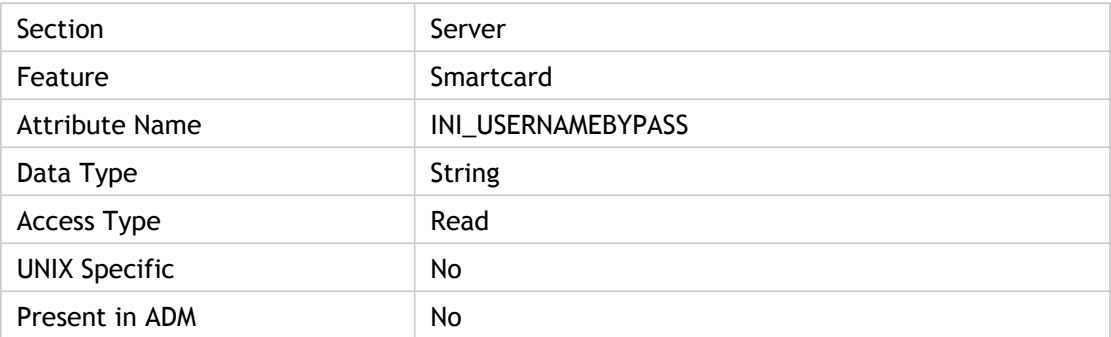

#### **Values**

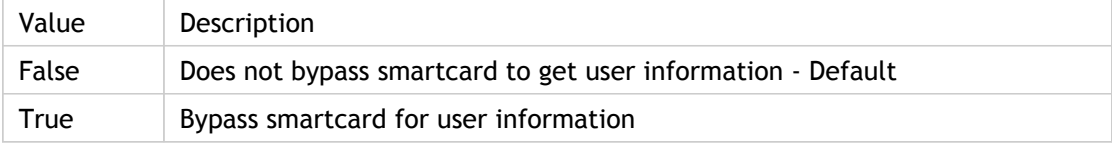

### **INI Location**

N/A

### **Registry Location**

# **CbChainInterval**

Specifies the number of milliseconds before testing if clipboard viewer chain is broken. Set to a positive number or to 0 to disable testing.

Copying content from the user device and pasting it in a published application failed. This issue was caused by a third party application that prevented the client from receiving notification when new content was copied to the local clipboard. This attribute introduces support for a mechanism to check at periodic intervals the client's ability to receive clipboard change notifications. If the mechanism finds the client cannot receive the notifications, the client attempts to register itself to receive future notifications. To enable this functionality, add in appsrv.ini files as follows:

#### [WFClient]

CbChainInterval=<value>, where value is the interval, in milliseconds, at which checks are to be performed.

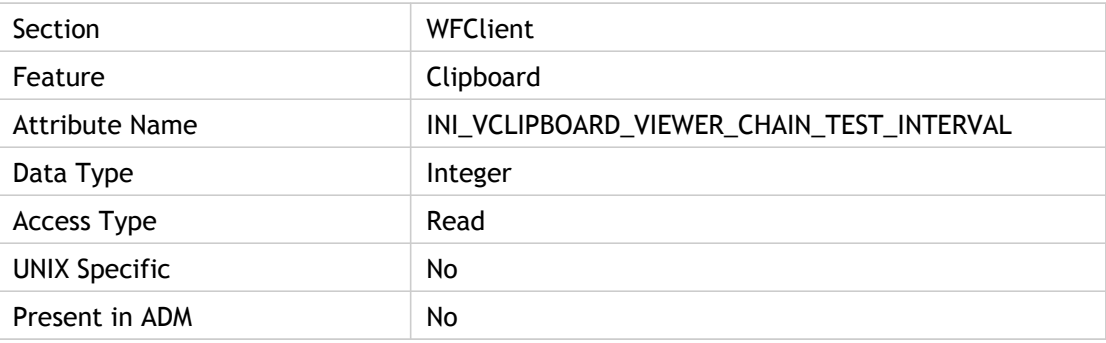

#### **Values**

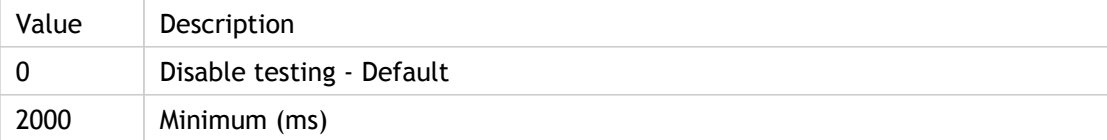

### **INI Location**

N/A

#### **Registry Location**

# **CDMAllowed**

Specifies whether Client Drive Mapping is allowed or not.

ADM UI Element : Citrix Components > Citrix Receiver > Remoting client devices > Client drive mapping > Enable client drive mapping

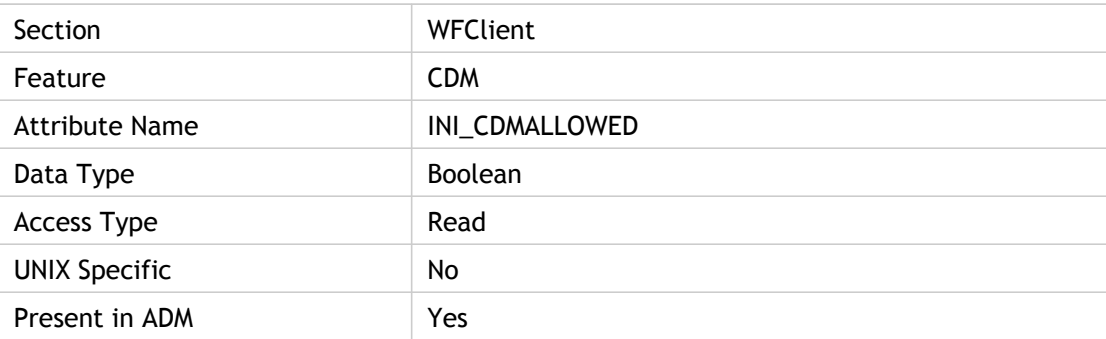

### **Values**

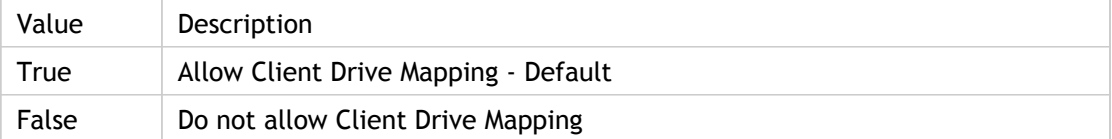

#### **INI Location**

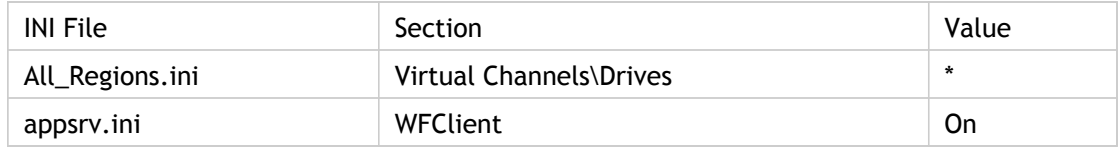

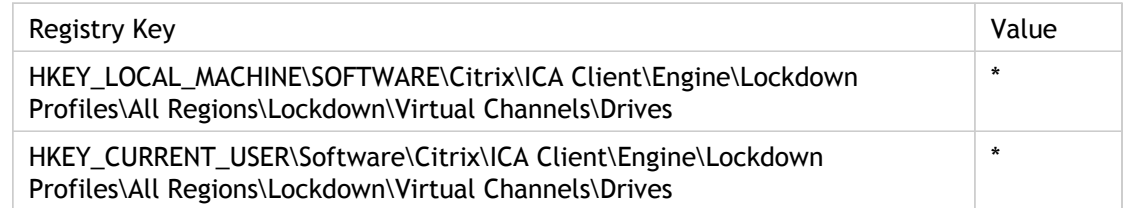

# CDMReadOnly

Specifies that the CDM virtual channel permits read-only access to client drives.

ADM UI Element : Citrix Components > Citrix Receiver > Remoting client devices > Client drive mapping > Read-only client drives

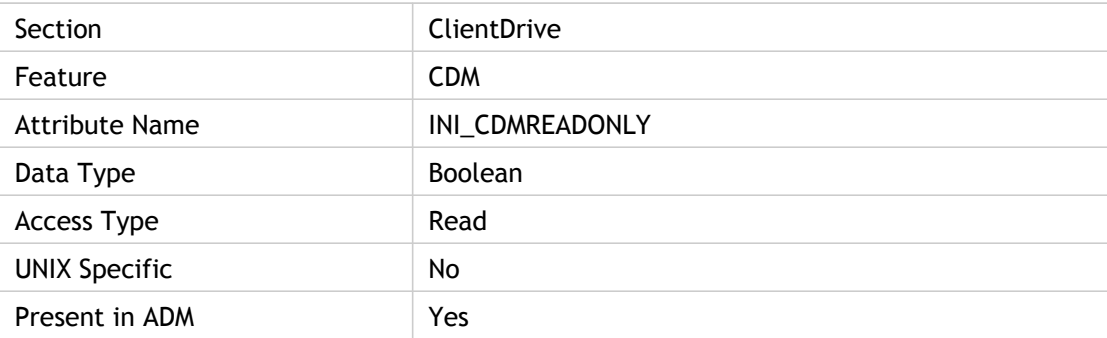

### **Values**

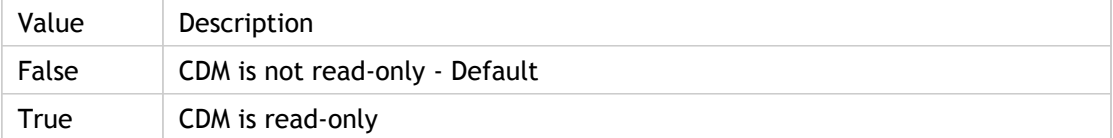

### **INI Location**

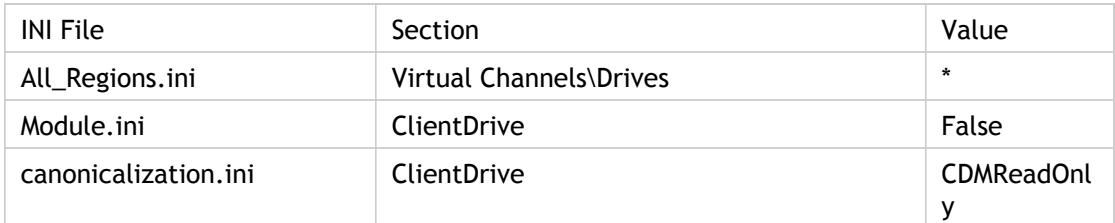

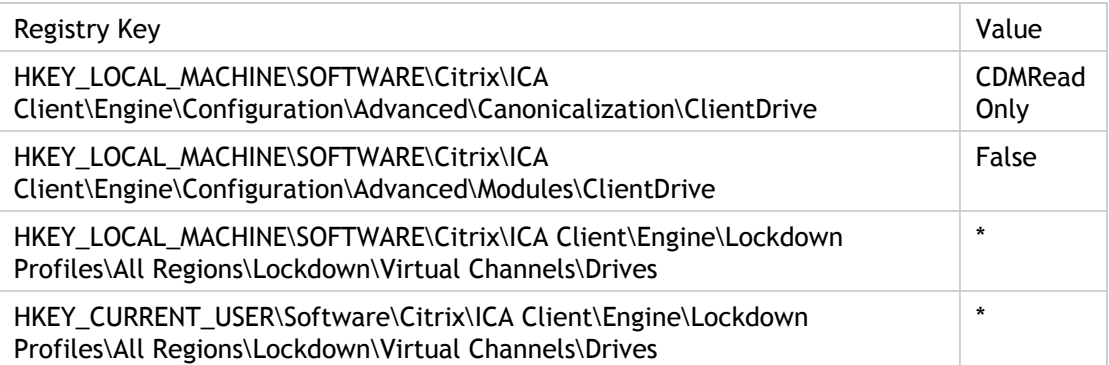

# **CFDCD**

Configuration File Download Client Duration (CFDCD) is the time it takes to get the configuration file from the XML server.

This is one of the Session Client startup data while End User Experience Monitoring (EUEM) metrics are stored.

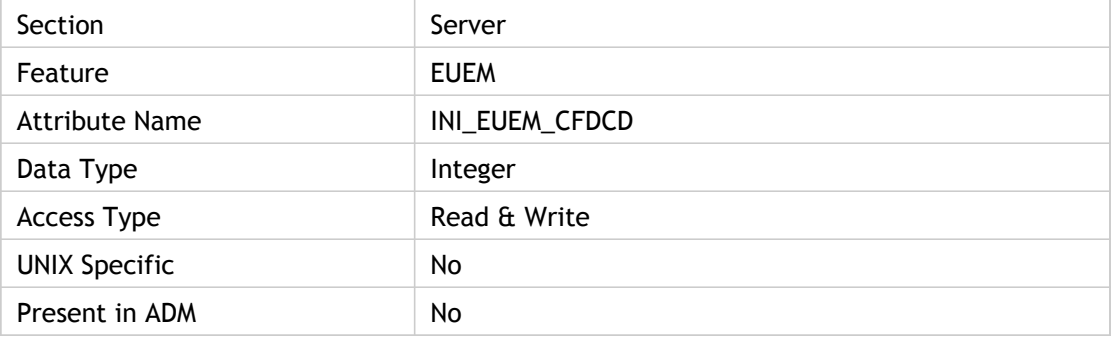

#### **Values**

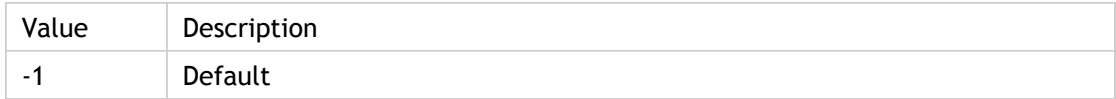

#### **INI Location**

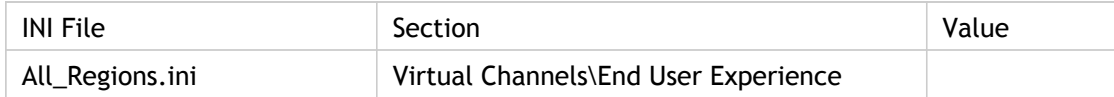

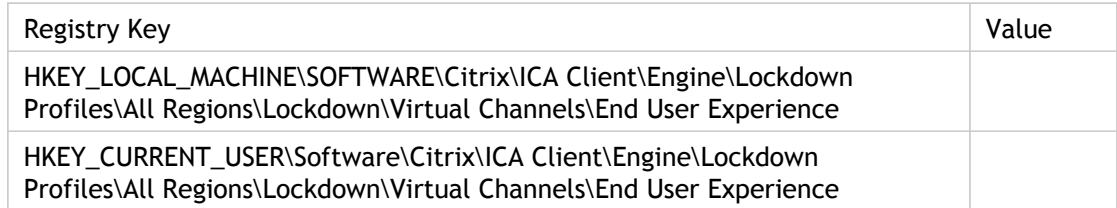

# **CGPAddress**

Specifies the CGP address. It is in "hostname:port" form. Rather than specifying the hostname, you can type an asterisk (\*) to use the Address parameter value as the host (session reliability server).

The port value is optional. If you do not specify a port value, the default 2598 is used. If a connection on port 2598 fails, the client tries to establish a standard (non-session reliability) connection on port 1494.

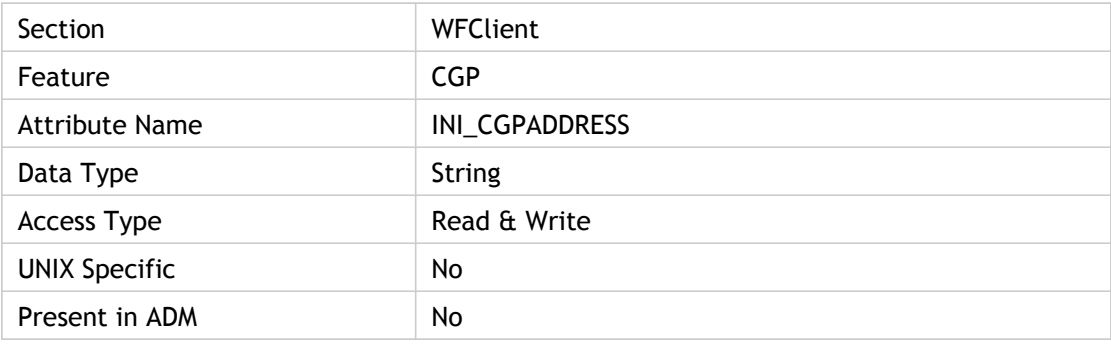

#### **Values**

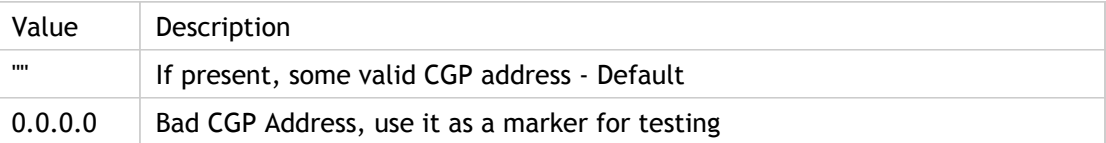

#### **INI Location**

N/A

#### **Registry Location**

# **CGPSecurityTicket**

Specifies whether (On) or not (Off) CGP security ticket is turned on. When CGPSecurityTicket is turned on, use CGP through SG.

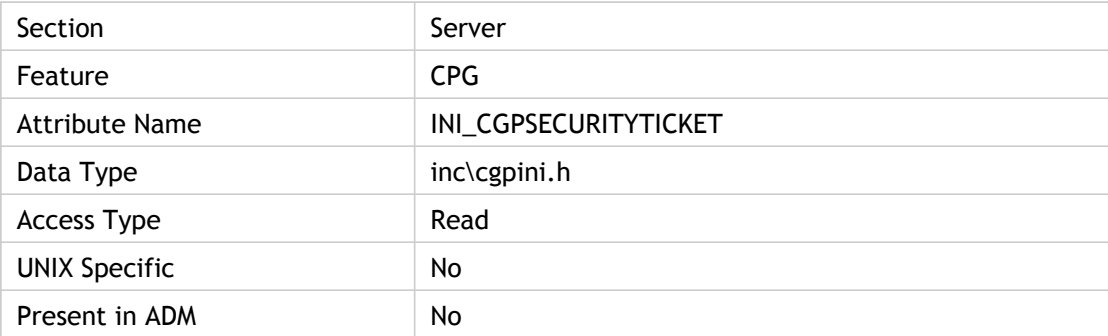

#### **Values**

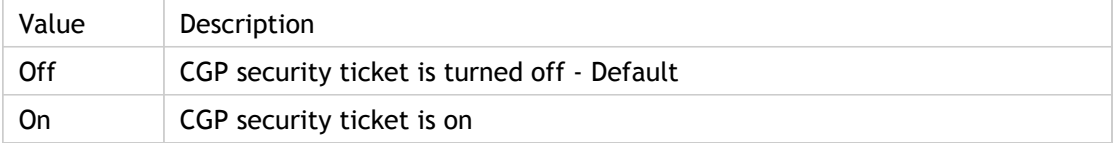

### **INI Location**

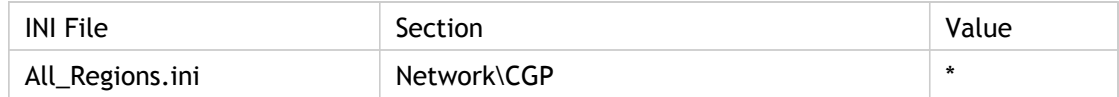

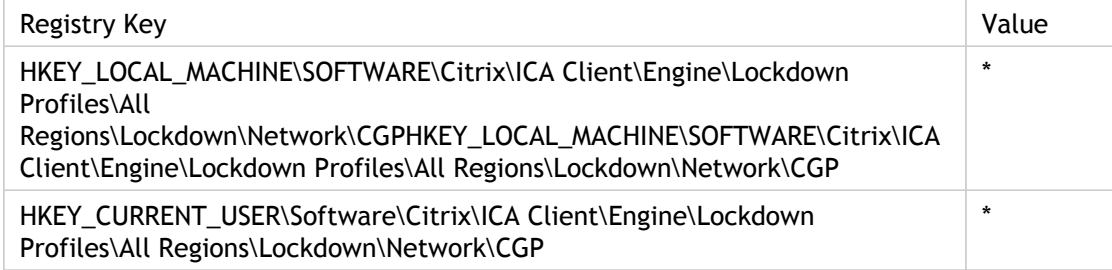

# **ChannelName**

Specifies a name for the static virtual channel to use for a specific DVC plug-in. By default the static channel name is automatically generated using the module file name of the DVC plug-in. To ensure that a unique name is generated, upon collision one or two digits can be used at the end of the name to make it unique while keeping the name length at a maximum of seven characters.

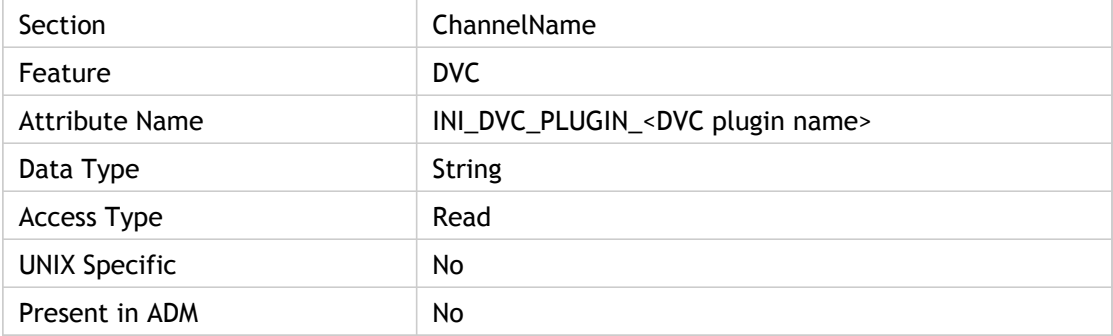

#### **Values**

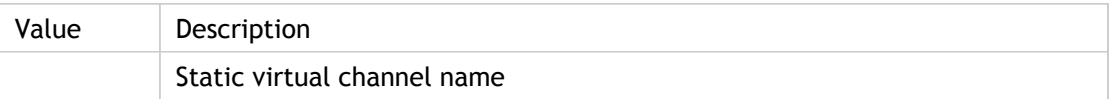

#### **INI Location**

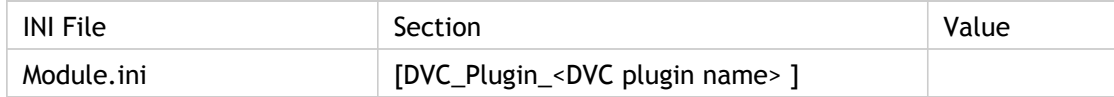

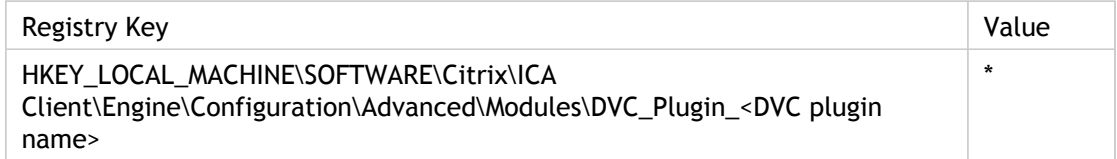

# ClearPassword

Specifies the clear password to automatically authenticate the client. It is a plain text password. It overrides the Password parameter, but it only overrides the Password parameter if the EncryptionLevel of Password is basic or the AutoLogonAllowed = On in the INI file.

Legacy Web Interface ticketing was implemented by passing a single-use authentication cookie to the server in the Clear Text password field.

ADM UI Element : Citirix Components > Citrix Receiver > User authentication > Web Interface authentication ticket > Legacy ticket handling

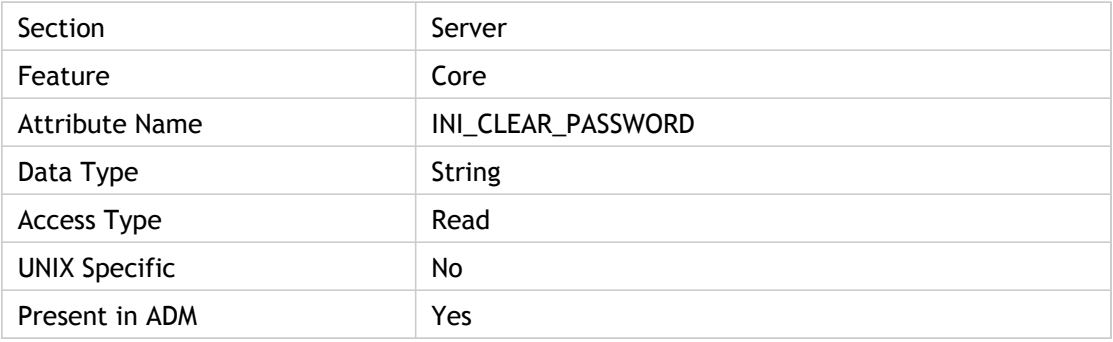

#### **Values**

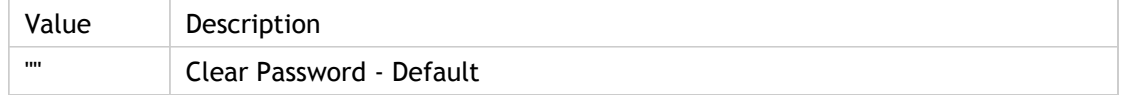

### **INI Location**

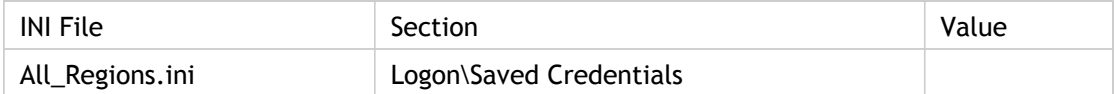

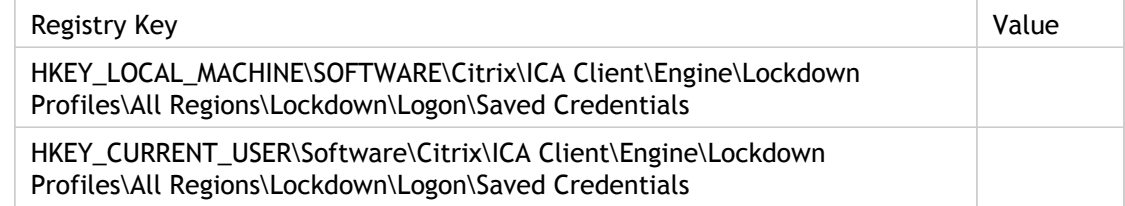

# **ClientAudio**

Specifies whether (On) or not (Off) to enable client audio mapping.

Use this policy to control how sound effects and music produced by remote applications or desktops are directed to the client computer. When this policy is enabled, the "Enable audio" check box can be used to completely disable client audio mapping. This does not affect the client to server audio data, which is controlled through the "Remoting client devices" policy. It is also possible to control the audio quality.

Three quality levels are supported: low, medium, and high. This setting affects both server to client and client to server audio quality. Note that the bandwidth requirements for high quality audio could make this setting unsuitable for many deployments.

ADM UI Element : Citrix Components > Citrix Receiver > User experience > Client audio settings > Enable audio

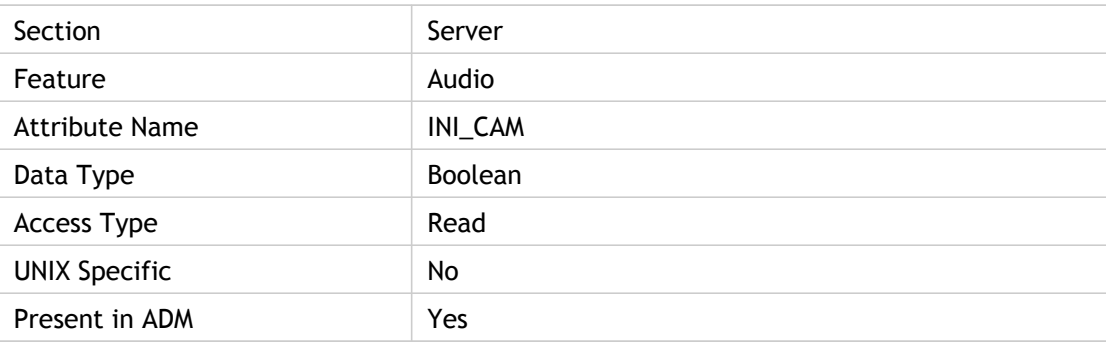

#### **Values**

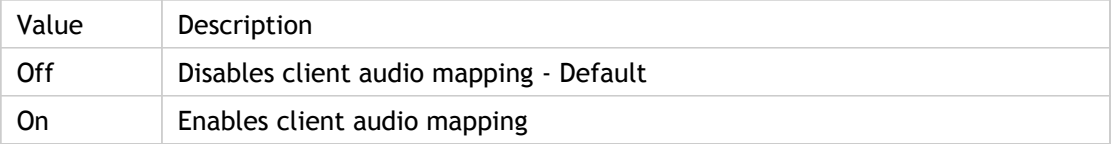

### **INI Location**

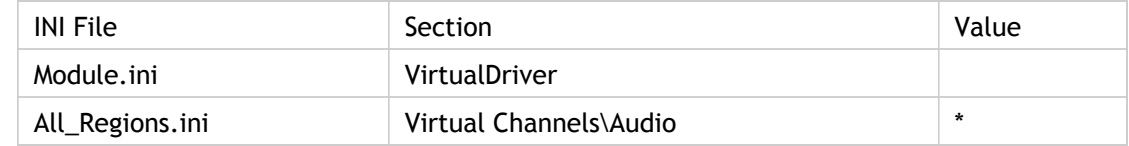

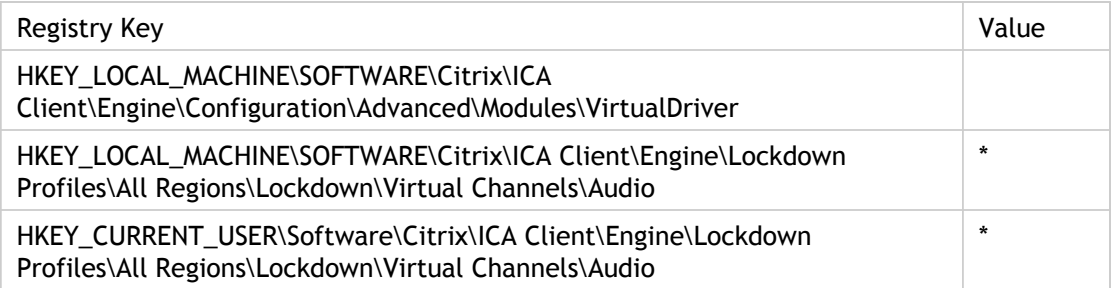

# **ClientName**

Specifies the client name used to get serial number.

Clients prior to Version 6.30 store the client name in the [WFClient] section of wfcname.ini. As of Version 6.30, clients retrieve the client name from the system registry. As of Version 6.03 or later, any ClientName setting in wfcname.ini is used only for migrating the client name to the registry during client install; for example, when upgrading from or auto-updating a pre-Version 6.30 client.

The ClientName setting in the .ica file overrides the default way of retrieving the client name as described in Default Value.

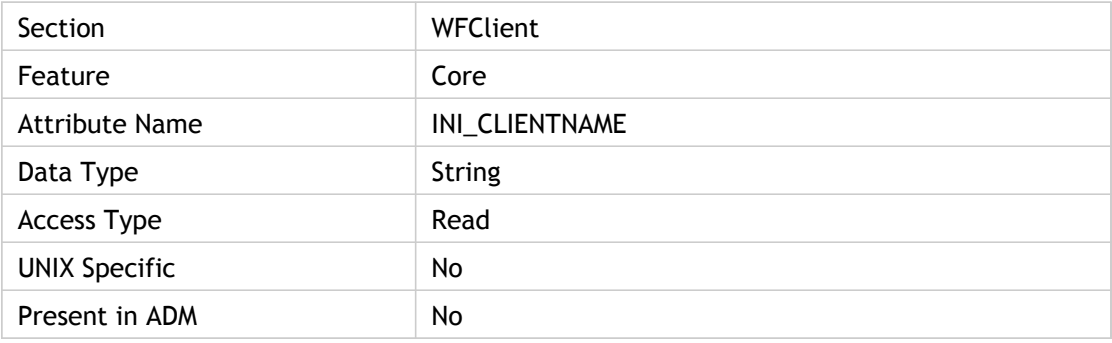

#### **Values**

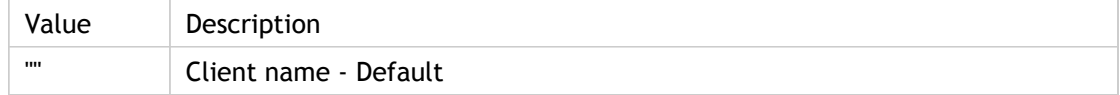

### **INI Location**

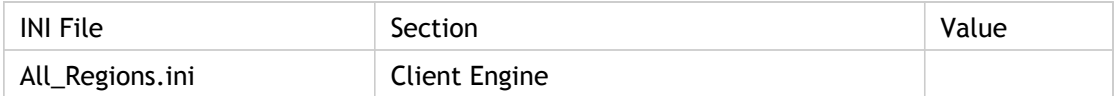

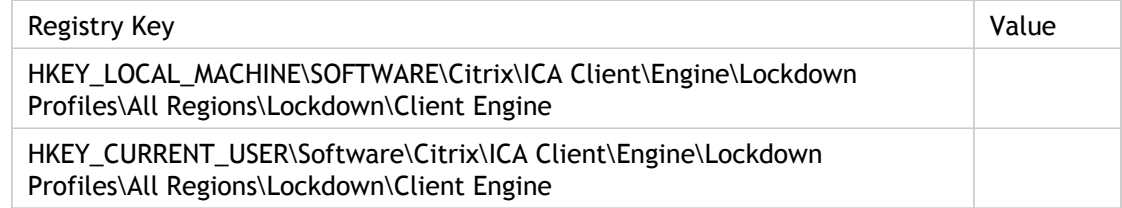

# ClipboardAllowed

Enable or disable access to the client clipboard. Use this policy to enable and restrict the remote application or desktop`s access to the client clipboard contents.

ADM UI Element: Citrix Components > Citrix Receiver > Remoting client devices > Clipboard > Enable/Disable

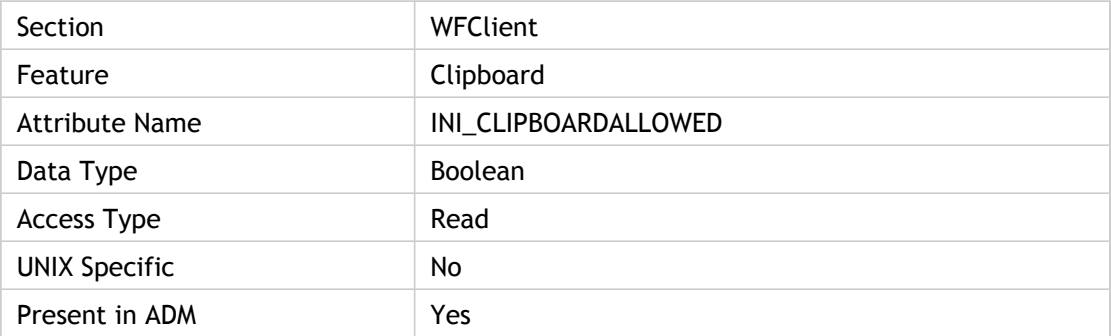

#### **Values**

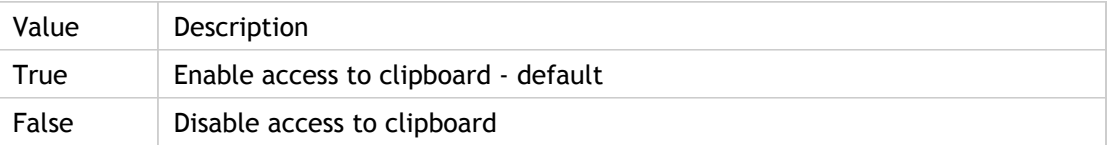

#### **INI Location**

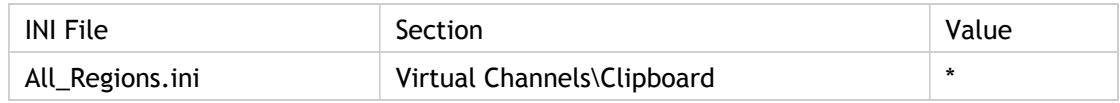

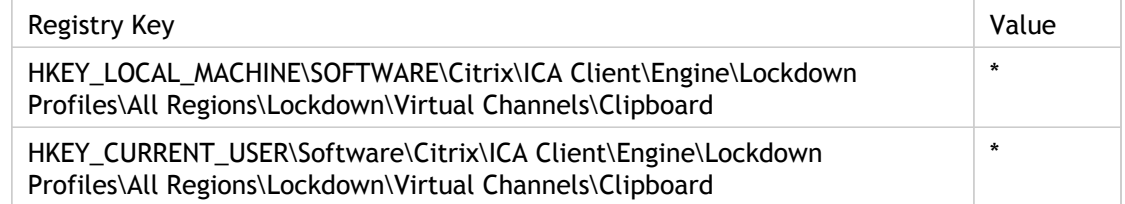

# **COCD**

End User Experience Monitoring (EUEM) COCD - CREDENTIALS\_OBTENTION\_CLIENT

The time it takes to get the user credentials. COCD is measured only when credentials are entered manually by the user.

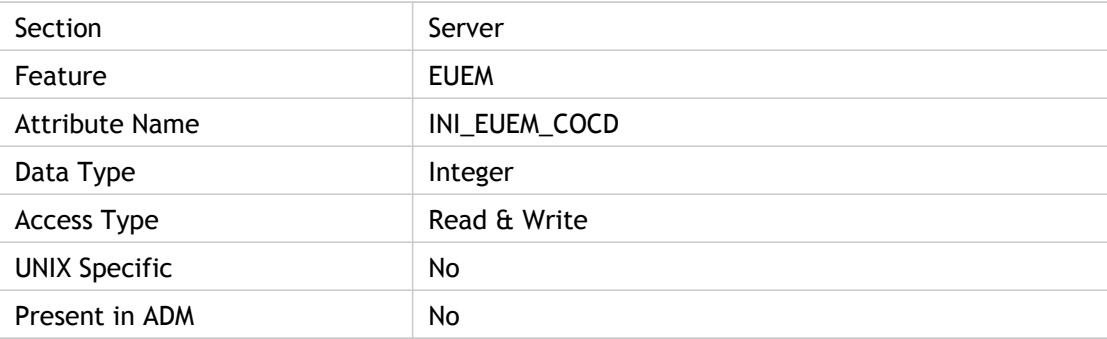

### **Values**

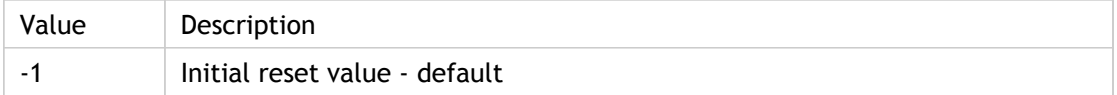

### **INI Location**

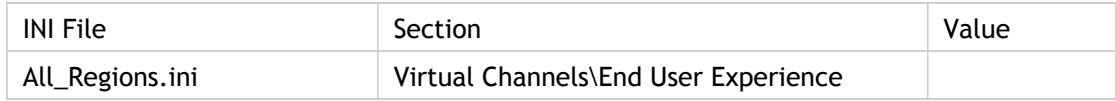

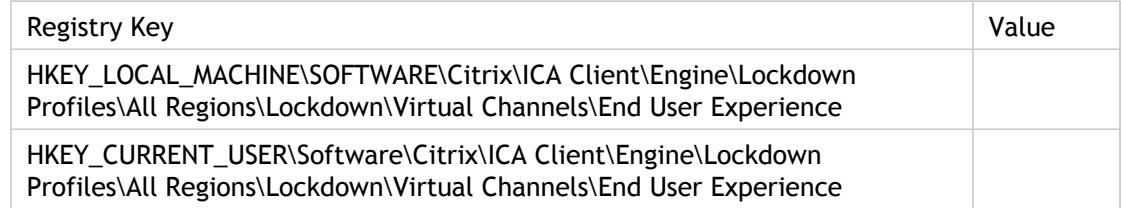

# ColorMismatchPrompt\_Have16M\_Want2 56

Specifies whether or not to display a warning if the client device's color depth is high color (16-bit) and the connection configuration is for 256 colors.

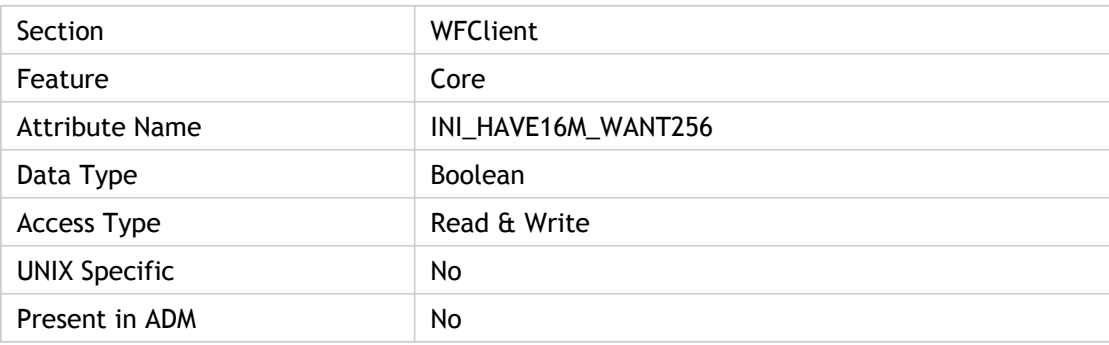

#### **Values**

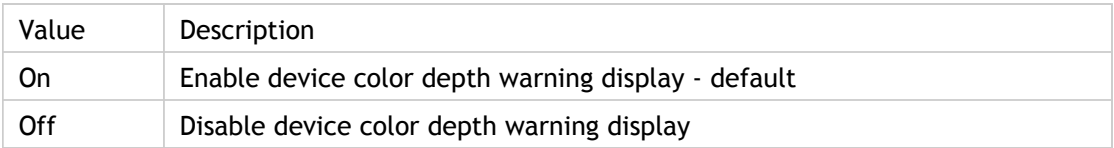

#### **INI Location**

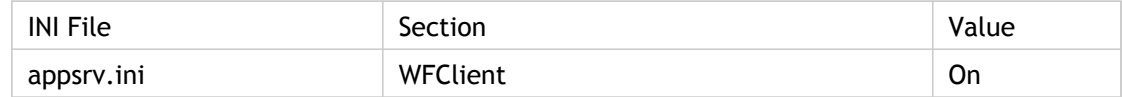

# **Registry Location**

# ColorMismatchPrompt\_Have16\_Want256

Specifies whether or not to display a warning if the client device's color depth is 16 colors and the connection configuration is for 256 colors.

Not implemented in Program Neighborhood Client.

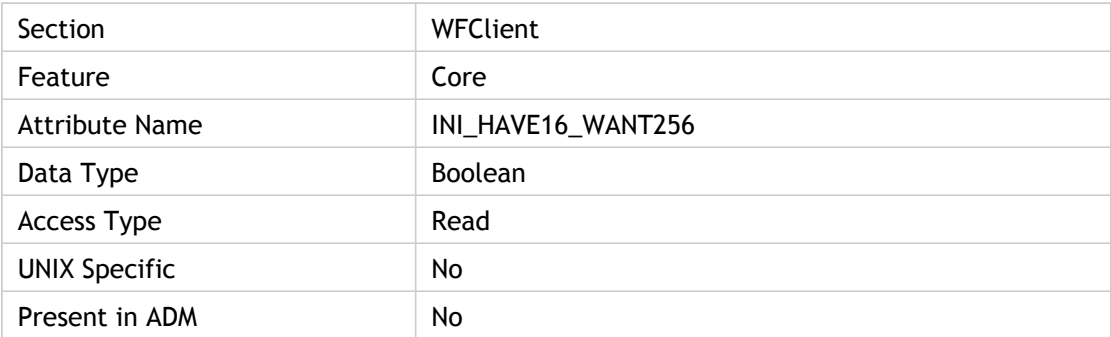

#### **Values**

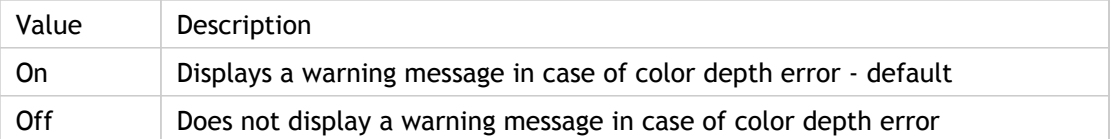

#### **INI Location**

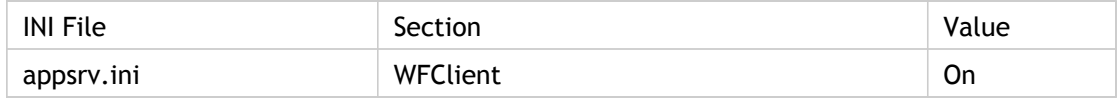

### **Registry Location**

# ColorMismatchPrompt\_Have64k\_Want25 6

Specifies whether or not to display a warning if the client device's color depth is true color (32-bit) and the connection configuration is for 256 colors.

Not implemented in Program Neighborhood Client.

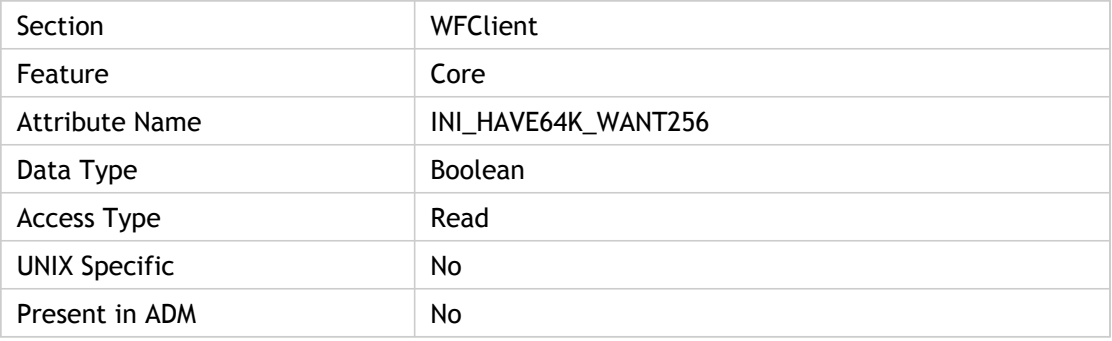

#### **Values**

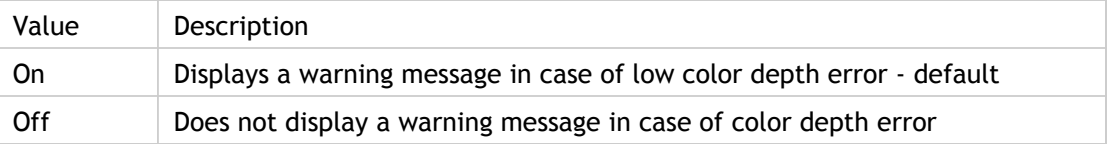

#### **INI Location**

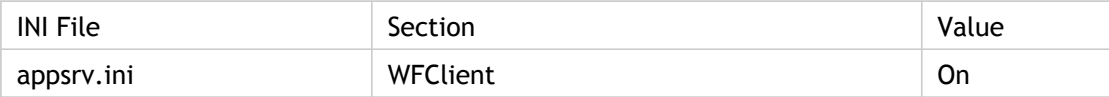

### **Registry Location**

# COMAllowed(2)

Specifies whether or not COM port mapping is permitted.

Use this policy to enable and restrict the remote application or desktop`s access to the client's serial ports. This allows the server to use locally attached hardware.

Troubleshooting: Remote PDA synchronization uses "virtual COM ports." These are serial port connections that are routed through USB connections. For this reason, it is necessary to enable serial port access to use PDA synchronization.

ADM UI Element: Citrix Components > Citrix Receiver > Remoting client devices > Client Hardware Access > Map Serial Ports

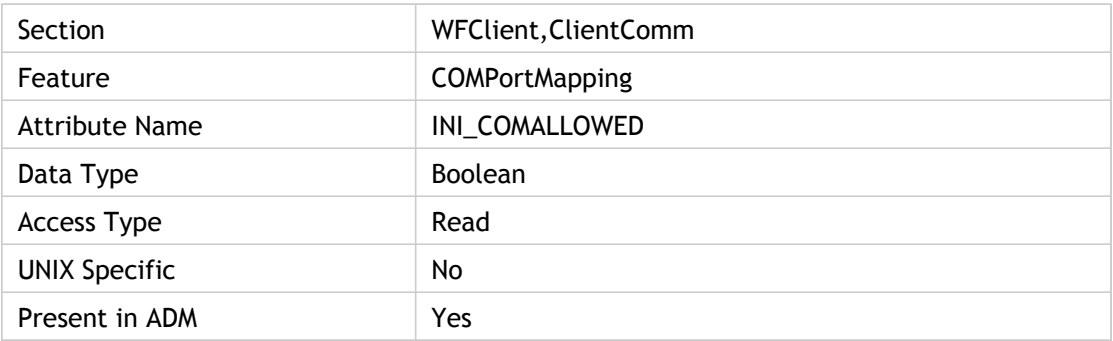

#### **Values**

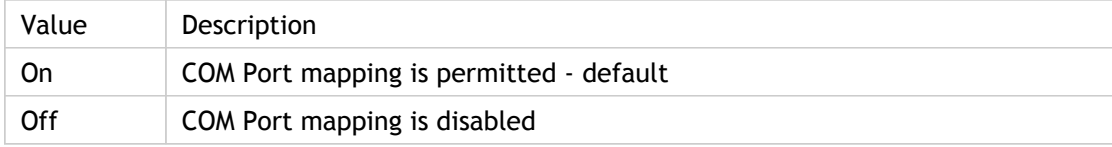

#### **INI Location**

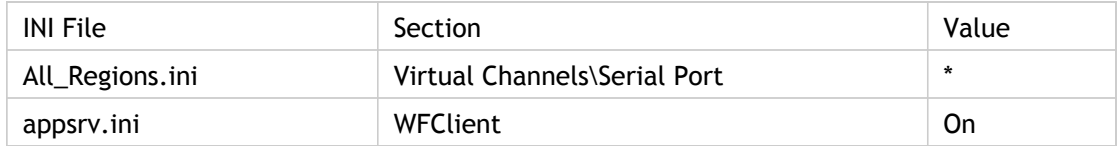

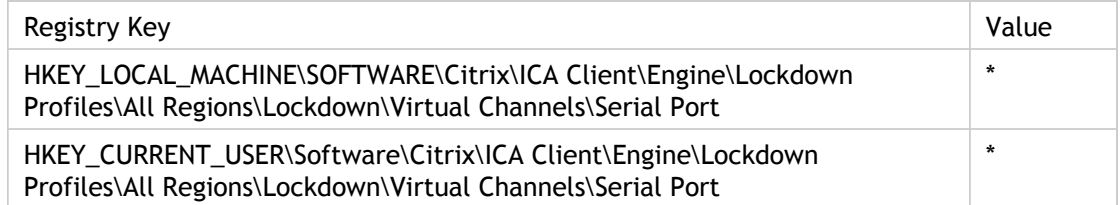
## **Command**

Specify the command for Content Redirection.

This is the command that runs the executable used for server to client redirection. There is no default value for this attribute.

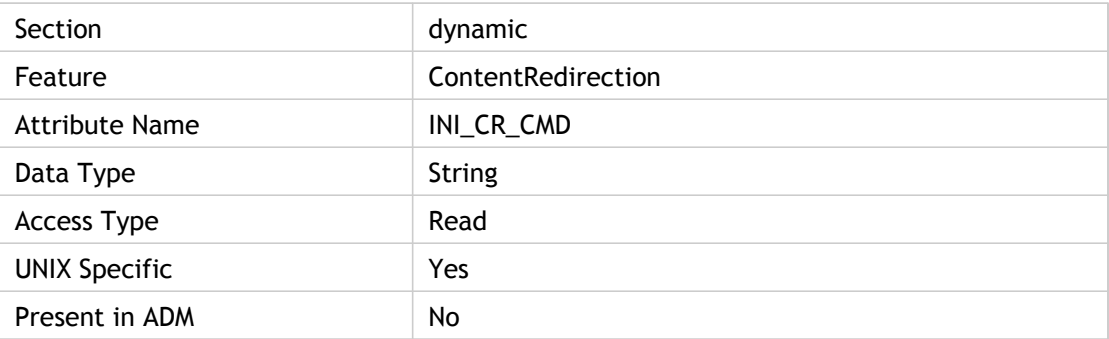

### **Values**

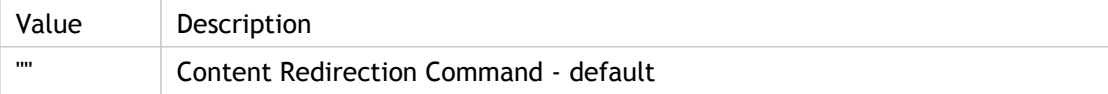

### **INI Location**

N/A

### **Registry Location**

## CommandAckThresh

Command ACKs sent - threshold; the number of outstanding ACKs queued before a Command ACK is sent.

ACKs are sent in the following situations:

- The time since the last ACK was sent is at or above the delay threshold (time in milliseconds), OR
- The number of outstanding ACKs to be sent is at or above the threshold (Number of Command ACKs).

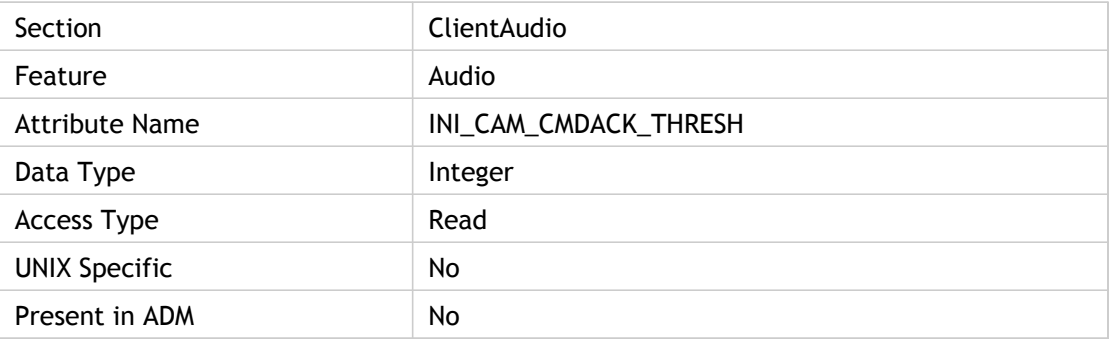

#### **Values**

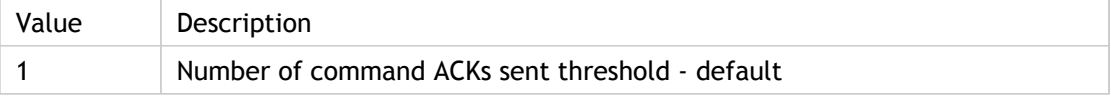

### **INI Location**

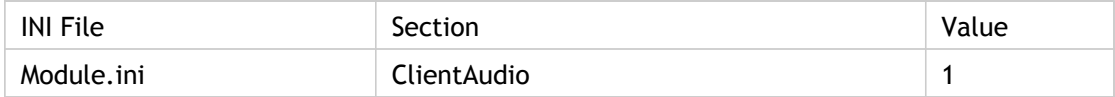

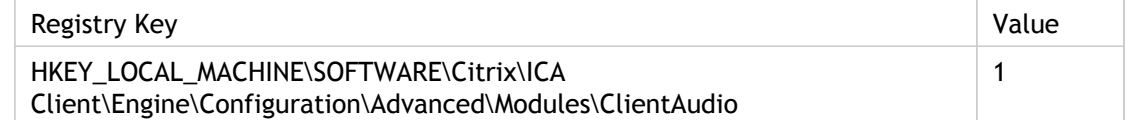

## **CommPollSize**

Turns On or Off COM (communication) port polling for CCM (Citrix Client port Mapping).

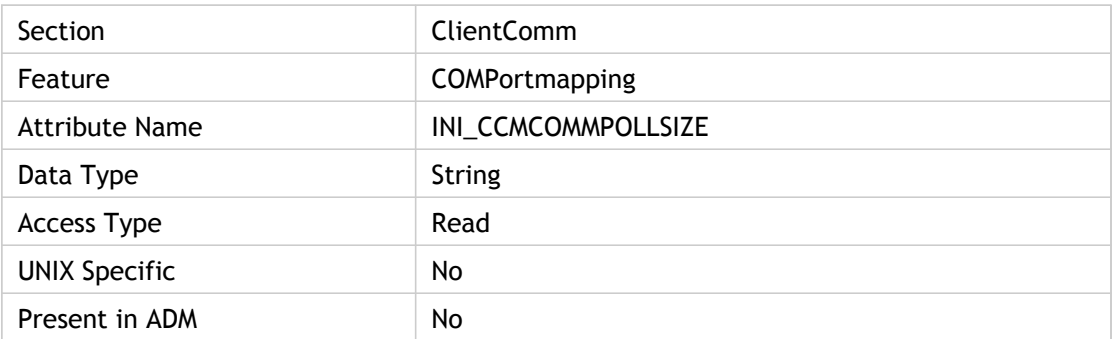

### **Values**

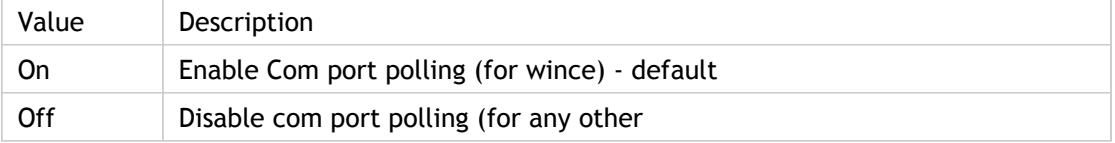

### **INI Location**

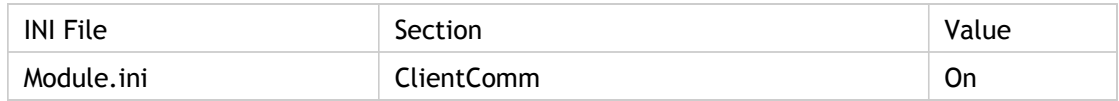

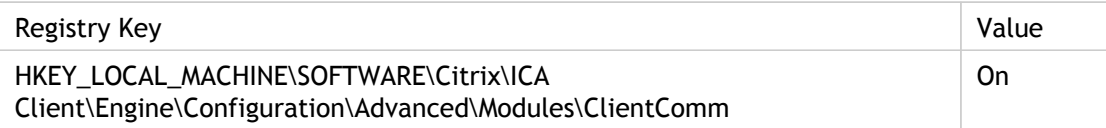

## **CommPollWaitInc**

Amount of time to slow down rate of COM polling. This setting is used to slow down the rate for polling of the COM port by the specified number of milliseconds.

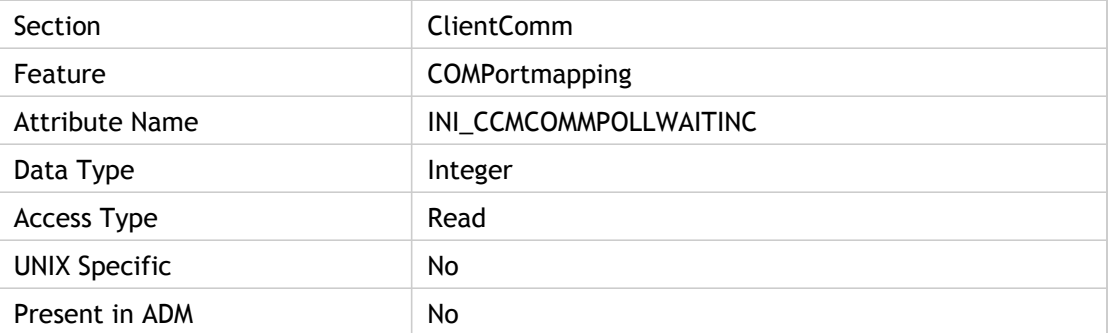

#### **Values**

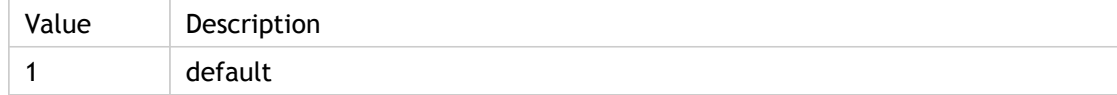

### **INI Location**

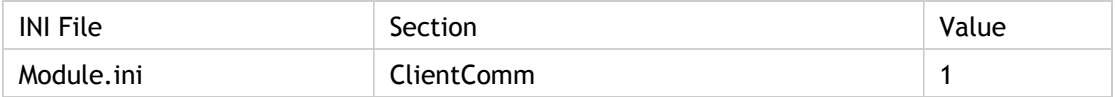

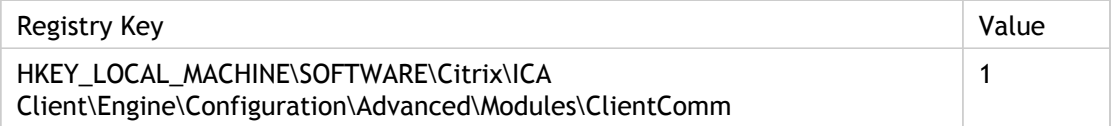

# CommPollWaitIncTime

Specifies the number of times to poll the COM port at the current poll rate before slowing the poll rate by "CommPollWaitInc" milliseconds.

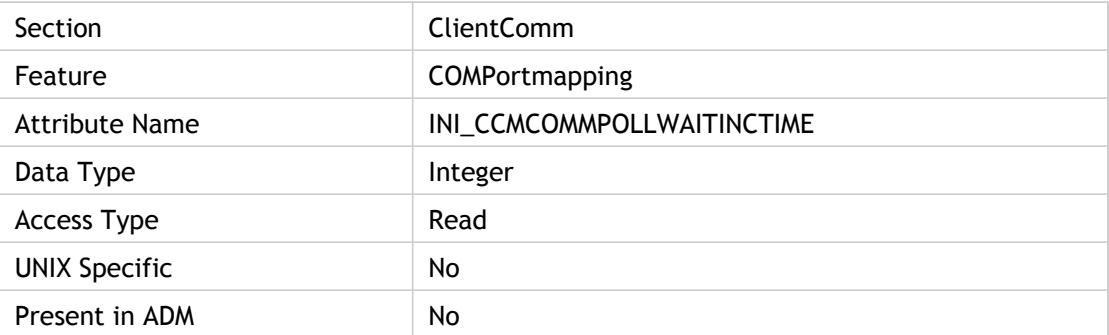

#### **Values**

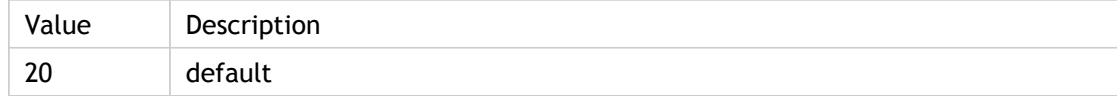

### **INI Location**

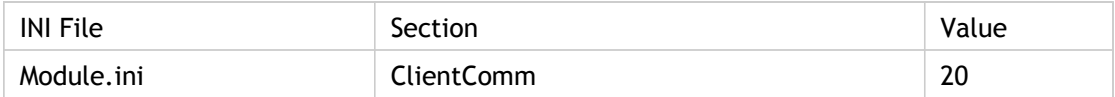

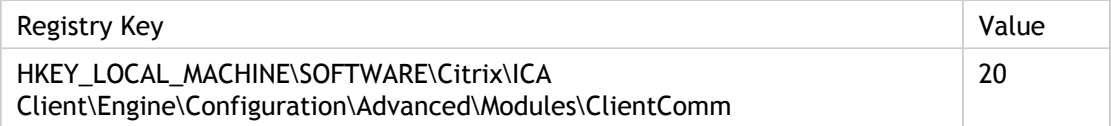

# CommPollWaitMax

Specifies the maximum wait time (in milliseconds) for COM polling.

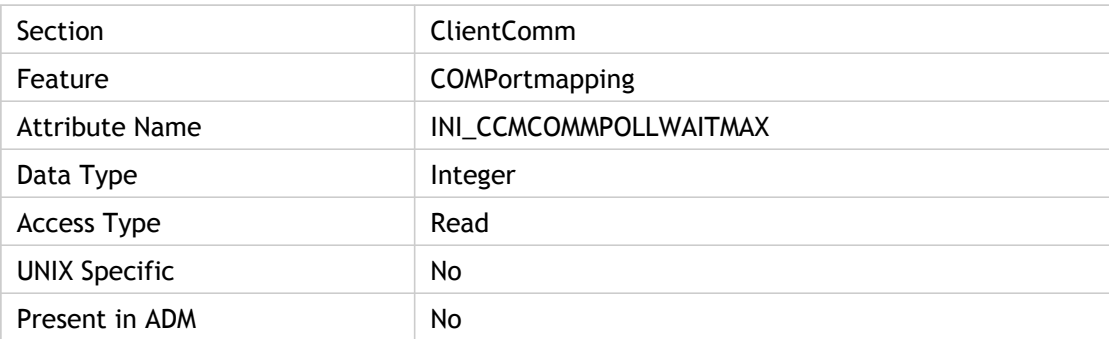

### **Values**

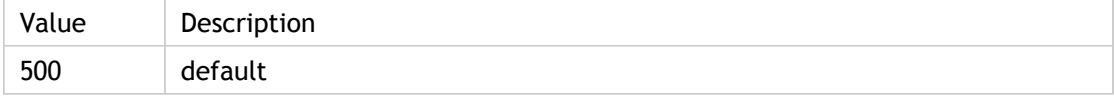

### **INI Location**

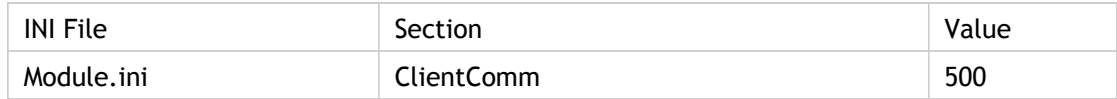

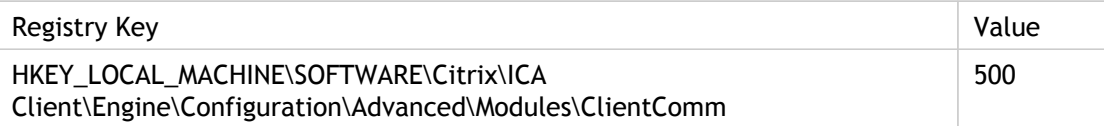

# CommPollWaitMin

Specifies the minimum wait time (in milliseconds) for COM polling.

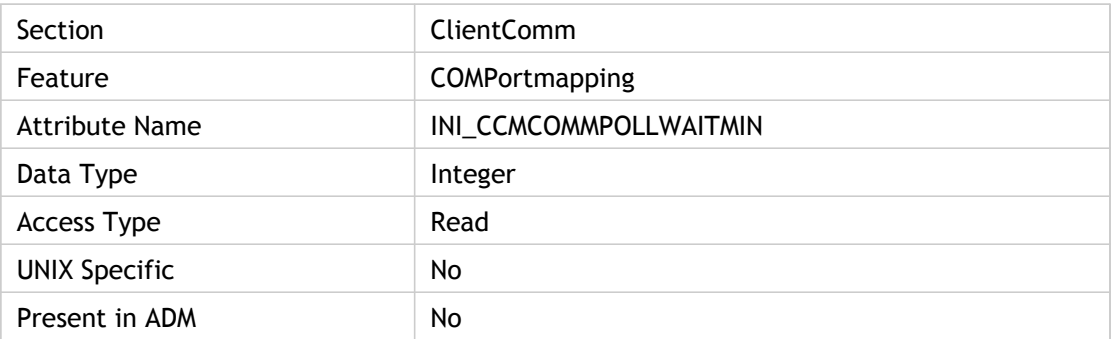

### **Values**

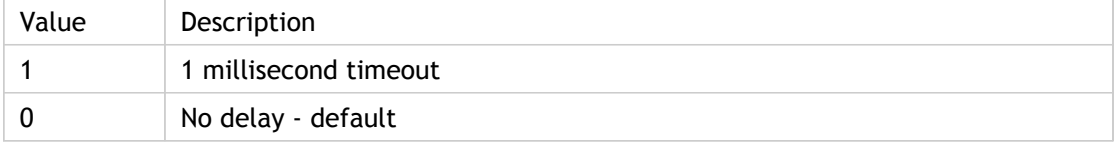

### **INI Location**

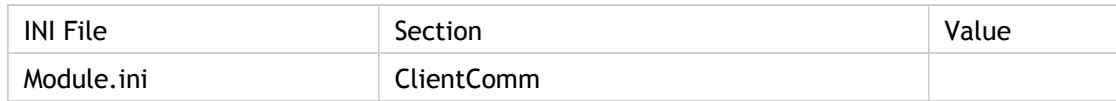

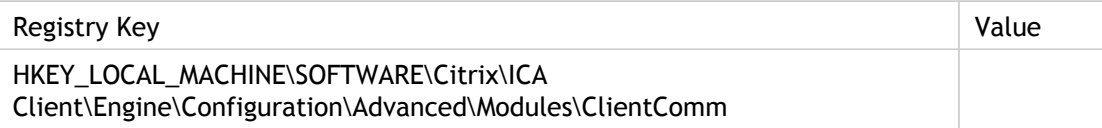

# CommWakeOnInput

This setting is used to wake the client upon COM port activity. Only used if pooling is allowed. These settings configure the client to be a bit more responsive to incoming serial port data and information.

Setting this parameter causes the Unix clients (Linux and Solaris) to wake-up immediately when the system receives a byte on a serial port.

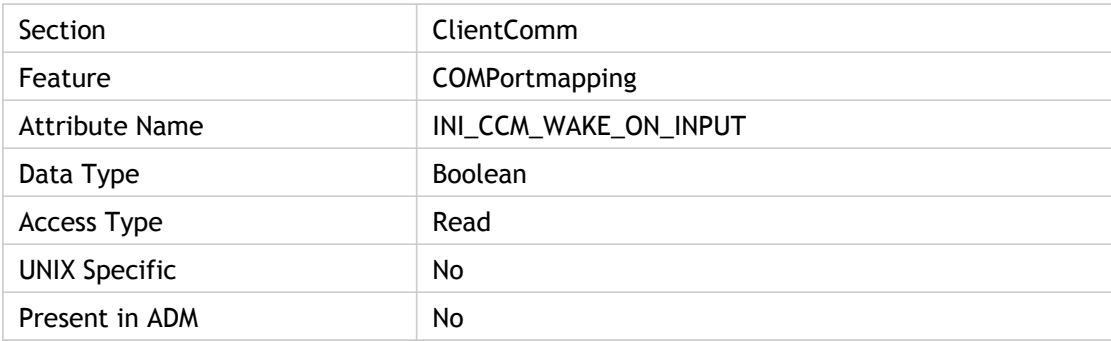

#### **Values**

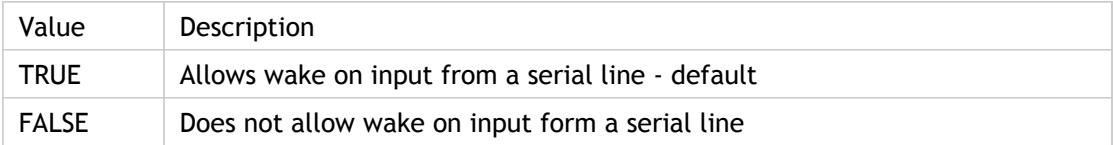

### **INI Location**

N/A

#### **Registry Location**

# ConnectionFriendlyName

Specifies the connection friendly name string for the server. This is the user-defined server name.

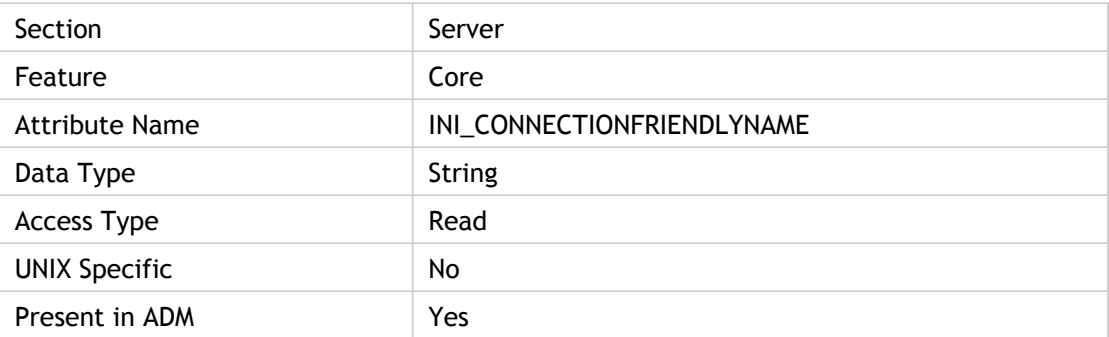

#### **Values**

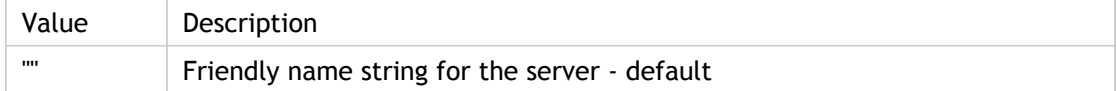

### **INI Location**

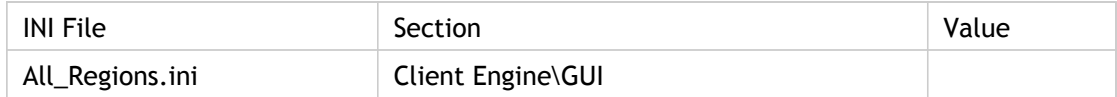

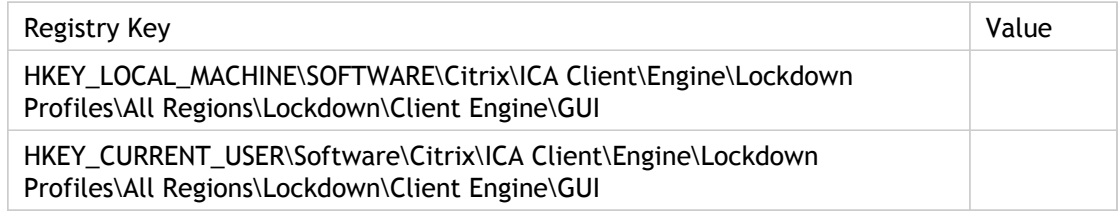

# **ContentRedirectionScheme**

Specifies the list of new schemes. Each scheme is added as new scheme.

This is done as a part of setting up Content Redirection for a Unix client.

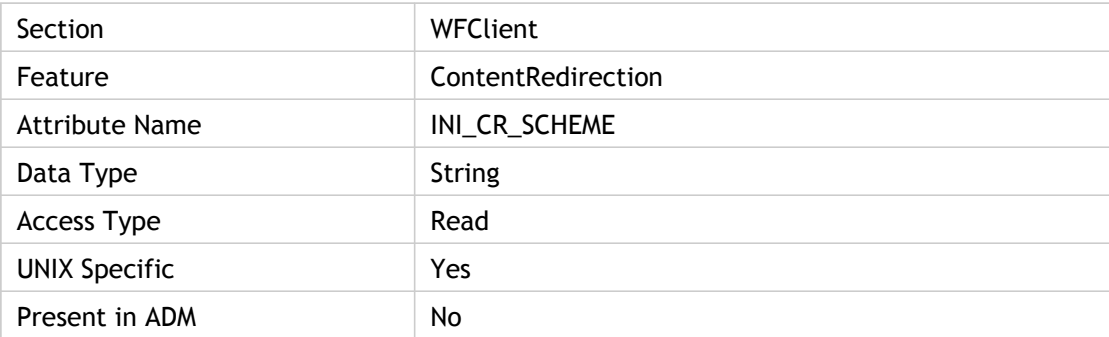

### **Values**

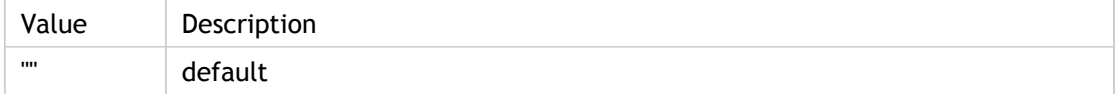

### **INI Location**

N/A

## **Registry Location**

# **ControlPollTime**

This setting is used as a timer, in milliseconds, to poll client audio control values. If any control value changes, the new value is sent to the server.

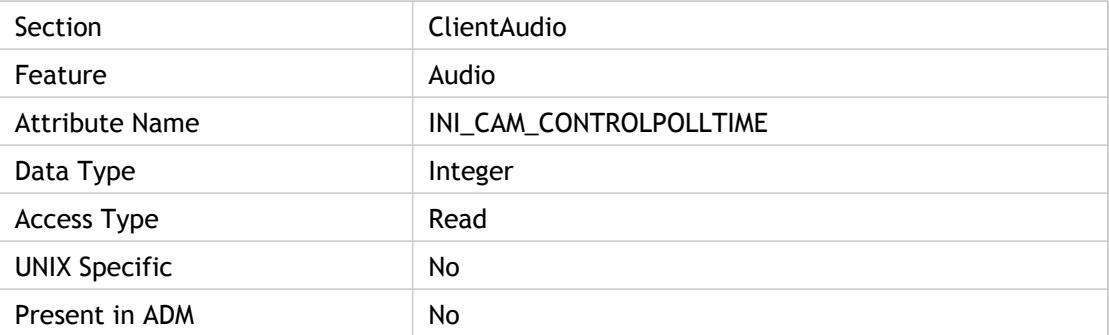

#### **Values**

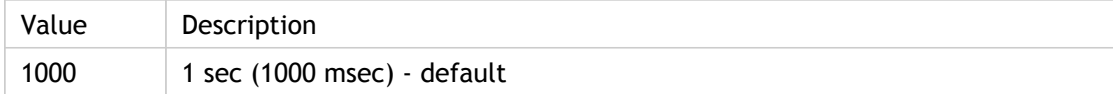

### **INI Location**

N/A

## **Registry Location**

## **ConverterSection**

Audio converter list. Used to get the [AudioConverterList] section

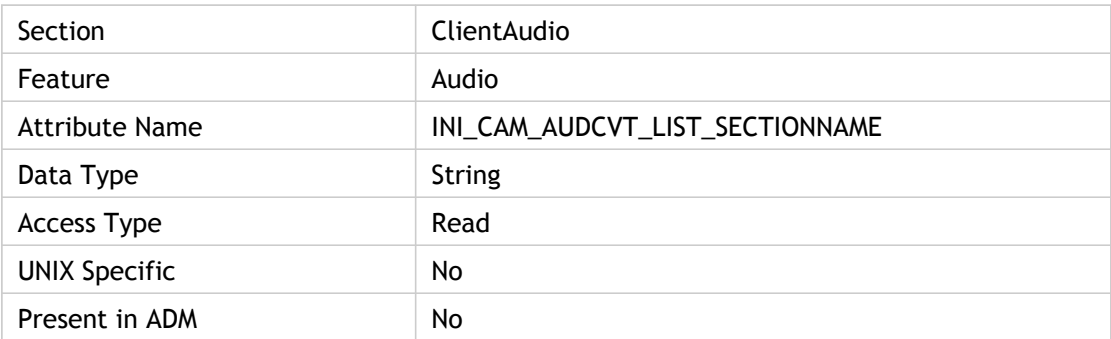

### **Values**

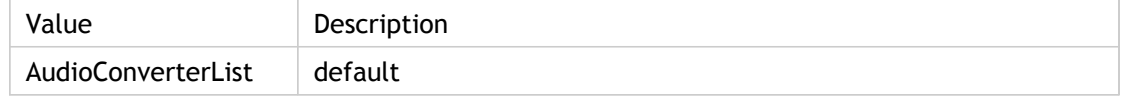

## **INI Location**

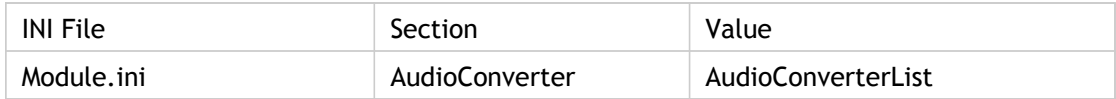

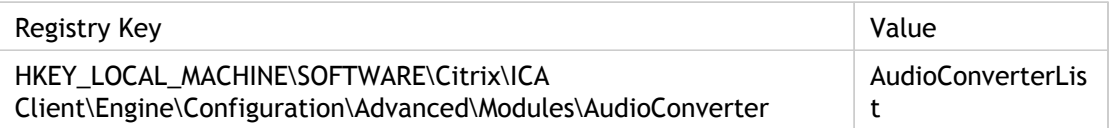

## **CPMAllowed**

Specifies whether (On) or not (Off) parallel port mapping is allowed. Enable and restrict the remote application or desktop's access to the client's parallel ports. This allows the server to use locally attached hardware.

ADM UI Element: Citrix Component > Citrix Receiver > Remoting client devices > Client hardware access > Map parallel ports

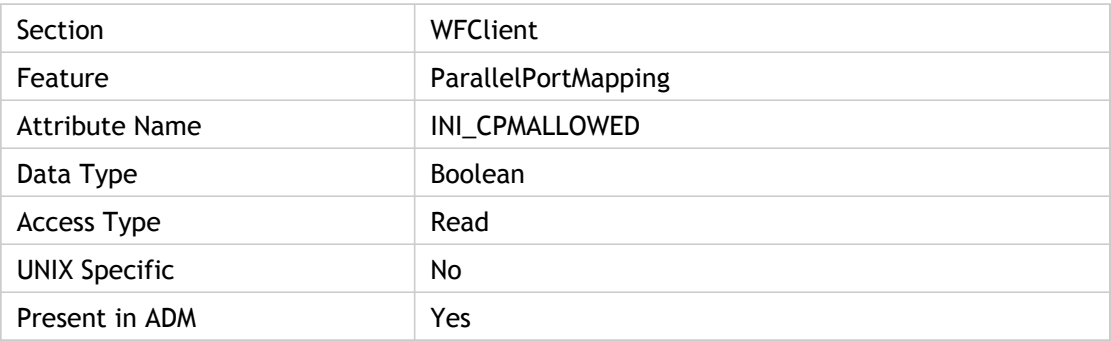

#### **Values**

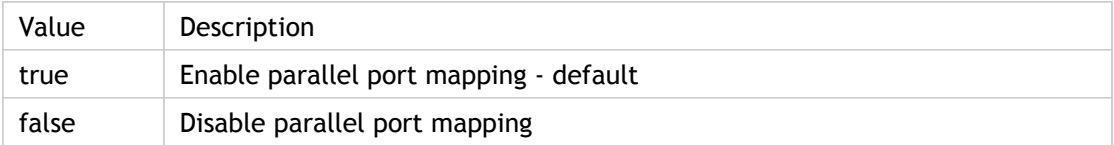

#### **INI Location**

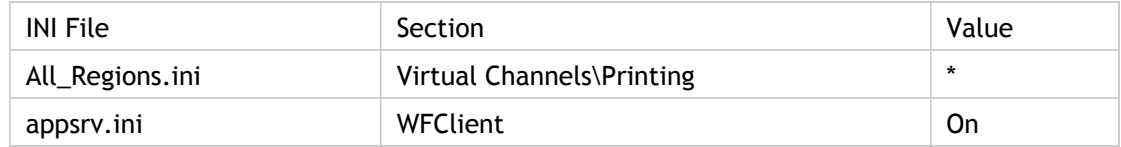

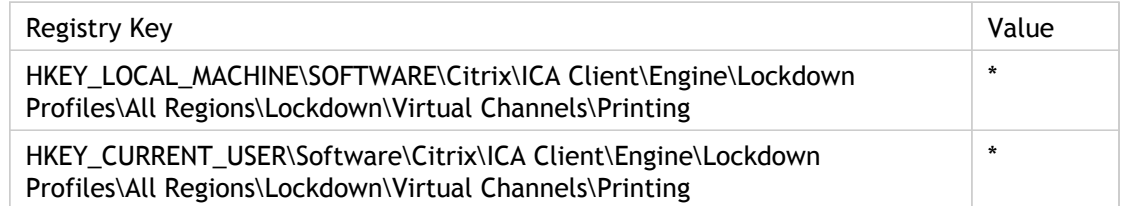

# CRBrowserAcceptURLtype

Specify the acceptable browser URL types. Provides acceptable browser URL types for specific content redirection scheme.

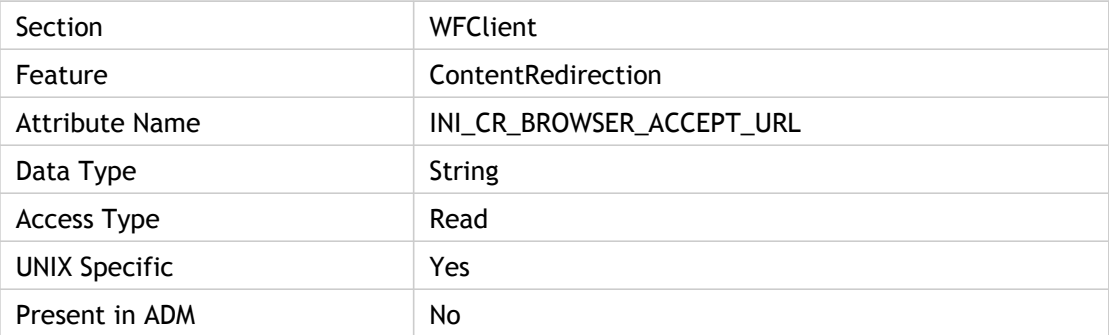

#### **Values**

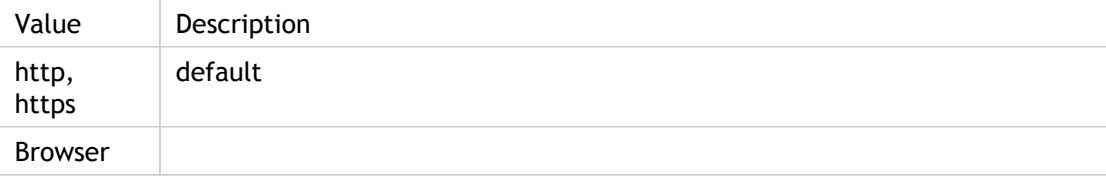

### **INI Location**

N/A

#### **Registry Location**

## CRBrowserCommand

Name of the browser executable used to handle redirected browser URLs and it is appended with %s (for example, netscape %s).

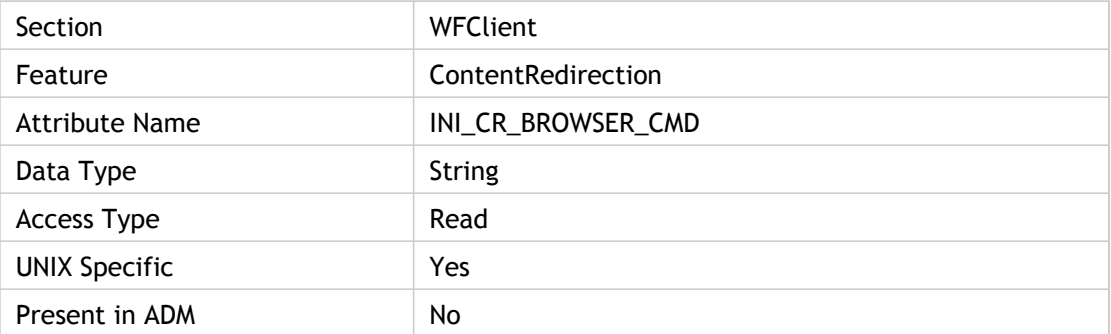

#### **Values**

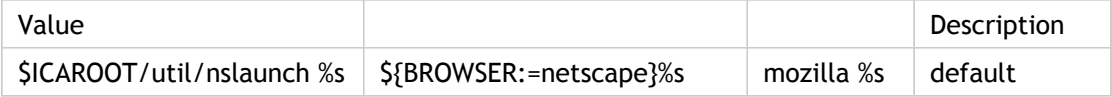

## **INI Location**

N/A

## **Registry Location**

## **CRBrowserPath**

Server to client content redirection browser path, that is, the directory where the browser executable is located.

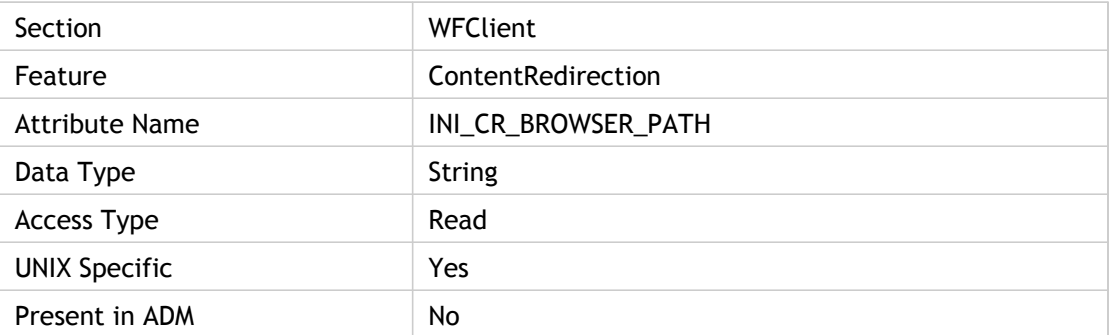

#### **Values**

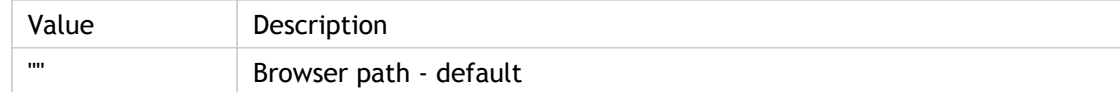

## **INI Location**

N/A

### **Registry Location**

# CRBrowserPercentS

The number of occurrences of %s in the CRBrowserCommand setting

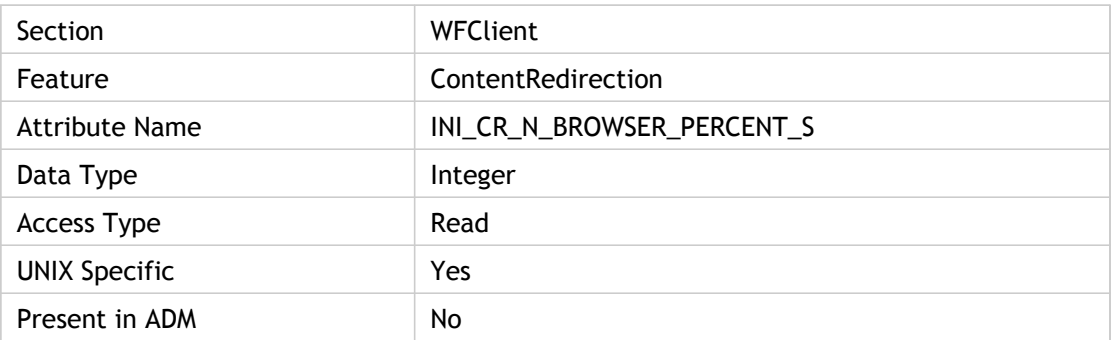

### **Values**

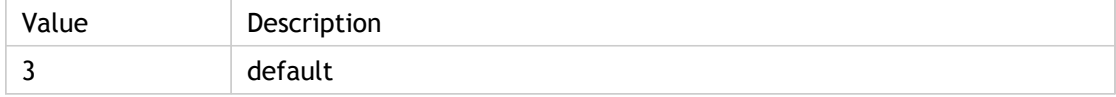

### **INI Location**

N/A

### **Registry Location**

# CRBrowserRejectURLtype

Specifies the browser URL types that should be rejected for the specific content redirection scheme.

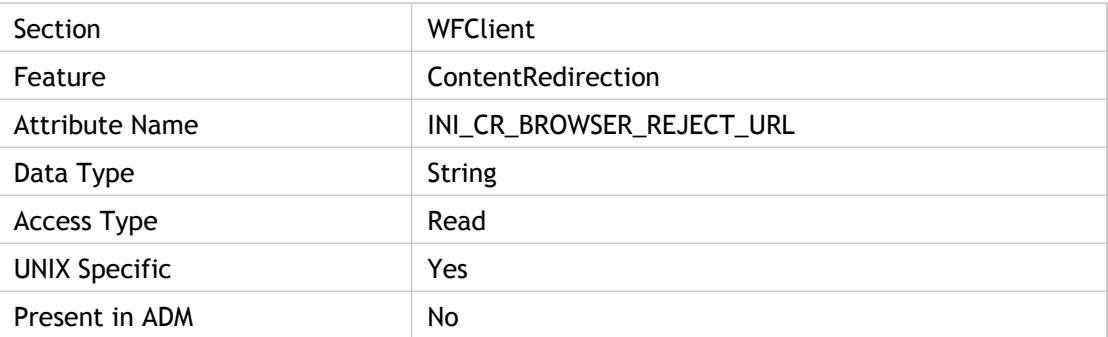

#### **Values**

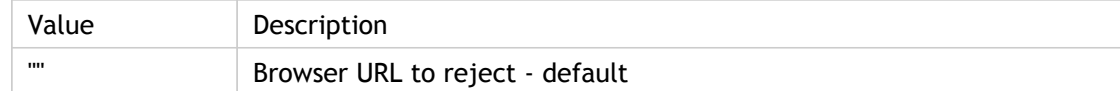

## **INI Location**

N/A

#### **Registry Location**

## **CREnabled**

Specifies whether server to client content redirection is enabled.

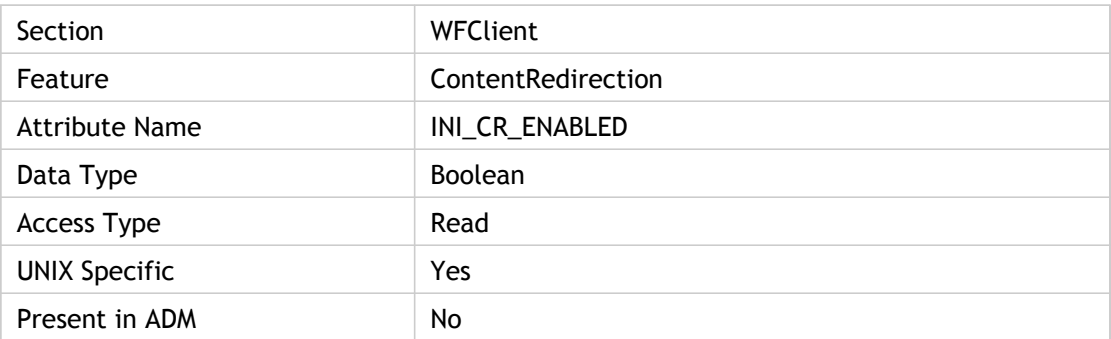

#### **Values**

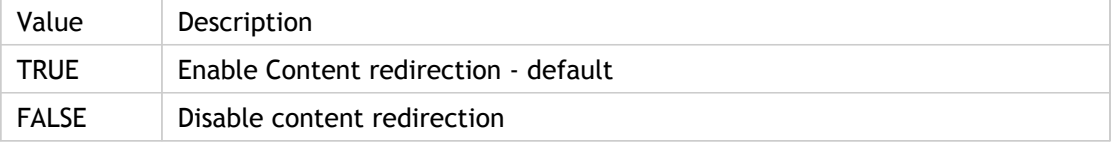

### **INI Location**

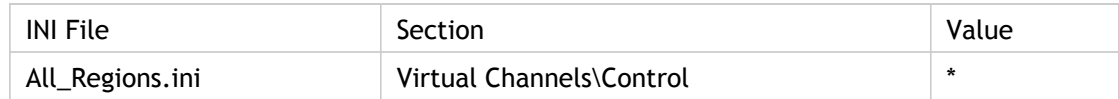

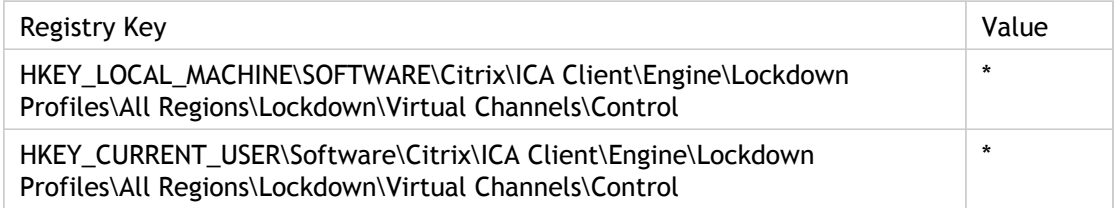

# CRPlayerAcceptURLtype

Specifies which types of strings are acceptable for RealPlayer Schemes for content redirection setting of the Unix client.

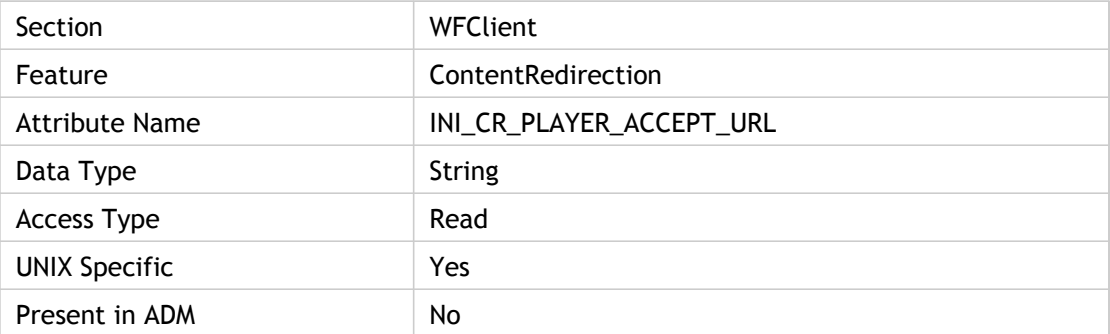

#### **Values**

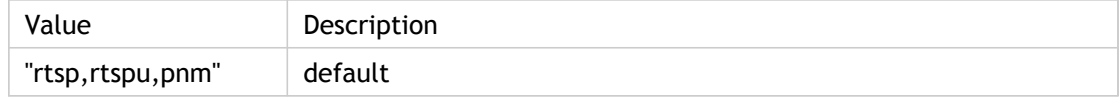

### **INI Location**

N/A

#### **Registry Location**

# CRPlayerCommand

Specifies the name of the executable used to handle the redirected multimedia URLs, appended with %s during RealPlayer content redirection for the Unix client.

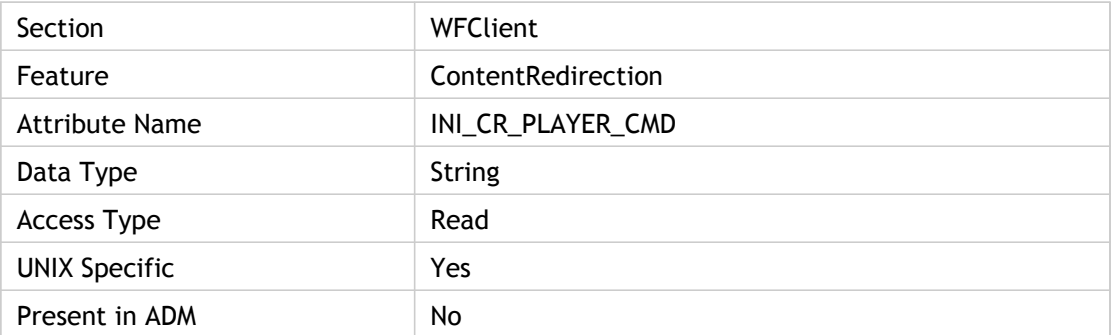

#### **Values**

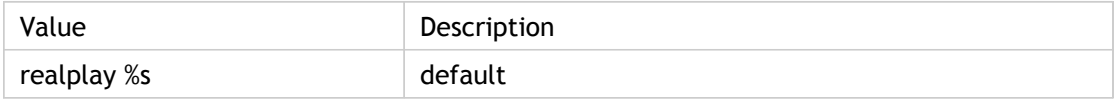

## **INI Location**

N/A

### **Registry Location**

# **CRPlayerPath**

Specifies the directory where the RealPlayer executable is located during content redirection for the Unix client.

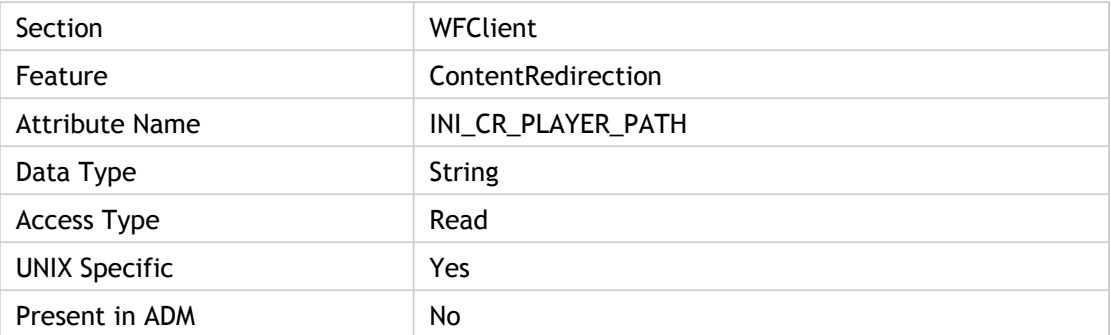

#### **Values**

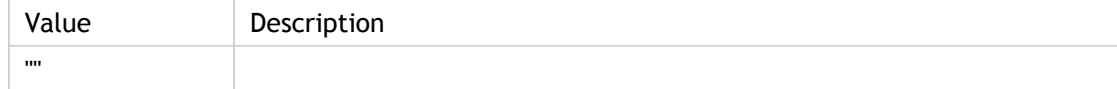

### **INI Location**

N/A

### **Registry Location**

# CRPlayerPercentS

The number of occurrences of %s in the CRPlayerCommand setting

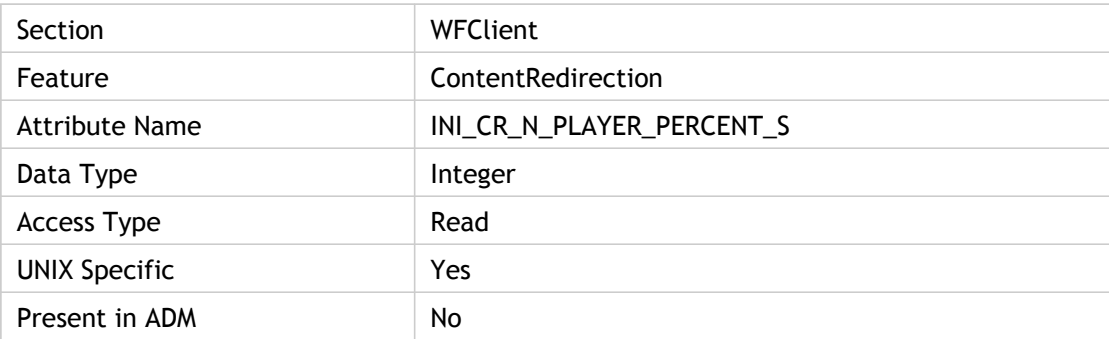

### **Values**

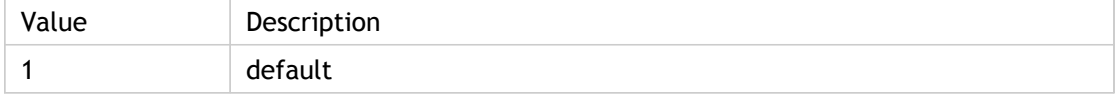

### **INI Location**

N/A

### **Registry Location**

# CRPlayerRejectURLtype

Specifies which type of strings will be rejected for RealPlayer Schemes for content redirection setting of the UNIX client.

The reason there is both an accept and reject is that the code that tests them matches just to the length of the definition. So if you accept HTTP, it also means that HTTPS will be accepted. In case you wanted only HTTP, there is the option to explicitly reject HTTPS.

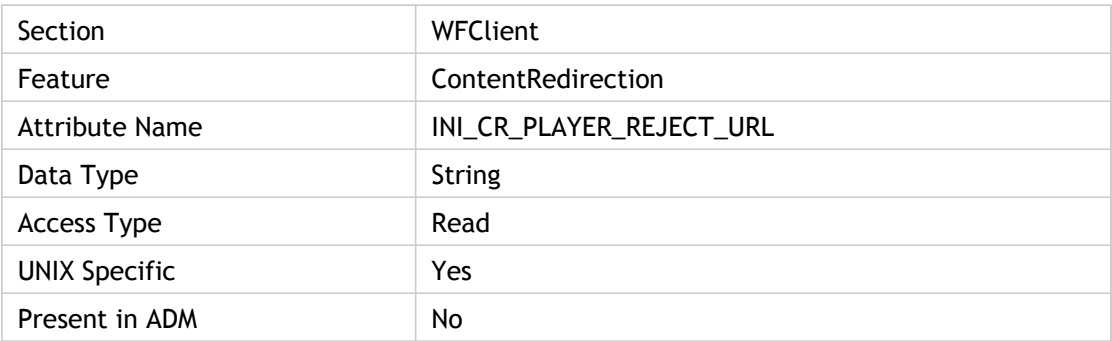

#### **Values**

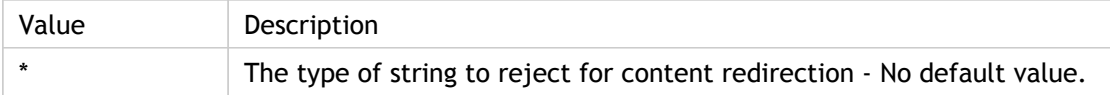

#### **INI Location**

N/A

#### **Registry Location**

## DataAckThresh

Data acknowledgment threshold value, which represents the maximum number of command acknowledgments that can accumulate before sending an acknowledgment (purging the queue).

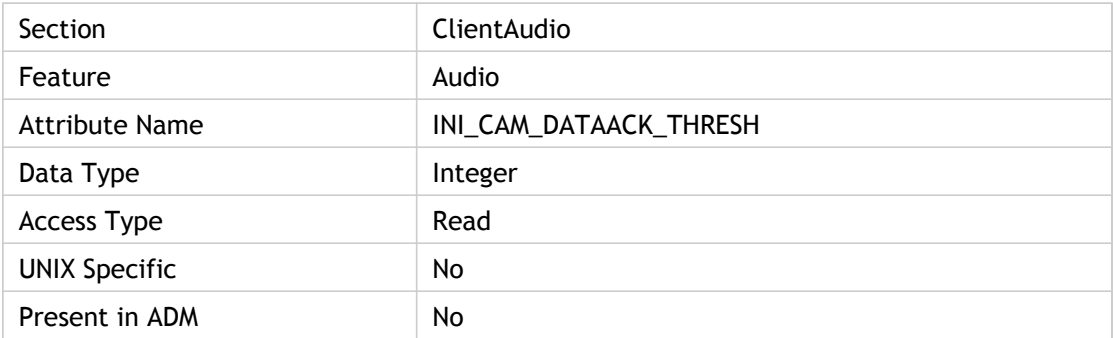

### **Values**

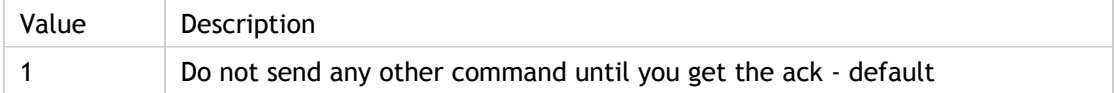

#### **INI Location**

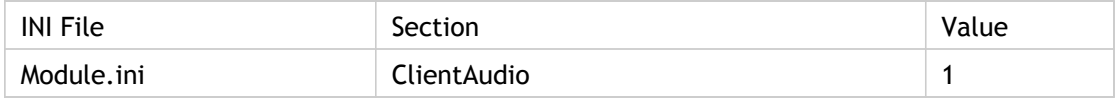

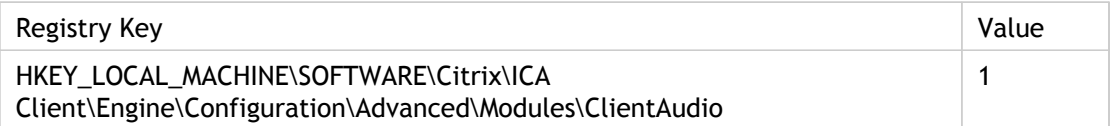

## **DataBits**

Specifies the number of data bits used for serial connections.

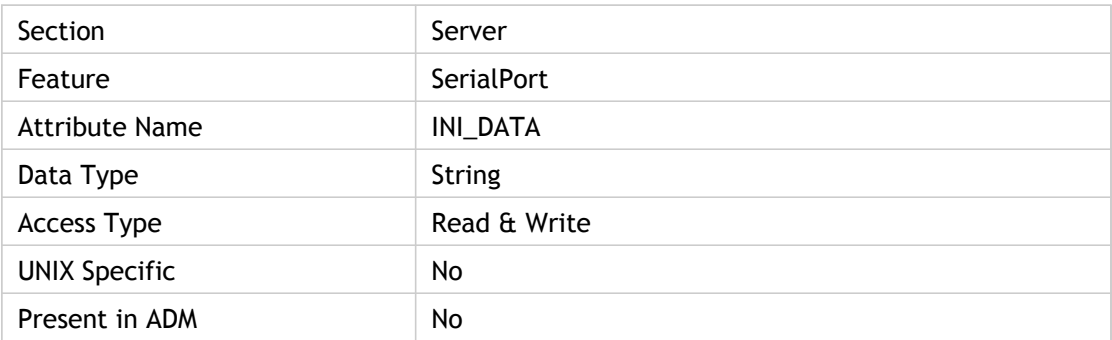

### **Values**

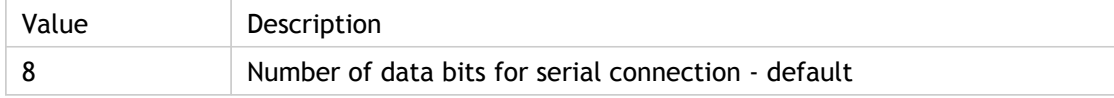

### **INI Location**

N/A

### **Registry Location**

# DefaultHttpBrowserAddress

Default HTTP browser address for TCP.

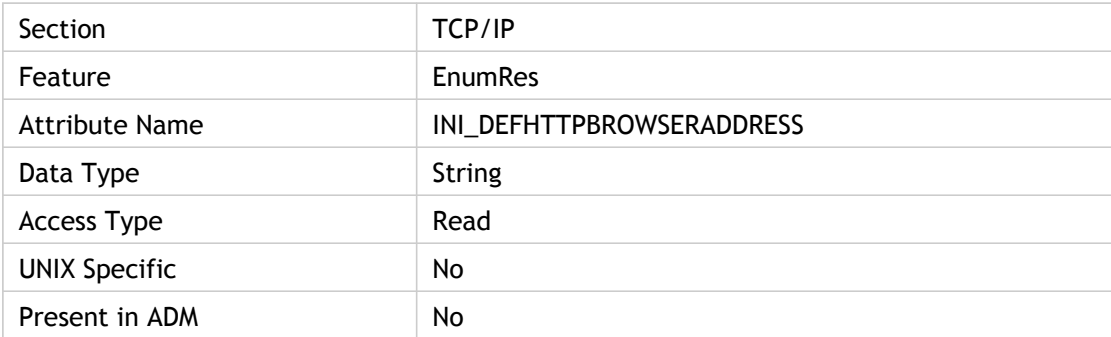

#### **Values**

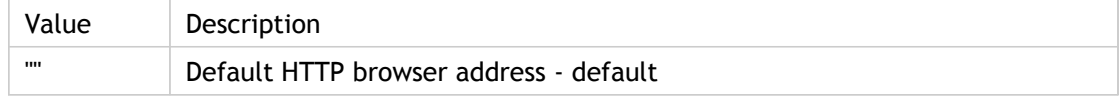

#### **INI Location**

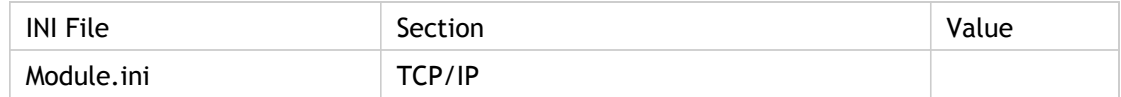

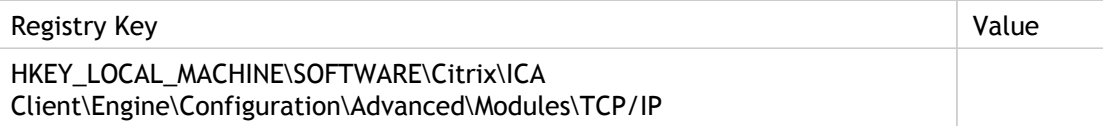

## DeferredUpdateMode

Enables or disables deferred screen update mode.

Add this value and the ForceLVBMode value to the [WFClient] section of the Appsrv.ini file located in the user's profile directory to address repaint issues due to a poor refresh rate. This may occur with some applications when running the application in seamless mode while utilizing the pass-through client on the server.

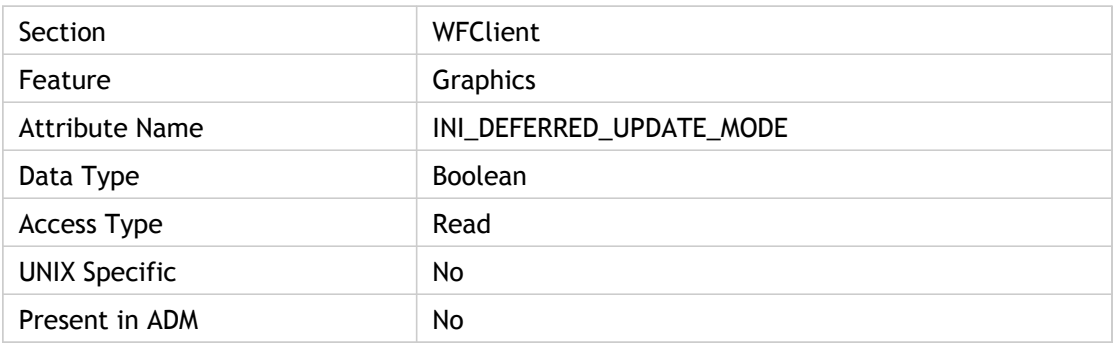

#### **Values**

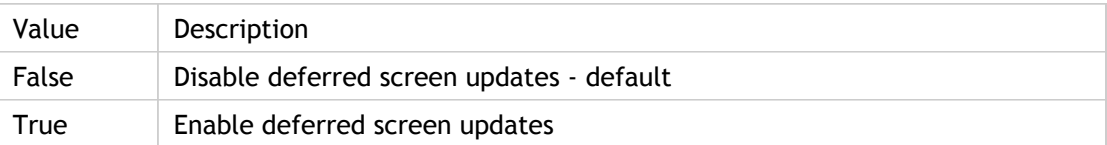

### **INI Location**

N/A

#### **Registry Location**

# DesiredColor(5)

Specifies the preferred color depth for a session. In general, low color depths give better performance over low bandwidth; however some of the compression technologies available can only be used with full color, so the effective performance depends on the individual application and usage pattern. The server may choose not to honor the color depth setting chosen because higher color depths result in heavy memory usage on the servers.

256 or greater colors are supported only for Windows clients.

The value of 8 is treated as "true color" which is 32-bit, unless the administrator explicitly prohibits a server from supporting a 32-bit session. In that case, the session is downgraded to 24-bit.

ADM UI Element: Citrix Components > Citrix Receiver > User experience > Client graphics settings > Color depth

Interface Element:

- For applicationsetname: Settings dialog box > Default Options tab > Window Properties > Window Colors menu
- For applicationservername: Properties dialog box > Options tab > Window Properties > Window Colors menu

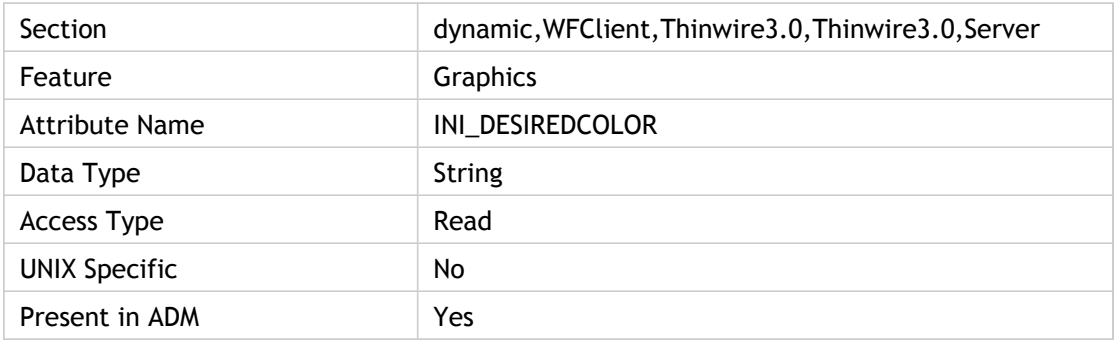

#### **Values**

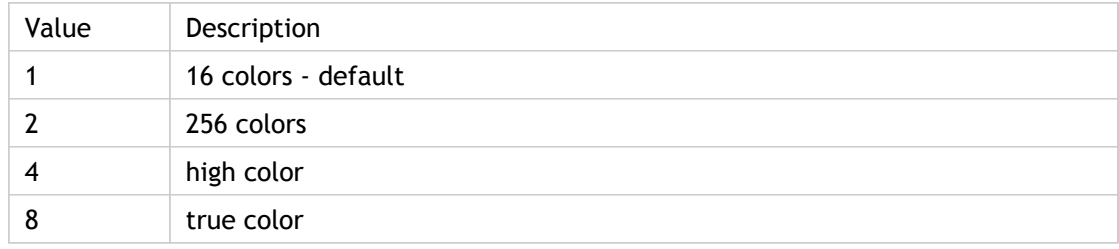

### **INI Location**

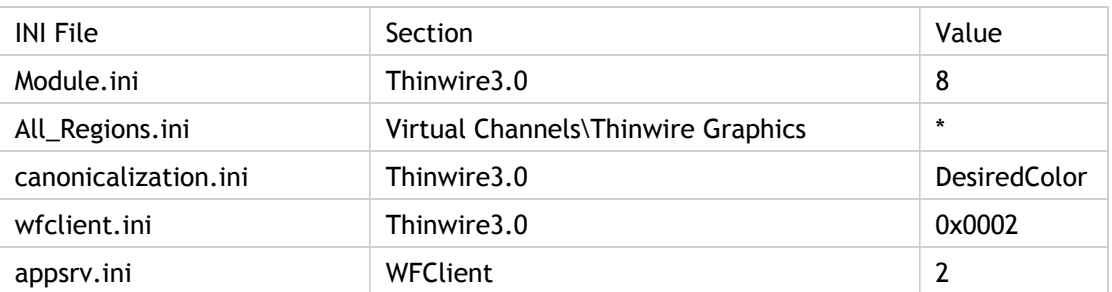

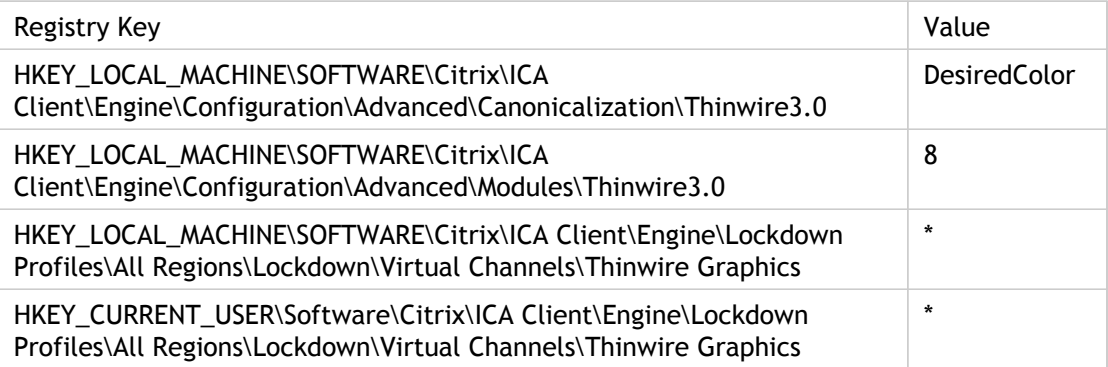

## DeviceName

Specifies the device name for serial connections (COM1, COM2, etc). If this value is not NULL, it is assumed that a serial port connection is being used. If this value is NULL (empty string), the network transport driver is used.

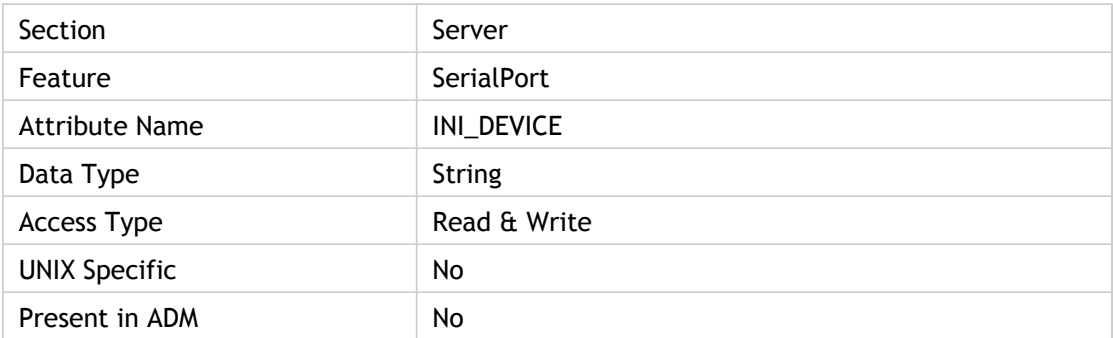

### **Values**

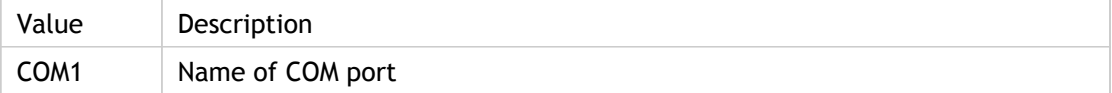

#### **INI Location**

N/A

#### **Registry Location**

## DisableCtrlAltDel

Enables (Off) or disables (On) the Ctrl+Alt+Del key combination within the ICA session to prevent users from shutting down the Citrix server.

ADM UI element: Citrix Components -> Presentation Server Client -> User Authentication -> Smartcard Authentication-> Passthrough Authentication for PIN

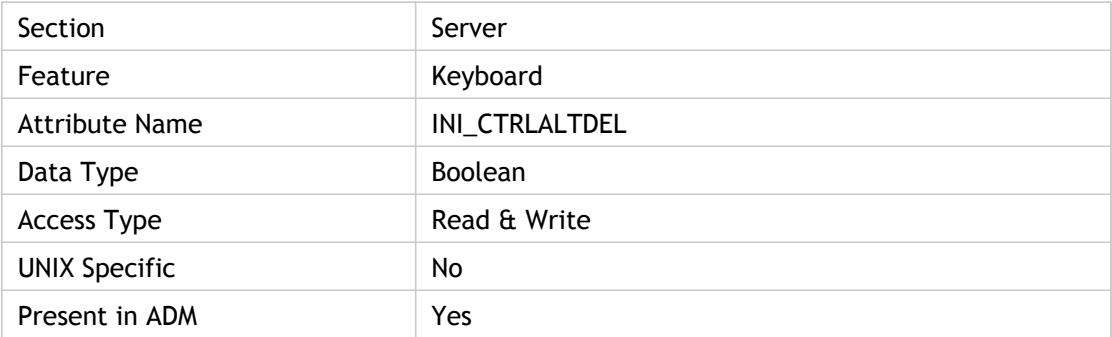

#### **Values**

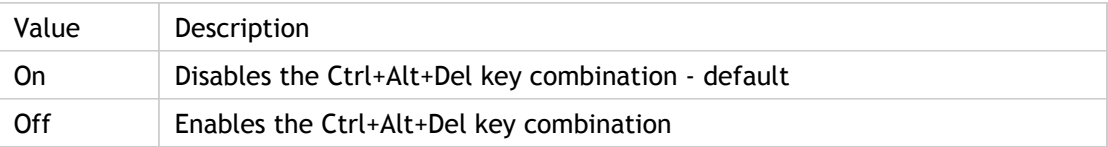

#### **INI Location**

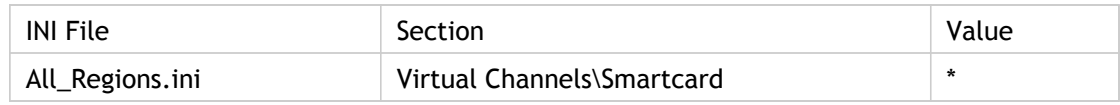

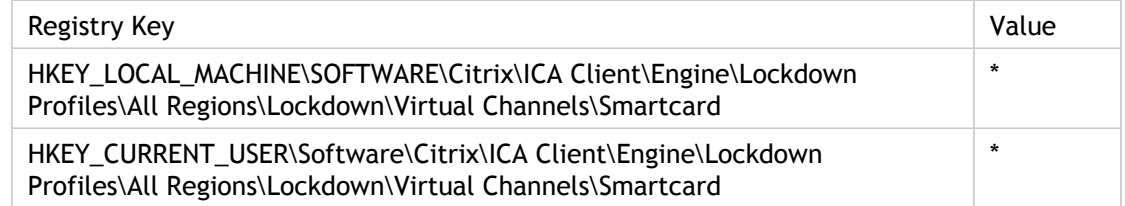

## **DisableDrives**

Gives the list of the client drives that should not be mapped to the server.

Access to Windows drives can be disabled by entering the relevant drive letter in the "Do not map drives" box. This is a concatenation of all drives that should not be mapped when connecting to a published application or desktop, for example "ABFK" disables the drives A, B, F and K. (DisableDrives =  $'A, B, F, K''$ )

ADM UI Element : Citrix Components > Citrix Receiver > Remoting client devices > Client drive mapping > Do not map drives

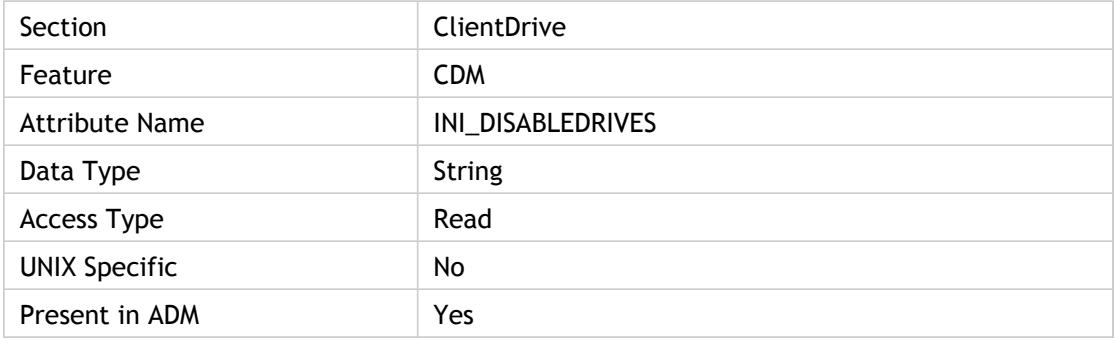

#### **Values**

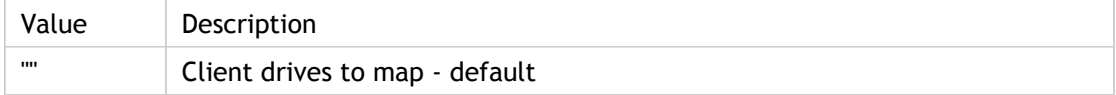

### **INI Location**

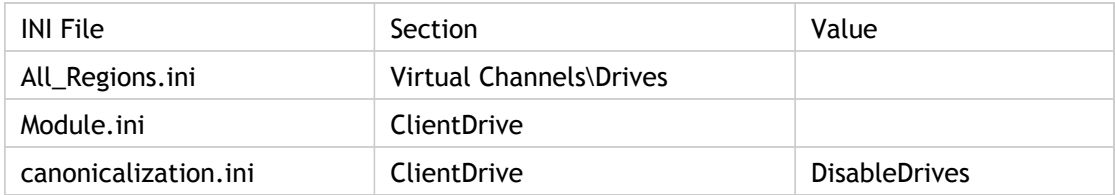

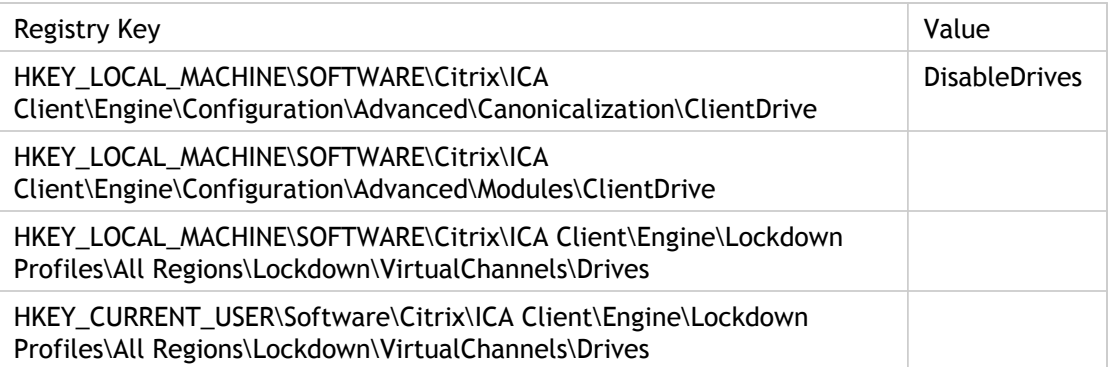

# DisableMMMaximizeSupport

Enable/disable desktop maximize capability. This setting is used by monitor layout to disable maximize capability. MonitorLayout is the data that is sent to the server to describe the layout of the client`s desktop in a multi-monitor environment.

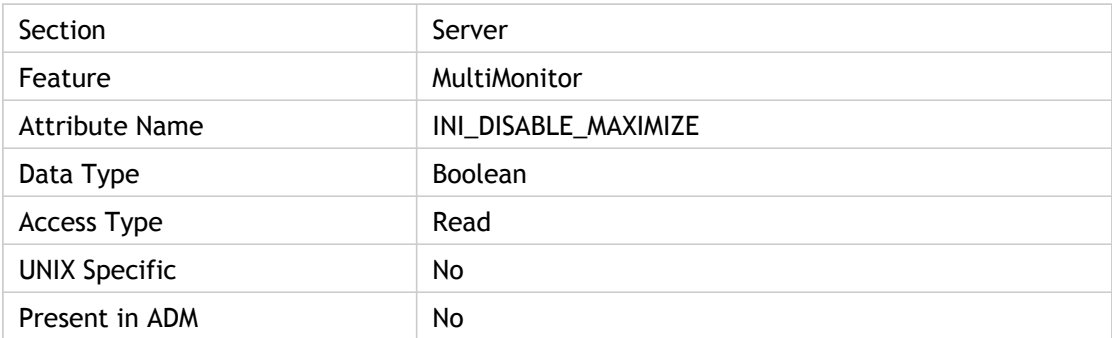

### **Values**

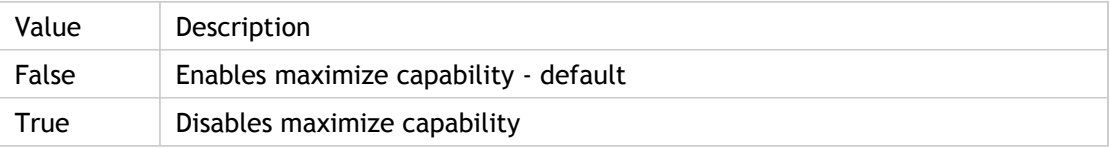

#### **INI Location**

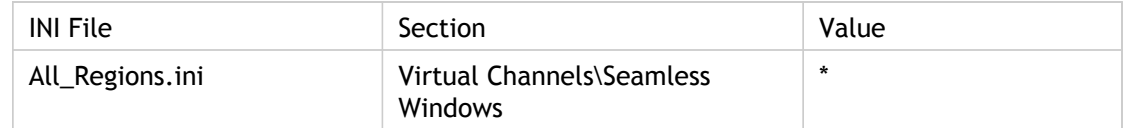

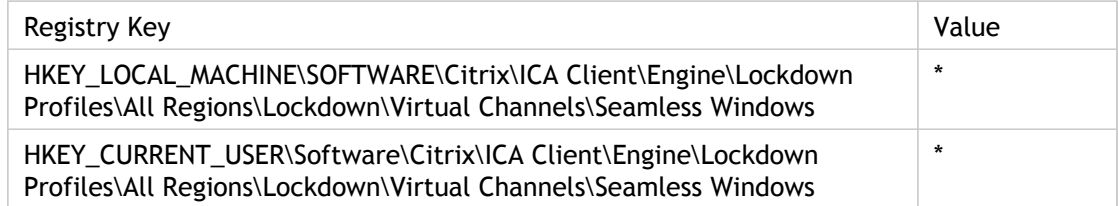

## **DisableSound**

Disables Windows alert sounds (the Windows "Asterisk" event). If client audio mapping is disabled with the ClientAudio parameter, this setting has no effect.

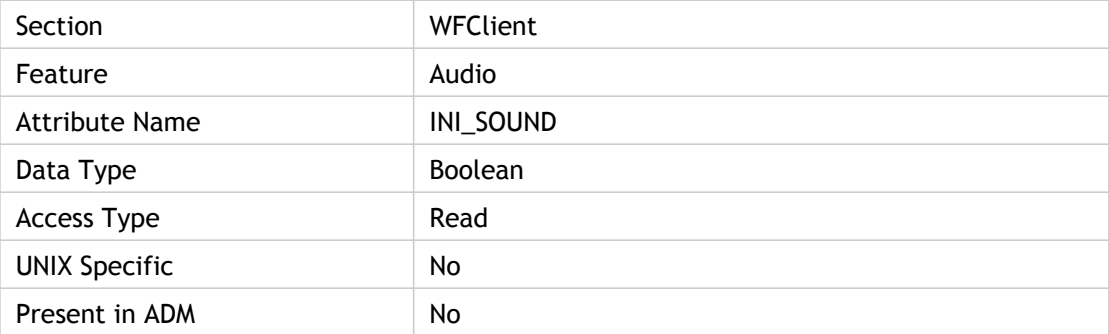

#### **Values**

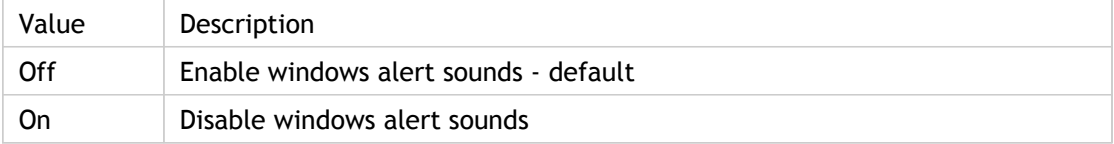

#### **INI Location**

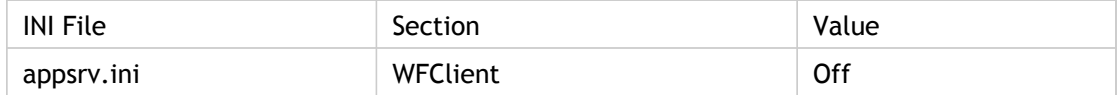

### **Registry Location**
## DisableUPDOptimizationFlag

Disables the universal printer driver (UPD) bitmap compression (only) or both the compression and optimization.

When printing to certain printers using the UPD, letters might be printed faded and barely legible. The issue occurs because certain print drivers do not work well with XenApp UPD optimization, which compresses the bitmap to use fewer bits whenever possible.

To disable this optimization, modify the user's appsrv.ini file using a text editor and insert this parameter in the [WFClient] section.

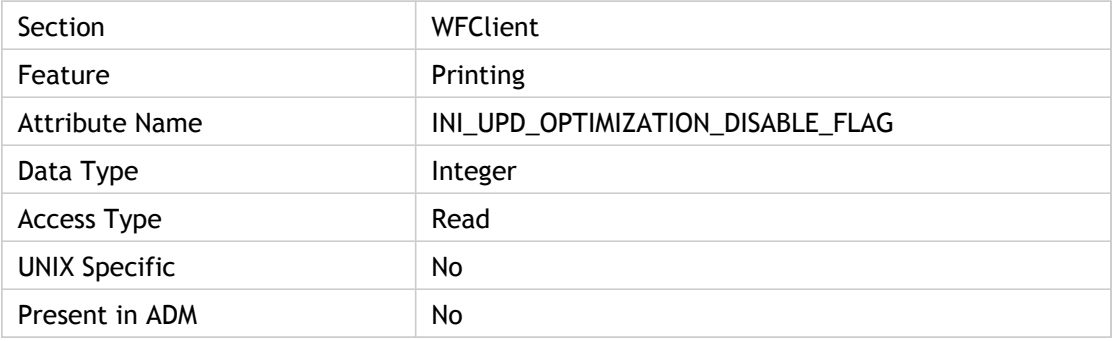

#### **Values**

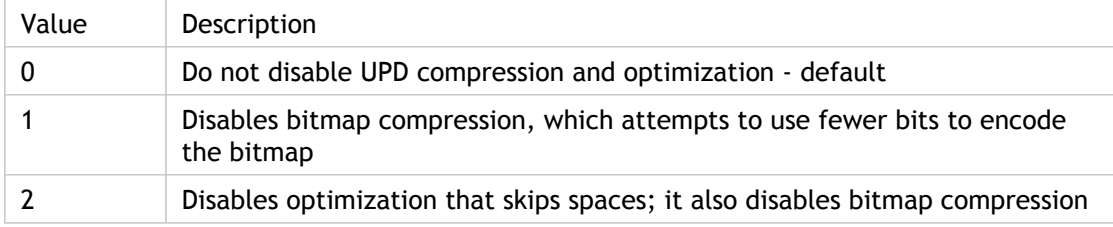

## **INI Location**

N/A

#### **Registry Location**

## Domain

XenApp domain name.

This is the domain name that appears in the Domain text box if the user selects the user-specified credentials option for the associated custom ICA connection.

"Domain" can be used to restrict or override which users can be automatically authenticated to servers. These can be specified as comma-separated lists.

Corresponding UI Element Properties dialog box > Logon Information tab > Userspecified credentials option > Domain text box

ADM UI Element: Citrix Components > Citrix Receiver > User Authentication > Locally Stored Credentials > Domain

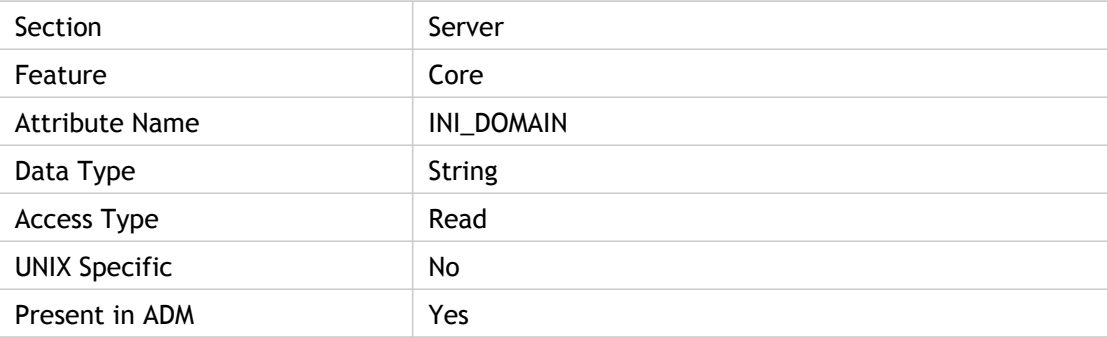

#### **Values**

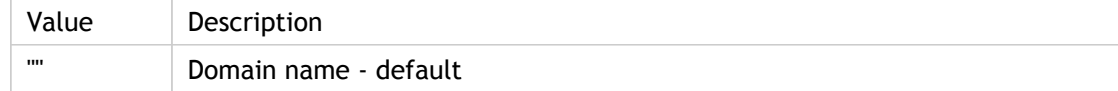

### **INI Location**

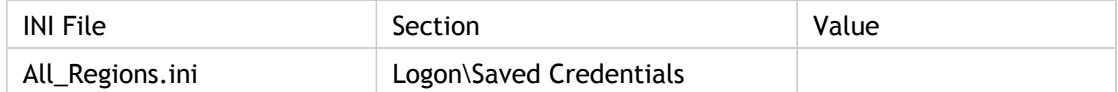

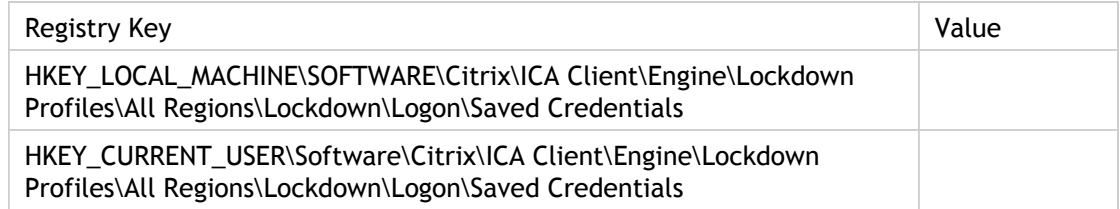

## DriverNameAlt

Specifies the name of the Unix/Mac alternate virtual driver.

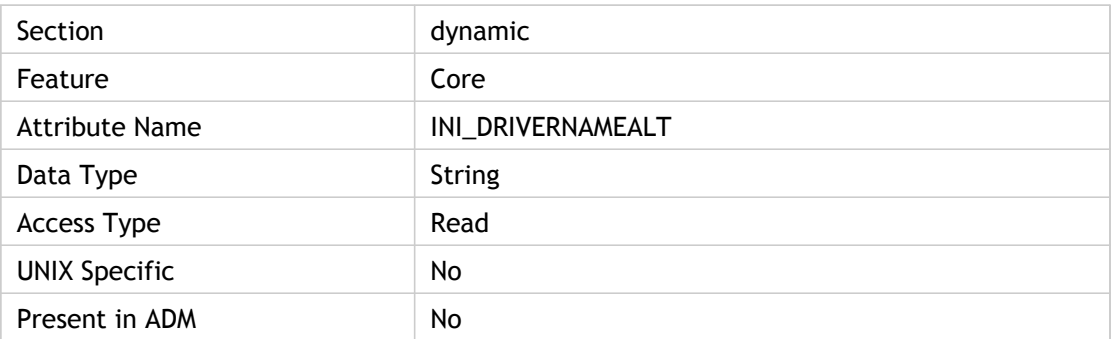

#### **Values**

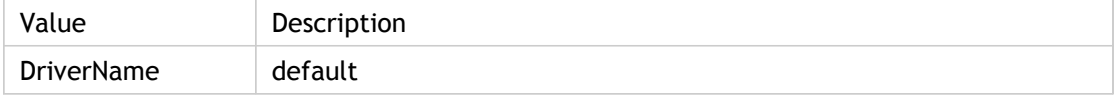

## **INI Location**

N/A

## **Registry Location**

# DriverNameAltWin32

Specifies the name of the Win32 alternate virtual driver.

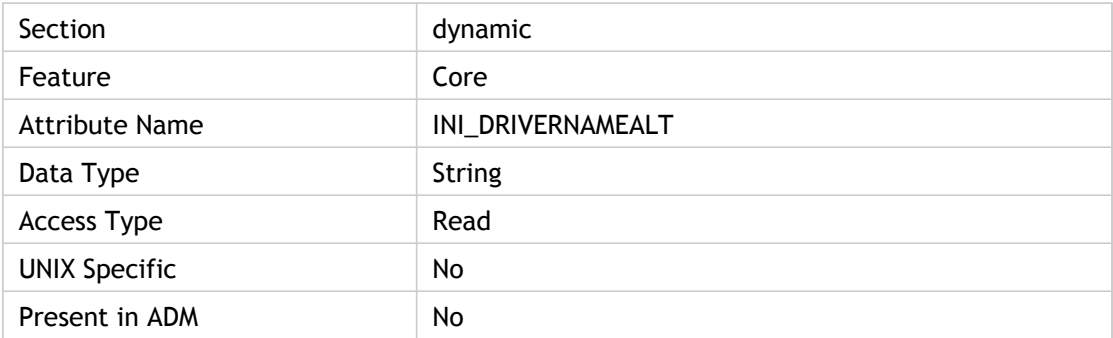

#### **Values**

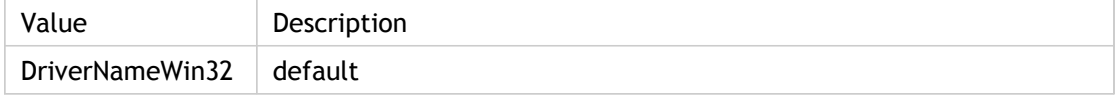

## **INI Location**

N/A

## **Registry Location**

# DriverNameWin32(12)

Specifies the name of the Win32 driver file to load for the specified driver. The driver could be one of the following. depending on the section name from where this attribute is being read.

- ClientAudio HW driver
- Transport driver
- TCP/IP transport driver
- ICA 3.0 Winstation driver
- ClientAudio driver
- Compress driver
- EncRC5-0 driver
- EncRC5-128 driver
- EncRC5-40 driver
- EncRC5-56 driver
- EncryptionLevelSession driver

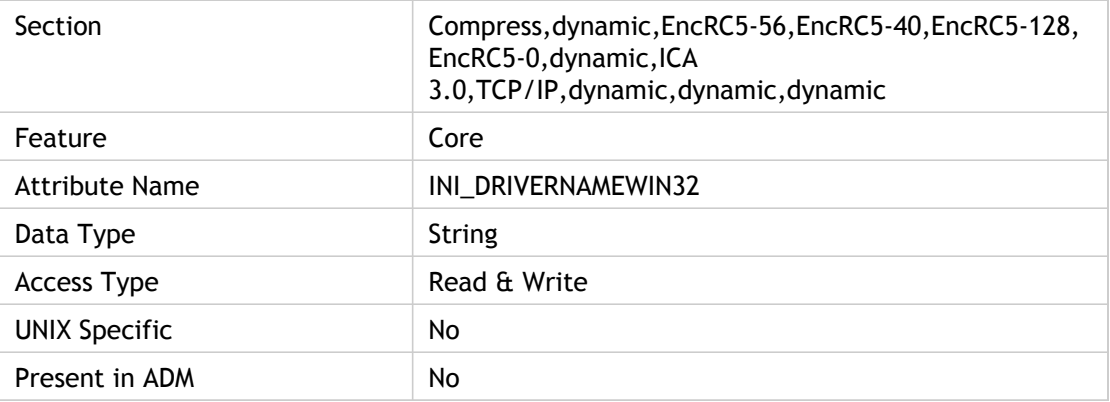

### **Values**

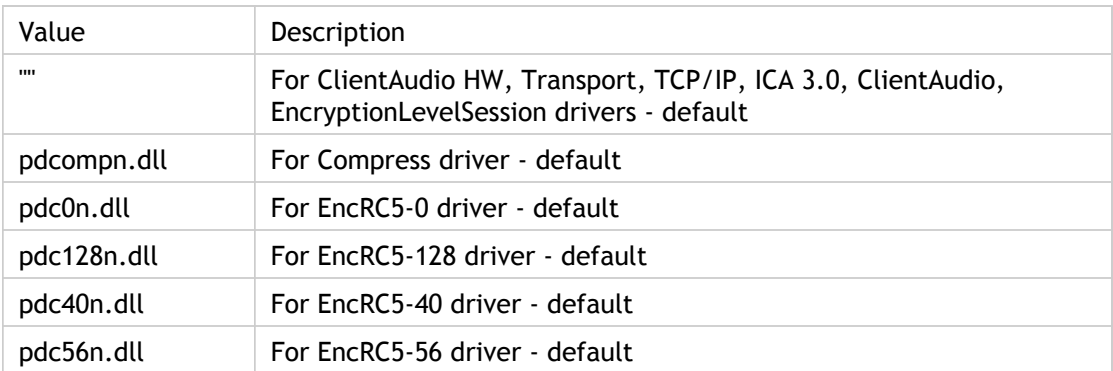

#### **INI Location**

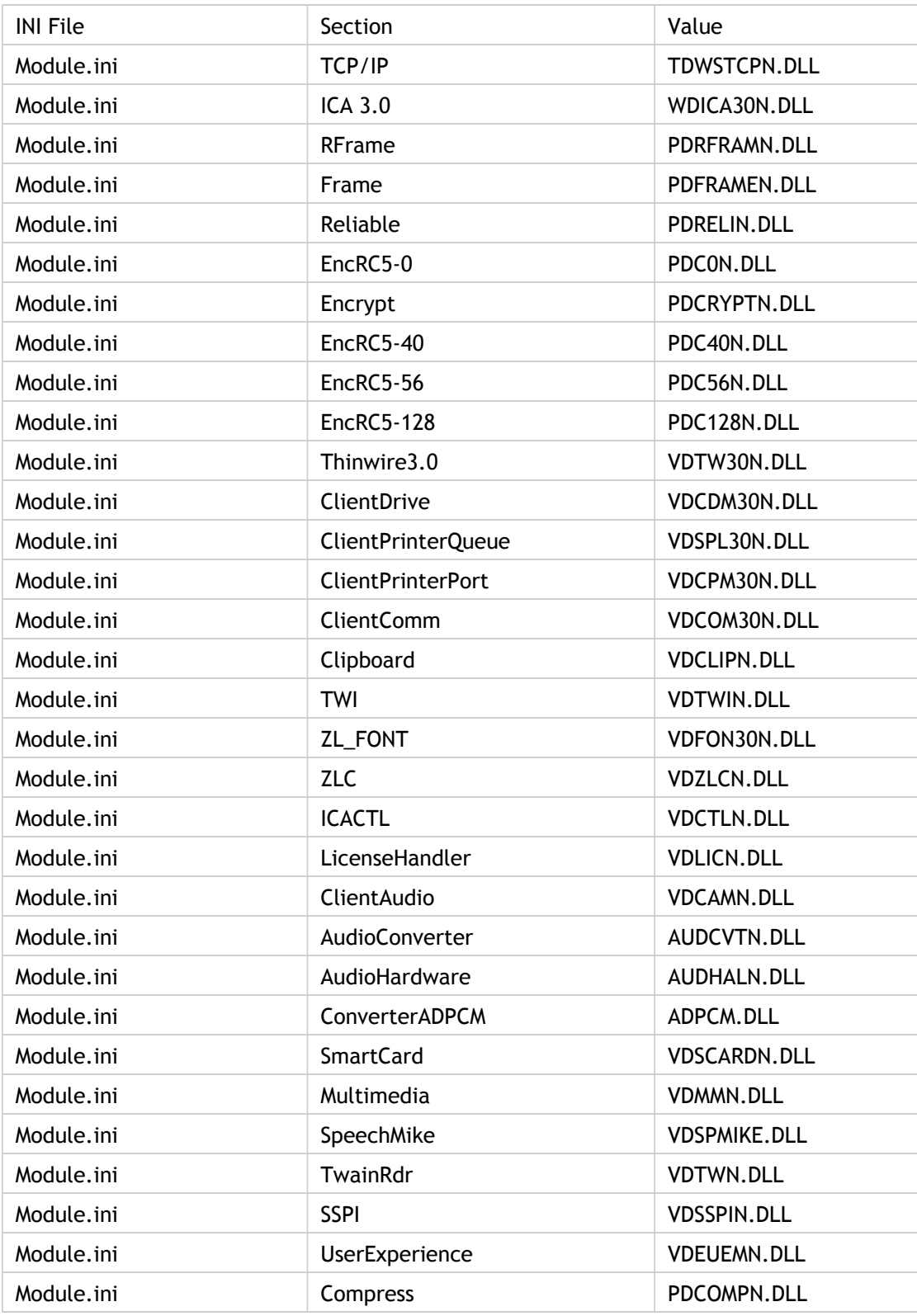

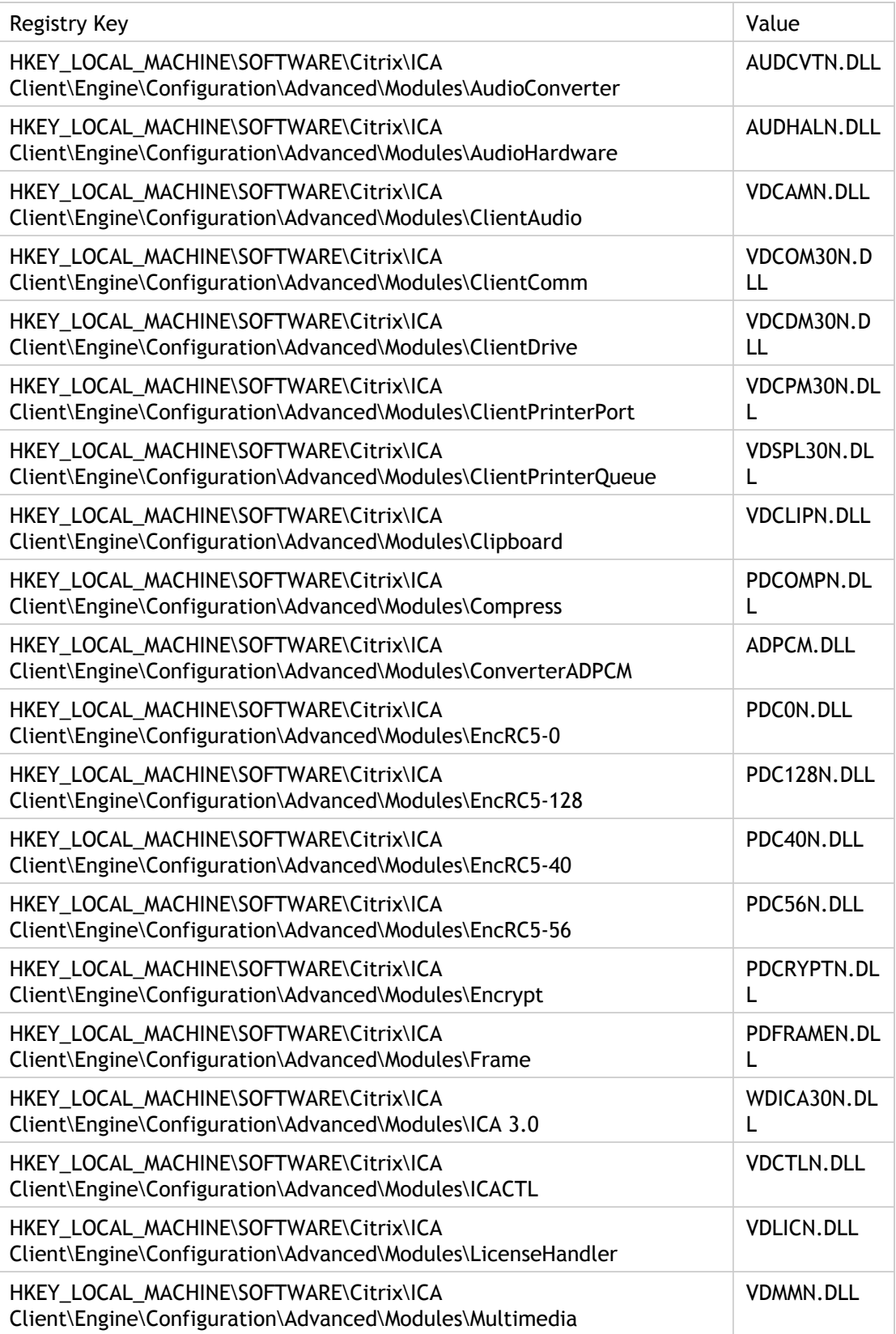

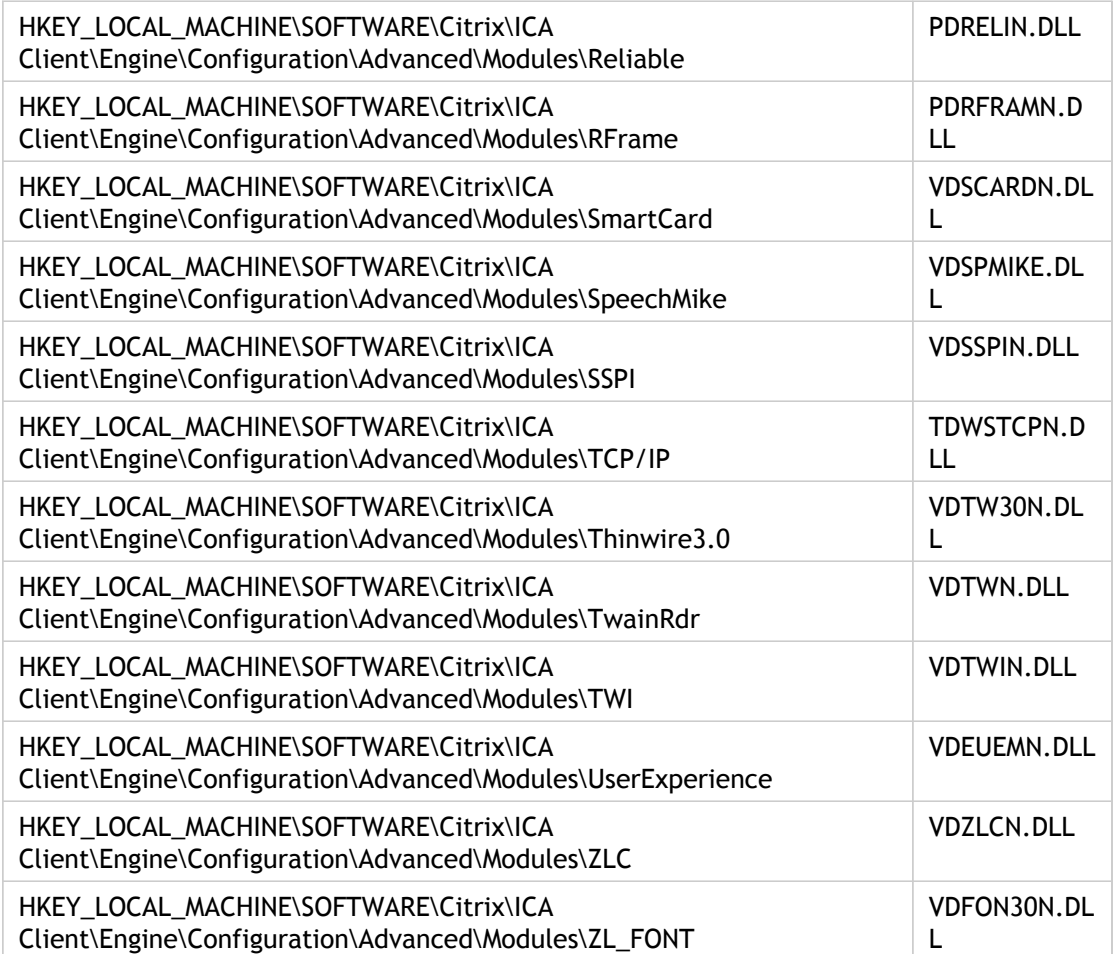

# DTR

Set the Default state of the COM port DTR.

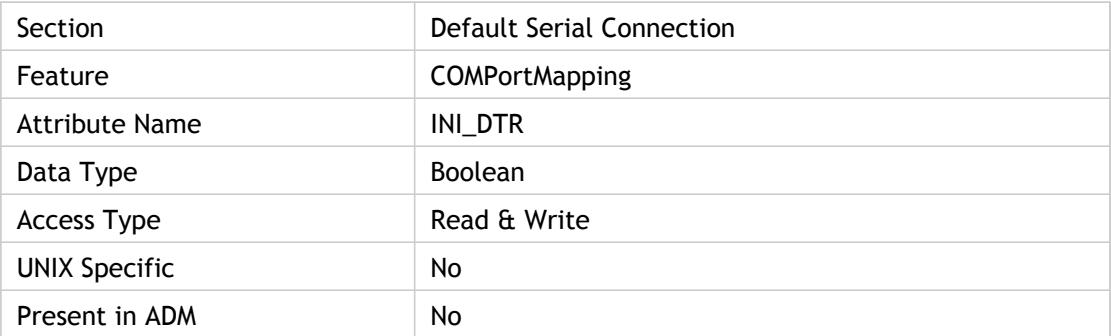

## **Values**

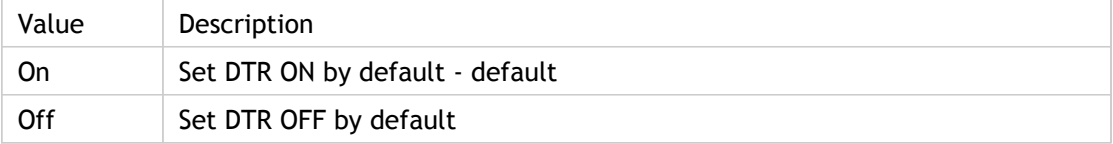

#### **INI Location**

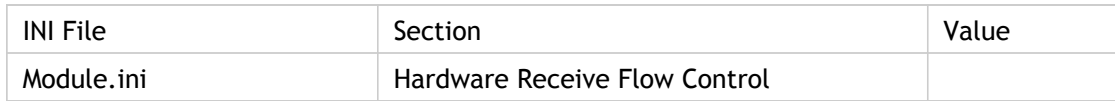

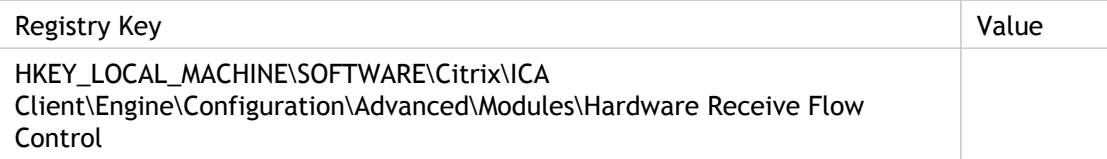

# DynamicCDM

Specifies whether Dynamic Client Drive Mapping is allowed or not. This setting enables or disables PnP support for USB thumb drives.

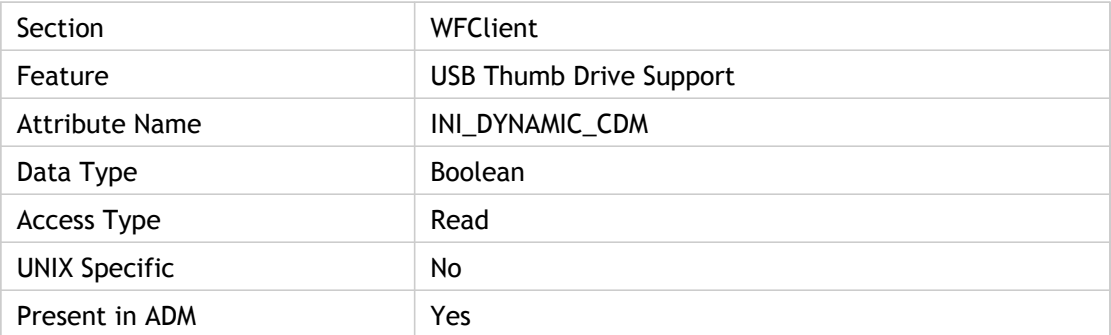

#### **Values**

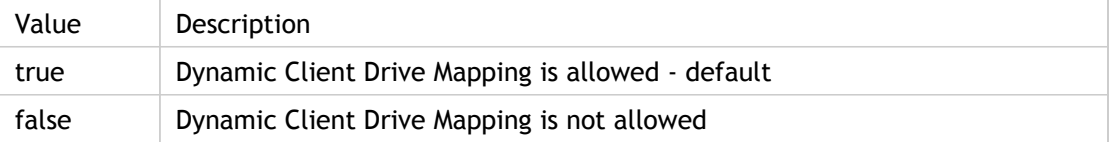

#### **INI Location**

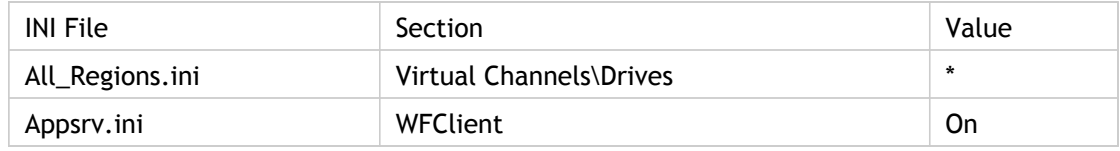

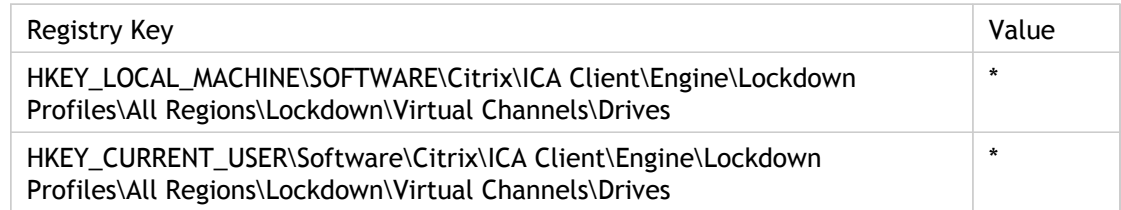

## EmulateMiddleMouseButton

Emulate middle mouse button on a system with a two-button mouse. This setting is used with EmulateMiddleMouseButtonDelay.

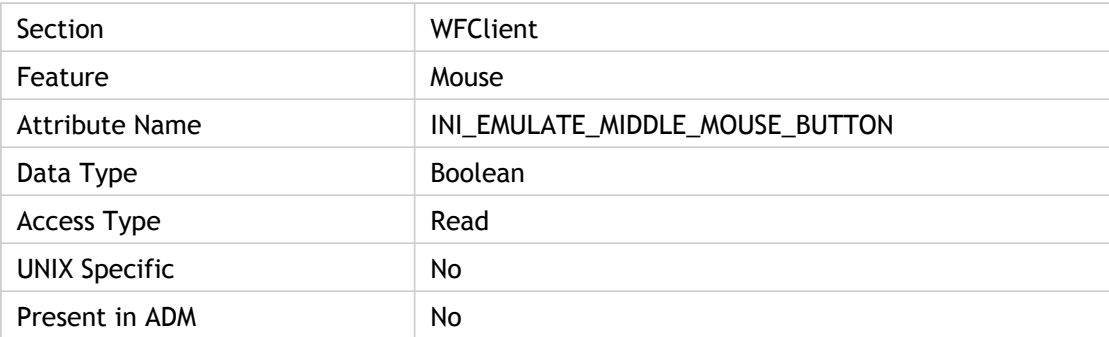

#### **Values**

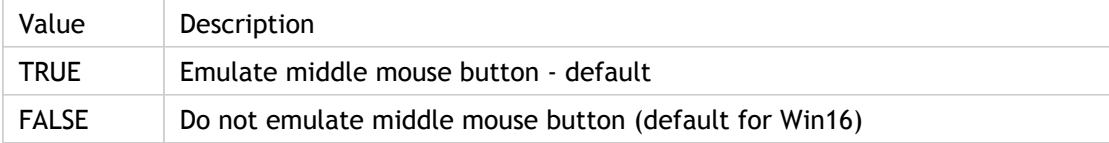

## **INI Location**

N/A

#### **Registry Location**

# EmulateMiddleMouseButtonDelay

Specifies timer used in middle mouse button emulation. When middle-mouse button emulation is enabled (EmulateMiddleMouseButton set to True), holding left and right mouse buttons down together for the specified timeout emulates the pressing of the middle button.

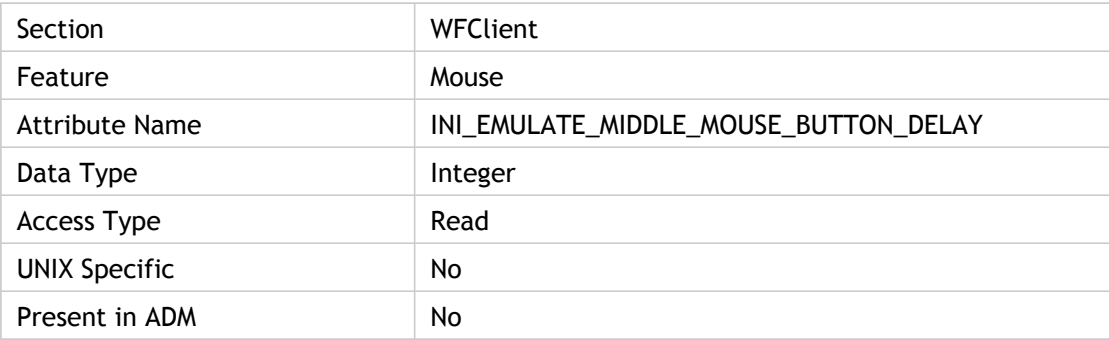

#### **Values**

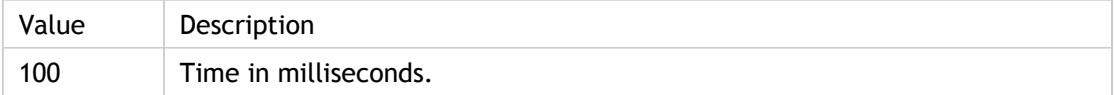

#### **INI Location**

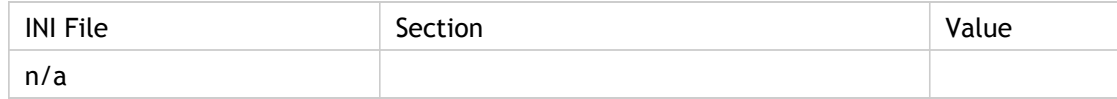

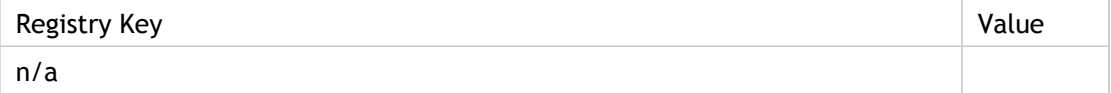

# EnableAsyncWrites

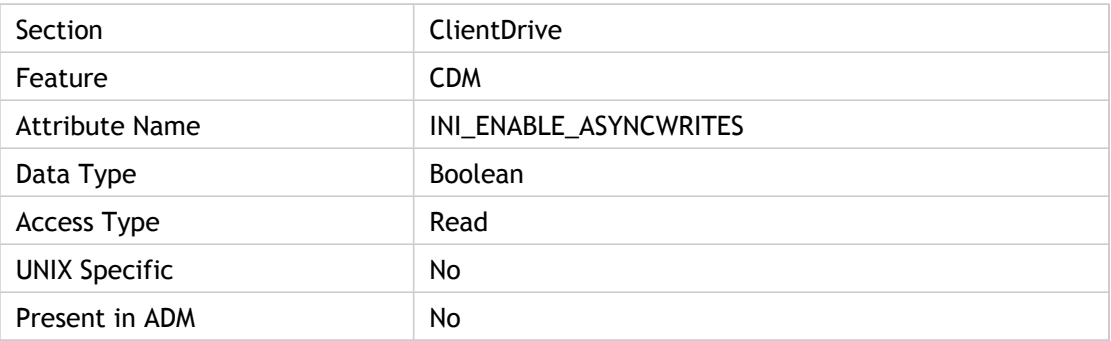

## **Values**

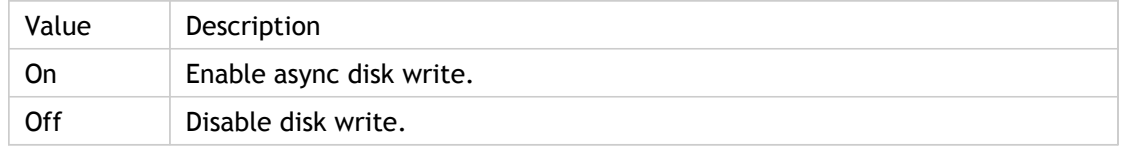

#### **INI Location**

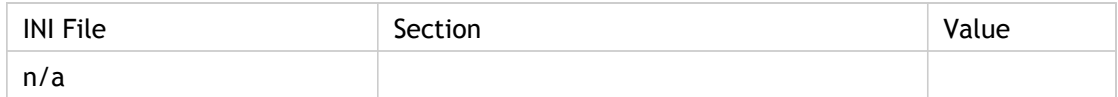

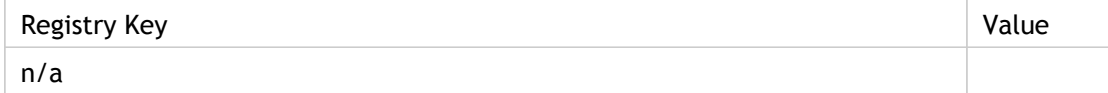

## EnableAudioInput

Enable access to audio capture devices. Use this policy to enable and restrict the remote application or desktop access to local audio capture devices (microphones).

ADM Interface Element: Remoting Client Devices->Client Microphone->Enable Client Microphone

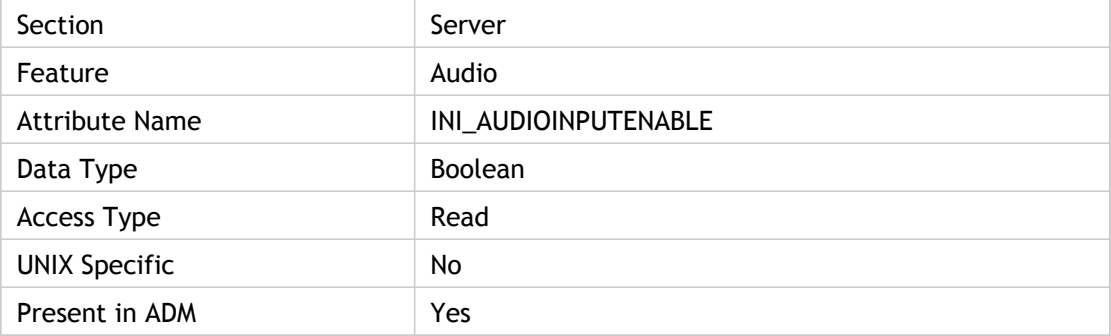

#### **Values**

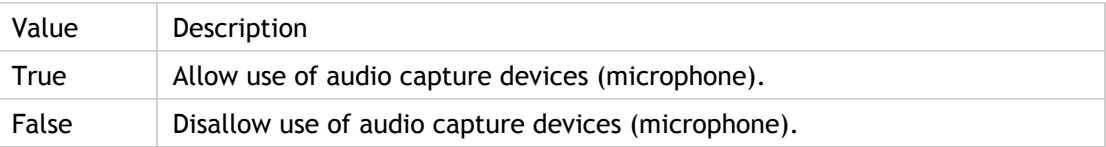

#### **INI Location**

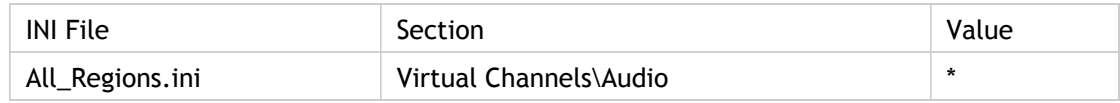

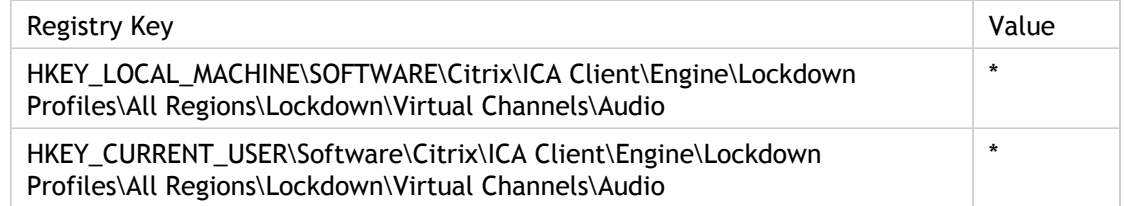

## EnableClientSelectiveTrust

Enables Trusted Server Configuration.

Use this policy to control how the client identifies the published application or desktop to which it is connecting. The client determines a trust level, known as a trust region with a connection. The trust region then determines how the client is configured for the connection.

When this policy is enabled, the client can perform region identification by using the Enforce trusted server configuration option.

By default, region identification is based on the address of the server the client is connecting to. To be a member of the trusted region, the server must be a member of the Windows Trusted Sites zone. You can configure this using the Windows Internet Explorer > Internet Options > Trusted sites setting.

Alternatively, for compatibility with non-Windows clients, the server address can be specifically trusted using the Address setting. This is a comma-separated list of servers, which also supports the use of wildcards; for example, cps\*.citrix.com.

ADM UI Element : Citrix Components > Citrix Receiver > Network Routing > Configure Trusted Server Configuration > Enforce Trusted Server Configuration

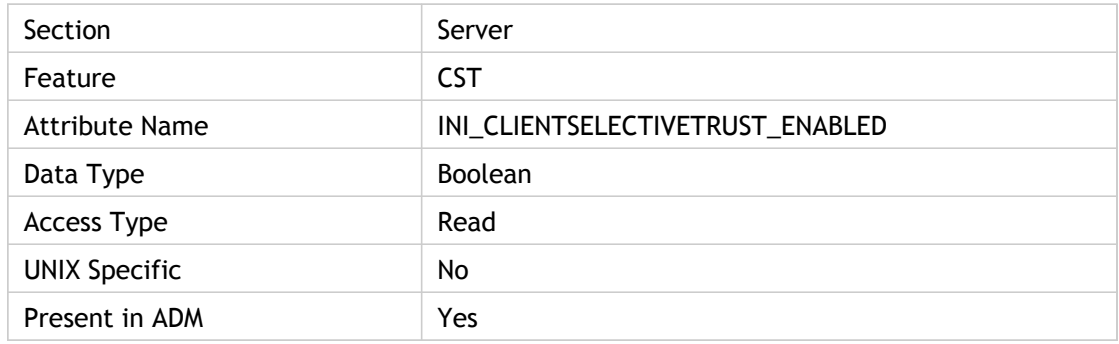

#### **Values**

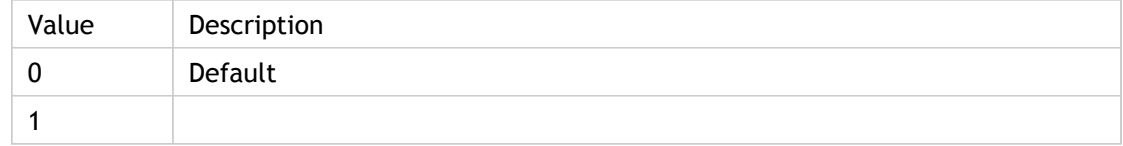

#### **INI Location**

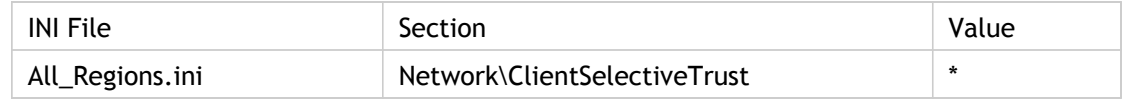

### **Registry Location**

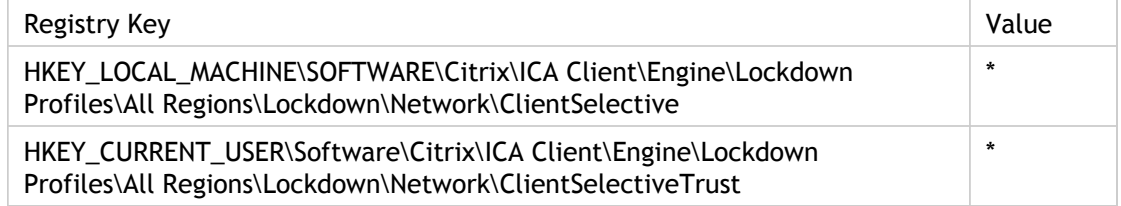

#### **Troubleshooting**

In the default configuration, when trusted server configuration prevents the client from connecting, the following error message is displayed:

<Server> ERROR: Cannot connect to the Citrix XenApp Server. The server (xxx) is not trusted for ICA connections. Connections to the (Untrusted Region) Region are not allowed by lockdown settings. Please contact your administrator.

The server identified in the "xxx" must be added to the Windows Trusted Sites zone (as either http:// or https:// for SSL connections) for the connection to succeed.

For the SSL connections, add the certificate common name to the Windows Trusted Sites zone. For non-SSL connections, all servers that are contacted must be individually trusted. When using application browsing, include both the XML Service and the server it redirects to in the Windows Trusted Sites zone.

# EnableInputLanguageToggle

Allows users to define and use hotkeys, such as the grave accent or the Ctrl + Shift key combination to switch between allowed input languages.

For Win32 only.

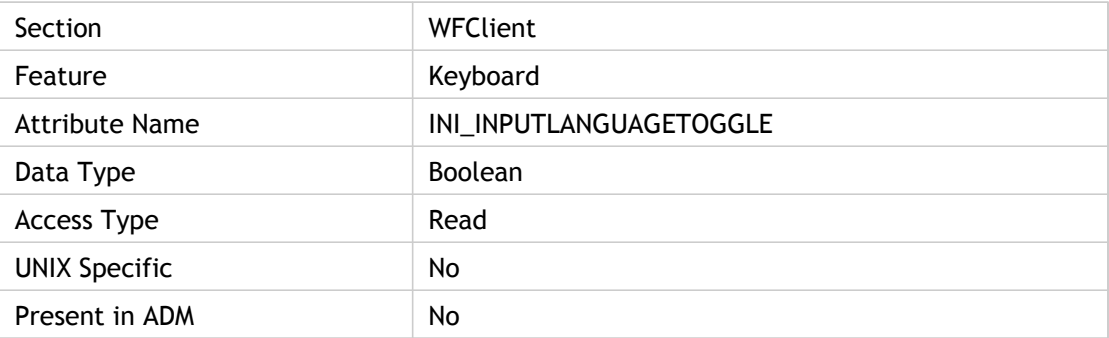

#### **Values**

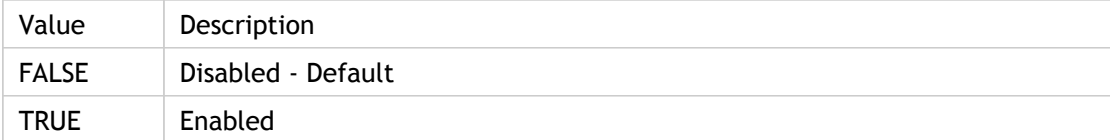

## **INI Location**

N/A

#### **Registry Location**

# **EnableOSS**

Specifies whether or not to enable Off Screen Surface (OSS). Enables the server to command the creation and use of X pixmaps for off-screen drawing.

Reduces bandwidth in 15 and 24-bit color at the expense of X server memory and processor time.

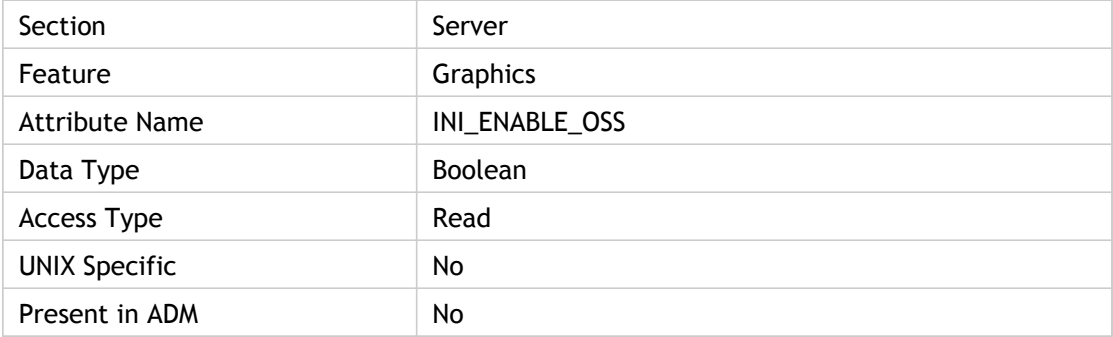

#### **Values**

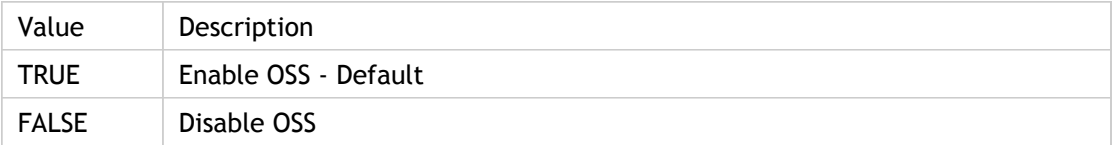

#### **INI Location**

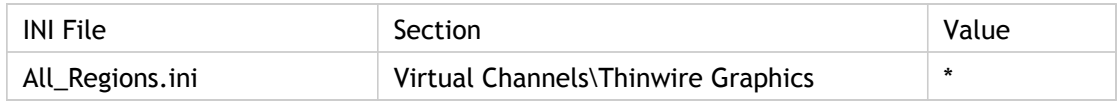

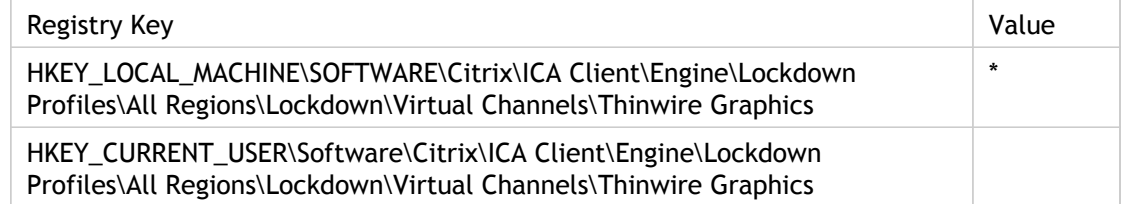

## EnableReadAhead

Enables read-ahead for processing the request.

Memory-constrained clients may allocate less memory for this purpose. This attribute indicates whether drive mapping acceleration is supported or not.

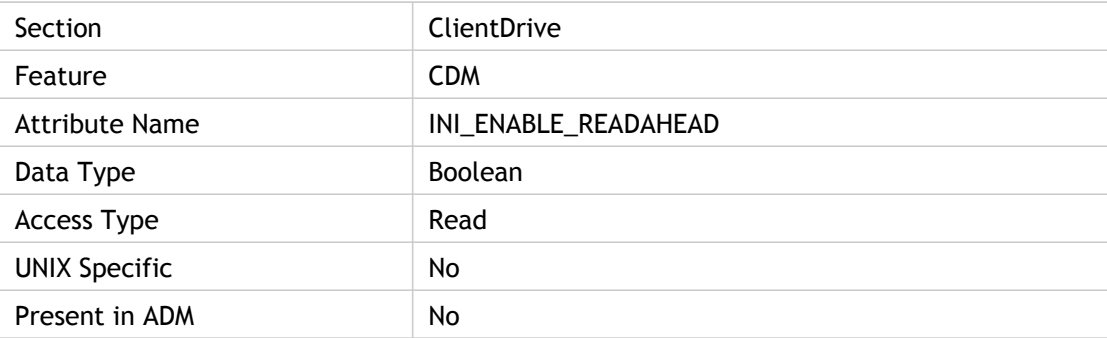

### **Values**

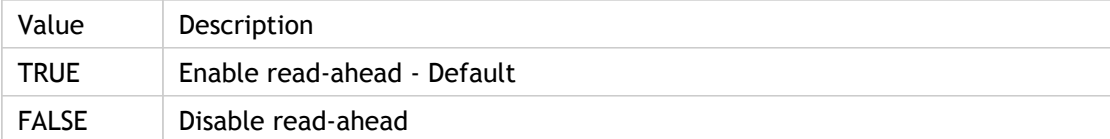

### **INI Location**

N/A

#### **Registry Location**

## EnableRtpAudio

Enables or disables the real-time transport of audio over UDP.

ADM UI Element: Citrix Components > Citrix Receiver > User experience > Client audio settings

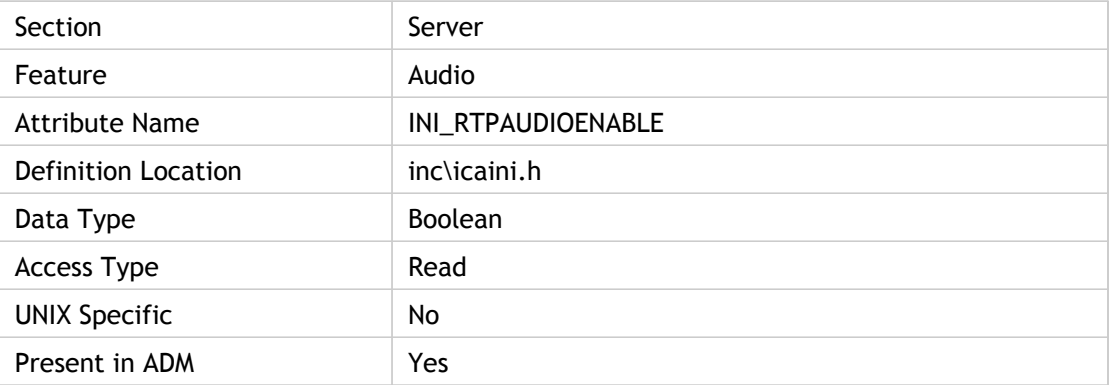

#### **Values**

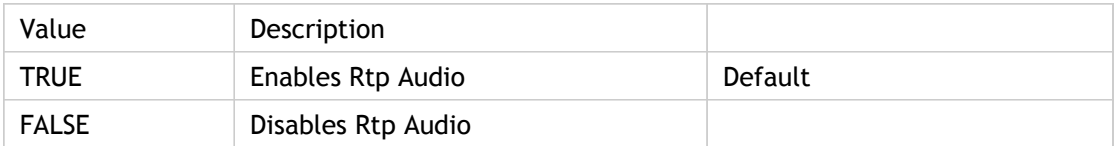

#### **INI Location**

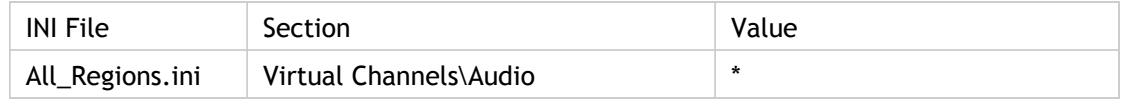

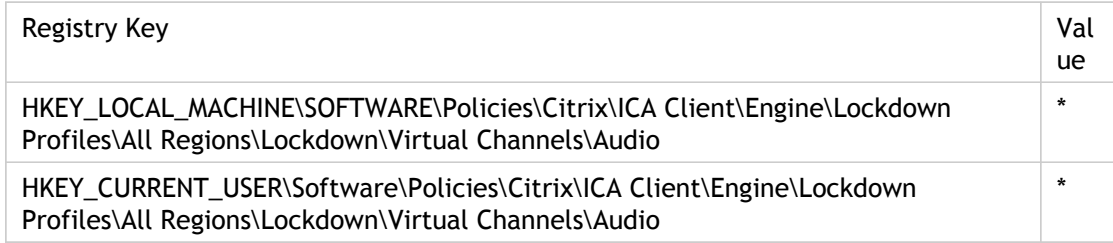

## EnableSessionSharing

Use this policy to configure the client handling of remote applications. When enabled, this policy uses the list in the "Application" box to determine which published applications can be directly launched by the client.

You can request that remote applications share sessions (run in a single ICA connection). This provides a better user experience, but is sometimes not desirable. The session sharing feature can be disabled by clearing the "Session sharing" check box.

ADM UI Element : Citrix Components > Citrix Receiver > User experience > Remote applications

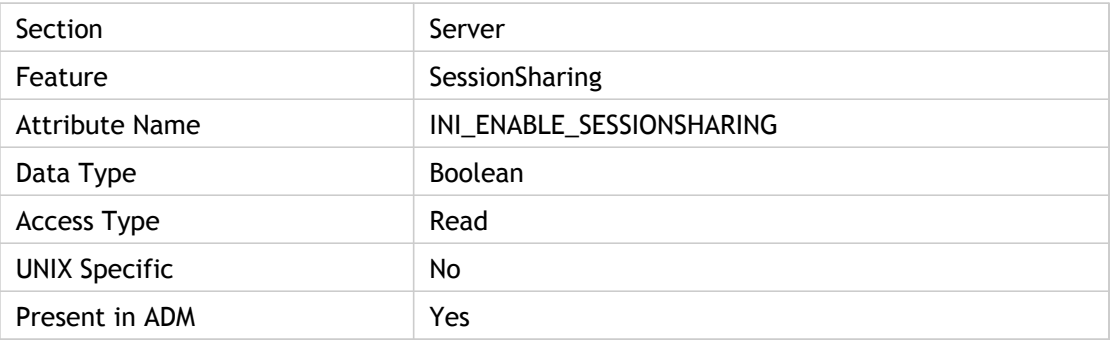

#### **Values**

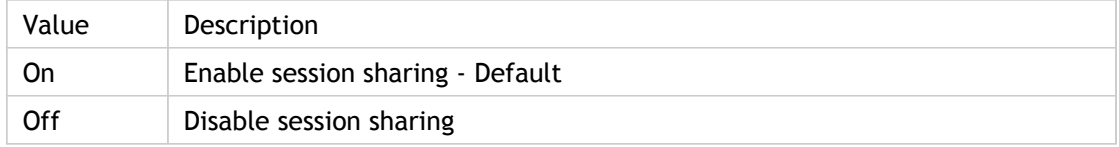

#### **INI Location**

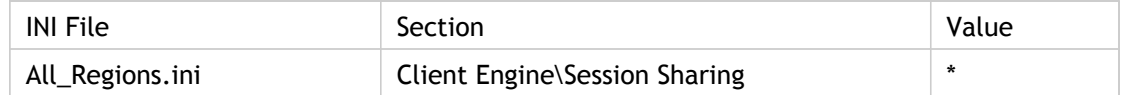

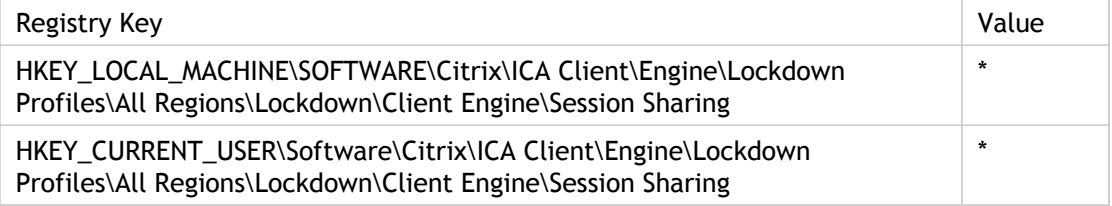

#### **Troubleshooting**

Published applications are denoted by a  $#$  in front of the application name. Omitting the  $#$ symbol attempts to launch a particular program or desktop. A computer running XenApp will not allow this by default, and rejects the connection, displaying: "You do not have access to this session."

Session sharing is controlled by the SessionSharingKey that prevents applications launched from different Web Interface servers from sharing sessions. In addition, applications with different graphics or security settings are prevented from sharing sessions.

# EnableSessionSharingClient

Enables or disables seamless applications to operate using the same session on the same terminal server.

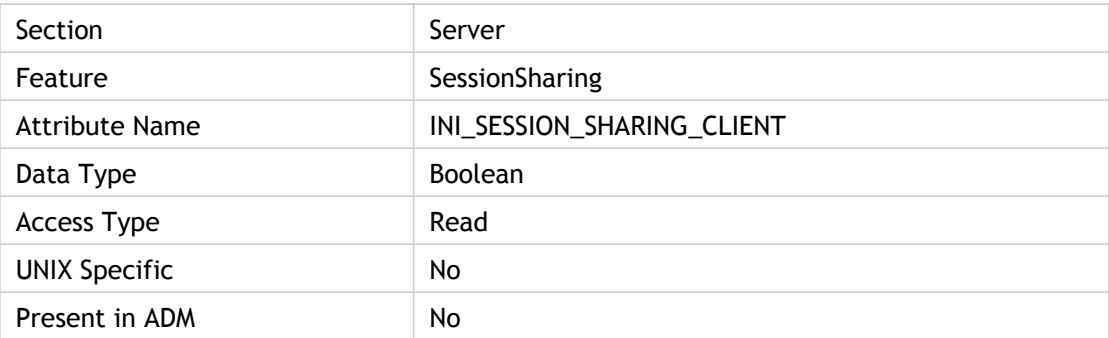

#### **Values**

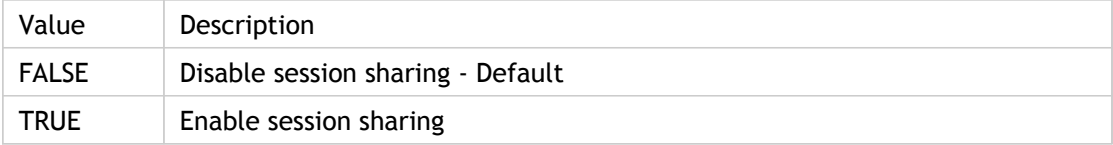

#### **INI Location**

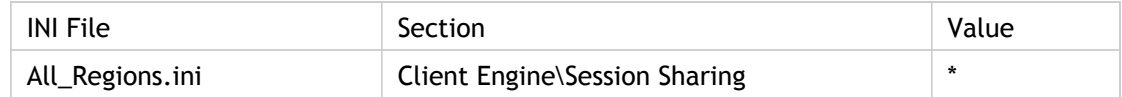

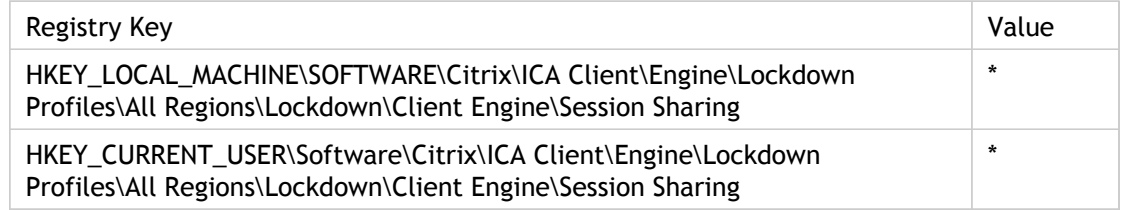

# EnableSessionSharingHost(2)

Specifies whether or not to accept the session sharing requests from other ICA sessions on the same X display.

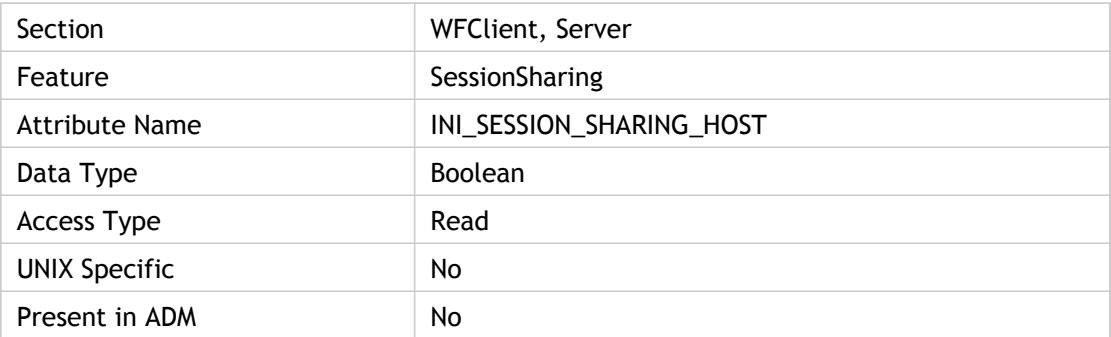

#### **Values**

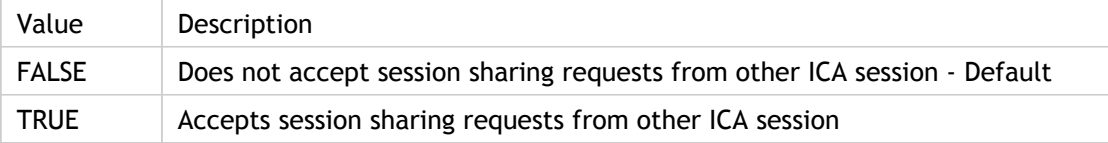

## **INI Location**

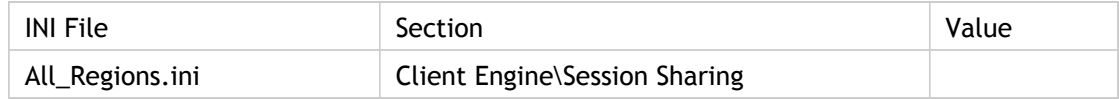

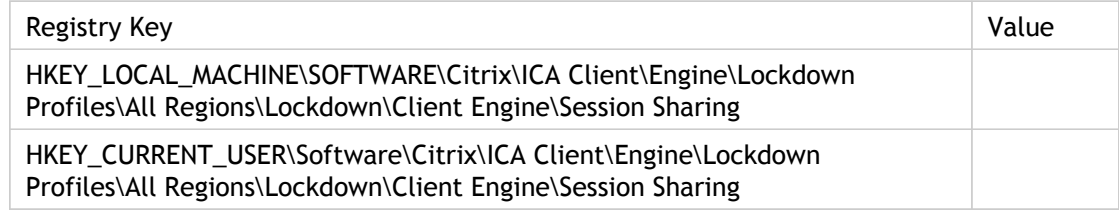

## EnableSSOThruICAFile

Specifies whether or not to use the same user name and password the user used to log on to the client device for authentication through .ica files. For security reasons, users cannot be authenticated to the server unless this parameter is present and its value set to On, even if UseLocalUserAndPassword and SSOnUserSetting are specified in the .ica file.

The EnableSSOnThruICAFile entry should be present in the APPSRV.INI file to respect the other SSON entries in the ICA File.

Used in three User Authentication policies in ADM file.

Smart card authentication: Use this policy to control how the client uses smart cards attached to the client device.

When enabled, this policy allows the remote server to access smart cards attached to the client device for authentication and other purposes. When disabled, the server cannot access smart cards attached to the client device.

ADM UI Element : Citrix Components > Citrix Receiver > User authentication > Smart card authentication > Use pass-through authentication for PIN

Kerberos authentication: Use this policy to control how the client uses Kerberos to authenticate the user to the remote application or desktop. When enabled, this policy allows the client to authenticate the user using the Kerberos protocol. Kerberos is a Domain Controller authorised authentication transaction that avoids the need to transmit the real user credential data to the server. When disabled, the client will not attempt Kerberos authentication.

ADM UI Element : Citrix Components > Citrix Receiver > User authentication > Kerberos authentication

Local user name and password: Use this policy to instruct the client to use the same logon credentials (pass-through authentication) for the XenApp server as the client machine. When this policy is enabled, the client can be prevented from using the current user's logon credentials to authenticate to the remote server by clearing the "Enable pass-through authentication" check box.

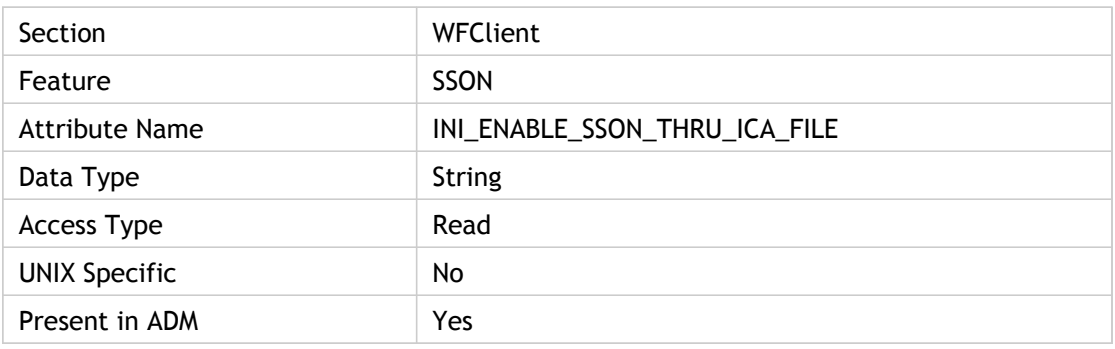

ADM UI Element : Citrix Components > Citrix Receiver > User authentication > Local user name and password

### **Values**

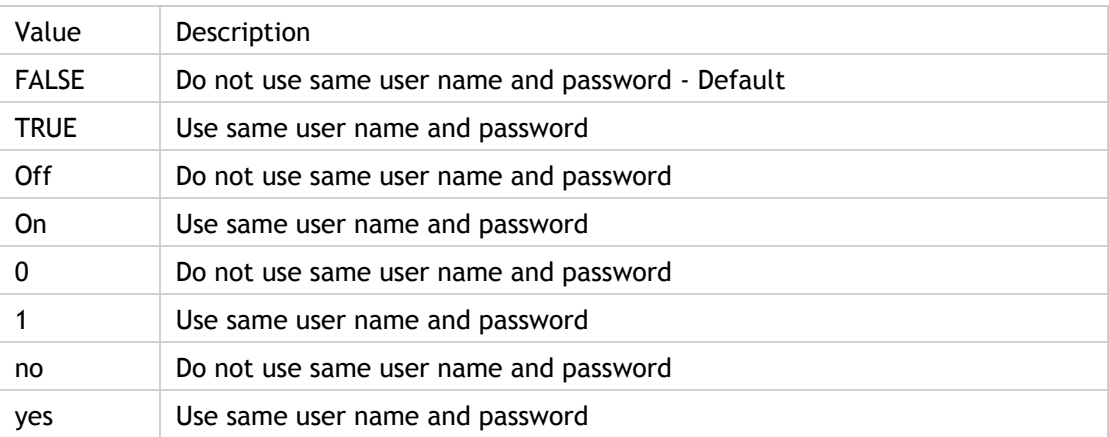

## **INI Location**

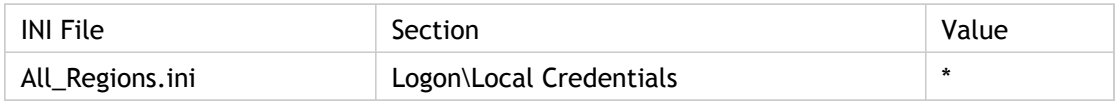

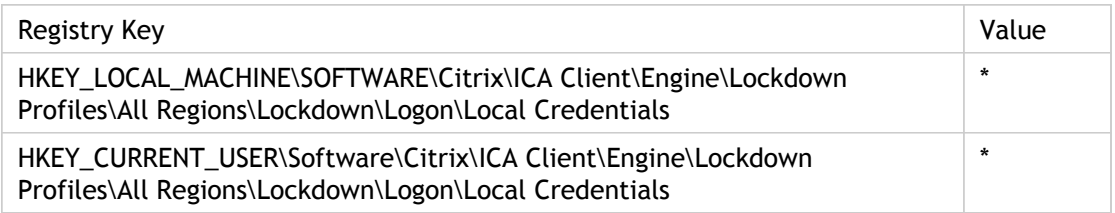

# EncryptionLevelSession

Specifies the encryption level of the ICA connection.

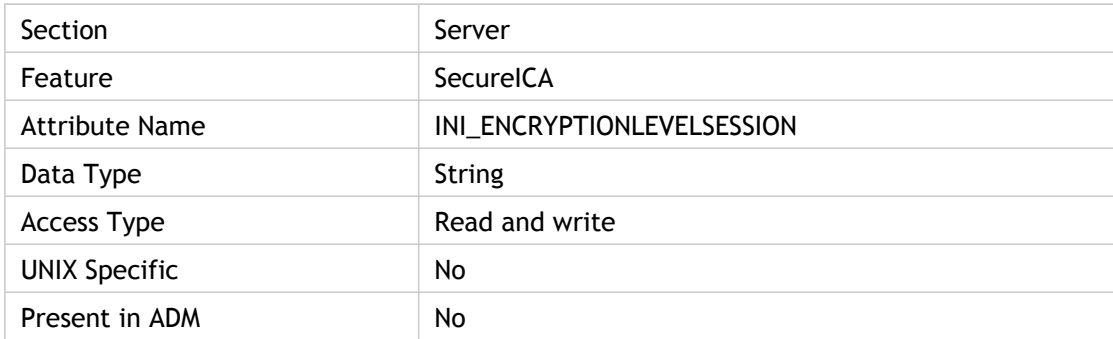

#### **Values**

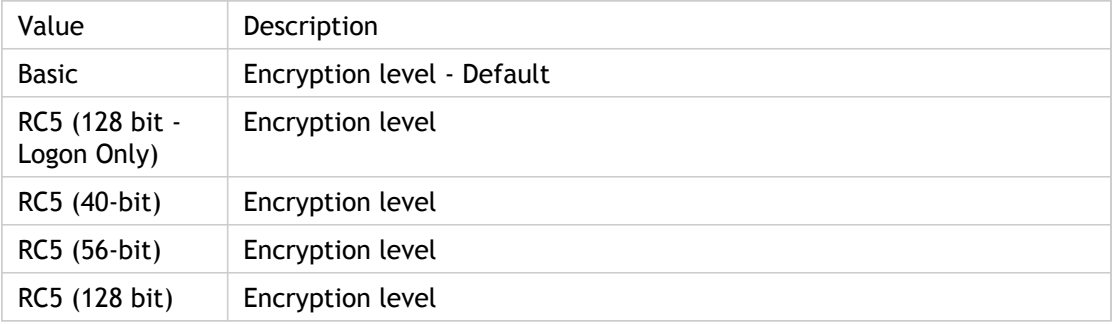

#### **INI Location**

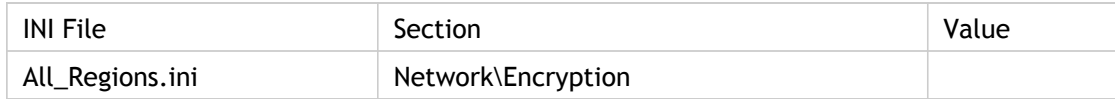

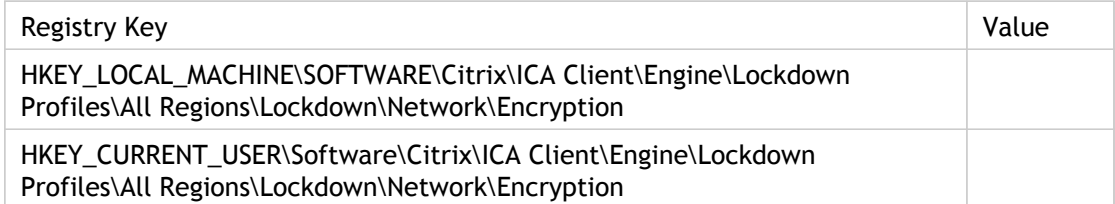

## endIFDCD

End User Experience Monitoring EUEM ENDIFDCD ICA File download.

ENDIFDCD the time at which the ICA file download was finished.

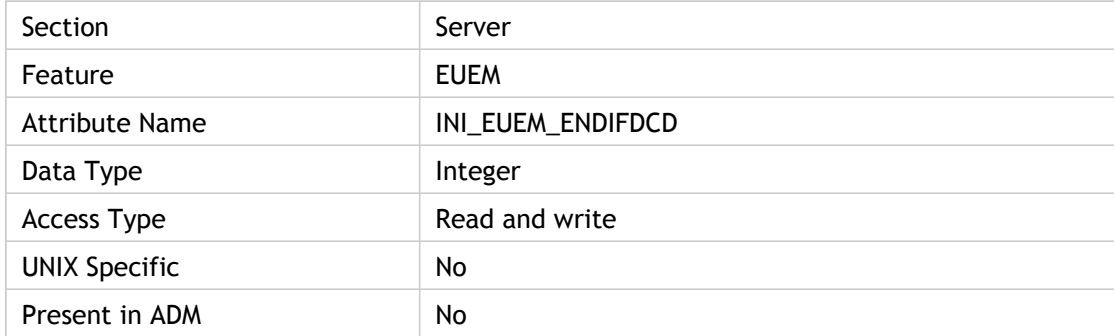

#### **Values**

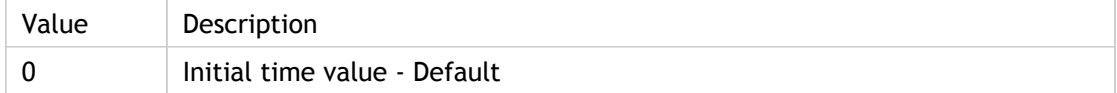

#### **INI Location**

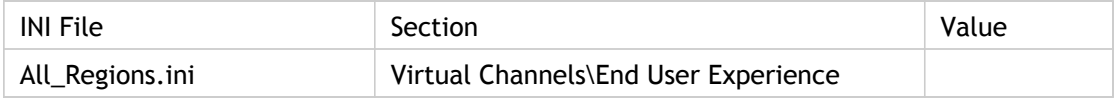

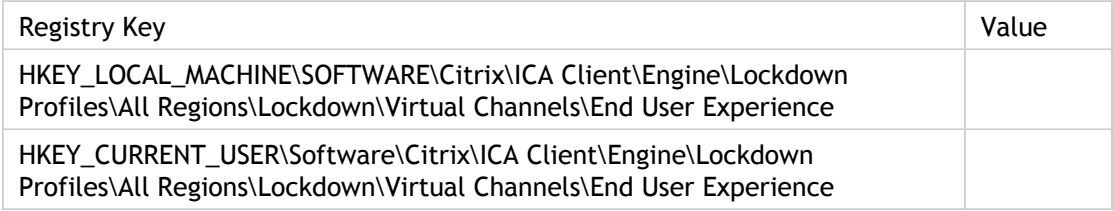

# FONTSMOOTHINGTYPE

Specifies the font smoothing type for the session. The value is only set at connection time whether it's a new connection or for a reconnect.

The Web plug-in and Receiver only set the value to client default or none.

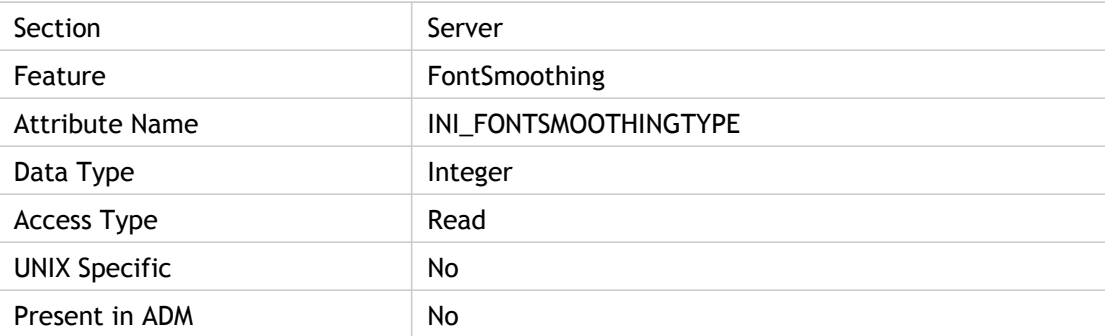

#### **Values**

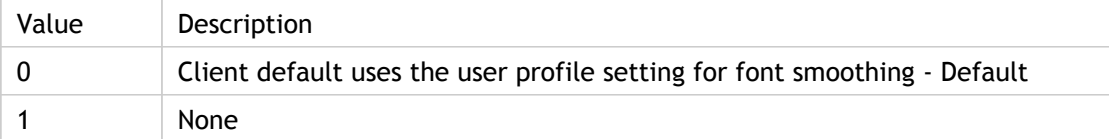

#### **INI Location**

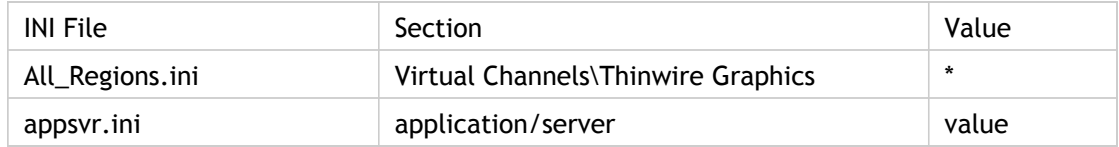

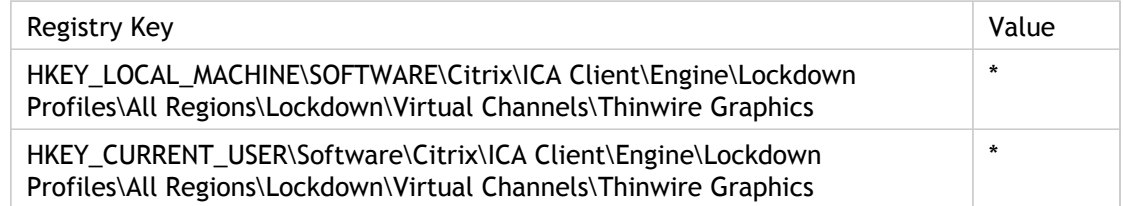

## ForceLVBMode

Address repaint issues due to a poor refresh rate.

Add this value and the DeferredUpdateMode value to the [WFClient] section of the Appsrv.ini file located in the user's profile directory to address repaint issues due to a poor refresh rate. This may happen with some applications when running an application in seamless mode while utilizing the pass-through client on the server.

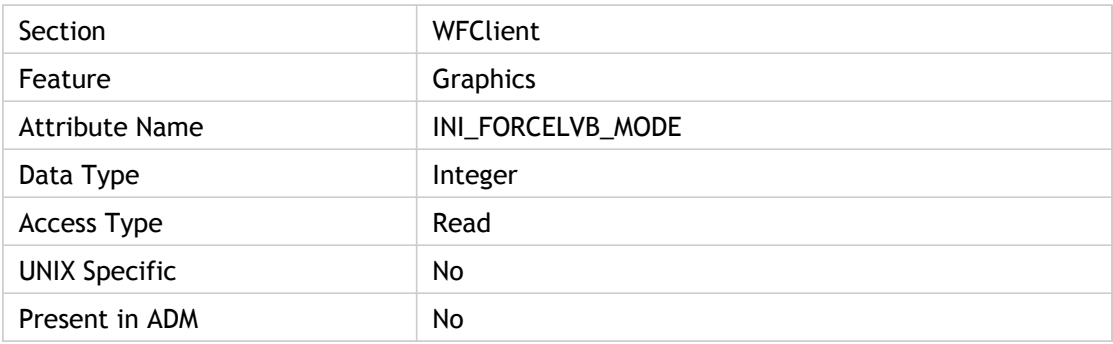

#### **Values**

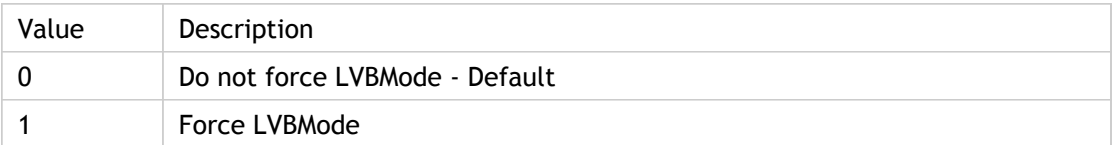

#### **INI Location**

N/A

#### **Registry Location**

## FriendlyName

Specifies user native language type (friendly name) for communication.

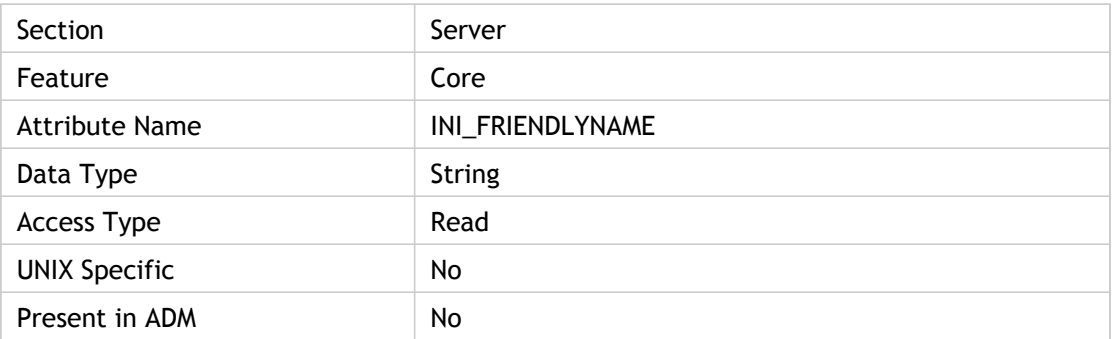

## **Values**

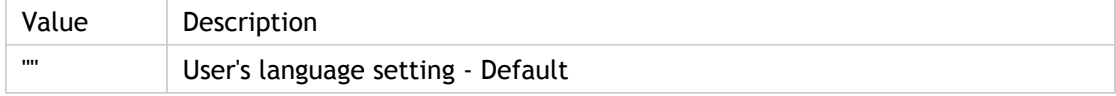

#### **INI Location**

N/A

## **Registry Location**

## FullScreenBehindLocalTaskbar

Allows you to enable true full screen mode for a WBT session. Used on WINCE platform.

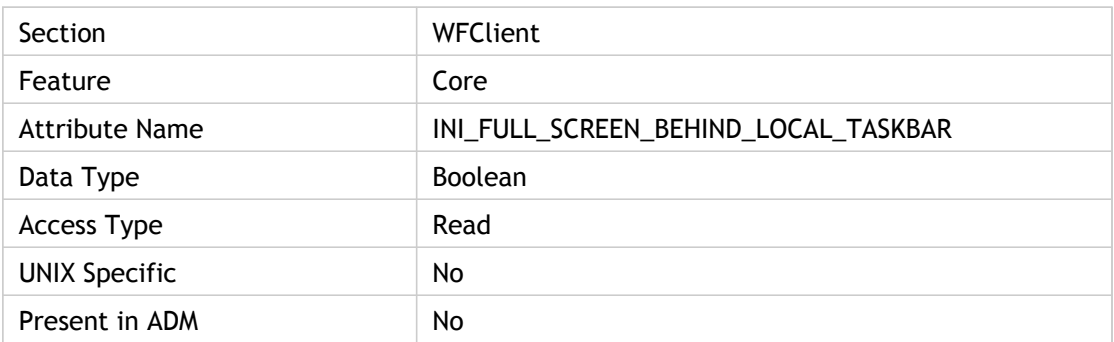

### **Values**

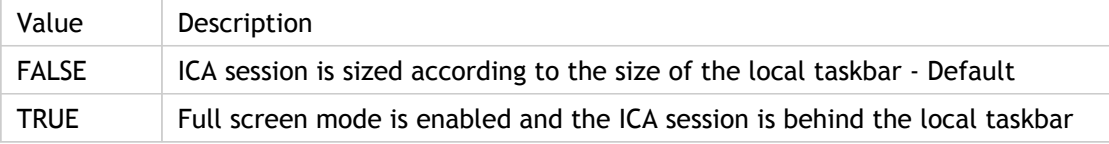

## **INI Location**

N/A

### **Registry Location**

# FullScreenOnly

Specifies the default value for TransparentKeyPassthrough attribute.

When no TransparentKeyPassthrough setting in the ICA file is passed to the ICA Engine, the keyboard transparent feature behaves as if FullScreenOnly is set.

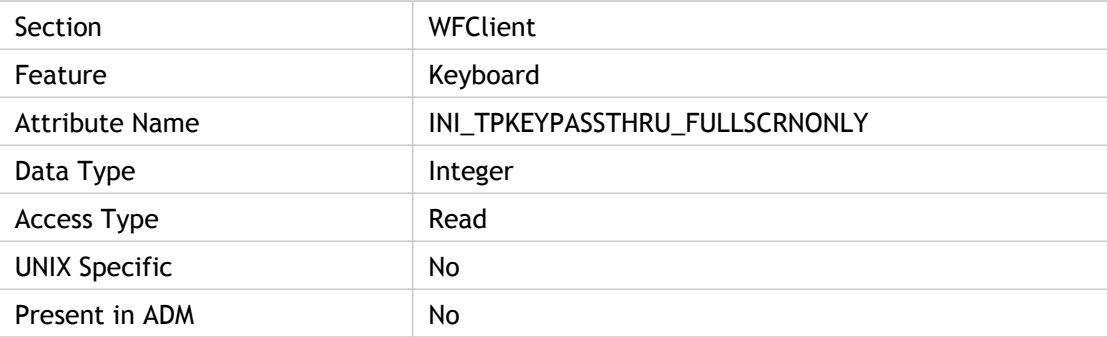

#### **Values**

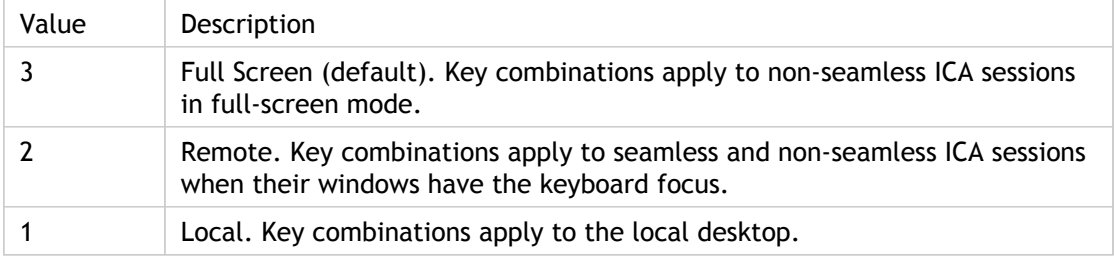

#### **INI Location**

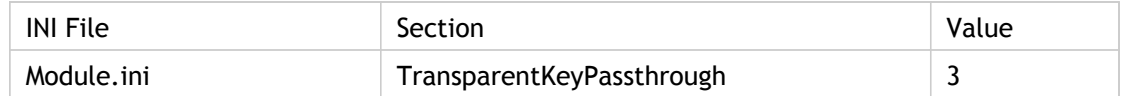

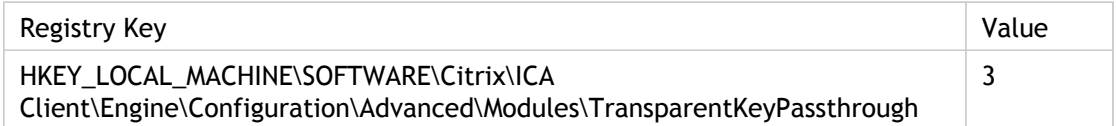

## HotKey10Char

Specifies the keys to use for mapping hotkey sequence.

Each action is defined by a combination of a character and a shift state. To disable a particular hotkey, set both its character and shift state parameters to (none).

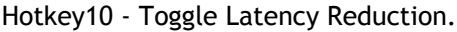

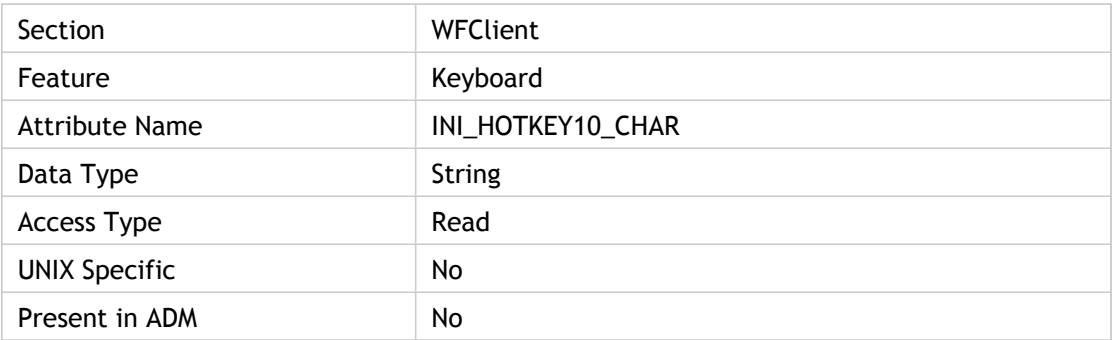

#### **Values**

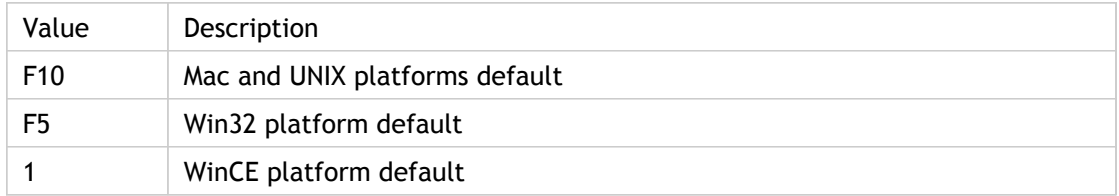

#### **INI Location**

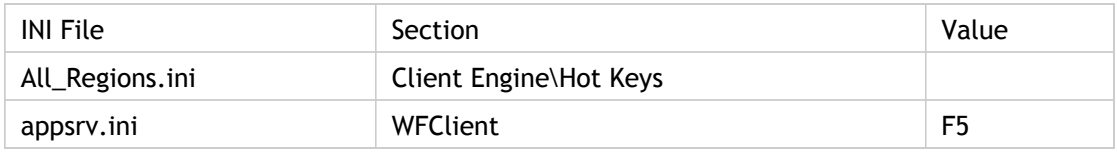

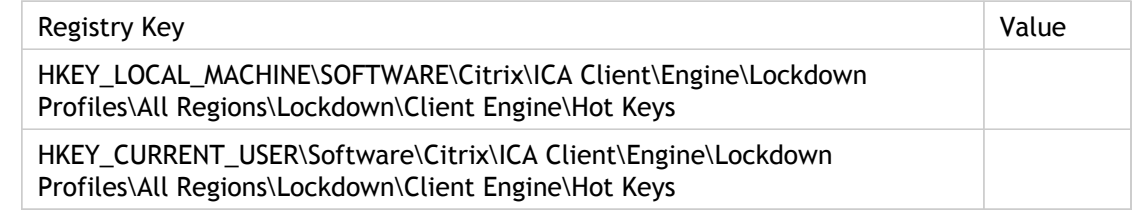
# HotKey10Shift

Specifies the keys to use for mapping hotkey sequence.

Along with Hotkey10Char, specifies the key combinations to use for the various hotkey sequences.

Hotkey10 is used for Toggle Latency Reduction action.

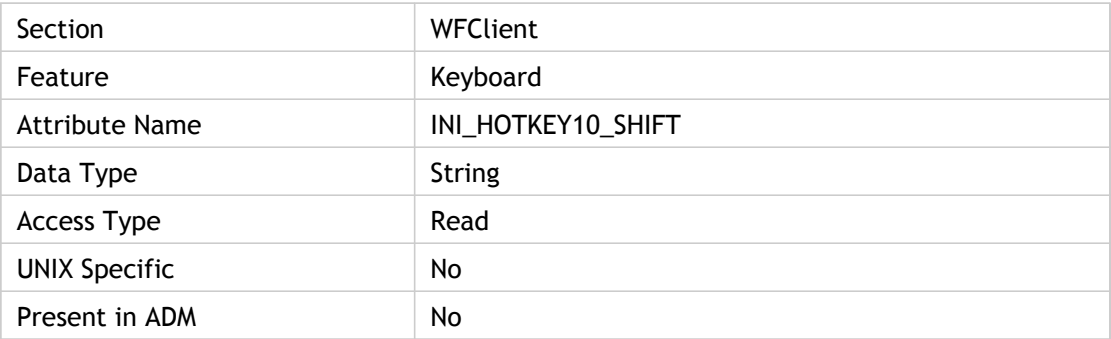

#### **Values**

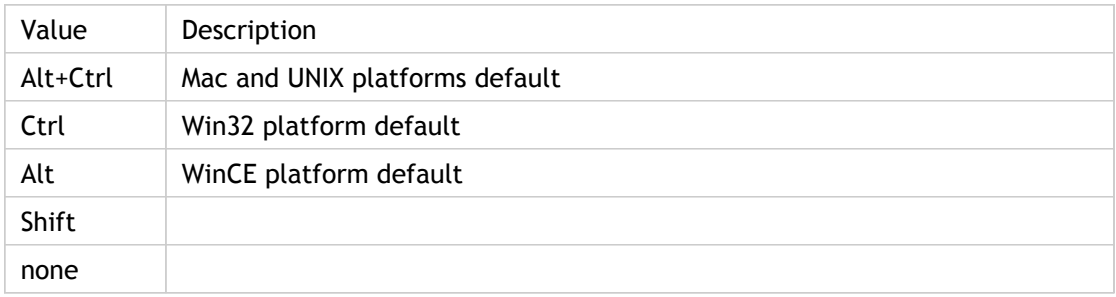

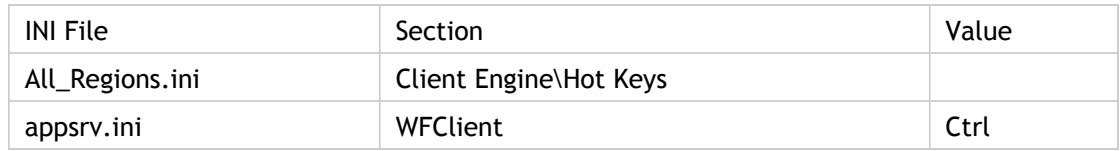

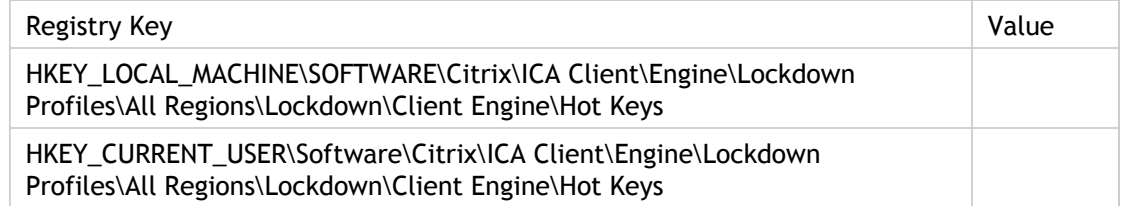

# HotKey1Char

Specifies the keys to use for mapping hotkey sequence.

Each action is defined by a combination of a character and a shift state. To disable a particular hotkey, set both its character and shift state parameters to (none).

Hotkey1 is used for "Task List" action.

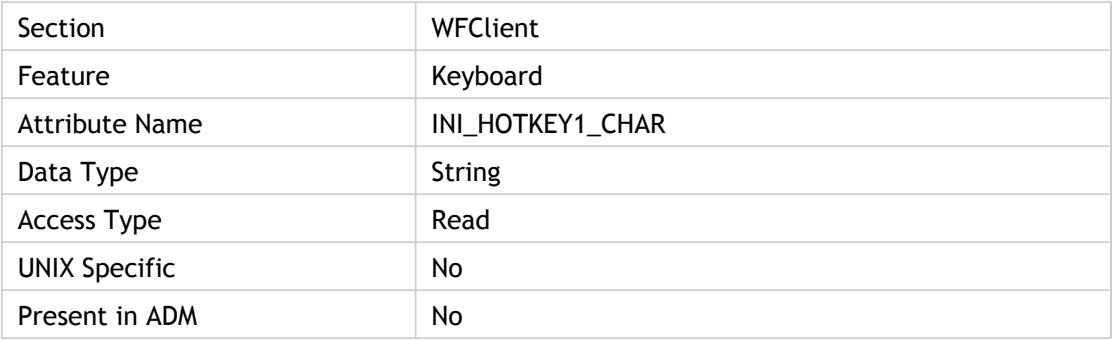

### **Values**

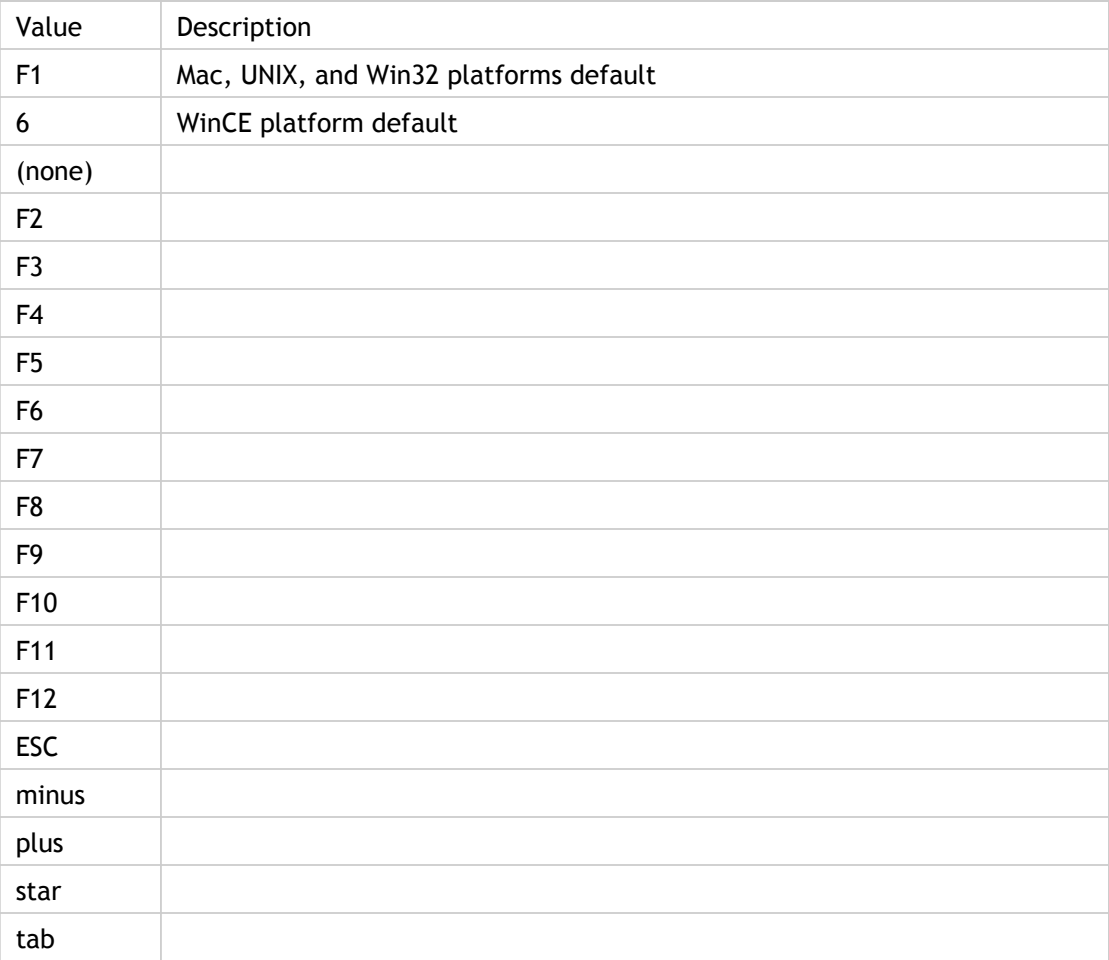

### **INI Location**

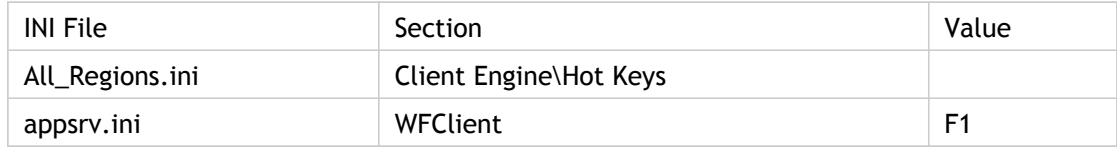

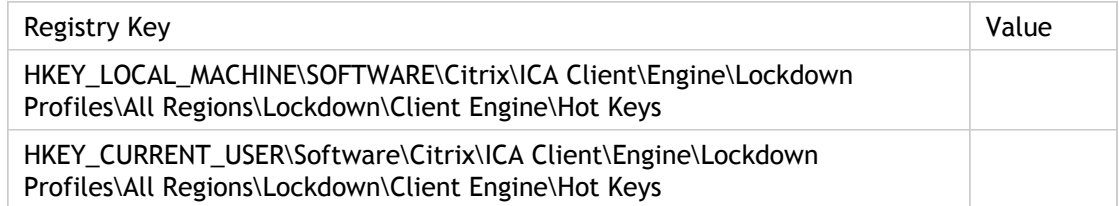

# HotKey1Shift

Specifies the keys to use for mapping hotkey sequence.

Each action is defined by a combination of a character and a shift state. To disable a particular hotkey, set both its character and shift state parameters to (none).

Hotkey1 is used for "Task List" action.

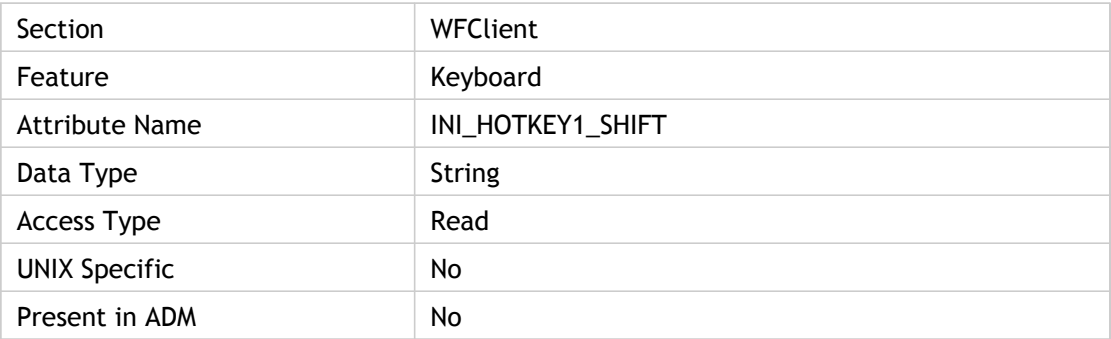

#### **Values**

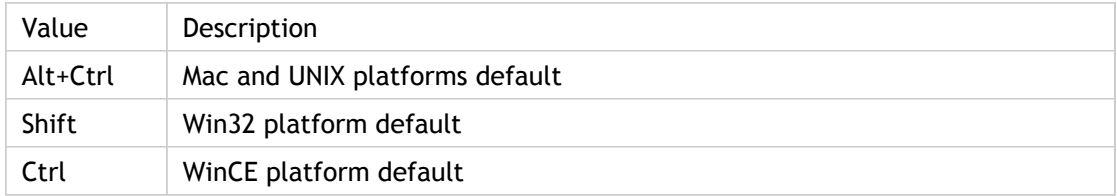

### **INI Location**

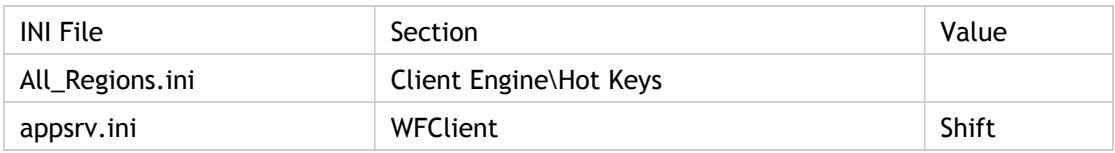

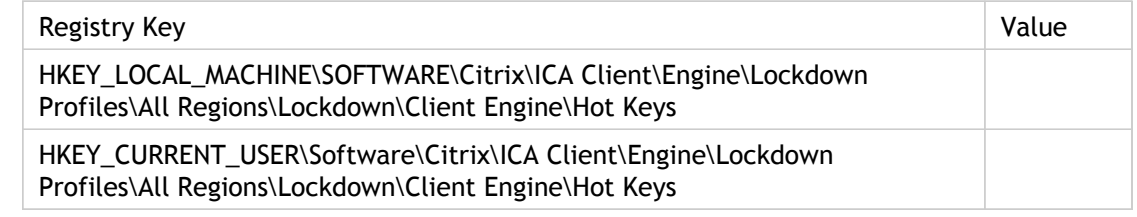

# HotKey2Char

Specifies the keys to use for mapping hotkey sequence.

Each action is defined by a combination of a character and a shift state. To disable a particular hotkey, set both its character and shift state parameters to (none).

Hotkey2 is used for Close Remote Application action.

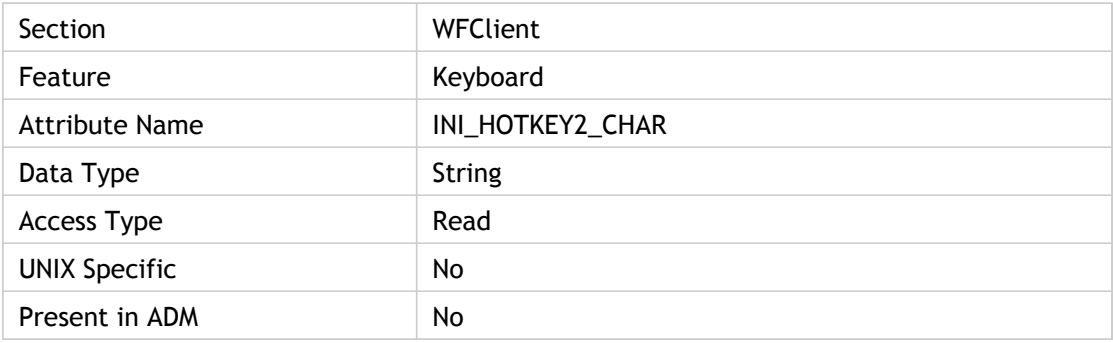

### **Values**

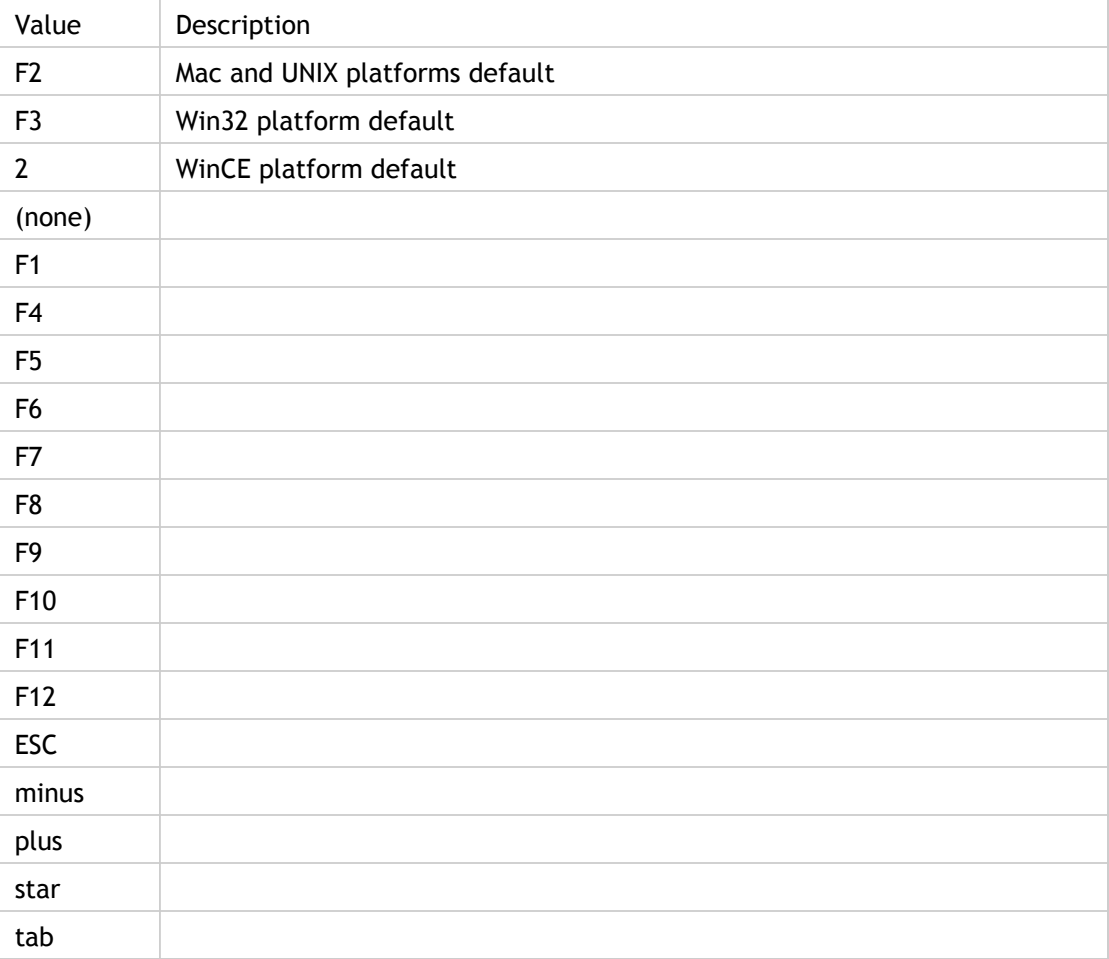

### **INI Location**

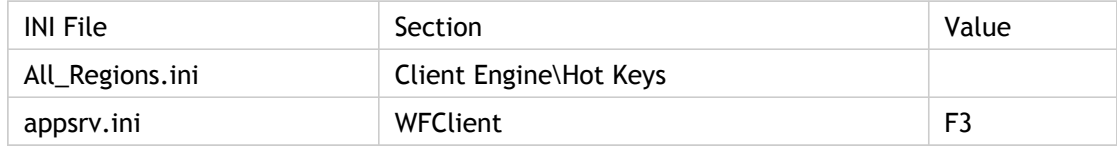

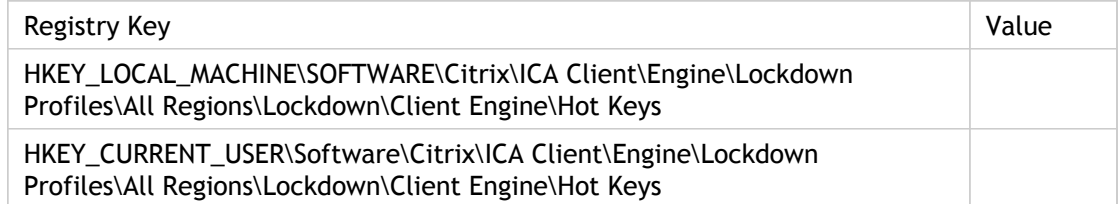

# HotKey2Shift

Along with Hotkey2Char, specifies the key combinations to use for the various hotkey sequences.

Each action is defined by a combination of a character and a shift state. To disable a particular hotkey, set both its character and shift state parameters to (none).

Hotkey2 is "Close Remote Application" action.

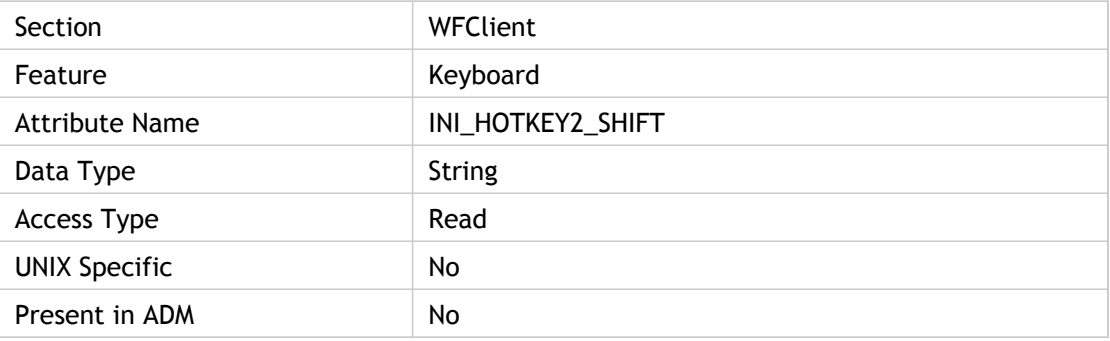

#### **Values**

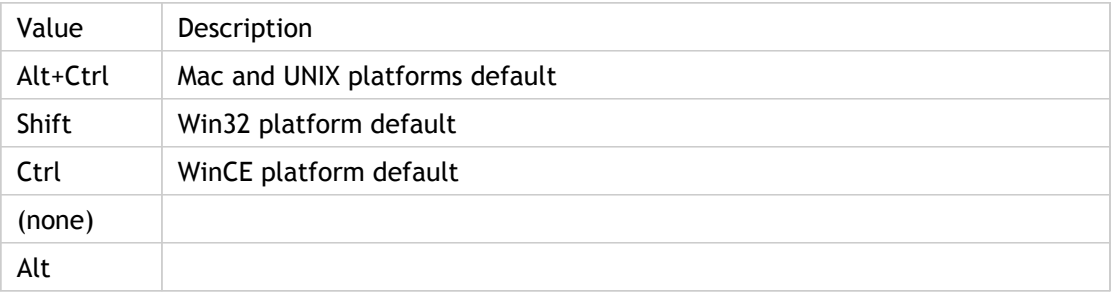

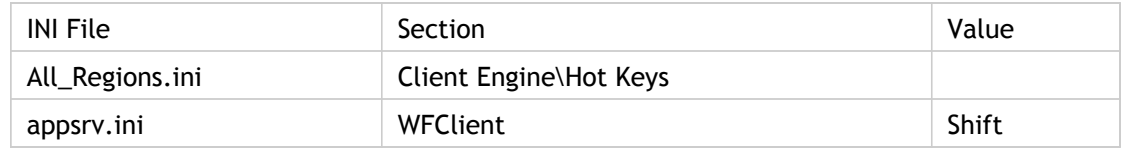

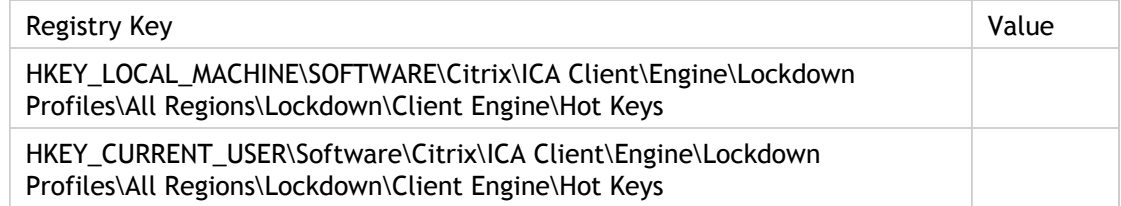

# HotKey3Char

Specifies the keys to use for mapping hotkey sequence.

Each action is defined by a combination of a character and a shift state. To disable a particular hotkey, set both its character and shift state parameters to (none).

Hotkey10 - Toggle Title Bar.

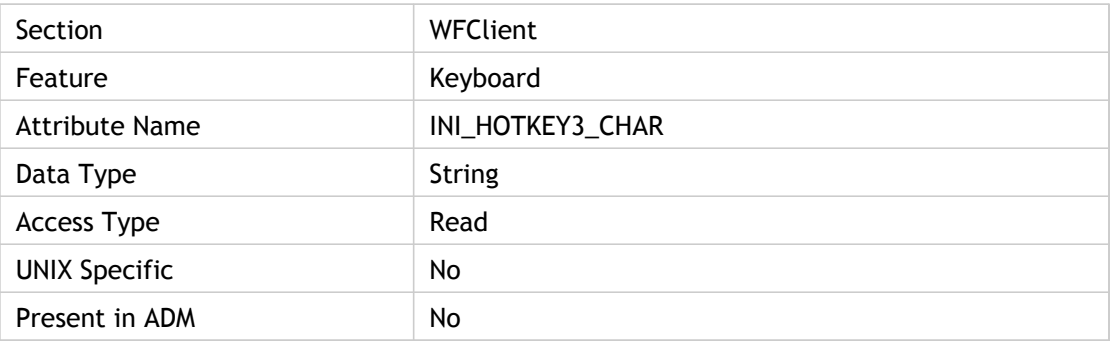

#### **Values**

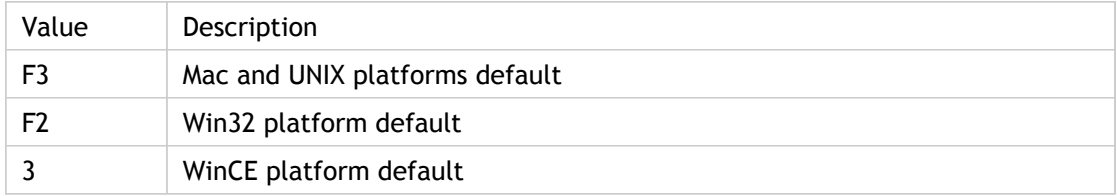

### **INI Location**

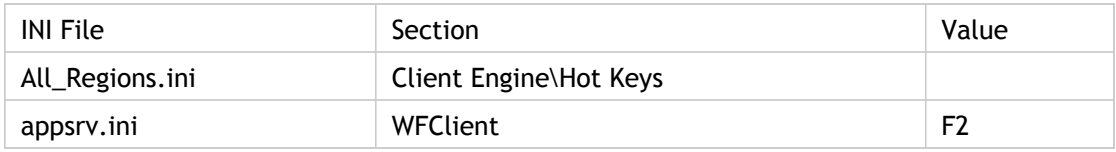

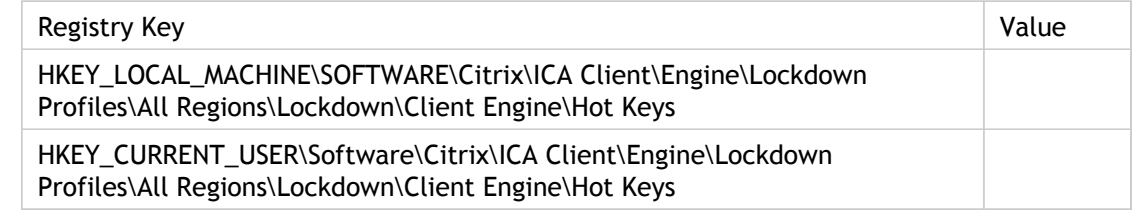

# HotKey3Shift

Along with Hotkey3Char, specifies the key combinations to use for the various hotkey sequences.

Each action is defined by a combination of a character and a shift state. To disable a particular hotkey, set both its character and shift state parameters to (none).

Hotkey3 is "Toggle Title Bar" action.

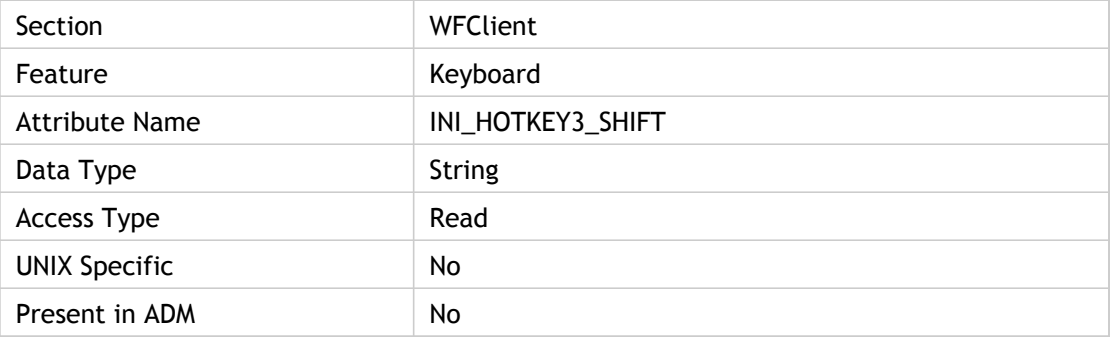

#### **Values**

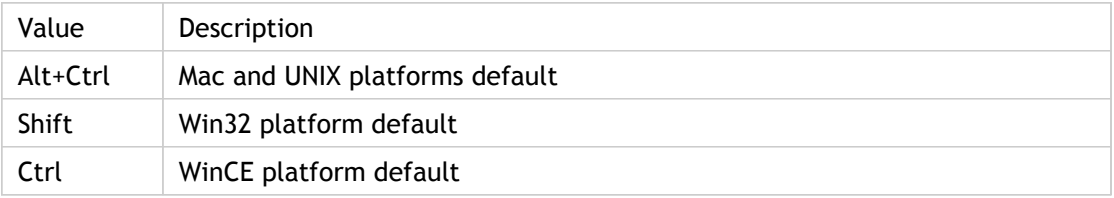

### **INI Location**

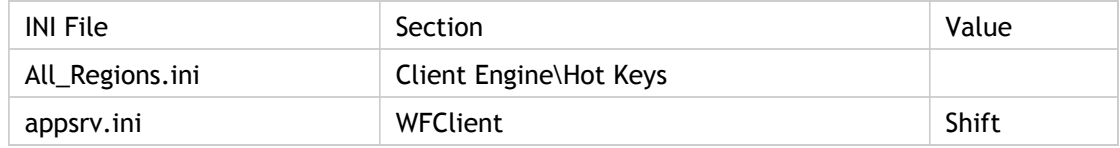

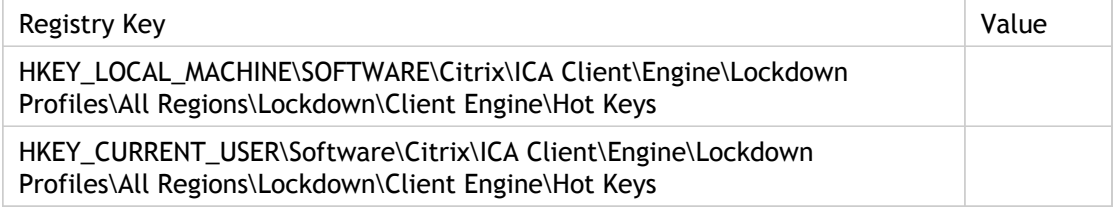

# HotKey4Char

Specifies the keys to use for mapping hotkey sequence.

Each action is defined by a combination of a character and a shift state. To disable a particular hotkey, set both its character and shift state parameters to (none).

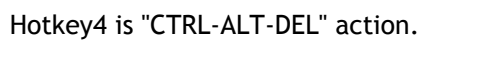

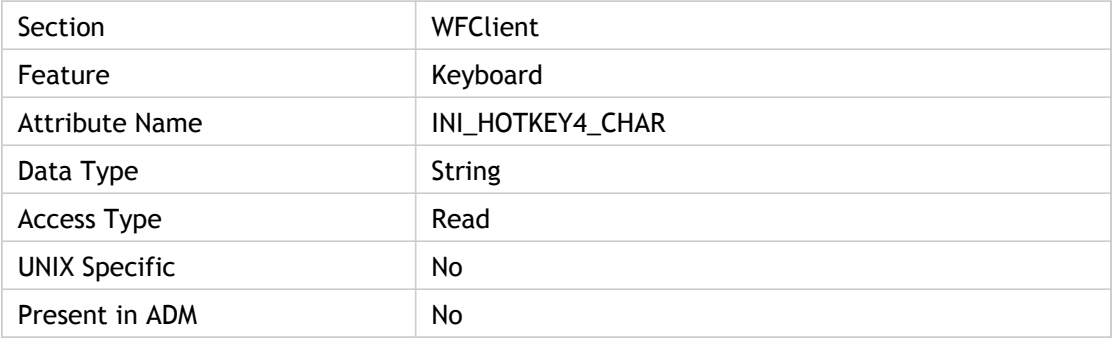

### **Values**

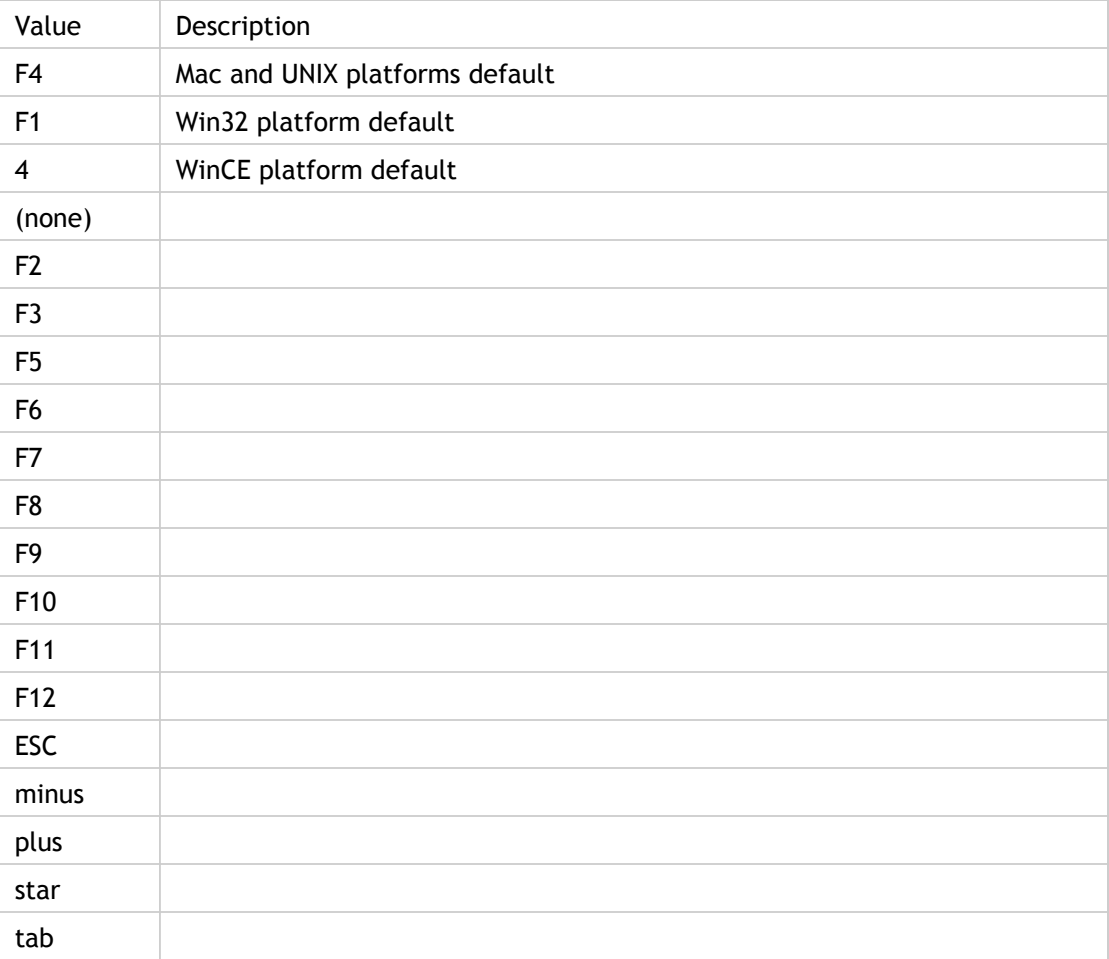

### **INI Location**

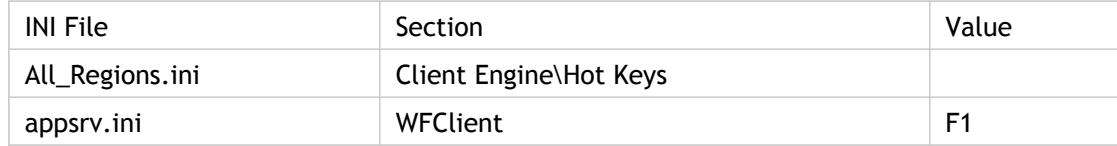

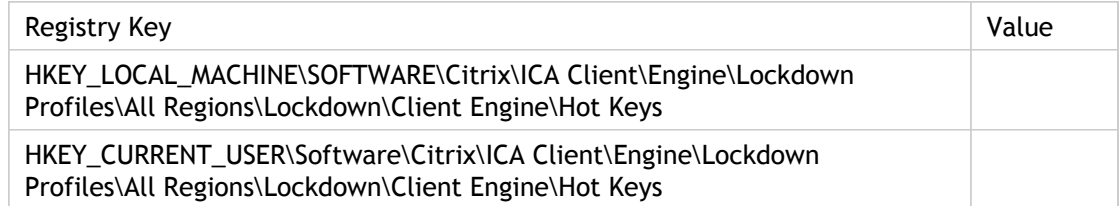

# HotKey4Shift

Along with Hotkey4Char, specifies the key combinations to use for the various hotkey sequences.

Each action is defined by a combination of a character and a shift state. To disable a particular hotkey, set both its character and shift state parameters to (none).

Hotkey4 is used for "CTRL-ALT-DEL" action.

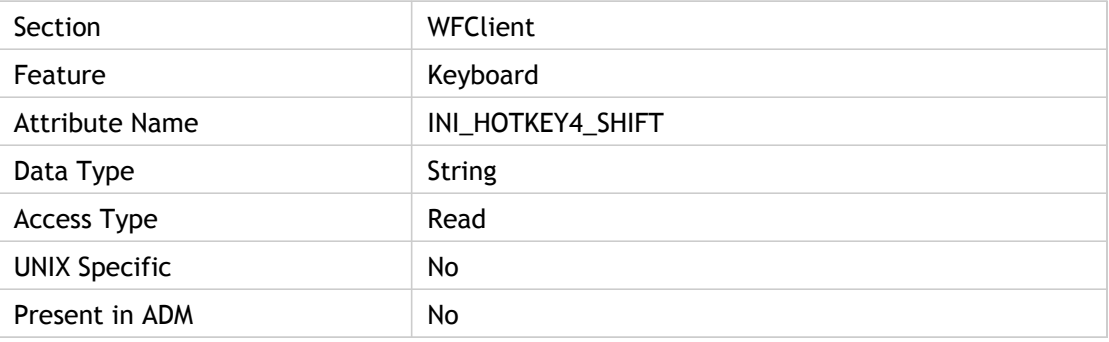

#### **Values**

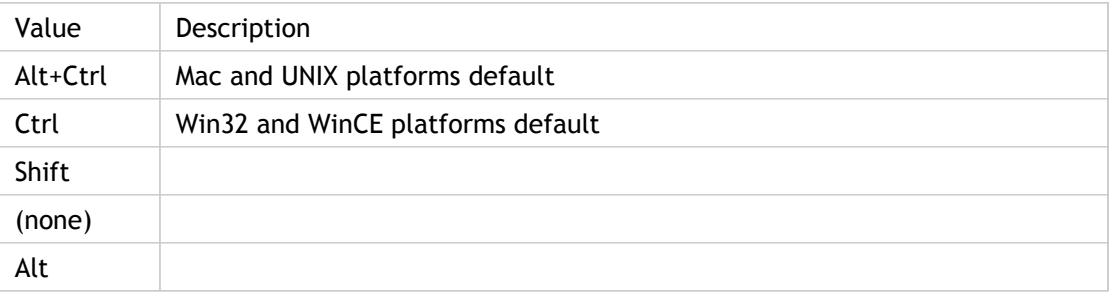

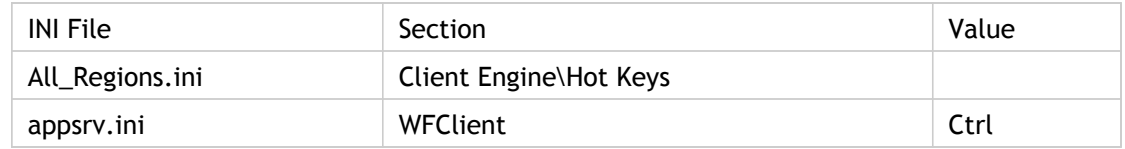

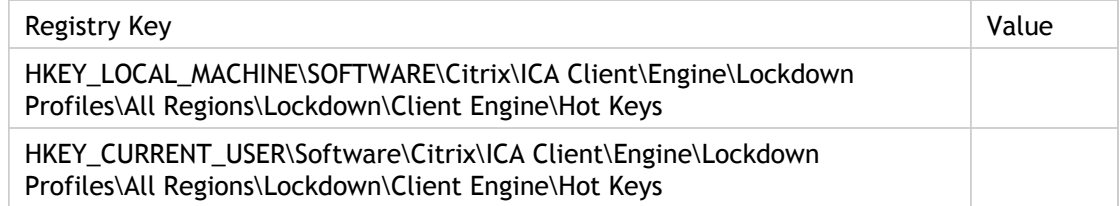

# HotKey5Char

Specifies the keys to use for mapping hotkey sequence.

Each action is defined by a combination of a character and a shift state. To disable a particular hotkey, set both its character and shift state parameters to (none).

Hotkey5 - CTRL-ESC.

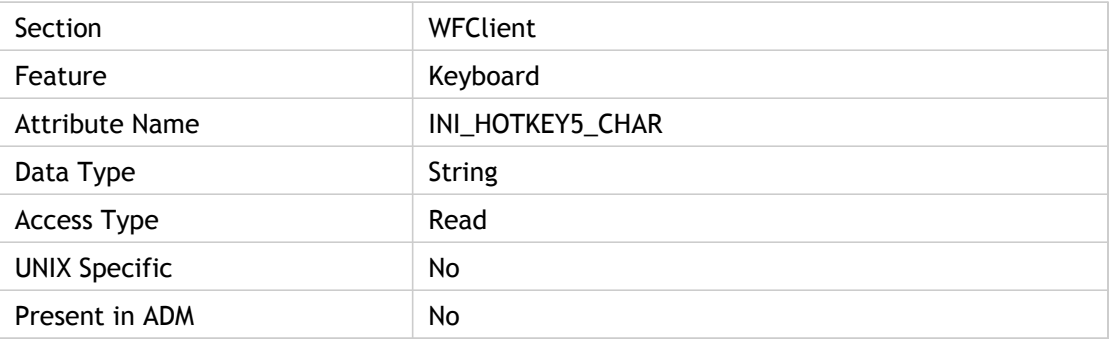

#### **Values**

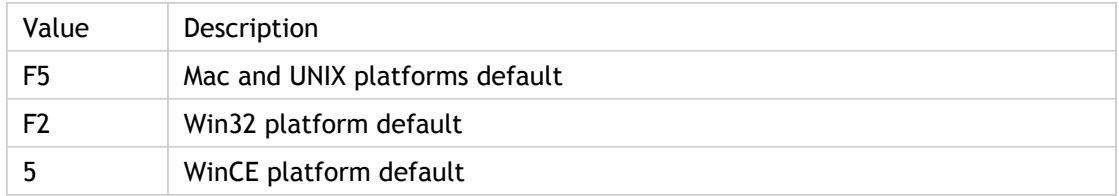

### **INI Location**

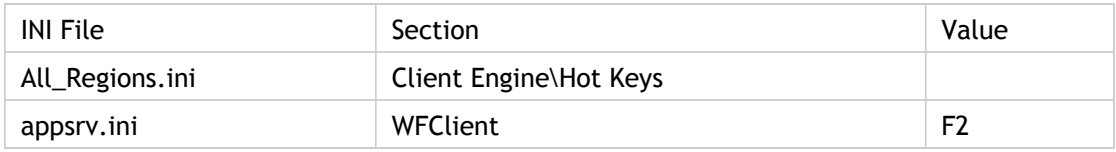

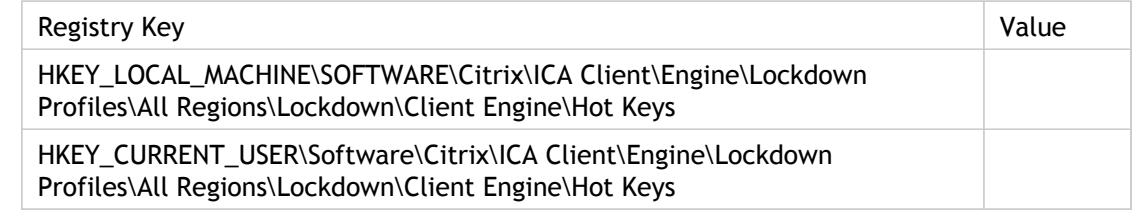

# HotKey5Shift

Along with Hotkey5Char, specifies the key combinations to use for the various hotkey sequences.

Each action is defined by a combination of a character and a shift state. To disable a particular hotkey, set both its character and shift state parameters to (none).

Hotkey5 is used for "CTRL-ESC" action.

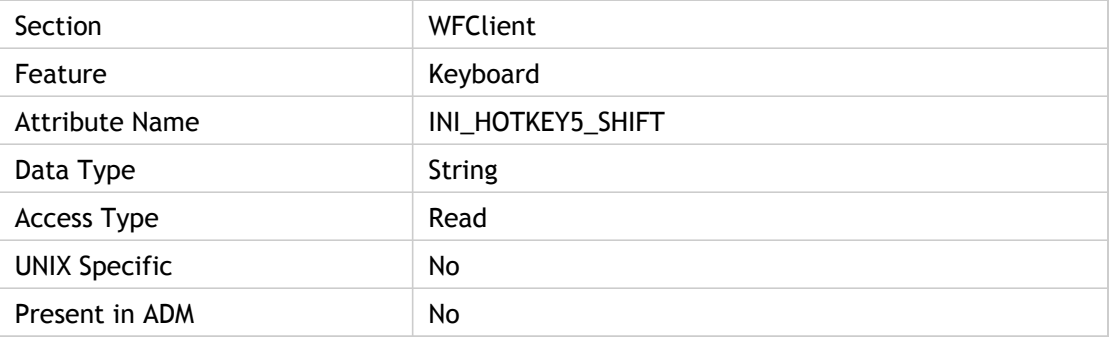

#### **Values**

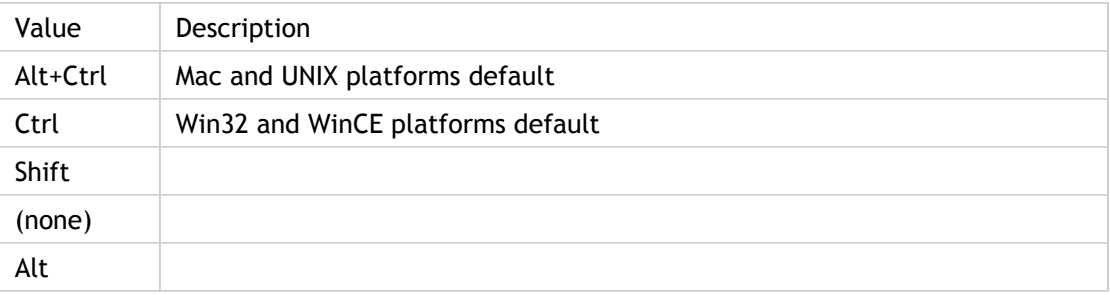

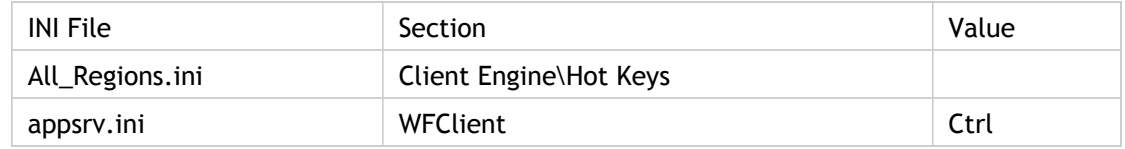

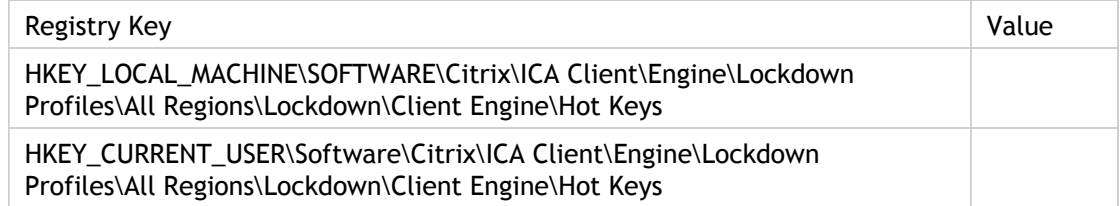

# HotKey6Char

Specifies the keys to use for mapping hotkey sequence.

Each action is defined by a combination of a character and a shift state. To disable a particular hotkey, set both its character and shift state parameters to (none).

Hotkey6 is used for "ALT-ESC" action.

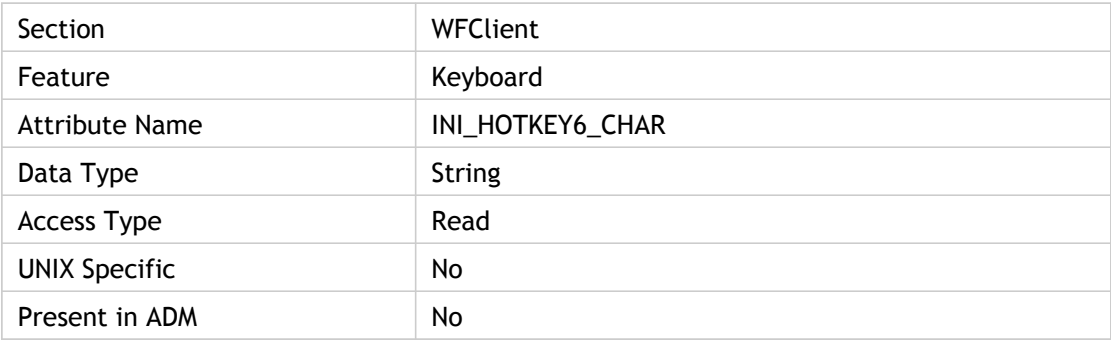

### **Values**

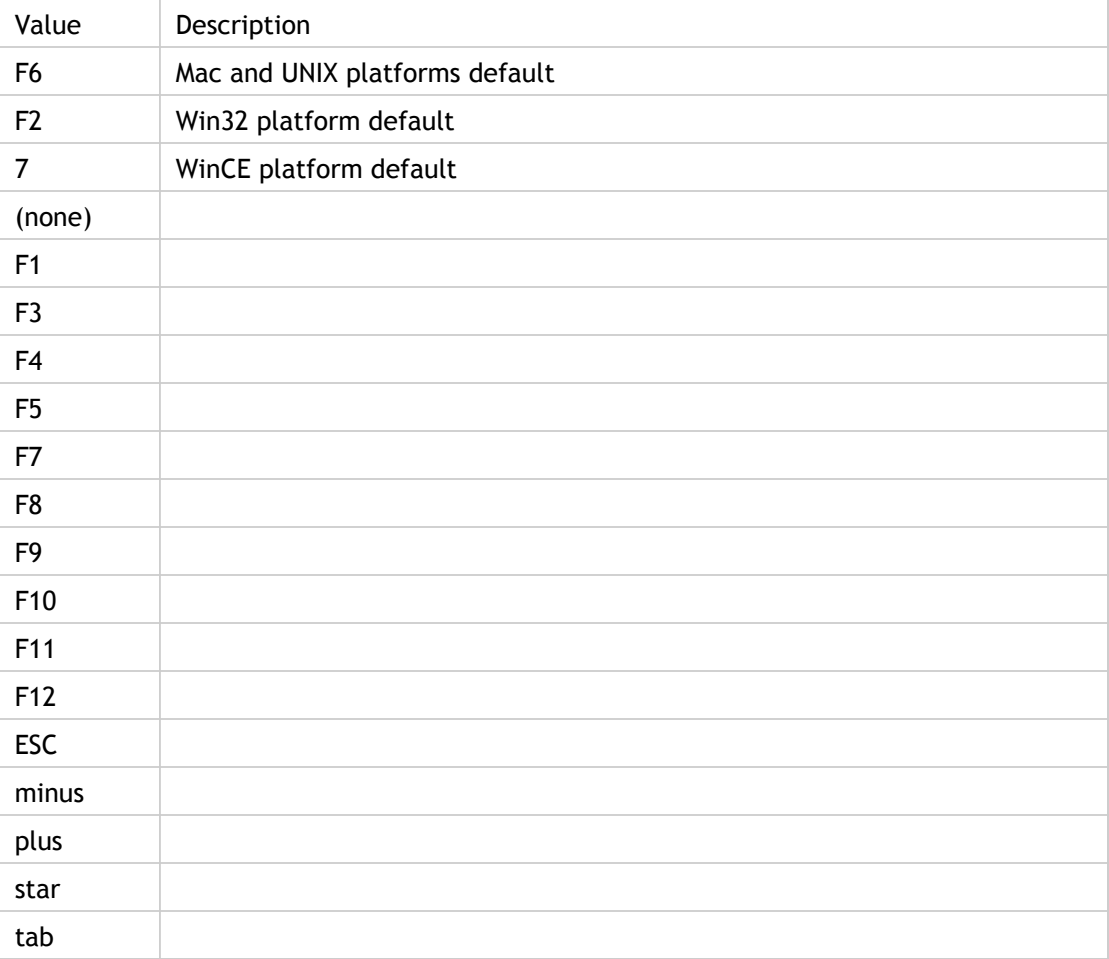

### **INI Location**

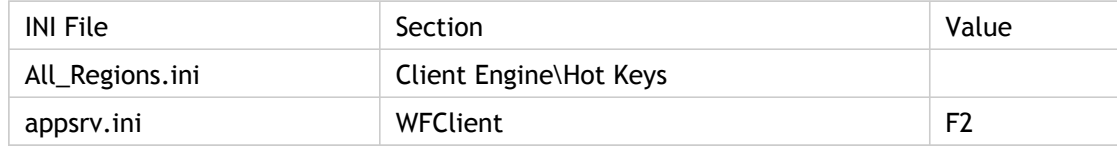

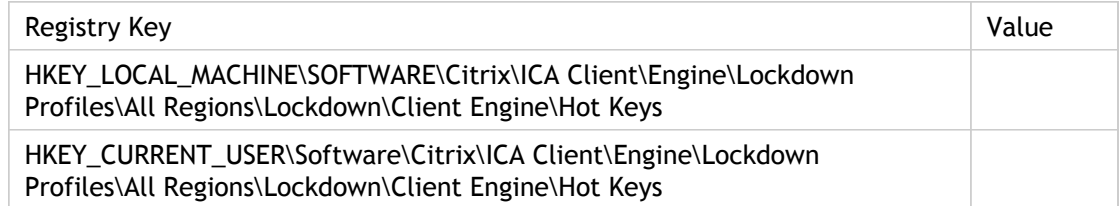

# HotKey6Shift

Along with Hotkey6Char, specifies the key combinations to use for the various hotkey sequences.

Each action is defined by a combination of a character and a shift state. To disable a particular hotkey, set both its character and shift state parameters to (none).

Hotkey6 - ALT-ESC

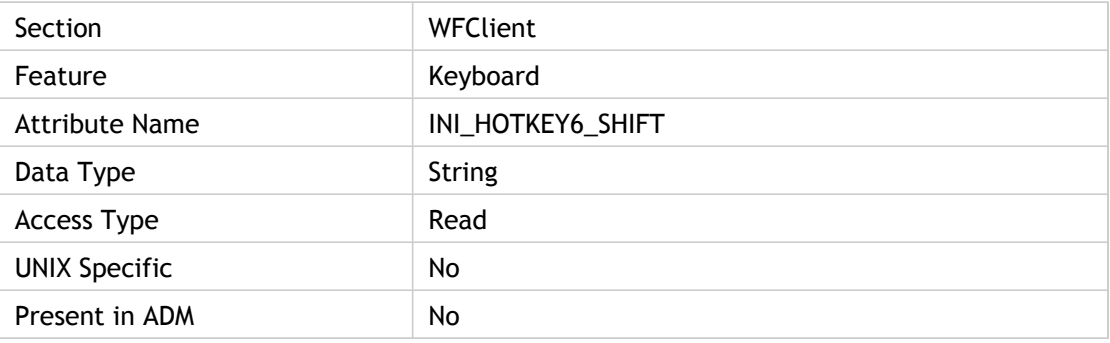

#### **Values**

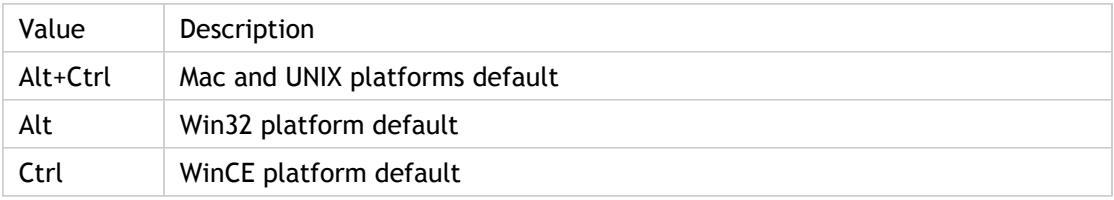

### **INI Location**

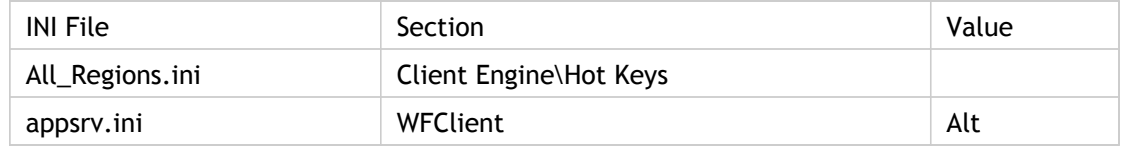

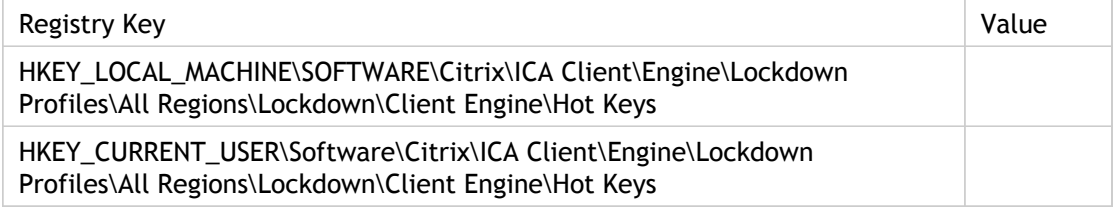

# HotKey7Char

Specifies the keys to use for mapping hotkey sequence.

Each action is defined by a combination of a character and a shift state. To disable a particular hotkey, set both its character and shift state parameters to (none).

Hotkey7 is used for "ALT-TAB" action.

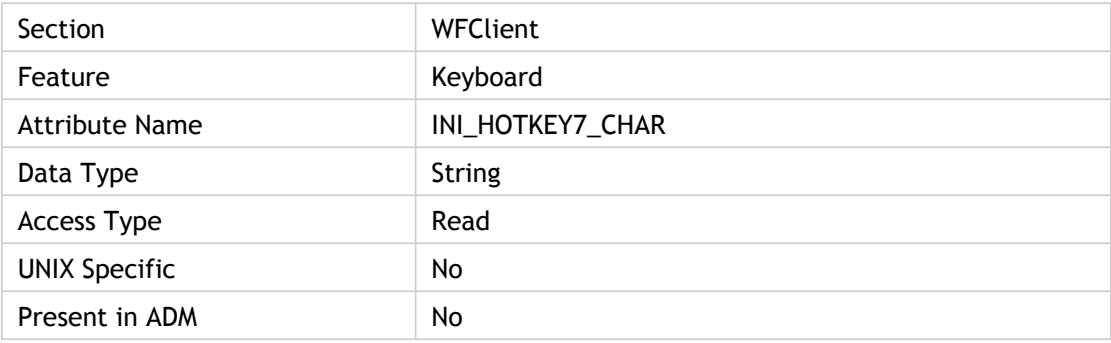

### **Values**

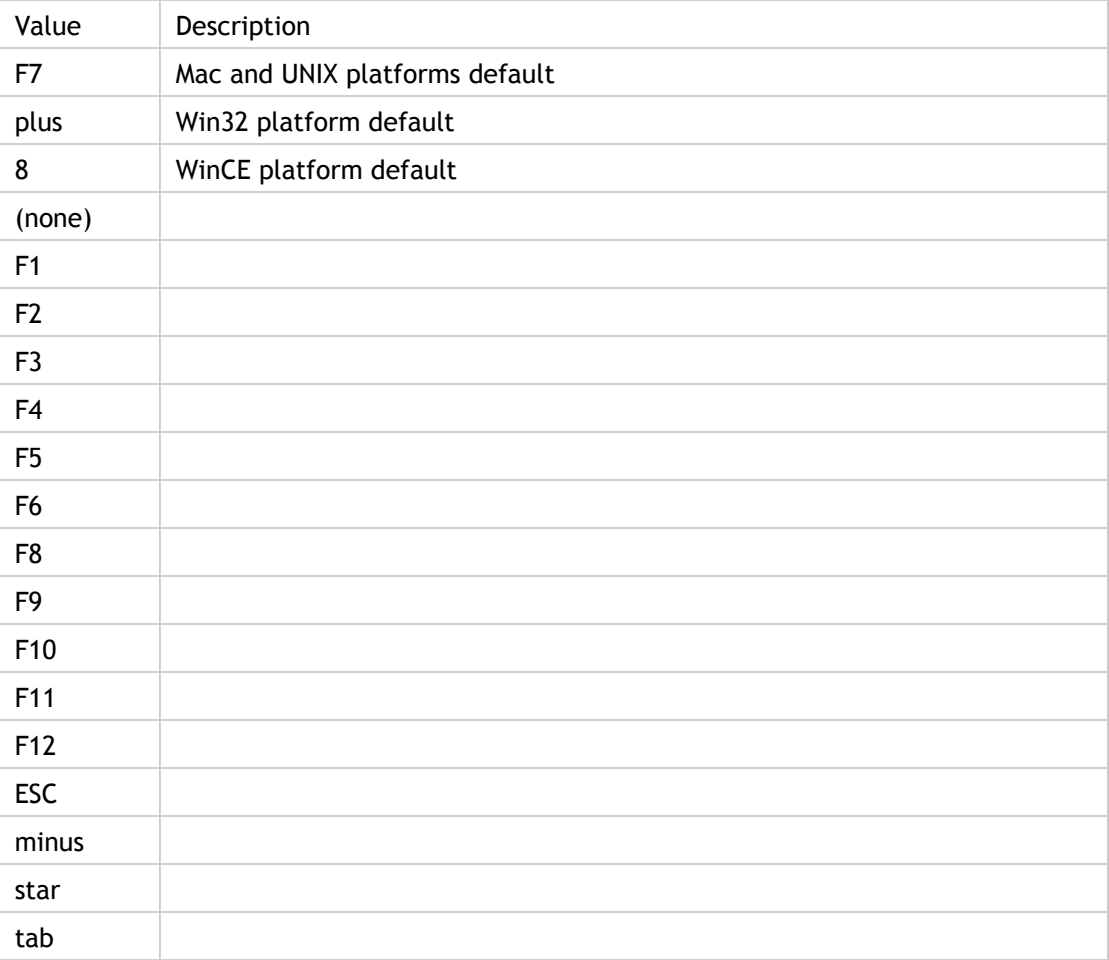

### **INI Location**

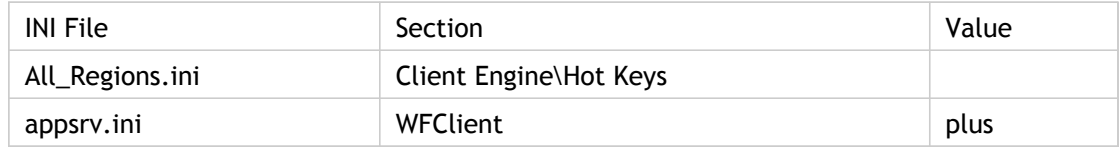

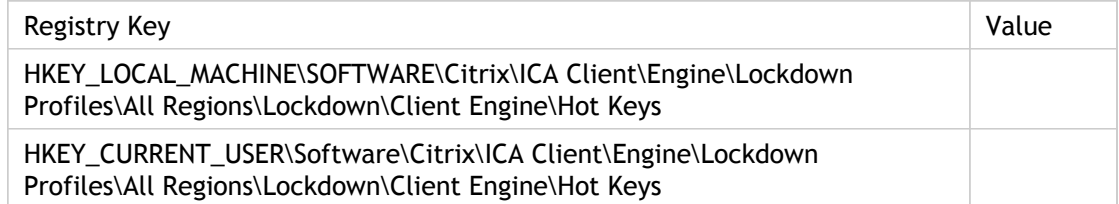

# HotKey7Shift

Along with Hotkey7Char, specifies the key combinations to use for the various hotkey sequences.

Each action is defined by a combination of a character and a shift state. To disable a particular hotkey, set both its character and shift state parameters to (none).

Hotkey7 is used for "ALT-TAB" action.

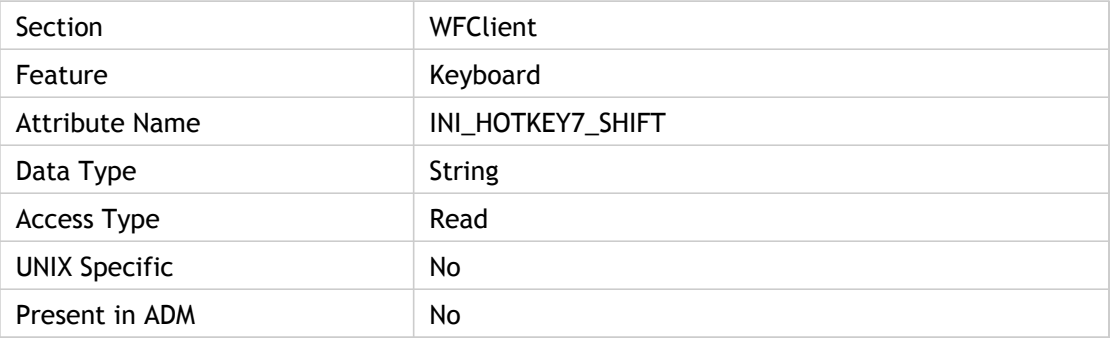

#### **Values**

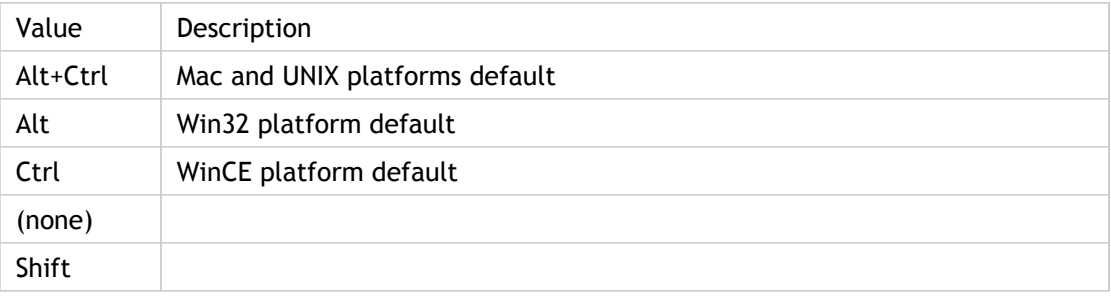

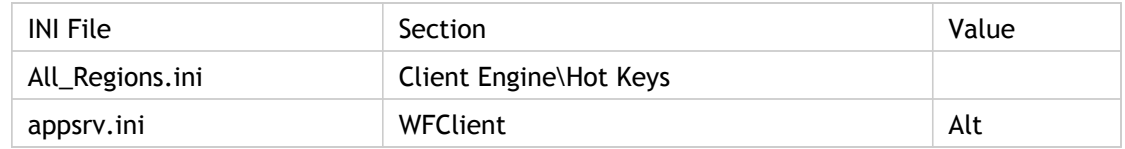

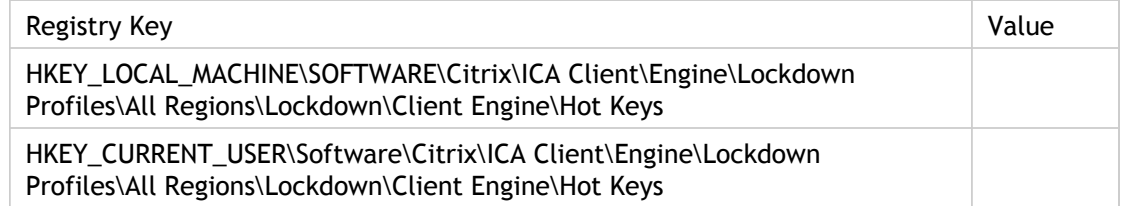

# HotKey8Char

Specifies the keys to use for mapping hotkey sequence.

Each action is defined by a combination of a character and a shift state. To disable a particular hotkey, set both its character and shift state parameters to (none).

Hotkey8 is used for ALT-BACKTAB action.

Corresponding UI element ICA Settings dialog box > Hotkeys tab > right menu column

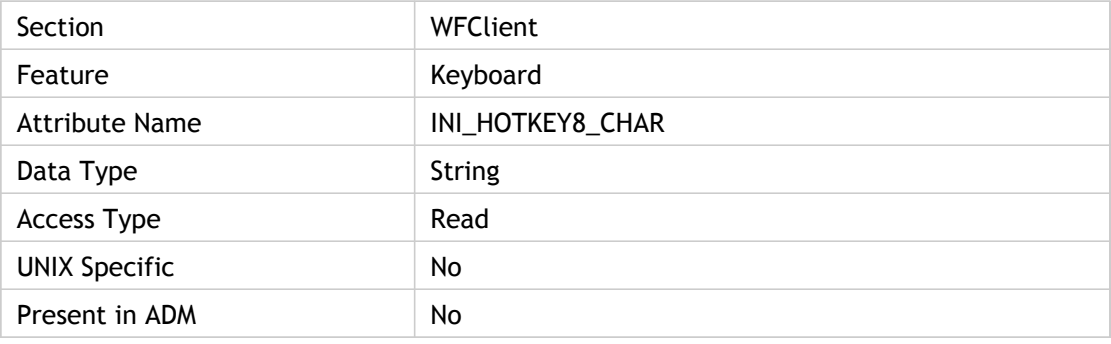

#### **Values**

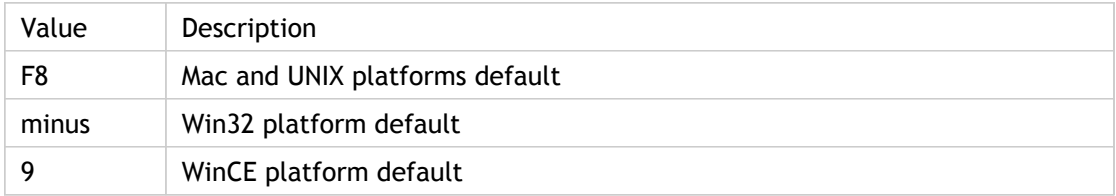

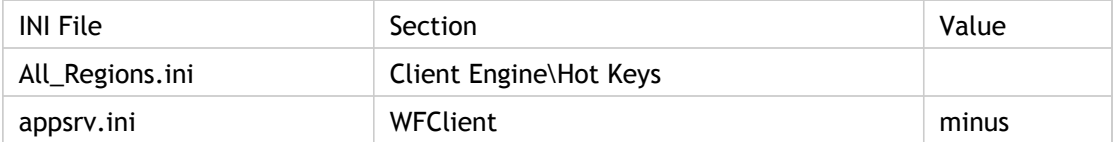

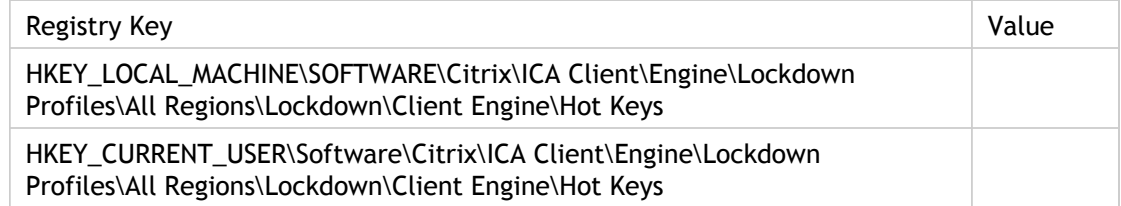

# HotKey8Shift

Along with Hotkey8Char, specifies the key combinations to use for the various hotkey sequences.

Each action is defined by a combination of a character and a shift state. To disable a particular hotkey, set both its character and shift state parameters to (none).

Hotkey8 is used for ALT-BACKTAB action.

Corresponding UI element ICA Settings dialog box > Hotkeys tab > right menu column

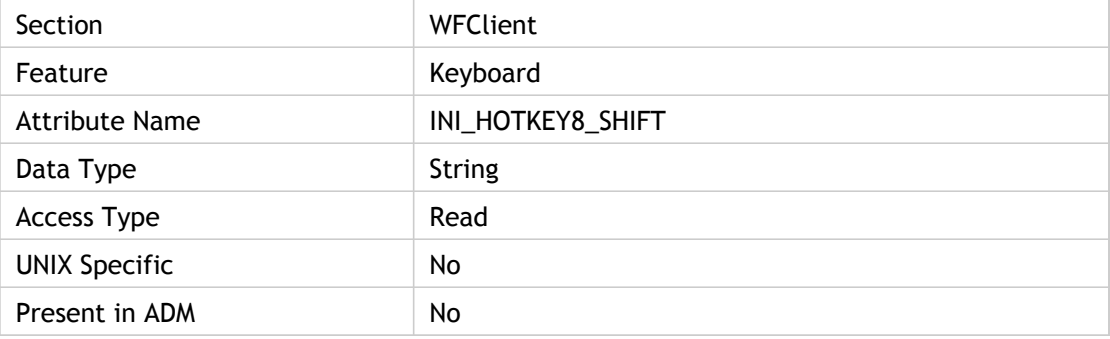

#### **Values**

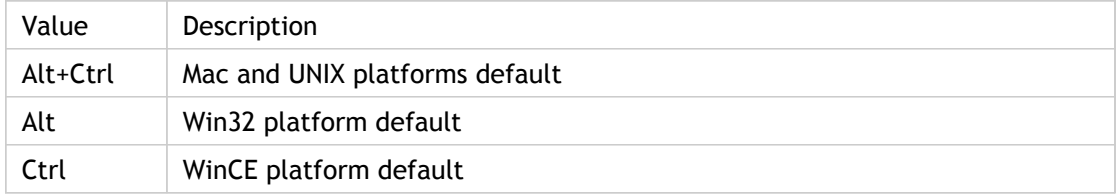

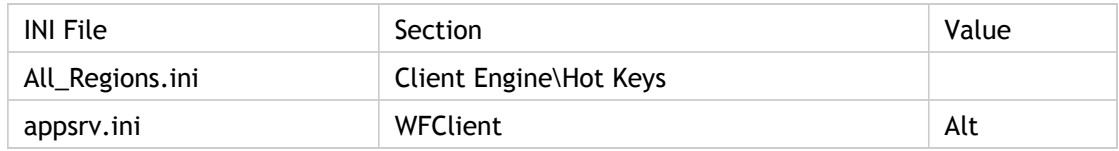

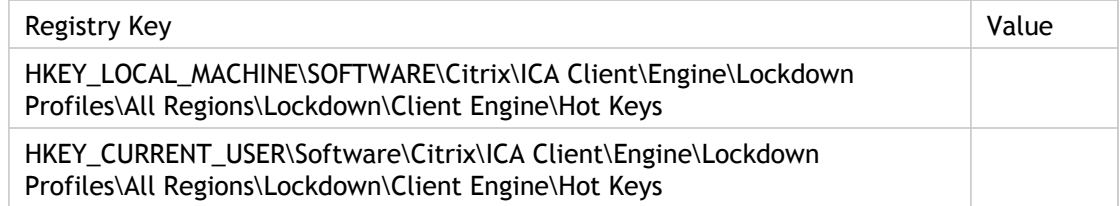

# HotKey9Char

Specifies the keys to use for mapping hotkey sequence.

Each action is defined by a combination of a character and a shift state. To disable a particular hotkey, set both its character and shift state parameters to (none).

Hotkey9 is used for CTRL-SHIFT-ESC action.

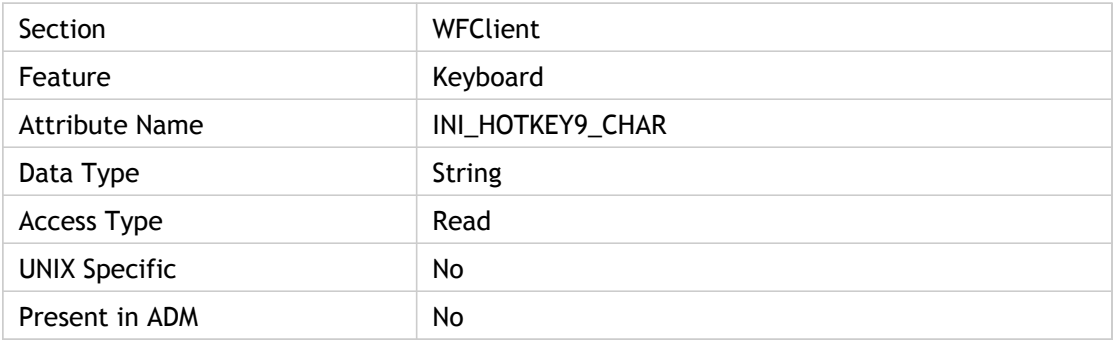

### **Values**

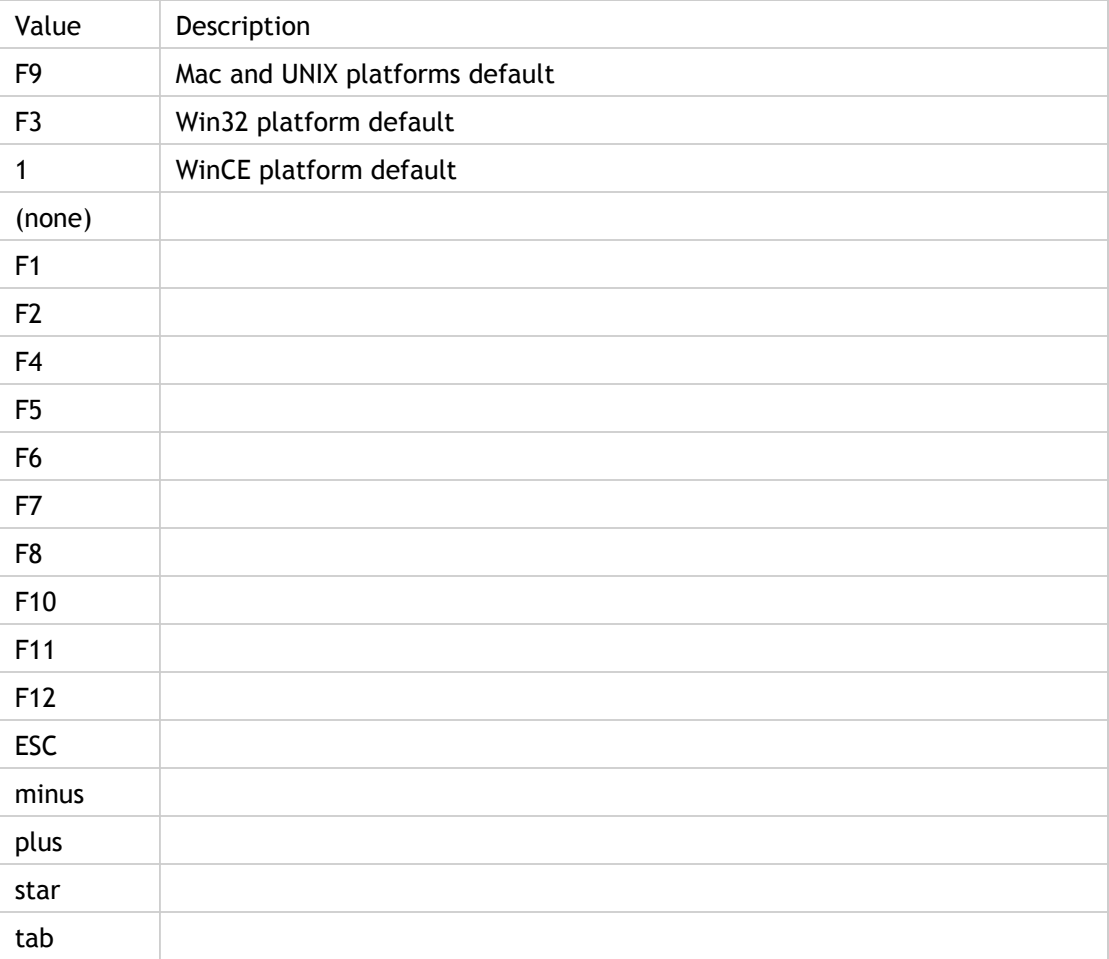

### **INI Location**

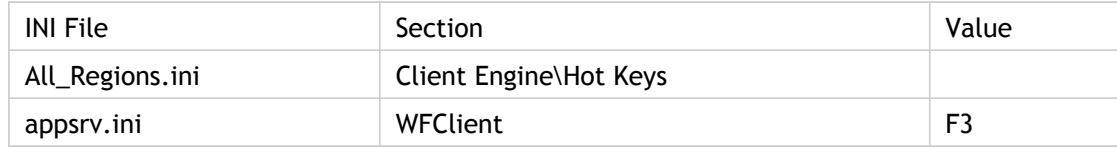

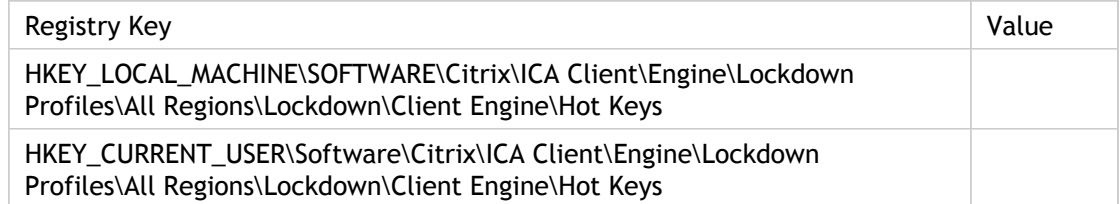

# HotKey9Shift

Along with Hotkey9Char, specifies the key combinations to use for the various hotkey sequences.

Each action is defined by a combination of a character and a shift state. To disable a particular hotkey, set both its character and shift state parameters to (none).

Hotkey9 is used for CTRL-SHIFT-ESC action.

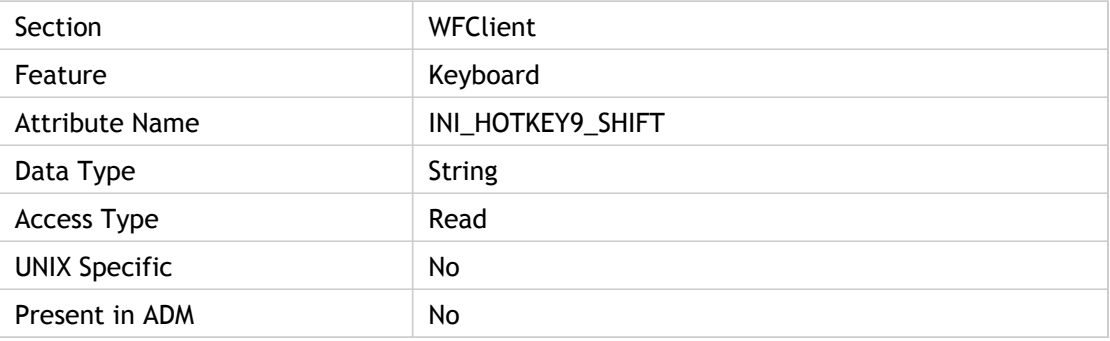

#### **Values**

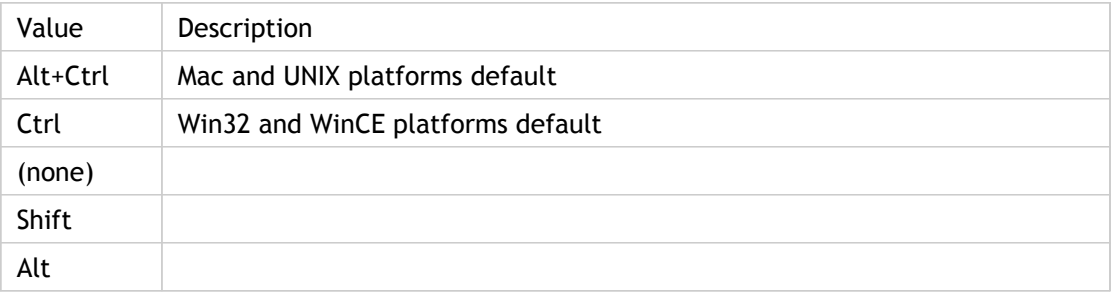

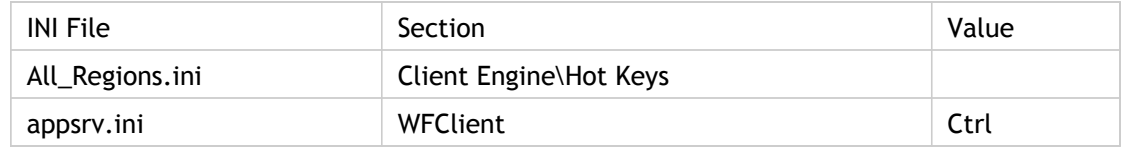

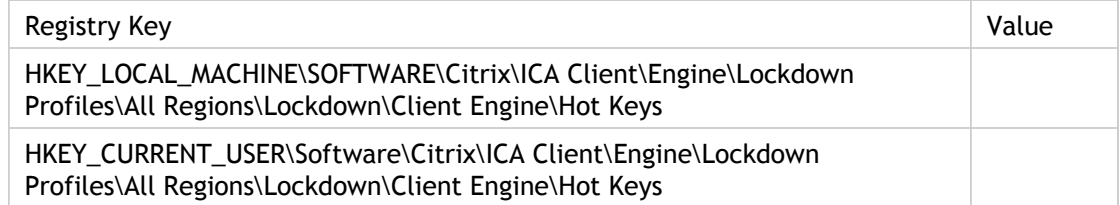

# HotKeyJPN%dChar

Specifies the hotkeyJPN I key.

Used to form a strings like HotkeyJPN1Char, HotkeyJPN2Char, HotkeyJPN3Char.

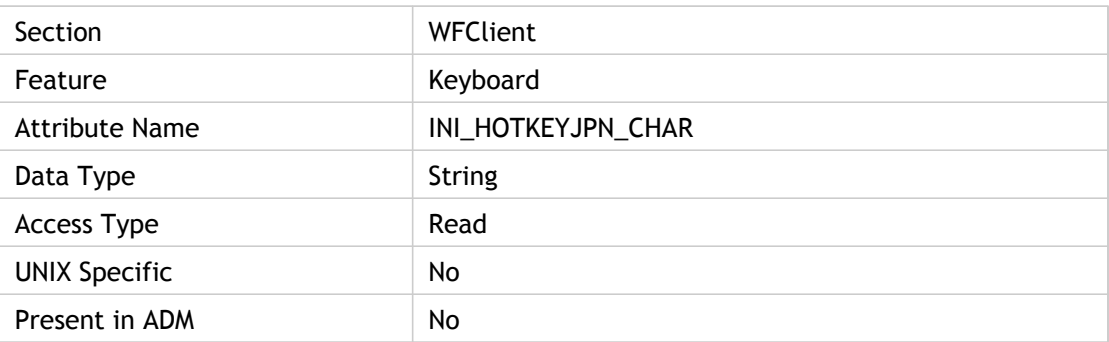

### **Values**

N/A

### **INI Location**

N/A

### **Registry Location**

N/A

# HowManySkipRedrawPerPaletteChange

Specifies the number of consecutive redraw requests to skip before redrawing the screen. See SkipRedrawPerPaletteChange for more information.

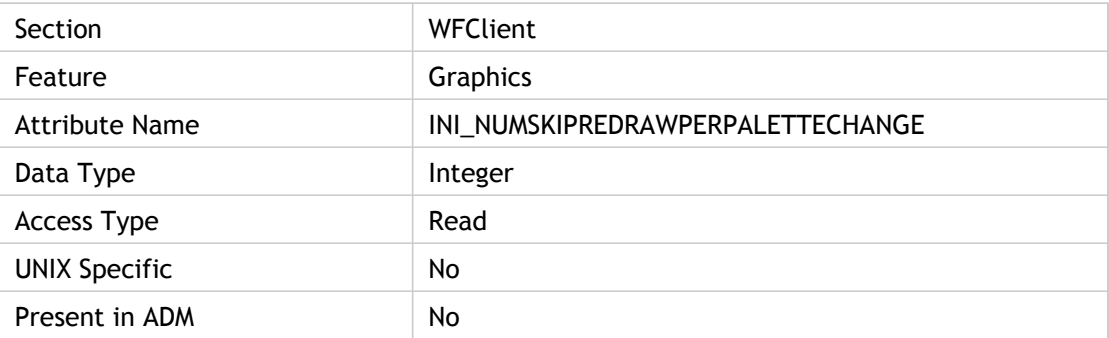

#### **Values**

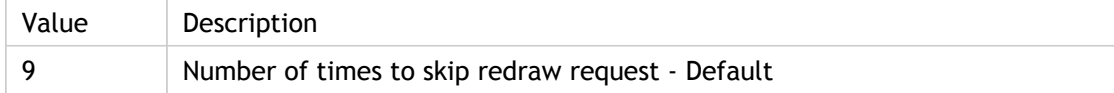

### **INI Location**

N/A

#### **Registry Location**

N/A

# **HttpBrowserAddress**

Specifies the location of the browser used in conjunction with the particular network protocol specified for browsing in BrowserProtocol. If BrowserProtocol value is HTTPonTCP, then parameter used to locate the browser is HttpBrowserAddress or LocHttpBrowserAddress

Whether [Protocol]BrowserAddress or Loc[Protocol]BrowserAddress is used depends on the value of DoNotUseDefaultCSL.

- If DoNotUseDefaultCSL value is FALSE (default) then parameter used to locate the browser is [Protocol]BrowserAddress.
- If DoNotUseDefaultCSL value is TRUE then parameter used to locate the browser is Loc[Protocol]BrowserAddress (overriding any existing [Protocol]BrowserAddress settings).

Section : All [Protocol]BrowserAddress settings:

WFClient for all custom ICA connections unless otherwise overridden

Section : applicationsetname for each applicable published applicationset

Corresponding UI Element For applicationsetname:

Settings dialog box > Connection tab > Server Location >Network Protocol

Published application sets do not use Loc[Protocol]BrowserAddress

Section : All Loc[Protocol]BrowserAddress settings:

applicationservername for each custom ICA connection

Corresponding UI Element For applicationservername:

Properties dialog box > Connection tab > Server Location >Network Protocol

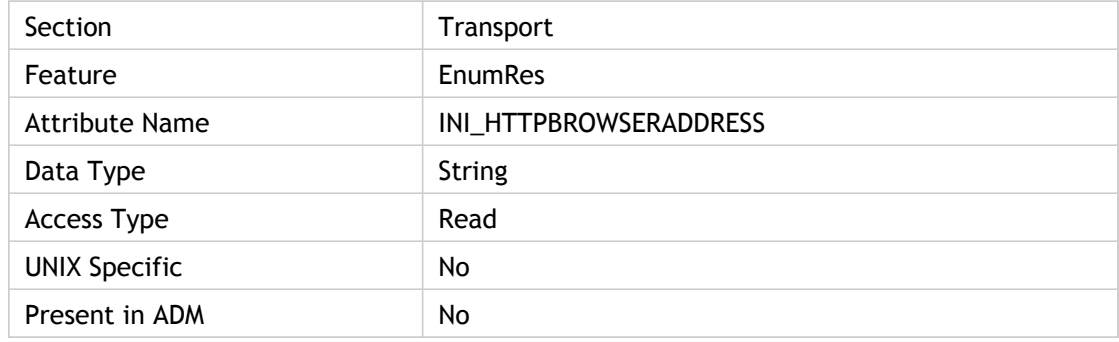
### **Values**

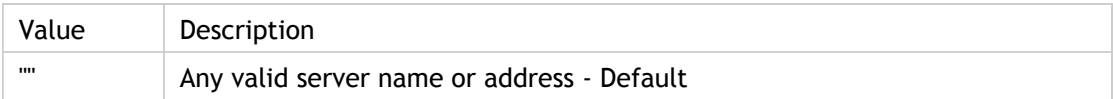

### **INI Location**

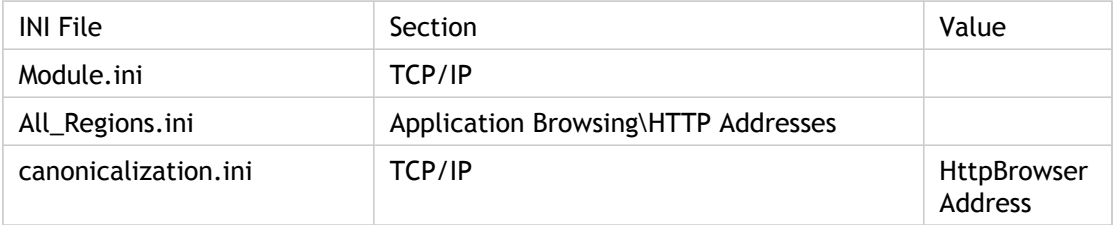

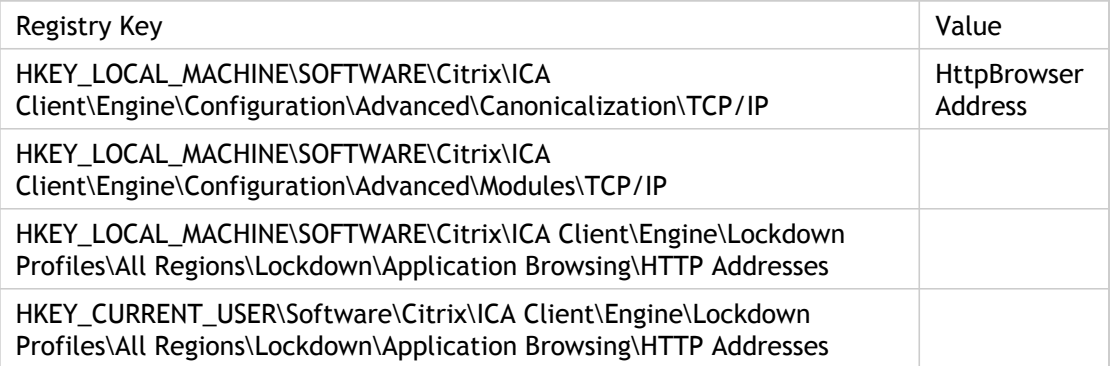

## ICAHttpBrowserAddress

Specifies the browser address. Used for HTTP or HTTPS browsing (BrowserProtocol=HTTPonTCP) if the browser address is not set through the HttpBrowserAddress or the Loc[Protocol]BrowserAddress parameters.

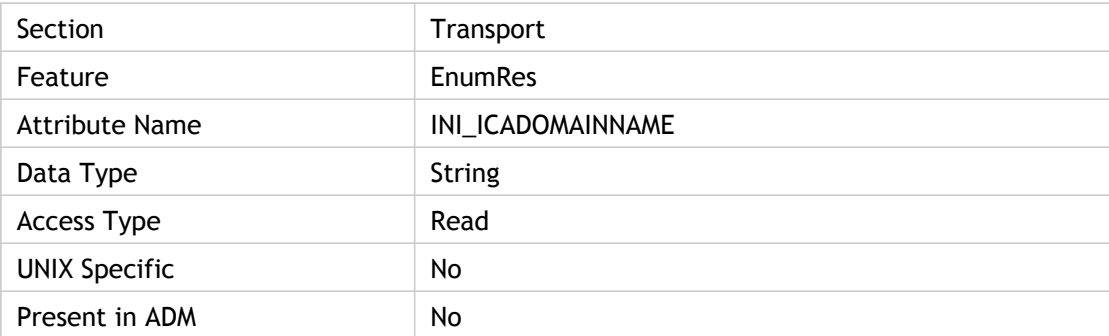

### **Values**

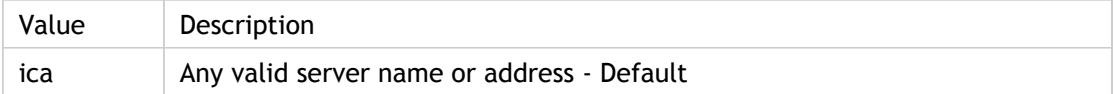

#### **INI Location**

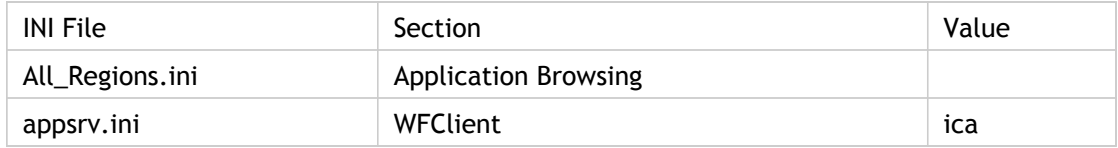

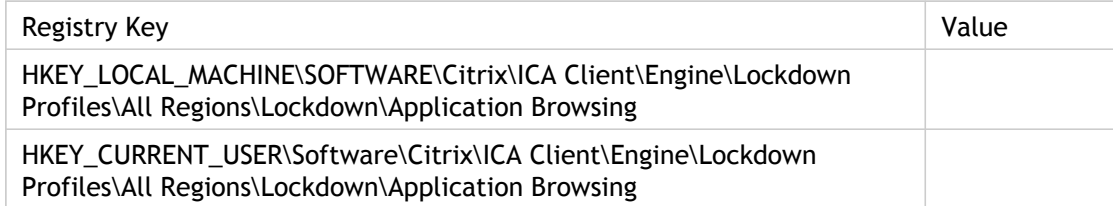

# ICAKeepAliveEnabled

Use this parameter to notify users when inactive seamless applications are disconnected from the server under the following scenarios:

- Users are using a published application that displays dynamic information
- The client auto-reconnect feature is disabled
- Applications for users of multi-monitors are out of focus

If ICAKeepAliveEnabled is set to On, it enables a timer in the ICA Client Engine. This timer checks every N milliseconds (where N is set by ICAKeepAliveInterval) to determine if any data was sent by the server. If no data was sent, the timer pings the server, to which it expects a response after N milliseconds. If the server responds, the connection is still present. If there is no response or the ping request fails, the client displays an error message and the connection is terminated.

To enable this enhancement, add the following two values to the [WFClient] section of the Appsrv.ini file:

- ICAKeepAliveEnabled=On
- $\cdot$  ICAKeepAliveInterval = < time in milliseconds for an ICA ping>

If the connection to the server goes down and these values were added to the Appsrv.ini file, the user receives an error message and the session terminates. The user must reconnect manually to the session.

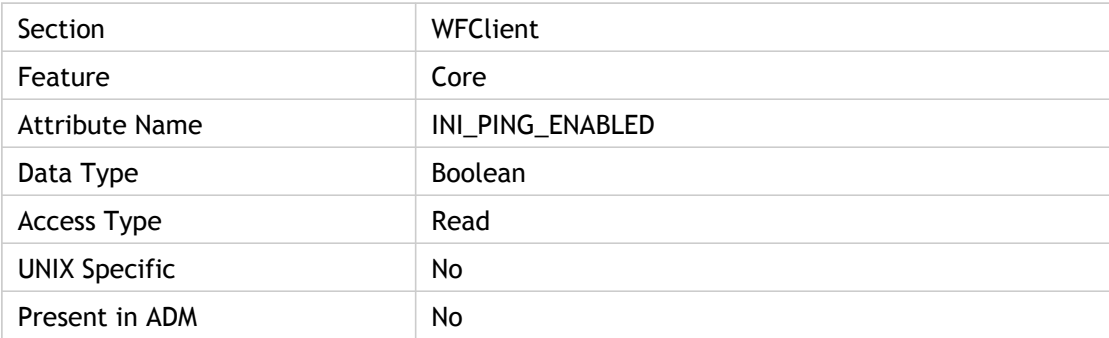

#### **Values**

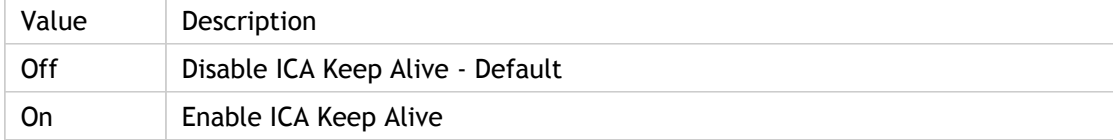

## **INI Location**

N/A

## **Registry Location**

N/A

# ICAKeepAliveInterval

Specifies the interval that is used for the ICAKeepAliveEnabled setting.

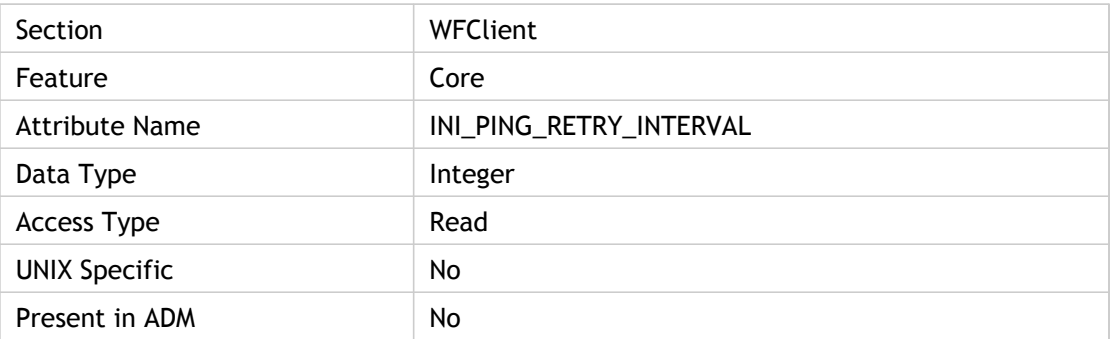

### **Values**

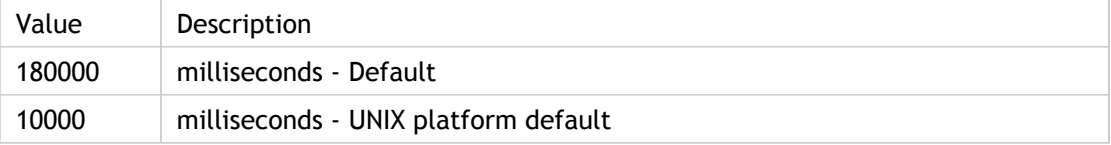

### **INI Location**

N/A

### **Registry Location**

N/A

## ICAPortNumber

Specifies the TCP port used for the ICA protocol. Change the port on all Citrix servers in the farm using the ICAPORT command-line utility before you change this parameter on clients.

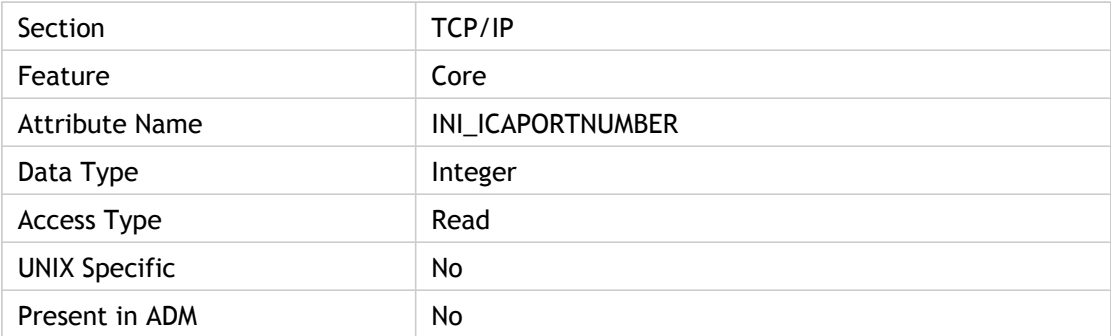

#### **Values**

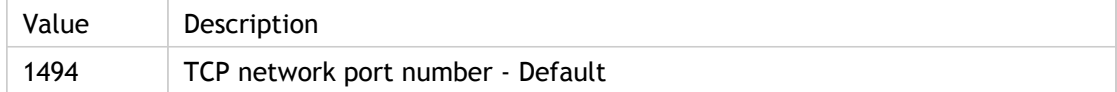

### **INI Location**

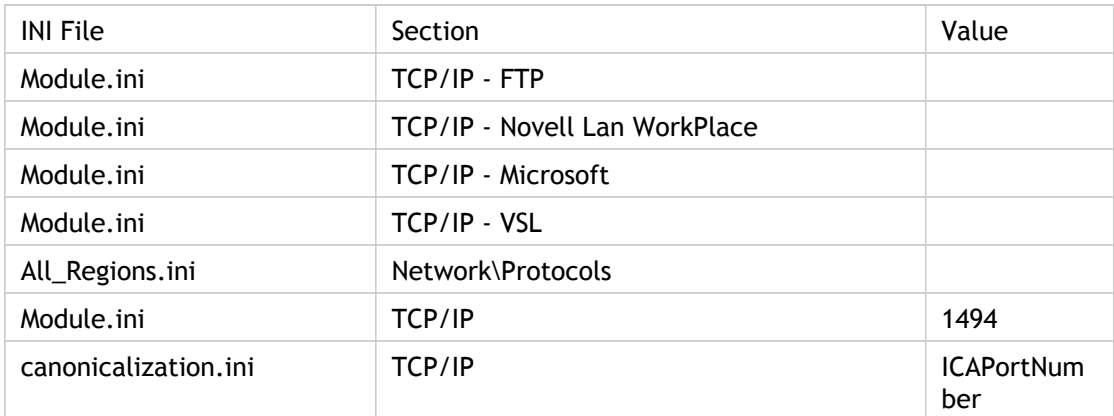

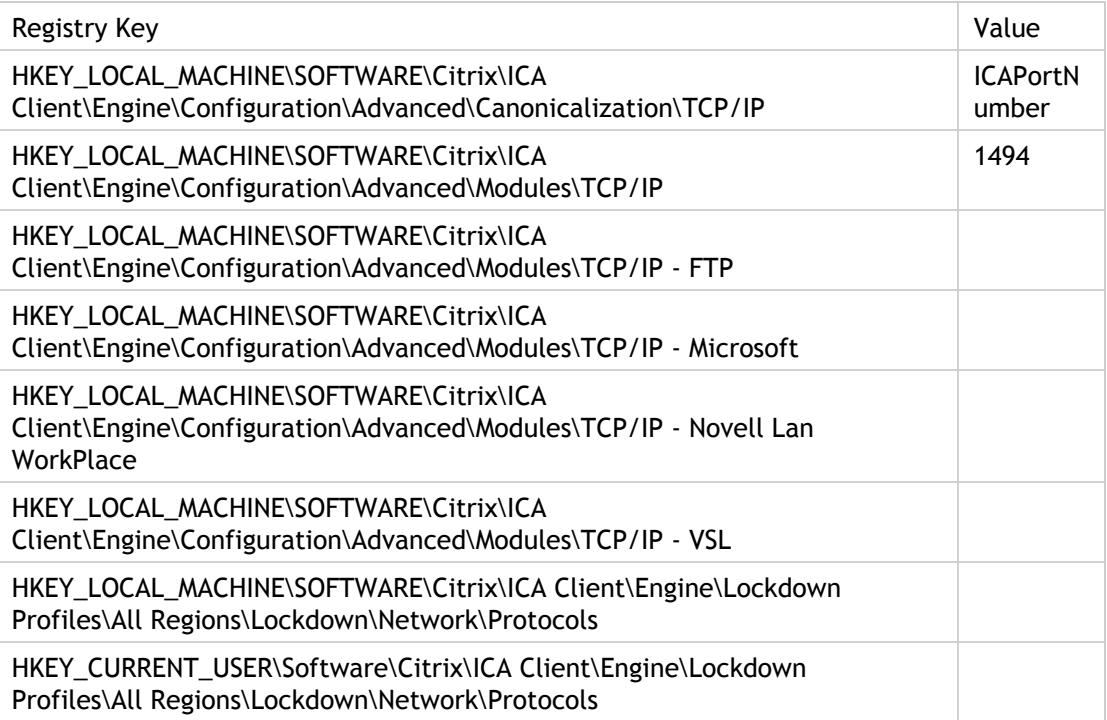

# ICAPrntScrnKey

Key mapping for the hotkey for PrntScrn.

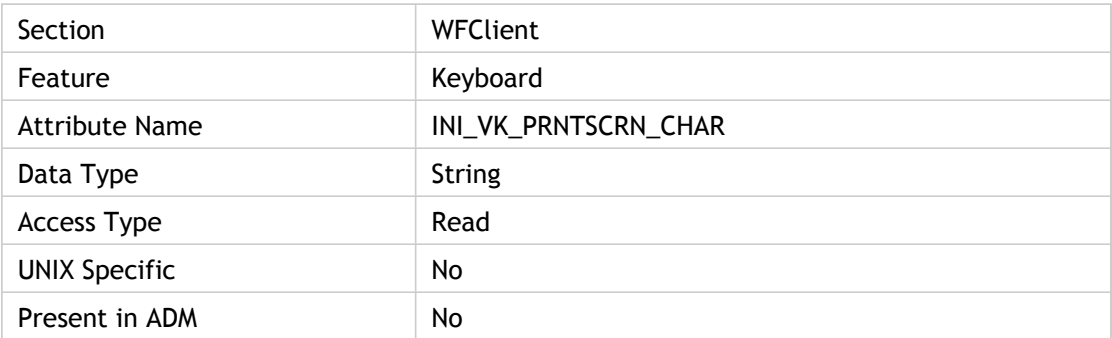

### **Values**

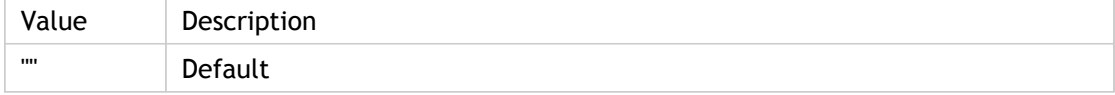

### **INI Location**

N/A

### **Registry Location**

N/A

# ICASOCKSProtocolVersion(2)

Specifies which version of the SOCKS protocol to use for the connection.

If ICASOCKSProtocolVersion is set, the following parameters are used to specify SOCKS proxy settings:

- ICASOCKSProxyHost
- ICASOCKSPortNumber
- ICASOCKSrfc1929Password
- ICASOCKSrfc1929UserName
- ICASOCKSTimeout

Used only if ProxyType = ProxySocks.

Configure SOCKS proxy settings: Use to configure the use of additional SOCKS proxies required for some advanced network topologies.

When enabled, the client examines the "SOCKS protocol version" setting. If connection via SOCKS is not disabled, the client connects using the SOCKS proxy specified by the "Proxy host names" and "Proxy ports" settings.

The client supports connections using either SOCKS v4 or SOCKS v5 proxy servers. Alternatively, it can automatically detect the version being used by the proxy server.

ADM UI Element : Citrix Components > Citrix Receiver > Network routing > Proxy > Configure SOCKS proxy settings > SOCKS protocol version

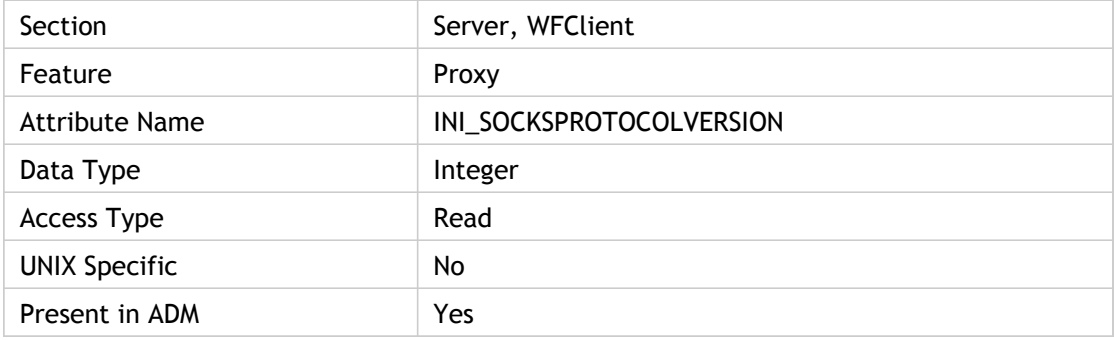

### **Values**

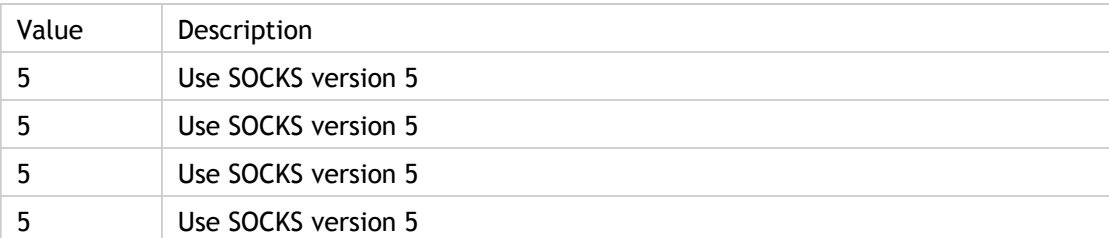

### **INI Location**

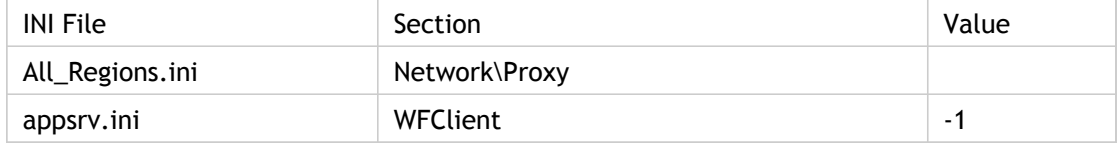

### **Registry Location**

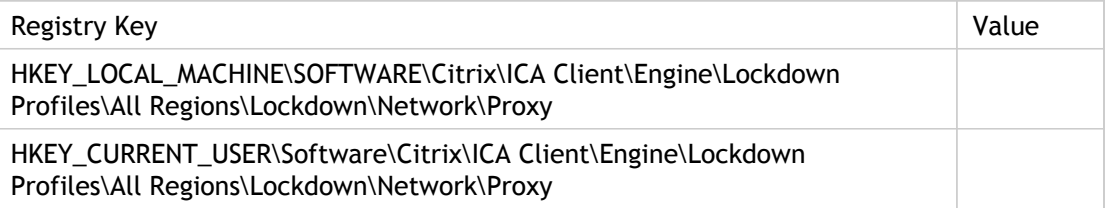

#### **Troubleshooting**

The SOCKS proxy settings are designed for traversing a proxy in addition to the primary or alternative proxy server. When traversing only a single proxy, these SOCKS proxy settings should be disabled.

# ICASOCKSProxyHost(2)

Specifies the DNS name or IP address of the SOCKS proxy to use.

Configure SOCKS proxy settings : Use this policy to configure the use of additional SOCKS proxies required for some advanced network topologies.

When enabled, the client examines the "SOCKS protocol version" setting. If connection via SOCKS is not disabled, the client connects using the SOCKS proxy specified by the "Proxy host names" and "Proxy ports" settings.

The client supports connections using either SOCKS v4 or SOCKS v5 proxy servers. Alternatively, it can automatically detect the version being used by the proxy server.

ADM UI Element : Citrix Components > Citrix Receiver > Network routing > Proxy > Configure SOCKS proxy settings > Proxy host names

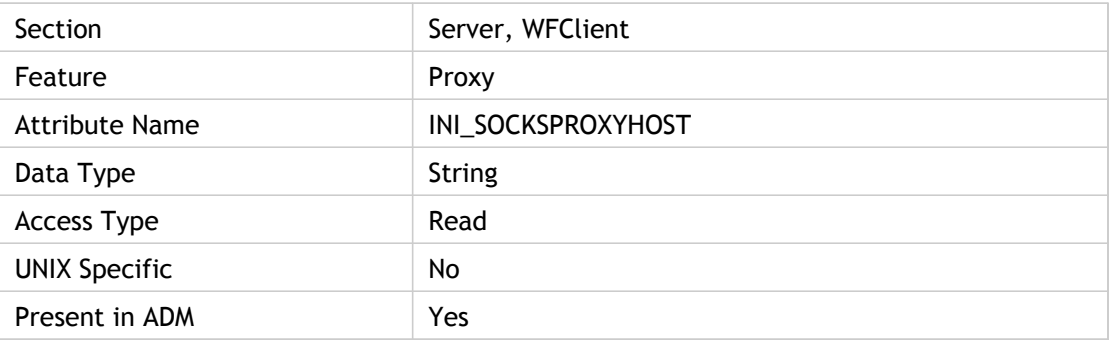

#### **Values**

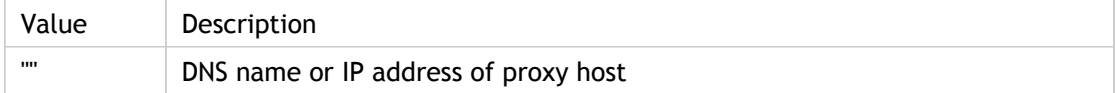

#### **INI Location**

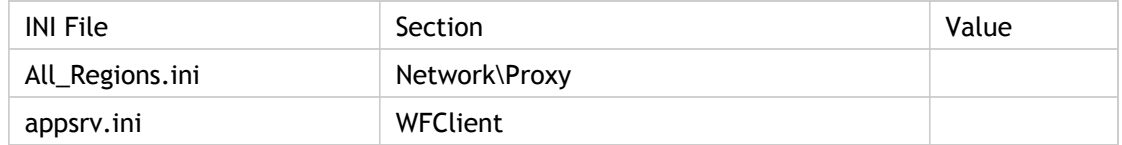

### **Registry Location**

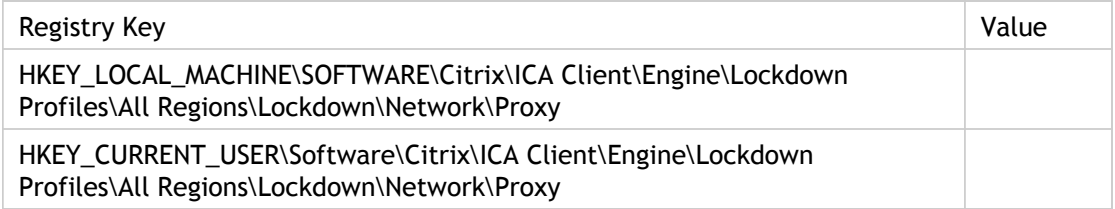

### **Troubleshooting**

The SOCKS proxy settings are designed for traversing a proxy in addition to the primary or alternative proxy server. When traversing only a single proxy, these SOCKS proxy settings should be disabled.

# ICASOCKSProxyPortNumber(2)

Specifies the port number of the SOCKS proxy server.

This parameter is deprecated by ProxyType, but maintained to ensure backward compatibility with older .ini/.ica files that do not contain ProxyType.

Use this policy to configure the use of additional SOCKS proxies that are required for some advanced network topologies.

When enabled, the client will examine the "SOCKS protocol version" setting. If connection via SOCKS is not disabled, the client will attempt to connect using the SOCKS proxy specified by the "Proxy host names" and "Proxy ports" settings.

The client supports connections using either SOCKS v4 or SOCKS v5 proxy servers. Alternatively, it can attempt to automatically detect the version being used by the proxy server.

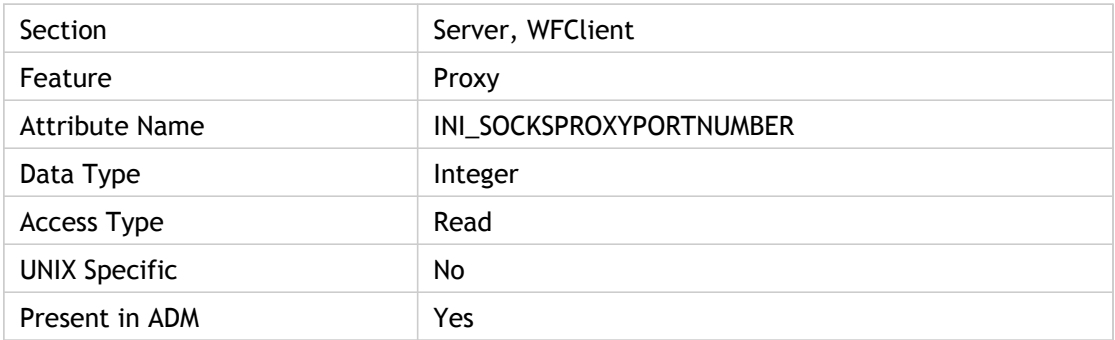

ADM UI Element : Citrix Components > Citrix Receiver > Network routing > Proxy

#### **Values**

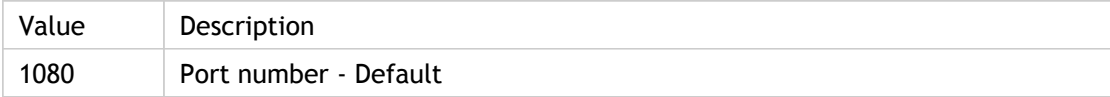

#### **INI Location**

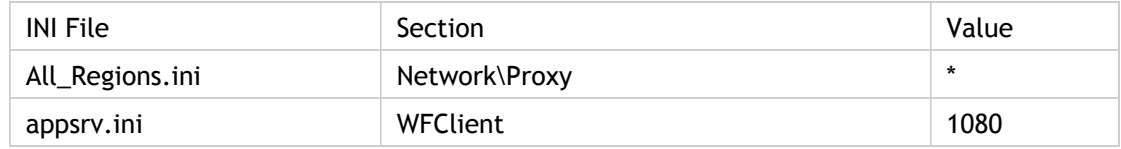

## **Registry Location**

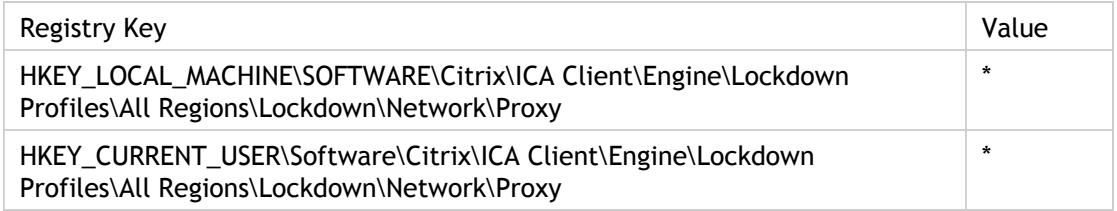

### **Troubleshooting**

The SOCKS proxy settings are designed for traversing a proxy in addition to the primary or alternative proxy server. When traversing only a single proxy, these SOCKS proxy settings should be disabled.

## InitialProgram

Specifies the initial program to start after establishing the associated custom ICA connection. For server connections, this is the full path and file name. For published applications, this is the name of the published application preceded by the pound  $(H)$ symbol. Omitting the # symbol attempts to launch a particular program or desktop. A computer running Citrix XenApp will not allow this by default, and rejects the connection, displaying: "You do not have access to this session."

This key must be specified for .ica files. InitialProgram takes initial app and also some parameters up to the length of a single INI line length.

Syntax: InitialProgram=#<AppName> <parameters> For example: InitialProgram=#Notepad "\\Client\V:\folder\file.txt"

If longer parameters have to be passed, then the following should be used:

• LongCommandLine="…first part.." LongCommandLine000="continuation"

In this case anything passed after InitialProgram is ignored.

Related Parameters: LongCommandLine

Corresponding UI Element: Properties dialog box > Application tab > Application text box

ADM UI Element: Citrix Receiver > User Experience > Remote Applications > Application

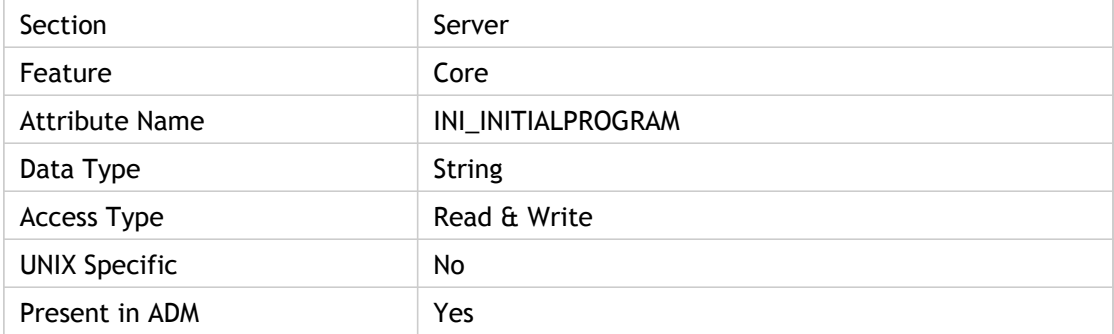

#### **Values**

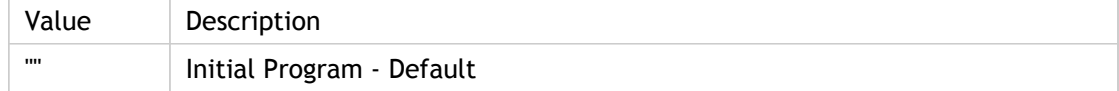

### **INI Location**

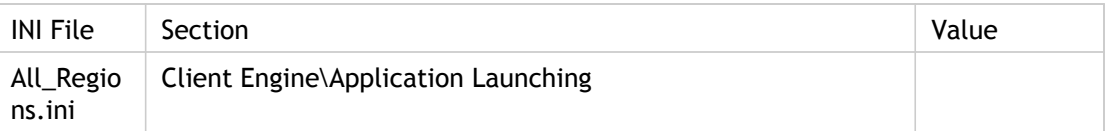

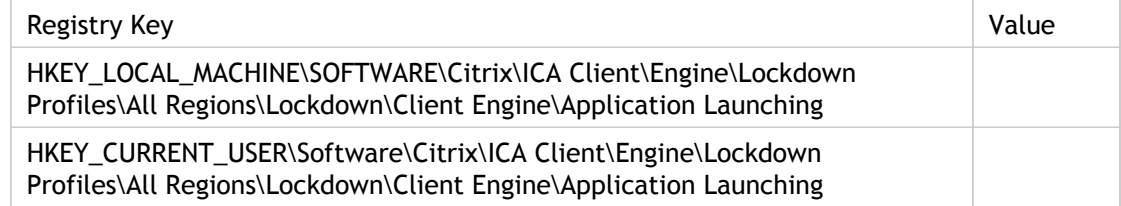

# InitialProgram(2)

Specifies the initial program to start after establishing the associated custom ICA connection. For server connections, this is the full path and file name. For published applications, this is the name of the published application preceded by the pound (#) symbol. Omitting the # symbol attempts to launch a particular program or desktop. A computer running Citrix XenApp will not allow this by default, and rejects the connection, displaying: "You do not have access to this session."

This key must be specified for .ica files.

Related Parameters: LongCommandLine

Corresponding UI Element: Properties dialog box > Application tab > Application text box

ADM UI Element: Citrix Receiver > User Experience > Remote Applications > Application

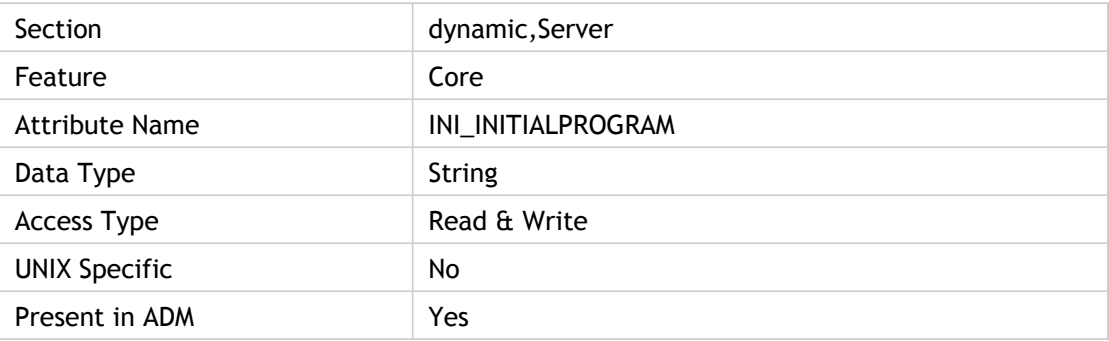

#### **Values**

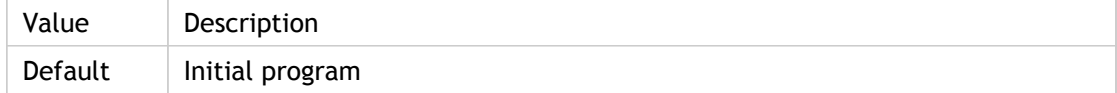

#### **INI Location**

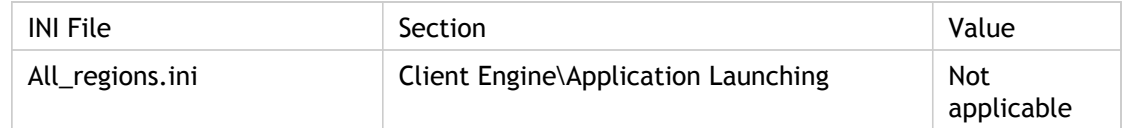

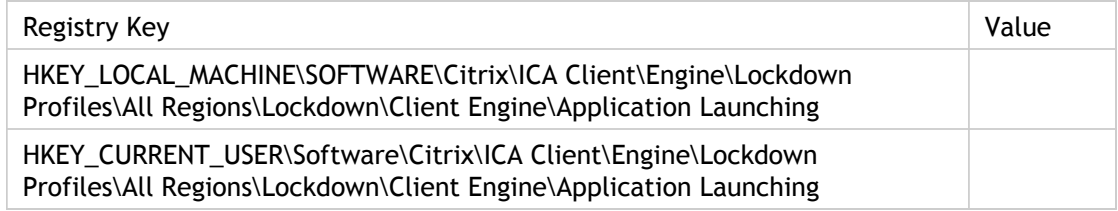

# InputEncoding

Describes the character encoding type of the .ica file. This information is used by the client to convert and understand the .ica file if the Web server that created it used an encoding type that is different from that of the the client.

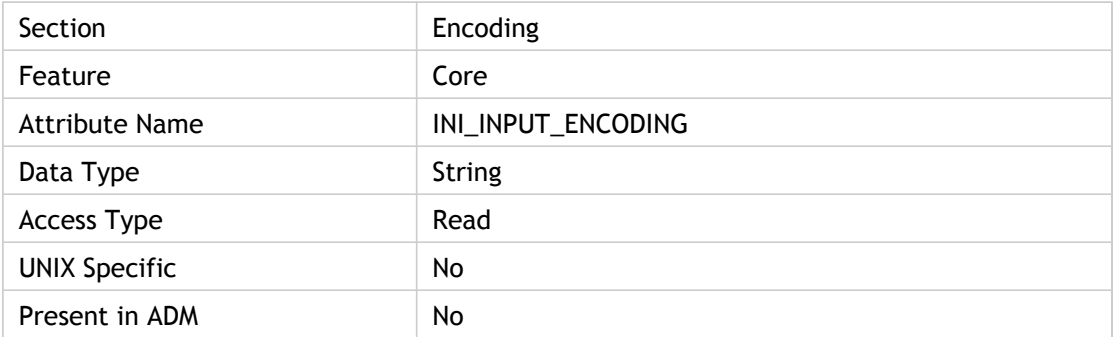

#### **Values**

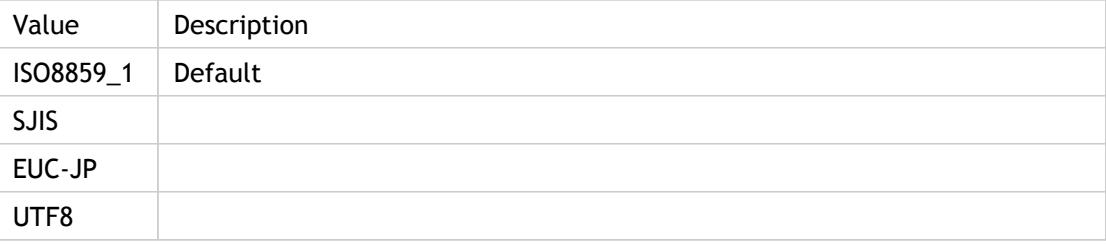

### **INI Location**

Not applicable.

## **Registry Location**

## InstallColormap

Force colormap installation on UNIX or AIX operating systems if the window has the override\_redirect attribute. On UNIX or AIX operating systems, window managers install colormaps rather than having the client device do it. This does not occur if the window has the override\_redirect attribute set. In this case installation of the colormap is explicitly forced.

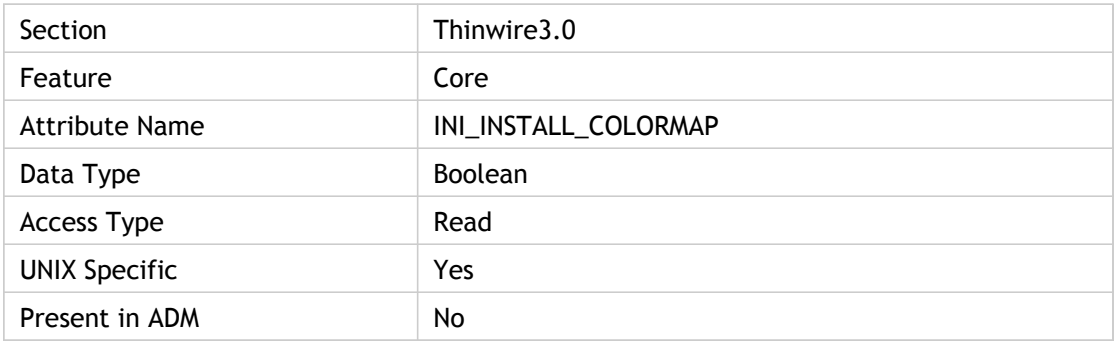

#### **Values**

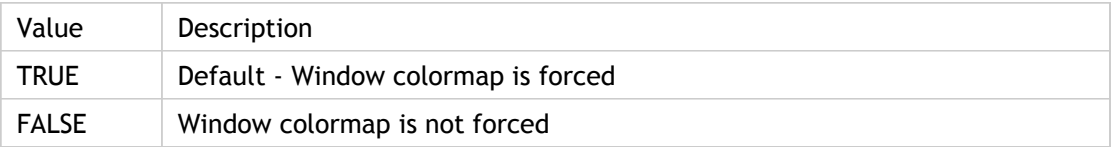

### **INI Location**

Not applicable.

## **Registry Location**

## **IOBase**

Specifies the standard COM port I/O base address.

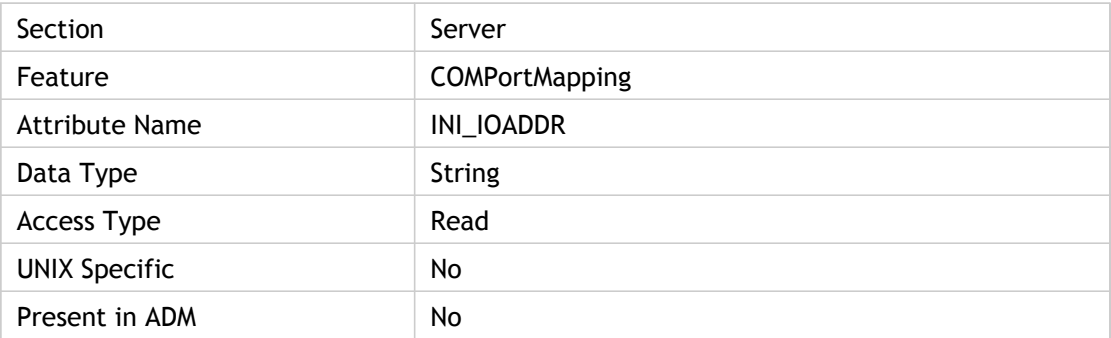

### **Values**

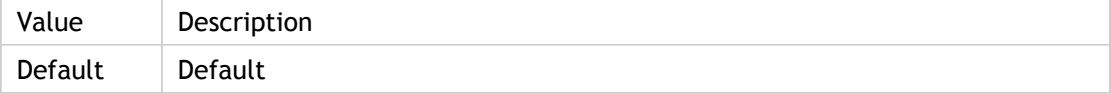

### **INI Location**

Not applicable.

## **Registry Location**

# KeyboardLayout

Specifies the keyboard layout of the client device. The Citrix XenApp server uses the keyboard layout information to configure the ICA session for the client's keyboard layout. The default value causes the keyboard layout specified in the user profile to be used.

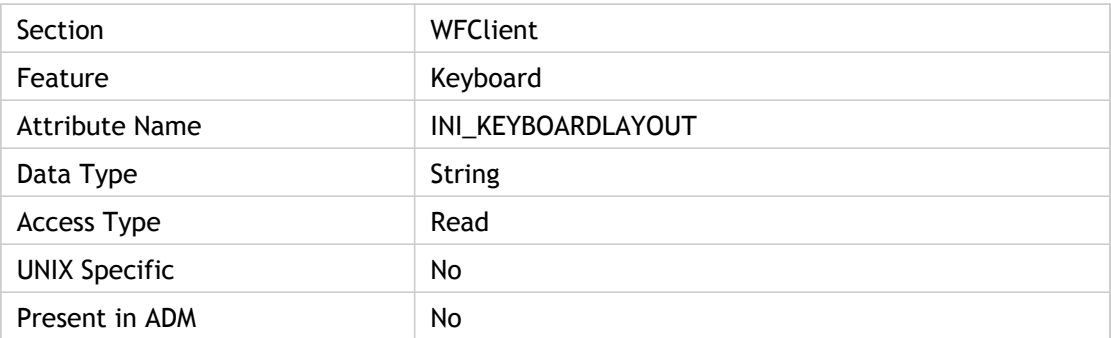

### **Values**

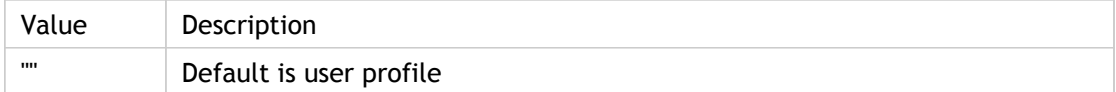

#### **INI Location**

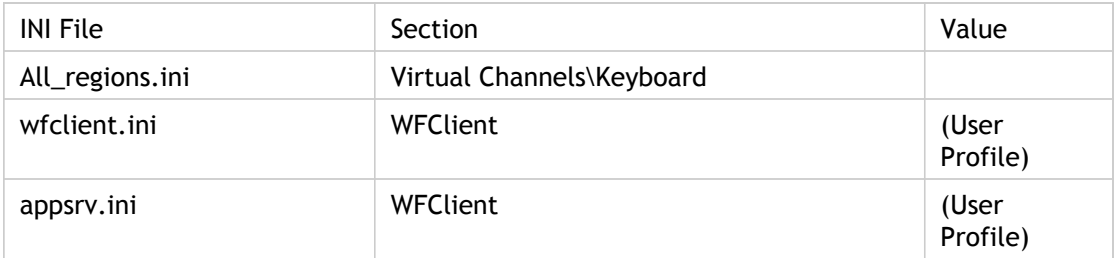

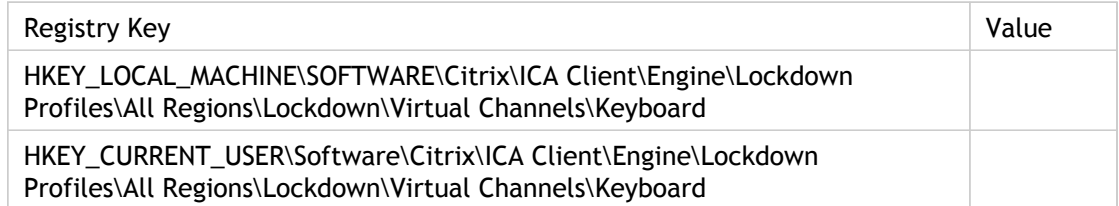

# KeyboardSendLocale

Send keyboard locale setting. Specifies whether to make the default input locale in an ICA session the same as the default input locale on the client operating system (Control Panel > Keyboard > Input Locales).

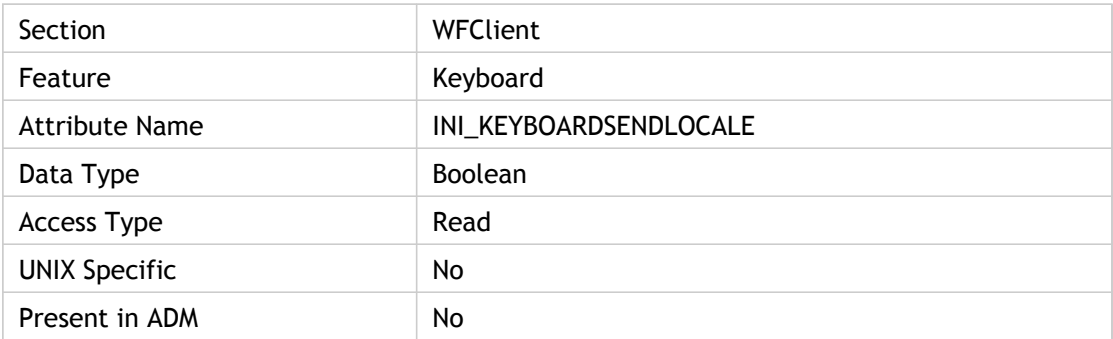

### **Values**

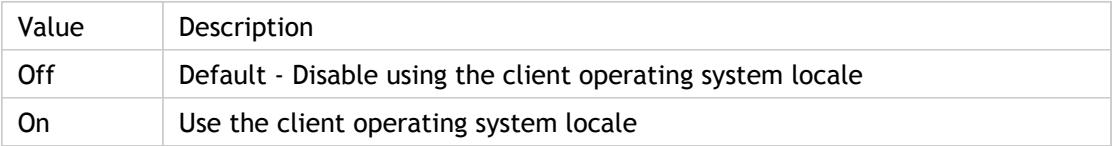

#### **INI Location**

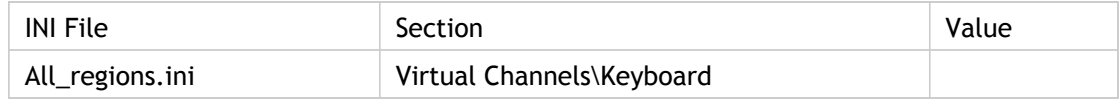

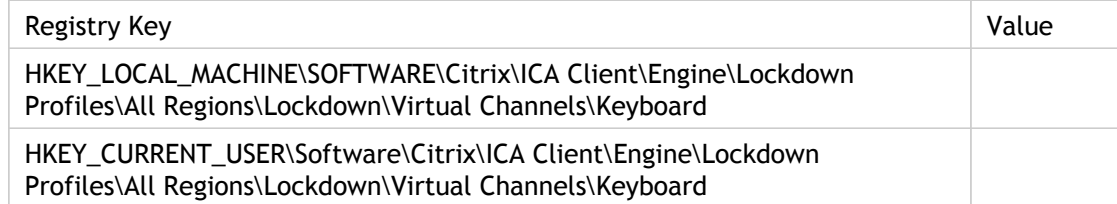

# KeyboardTimer(2)

Specifies the amount of time, in milliseconds, the client queues keystrokes before passing them to the server. Use keystroke queueing if bandwidth limitations require a reduction of network traffic. Queuing reduces the number of network packets sent from the client to the server, but also reduces keyboard responsiveness during the session. Higher values improve performance when connecting over a RAS connection.

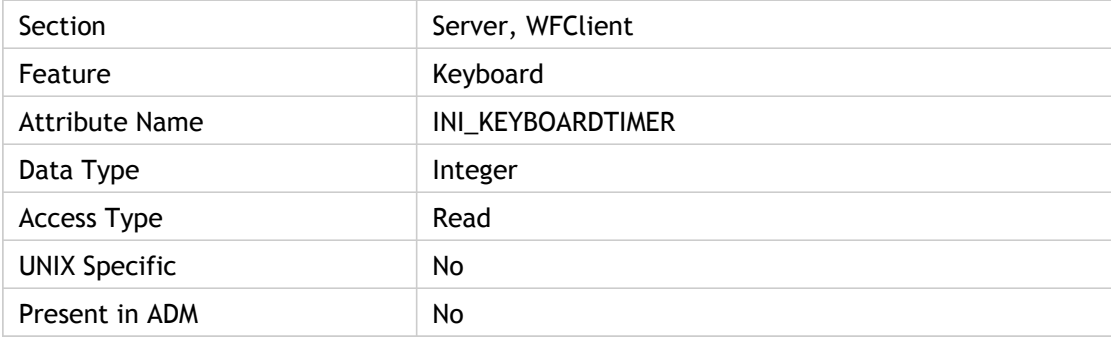

### **Values**

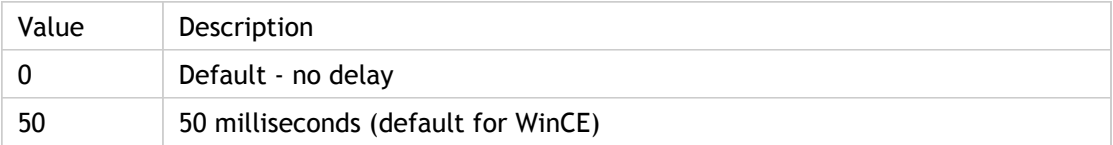

#### **INI Location**

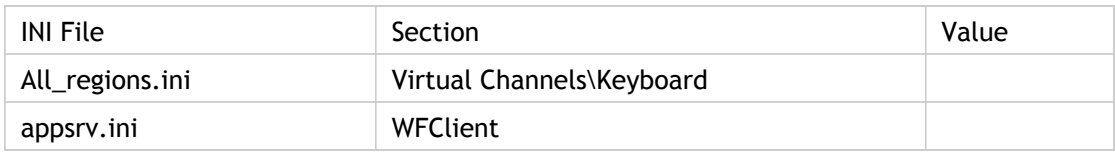

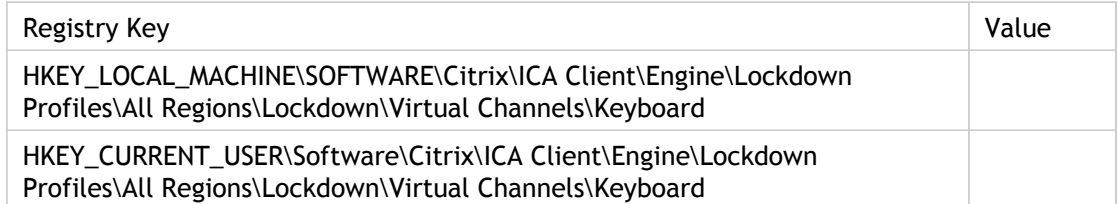

# KeyboardType

Specifies the keyboard type of the client device. The Citrix XenApp server uses this information to configure the ICA session for the client's keyboard type. Use the default value for most English and European keyboards. When using a Japanese keyboard, specifying the default auto-detects the correct keyboard type.

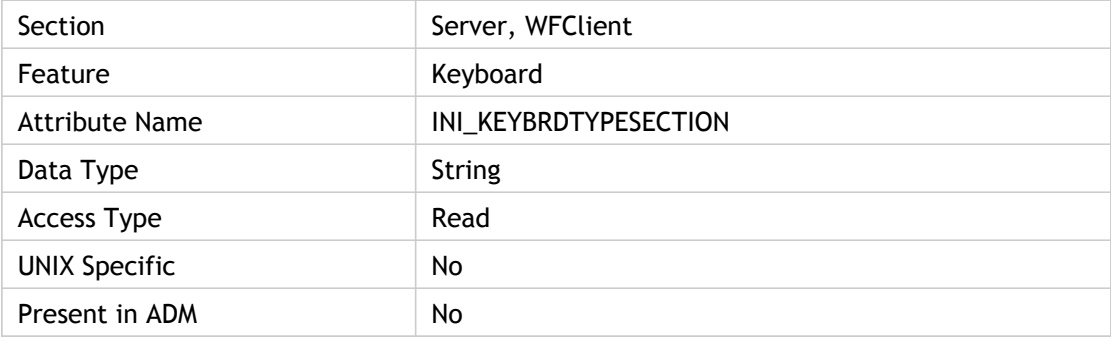

### **Values**

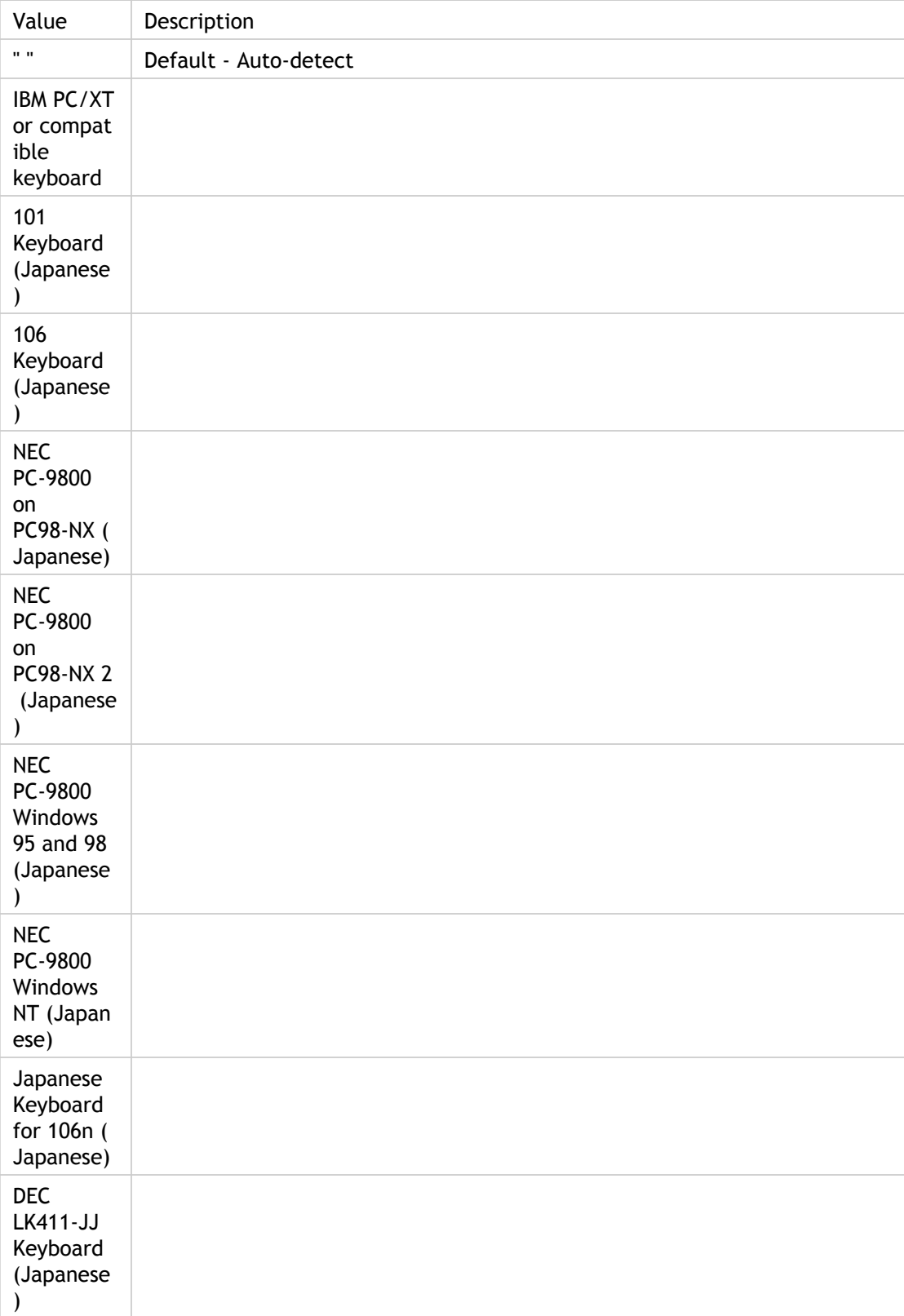

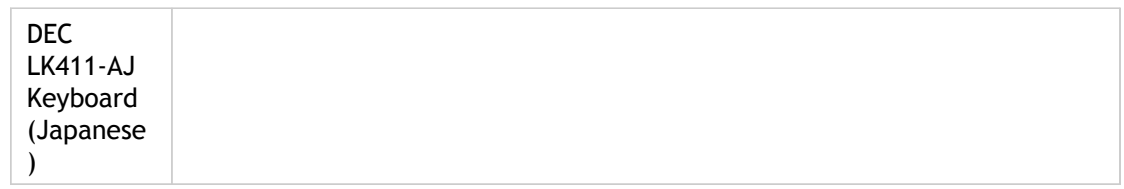

### **INI Location**

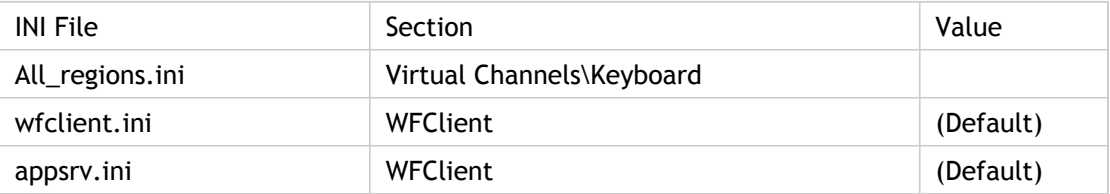

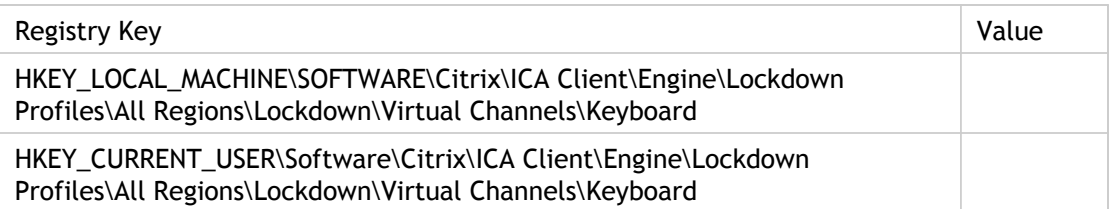

## Launcher

Specifies the name of launch mechanism (that is, the client launcher name). This parameter is used to launch multiple ICA windows from the startup folder at logon time.

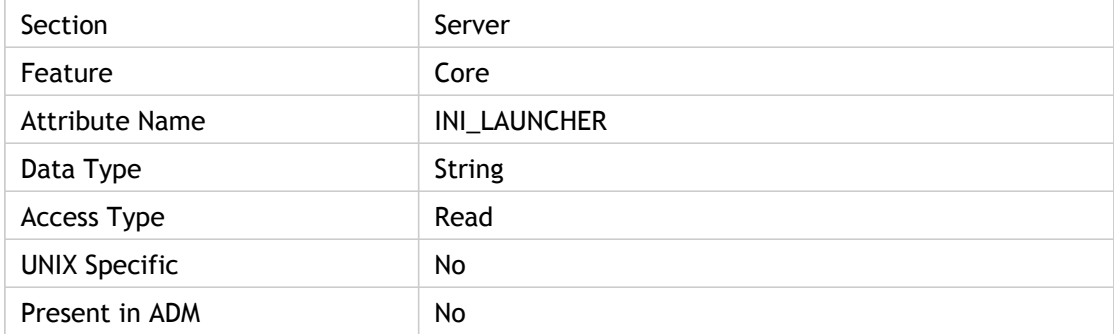

#### **Values**

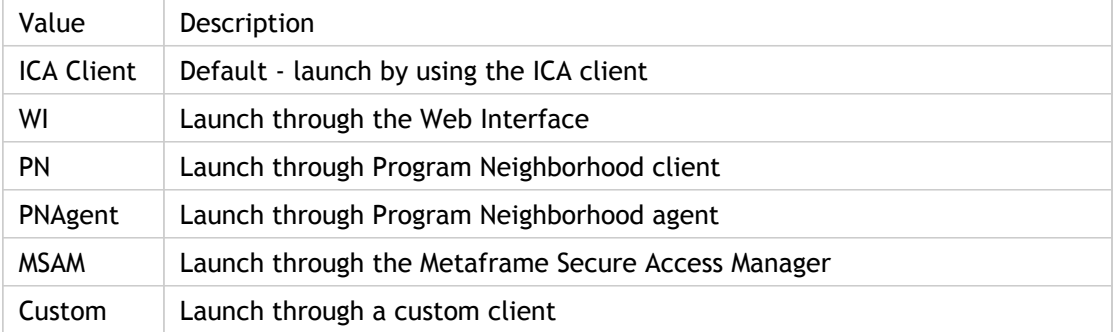

### **INI Location**

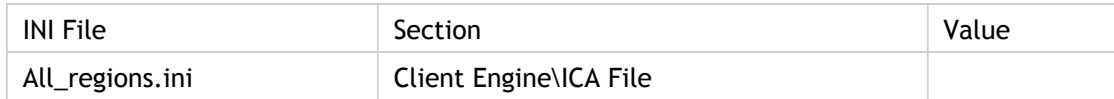

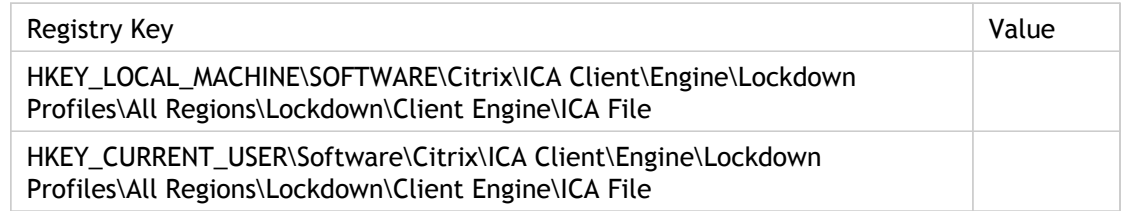

## **LaunchReference**

Reference token for a specific session on a Citrix XenApp server.

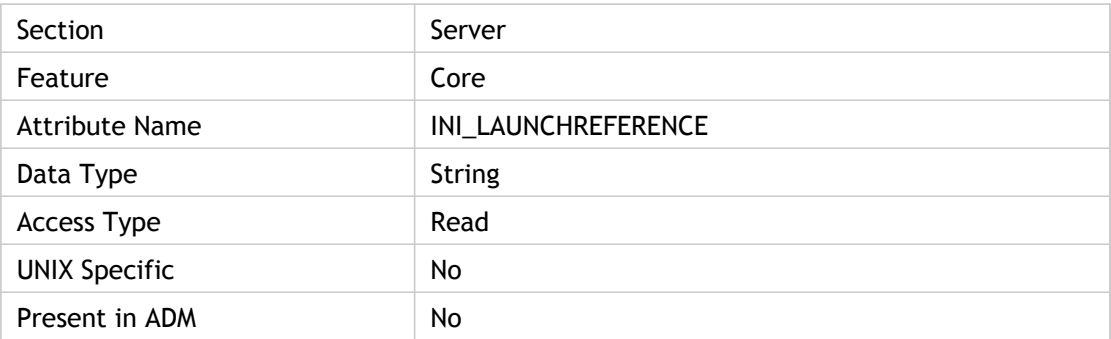

### **Values**

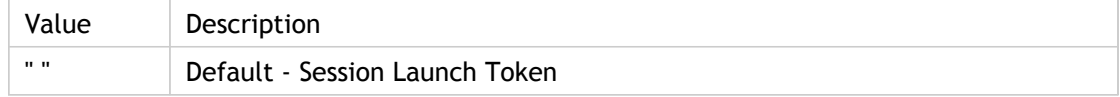

### **INI Location**

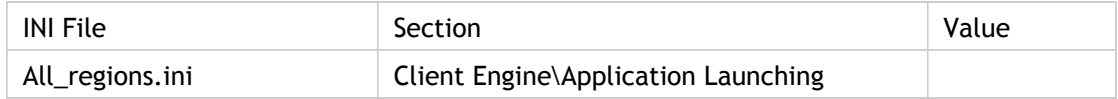

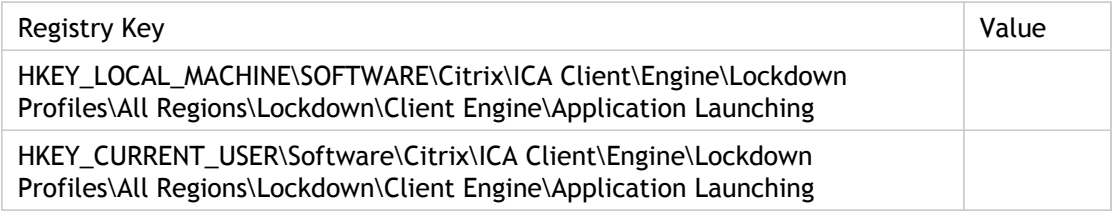

# LicenseType

Specifies the license type. If the user is an offline plug-in user but the requested application is an online application, then add "LicenseType=offline" to the file so that the Citrix XenApp server will request an offline license.

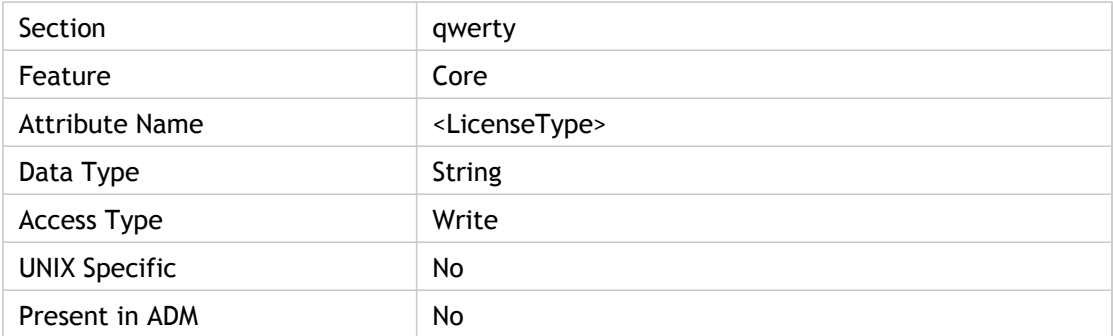

### **Values**

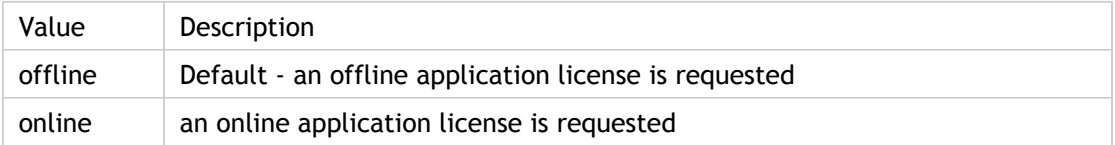

#### **INI Location**

Not applicable.

### **Registry Location**

# LocalIME

Specifies if Local IME (Input Method Editor) is enabled. When local IME is enabled, keyevents that were processed by IME should be ignored.

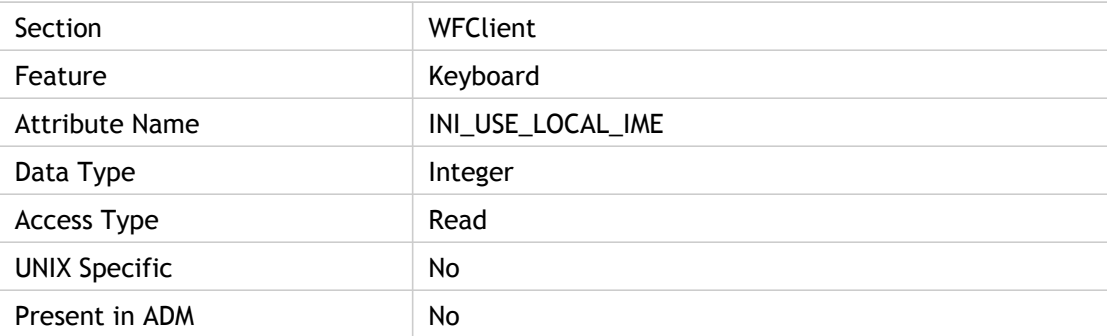

### **Values**

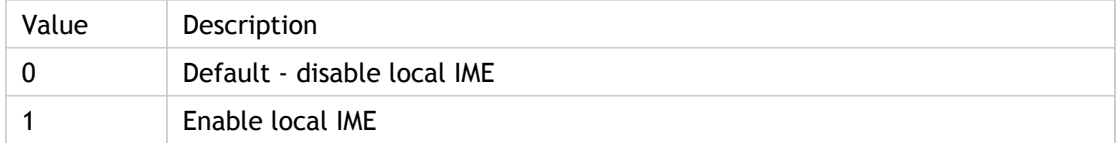

### **INI Location**

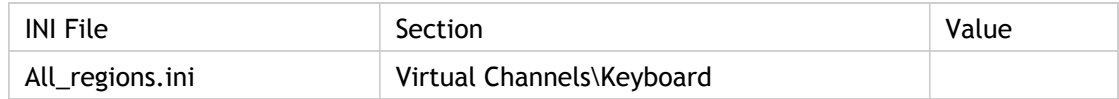

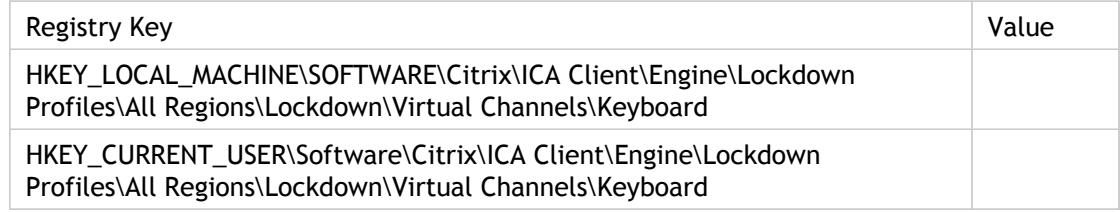

## **LocHttpBrowserAddress**

Specify the location of the browser used in conjunction with the HTTP specified for browsing in BrowserProtocol. If the value of DoNotUseDefaultCSL is = False (default) then the parameter used to locate the browser is HttpBrowserAddress. If DoNotUseDefaultCSL is = true then the parameter used to locate the browser is LocHttpBrowserAddress (overriding any existing HttpBrowserAddress settings).

For applicationsetname: Settings dialog box > Connection tab > Server Location > Network Protocol

For applicationservername: Properties dialog box > Connection tab > Server Location > Network Protocol

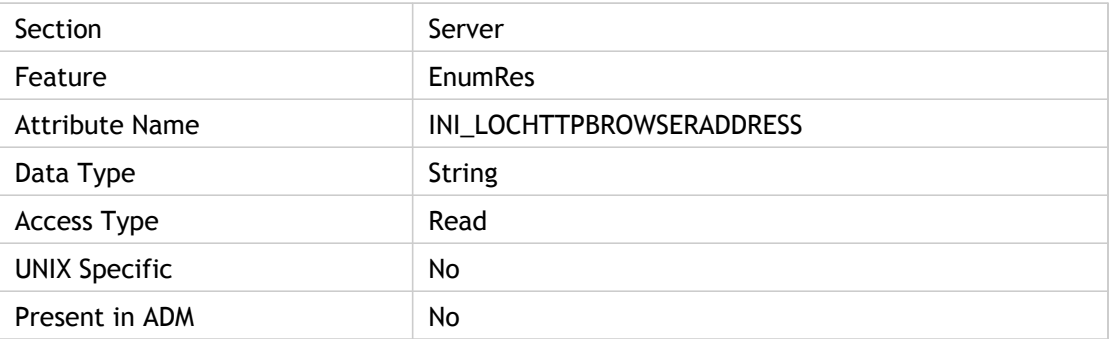

#### **Values**

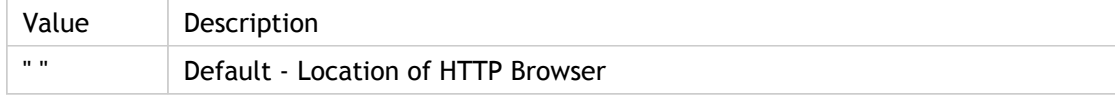

#### **INI Location**

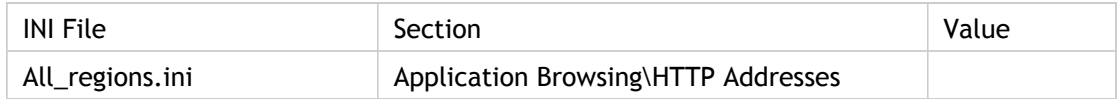

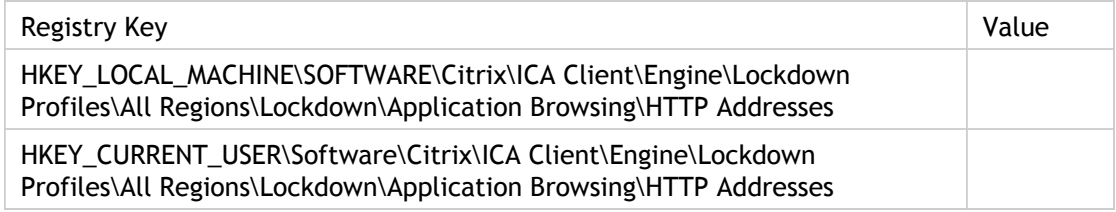

## LockdownProfiles

Specifies whether lockdown profiles should be read from the administrator location or user location. This is ignored if there is no administrator configuration. By default lockdown profiles are read from both locations, administrator and user.

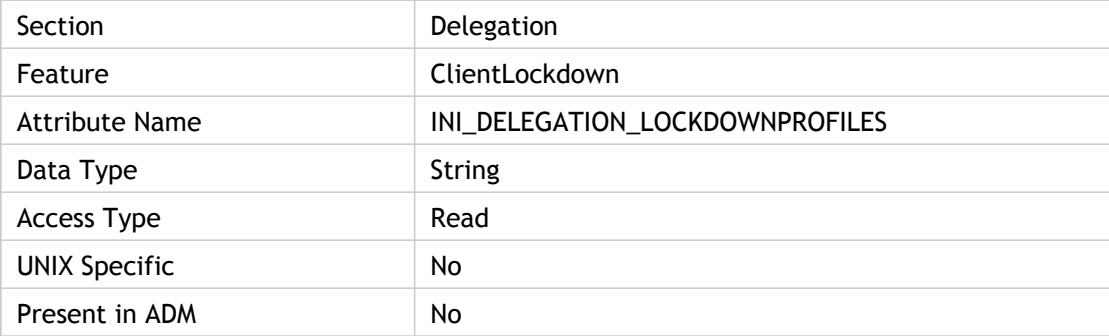

### **Values**

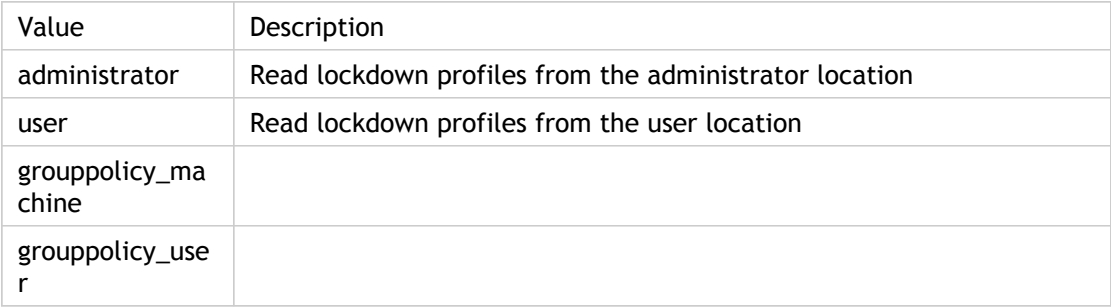

### **INI Location**

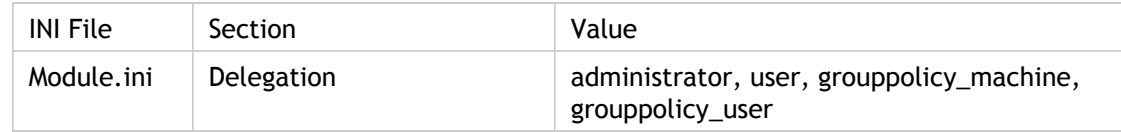

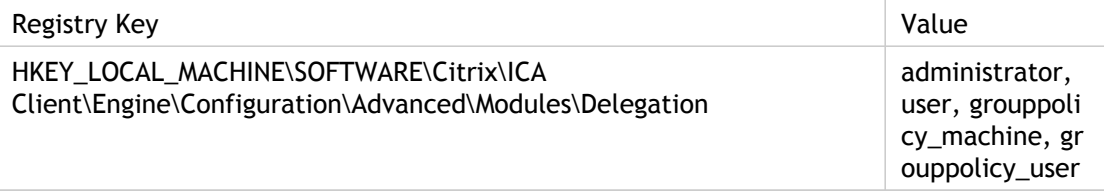

# LogAppend

Specifies file open mode for logs. Switches between appending new log file entries to the end of the existing log file (On) and creating a new file (Off). For 16-bit DOS client the existing log file is the value of "LogFile" attribute and for Win32 the existing log file is the value of "LogFileWin32" attribute. Applies only at start of session.

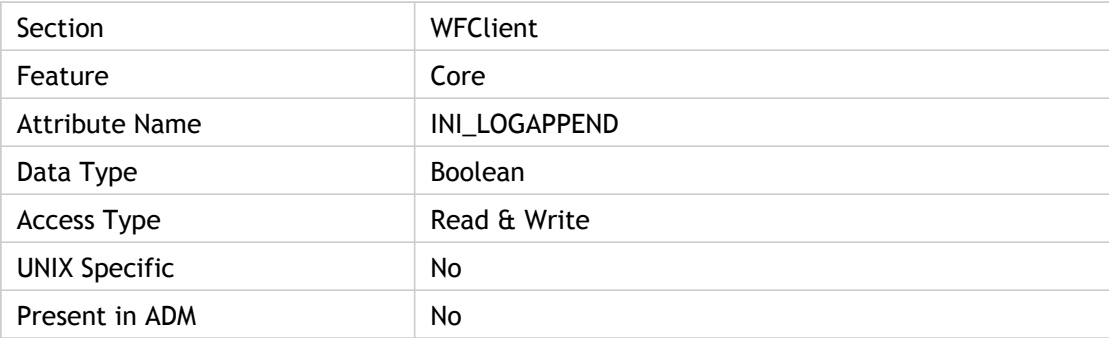

### **Values**

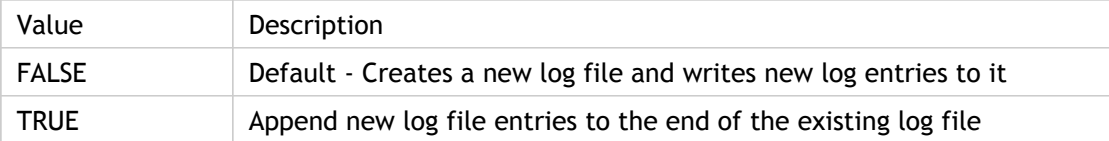

#### **INI Location**

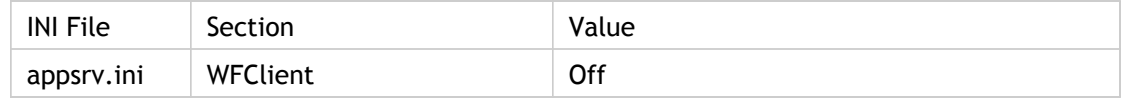

## **Registry Location**

# LogConfigurationAccess

Enable or disable logging of configuration access.

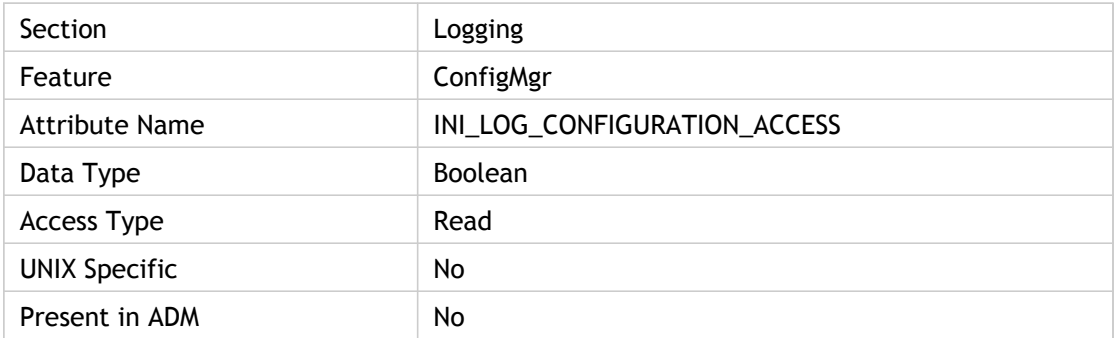

#### **Values**

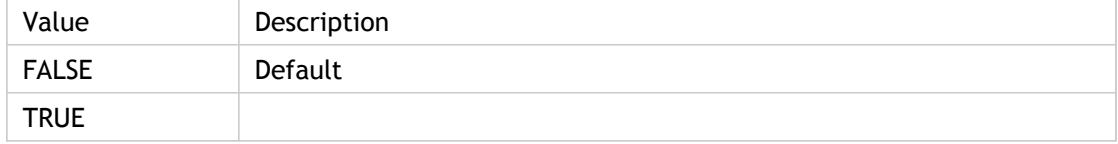

### **INI Location**

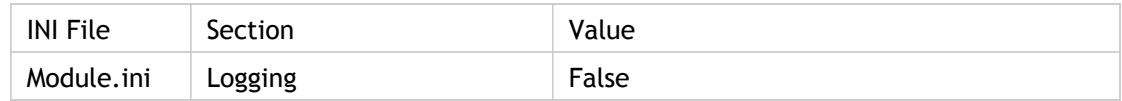

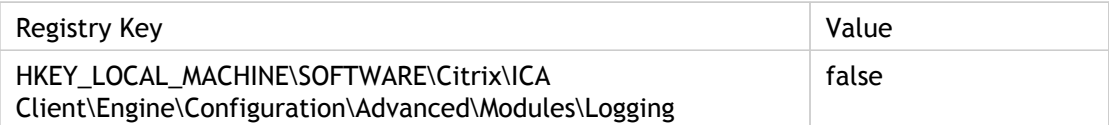
# **LogConnect**

Enables or disables the logging of Citrix XenApp server connection status changes (connection and disconnection).

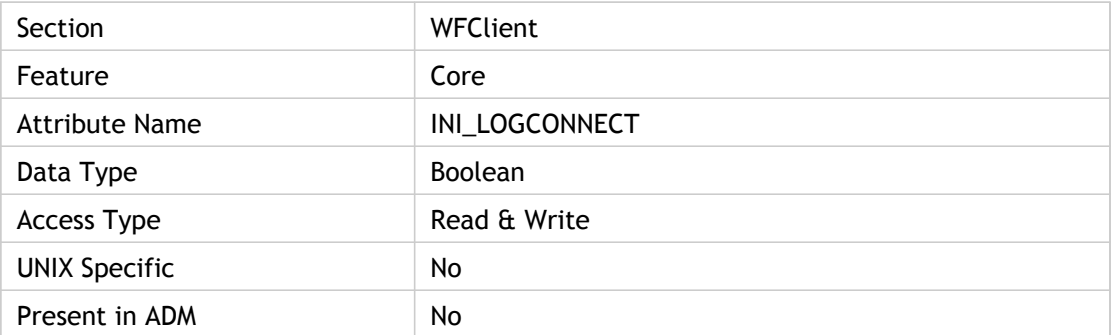

#### **Values**

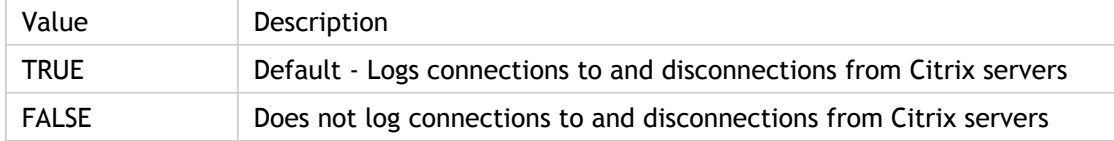

#### **INI Location**

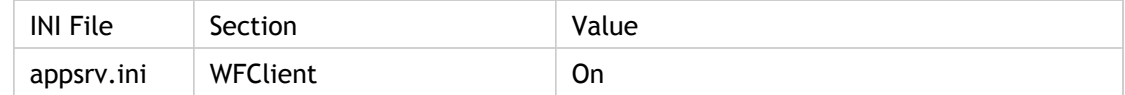

## **Registry Location**

# LogErrors

Enables (On) or disables (Off) the logging of Citrix XenApp server connection errors.

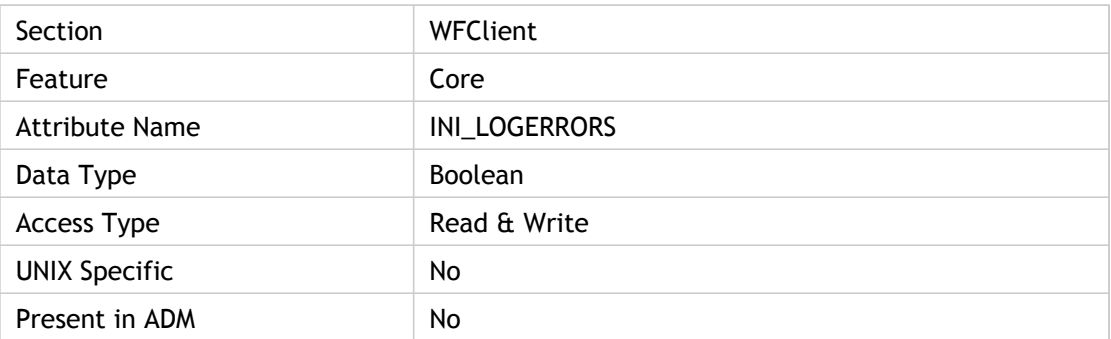

#### **Values**

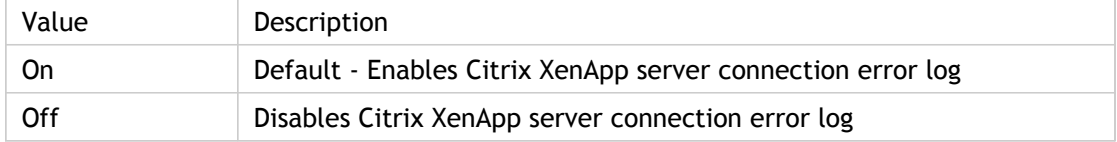

#### **INI Location**

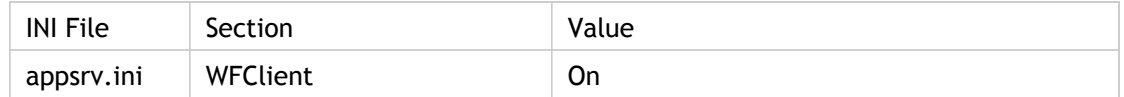

# **Registry Location**

# LogEvidence

Specifies whether to return a location suitable for writing log entries. This is a log type, not an attribute for itself.

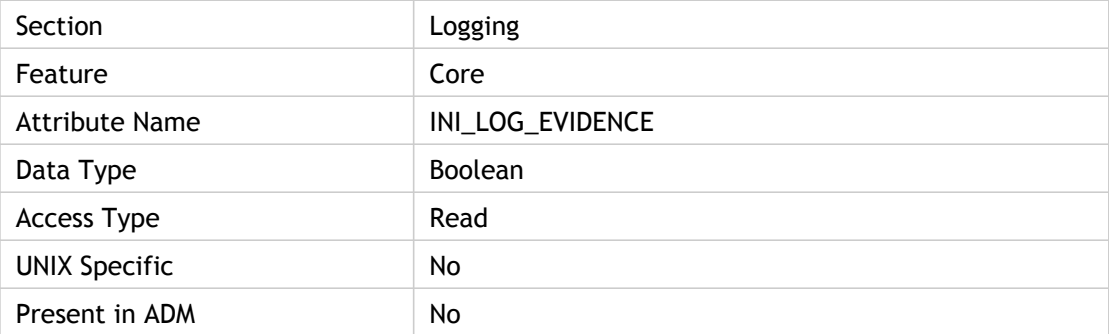

#### **Values**

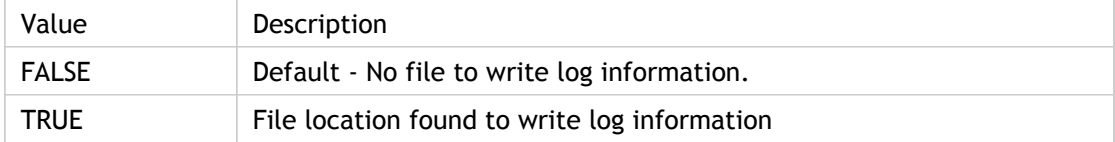

### **INI Location**

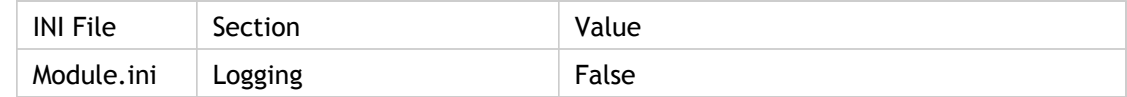

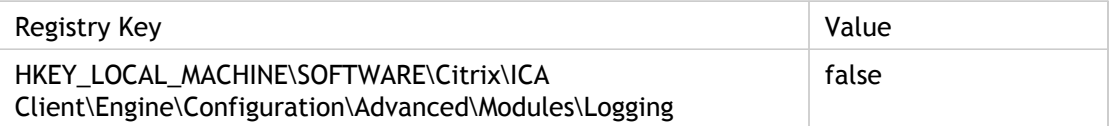

# LogFile

Specifies the name of the Citrix XenApp plug-in log file. The log file is generated by the plug-in at run-time and is saved in the ICA Client directory. The types of details logged depends on the values of the LogConnect, LogErrors, LogReceive, and LogTransmit parameters.

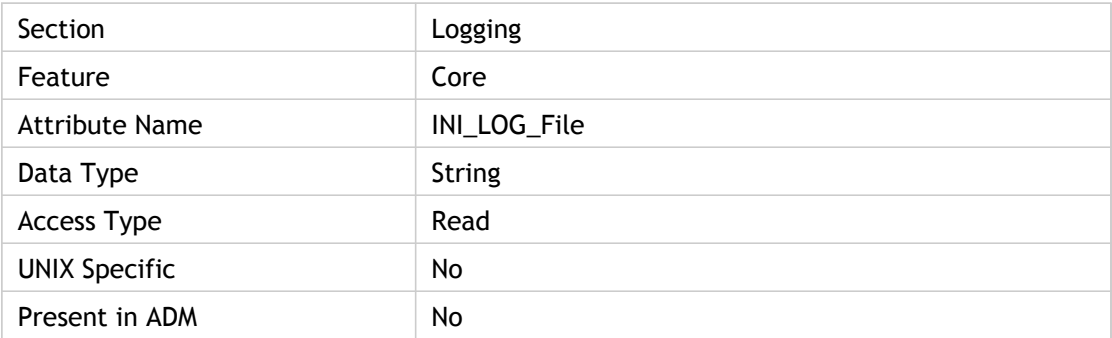

### **Values**

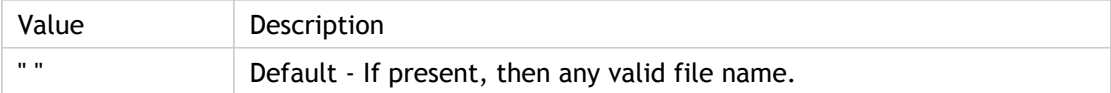

### **INI Location**

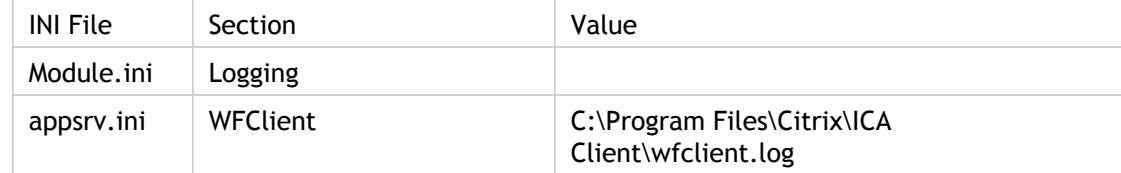

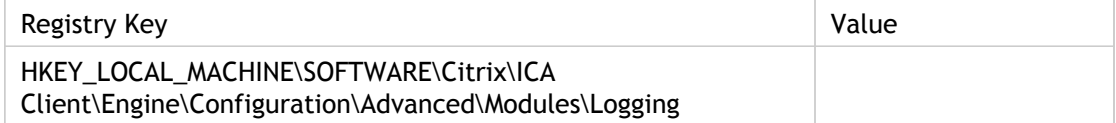

# LogFileGlobalPath

Specifies how log files are created. If On, a single log file is used for all users of a given client device. LogFileWin32 must specify the entire directory path to the log file, including the file name. If Off, a separate log file is created for each user and stored in the user's profile directory. In this case, LogFileWin32 specifies the file name only.

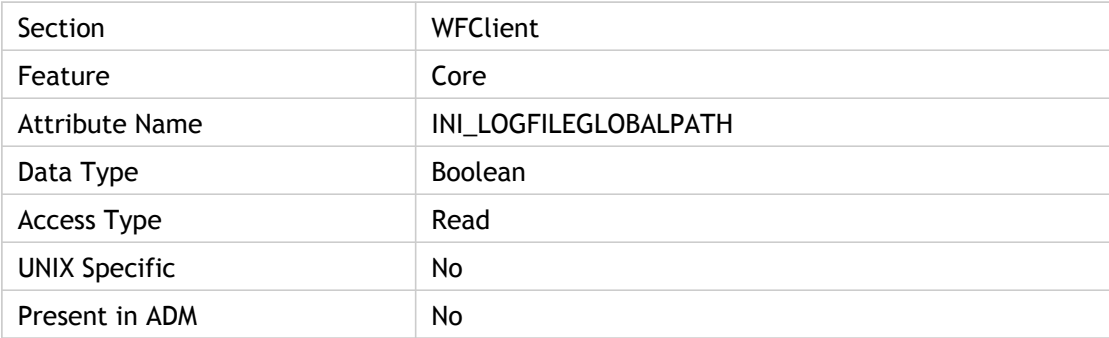

#### **Values**

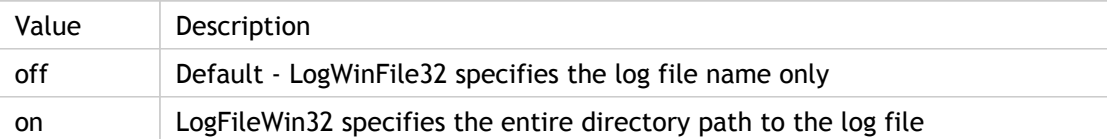

#### **INI Location**

Not applicable.

## **Registry Location**

# LogFileWin32

Specifiy the name of the log file. The types of details logged depends on the values of the LogConnect, LogErrors, LogReceive, and LogTransmit parameters. Log data can alternately be sent to standard out or standard error by specifying stdout or stderr instead of a file name.

If LogFileGlobalPath=On, a single log file is used for all users of a given client device. LogFileWin32 must specify the entire directory path to the log file, including the file name. If LogFileGlobalPath=Off, a separate log file is created for each user and stored in the user's profile directory. In this case, LogFileWin32 specifies the file name only.

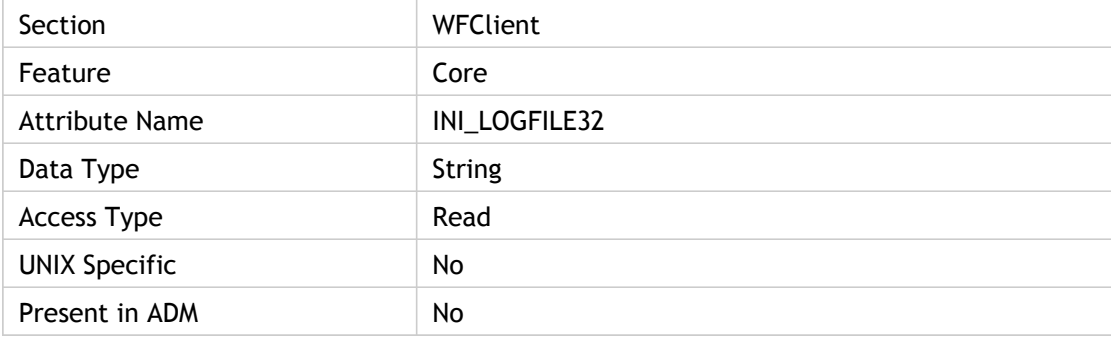

#### **Values**

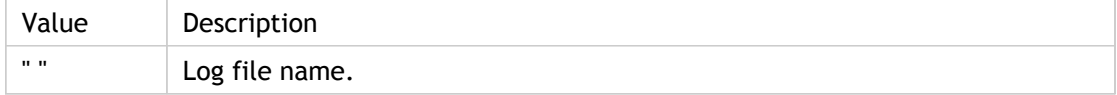

### **INI Location**

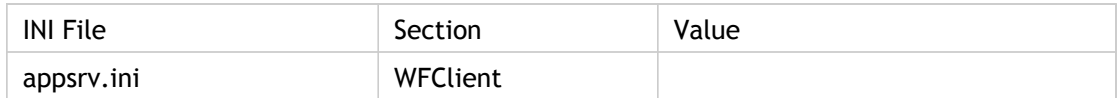

## **Registry Location**

N/A

# LogFlush

Specifies whether to flush out log results for each write. All the log data is written out as quickly as possible instead of being cached in memory. This ensures that the log file is completely up to date at any given moment.

When set to True, the system writes each log record as it is generated. When set to False, the system buffers log records and writes them periodically for optimal performance.

The log file location is specified in the registry at HKEY\_CURRENT\_USER\Software\Microsoft\Windows\CurrentVersion\Explorer\Shell Folders\AppData.

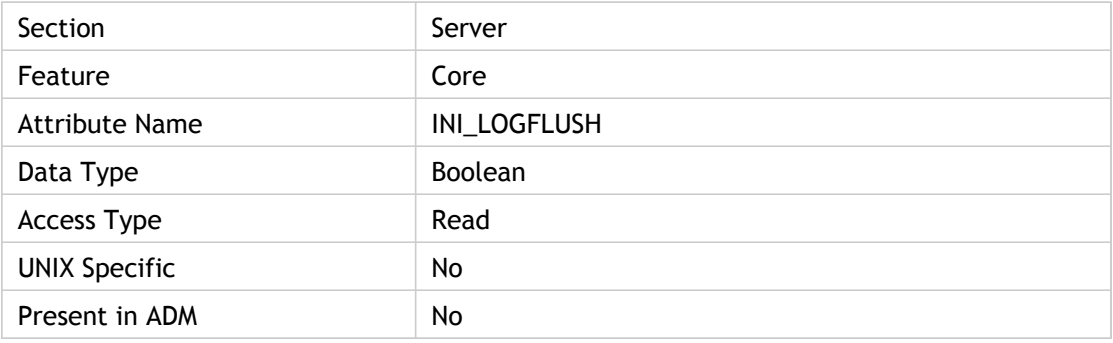

#### **Values**

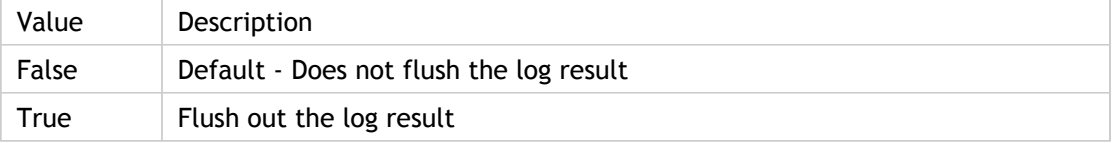

#### **INI Location**

Not applicable.

#### **Registry Location**

# LogonTicket

Specifies client authentication token for web interface. The client handles an authentication token in the form of an opaque LogonTicket with an associated interpretation defined by the LogonTicketType. This functionality can be disabled by clearing the Web Interface 4.5 and above check box.

ADM UI Element: Citrix Receiver > User Authentication > Web Interface Authentication ticket > Web interface 4.5 and above

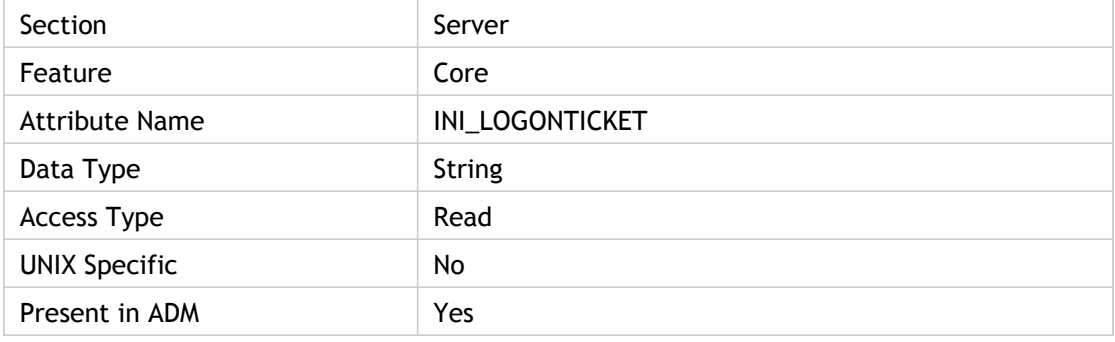

#### **Values**

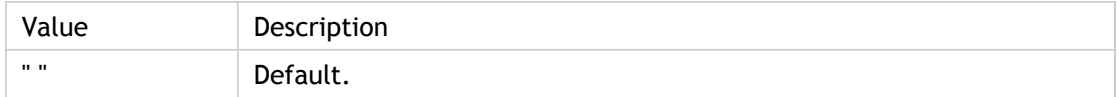

#### **INI Location**

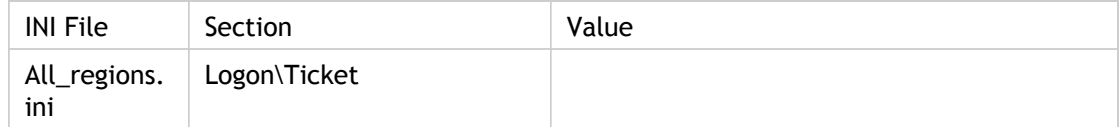

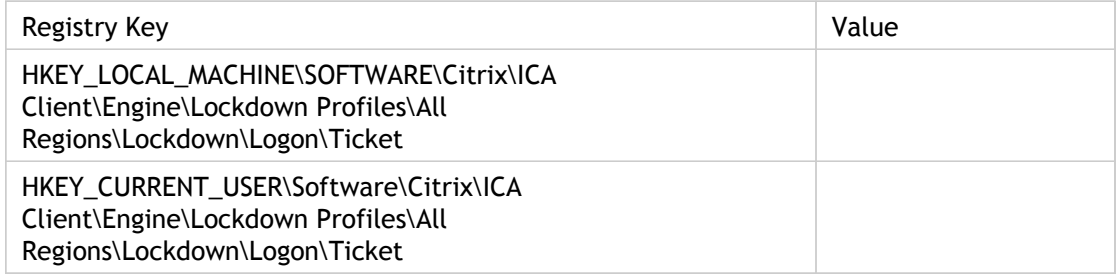

# LogonTicketType

Specifies the logon ticket type for "Web interface authentication ticket". Use this policy to control the ticketing infrastructure used when authenticating through the Web Interface. The client handles an authentication token in the form of an opaque LogonTicket with an associated interpretation defined by the LogonTicketType.

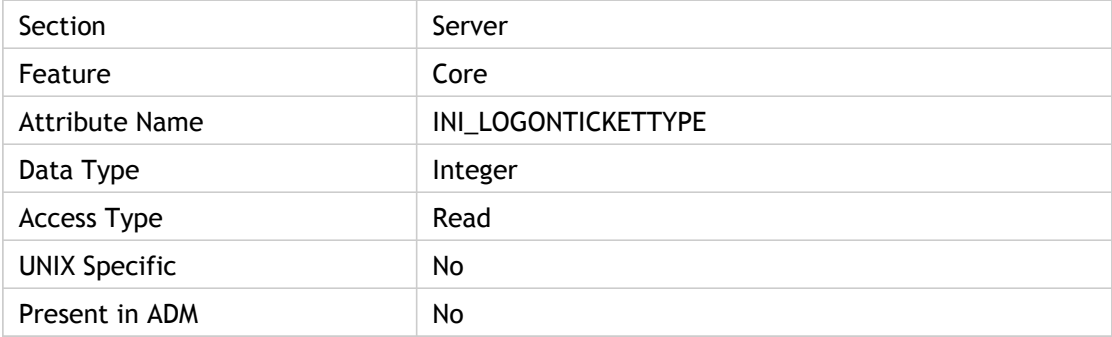

#### **Values**

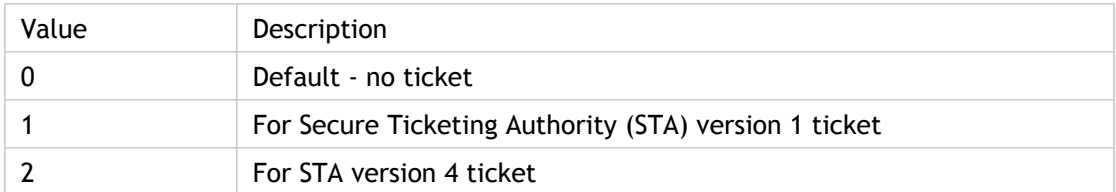

#### **INI Location**

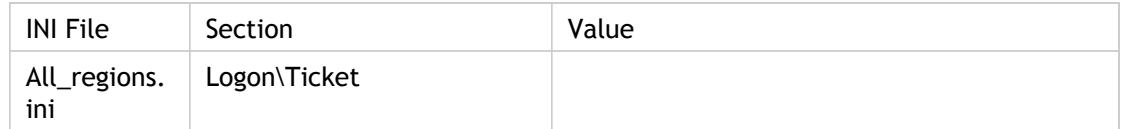

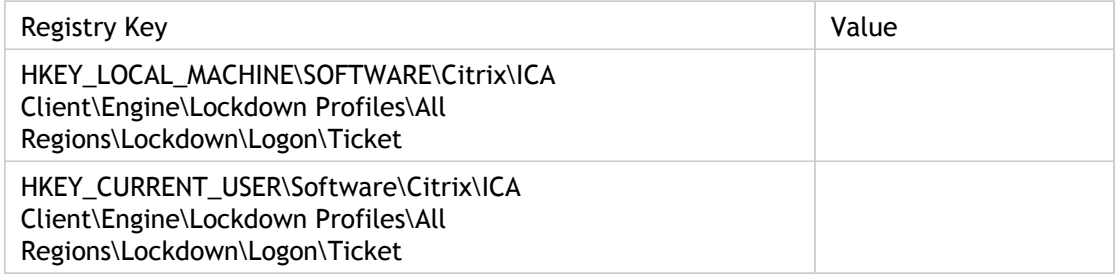

# LongCommandLine

Allows passing of a very long string of parameters to the program specified in InitialProgram. The value of LongCommandLine replaces any command-line parameters specified at the end of InitialProgram.

To provide LongCommandLine support without breaking compatibility with older XenApp plug-ins, all lines in the .ica/.ini file must be limited to 255 characters. To support longer command lines, use a series of LongCommandLine parameters as follows:

LongCommandLine="The beginning of my long command line"

LongCommandLine000="continuation of my long command line"

LongCommandLine001="the rest of my long command line"

Each value must be in quotation marks ("") and must not exceed 224 characters. The ICA Client engine concatenates the values to create a single long command line parameter. You can include as many LongCommandLine parameters as necessary.

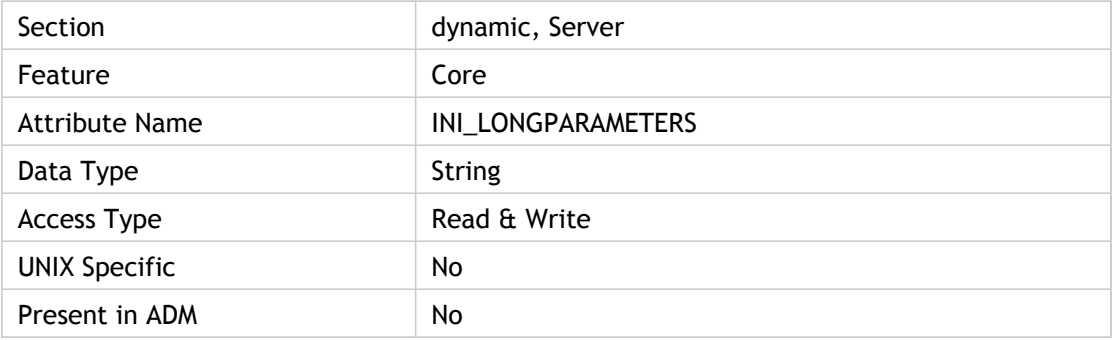

#### **Values**

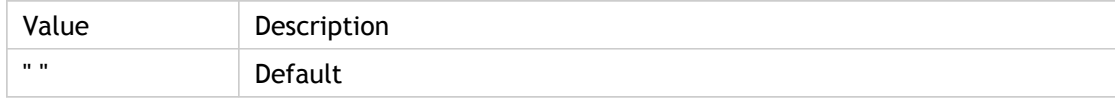

#### **INI Location**

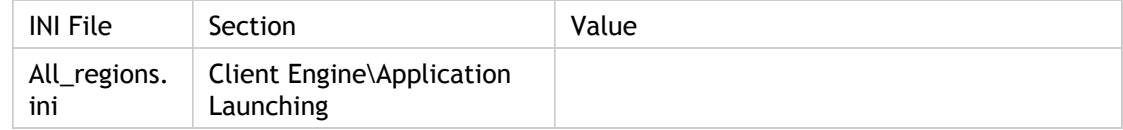

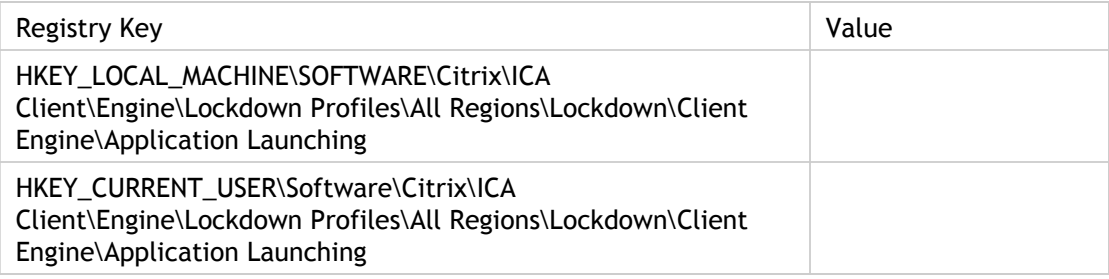

# Lpt1

Specifies the mappping information between host lpt and client port. Both Lpt1 and Port1 together specify the mapping information between host lpt and client port. Connect this (1=lpt1...8=lpt8) host lpt to the client port specified by Port1. For example, Lpt1=4 means connect host lpt4 to client port specified by Port1. Lpt1=0 means no mapping information is specified by this attribute but some other attributes like Lpt2-Port2, Lpt3-Port3 may have this information.

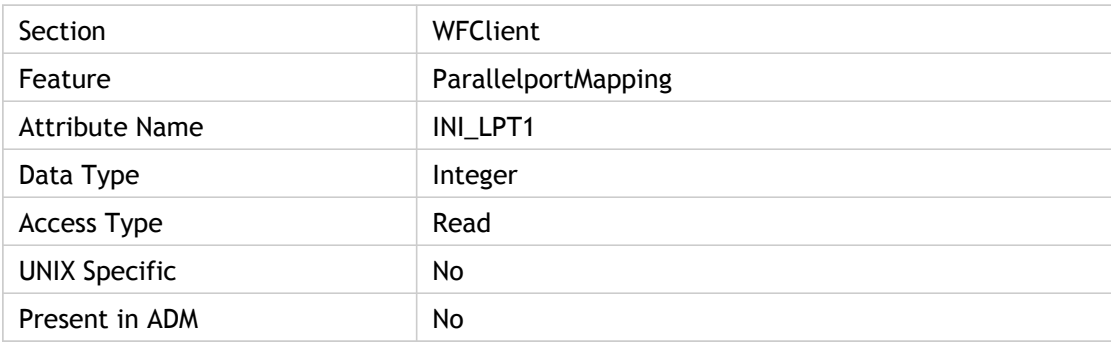

#### **Values**

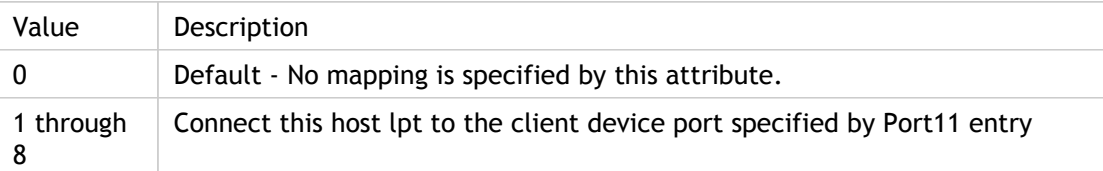

### **INI Location**

Not applicable.

# **Registry Location**

# Lpt2

Specifies the mappping information between host lpt and client port. Both Lpt2 and Port2 together specify the mapping information between host lpt and client port. Connect this (1=lpt1...8=lpt8) host lpt to the client port specified by Port2. For example, Lpt2=4 means connect host lpt4 to client port specified by Port2. Lpt2=0 means no mapping information is specified by this attribute but some other attributes like Lpt1-Port1, Lpt3-Port3 may have this information.

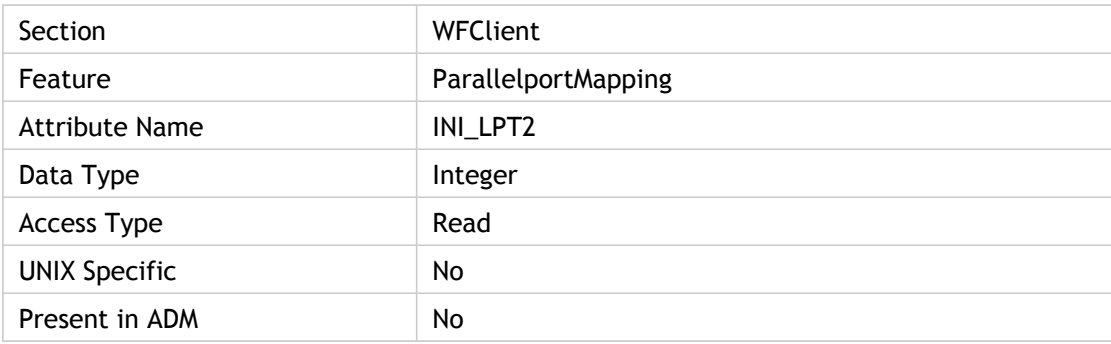

#### **Values**

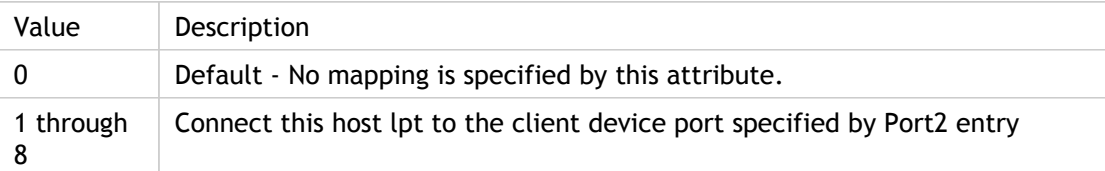

### **INI Location**

Not applicable.

# **Registry Location**

# Lpt3

Specifies the mappping information between host lpt and client port. Both Lpt3 and Port3 together specify the mapping information between host lpt and client port. Connect this (1=lpt1...8=lpt8) host lpt to the client port specified by Port3. For example, Lpt3=4 means connect host lpt4 to client port specified by Port3. Lpt3=0 means no mapping information is specified by this attribute but some other attributes like Lpt1-Port1, Lpt2-Port2 may have this information.

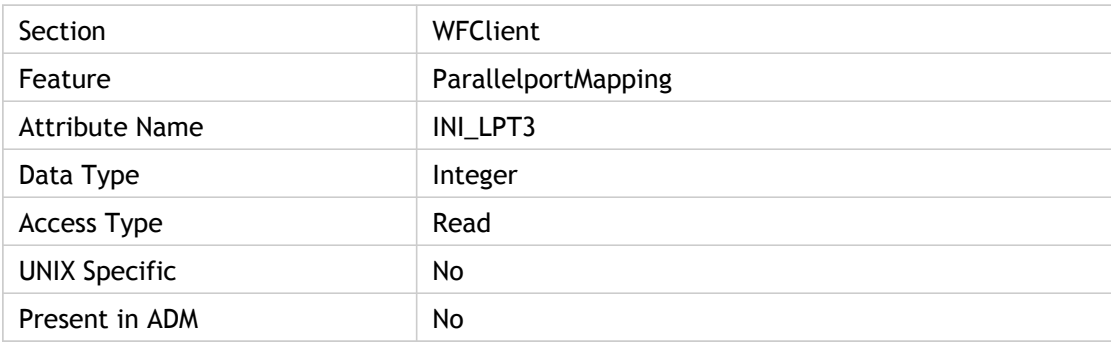

#### **Values**

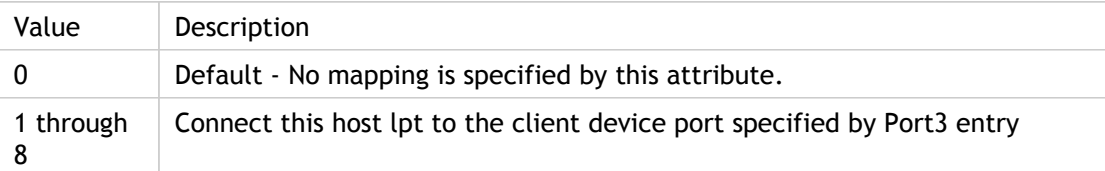

### **INI Location**

Not applicable.

# **Registry Location**

# LPWD

End User Experience Monitoring EUEM LPWD - LAUNCH\_PAGE\_WEB\_SERVER. The time it takes to process the launch page (launch.aspx) on the Web Interface server.

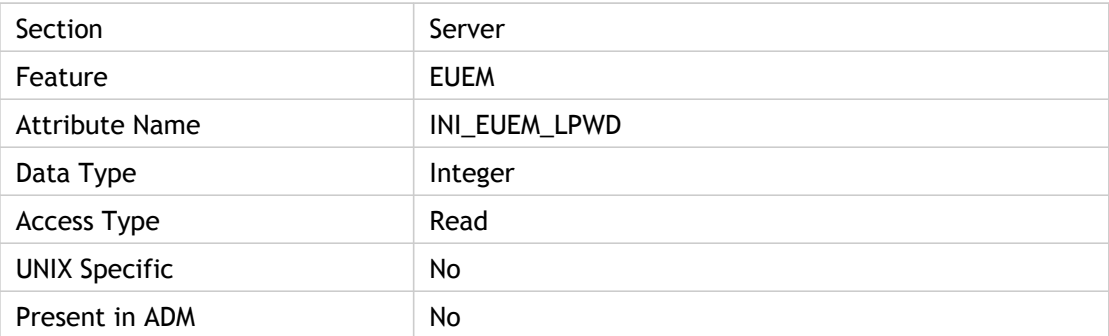

### **Values**

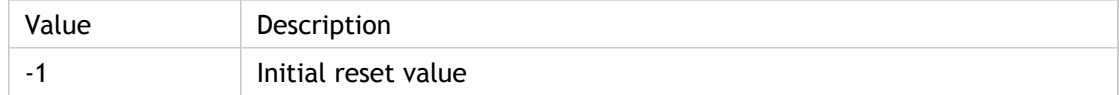

#### **INI Location**

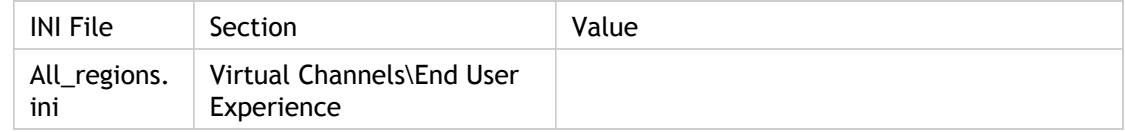

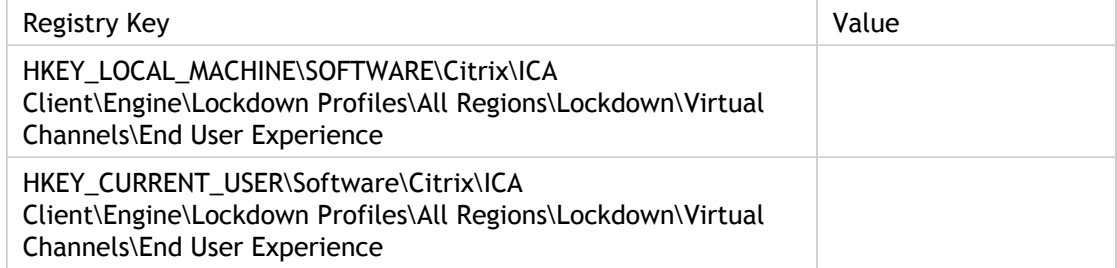

# LvbMode2

Enables or disables local video buffer (LVB) mode. For WINCE, the attribute is read from Server section.

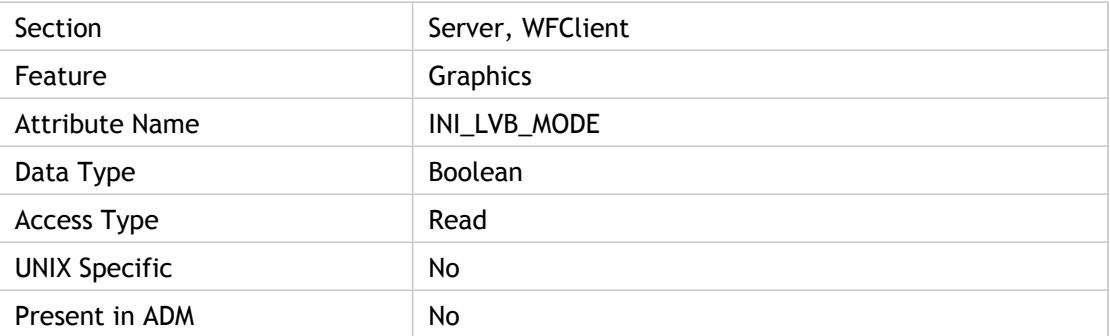

#### **Values**

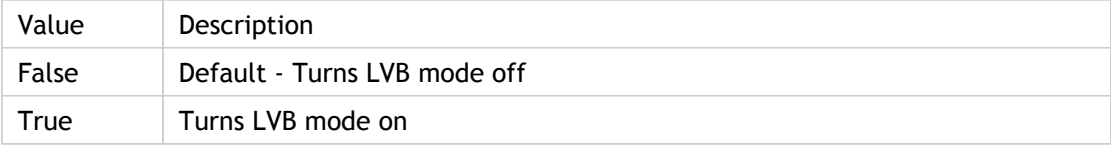

## **INI Location**

Not applicable.

## **Registry Location**

# **MaxDataBufferSize**

Set the maximum client audio data buffer size (that is, the size of the maximum client audio data packet the client can accept and/or send).

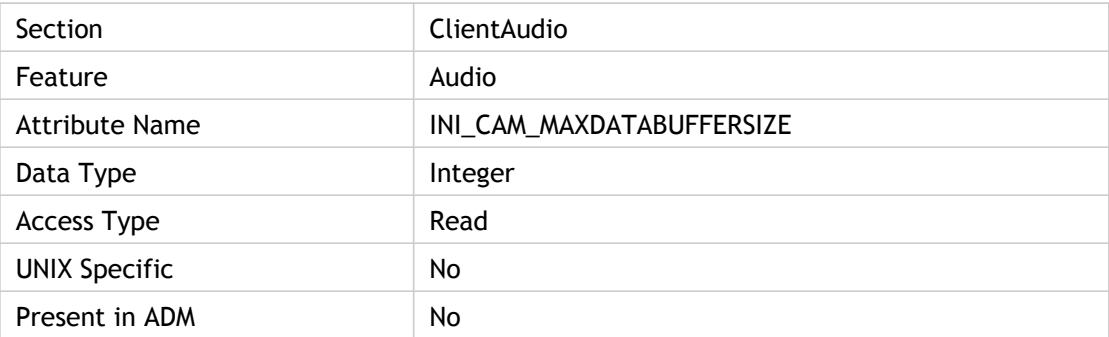

#### **Values**

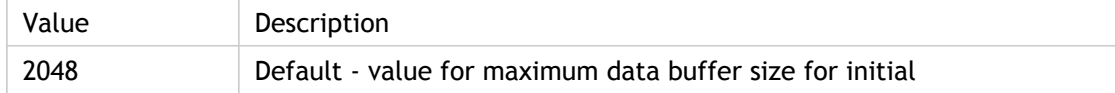

### **INI Location**

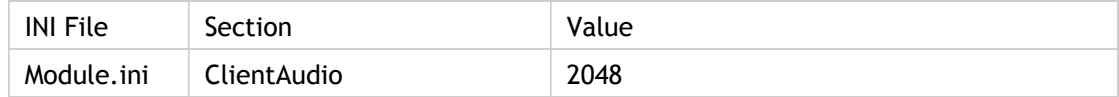

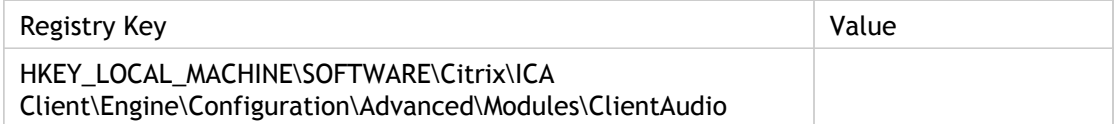

# **MaxMicBufferSize**

Set the maximum data buffer size for audio input (that is, the size of the maximum client audio input packet the client can accept and/or send).

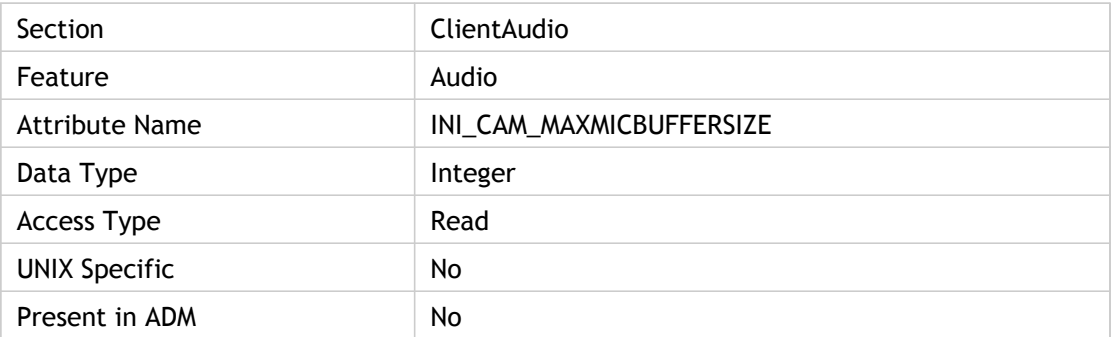

#### **Values**

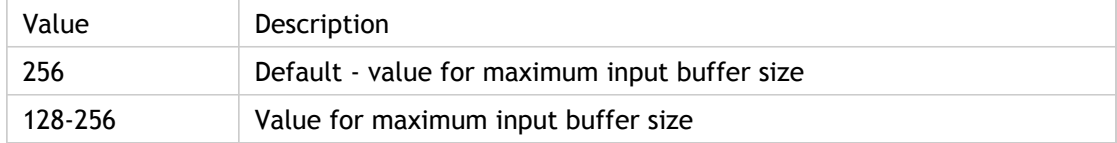

### **INI Location**

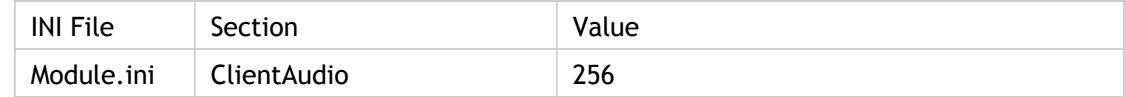

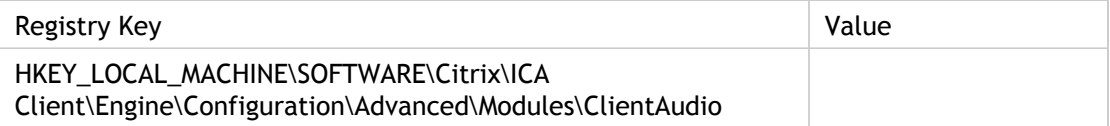

# **MaxOpenContext**

Specifies the number of files that can be opened on a client-mapped drive. "Out of file handles" message might be encountered when an application running on the server opens too many files on a client mapped drive and causes the ICA session to run out of file handles. The operating system does not provide the ICA Client engine sufficient file handles on request. This can be solved by increasing the number of initial file handles available to the Client by adding the MaxOpenContext parameter to the [ClientDrive] section in the MODULE.INI file . If the user needs to open a large number of files, increase the number of initial file handles to 50 or greater. The default value for MaxOpenContext is 20.

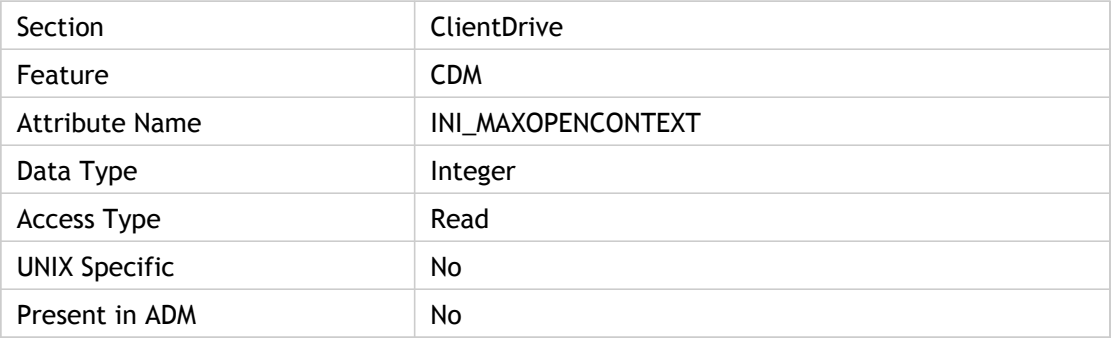

#### **Values**

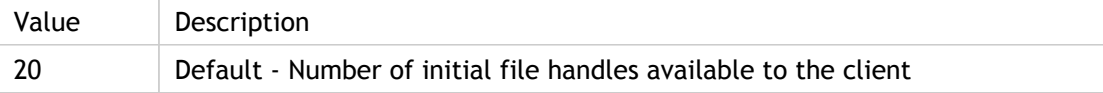

### **INI Location**

Not applicable.

### **Registry Location**

# **MaxPort**

Specify the maximum number of COM ports supported by the client platform.

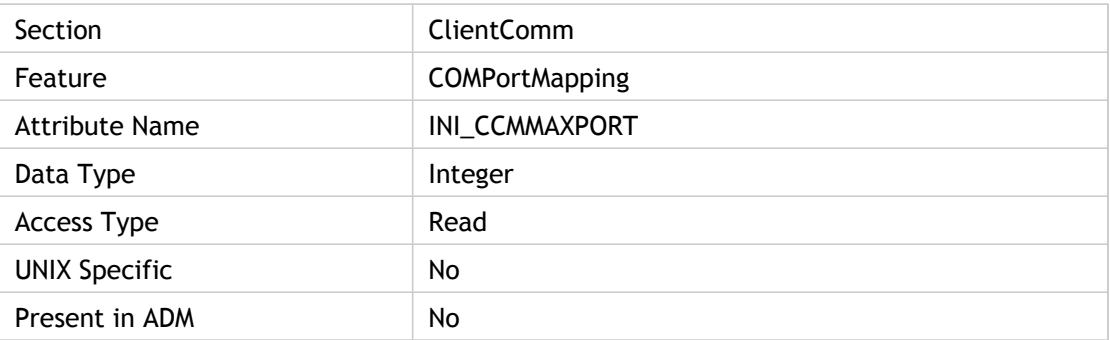

### **Values**

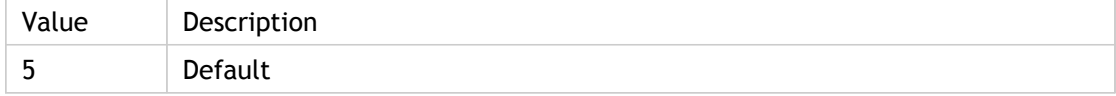

## **INI Location**

Not applicable.

# **Registry Location**

# **MaxWindowSize**

Set the maximum write window size (in bytes) for flow management (that is, the maximum number of bytes writeable for the ClientDrive section).

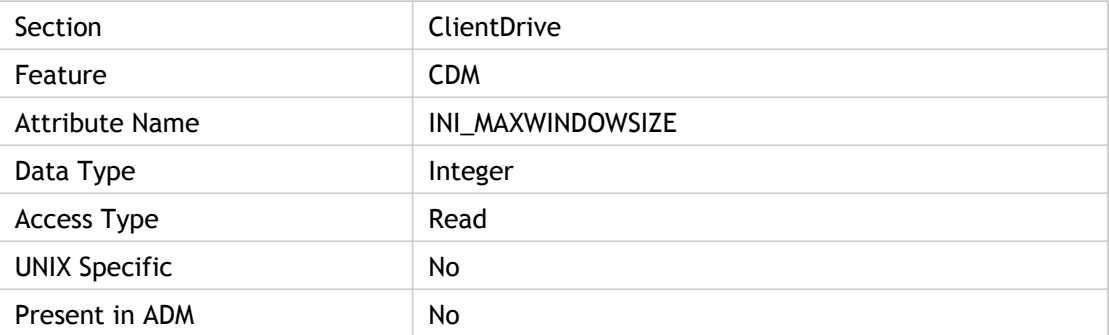

#### **Values**

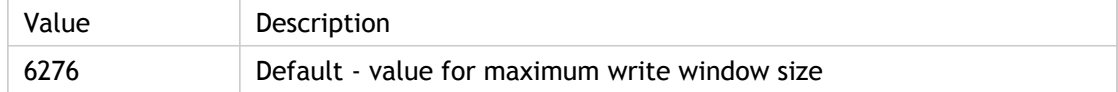

### **INI Location**

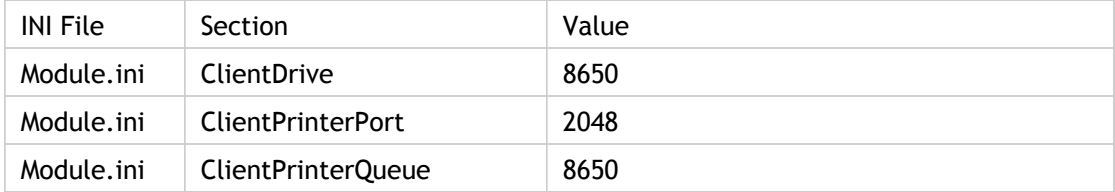

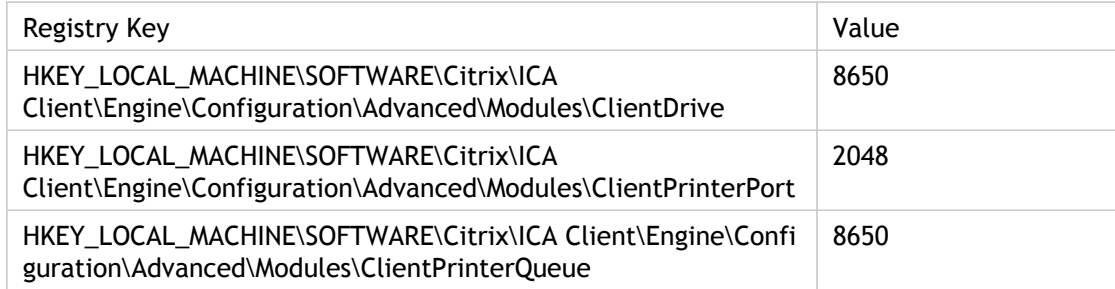

# MinimizeOwnedWindows

Specify whether all child windows are minimized when the parent window is minimized.

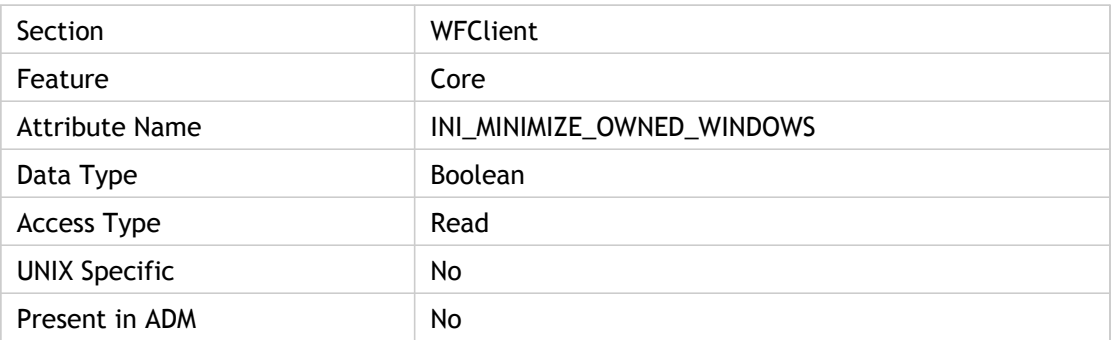

#### **Values**

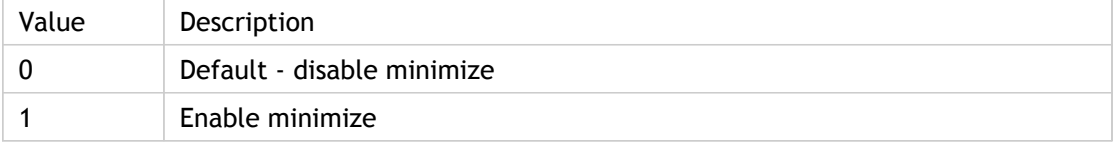

### **INI Location**

Not applicable.

### **Registry Location**

# MissedKeepaliveWarningMsg

Specify the message displayed when the keep-alive time has expired. It will display according to the amount of time in seconds defined in MissedKeepaliveWarningTime.

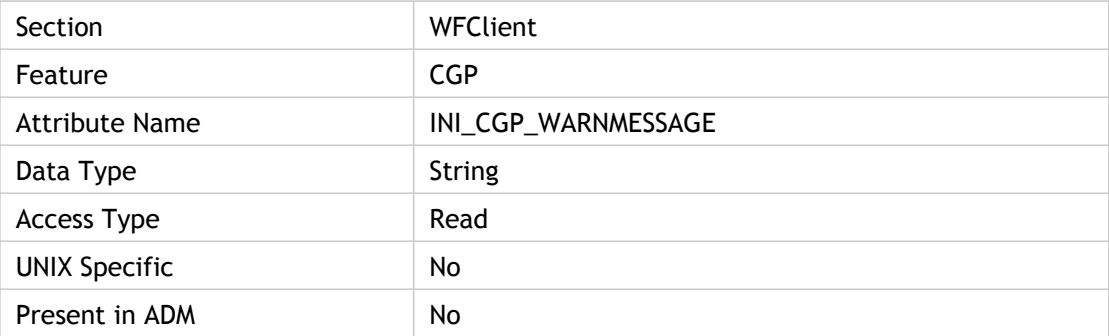

#### **Values**

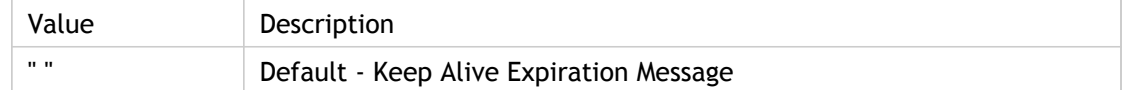

### **INI Location**

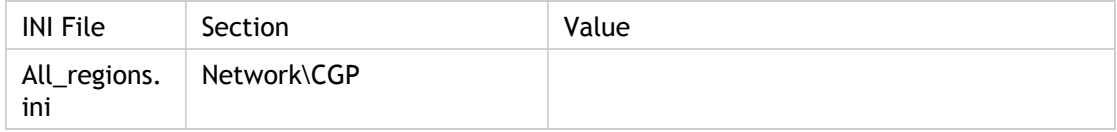

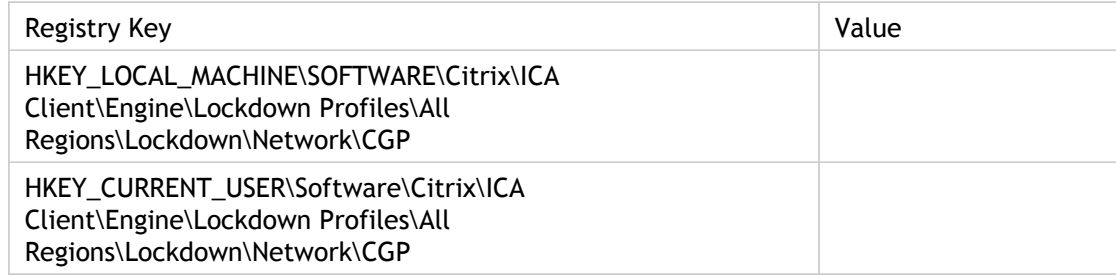

# MissedKeepaliveWarningTime

Specify the number of seconds to display the message defined in MissedKeepaliveWarningMsg after the keep-alive time has expired.

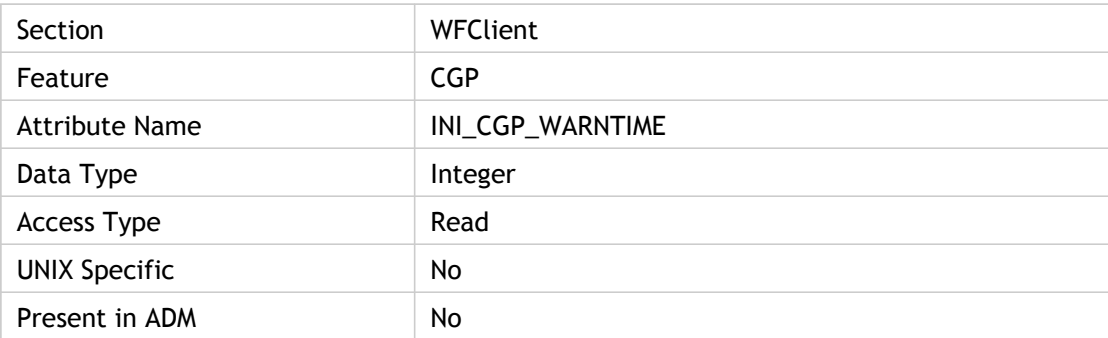

#### **Values**

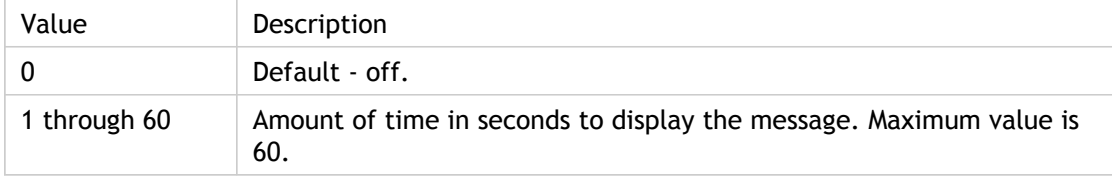

#### **INI Location**

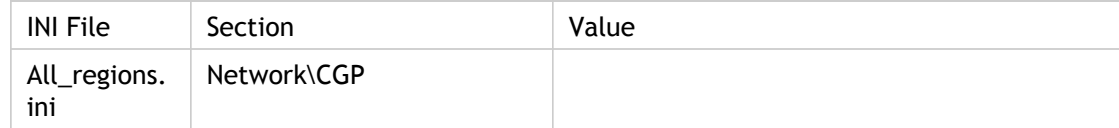

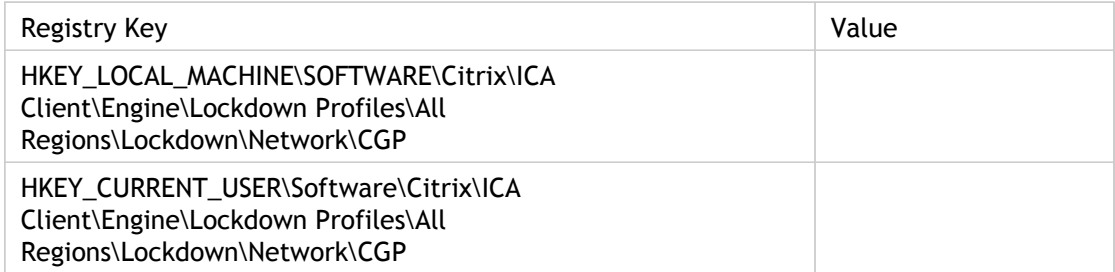

# MouseTimer

Specifies the amount of time, in milliseconds, the client queues mouse events before passing them to the server. Use mouse event queueing if bandwidth limitations require a reduction of network traffic. Queuing reduces the number of network packets sent from the client to the server, but also reduces responsiveness to mouse movements during the session. Higher values improve performance when connecting over a RAS connection.

It is also read from the following sections:

• Thinwire 3.0 (if the operating environment is WinCE). In WinCE, the setting for queuing the mouse events is not in the UI, so it mustbe set in module.ini. As an internet client, it does not have access to the WFClient section of the module.ini file and is loaded it from the Thinwire section.

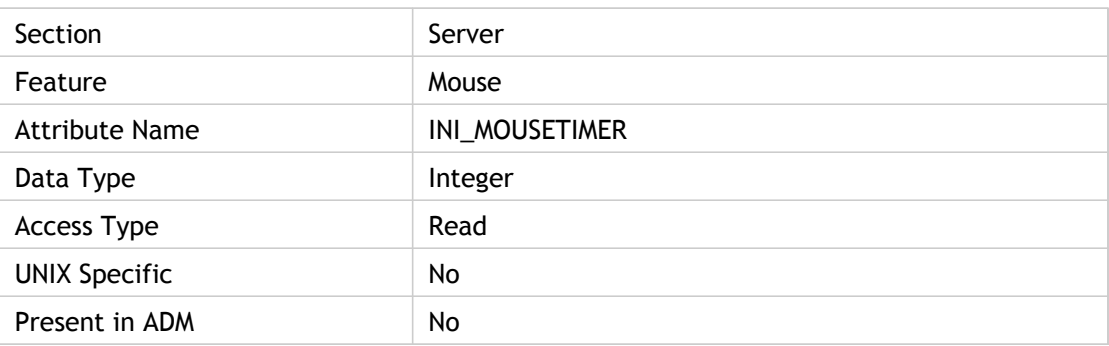

 $\cdot$  WFClient (if the operating environment is other than WinCE)

#### **Values**

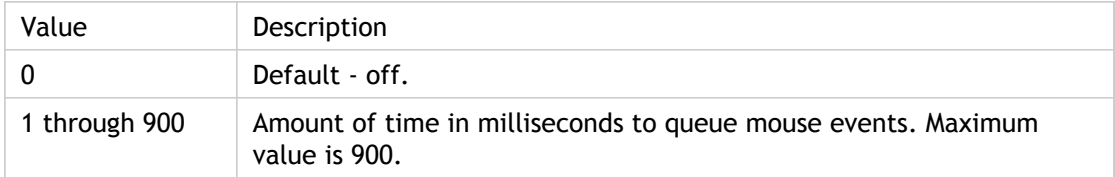

### **INI Location**

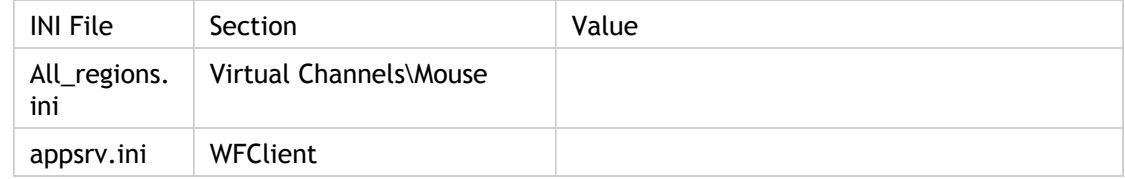

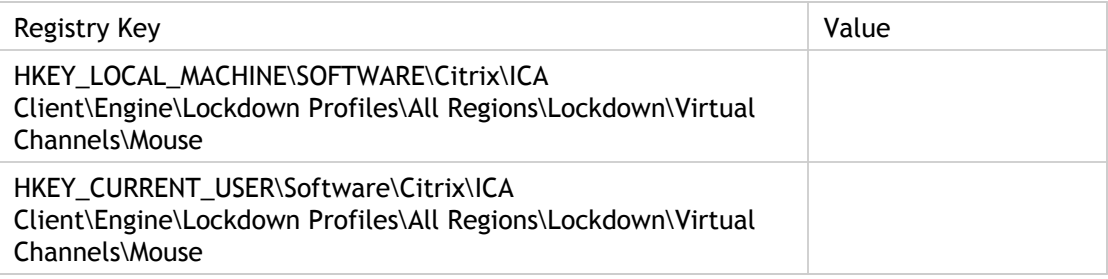

# MouseWheelMapping

Specifies the mouse buttons whose down events are processed as mouse wheel motion. This attribute is considered as specific for MacIntosh/UNIX.

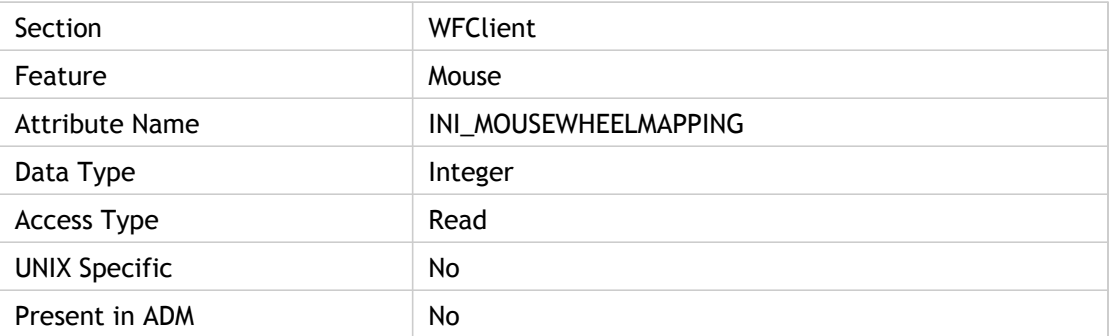

#### **Values**

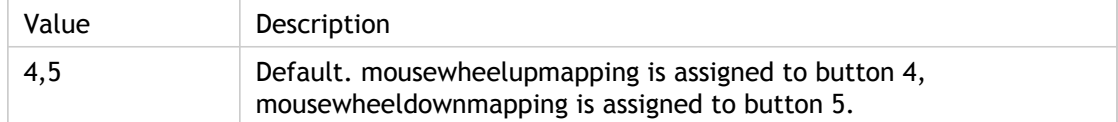

#### **INI Location**

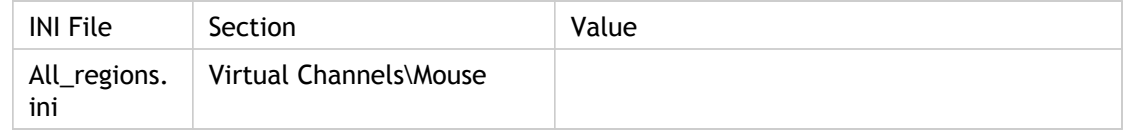

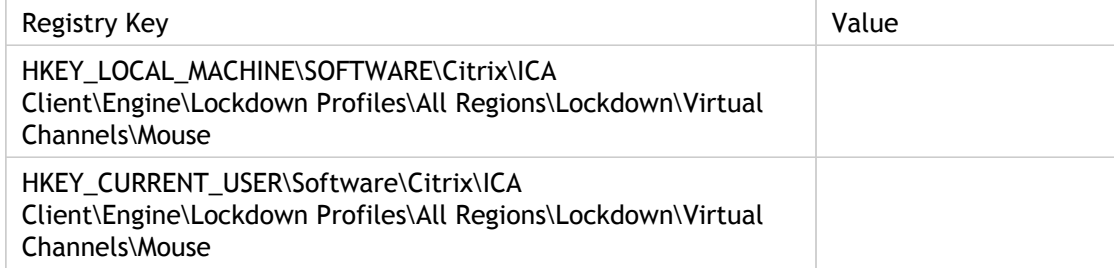

# **MSIEnabled**

Allows Multi-Stream ICA connections. Use this setting to enable or disable the Multi-Stream ICA feature on the client.

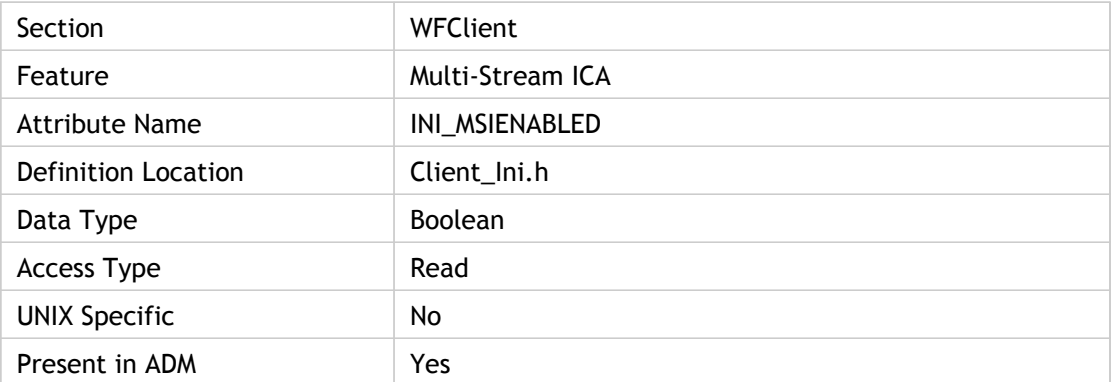

#### **Values**

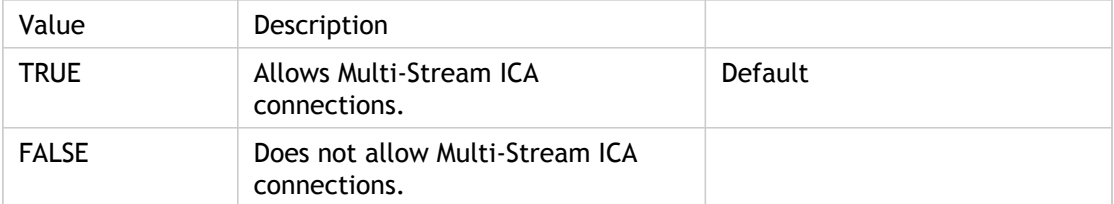

#### **INI Location**

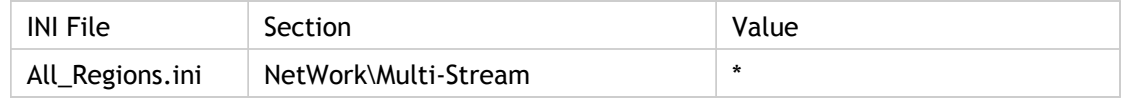

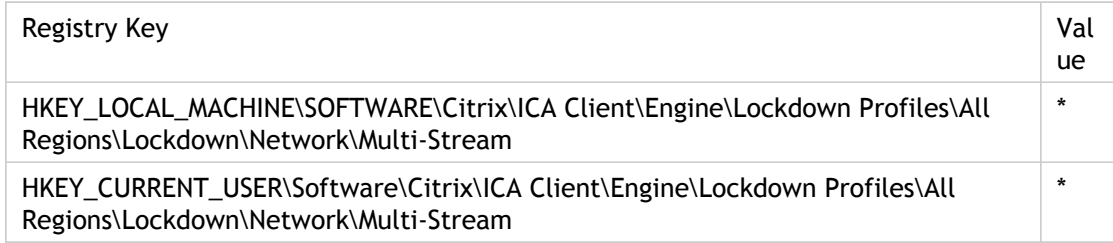

# NativeDriveMapping

Specify the pass-through support for the network drive. Local or network drives configured on the server running Citrix XenApp can now be mapped by the pass-through client in a pass-through session by adding the following line to the [ClientDrive] section of the Module.ini file: NativeDriveMapping=TRUE.

When TRUE, the client drives on the client device are not mapped and are not available. The drives configured on the server are mapped and are available to the pass-through client.

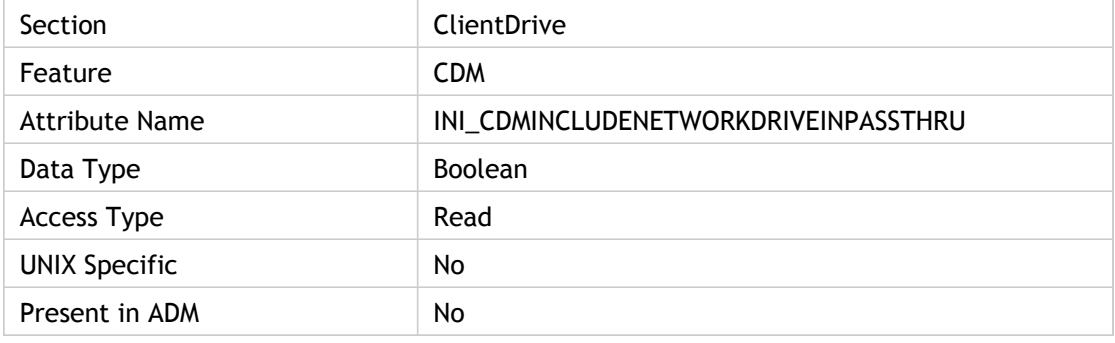

#### **Values**

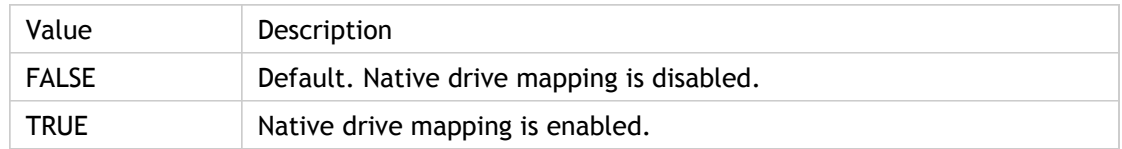

#### **INI Location**

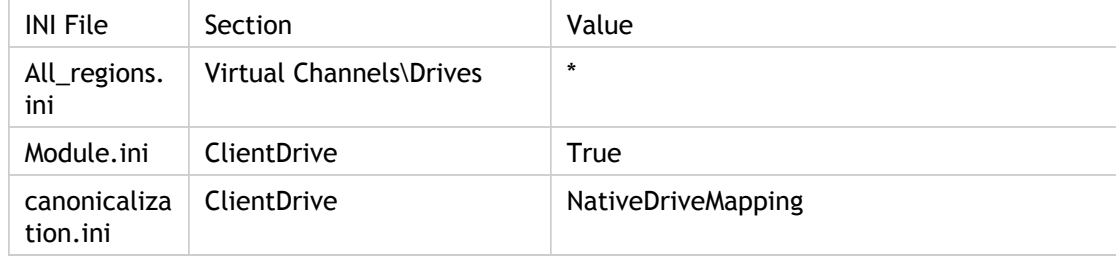

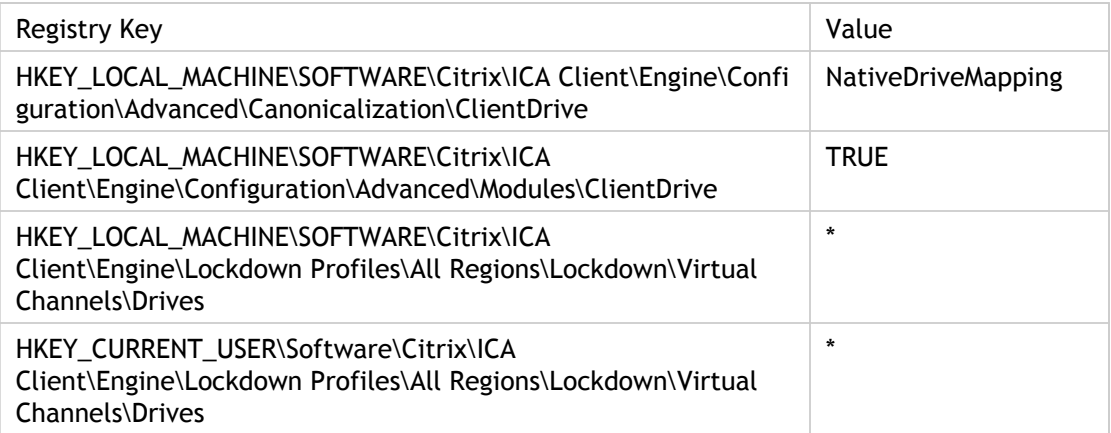

# NDS

Specifies a string representing the single sign-on credential type of NDS (for Novell Directory Service). Other credential types are NT and Any.

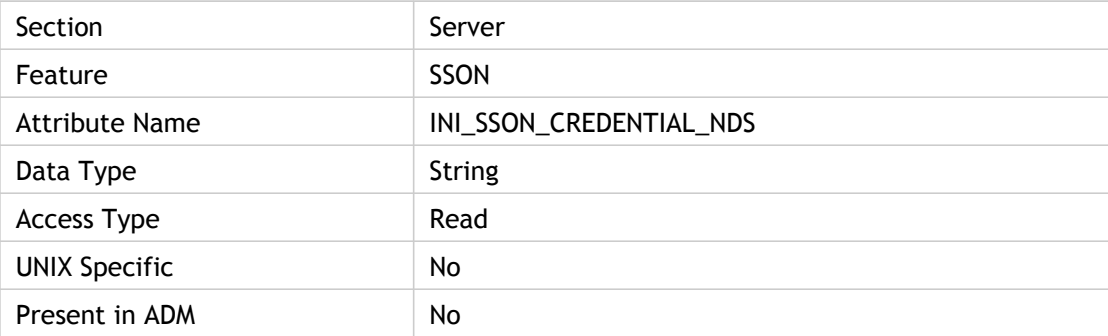

#### **Values**

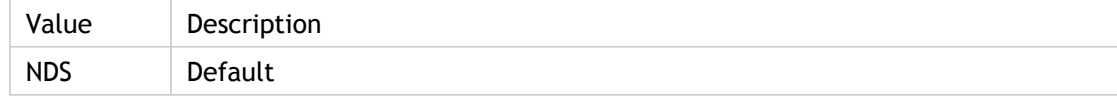

## **INI Location**

Not applicable.

## **Registry Location**

# NRUserName

Indicates a string representing the user name for a XenApp farm connection. If Username or INI\_USERNAME for custom connections is not found, NRUserName is retrieved.

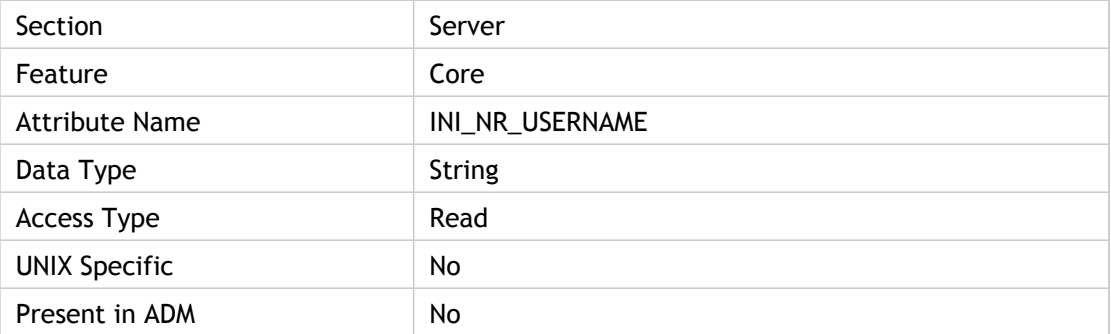

#### **Values**

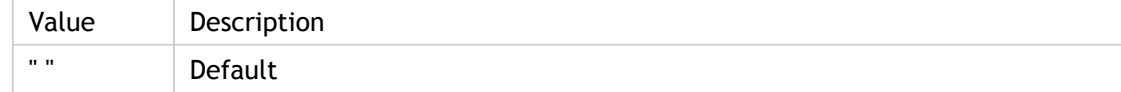

## **INI Location**

Not applicable.

## **Registry Location**

# NRWD

Name Resolution Web server Duration (NRWD) is the time it takes the XML Service to resolve the name of a published application to an IP address. This metric is only collected for new sessions, and only if the ICA file does not specify a connection to a Citrix XenApp server with the IP address already provided. This is one of the Session Client startup data while End User Experience Monitoring (EUEM) metrics are stored.

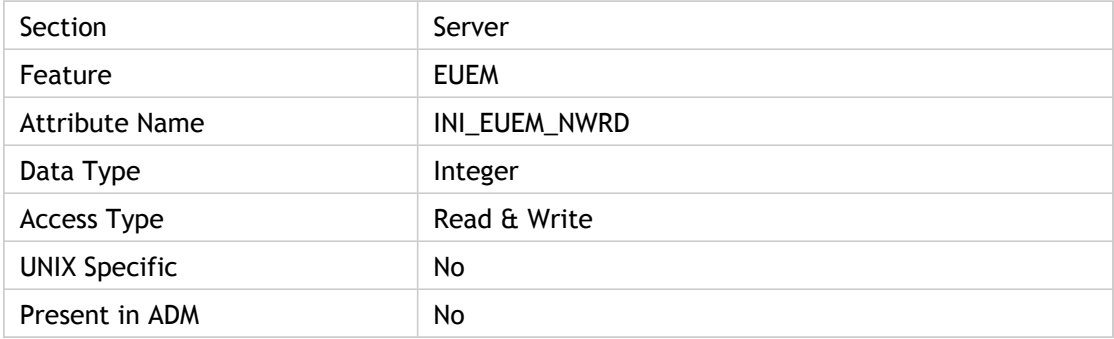

#### **Values**

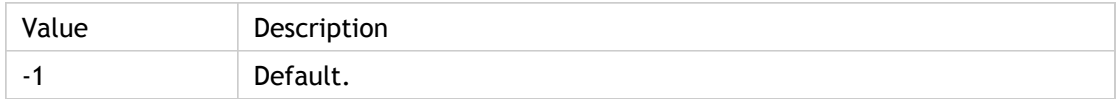

#### **INI Location**

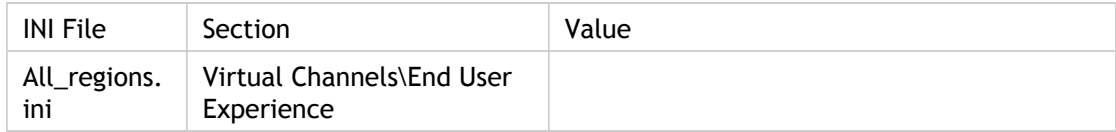

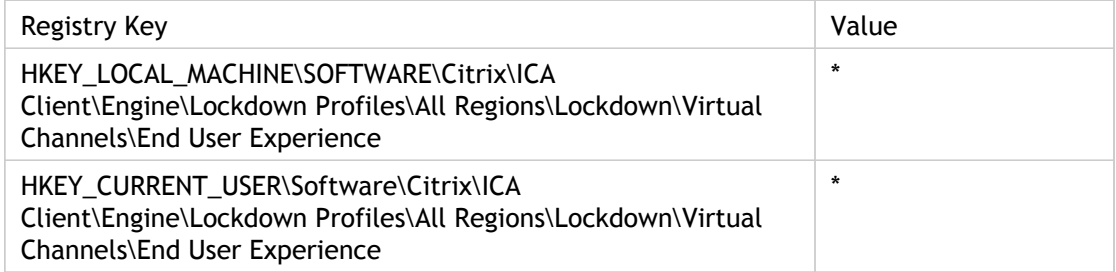

# **NumCommandBuffers**

Set the maximum number of client audio command buffers.

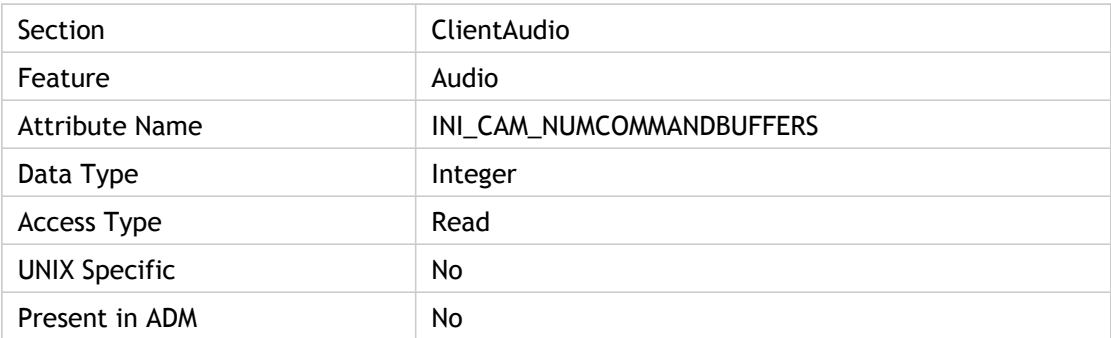

#### **Values**

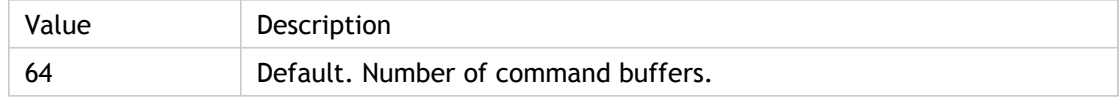

### **INI Location**

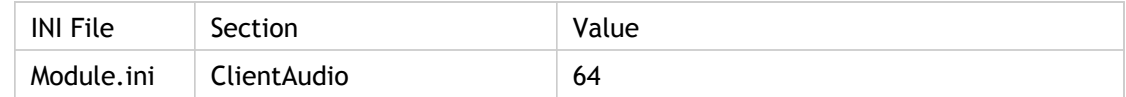

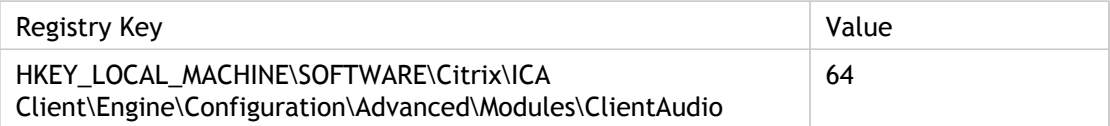

# **NumDataBuffers**

Set the maximum number of client audio data buffers created.

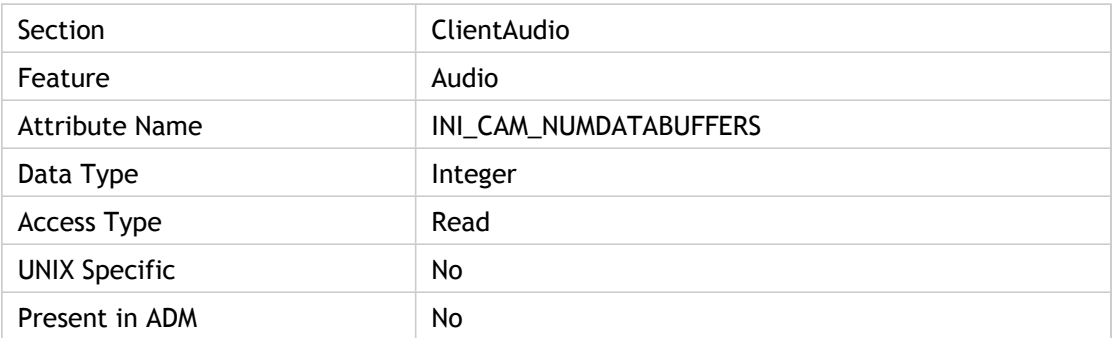

#### **Values**

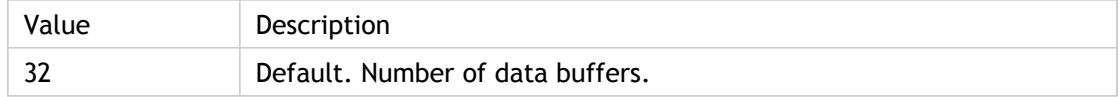

### **INI Location**

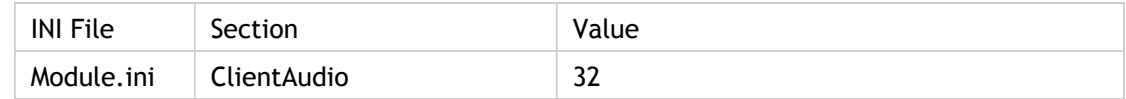

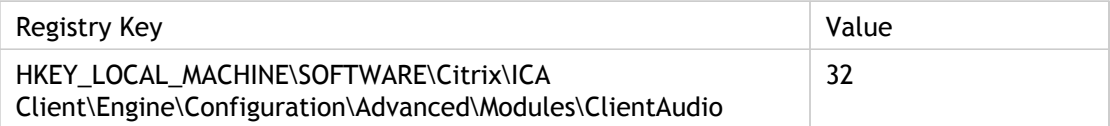

# **OutBufCountClient**

Number of outbuffers allocated on client.

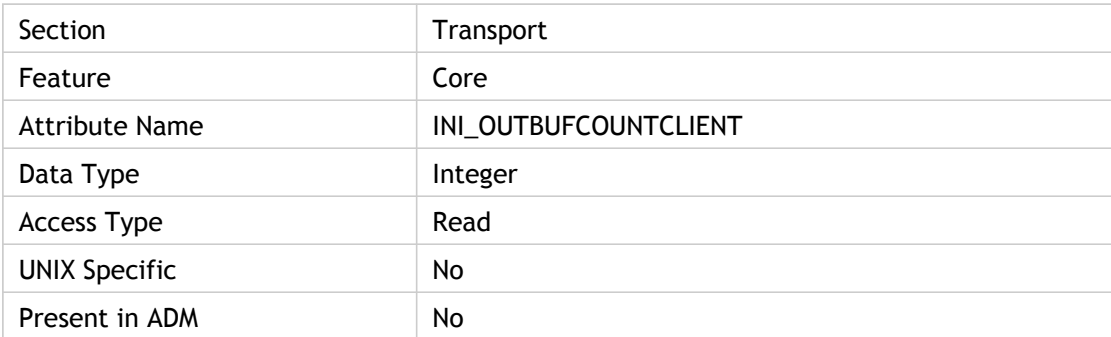

### **Values**

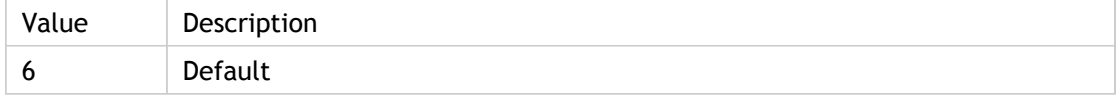

## **INI Location**

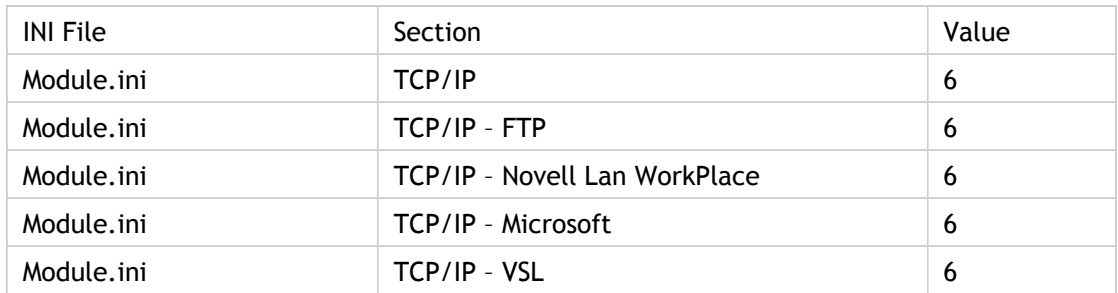
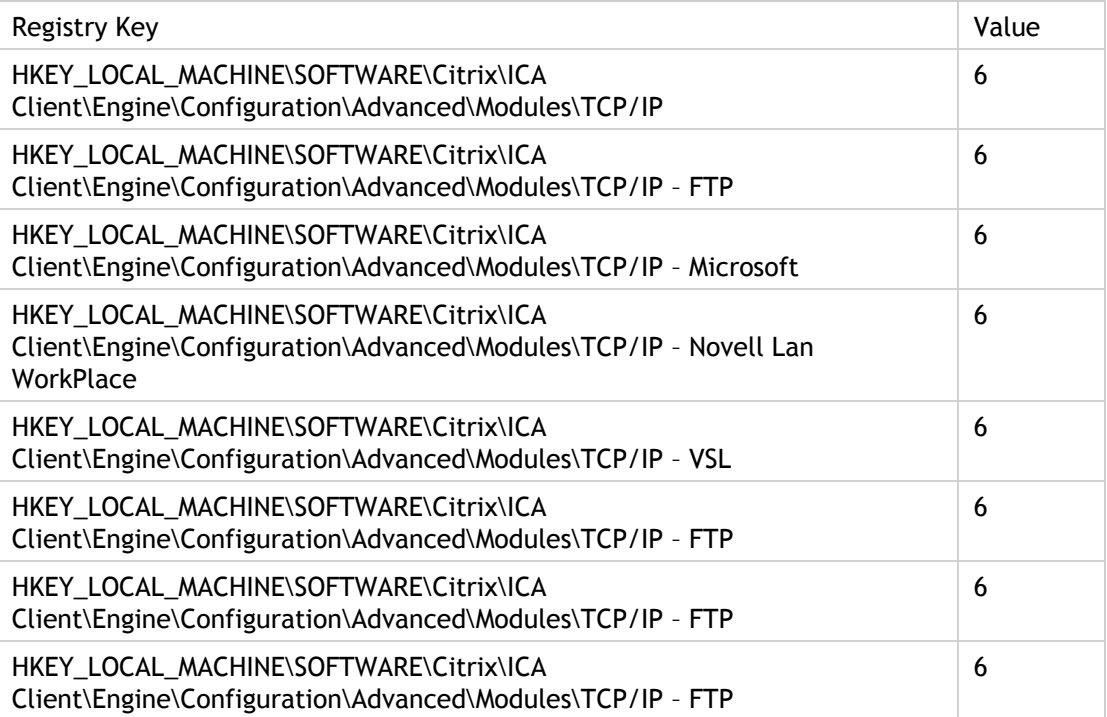

# OutBufCountClient2

Number of outbuffers on client for high throughput.

Used only when PD drivers (Protocol Drivers) supports any high-throughput in the server.

If high throughput is supported then certain drivers should switch to large sizing. For that, OutBufCountClient2 is used.

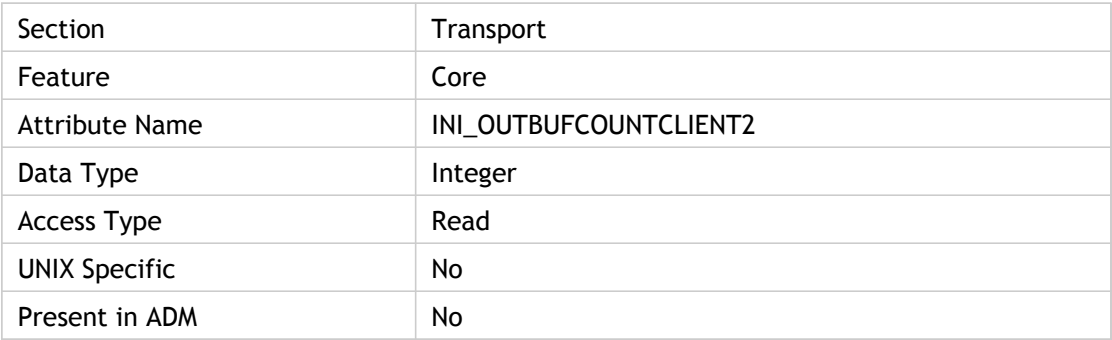

#### **Values**

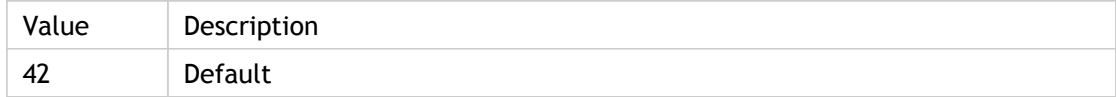

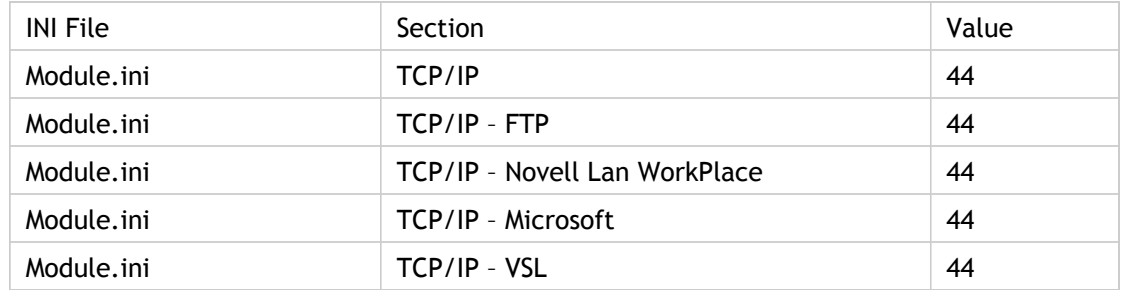

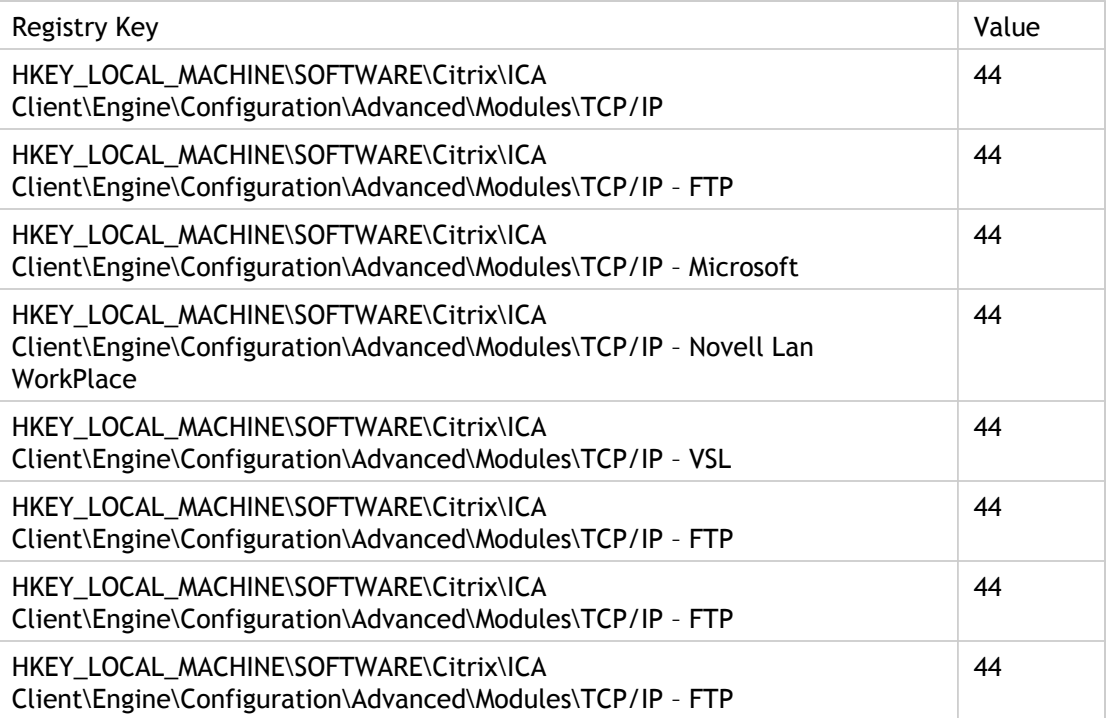

# **OutBufCountHost**

Specifies the number of server output buffers to allocate.

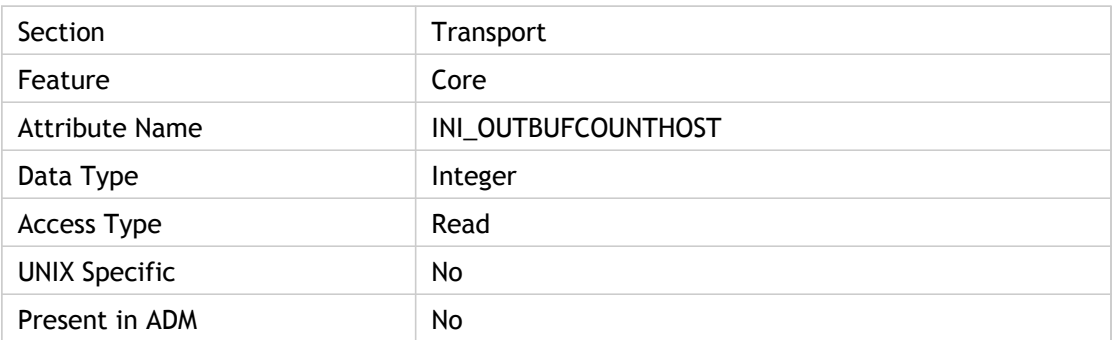

### **Values**

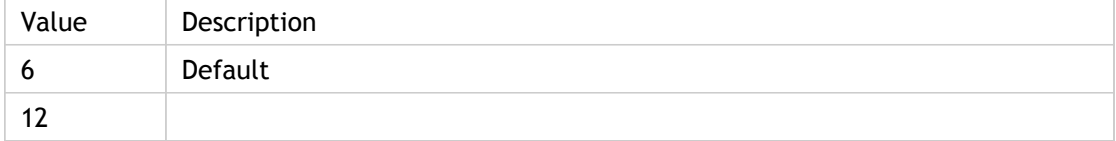

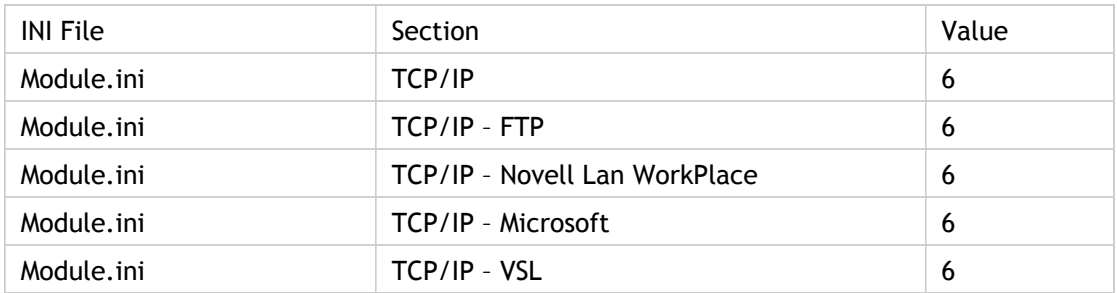

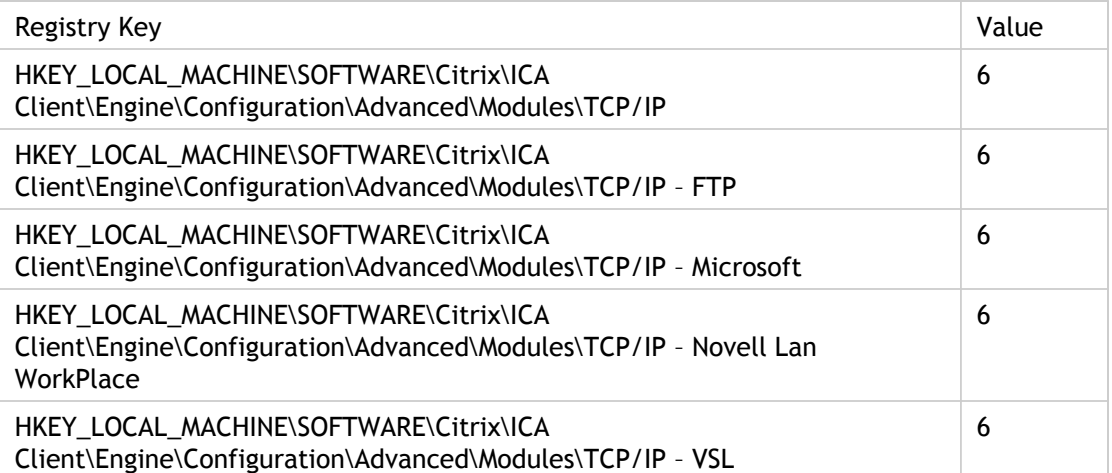

# OutBufCountHost2

Specifies high performance server buffer count.

Used only when PD drivers (Protocol Drivers) supports any high-throughput in the server. If high throughput is supported then certain drivers should switch to large sizings. For that, OutBufCountHost2 is used.

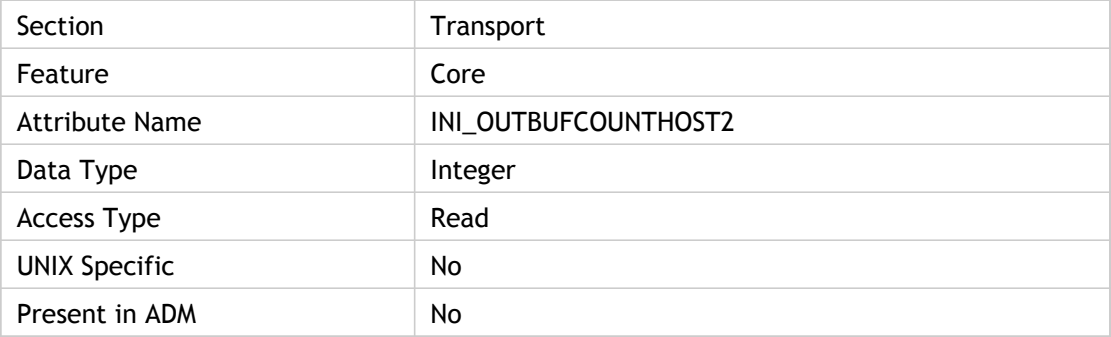

#### **Values**

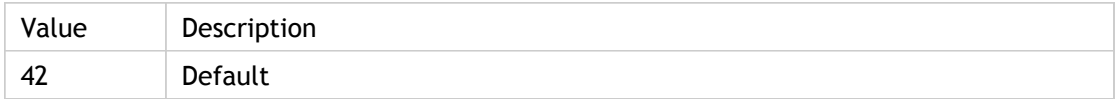

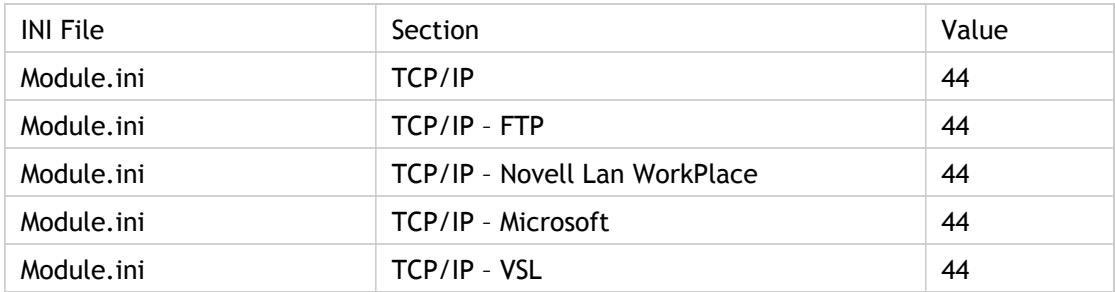

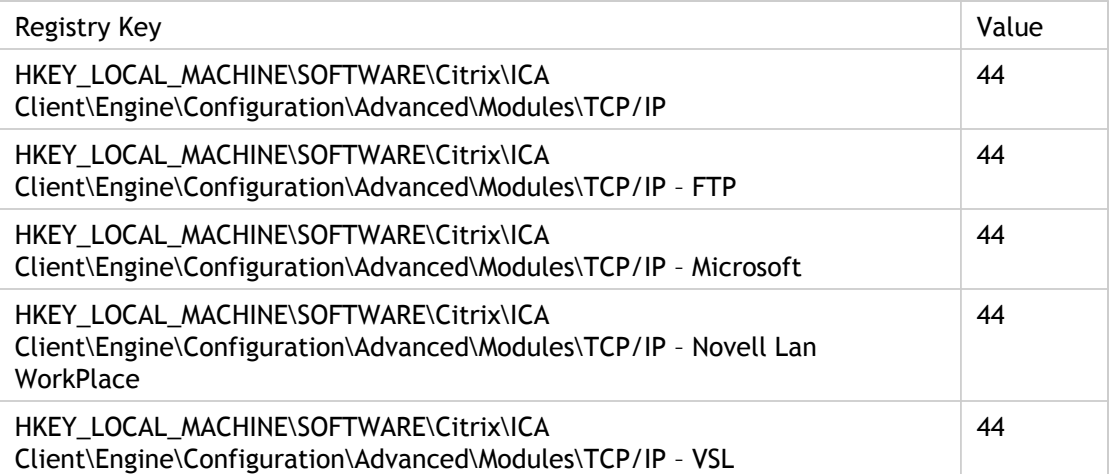

# **OutBufLength**

Specifies the size (in bytes) of the output buffer for transport driver.

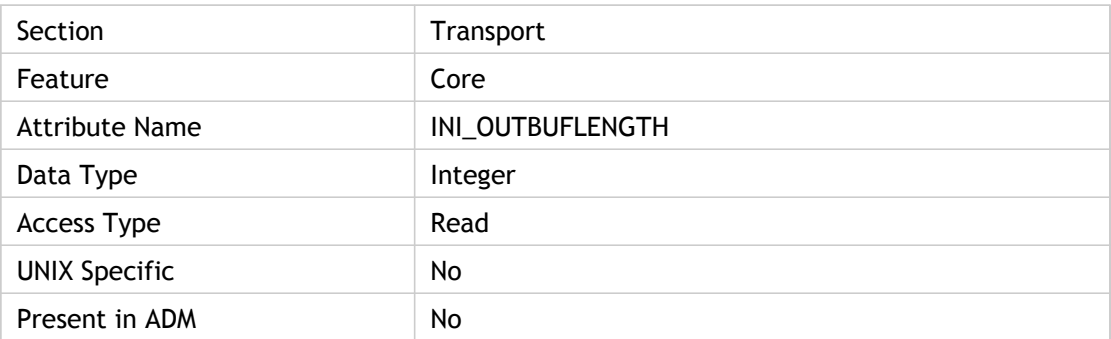

### **Values**

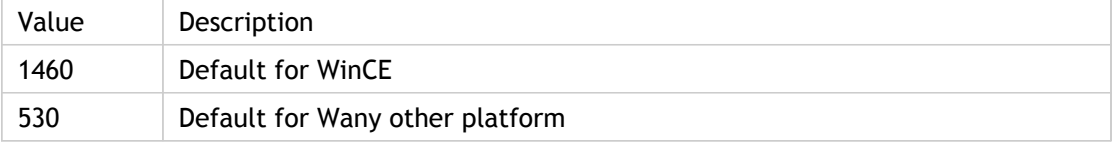

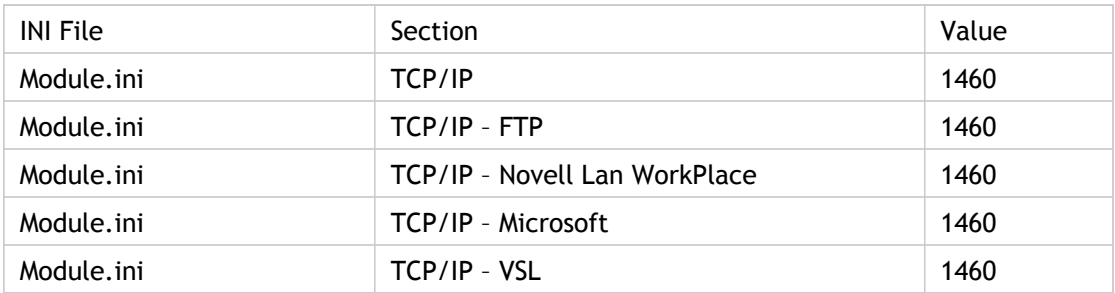

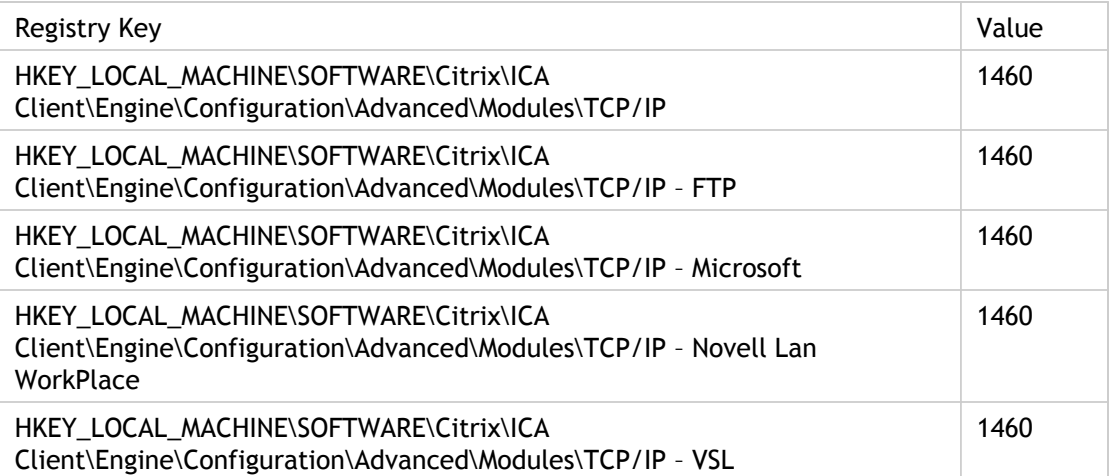

# PassThroughLogoff

Enables and disables the posting of a logoff message.

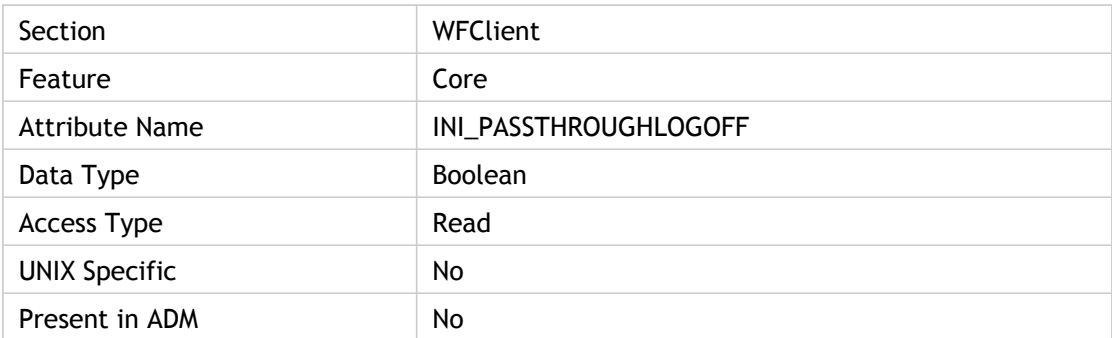

## **Values**

N/A

### **INI Location**

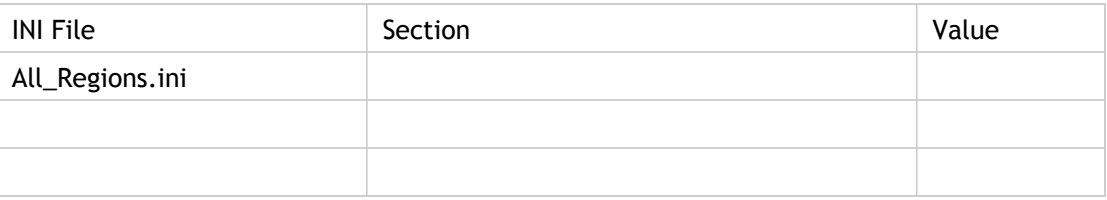

# **Registry Location**

# Password

Specifies the encrypted password that appears in the Password text box if the user selects the User- specified credentials option for the associated custom ICA connection. Use "Locally stored credentials" policy to control how user credential data stored on user machines or placed in ICA files is used to authenticate the user to the remote published application or desktop. When this policy is enabled, you can prevent locally stored passwords from being automatically sent to remote servers by clearing the Allow authentication using locally stored credentials check box. This causes any password fields to be replaced with dummy data.

ADM UI Element: Citrix Components > Citrix Receiver > User authentication > Locally stored credentials > Allow authentication using locally stored credentials

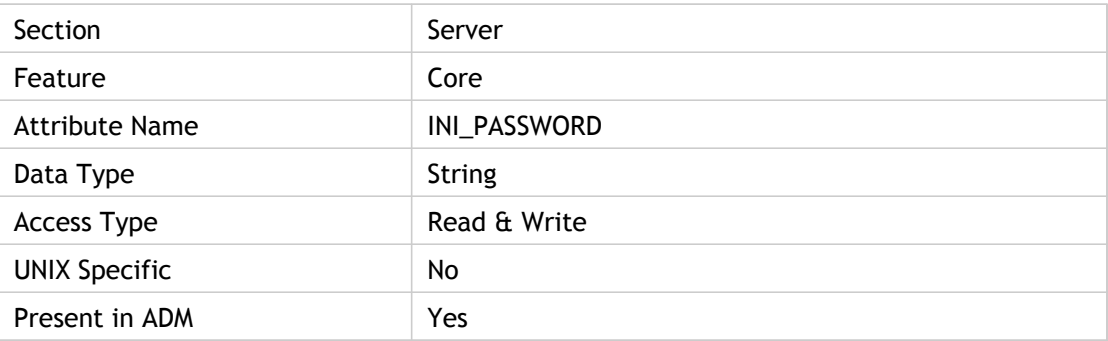

#### **Values**

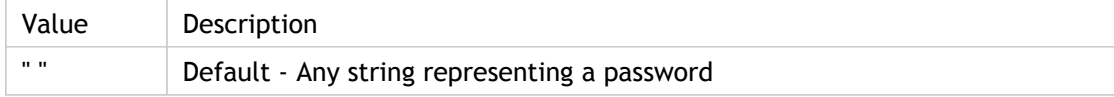

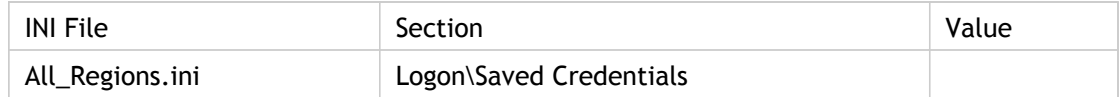

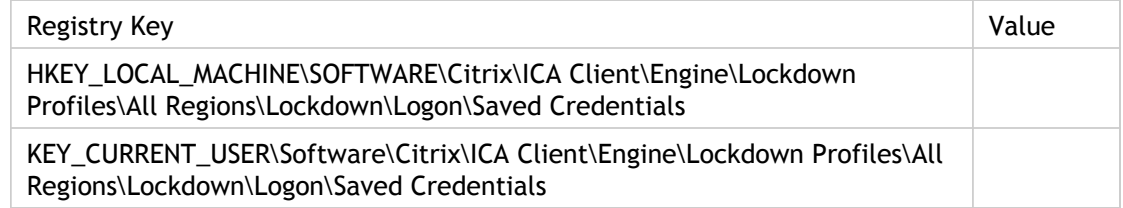

# Path

Specify the content redirection path for the executable used for server to client redirection.

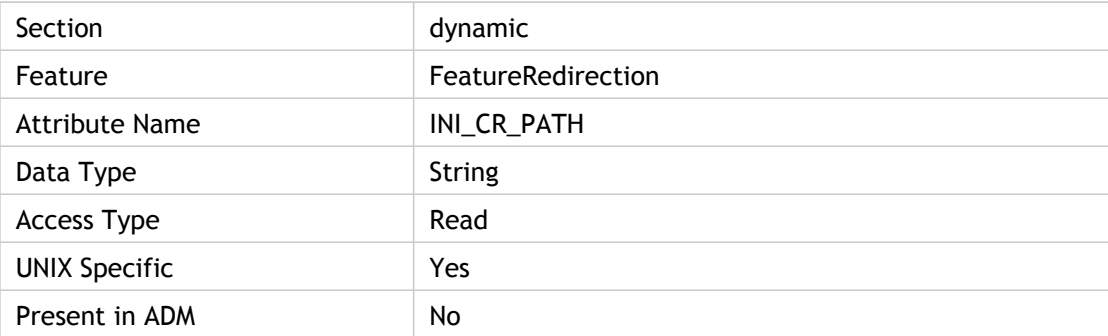

### **Values**

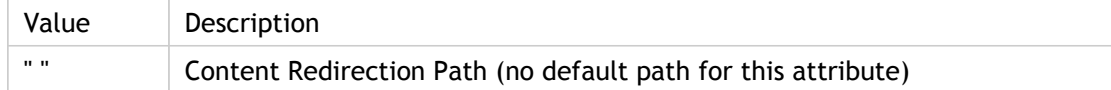

## **INI Location**

N/A

### **Registry Location**

# PCSCCodePage

Specifies smart card code-page identifier for an ANSI-based String encoding system.

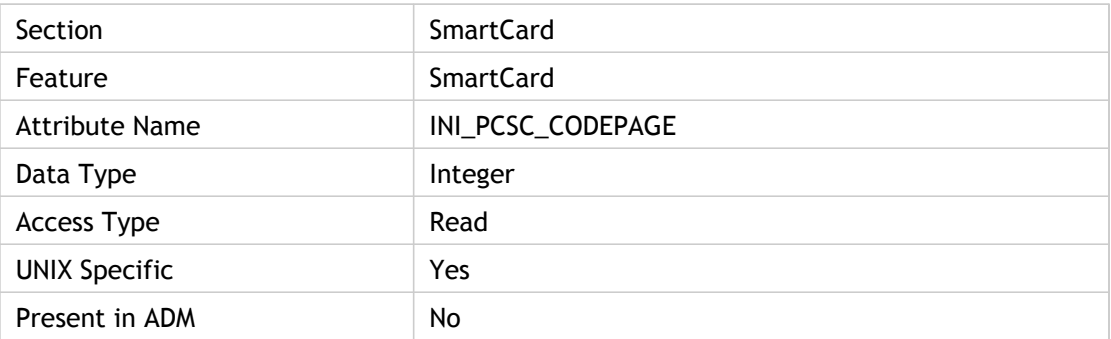

### **Values**

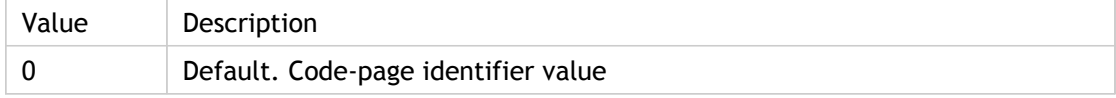

### **INI Location**

N/A

## **Registry Location**

# PCSCLibraryName

Specifies name of smart card`s dynamic link library name.

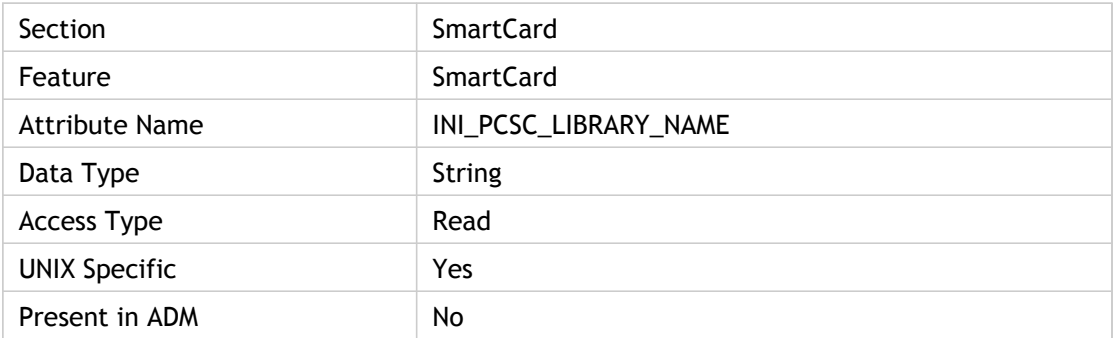

## **Values**

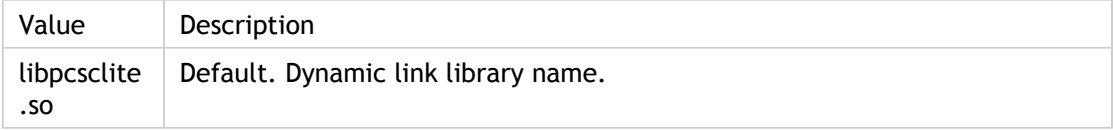

# **INI Location**

N/A

### **Registry Location**

# **PercentS**

Number of occurrences of % (percent signs) in the UNIX command settings used to handle redirected browser URLs.

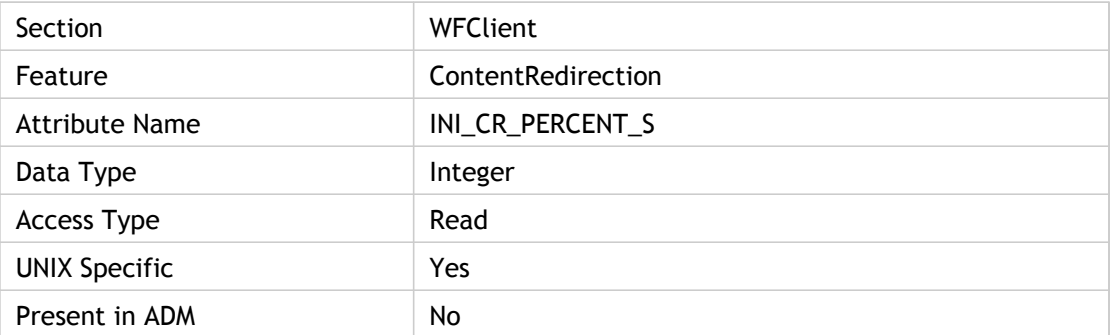

#### **Values**

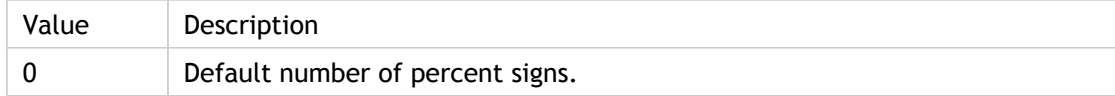

## **INI Location**

N/A

### **Registry Location**

# PersistentCacheEnabled

Enables (On) or disables (Off) the persistent disk cache. The persistent disk cache stores commonly used graphical objects such as bitmaps on the hard disk of the client device. Using persistent disk cache increases performance across low-bandwidth connections but reduces the amount of available client disk space. For clients on high-speed LANs, using persistent disk cache is, therefore, not warranted. Disk caching is enabled by default for dial-in connections.

ADM UI Element : Citrix Components > Citrix Receiver > User experience > Client graphics settings > Disk-based caching

Interface Element

For published application sets: Settings dialog box > Default Options tab > Use disk cache for bitmaps option

For custom ICA connections: Properties dialog box > Options tab > Use disk cache for bitmaps option

For client devices with limited RAM, better compression rates can be achieved by saving temporary graphics objects to the disk cache.

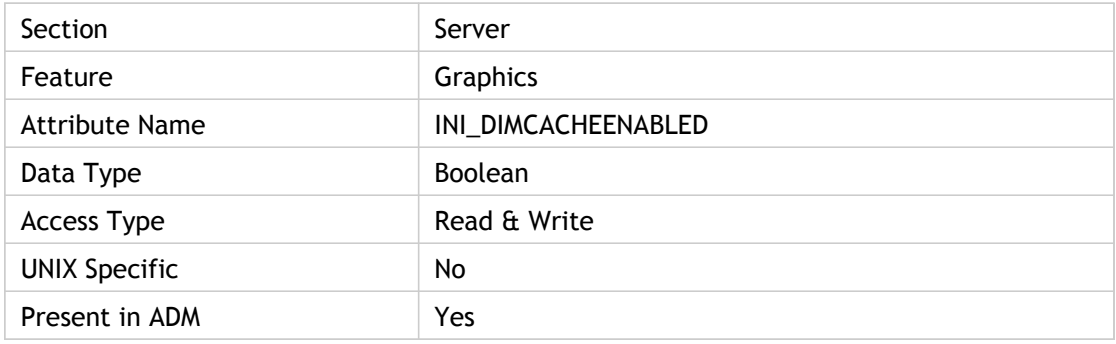

#### **Values**

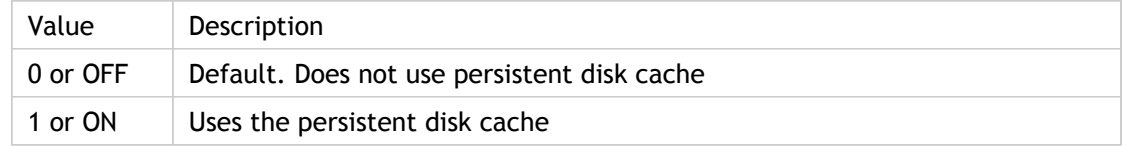

## **INI Location**

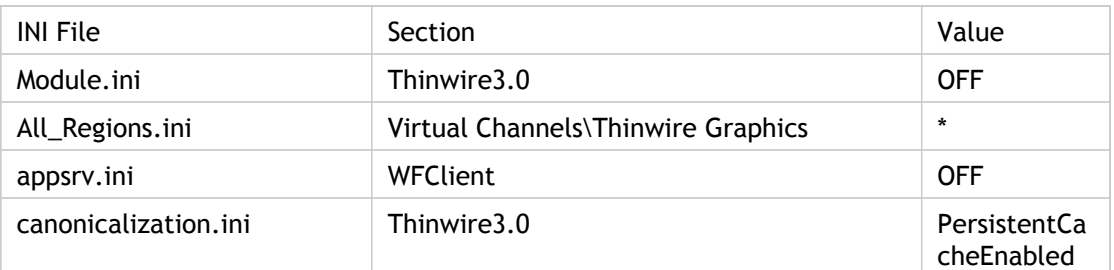

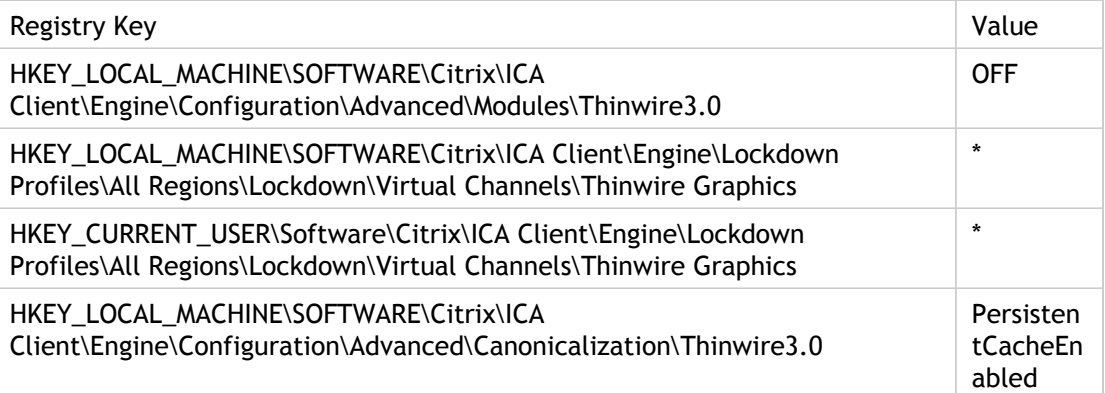

# PersistentCacheGlobalPath

Specify the type of cache directory to use.

If On, a single cache directory is used for all users of a given client device. PersistentCachePath must specify the entire directory path to the cache directory, including the cache directory name.

If Off, a separate cache directory is created for each user and stored in the user`s profile directory. In this case, PersistentCachePath specifies the cache directory name only.

**Note:** This is a case sensitive string. Only the On string is verified; if the PersistentCacheEnabled value is "on" or "ON" then the "Off" value is the assumed default.

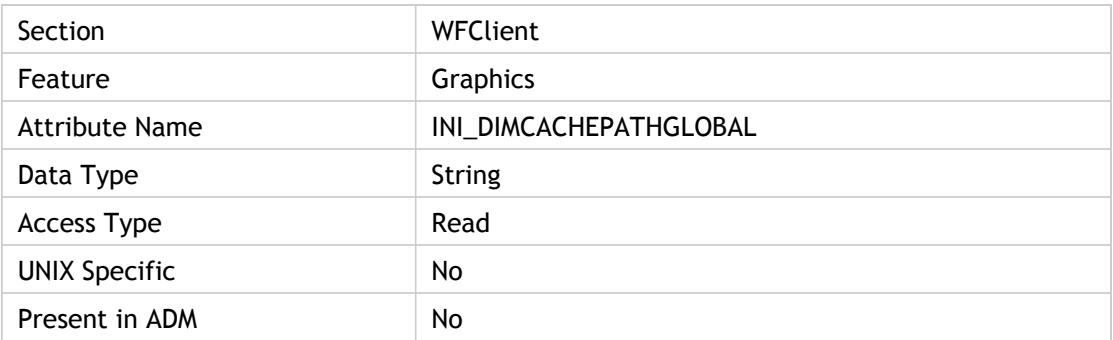

#### **Values**

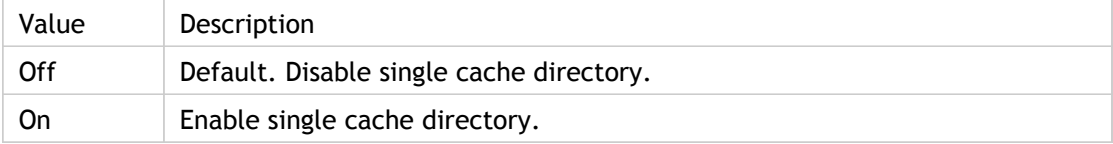

#### **INI Location**

N/A

#### **Registry Location**

# PersistentCacheMinBitmap(2)

Sets the minimum size, in bytes, of a bitmap that is added to the persistent disk cache. Bitmaps that are too small will not be cached.

The persistent disk cache stores commonly used graphical objects such as bitmaps on the hard disk of the client device. Using persistent disk cache increases performance across low bandwidth connections but reduces the amount of available client disk space.

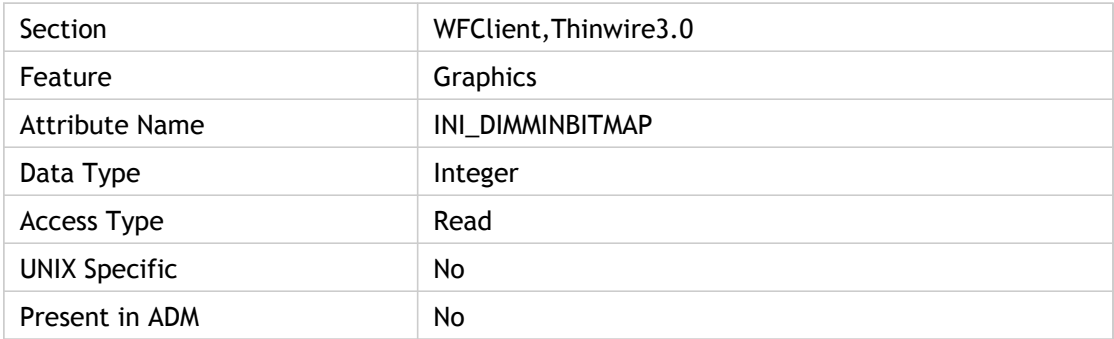

#### **Values**

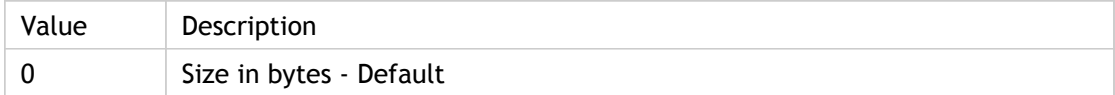

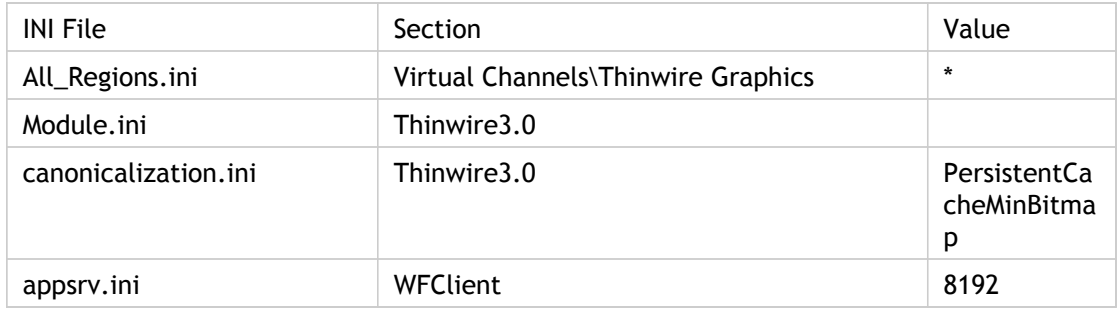

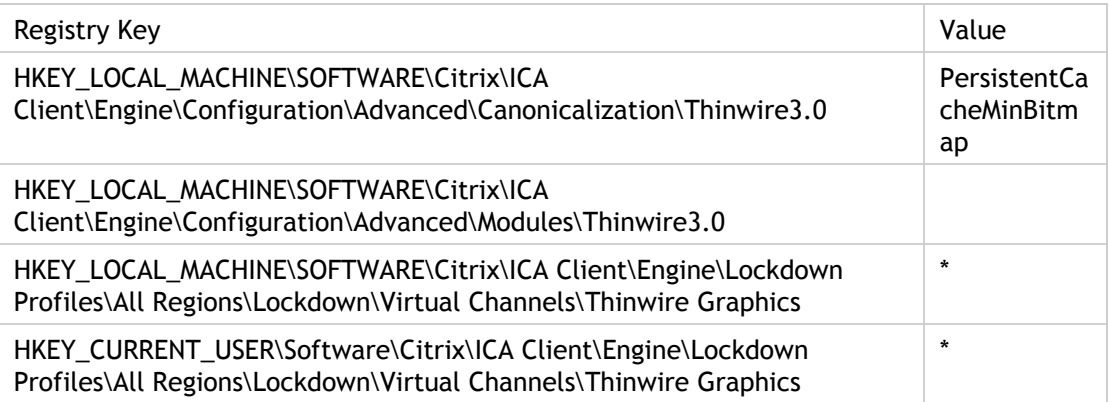

# PersistentCachePath

Specifies the location of the local directory containing the cached image data.

The PersistentCachePath entry specifies where the Cache folder will be created. Create the Cache folder under the user's profile under the hidden folder \Application Data\ICAClient\.

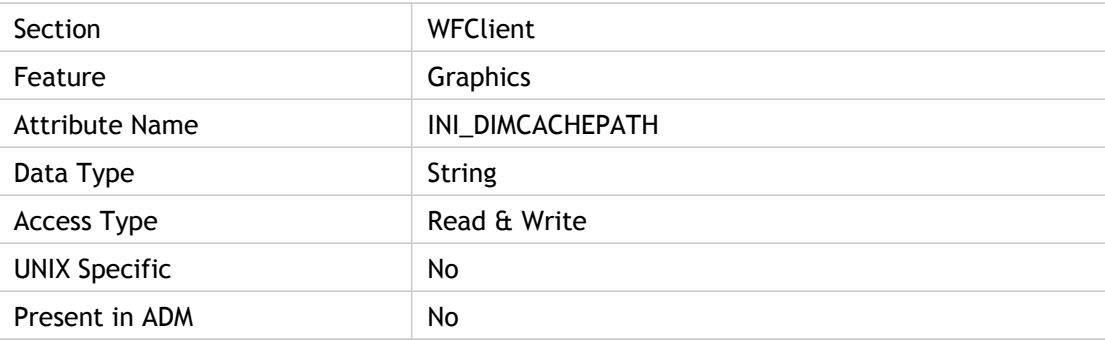

## **Values**

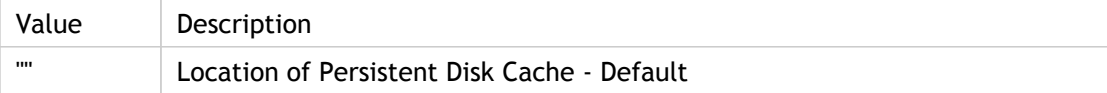

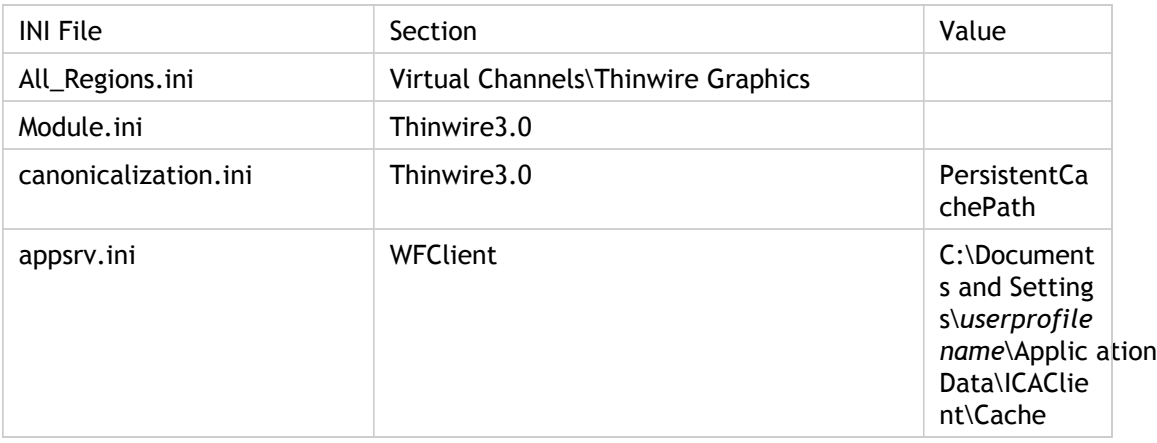

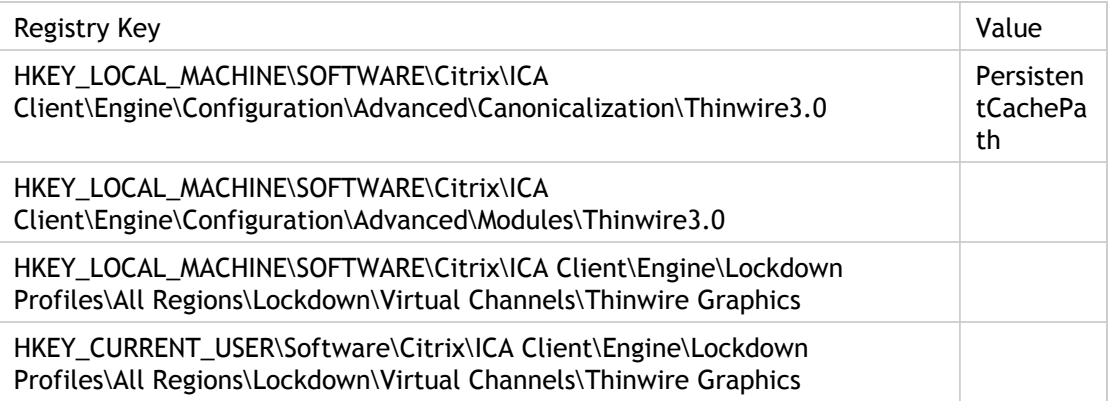

# PersistentCachePercent

Determines what percentage of disk drive to use for persistent cache.

Functionality is obsolete.

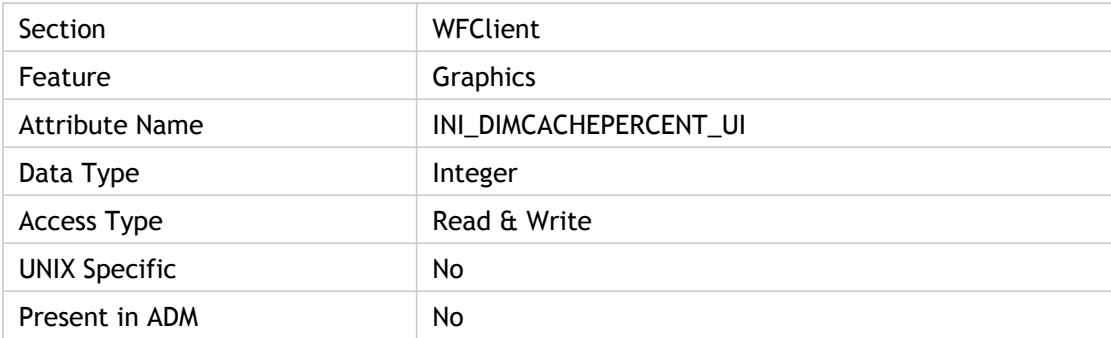

## **Values**

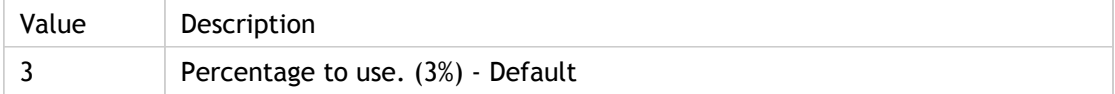

#### **INI Location**

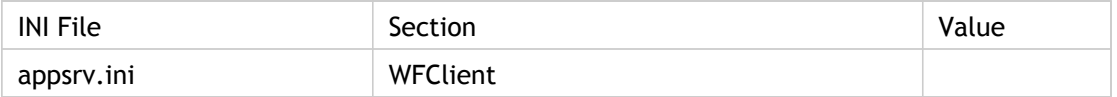

## **Registry Location**

Registry information not found.

# PersistentCacheSize(2)

Specifies the size of the persistent disk cache in bytes.

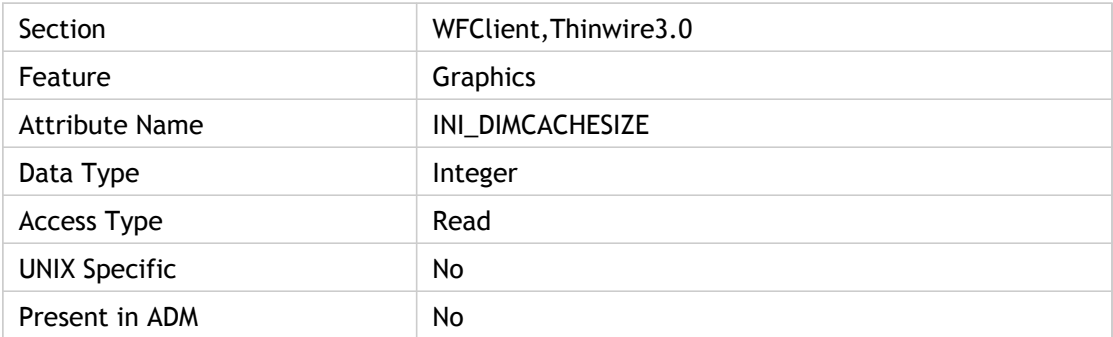

### **Values**

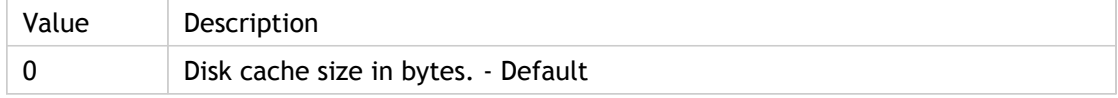

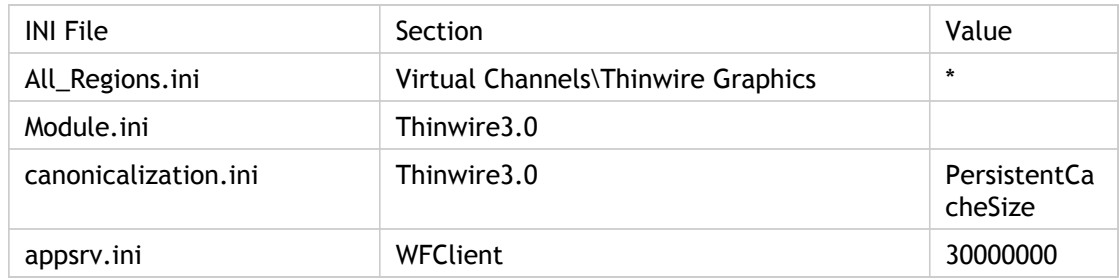

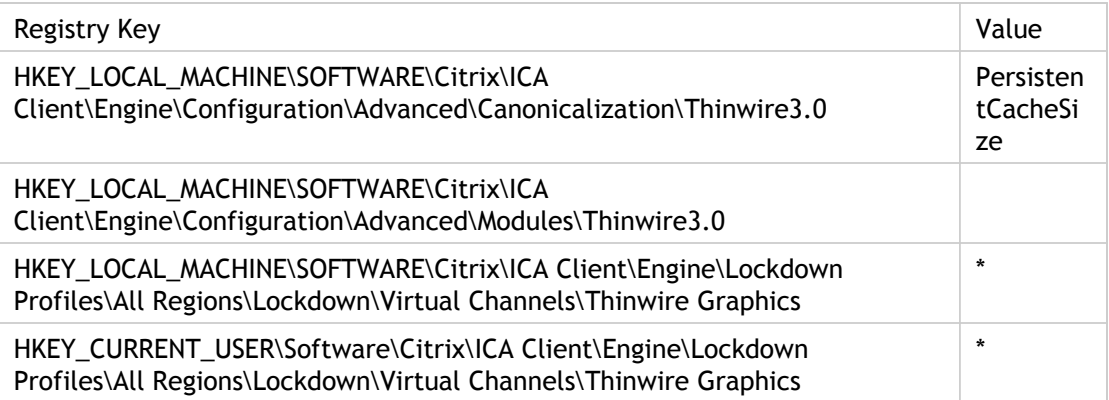

# PersistentCacheUsrRelPath

Specifies the location of the persistent disk cache.

Used only if PersistentCacheGlobalPath = Off, a separate cache directory is created for each user and stored in the user's profile directory, and PersistentCachePath (location of the persistent disk cache) specifies the cache directory name only.

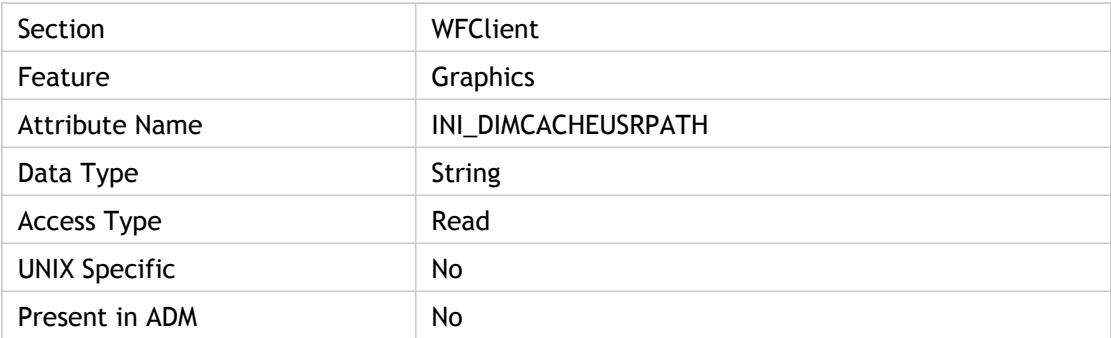

### **Values**

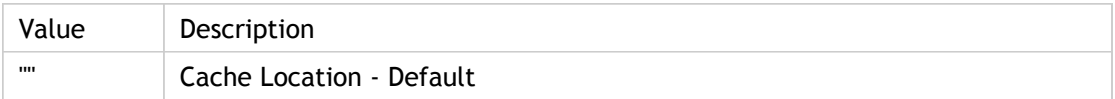

#### **INI Location**

INI information not found.

### **Registry Location**

Registry information not found.

# **PingCount**

Specifies the number of times to ping. It is a tunable parameter used by the Ping virtual channel.

CTXPING sends PingCount separate pings. Each ping consists of a BEGIN packet and an END packet.

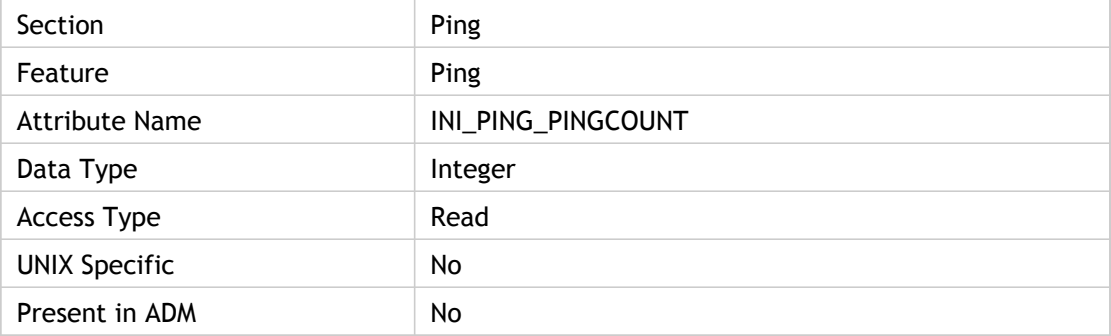

#### **Values**

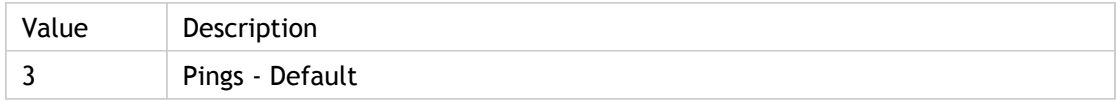

#### **INI Location**

INI information not found.

### **Registry Location**

Registry information not found.

# PlaybackDelayThresh

Delay, in milliseconds, between being asked to open audio device and actually opening it in order to build up a backlog of sound.

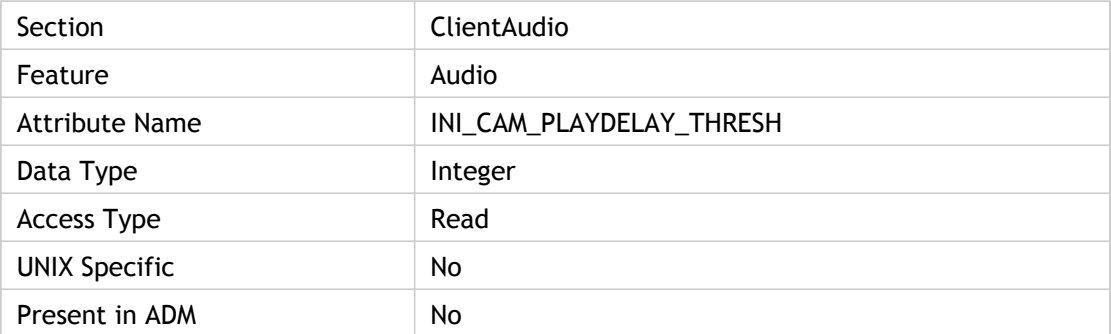

#### **Values**

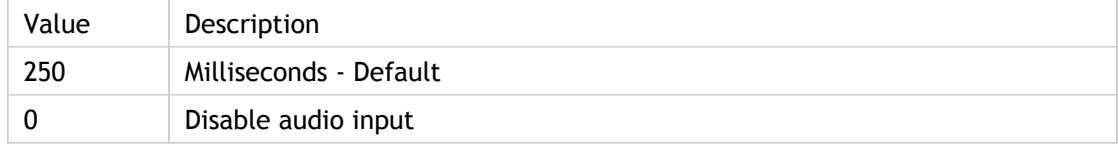

### **INI Location**

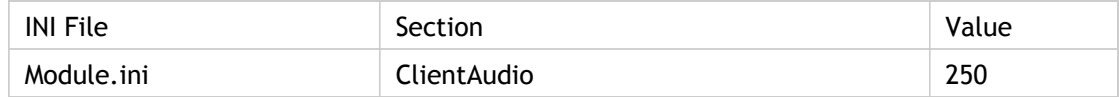

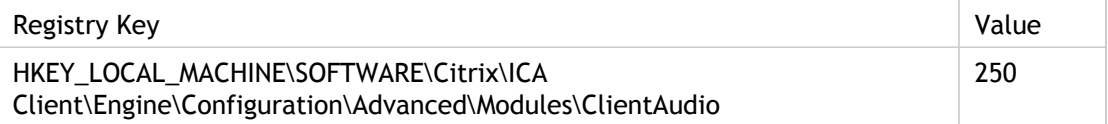

# PNPDeviceAllowed

Use this policy to enable and restrict the remote application or desktop's access to the client USB PNP devices.

ADM UI Element: Citrix Components > Citrix Receiver > Remoting client devices > USB PNP Devices

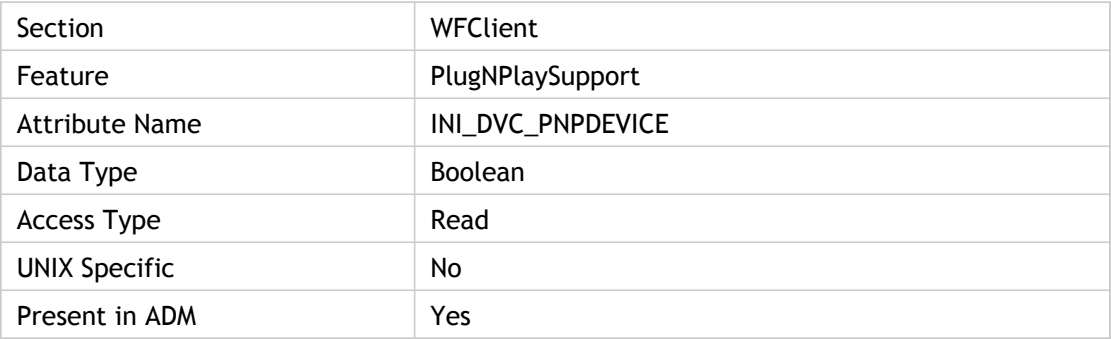

#### **Values**

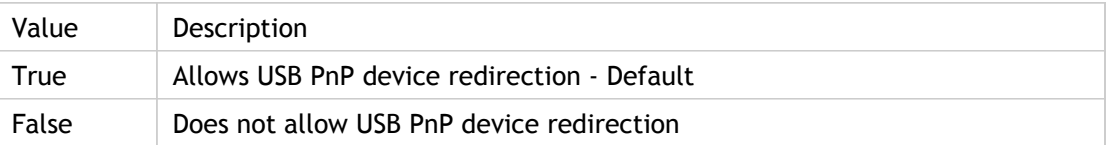

#### **INI Location**

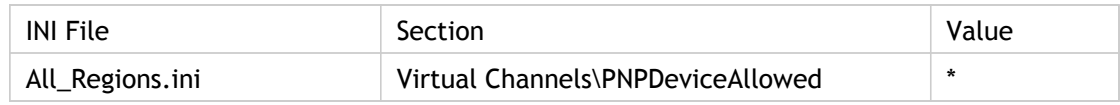

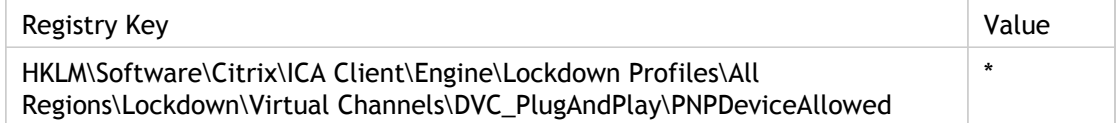

# pnStartSCD

New session creation time, from the moment wfica32.exe is launched to when the connection is established.

This is one of the Session Client startup data while End User Experience Monitoring (EUEM) metrics are captured.

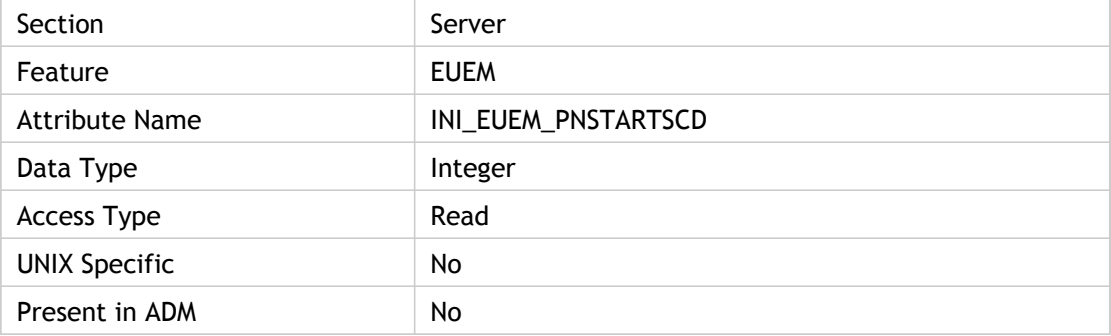

#### **Values**

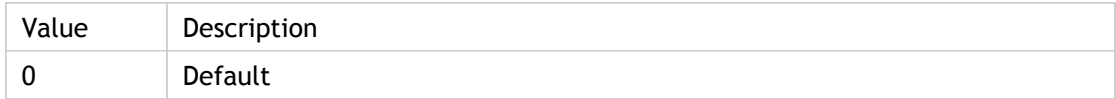

#### **INI Location**

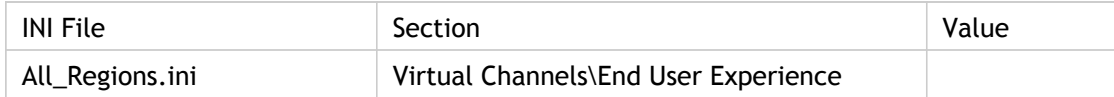

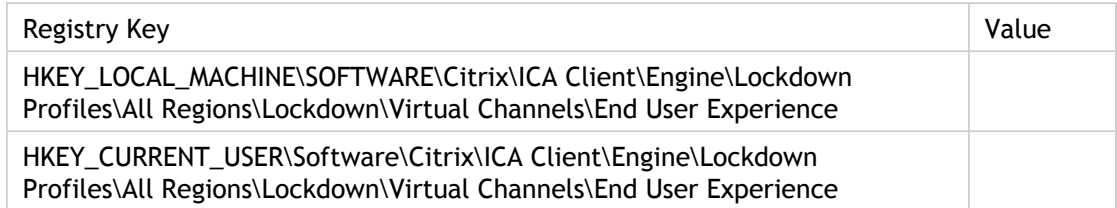

# Port1

Specifies the mappping information between the host LPT and client port.

Both Port1 and Lpt1 together specify the mapping information between the host LPT and client port. Connect the host LPT specified by Lpt1 to this (1=lpt1,...,8=com4) client port. For example, if Port1=2, this means the host LPT specified by Lpt1 is connected to client port Lpt2. If Port1=0, this means no mapping information is specified by this attribute but some other attributes like Lpt2-Port2, Lpt3-Port3 may have this information.

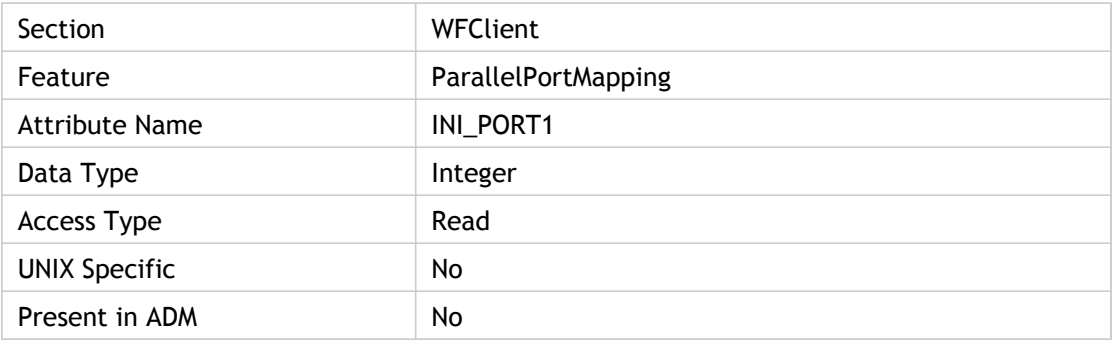

#### **Values**

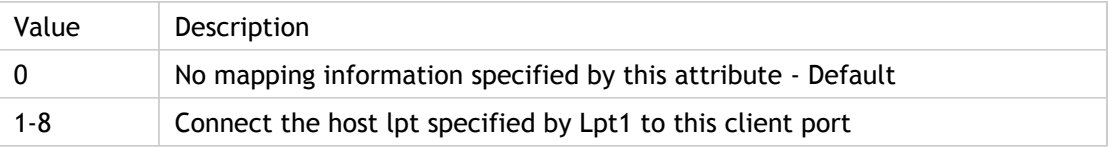

#### **INI Location**

INI information not found.

## **Registry Location**

Registry information not found.

# Port2

Specifies the mapping information between the host LPT and client port.

Both Port2 and Lpt2 together specify the mapping information between the host LPT and client port. Connect the host LPT specified by Lpt2 to this (1=lpt1,...,8=com4) client port. For example, if Port2=1, this means the host LPT specified by Lpt2 is connected to client port Lpt1. If Port2=0, this means no mapping information is specified by this attribute but some other attributes like Lpt1-Port1, Lpt3-Port3 may have this information.

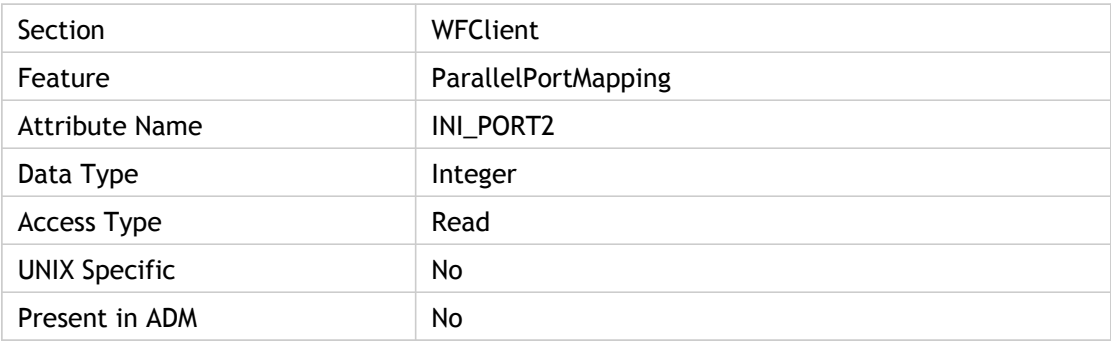

#### **Values**

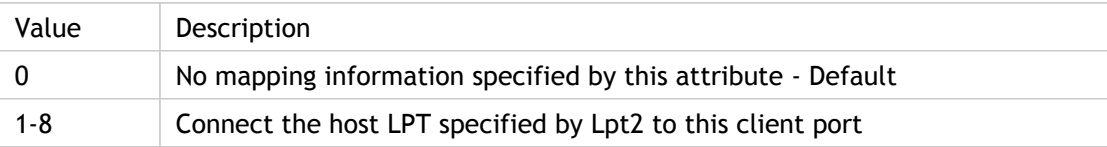

### **INI Location**

INI information not found.

## **Registry Location**

Registry information not found.

# POSDeviceAllowed

Use this policy to enable and restrict the remote application or desktop's access to the client USB POS devices. For this setting to work PNPDeviceAllowed should be set to allowed.

If PNPDeviceAllowed is set to disallowed, POS devices won't be available in the session, regardless of the POSDeviceAllowed value.

ADM UI Element : Citrix Components > Citrix Receiver > Remoting client devices > POS USB Devices

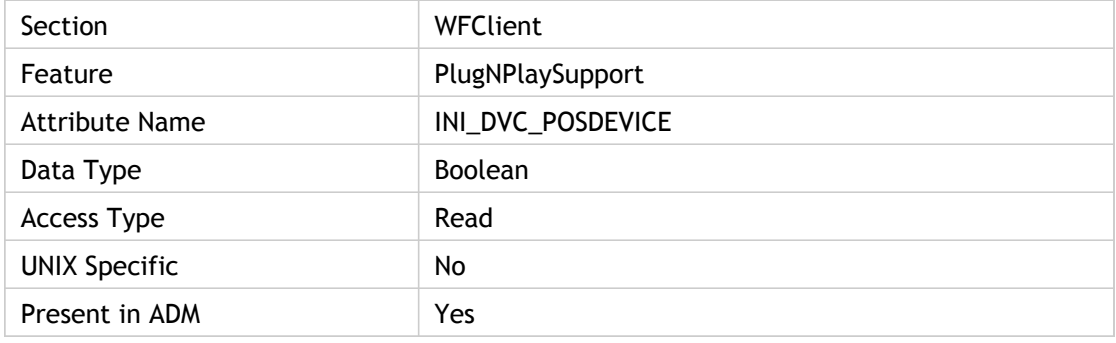

#### **Values**

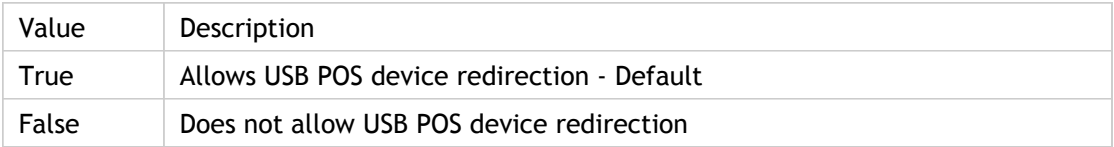

### **INI Location**

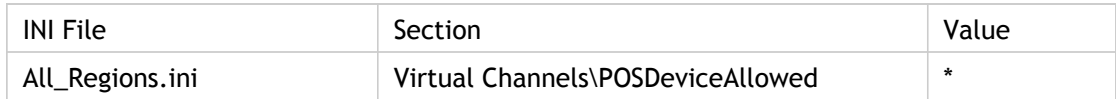

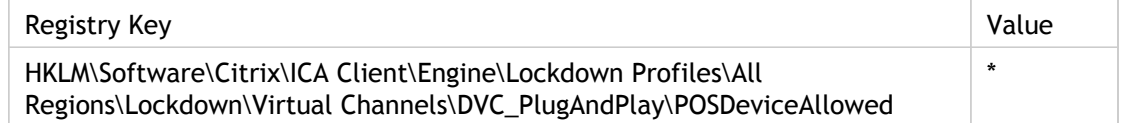

# **PrinterFlowControl**

Specifies whether flow control on a printer virtual channel is allowed.

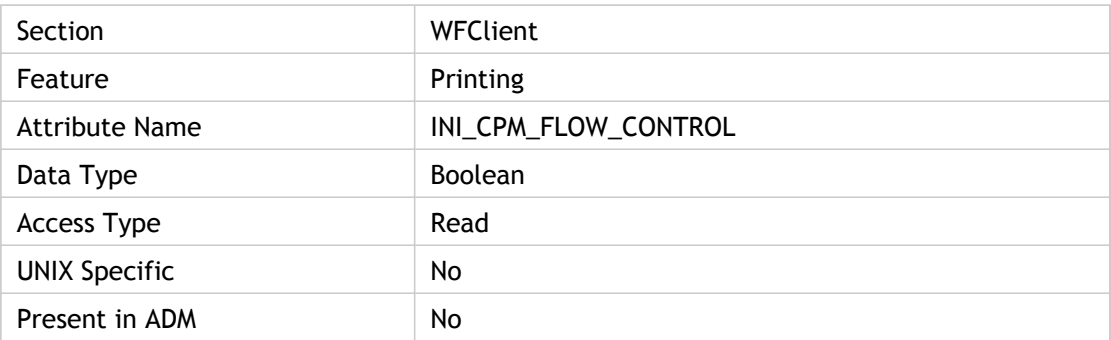

### **Values**

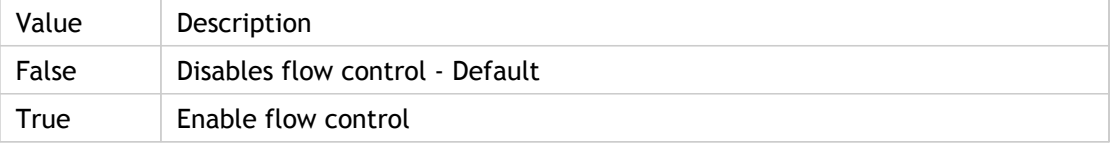

## **INI Location**

INI information not found.

## **Registry Location**

Registry information not found.

# PrinterResetTime

Gives the amount of time (in milliseconds) that the client will wait for a printer to reset.

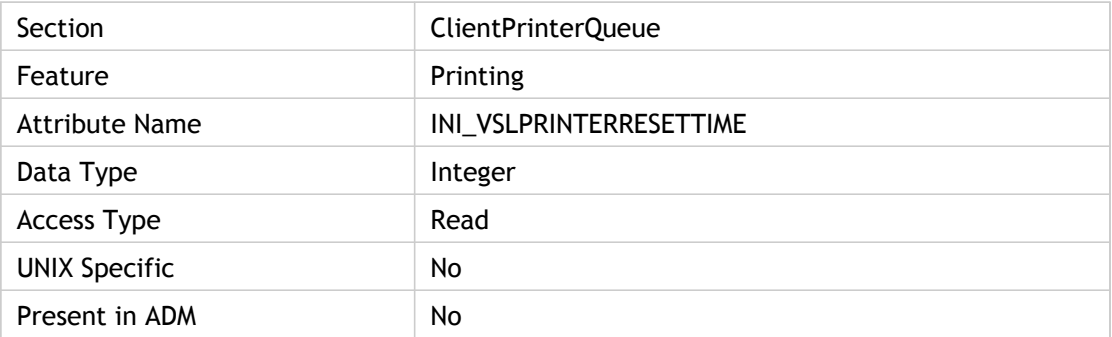

### **Values**

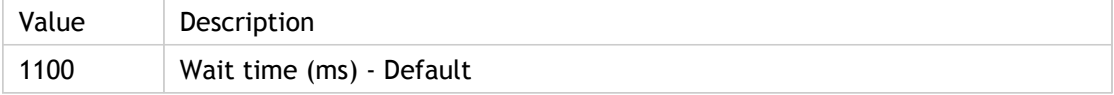

### **INI Location**

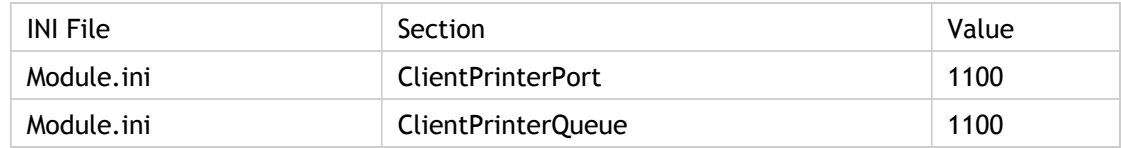

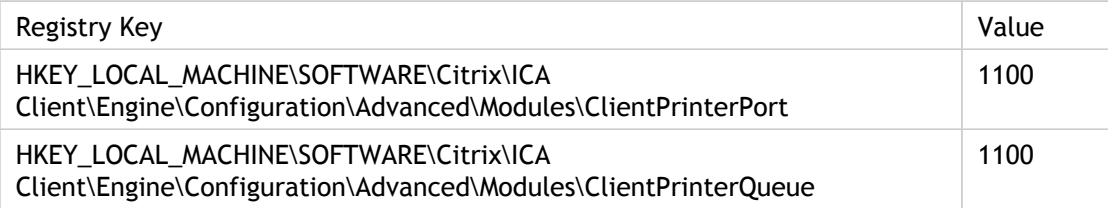
# PrinterThreadPriority

Specify the printer thread priority for CPM. Can be adjusted for performance.

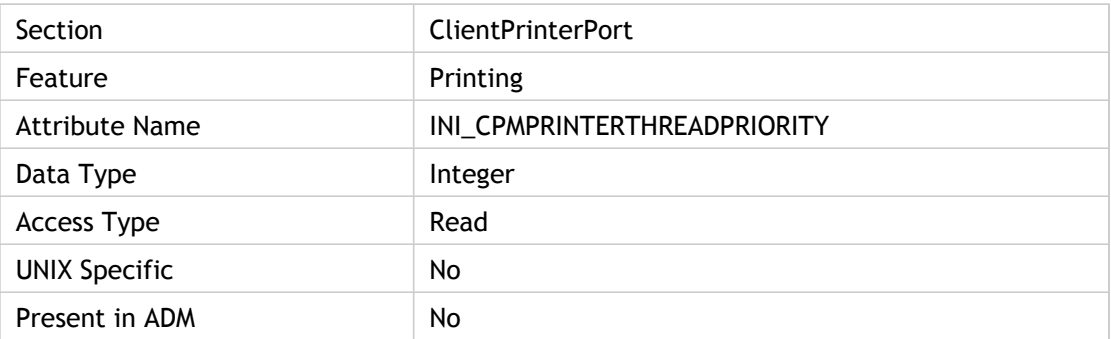

## **Values**

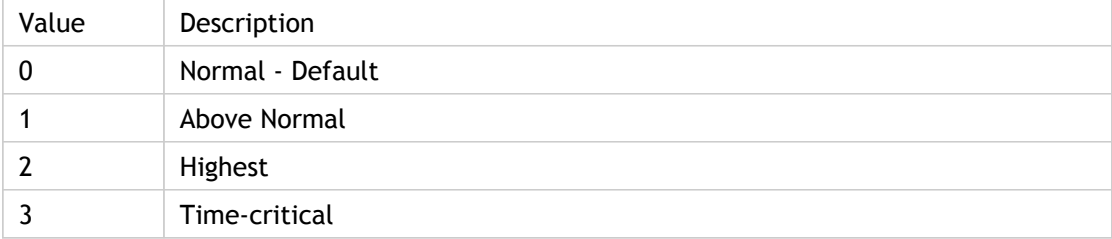

# **INI Location**

INI information not found.

# **Registry Location**

Registry information not found.

# **PrintMaxRetry**

Specify the maximum number of times to retry printing.

The number of times to retry sending data to the printer when writing data to the printer fails and elicits an ambigous LastError. Attempts that result in specific errors, such as "Out of Paper," will not be retried.

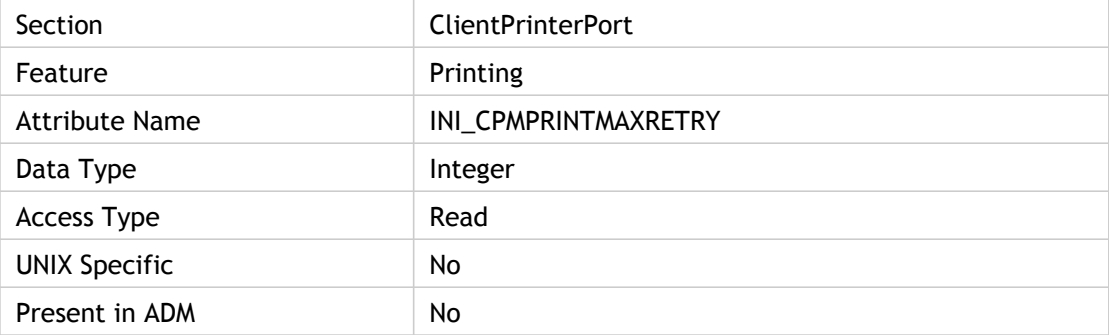

## **Values**

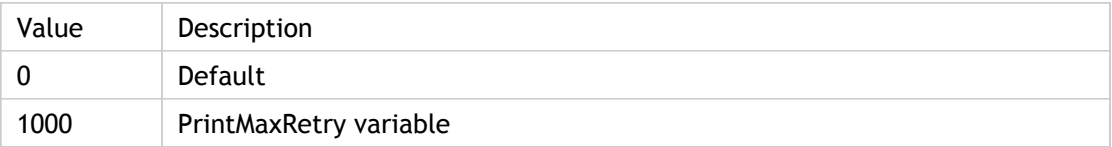

## **INI Location**

INI information not found.

# **Registry Location**

Registry information not found.

# ProxyAuthenticationBasic(2)

Specifies whether or not the Basic authentication mechanism is allowed.

Configure proxy authentication: Use this policy to control the authentication mechanisms that the client uses when connecting to a proxy server. Authenticating proxy servers can be used to monitor data traffic in large network deployments.

In general, authentication is handled by the operating system but in some scenarios, the user may be provided with a specific user name and password. To prevent the user from being specifically prompted for these credentials, clear the Prompt user for credentials check box. This will force the client to attempt an anonymous connection. Alternatively, you can configure the client to connect using credentials passed to it by the Web Interface server, or these can be explicitly specified via Group Policy using the Explicit user name and Explicit password options.

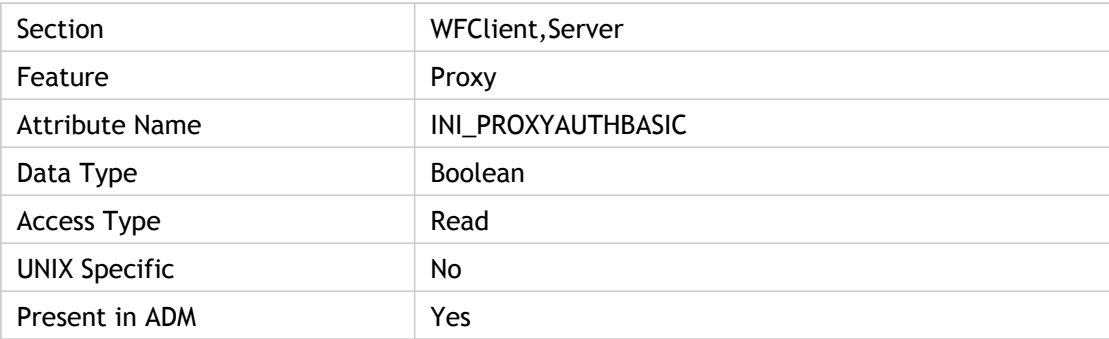

### **Values**

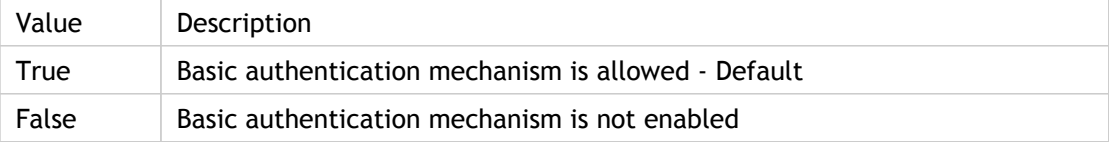

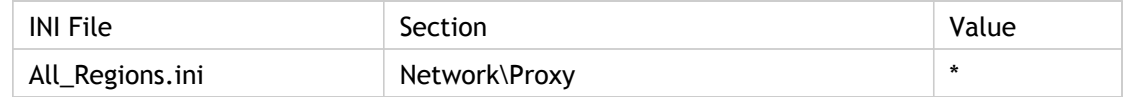

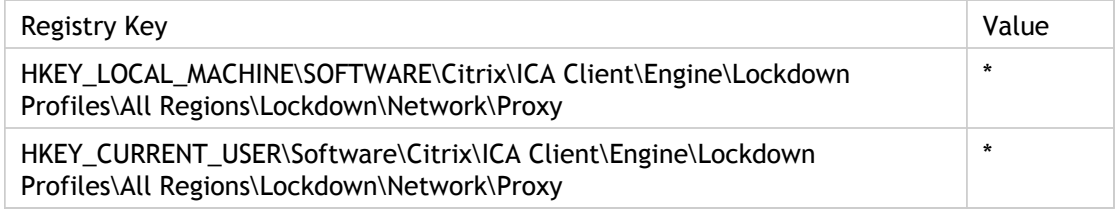

## **Troubleshooting**

In general, NTLM proxy authentication will be performed under the control of the domain controller and cannot be controlled by the client. Both client and proxy will need to be configured with the appropriate domain level trust relations.

Proxy authentication cannot be linked to the pass-through authentication feature of the client. In general, the proxy password will be unrelated to users' passwords.

ADM UI Element: Citrix Components > Citrix Receiver > Network routing > Proxy > Configure proxy authentication

# ProxyAuthenticationKerberos

Specifies whether or not Kerberos authentication is allowed.

This is one of the authentication mechanisms that the client uses when connecting to a proxy server. Authenticating proxy servers can be used to monitor data traffic in large network deployments.

Kerberos is a domain controller authorized authentication transaction that avoids the need to transmit the real user credential data to the server.

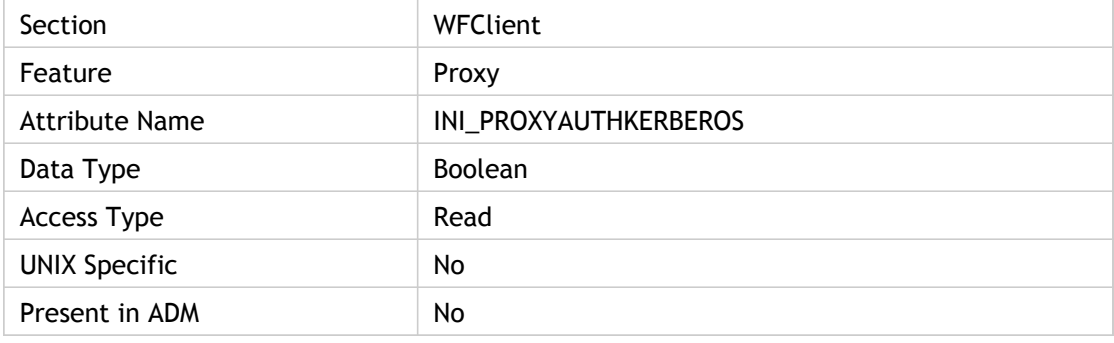

### **Values**

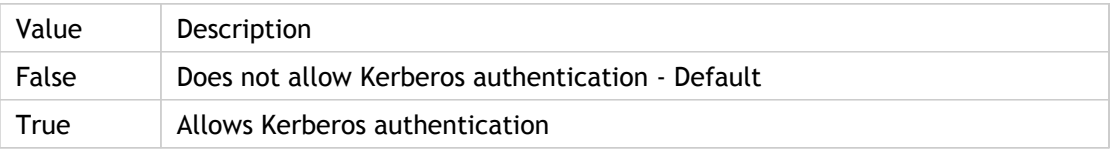

## **INI Location**

INI information not found.

# **Registry Location**

Registry information not found.

# ProxyAuthenticationNTLM(2)

NT Lan Manager (NTLM) proxy authentication option.

NTLM proxy authentication will be performed under the control of the domain controller and cannot be controlled by the client. Both client and proxy will need to be configured with the appropriate domain level trust relations.

ADM UI Element: Citrix Components > Citrix Receiver > Network Routing > Proxy > Configure proxy authentication

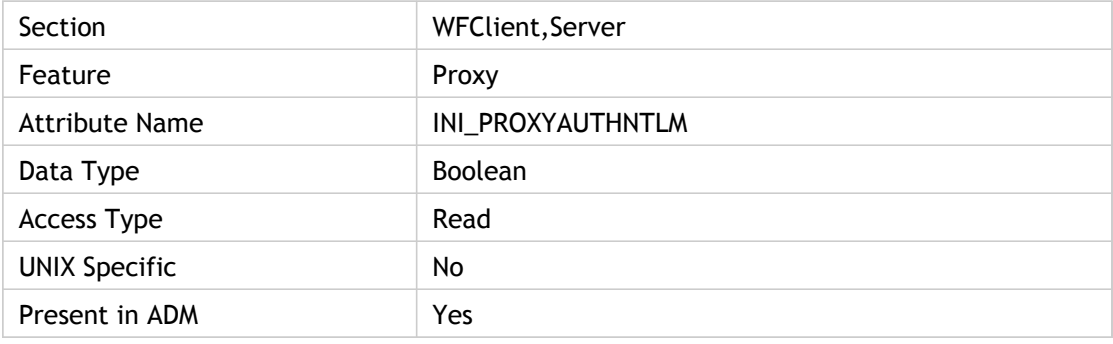

### **Values**

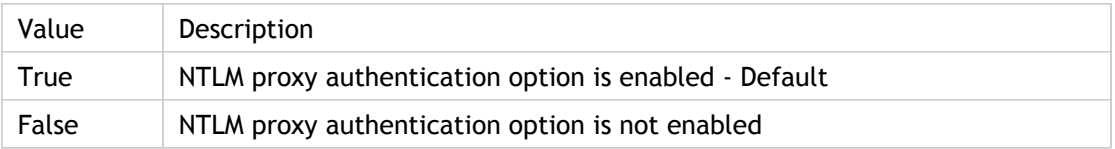

## **INI Location**

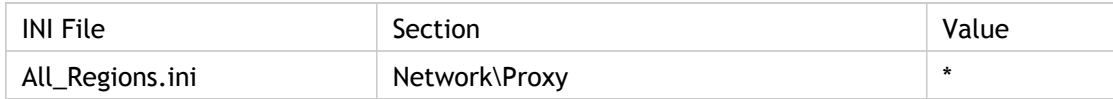

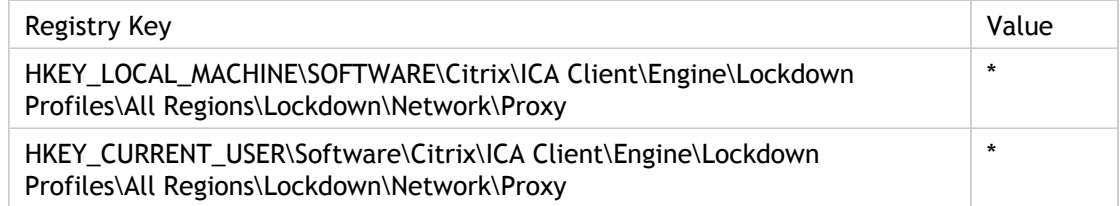

# ProxyAuthenticationPrompt(2)

Specifies whether or not the Prompt proxy authentication mechanism is used.

Configure proxy authentication: Use this policy to control the authentication mechanisms that the client uses when connecting to a proxy server. Authenticating proxy servers can be used to monitor data traffic in large network deployments.

In general, authentication is handled by the operating system but in some scenarios, the user may be provided with a specific user name and password. To prevent the user from being specifically prompted for these credentials, clear the Prompt user for credentials check box. This will force the client to attempt an anonymous connection. Alternatively, you can configure the client to connect using credentials passed to it by the Web Interface server, or these can be explicitly specified via Group Policy using the Explicit user name and Explicit password options.

ADM UI Element: Citrix Components > Citrix Receiver > Network routing > Proxy > Configure proxy authentication > Prompt user for credentials

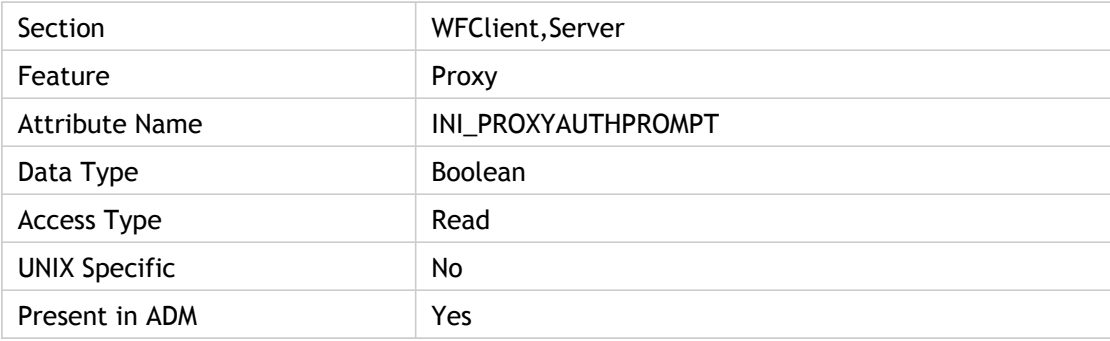

## **Values**

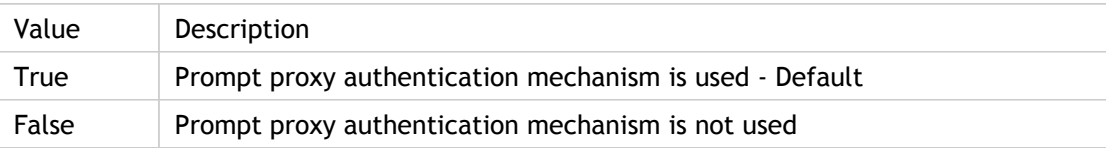

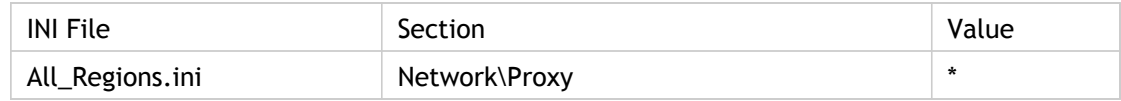

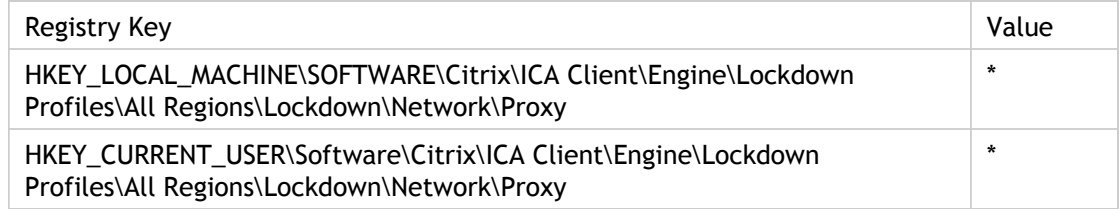

# ProxyAutoConfigURL(2)

Specifies the location of a proxy auto-detection (.pac) script. It must be set if the value of ProxyType is Script. Otherwise, it is ignored.

When ProxyType=*Script* is selected, the client will retrieve a JavaScript based .pac file from the URL specified in the Proxy script URLs policy option. The .pac file is executed to identify which proxy server should be used for the connection.

ADM UI Element: Citrix Components > Citrix Receiver > Network routing > Proxy > Configure client proxy settings > Proxy script URLs

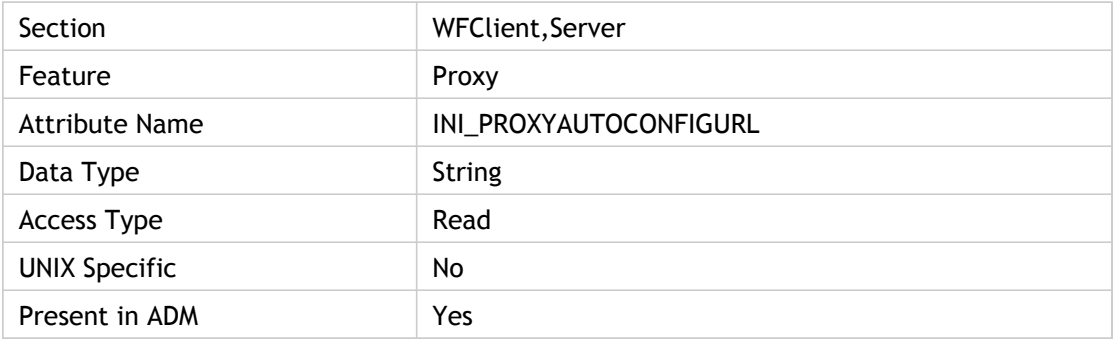

### **Values**

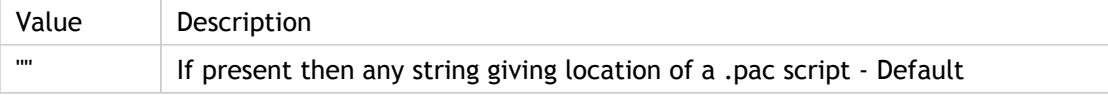

## **INI Location**

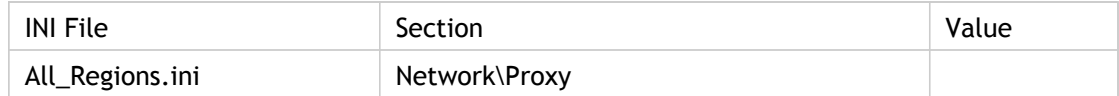

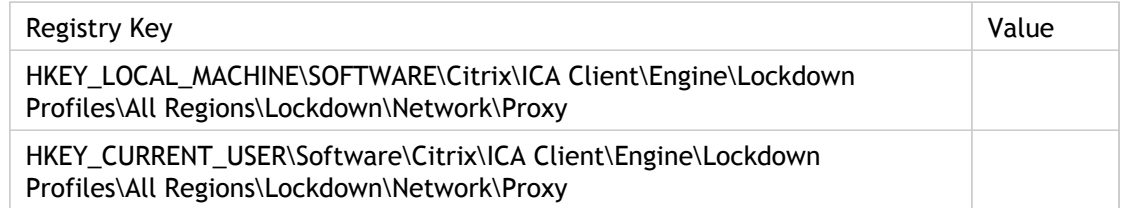

# ProxyBypassList

Specifies a list of hosts for which to bypass proxy connections. An asterisk (\*) included in a host name acts as a wildcard (for example, \*.widgets.com). Multiple hosts must be separated by a semicolon (;) or comma (,). This parameter is ignored if the value of ProxyType is None or Auto.

Configure client proxy settings: Use this policy to configure the primary network proxies that the client can use when connecting to a remote application or desktop.

When this policy is not configured, the client will use its own settings to decide whether to connect through a proxy server. When this policy is enabled, the client will use the proxy configured based on the proxy type selected. For any proxy type, you can provide a list of servers that do not traverse the proxy. These should be placed in the Bypass server list.

ADM UI Element: Citrix Components > Citrix Receiver > Network routing > Proxy > Configure client proxy settings > Bypass server list

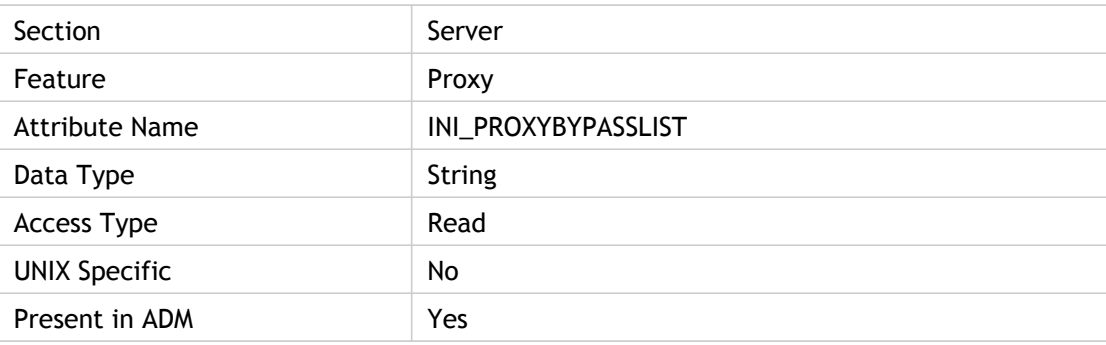

### **Values**

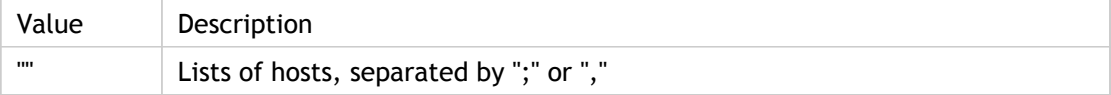

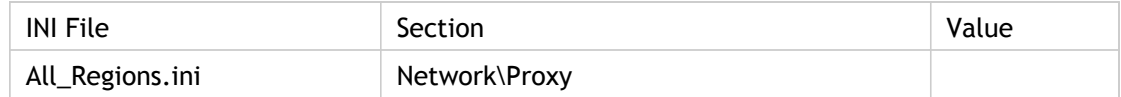

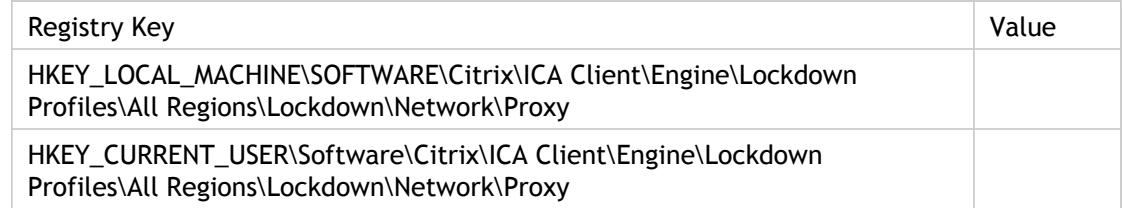

# ProxyFallback(2)

Allows clients to bypass the proxy to connect to servers.

If a Proxy Auto Configuration (PAC) file is used and the client is unable to download the PAC file, for example, due to the client's location, the client cannot connect to servers. Support for a proxy fallback has been added that allows clients to bypass the proxy to connect to servers.

To enable the fallback:

- 1. Open the Appsrv.ini file in a text editor.
- 2. Locate the DoNotUseDefaultCSL entry.
- 3. Perform one of the following actions:
	- If set to True, add the following parameter to the [applicationservername] and, if applicable, the [applicationsetname] sections:

ProxyFallback=yes

 $\cdot$  If set to False, add the following parameter to the [WFClient] section:

ProxyFallback=yes 4. Save your changes and close the file.

If both the primary and alternative proxy fail to service the connection, selecting the Failover to direct check box instructs the client to attempt a final direct connection with no proxies.

ADM UI Element: Citrix Components > Citrix Receiver > Network routing > Proxy > Configure client failover proxy settings > Failover to direct

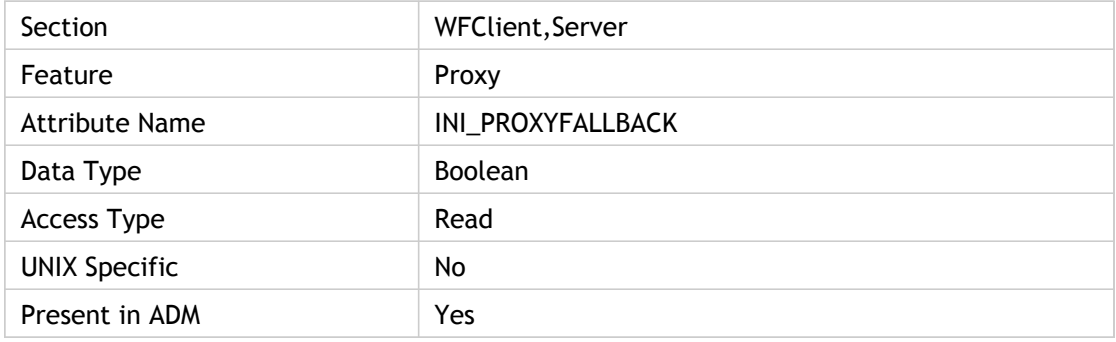

# **Values**

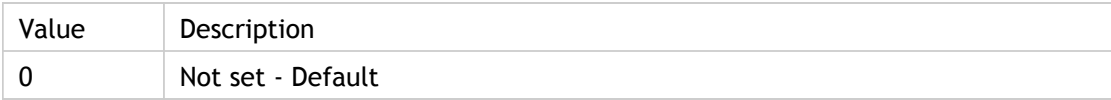

## **INI Location**

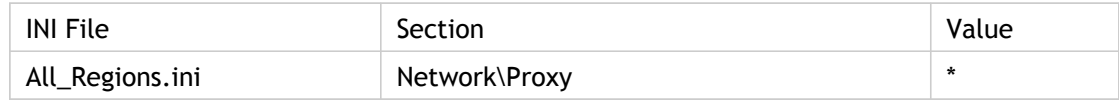

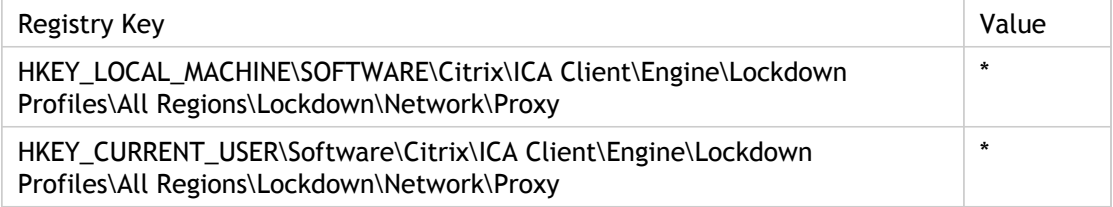

# ProxyFavorIEConnectionSetting(2)

Specifies from where the client checks the proxy settings.

Use this setting when the client is used to connect to the Internet and has a proxy server setting set up for a LAN connection.

By default, the client checks the proxy settings for LAN connections. Setting this value to On causes the client to check the Internet Explorer connection settings for the proxy server information.

For the Windows CE platform, it will not be read from ini file and its value will be set to True. Otherwise, it will be read form the WFClient section. It is used when ProxyType is set to Auto.

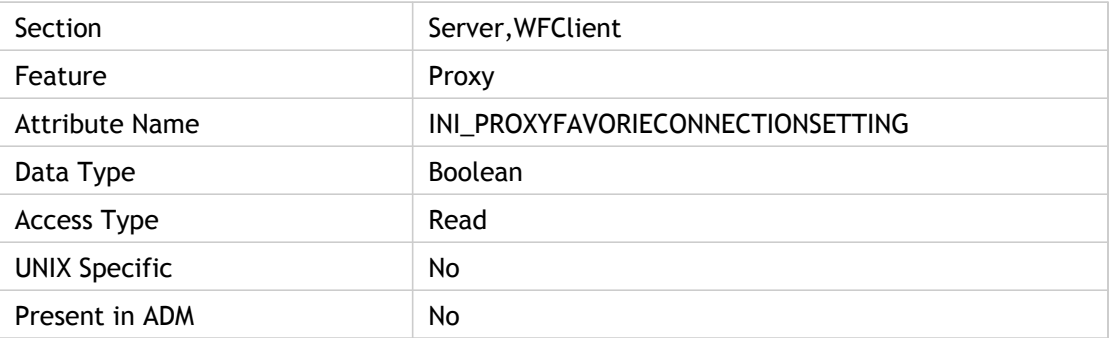

### **Values**

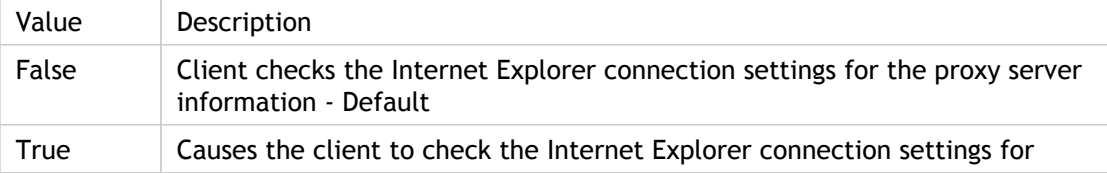

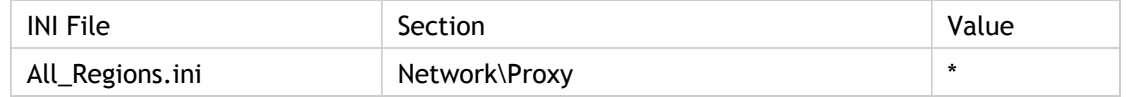

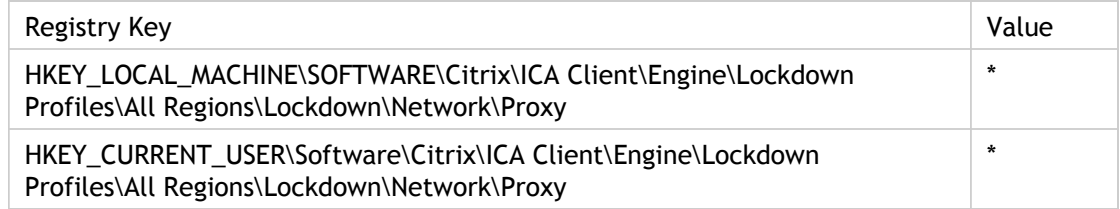

# ProxyHost(3)

Specifies the address of the proxy server. It is required if ProxyType contains any of the following values:

- SOCKS
- SOCKS V4
- SOCKS V5
- Secure

ProxyHost is otherwise ignored.

To indicate a port number other than 1080 (default for SOCKS) or 8080 (default for Secure), append the appropriate port number to the value after a colon (:).

ADM UI Element: Citrix XenApp > Network Routing > Proxy > Configure client proxy settings

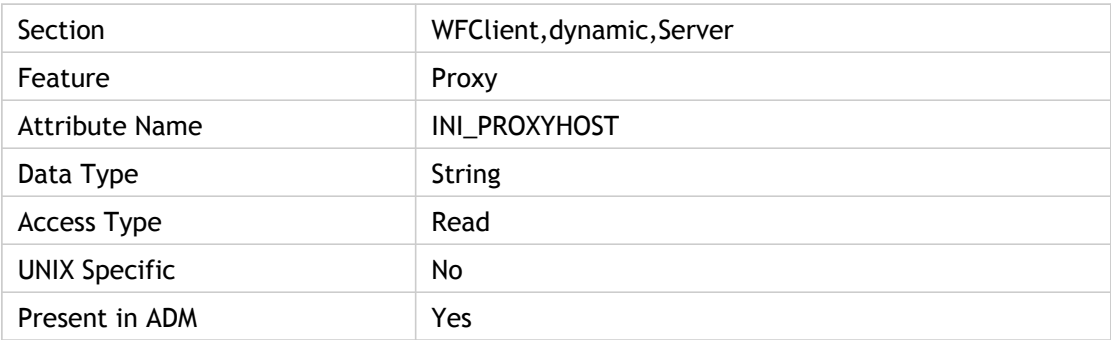

### **Values**

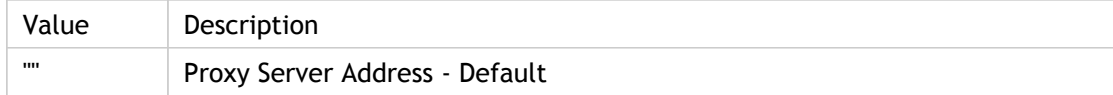

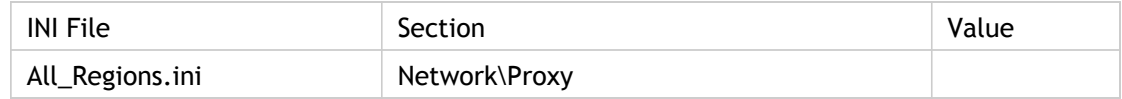

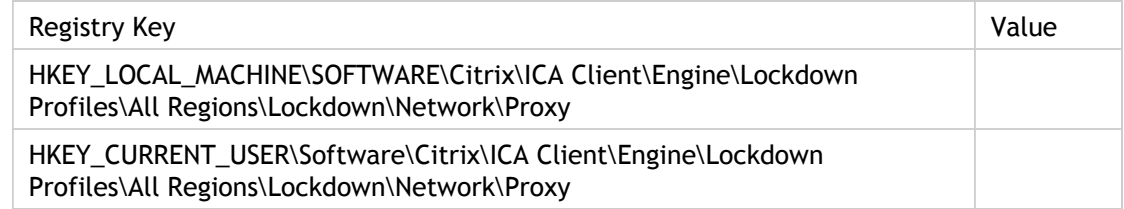

# ProxyPassword(2)

Holds the clear text password to be used to automatically authenticate the client to the proxy.

Use this policy to control the authentication mechanisms that the client uses when connecting to a proxy server. Authenticating proxy servers can be used to monitor data traffic in large network deployments.

In general, authentication is handled by the operating system but in some scenarios, the user may be provided with a specific user name and password. To prevent the user from being specifically prompted for these credentials, clear the Prompt user for credentials check box. This will force the client to attempt an anonymous connection. Alternatively, you can configure the client to connect using credentials passed to it by the Web Interface server, or these can be explicitly specified via Group Policy using the Explicit user name and Explicit password options.

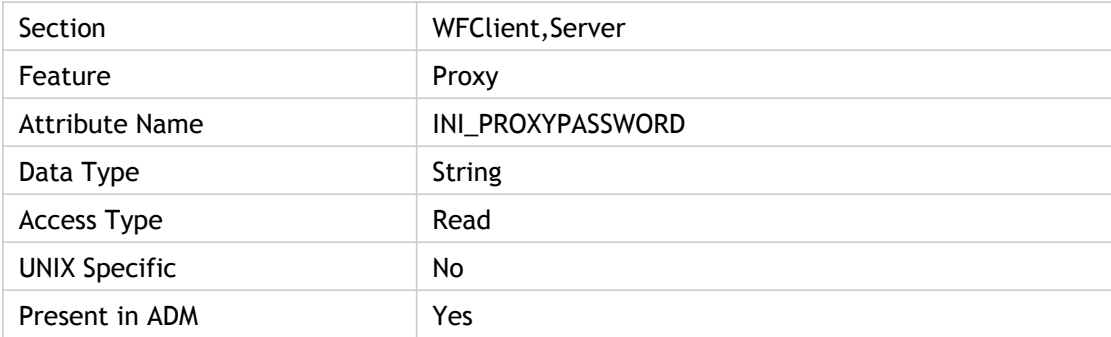

### **Values**

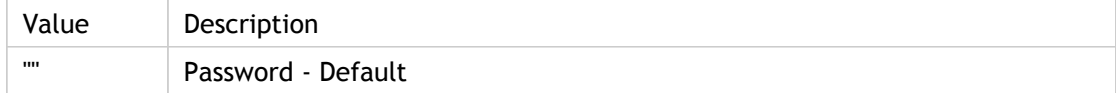

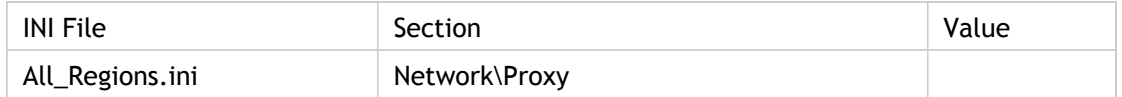

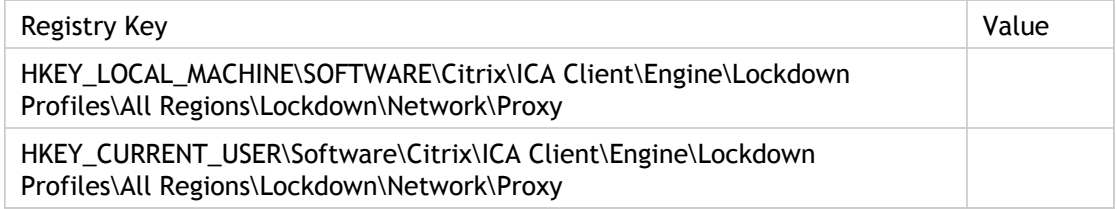

## **Troubleshooting**

In general NTLM proxy authentication will be performed under the control of the domain controller and cannot be controlled by the client. Both client and proxy will need to be configured with the appropriate domain level trust relations.

Proxy authentication cannot be linked to the pass-through authentication feature of the client. In general, the proxy password will be unrelated to users' passwords.

ADM UI Element: Citrix Components > Citrix Receiver > Network routing > Proxy > Configure proxy authentication > Explicit password

# ProxyPort

Identifies the port number for proxy support. The proxy port number must be a positive integer less than 65536. The port number depends on the proxy type.

ADM UI Element: Citrix Components > Citrix Receiver > Network routing > Proxy > Configure client proxy settings > Proxy ports

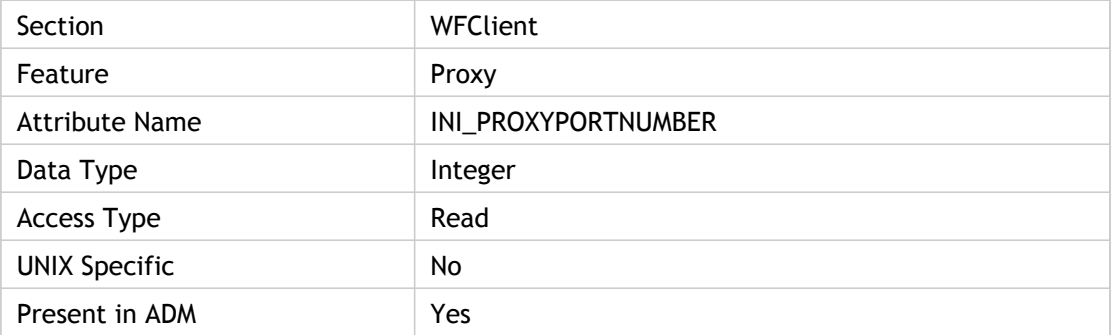

## **Values**

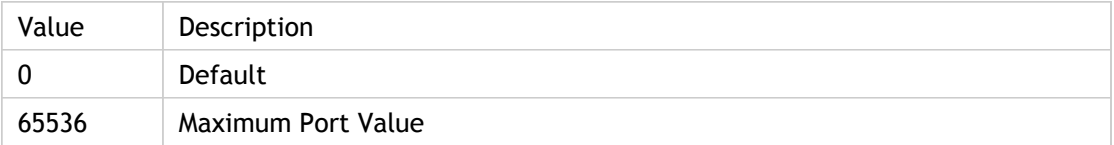

### **INI Location**

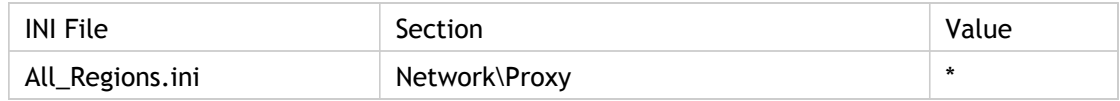

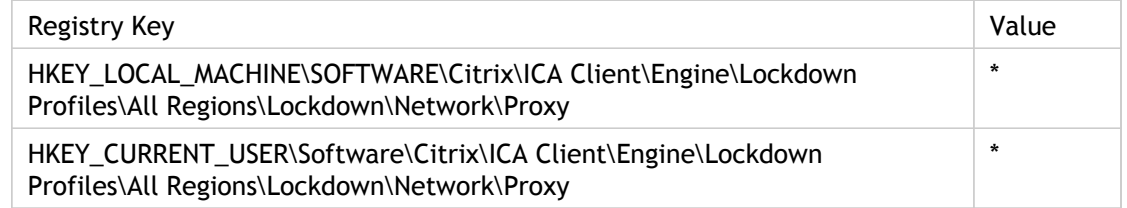

# ProxyTimeout

Specifies the time, in milliseconds (ms), to wait for browsing requests through a proxy server to be satisfied.

Uses the value of BrowserTimeout, if specified. Otherwise, it uses the Web browser default timeout (2,000 ms).

**Note:** This value is ignored if it is less than the Web browser default timeout.

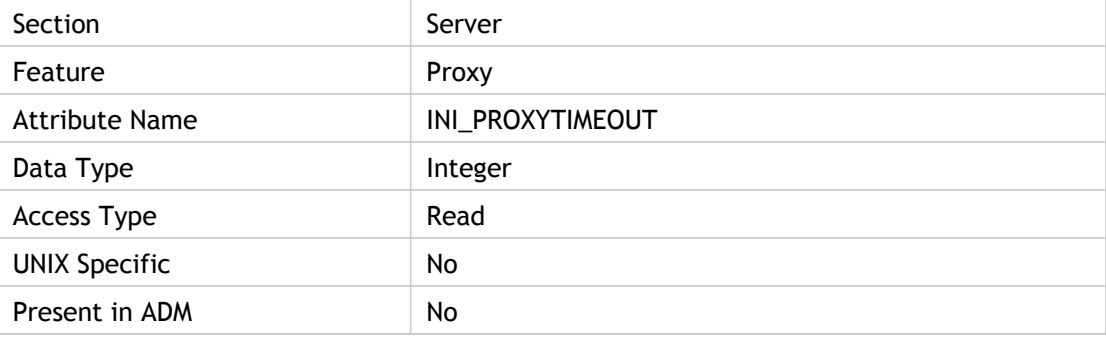

## **Values**

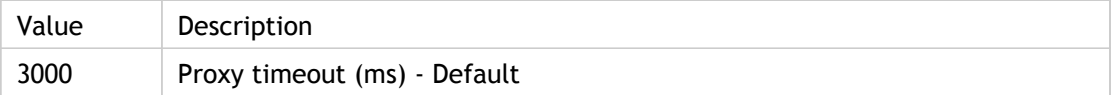

## **INI Location**

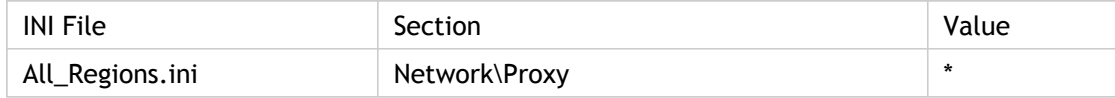

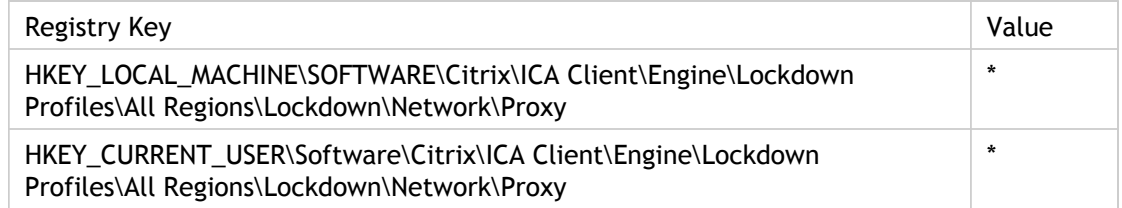

# ProxyType

Identifies the proxy type requested for the connection.

When AltProxyType = Secure, the client will contact the proxy identified by the AltProxyHost and AltProxyPort settings. The negotiation protocol will use a HTTP CONNECT header request specifying the desired destination.

#### **Proxy type: None**

When None is selected, the client will attempt to connect to the server directly without traversing a proxy server.

#### **Proxy type: Auto**

When Auto is selected, the client will use the local machine settings to determine which proxy server to use for a connection. This is usually the settings used by the Web browser installed on the machine.

#### **Proxy type: Script**

When Script is selected, the client will retrieve a JavaScript based .pac file from the URL specified in the Proxy script URLs policy option. The .pac file is executed to identify which proxy server should be used for the connection.

#### **Proxy type: Secure**

When Secure is selected, the client will contact the proxy identified by the Proxy host names and Proxy ports settings. The negotiation protocol will use a HTTP CONNECT header request specifying the desired destination address. This proxy protocol is commonly used for HTTP based traffic, and supports GSSAPI proxy authentication.

#### **Proxy Type: SOCKS/SOCKS V4/SOCKS V5**

When a SOCKS proxy is selected, the client will perform a SOCKS V4 or SOCKS V5 handshake to the proxy identified by the Proxy hostnames and Proxy ports settings. The SOCKS option will detect and use the correct version of SOCKS.

ADM UI Element: Citrix Components > Citrix Receiver > Network routing > Proxy > Configure client proxy settings > Proxy types

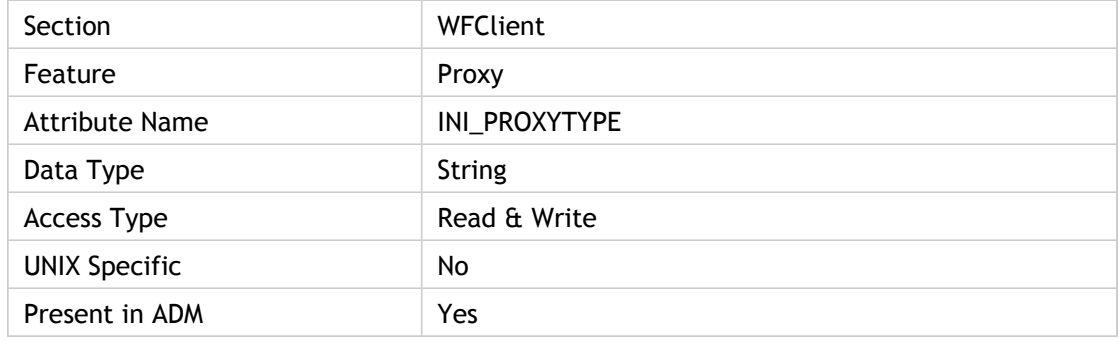

## **Values**

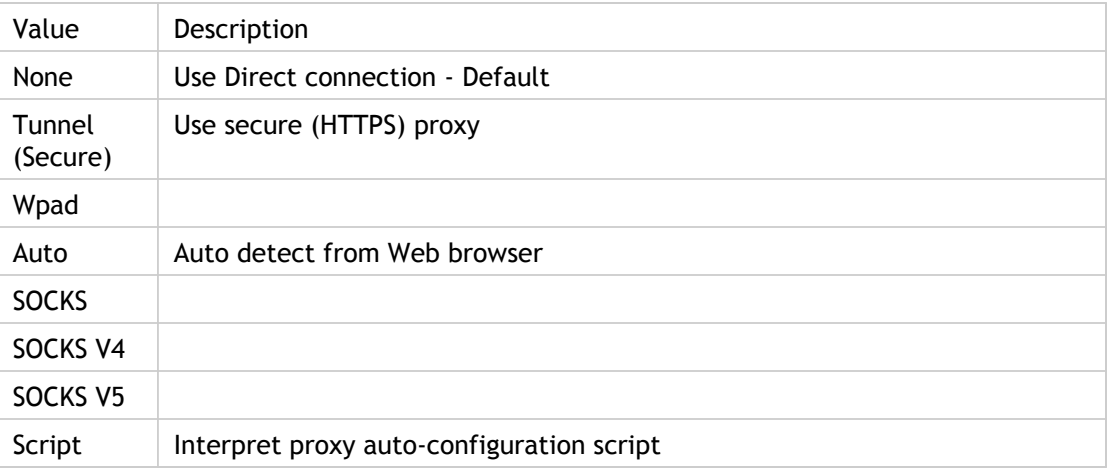

# **INI Location**

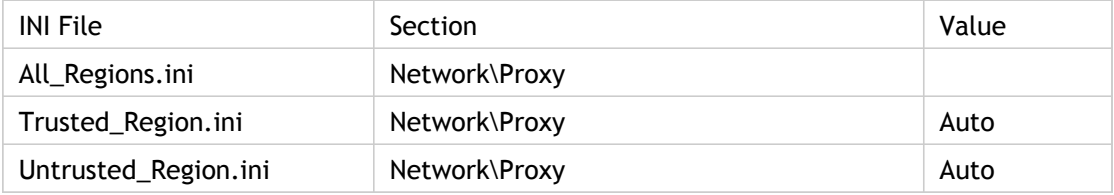

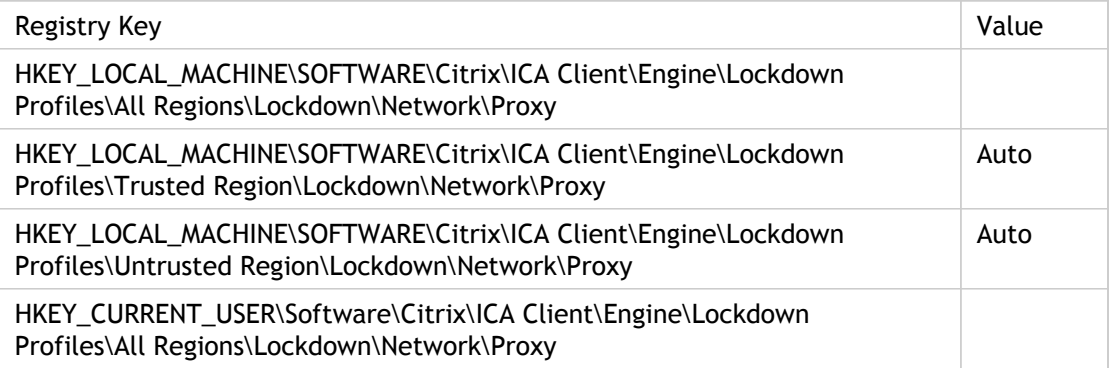

# ProxyUseDefault

For UNIX and Macintosh, this parameter determines from which section the default proxy is chosen.

If set to True, the section is [WFClient]; otherwise, [serversection].

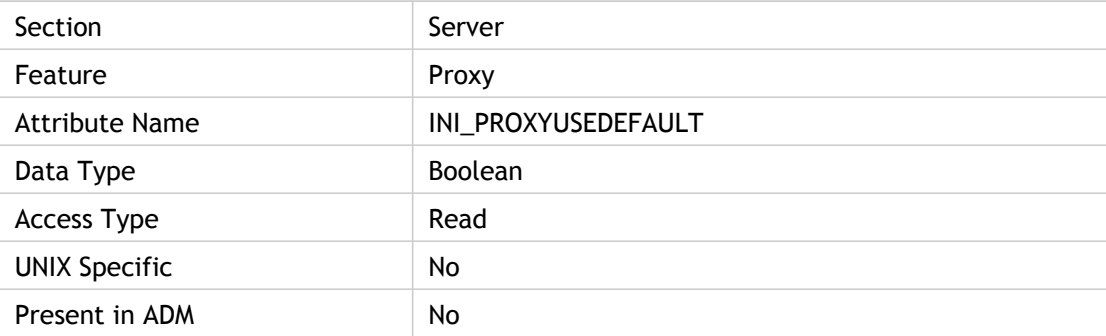

## **Values**

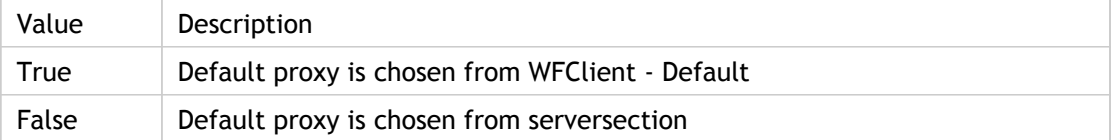

## **INI Location**

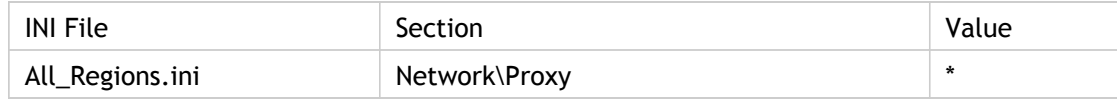

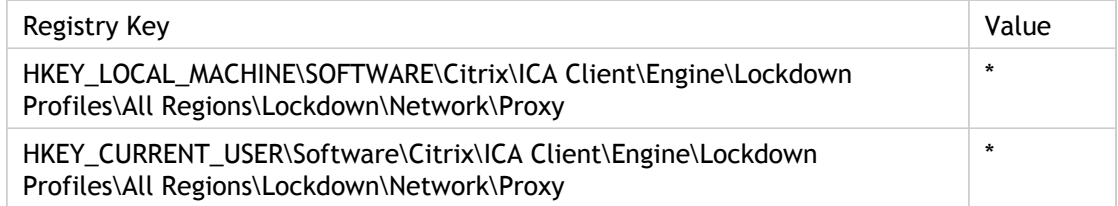

# ProxyUseFQDN

This setting is used in an environment that is set up to connect to applications through a proxy and Secure Gateway. If the proxy is configured to allow only FQDNs, when the client tries to connect to the applications, the proxy may reject the request.

This happens because the client resolves the Secure Gateway server name to the IP address before trying to connect to the server.

Setting this value to on ensures that the client does not try to resolve the Secure Gateway server name to an address but will instead send the name to the proxy. The client should be able to resolve the address and then connect to the Secure Gateway server through the proxy.

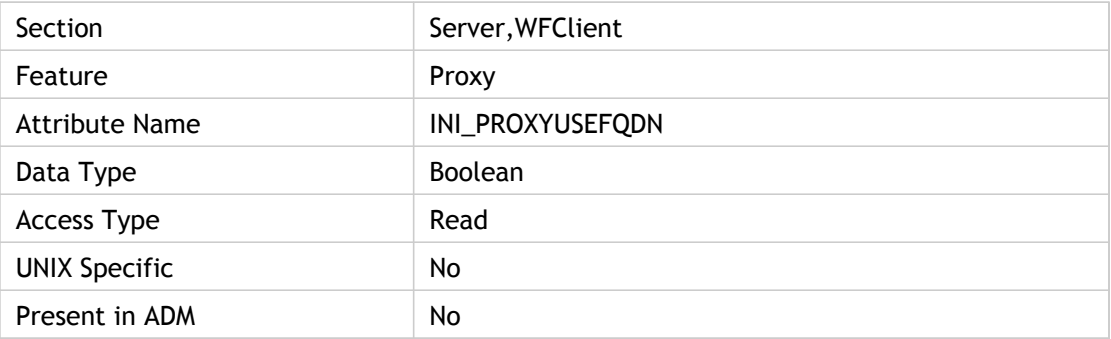

### **Values**

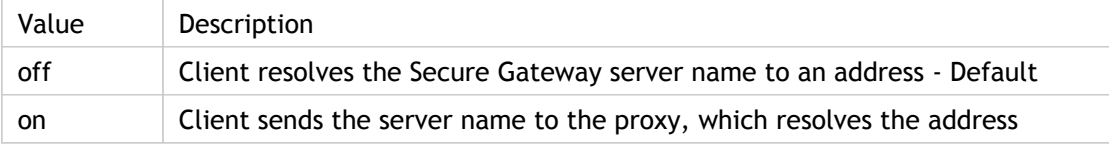

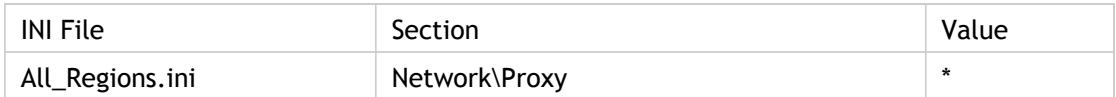

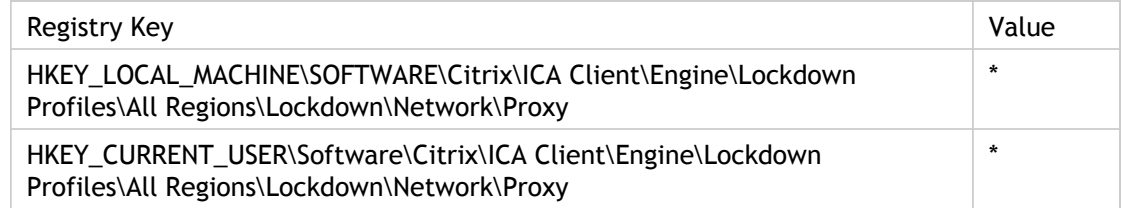

# ProxyUsername

Holds the user name to be used to automatically authenticate the client to the proxy.

Use this policy to control the authentication mechanisms that the client uses when connecting to a proxy server. Authenticating proxy servers can be used to monitor data traffic in large network deployments.

In general, authentication is handled by the operating system but in some scenarios, the user may be provided with a specific user name and password. To prevent the user from being specifically prompted for these credentials, clear the Prompt user for credentials check box. This will force the client to attempt an anonymous connection. Alternatively, you can configure the client to connect using credentials passed to it by the Web Interface server, or these can be explicitly specified via Group Policy using the Explicit user name and Explicit password options.

Proxy authentication cannot be linked to the pass-through authentication feature of the client. In general, the proxy password will be unrelated to users' passwords.

ADM UI Element: Citrix Components > Citrix Receiver > Network routing > Proxy > Configure proxy authentication >Explicit user name

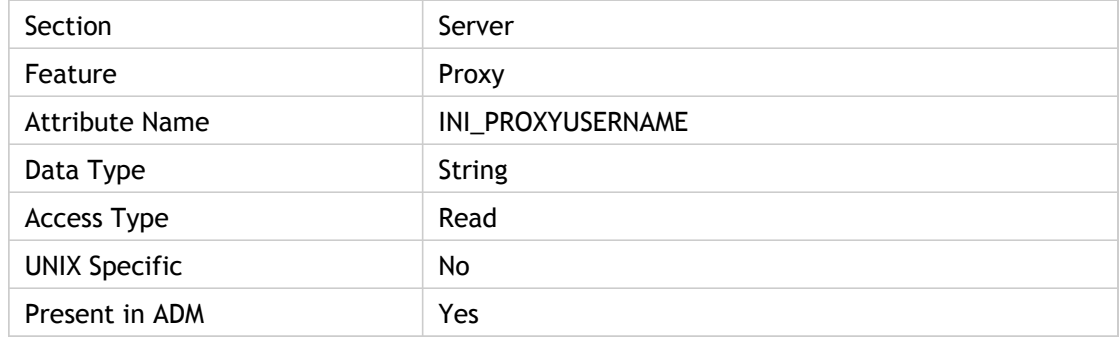

### **Values**

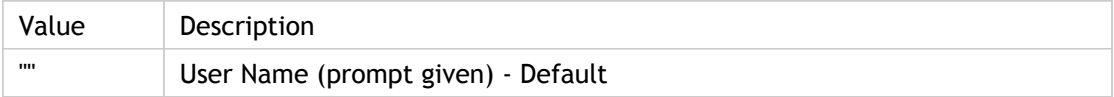

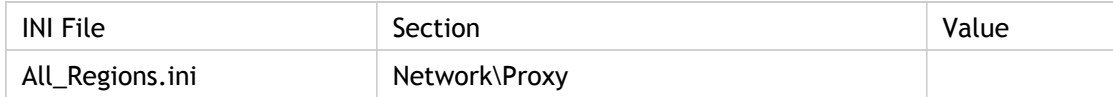

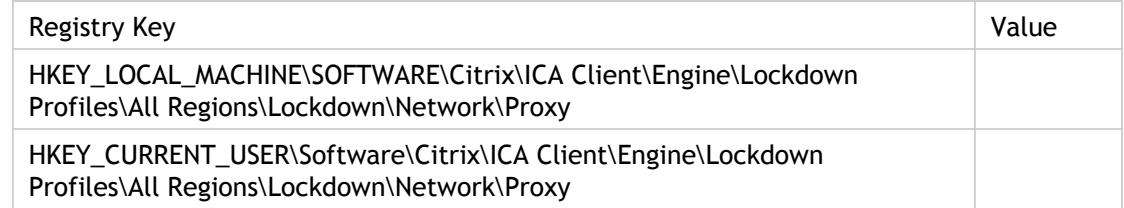

# ReadersStatusPollPeriod

Specifies the delay, in milliseconds, for reading information from a smart card after the card is inserted or removed, or a reader is disconnected, etc.

When inserting a smart card into the reader there is a two- to five-second delay before the information from the card is read. This delay occurs by design, but it is configurable. The client polls the card for events and the default value for this is five seconds.

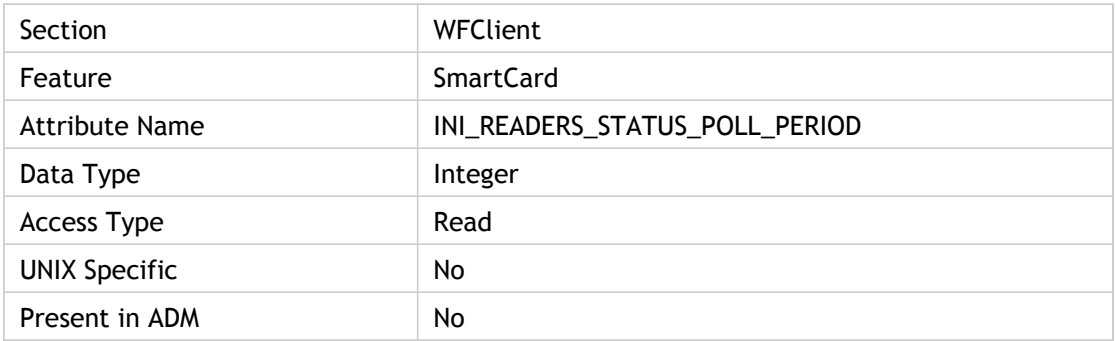

### **Values**

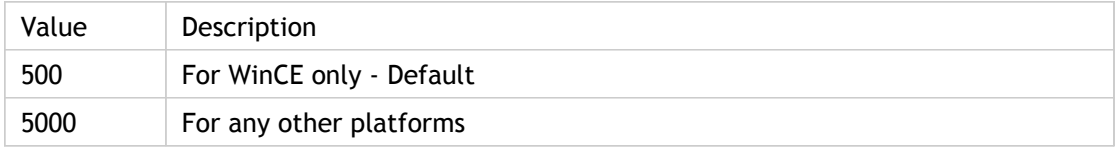

## **INI Location**

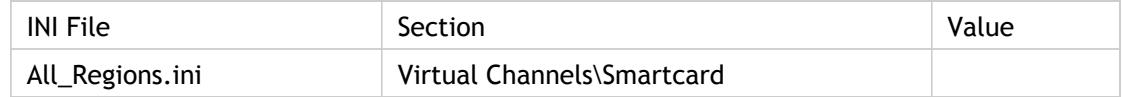

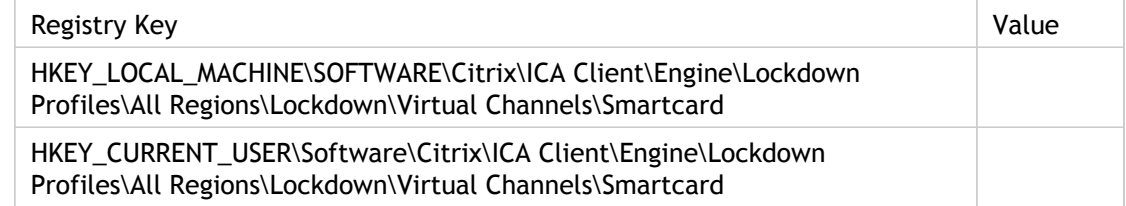

# RECD(2)

Reconnection Enumeration Client Duration (RECD) is the time it takes a client to get a list of reconnections.

This is one of the Session Client startup data while End User Experience Monitoring (EUEM) metrics are stored.

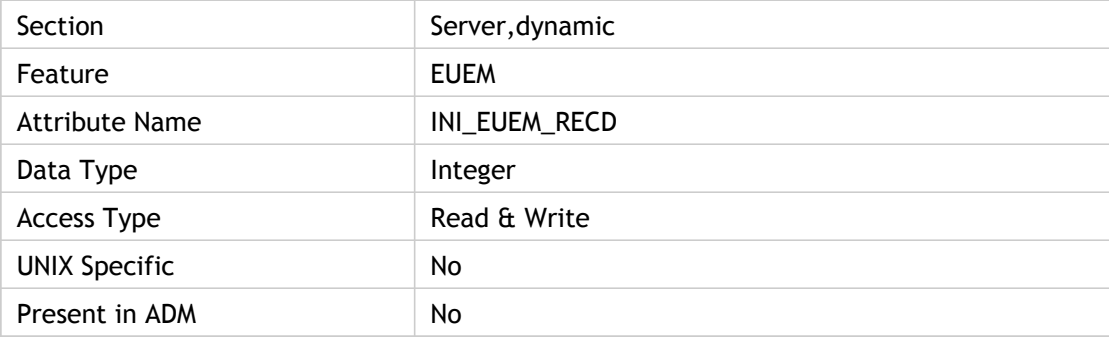

## **Values**

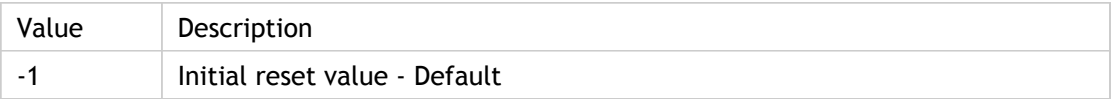

## **INI Location**

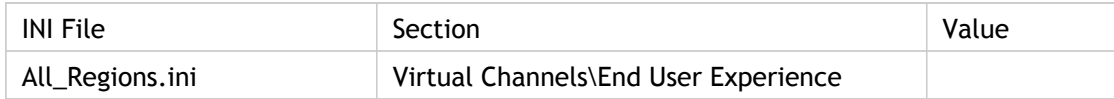

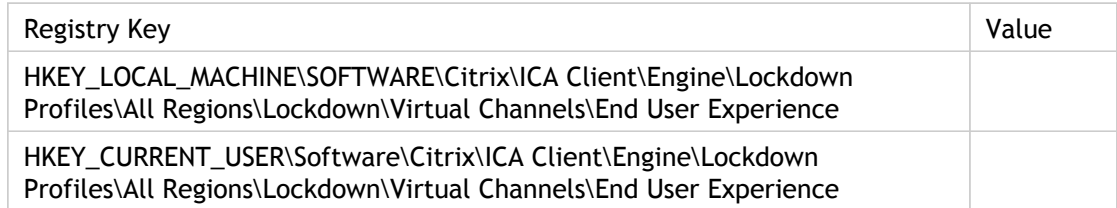

# RegionIdentification

Specifies whether regions.ini should be read from the administrator location or user location. This is ignored if there is no administrator configuration. Regions.ini is used to perform region identification of client connections to servers.

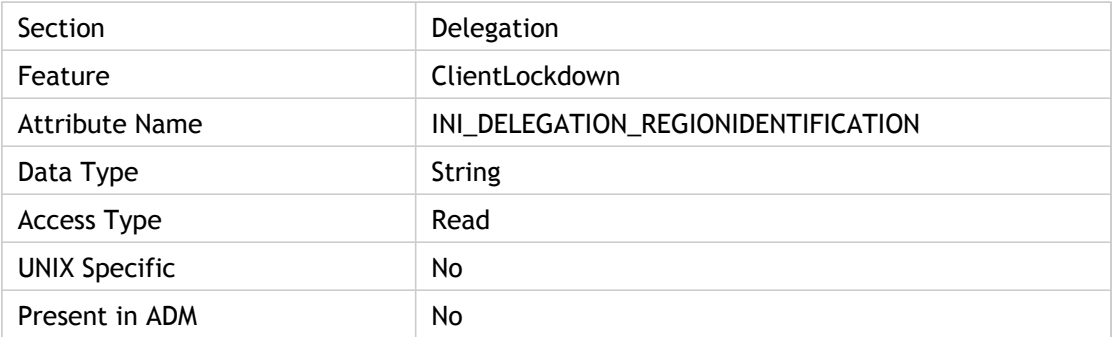

## **Values**

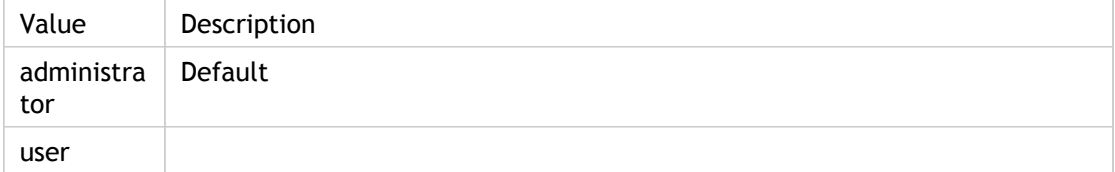

## **INI Location**

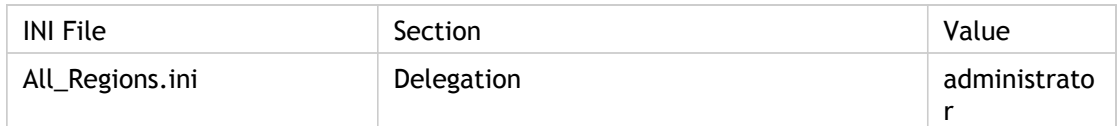

# **Registry Location**

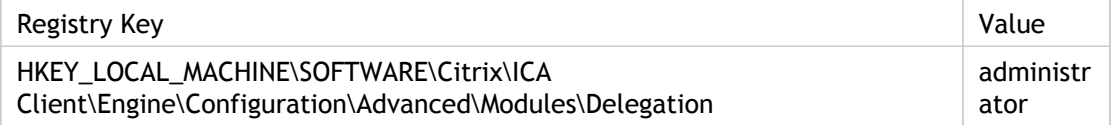

## **Troubleshooting**

Not applicable.

# RejectURLType

Specifies URLs that are explicitly rejected for content redirection.

The reason there is both an accepturltype and a rejecturltype setting is that the code that tests them matches just to the length of the definition. So if you accept HTTP, it also means that HTTPS will also be accepted. In case you wanted only HTTP, there is the option to explicitly reject HTTPS.

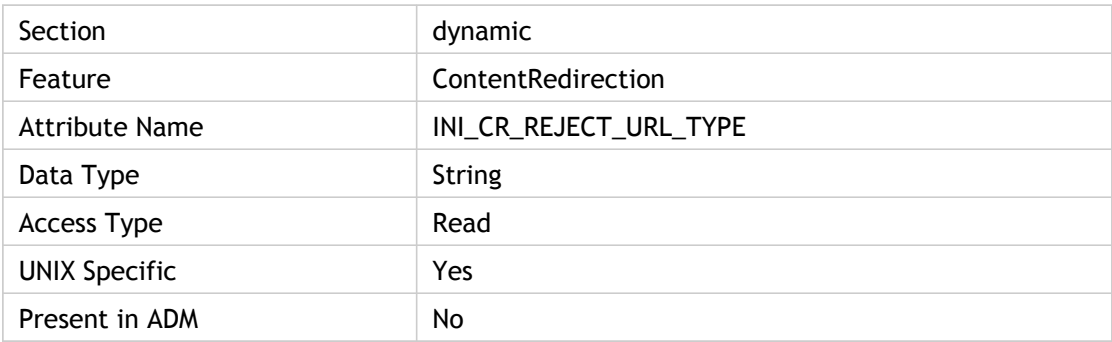

### **Values**

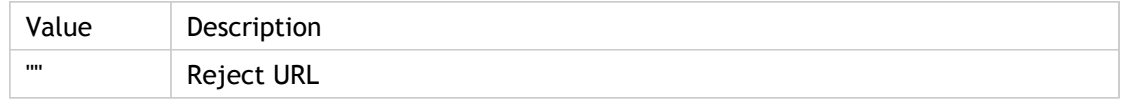

## **INI Location**

INI information not found.

## **Registry Location**

Registry information not found.

# RemoveICAFile

Specifies whether or not the ICA file should be deleted after the session is finished.

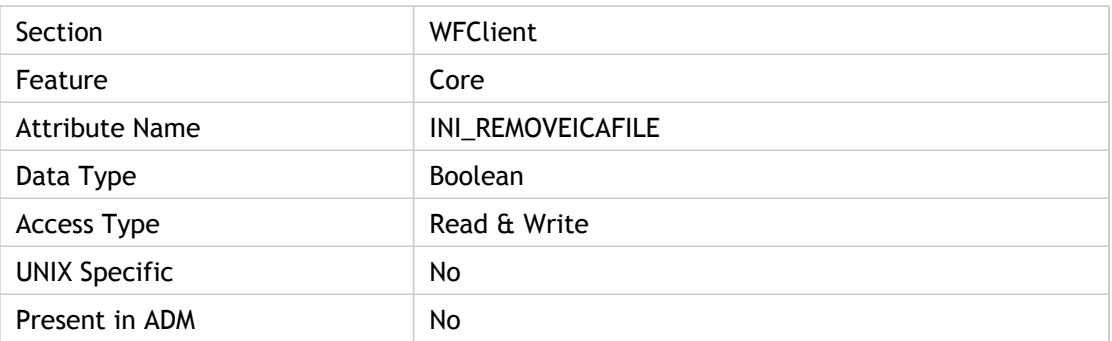

## **Values**

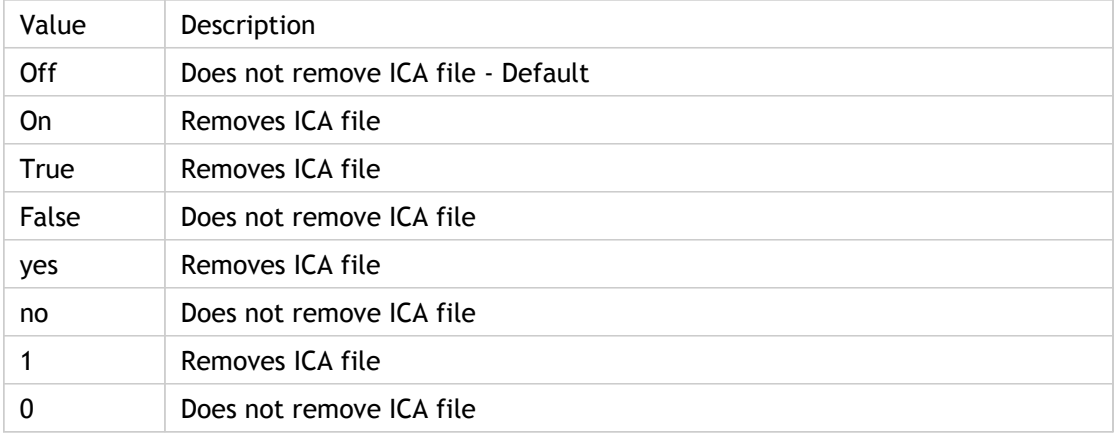

# **INI Location**

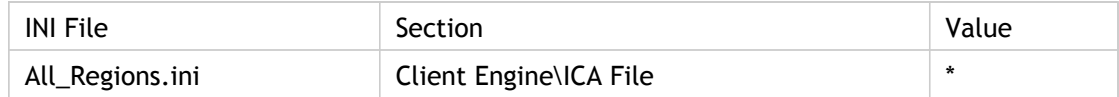

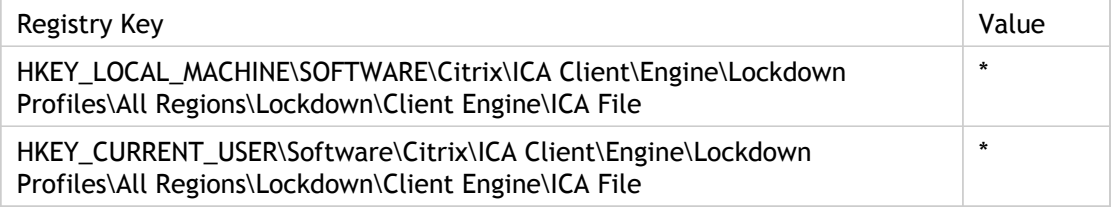

# ResMngrRunningPollPeriod

Specifies the time, in milliseconds, of polling for a restart of the Smart Card Resource Manager. Used only when there is an outstanding query for that Smart Card Resource Manager availability.

Used to create a timer for polling for a restart of the Smart Card Resource Manager.

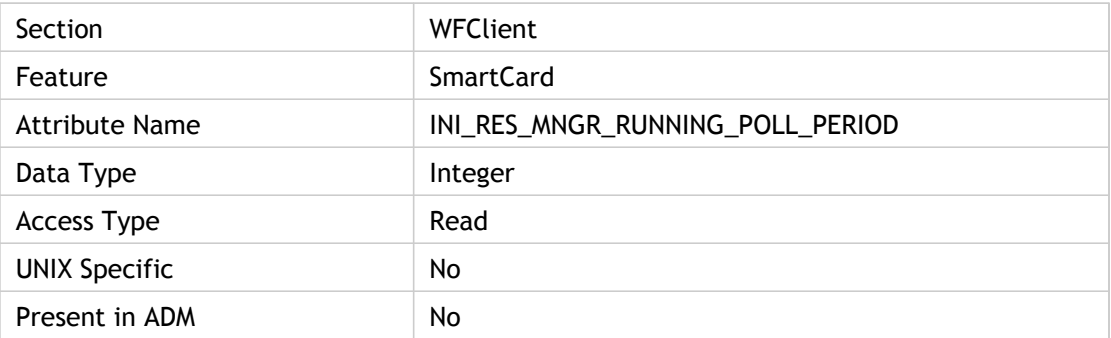

## **Values**

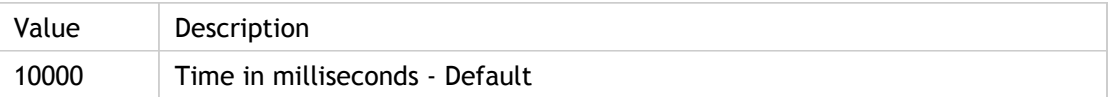

## **INI Location**

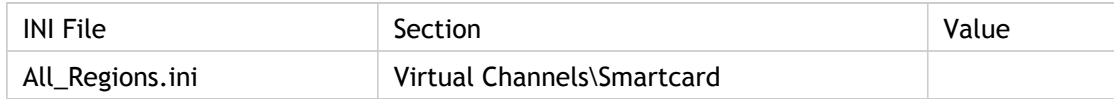

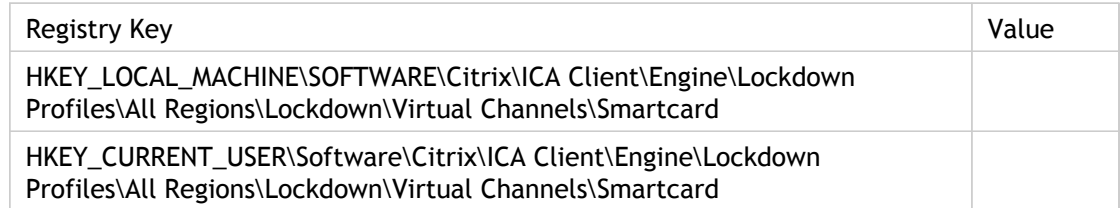

# REWD(2)

Specifies the time it takes Web Interface to get the list of reconnections from the XML Service. REWD stands for Reconnection Enumeration Web server Duration.

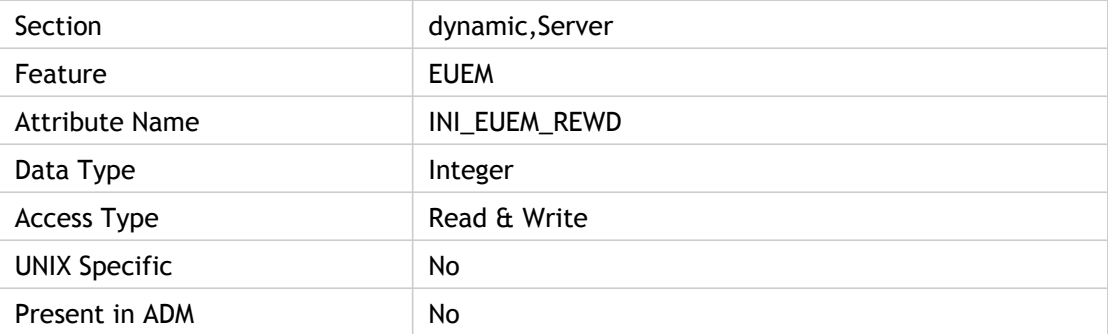

## **Values**

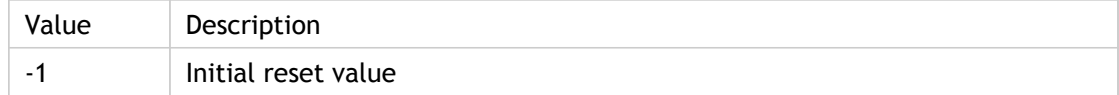

# **INI Location**

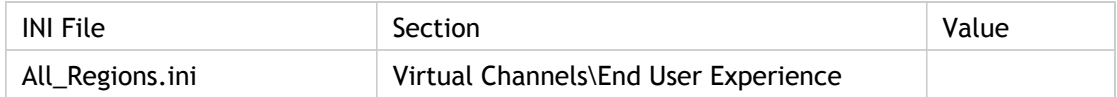

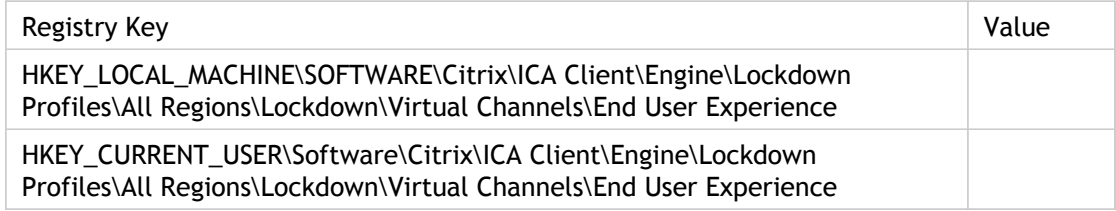

# RtpAudioHighestPort

Specifies the highest UDP port that the client can attempt to use for transmission of Real-time Transport Protocol (RTP) audio.

ADM UI Element: Citrix Components > Citrix Receiver > User experience > Client audio settings

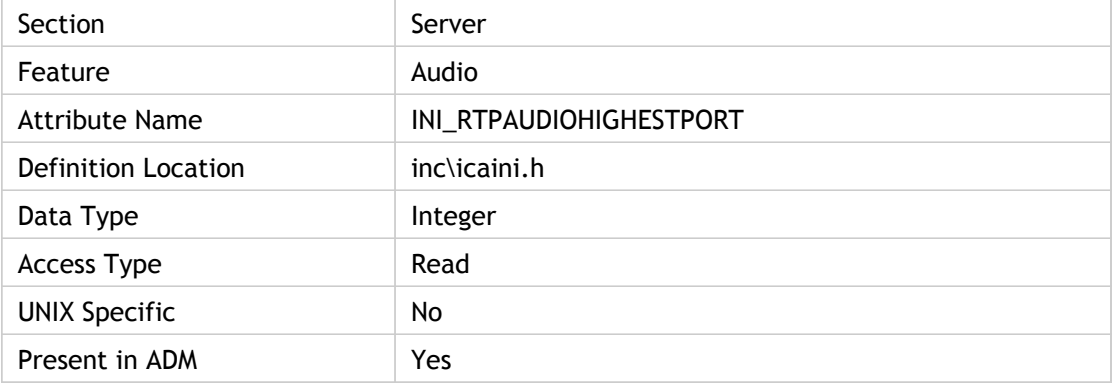

### **Values**

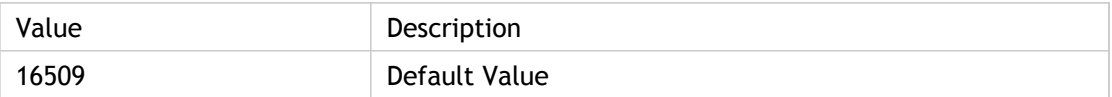

### **INI Location**

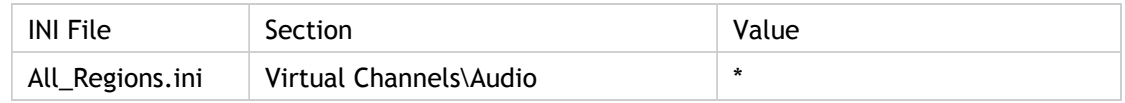

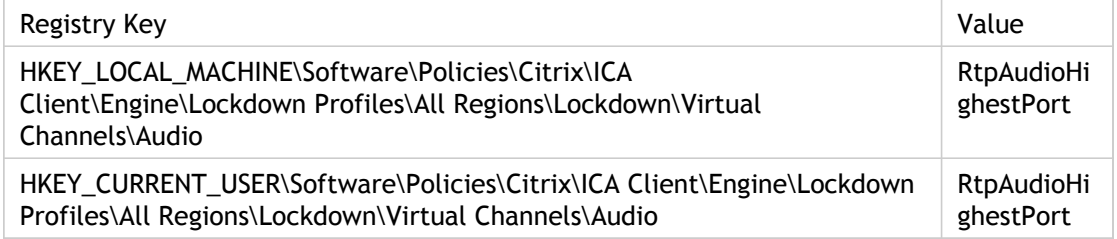
## RtpAudioLowestPort

Specifies the lowest UDP port that the client can attempt to use for transmission of Real-time Transport Protocol (RTP) audio.

ADM UI Element: Citrix Components > Citrix Receiver > User experience > Client audio settings

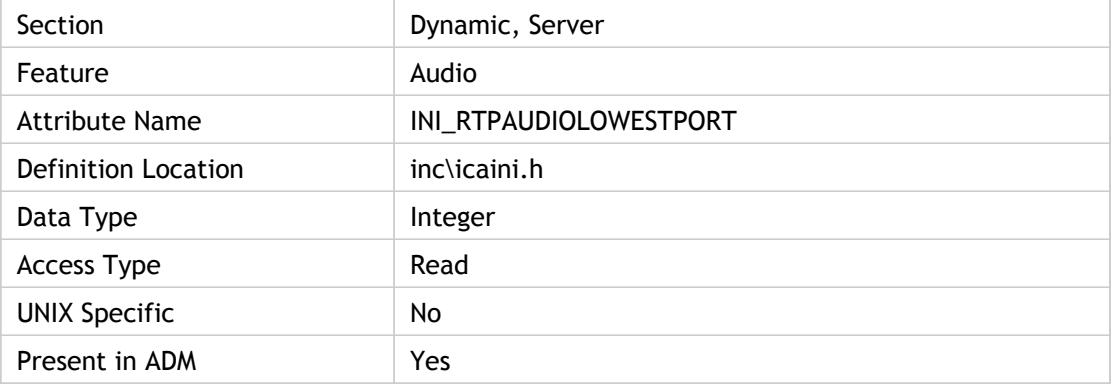

#### **Values**

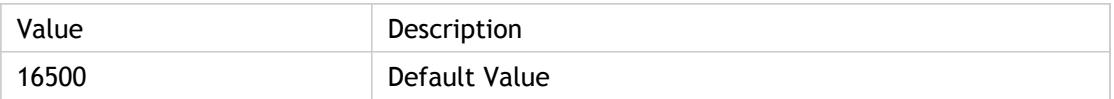

#### **INI Location**

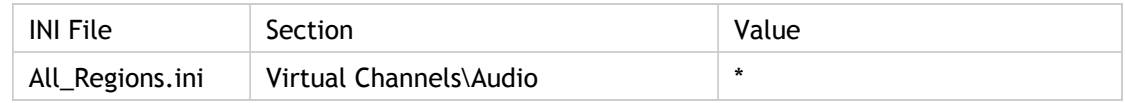

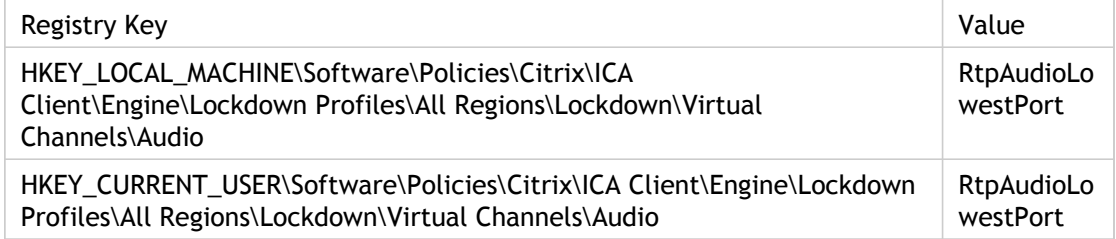

## **ScalingHeight**

Specifies the height of scaled window. This is one of the scaling properties (ScalingMode, ScalingPercent, ScalingHeight, and ScalingWidth) which is used to determine the initial "scaled"state of the session.

Only used when ScalingMode=2. ScalingMode=2 setting instructs ICO (ICA Client Object) to use the ScalingHeight and ScalingWidth properties. It ignores the ScalingPercent property. The width and height of the scaling area are checked against the size of the control window. The size cannot be bigger than the control window area. If the width and height is not less than the session size it means that scaling should not be enabled.

This property is the initial settings. Changes made to property during a connected session will not have any effect. When the session is established, use scaling methods to change the scaling attributes of the session.

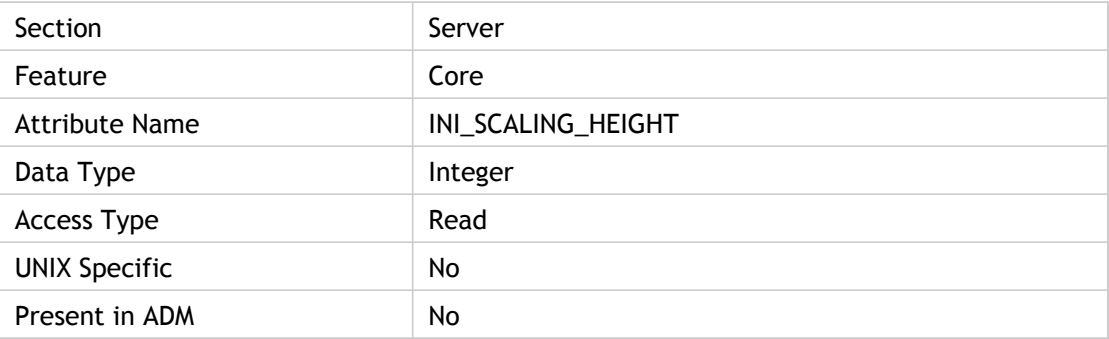

#### **Values**

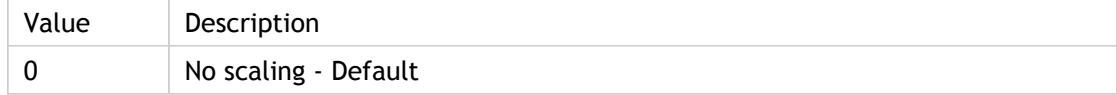

## **INI Location**

N/A

### **Registry Location**

## **ScalingMode**

Specifies the scaling mode that will be used for the initial connection. ScalingMode can be set to one of four possible initial states.

- 0 (Disabled): This is the default setting and means that scaling is not enabled at initialization.
- 1 (Percent): This setting instructs ICO to use the ScalingPercent property to determine the size of the scaling area. It ignores ScalingWidth and ScalingHeight. One hundred percent means that the area of the scaling is the same as the area of the control window. Fifty percent means that the scaling area is fifty percent of the control window.
- 2 (Size): This setting instructs ICO to use the ScalingHeight and ScalingWidth properties. It ignores the ScalingPercent property. The width and height of the scaling area are checked against the size of the control window. The size cannot be bigger than the control window area.
- 3 (To fit Window): This setting instructs ICO to fit the session into the existing control window. This is the easiest to do for a script because it forces the session to show its complete yet scaled area inside the control window.

This mode ignores the three other properties ScalingPercent, ScalingWidth, and ScalingHeight.

This property is the initial settings. Changes made to property during a connected session will not have any effect. When the session is established, use scaling methods to change the scaling attributes of the session.

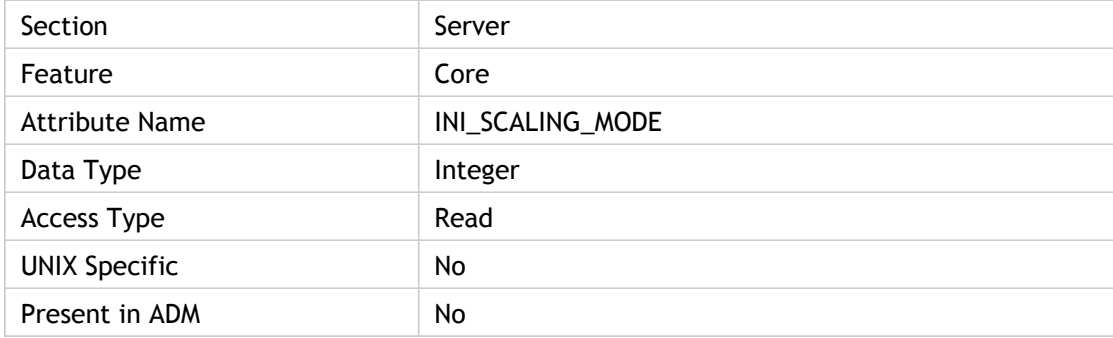

## **Values**

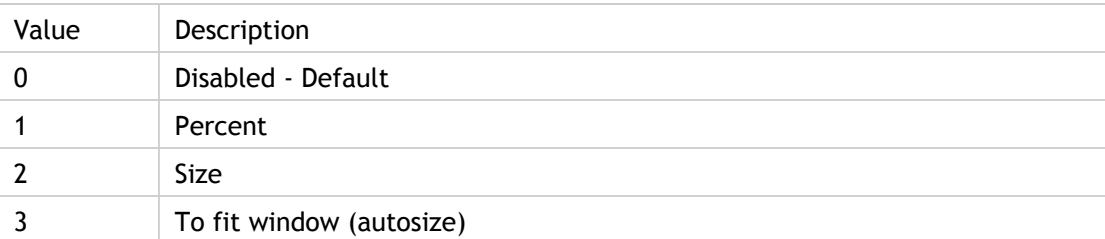

### **INI Location**

N/A

## **Registry Location**

## **ScalingPercent**

Specifies scaling percentage to calculate the width and height of the ICA client's window.

This setting instructs ICO to use the ScalingPercent property to determine the size of the scaling area. It ignores ScalingWidth and ScalingHeight. One hundred percent means that the area of the scaling is the same as the area of the control window. Fifty percent means that the scaling area is fifty percent of the control window.

This percentage should be between the minimum scaling percentage (10) and maximum scaling percentage (100).

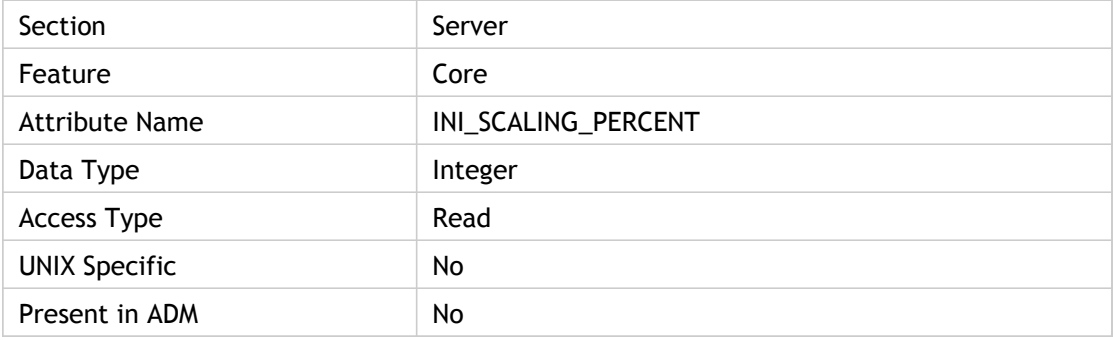

#### **Values**

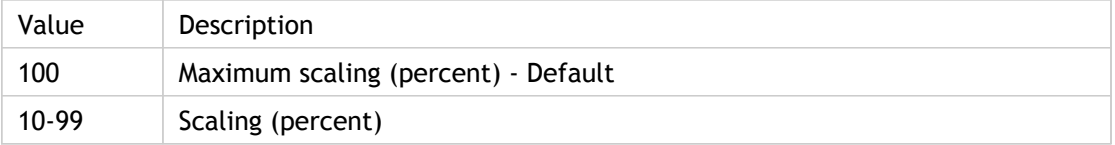

## **INI Location**

N/A

## **Registry Location**

## **ScalingWidth**

Specifies the scaling factor to adjust Client window width. The purpose is to adjust the dimensions to fit the client LVB model. This is used only when ScalingMode=2.

It ignores the ScalingPercent property. The width and height of the scaling area are checked against the size of the control window. The size cannot be bigger than the control window area. So if the width and height is not less than the session size, scaling should not be enabled.

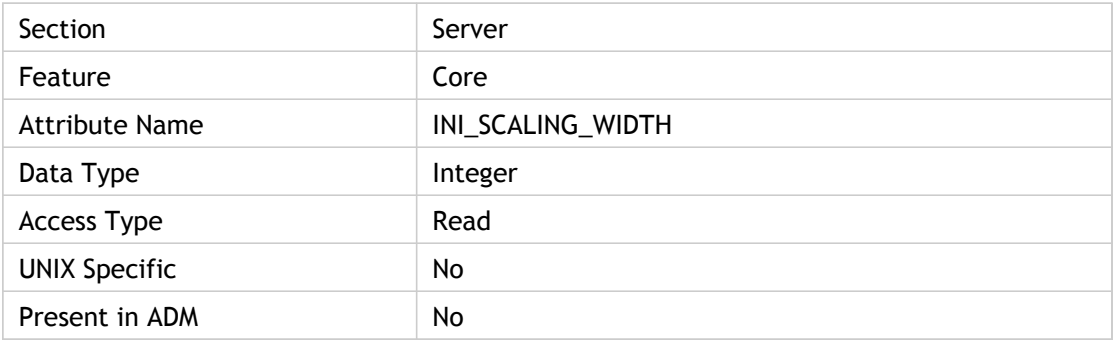

#### **Values**

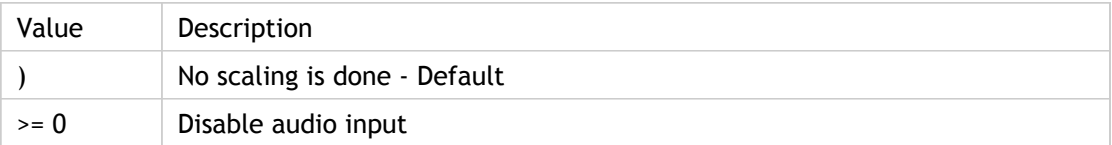

### **INI Location**

N/A

### **Registry Location**

## **Schedule**

If the value for the application pre-launch setting [State i](#page-371-0)s 2 (pre-launch scheduled), use this setting to schedule the application session to prelaunch on specific days and times.

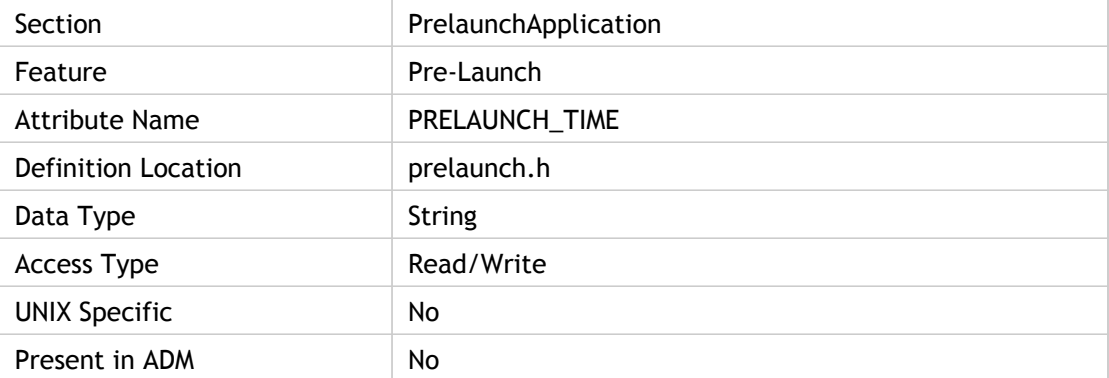

#### **Values**

The value specifies the time (in 24-hour format) and the days of the week for the application session to prelaunch.

```
HH:MM|M:T:W:Th:F:S:Su
```
 HH:MM - Hours and Minutes in 24 hour format M:T:W:Th:F:S:Su - Days of the week. A value of 1 to enable and 0 to disable. Example: 08:30|1:1:1:1:0:0:0 - Enables Pre-Launch Monday through Thursday at 8:30 AM

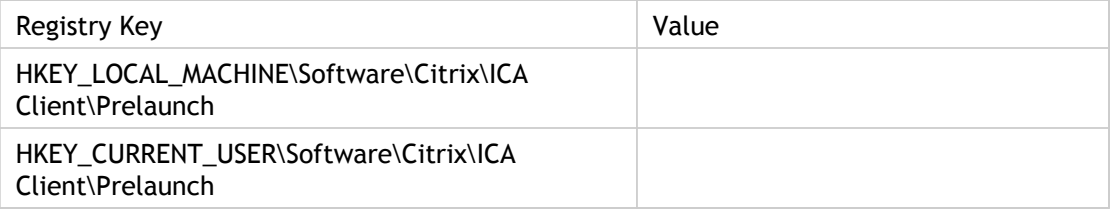

## **ScreenPercent**

Specifies the size of the ICA session as a percentage of total screen size.

If DesiredWinType is set to 5, this parameter is used to specify the size of the ICA session as a percentage of total screen size.

Client Display Setting: Use this policy to control how the client presents remote applications and desktops to the end user. Remote applications can be seamlessly integrated with local applications, or the entire local environment can be replaced with a remote desktop.

Window Percent can be used as an alternative to manually choosing the width and height. It selects a window size as a fixed percentage of the entire screen. The server may choose to ignore this value. This setting is ignored when seamless windows is in use.

ADM UI Element: Citrix Components > Citrix Receiver > User experience > Client display settings > Window percent

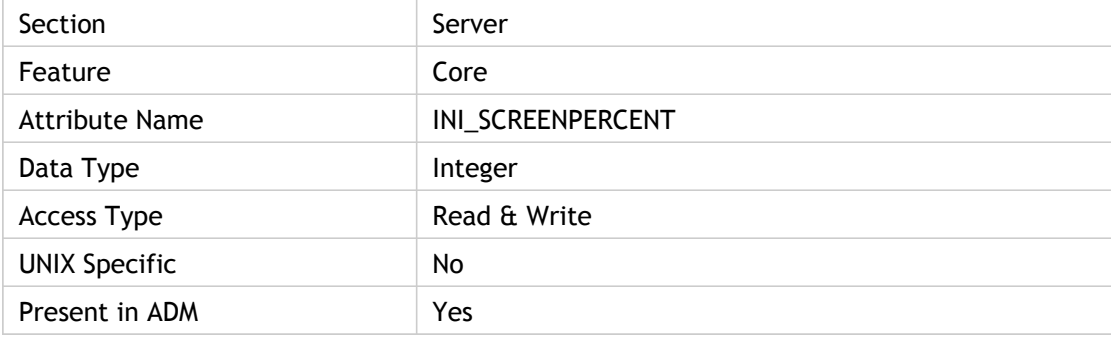

### **Values**

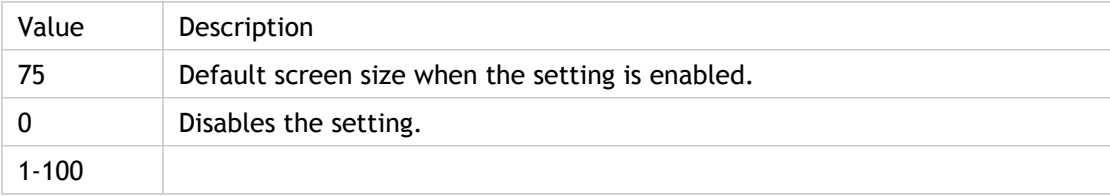

## **INI Location**

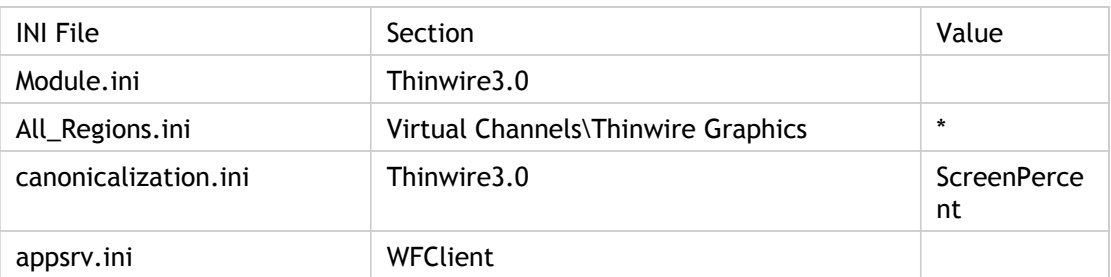

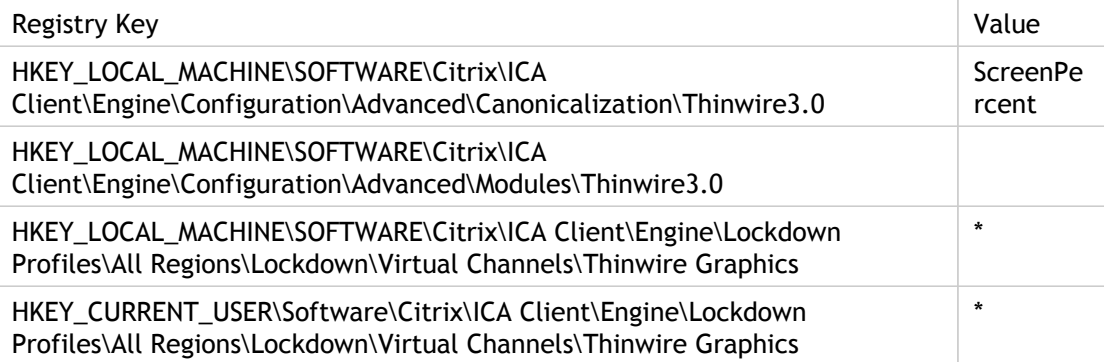

## SecureChannelProtocol(2)

Specifies which secure channel protocol to use.

Use this policy to configure the TLS/SSL options that help to ensure that the client connects to genuine remote applications and desktops. TLS and SSL encrypt the transferred data to prevent third-parties viewing or modifying the data traffic. Citrix recommends that any connections over untrusted networks use TLS/SSL or another encryption solution with at least the same level of protection.

When this policy is enabled, the client will apply these settings to all TLS/SSL connections performed by the client. The Require SSL for all connections check box can be used to force the client to use the TLS or SSL protocol for all connections that it performs.

TLS and SSL identify remote servers by the common name on the security certificate sent by the server during connection negotiation. Usually the common name is the DNS name of the server, for example www.citrix.com. It is possible to restrict the common names to which the client will connect by specifying a comma-separated list in the "Allowed SSL servers" setting. Note that a wildcard address, for example \*.citrix.com:443 will match all common names that end with .citrix.com. The information contained in a certificate is guaranteed to be correct by the certificate`s issuer.

Some security policies have requirements related to the exact choice of cryptography used for a connection. By default the client will automatically select either TLS v1.0 or SSL v3.0 (with preference for TLS v1.0) depending on what the server supports. This can be restricted to only TLS v1.0 or SSL v3.0 using the "SSL/TLS version" setting.

Similarly, certain security policies have requirements relating to the cryptographic ciphersuites used for a connection. By default the client will automatically negotiate a suitable ciphersuite from the five listed below. If necessary, it is possible to restrict to just the ciphersuites in one of the two lists.

- Government Ciphersuites:
	- TLS\_RSA\_WITH\_AES\_256\_CBC\_SHA
	- TLS\_RSA\_WITH\_3DES\_EDE\_CBC\_SHA
- Commercial Ciphersuites:
	- TLS\_RSA\_WITH\_AES\_128\_CBC\_SHA
	- TLS\_RSA\_WITH\_RC4\_128\_SHA

#### • TLS\_RSA\_WITH\_RC4\_128\_MD5

Certificate Revocation List (CRL) checking is an advanced feature supported by some certificate issuers. It allows security certificates to be revoked (invalidated before their expiry date) in the case of cryptographic compromise of the certificate private key, or simply an unexpected change in DNS name.

Valid CRLs must be downloaded periodically from the certificate issuer and stored locally. This can be controlled through the selection made in "CRL verification."

- Disabled: When selected, no CRL checking will be performed.
- Only check locally stored CRLs: When selected, any CRLs that have been previously installed or downloaded will be used in certificate validation. If a certificate is found to be revoked, the connection will fail.
- Retrieve CRLs from network: When selected, the client will attempt to retrieve CRLs from the relevant certificate issuers. If a certificate is found to be revoked, the connection will fail.
- Require CRLs for connection: When selected, the client will attempt to retrieve CRLs from the relevant certificate issuers. If a certificate is found to be revoked, the connection will fail. If the client is unable to retrieve a valid CRL, the connection will fail.

ADM UI Element: Citrix Components > Citrix Receiver > Network routing

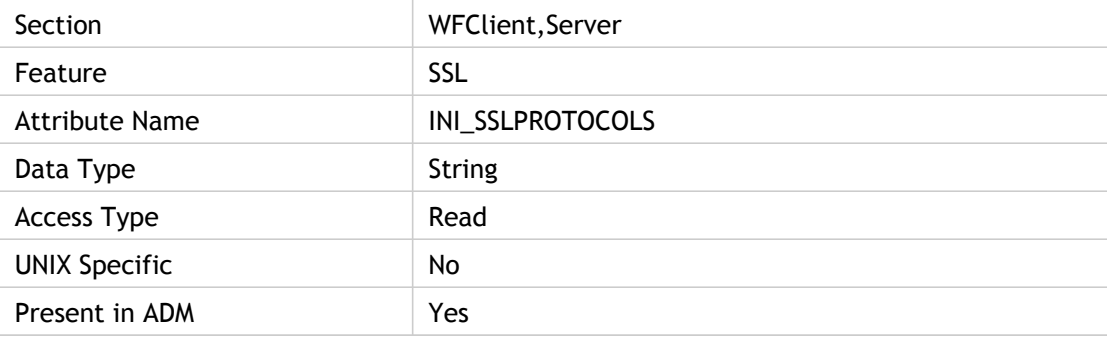

#### **Values**

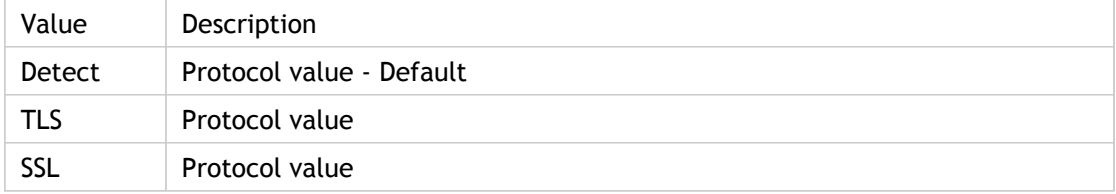

### **INI Location**

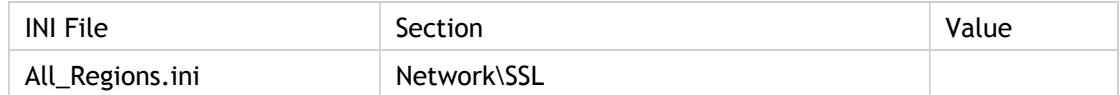

## **Registry Location**

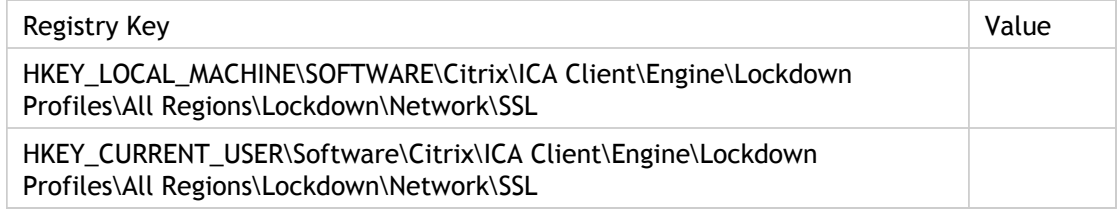

## **Troubleshooting**

Error Message: "SSL Error 61: You have not chosen to trust "<xxx>" the issuer of the server`s security certificate". The common name and other information on a security certificate is guaranteed to be accurate by the certificate`s issuer. For a connection to be successful, the client must trust the certificate`s issuer to make that guarantee.

Error Message: "SSL Error 59: The server sent a security certificate identifying `xxx`. The SSL connection was to `yyy`". The common name did not match the server the client was expecting to connect to.

## SessionReliabilityTTL

Specifies the session reliability timeout in number of seconds. This attribute allows you to configure Session Reliability Time To Live (TTL).

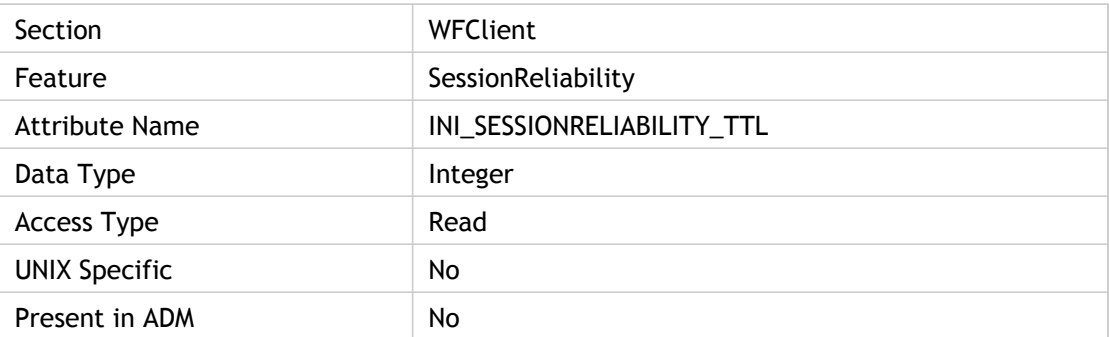

### **Values**

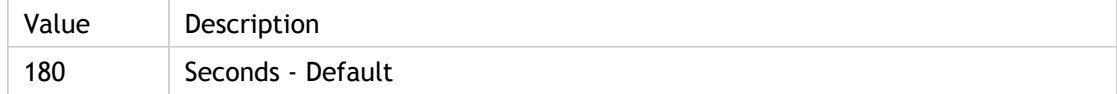

## **INI Location**

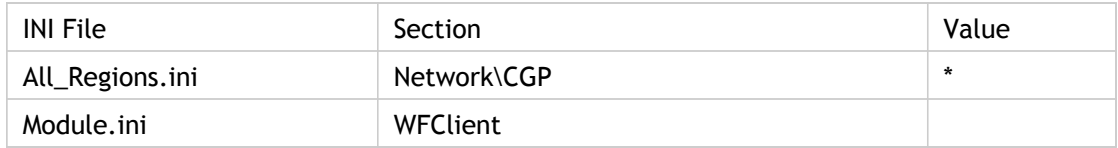

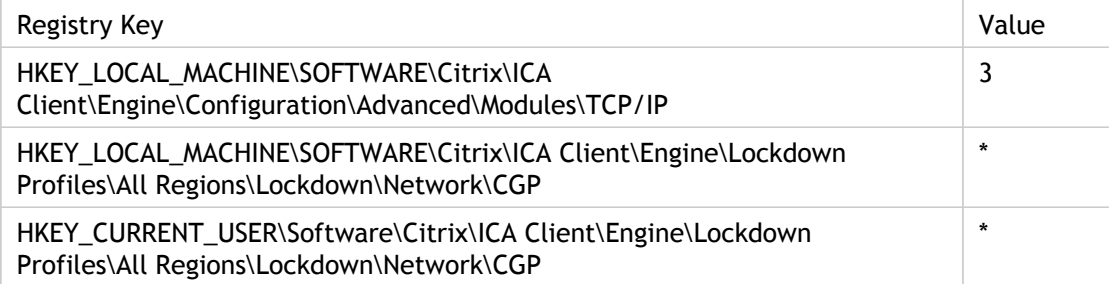

## SessionSharingKey

Specifies the session sharing key.

Session sharing key takes priority over all other checks. If it matches you share, if it does not you do not. It is up to the server to set the session sharing key correctly. Session sharing key is created from (Neighborhood Name, Color Depth, Username/Domain, Encryption Level, Audio BandWidth). If the key is not present, go through the old checks.

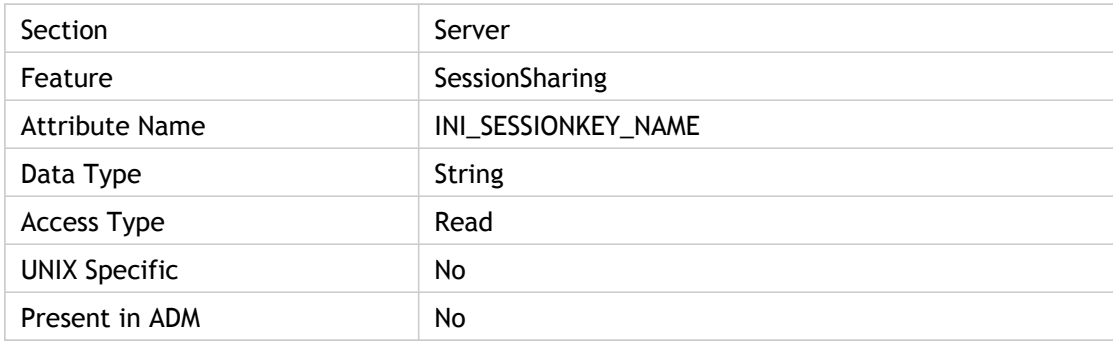

### **Values**

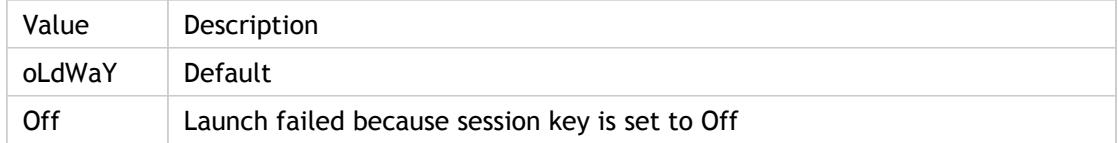

## **INI Location**

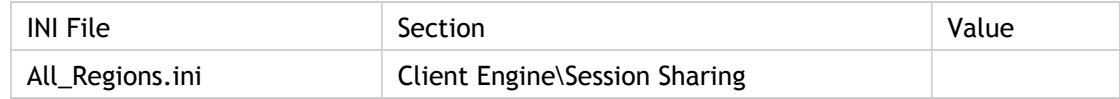

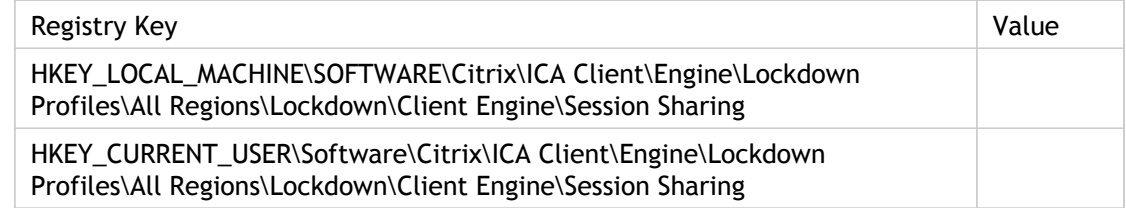

## SessionSharingLaunchOnly

Specifies the name of the session to be shared.

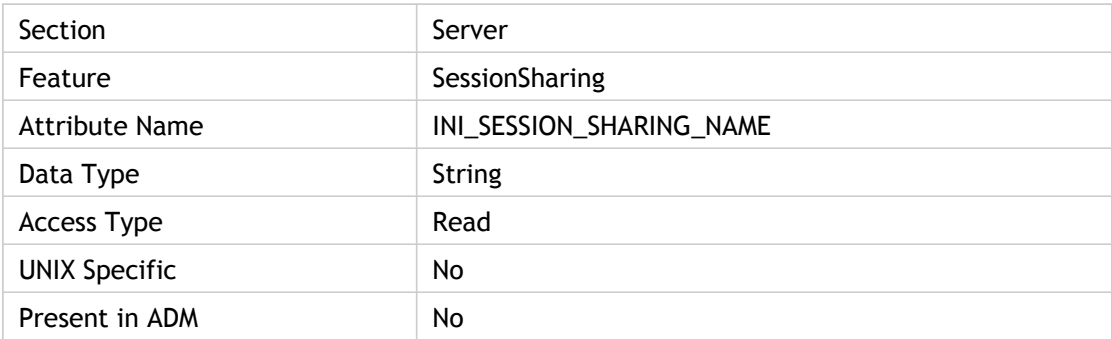

## **Values**

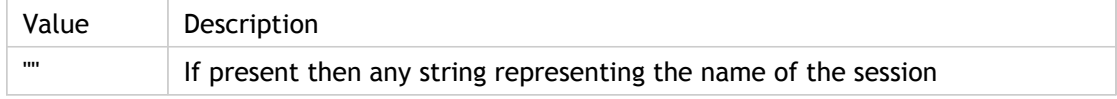

## **INI Location**

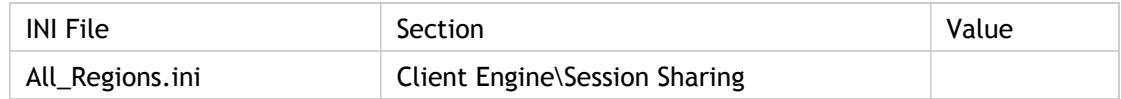

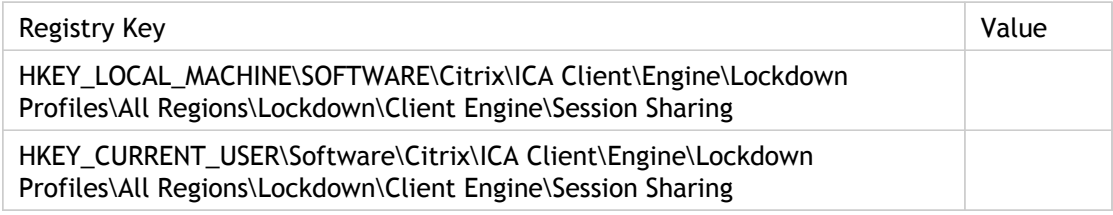

## **SFRAllowed**

Specifies whether Special folder direction is allowed or not. If it is enabled, client sends the Desktop and Documents folder paths to the server side SFR as part of CDM VC data. SFR redirects the logged on user's document and desktop folders to client's document and desktop folders respectively.

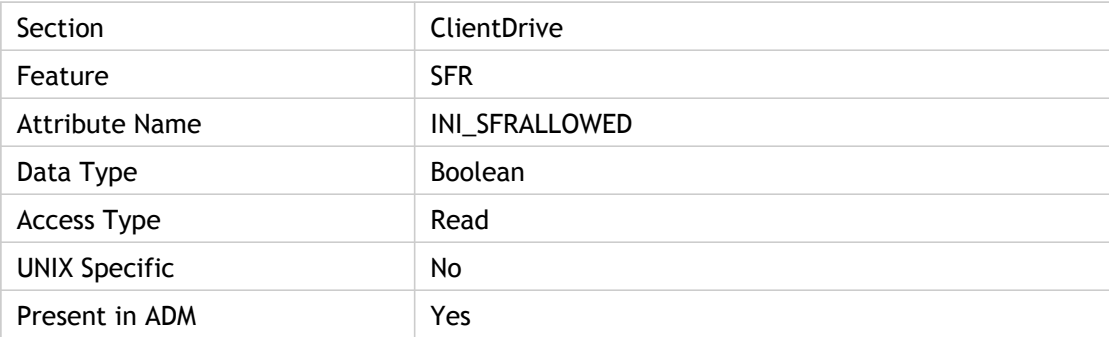

### **Values**

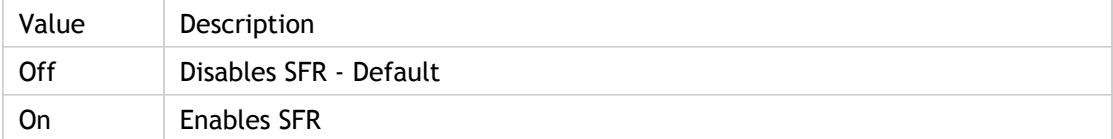

### **INI Location**

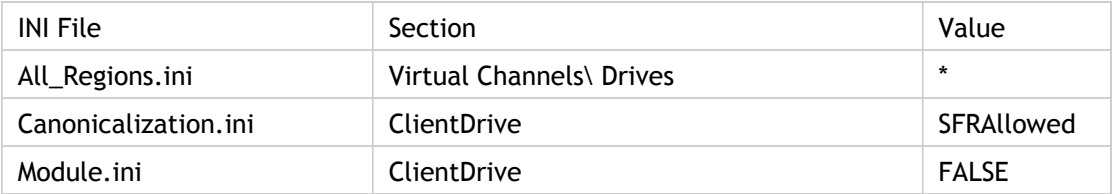

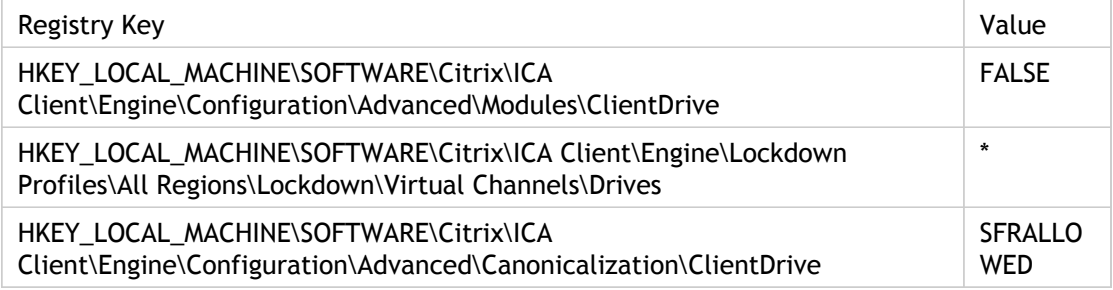

## SkipRedrawPerPaletteChange

Specifies whether (On) or not (Off) to skip redrawing the screen after a palette change. If this parameter is enabled, HowManySkipRedrawPerPaletteChange specifies how many palette changes are skipped before each redraw. Use this only as directed by Citrix Technical Support.

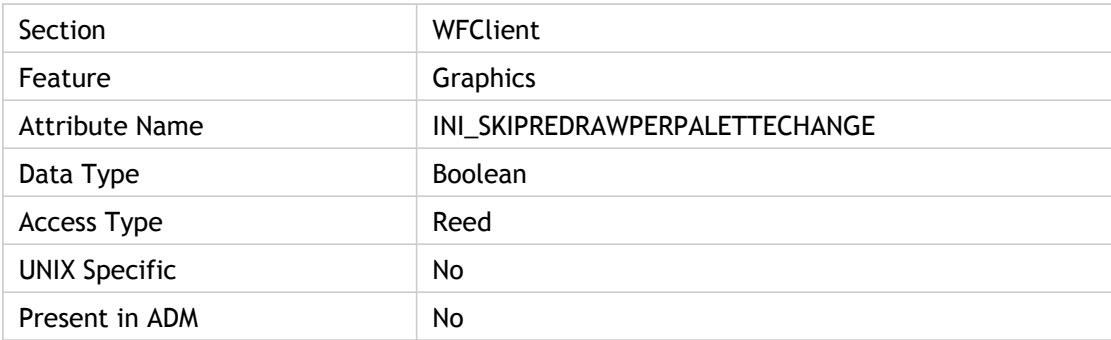

### **Values**

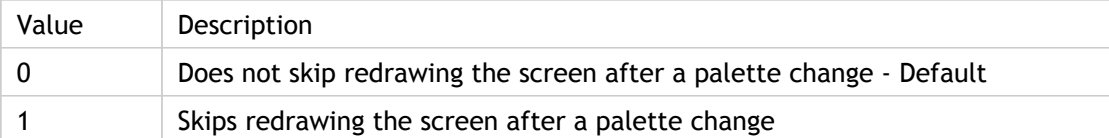

## **INI Location**

N/A

## **Registry Location**

## **SmartCardAllowed**

Specifies whether or not Smartcard virtual channel has been enabled.

When enabled, this policy allows the remote server to access smart cards attached to the client device for authentication and other purposes.

When disabled, the server cannot access smart cards attached to the client device.

ADM UI Element: Citrix Components > Citrix Receiver > User authentication > Smart card authentication > Allow smart card authentication

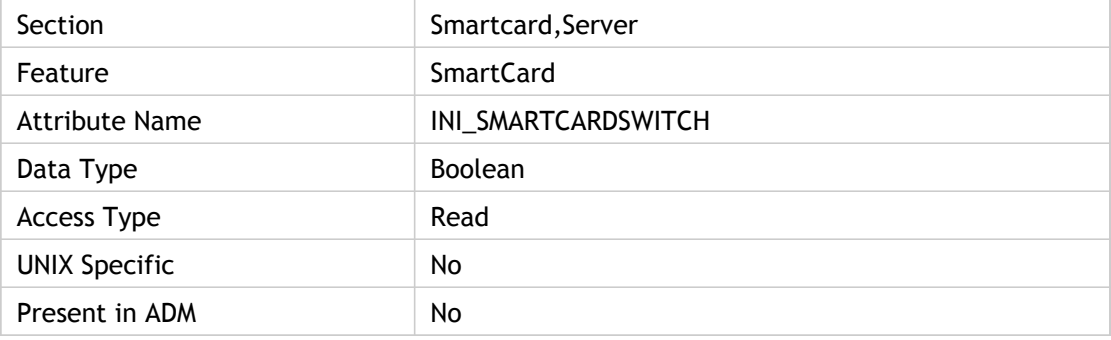

#### **Values**

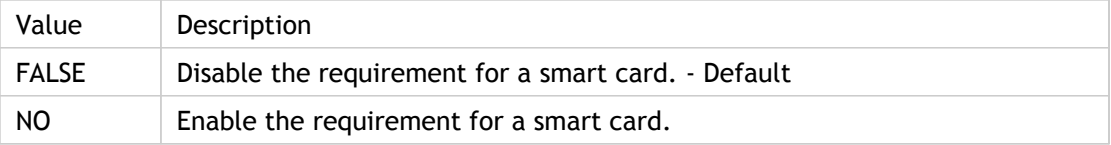

## **INI Location**

N/A

## **Registry Location**

## SpeedScreenMMA

Specifies whether(On) or not(Off) to enable the HDX MediaStream Multimedia Acceleration.

It is used to decide the default value of Tw2CachePower. If SpeedScreenMMA = On then Tw2CachePower = 19 else Tw2CachePower = 22.

Remote Video: The remote video option allows the server to directly stream certain video data to the client. This provides better performance than decompressing and recompressing video data on the computer running Citrix XenApp.

ADM UI Element : Citrix Components > Citrix Receiver > User experience > Client graphics settings

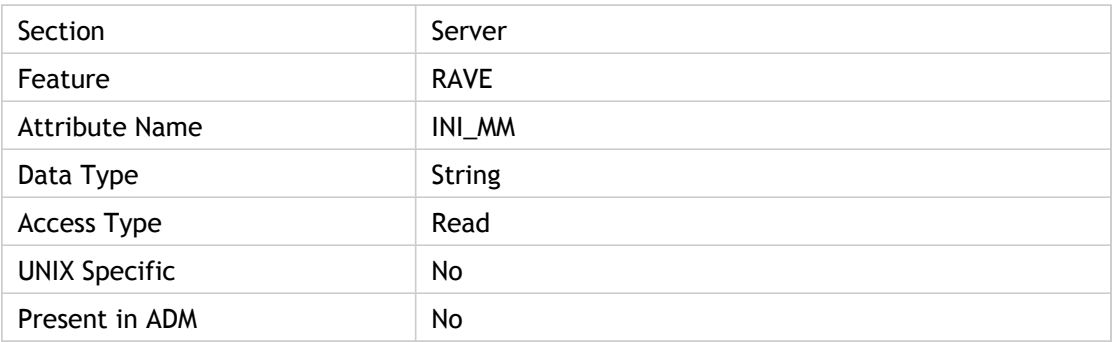

#### **Values**

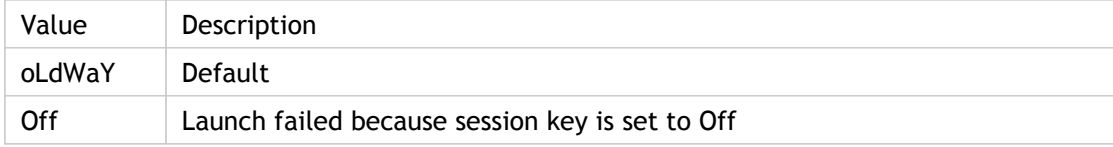

### **INI Location**

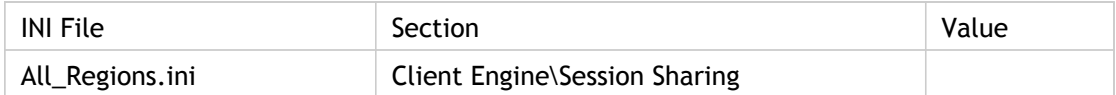

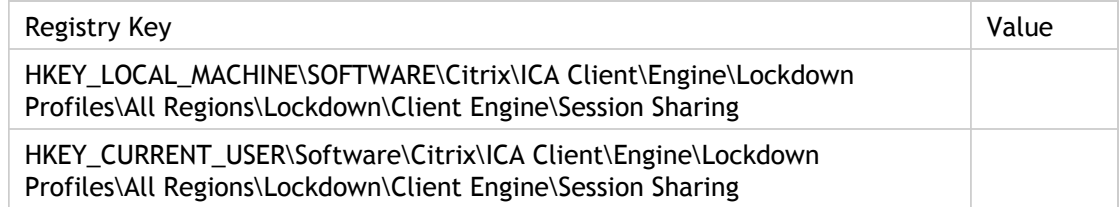

## SpeedScreenMMAAudioEnabled

Specifies whether (True) or not (False) audio playback will occur through HDX MediaStream Multimedia Acceleration.

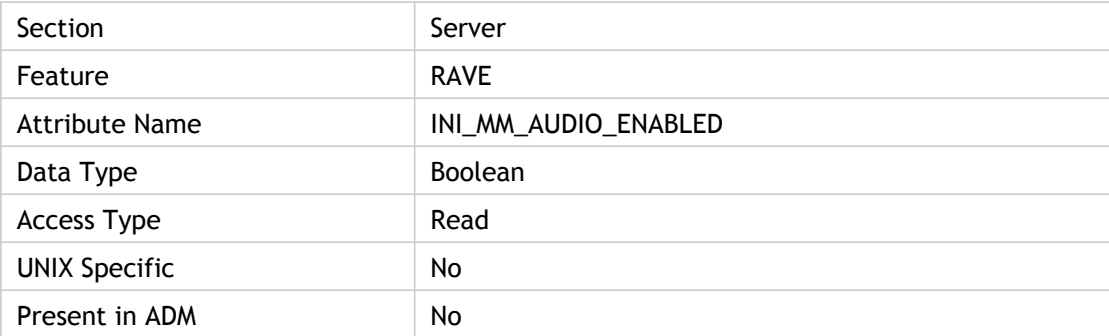

### **Values**

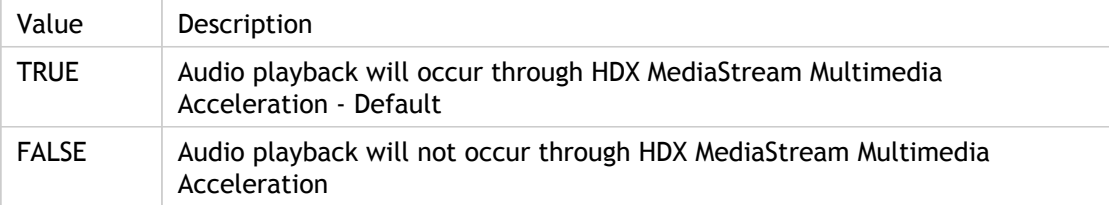

## **INI Location**

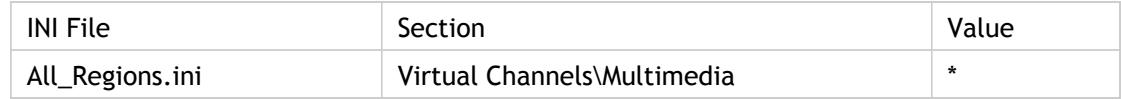

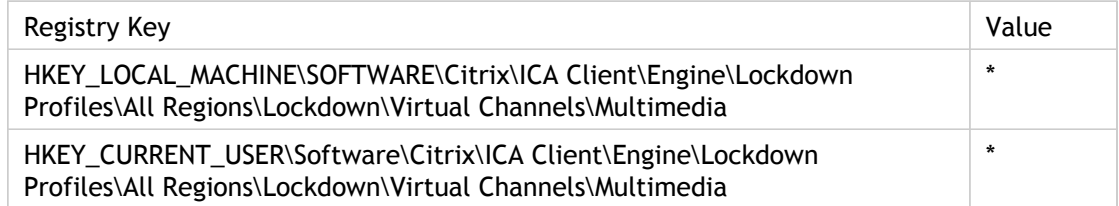

## SpeedScreenMMAMaxBufferThreshold

Specifies (as a percentage) the amount of data in the media queue before the client requests that the server stops sending data until the data in the queue levels off.

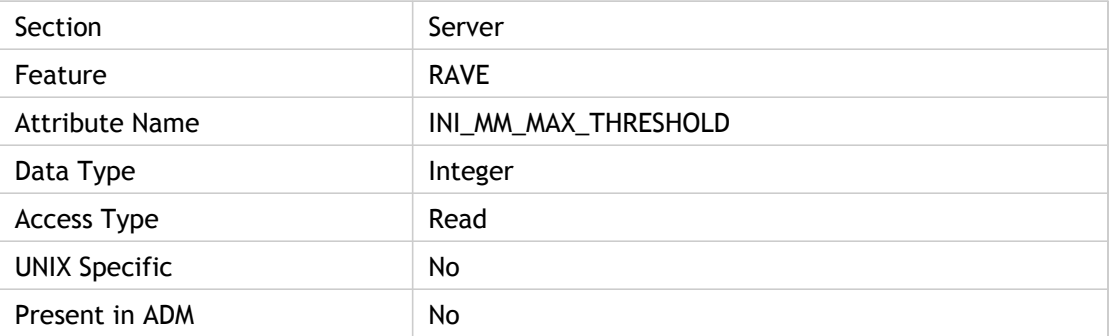

### **Values**

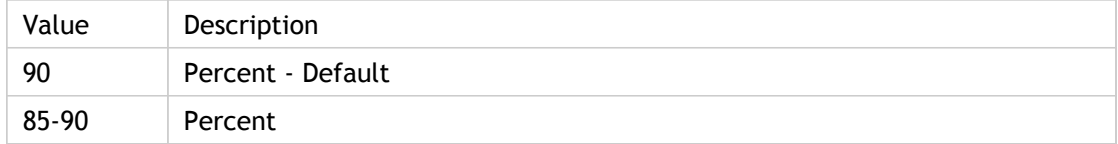

## **INI Location**

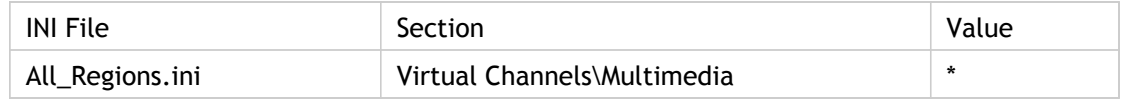

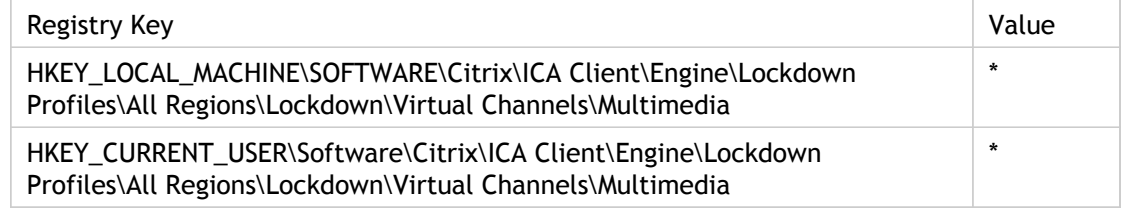

## SpeedScreenMMAMaximumBufferSize

Specifies the maximum size in kilobytes of the media queue that the client can create. This is per stream, so the client could create a 30240KB queue for audio and a 30240 queue for video.

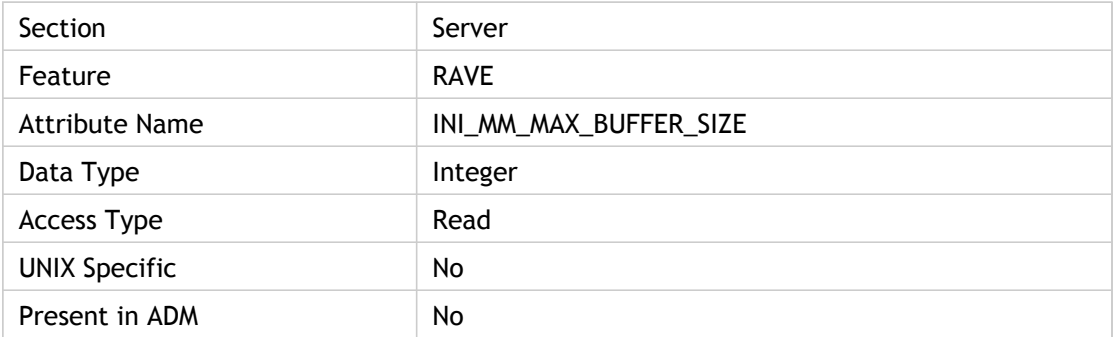

### **Values**

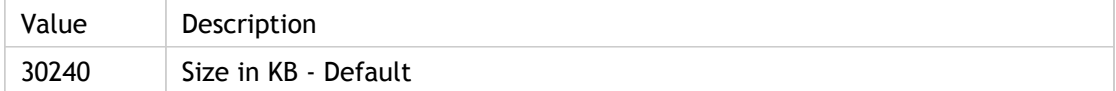

#### **INI Location**

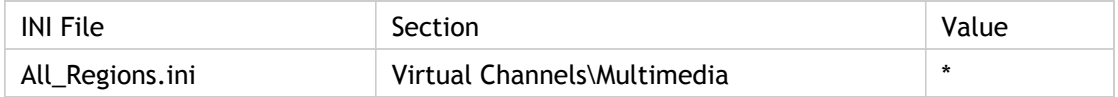

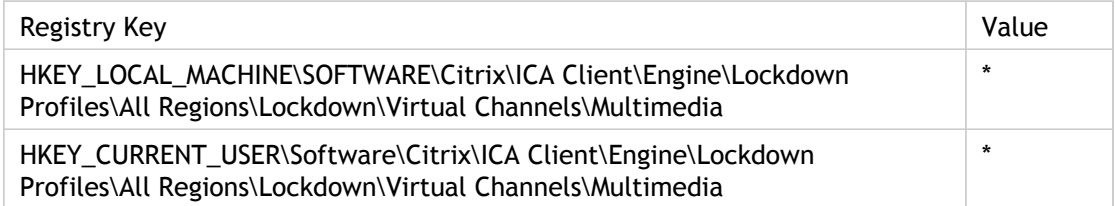

## SpeedScreenMMAMinBufferThreshold

Specifies what percent value the data in the media queue will be when the client requests a burst from the server to replenish its media queue.

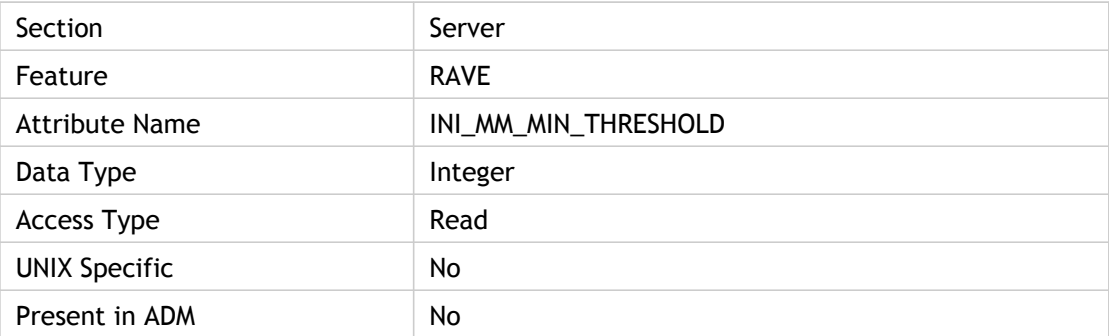

#### **Values**

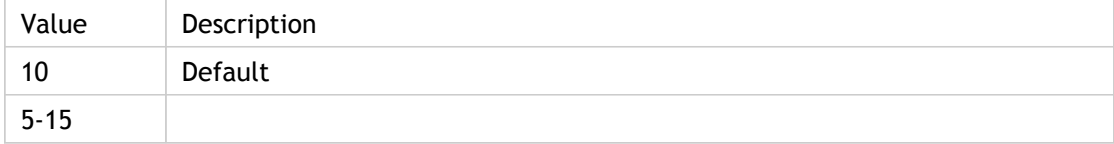

### **INI Location**

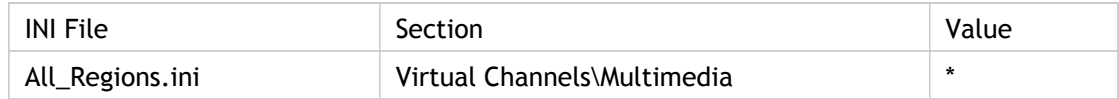

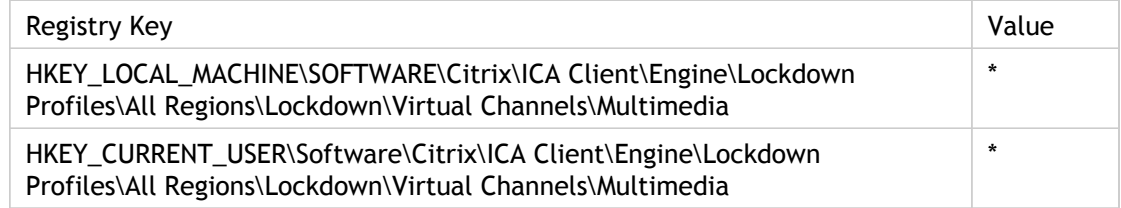

## SpeedScreenMMASecondsToBuffer

Specifies the number of seconds of MMA data to buffer. The value is set on both the server and client and the connection is set up with the smaller of these values.

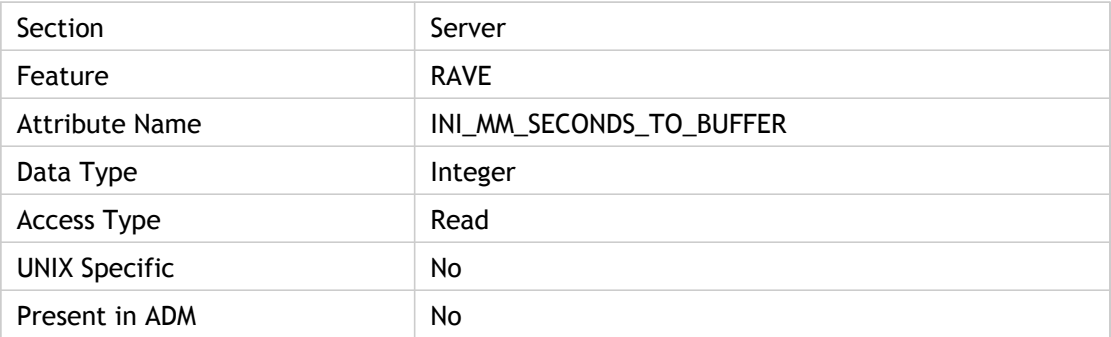

### **Values**

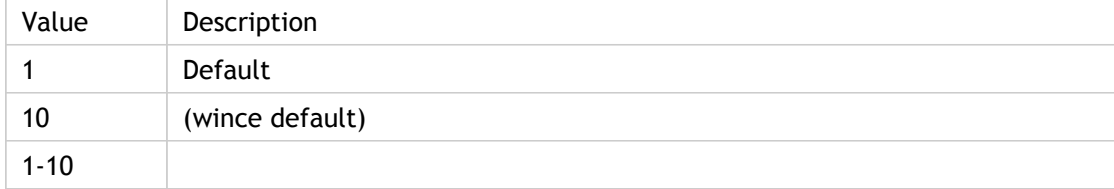

### **INI Location**

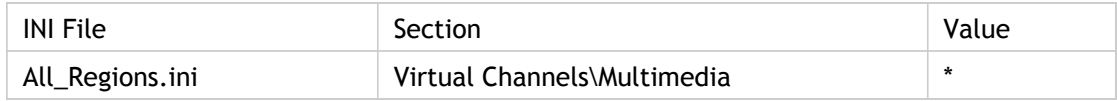

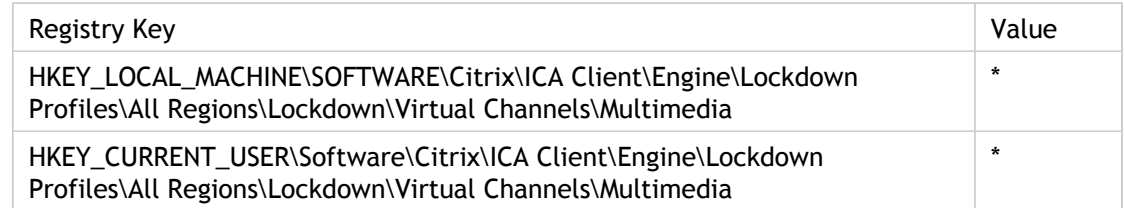

# SpeedScreenMMAVideoEnabled

Specifies whether (True) or not (False) video playback will occur through HDX MediaStream Multimedia Acceleration.

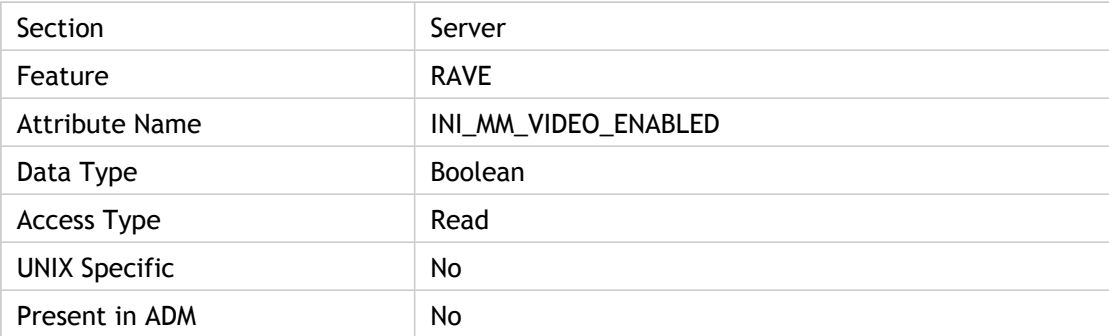

### **Values**

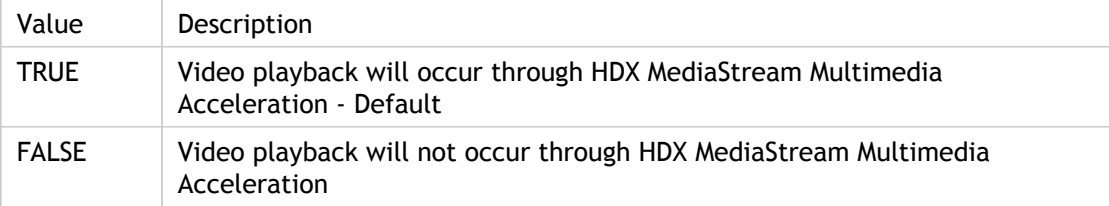

## **INI Location**

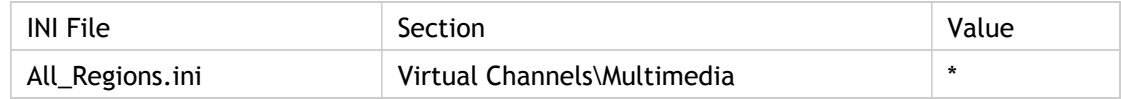

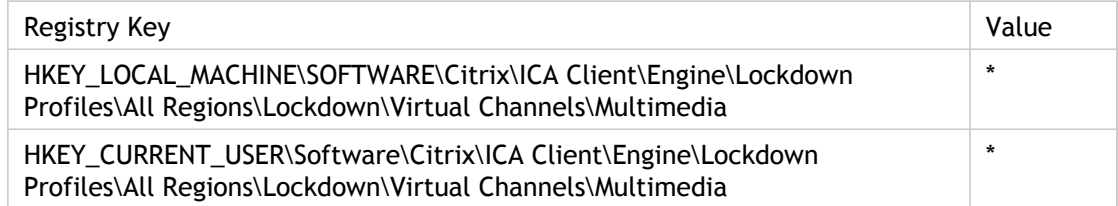

## **SSLCACert**

Specifies a Certificate Authority Certificates count and a string.

The attribute CACerts (Certificate Authority Certificates) is stored and read with the current CACerts count and string containing the certificate name. Specific to SSL (Secure Sockets Layer).

Only present if there are any Certificate Authority Certificates to store.

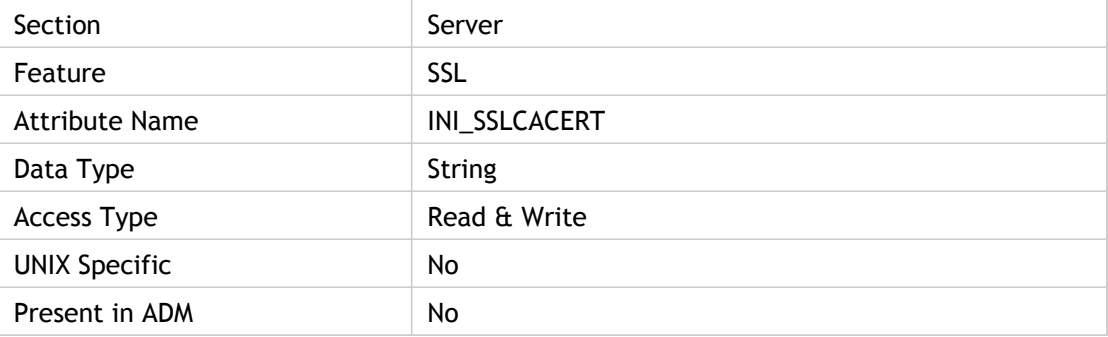

## **INI Location**

INI information not found.

## **Registry Location**

Registry information not found.

## SSLCertificateRevocationCheckPolicy(2)

Governs how a given trusted root certificate authority is treated during an attempt to open a remote session through SSL when using the client for 32-bit Windows.

When certificate revocation list checking is enabled, the client checks whether or not the server's certificate is revoked. This feature improves the cryptographic authentication of the Citrix server and improves the overall security of the SSL/TLS connections between a client and a server. There are several levels of certificate revocation list checking. For example, the client can be configured to check only its local certificate list, or to check the local and network certificate lists. In addition, certificate checking can be configured to allow users to log on only if all Certificate Revocation lists are verified.

The client checks SSL certificate revocation only when the underlying operating system is Windows 2000 or later. When this setting is not configured in the Appsrv.ini and .ica files, NoCheck is used as the default value for Windows NT4/9x and CheckWithNoNetworkAccess is used as the default value for Windows 2000/XP. When the CertificateRevocationCheckPolicy setting is configured in the Appsrv.ini file of a user's profile and the .ica file, the value in the Appsrv.ini file takes precedence when attempting to launch a remote session using the .ica file.

This behavior is the reverse of that displayed with most other parameters shared between the two file types.

Possible values for the parameter SSLCertificateRevocationCheckPolicy in the Appsrv.ini/.ica file are as follows:

- NoCheck. No Certificate Revocation List check is performed.
- CheckWithNoNetworkAccess. Certificate revocation list check is performed. Only local certificate revocation list stores are used. All distribution points are ignored. Finding a Certificate Revocation List is not critical for verification of the server certificate presented by the target SSL Relay/Secure Gateway server.
- FullAccessCheck. Certificate Revocation List check is performed. Local Certificate Revocation List stores and all distribution points are used. Finding a Certificate Revocation List is not critical for verification of the server certificate presented by the target SSL Relay/Secure Gateway server.
- FullAccessCheckAndCRLRequired. Certificate Revocation List check is performed. Local Certificate Revocation List stores and all distribution points are used. Finding all required Certificate Revocation Lists is critical for verification.

Certificate Revocation List (CRL) checking is an advanced feature supported by some certificate issuers. It allows security certificates to be revoked (invalidated before their expiry date) in the case of cryptographic compromise of the certificate private key, or simply an unexpected change in DNS name.

Valid CRLs must be downloaded periodically from the certificate issuer and stored locally. This can be controlled through the selection made in "CRL verification":

- Disabled: When selected, no CRL checking will be performed.
- Only check locally stored CRLs: When selected, any CRLs that have been previously installed or downloaded will be used in certificate validation. If a certificate is found to be revoked, the connection will fail.
- Retrieve CRLs from network: When selected, the client will attempt to retrieve CRLs from the relevant certificate issuers. If a certificate is found to be revoked, the connection will fail.
- Require CRLs for connection: When selected, the client will attempt to retrieve CRLs from the relevant certificate issuers. If a certificate is found to be revoked, the connection will fail. If the client is unable to retrieve a valid CRL, the connection will fail.

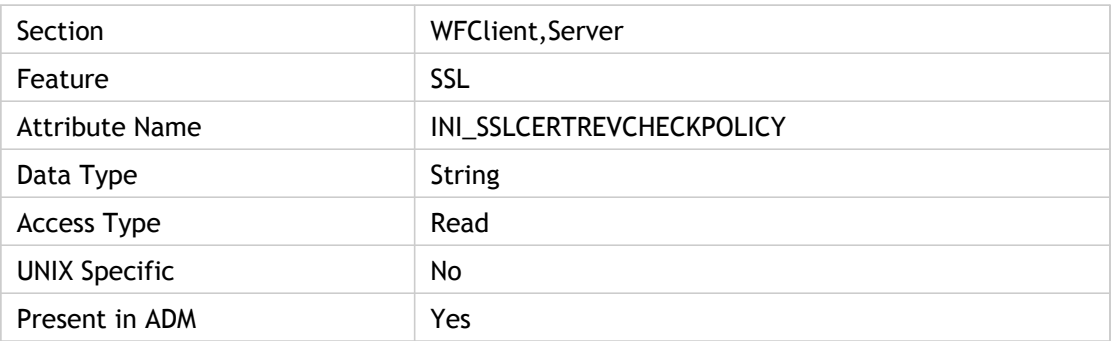

ADM UI Element: Citrix Components > Citrix Receiver > Network routing

#### **Values**

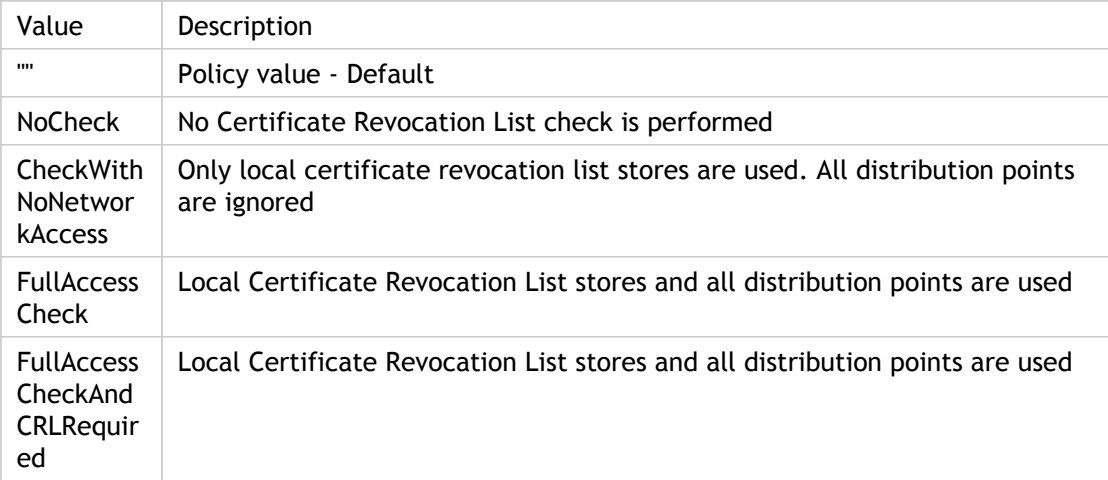

### **INI Location**

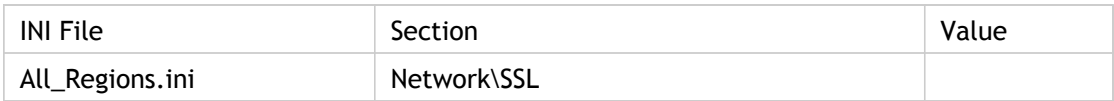

## **Registry Location**

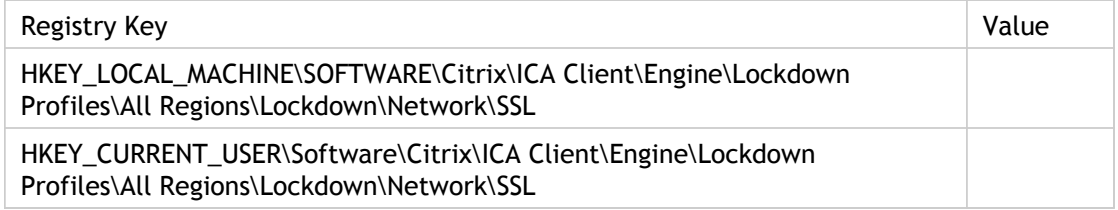

## **Troubleshooting**

Error Message: "SSL Error 61: You have not chosen to trust "<xxx>" the issuer of the server`s security certificate". The common name and other information on a security certificate is guaranteed to be accurate by the certificate`s issuer. For a connection to be successful, the client must trust the certificate`s issuer to make that guarantee.

Error Message: "SSL Error 59: The server sent a security certificate identifying `xxx`. The SSL connection was to `yyy`". The common name did not match the server the client was expecting to connect to.

## **SSLCiphers**

On platforms that support multiple SSL cipher suites (currently 32-bit editions of Windows only), this parameter determines which cipher suite(s) the client is permitted to use to establish an SSL connection. Non-32-bit Windows platforms are locked (hard-coded) to COM.

ADM UI: Citrix Components > Citrix Receiver > Network routing > TLS/SSL data encryption and server identification > SSL ciphersuite

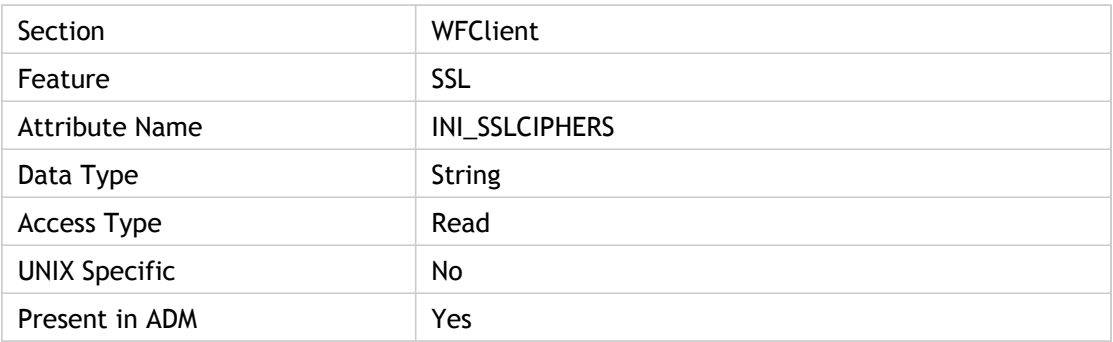

### **Values**

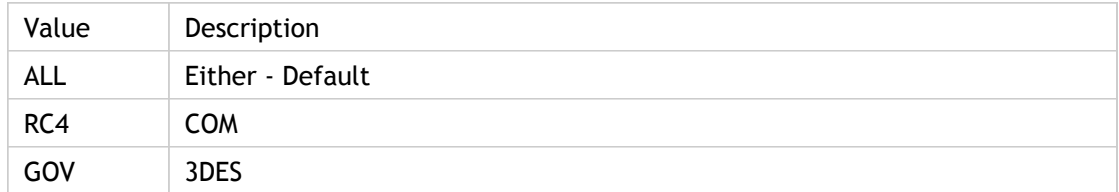

## **INI Location**

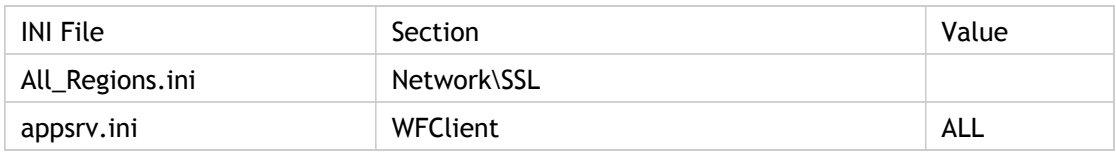

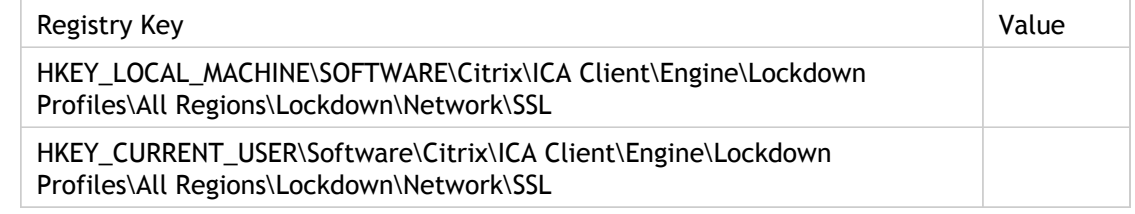

## **SSLCommonName**

Specifies the server name as it appears on the SSL certificate.

If the value of SSLProxyHost is not identical to that of the server name as it appears on the SSL certificate, this parameter is required, and its value must specify the server name as it appears on the SSL certificate.

Section name would be WFClient for all custom ICA connections unless otherwise overridden.

Section name would be applicationservername for each custom ICA connection where DoNotUseDefaultCSL=On.

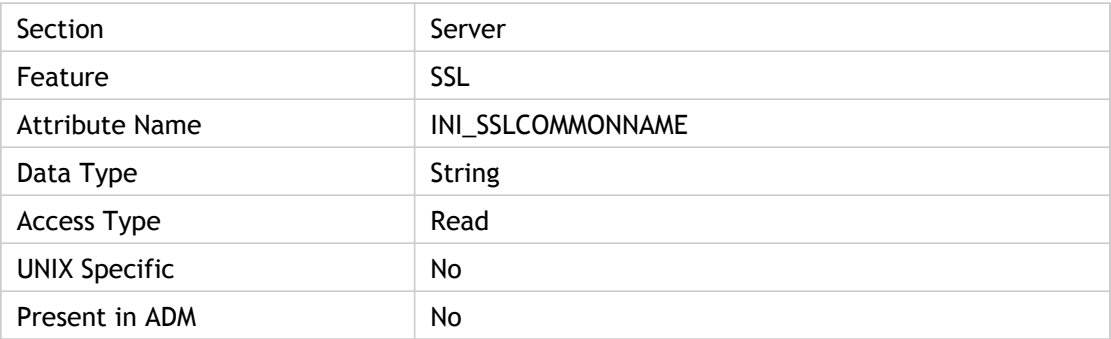

#### **Values**

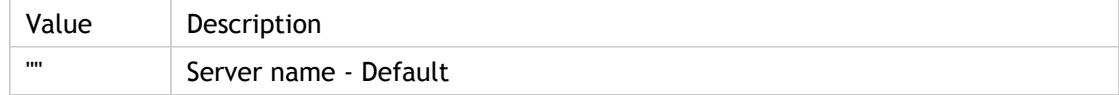

#### **INI Location**

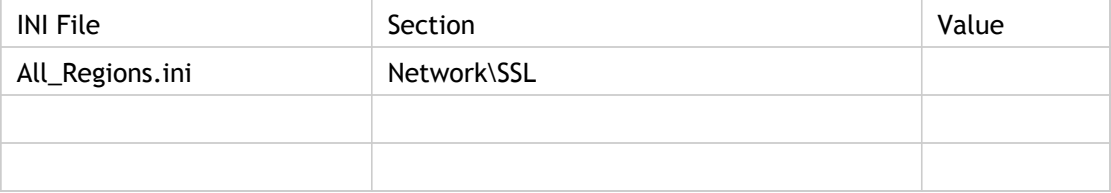

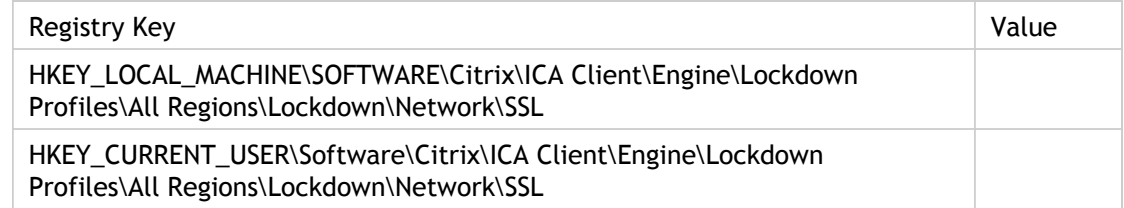

## **SSLEnable**

Specifies whether or not SSL is enabled.

The value of this parameter must be On to enable SSL. This setting is ignored by network protocols other than TCP/IP.

Use this policy to configure the TLS/SSL options that help to ensure that the client connects to genuine remote applications and desktops. TLS and SSL encrypt the transferred data to prevent third-parties viewing or modifying the data traffic. Citrix recommends that any connections over untrusted networks use TLS/SSL or another encryption solution with at least the same level of protection.

When this policy is enabled, the client will apply these settings to all TLS/SSL connections performed by the client. The Require SSL for all connections check box can be used to force the client to use the TLS or SSL protocol for all connections that it performs.

TLS and SSL identify remote servers by the common name on the security certificate sent by the server during connection negotiation. Usually the common name is the DNS name of the server, for example www.citrix.com. It is possible to restrict the common names to which the client will connect by specifying a comma-separated list in the "Allowed SSL servers" setting. Note that a wildcard address, for example, \*.citrix.com:443, will match all common names that end with .citrix.com. The information contained in a certificate is guaranteed to be correct by the certificate`s issuer.

Some security policies have requirements related to the exact choice of cryptography used for a connection. By default the client will automatically select either TLS v1.0 or SSL v3.0 (with preference for TLS v1.0) depending on what the server supports. This can be restricted to only TLS v1.0 or SSL v3.0 using the "SSL/TLS version" setting.

Similarly, certain security policies have requirements relating to the cryptographic ciphersuites used for a connection. By default the client will automatically negotiate a suitable ciphersuite from the five listed below. If necessary, it is possible to restrict to just the ciphersuites in one of the two lists.

- Government Ciphersuites:
	- TLS\_RSA\_WITH\_AES\_256\_CBC\_SHA
	- TLS\_RSA\_WITH\_3DES\_EDE\_CBC\_SHA
- Commercial Ciphersuites:
	- TLS\_RSA\_WITH\_AES\_128\_CBC\_SHA
	- TLS\_RSA\_WITH\_RC4\_128\_SHA
	- TLS\_RSA\_WITH\_RC4\_128\_MD5

Certificate Revocation List (CRL) checking is an advanced feature supported by some certificate issuers. It allows security certificates to be revoked (invalidated before their expiry date) in the case of cryptographic compromise of the certificate private key, or simply an unexpected change in DNS name.

Valid CRLs must be downloaded periodically from the certificate issuer and stored locally. This can be controlled through the selection made in "CRL verification."

- Disabled: When selected, no CRL checking will be performed.
- Only check locally stored CRLs: When selected, any CRLs that have been previously installed or downloaded will be used in certificate validation. If a certificate is found to be revoked, the connection will fail.
- Retrieve CRLs from network: When selected, the client will attempt to retrieve CRLs from the relevant certificate issuers. If a certificate is found to be revoked, the connection will fail.
- Require CRLs for connection: When selected, the client will attempt to retrieve CRLs from the relevant certificate issuers. If a certificate is found to be revoked, the connection will fail. If the client is unable to retrieve a valid CRL, the connection will fail.

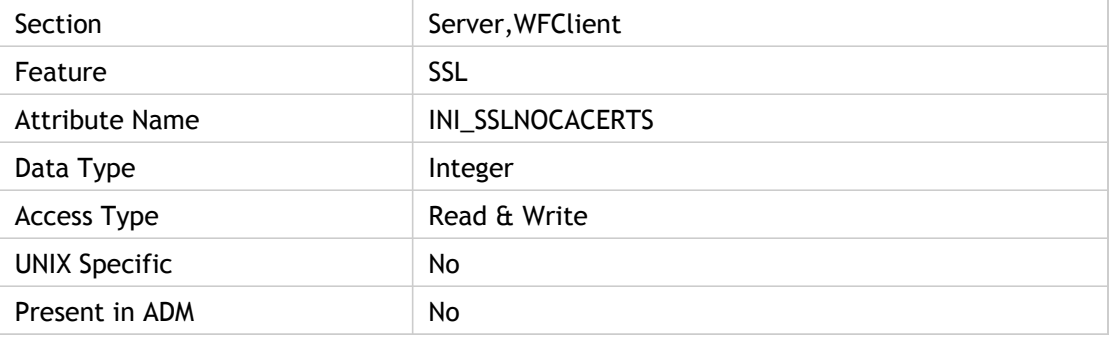

ADM UI Element: Citrix Components > Citrix Receiver > Network routing

#### **Values**

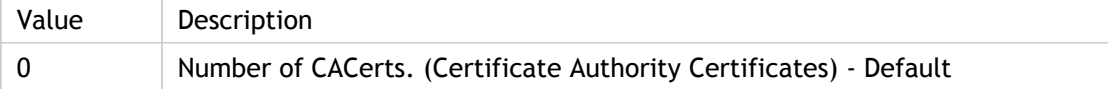

#### **INI Location**

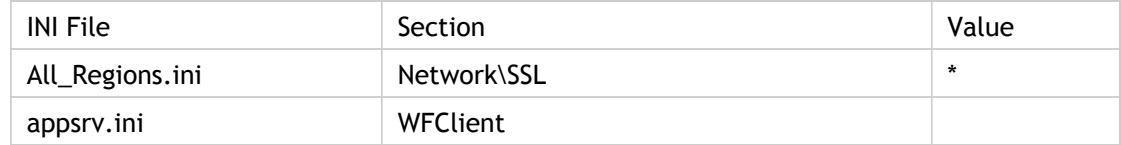

## **Registry Location**

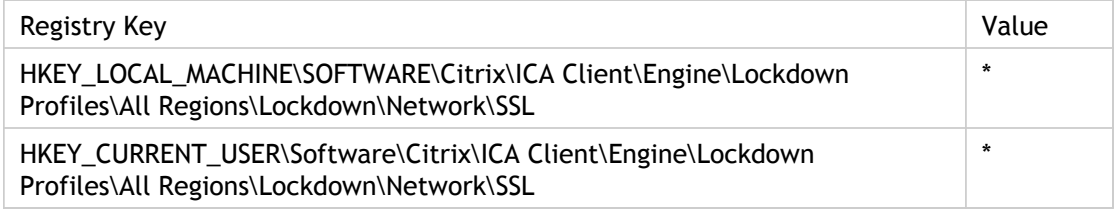

## **Troubleshooting**

Error Message: "SSL Error 61: You have not chosen to trust "<xxx>" the issuer of the server`s security certificate". The common name and other information on a security certificate is guaranteed to be accurate by the certificate`s issuer. For a connection to be successful, the client must trust the certificate`s issuer to make that guarantee.

Error Message: "SSL Error 59: The server sent a security certificate identifying `xxx`. The SSL connection was to `yyy`". The common name did not match the server the client was expecting to connect to.
# SSLProxyHost(2)

Specifies the server name value.

By default, this parameter is not present, or, if present, the value is set to \*:443.

Assuming that every Citrix server in a server farm has its own SSL relay, the asterisk means that the address of the SSL relay is the same as that of the Citrix server.

If not every Citrix server in a given server farm has its own relay, the value can specify an explicit server name in place of the asterisk. If the value is an explicit server name, SSL traffic enters the server farm through the server whose name is specified by the value. The server name value must match the server name in the server's SSL certificate; otherwise, SSL communications fail. For listening port numbers other than 443, the port number is appended to the server name following a colon (:):SSLProxyHost=\*:SSL relay port number, where SSL relay port number is the number of the listening port. Related parameter: SSLCommonName.

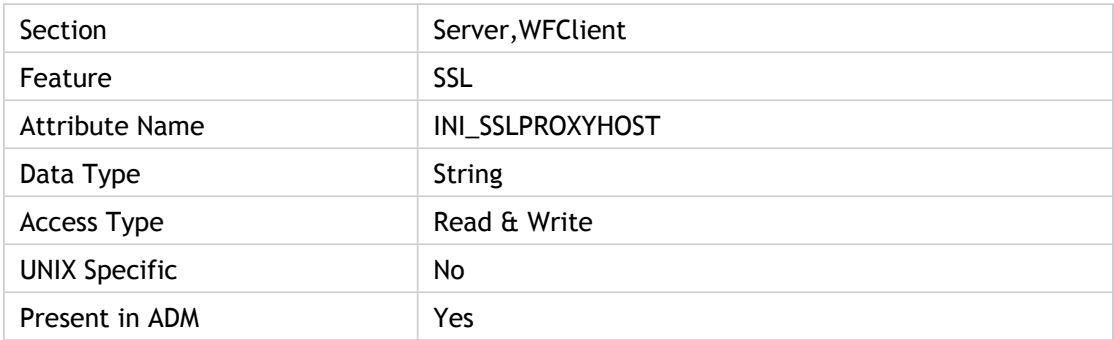

ADM UI Element: Citrix Components > Citrix Receiver > Network routing

#### **Values**

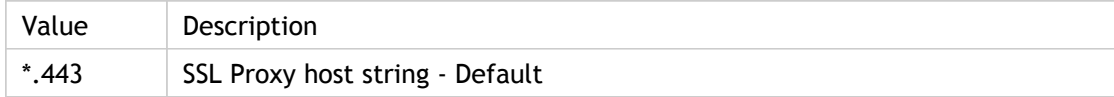

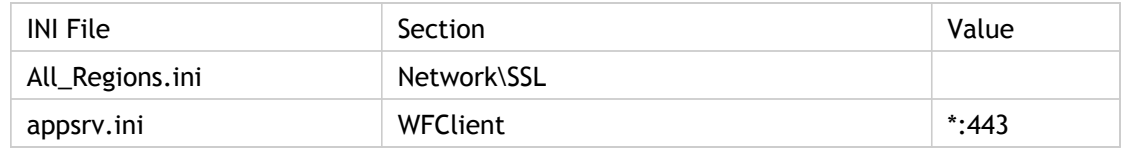

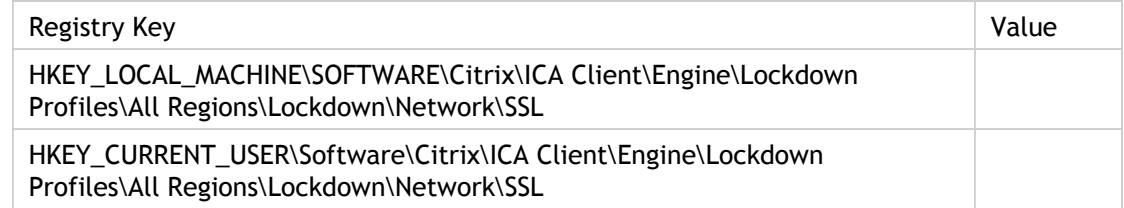

# SSOnCredentialType(3)

Specifies the credential type to used with pass-through authentication.

Allows particular credentials (Windows, NetWare, either) to be used with pass-through authentication on client devices that have the Novell Client installed.

Local user name and password: Use this policy to instruct the client to use the same logon credentials (pass-through authentication) for Citrix XenApp as the client machine.

When this policy is enabled, the client can be prevented from using the current user's logon credentials to authenticate to the remote server by clearing the Enable pass-through authentication check box.

When run in a Novell Directory Server environment, selecting the Use Novell Directory Server credentials check box requests that the client uses the user's NDS credentials.

ADM UI Element: Citrix Components > Citrix Receiver > User authentication > Local user name and password -> Use Novell Directory Server credentials

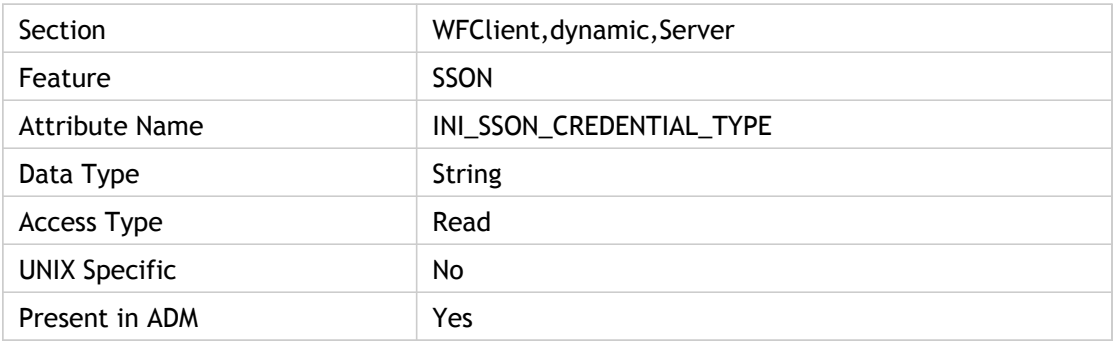

#### **Values**

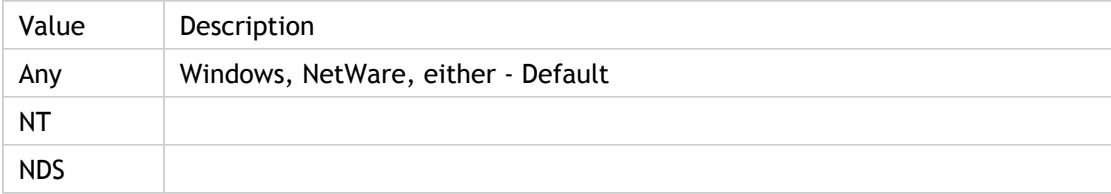

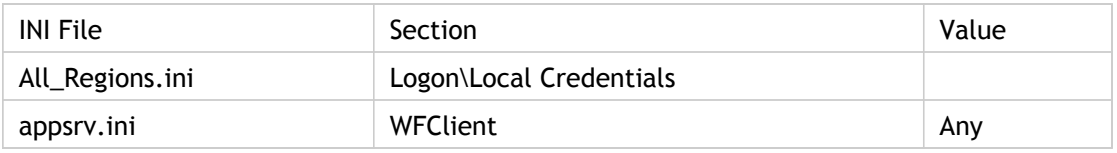

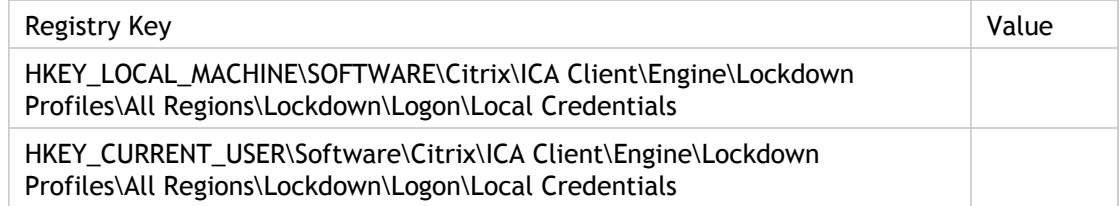

## **SSOnDetected**

A boolean setting enabled when (Single Sign-On) is being used.

(Single Sign-On) setting handles authentication to servers.

SSOnDetected Citrix pass-through authentication (Single Sign-On) is being used.

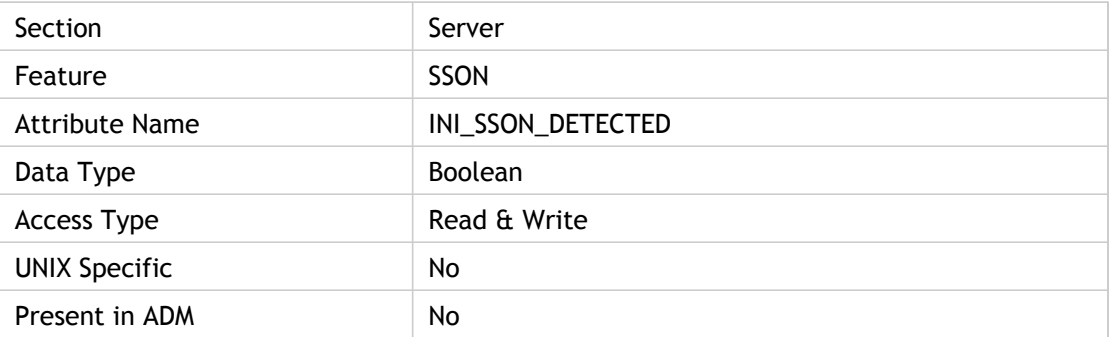

### **Values**

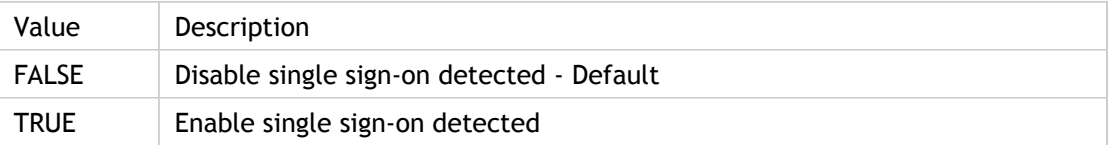

### **INI Location**

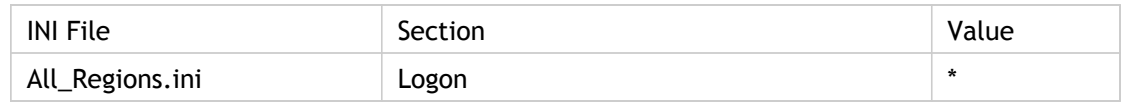

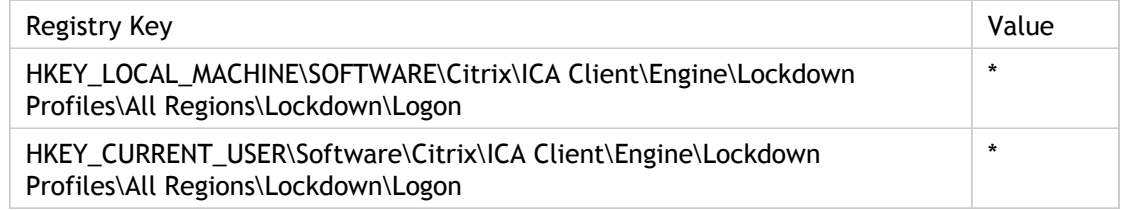

## **SSOnUserSetting**

Selects (On) or clears (Off) the Use local credentials to log on option. Choose use pass-through authentication when installing the ICA Client for this parameter to have an effect.

This attribute is used for 3 types of User authentications in ADM file: "Smart Card Authentication", "Kerberos authentication" and "Local user name and password".

• "Smart Card Authentication": Use Smart Card Authentication to control how the client uses smart cards attached to the client device. When enabled, this policy allows the remote server to access smart cards attached to the client device for authentication and other purposes. When disabled, the server cannot access smart cards attached to the client device.

ADM UI Element: Citrix Components > Citrix Receiver > User authentication > Smart card authentication > Use pass-through authentication for PIN

• "Kerberos authentication": Use this policy to control how the client uses Kerberos to authenticate the user to the remote application or desktop. When enabled, this policy allows the client to authenticate the user using the Kerberos protocol. Kerberos is a Domain Controller authorised authentication transaction that avoids the need to transmit the real user credential data to the server. When disabled, the client will not attempt Kerberos authentication.

ADM UI Element: Citrix Components > Citrix Receiver > User authentication > Kerberos authentication

• "Local user name and password": Use this policy to instruct the client to use the same logon credentials (pass-through authentication) for Citrix XenApp as the client machine. When this policy is enabled, the client can be prevented from using the current user's logon credentials to authenticate to the remote server by clearing the Enable pass-through authentication check box.

ADM UI Element: Citrix Components > Citrix Receiver > User authentication > Local user name and password

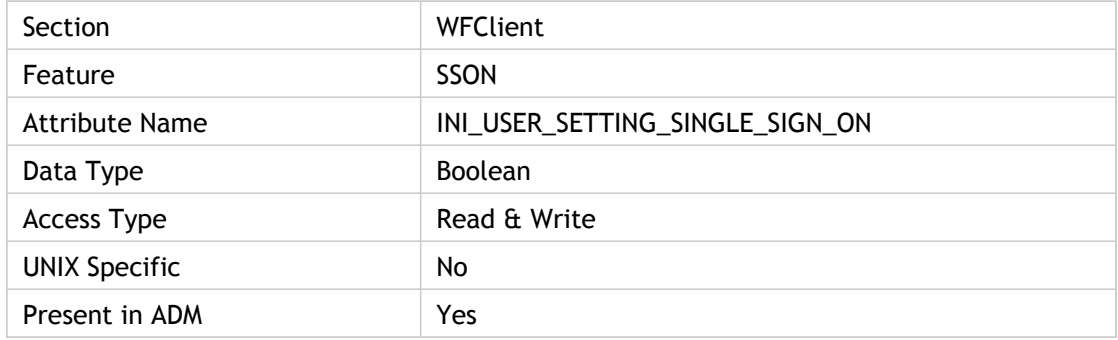

### **Values**

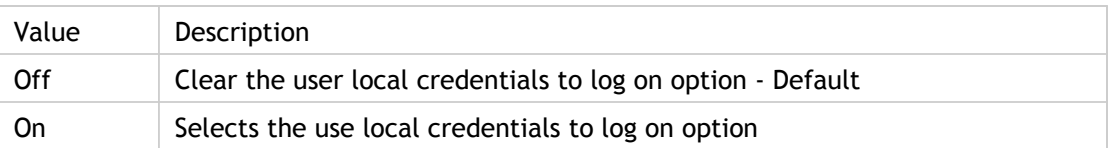

### **INI Location**

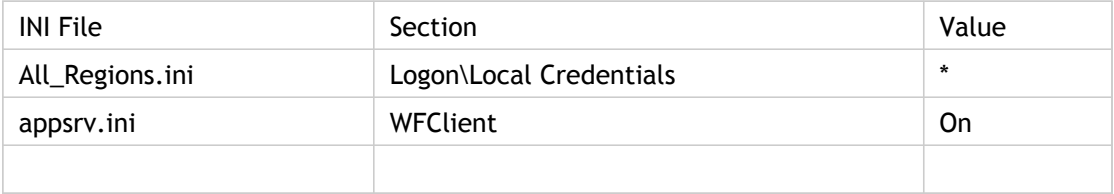

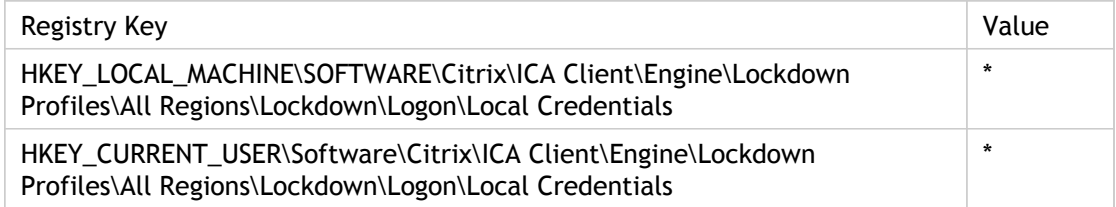

## **SSPIEnabled**

Enables and disables Kerberos authentication protocol.

Use this policy to control how the client uses Kerberos to authenticate the user to the remote application or desktop.

When enabled, this policy allows the client to authenticate the user using the Kerberos protocol. Kerberos is a Domain Controller authorised authentication transaction that avoids the need to transmit the real user credential data to the server.

When disabled, the client will not attempt Kerberos authentication.

ADM UI Element: Citrix Components > Citrix Receiver > Network routing > User authentication

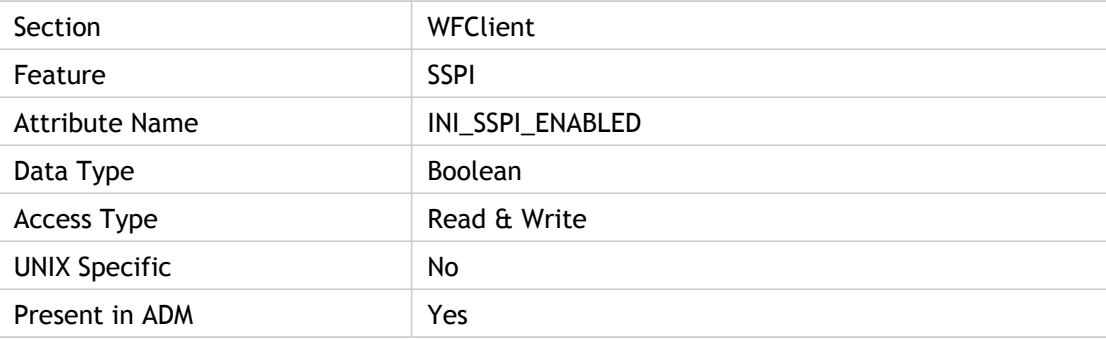

#### **Values**

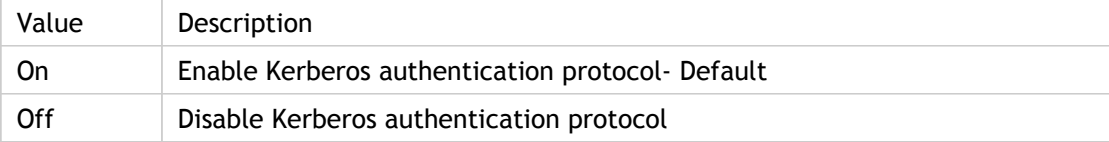

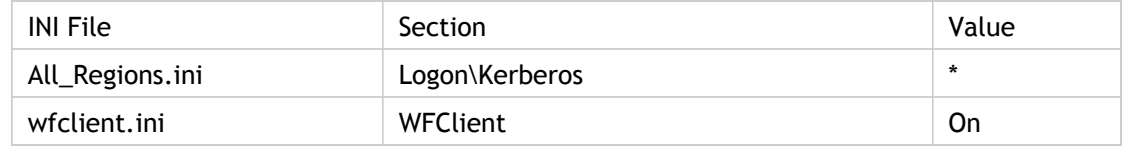

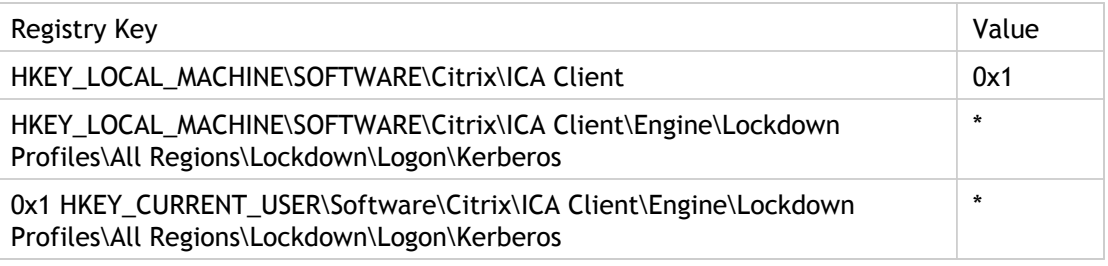

### **Troubleshooting**

The machine running the client and the server running the remote application must be in domains that have a trust relationship. The Domain Controller must be aware that Citrix XenApp will be performing a full user logon (interactive logon) using Kerberos. This is configured using the "Trust for Delegated Authentication" settings on the Domain Controller.

When connecting using Web Interface, Web Interface server must be aware that the client will connect using Kerberos authentication. This is necessary because by default Web Interface server will use an IP address for the destination server whereas Kerberos authentication requires a Fully Qualified Domain Name.

Both client and server machines must have correctly registered DNS entries. This is necessary because endpoints will authenticate each other during connection.

# startIFDCD(3)

This is an End User Experience Monitoring (EUEM) metric. This metric tracks the time it takes the client to download the ICA file from the Web server for Program Neighborhood Agent or Web Interface.

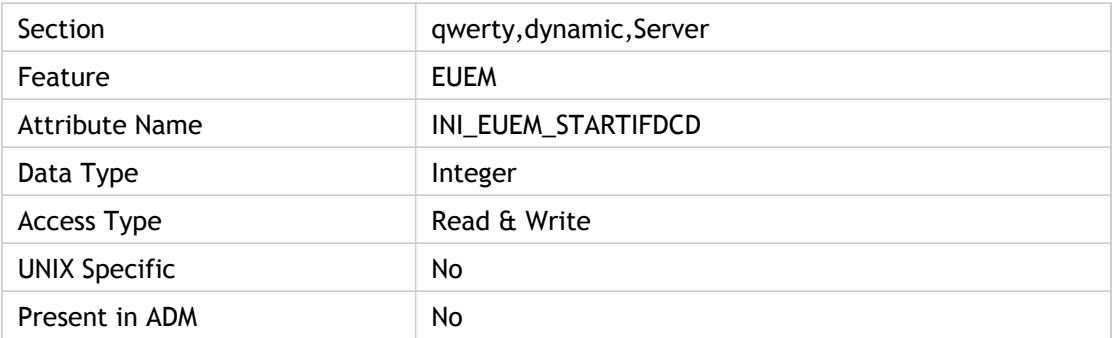

### **Values**

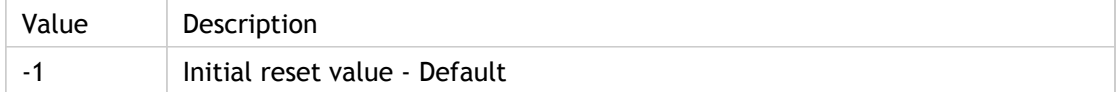

#### **INI Location**

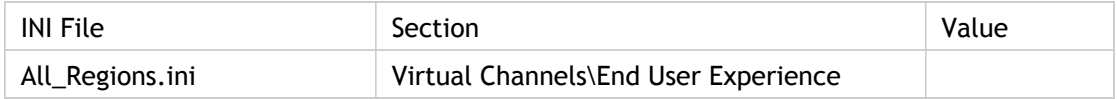

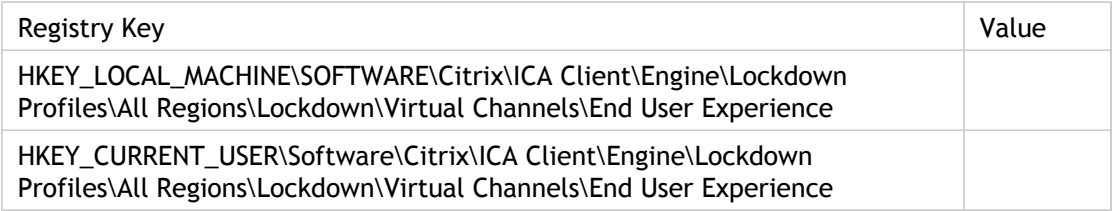

# startSCD(2)

New session creation time (SCD), from the moment wfica32.exe is launched to when the connection is established

An ICA session may be started by different launchers, all of the launchers use the same engine wfica32.exe. This is specific to the ICA launcher when it is not Program Neighborhood Classic.

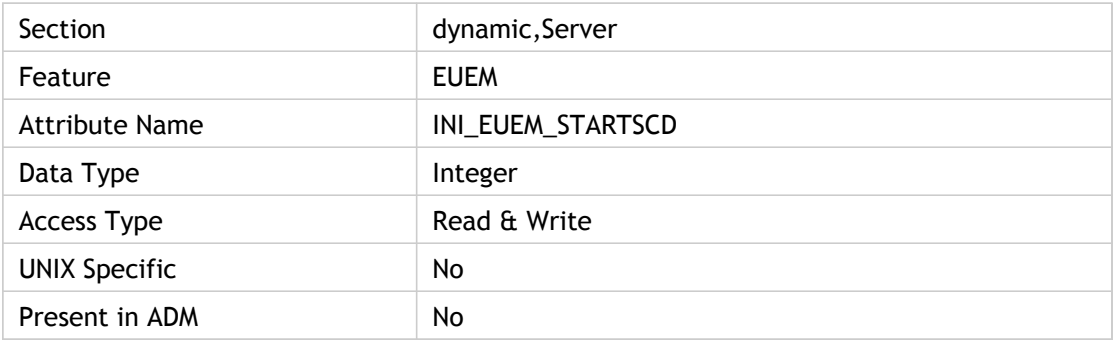

### **Values**

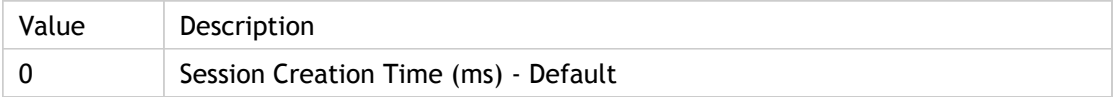

### **INI Location**

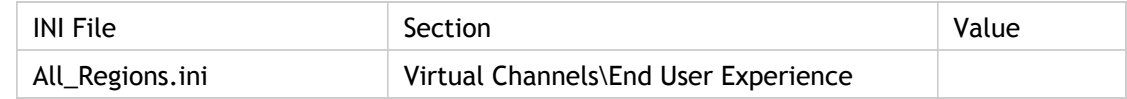

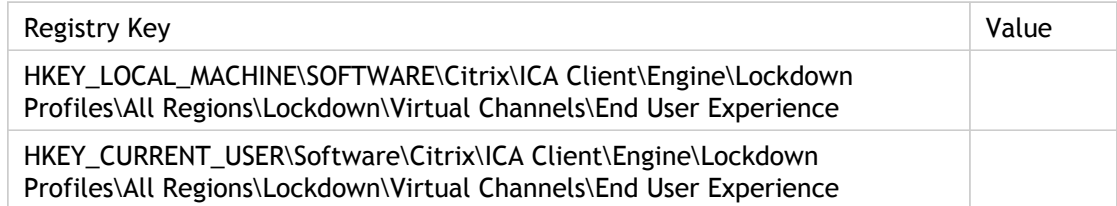

## **State**

Specifies whether or not to launch a pre-launched application session at user logon. When set to 1 (default setting), the session is enabled at user logon. When set to 2, the pre-launched application session is launched at the

When set to 2, the pre-launched application session launches at the specified [Schedule;](#page-330-0) if the schedule is not set, the session is disabled.

To enable users to override this administrator's configuration, enable the [UserOverride](#page-410-0) setting.

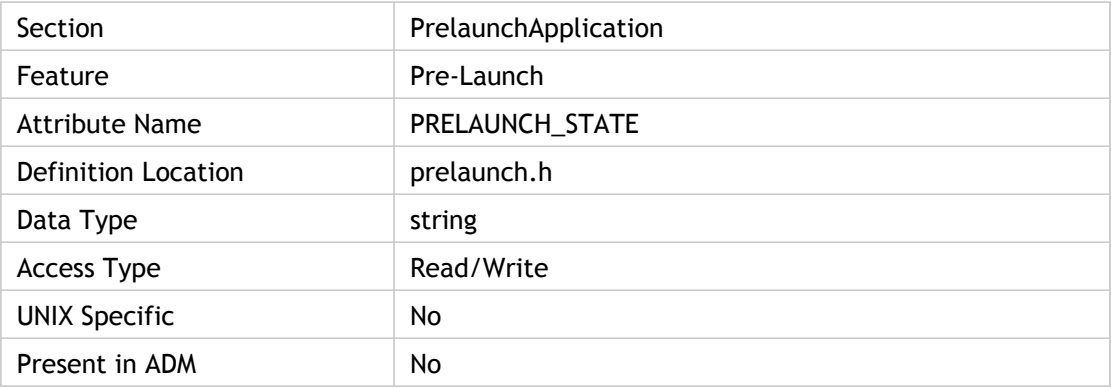

#### **Values**

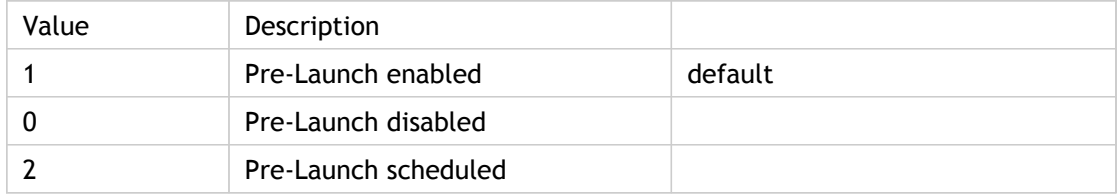

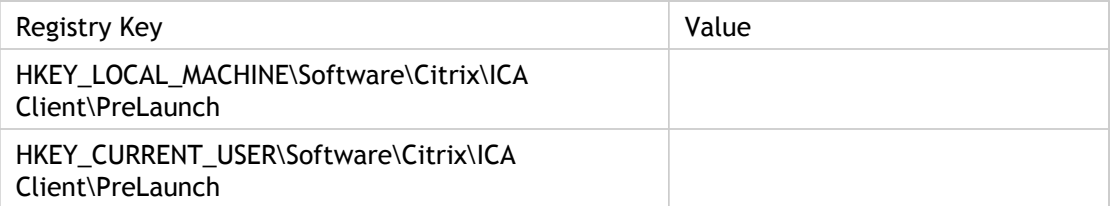

## **SucConnTimeout**

Specifies the number of seconds to wait for a recently started session to become available for session sharing.

Multiple sessions can be opened if multiple configured seamless Window applications are started in rapid succession and the server has custom logon scripts that take longer than 20 seconds to complete. To extend this time-out value, enter this setting in the Appsrv.ini file under the [WFClient] section.

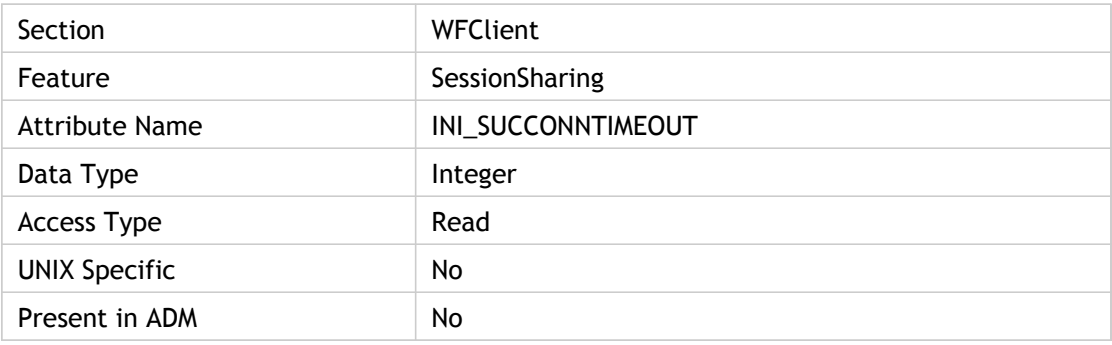

#### **Values**

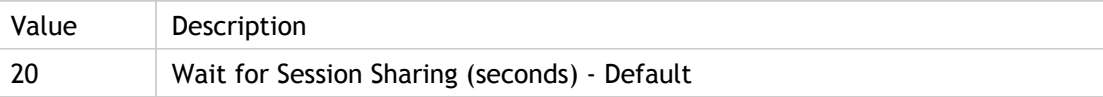

#### **INI Location**

N/A

### **Registry Location**

N/A

## **SwapButtons**

Specifies whether (On) or not (Off) to swap the function of the client device's mouse buttons within the ICA session.

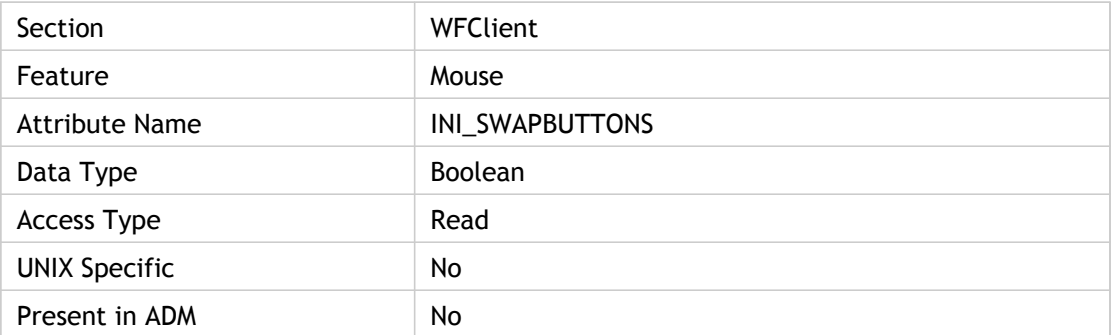

### **Values**

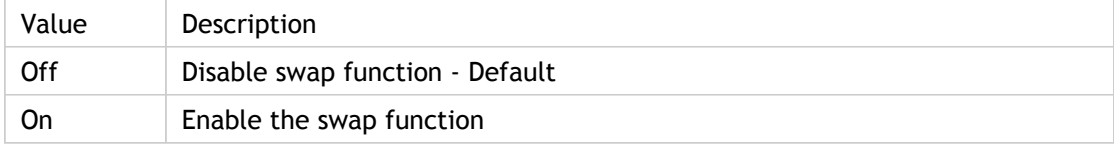

### **INI Location**

N/A

### **Registry Location**

N/A

## TransparentKeyPassthrough

Determines how the mapping of certain Windows key combinations are used when connecting to ICA sessions.

This setting appears in the Citrix Receiver user interface under Session Options page and in the Web Interface for Citrix XenApp Settings page.

- When Local is set, the key combinations apply to the local desktop.
- When Remote is set, the key combinations apply to seamless and non-seamless ICA sessions when their windows have the keyboard focus.
- When FullScreenOnly is set, the key combinations apply to the non-seamless ICA session in full screen mode.

The default value is FullScreenOnly. When no TransparentKeyPassthrough setting in the ICA file is passed to the ICA Engine, the keyboard transparent feature behaves as if FullScreenOnly is set.

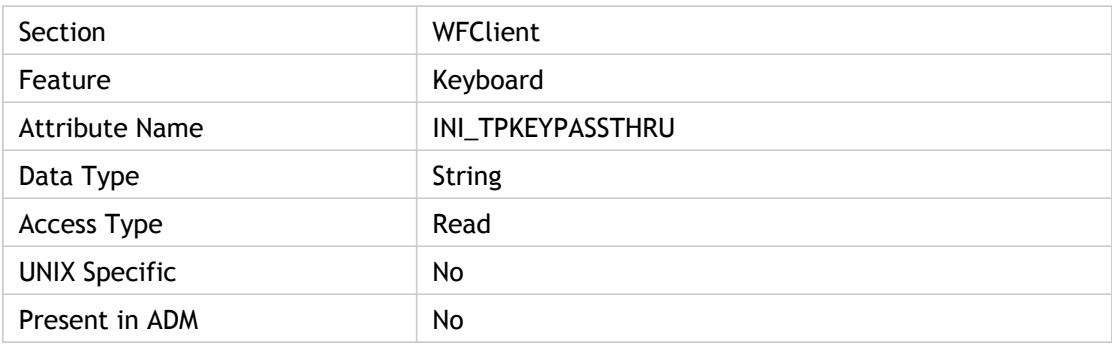

#### **Values**

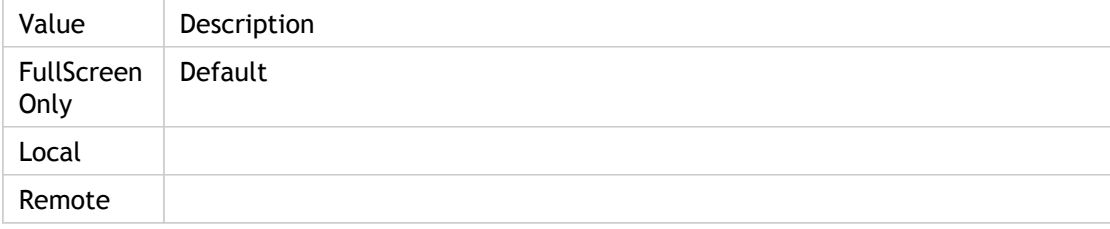

## **INI Location**

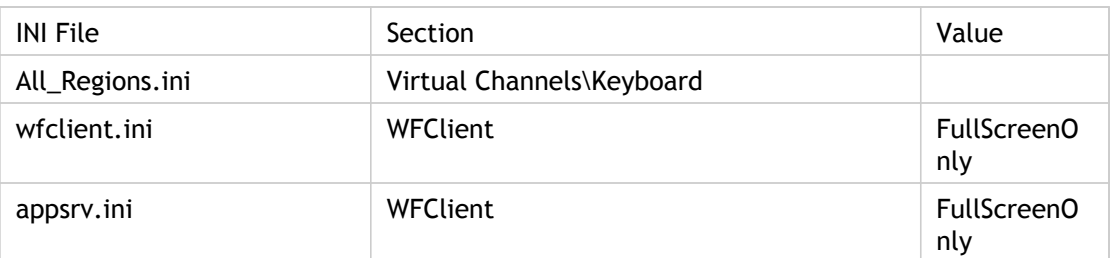

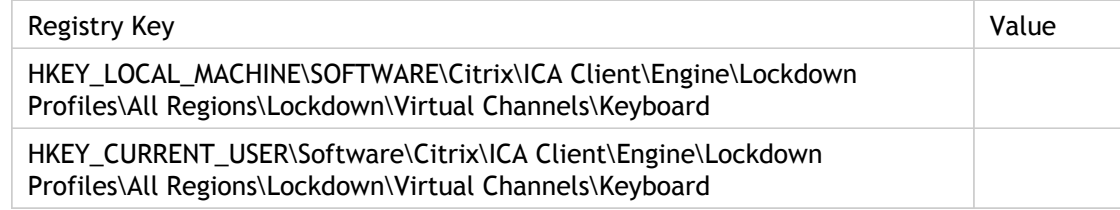

## TransportReconnectDelay

Specifies the number of seconds to wait before attempting to reconnect to the disconnected session.

When a network error occurs, the auto client reconnect feature normally displays a dialog box asking whether or not to try to reconnect. The TransportReconnectDelay=delay setting replaces this display with a delay (in seconds) followed by an automatic reconnection attempt.

Specifies the number of retries the client will attempt to reconnect to the disconnected session. If the TransportReconnectEnabled value is set to On or is not present in the .ini file, the number that is specified for this value is used.

Use "Session reliability and automatic reconnection" policy to control how the client behaves when a network failure causes the connection to be dropped.

When this policy is enabled, the client will attempt to reconnect to a server only if "Enable reconnection" is selected. By default three reconnection attempts are made, but this can be altered using the "Number of retries" setting. Similarly the delay between retries can be altered from the default of 30 seconds using the "Retry delay" setting.

ADM UI Element: Citrix Components > Citrix Receiver > Network routing > Session reliability and automatic reconnection > Retry delay (seconds)

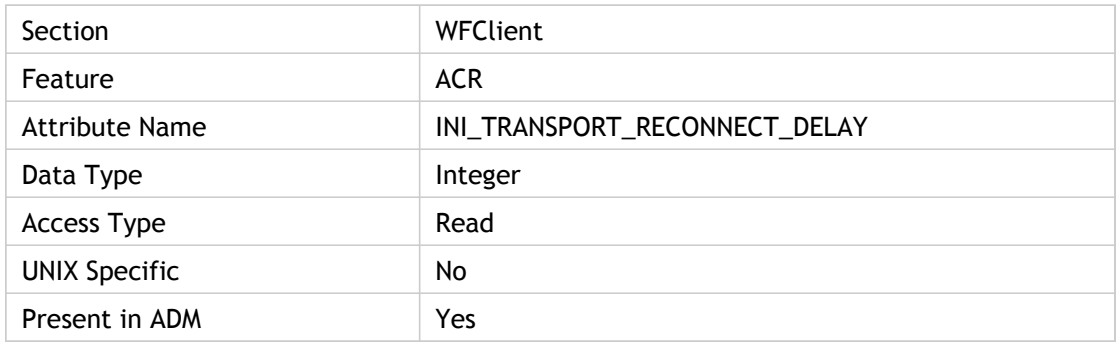

#### **Values**

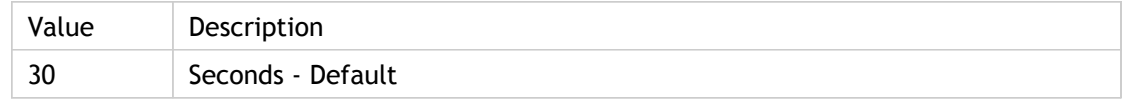

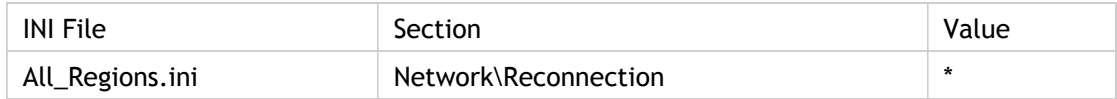

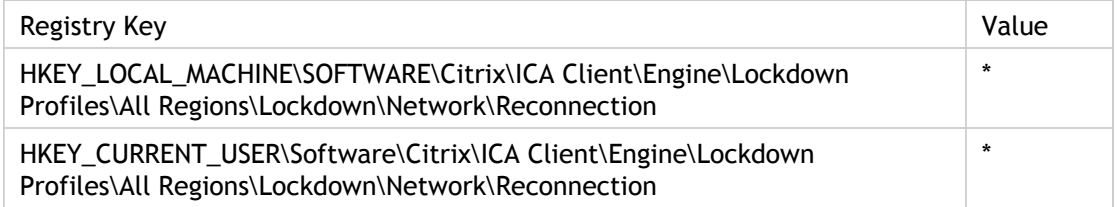

## **Troubleshooting**

Some proxy servers will automatically disconnect connections that are idle for a certain length of time. This can cause client sessions to be disconnected when not in use. A server-side option "ICA Keep-Alive" is available to send extra data packets during periods of inactivity that can be used prevent proxies from closing connections.

## TransportReconnectEnabled

Specifies whether (On) or not (Off) the Auto Client Reconnect is enabled. By default if the client connects to a server that is enabled for AutoClientReconnect and a disconnection occurs, the client tries indefinitely to reconnect to the disconnected session until the user clicks the Cancel button in the AutoClientReconnect dialog box.

Session reliability and automatic reconnection: Use this policy to control how the client behaves when a network failure causes the connection to be dropped.

When this policy is enabled, the client will attempt to reconnect to a server only if "Enable reconnection" is selected. By default three reconnection attempts are made, but this can be altered using the "Number of retries" setting. Similarly the delay between retries can be altered from the default of 30 seconds using the "Retry delay" setting.

ADM UI Element: Citrix Components > Citrix Receiver > Network routing > Session reliability and automatic reconnection > Enable reconnection

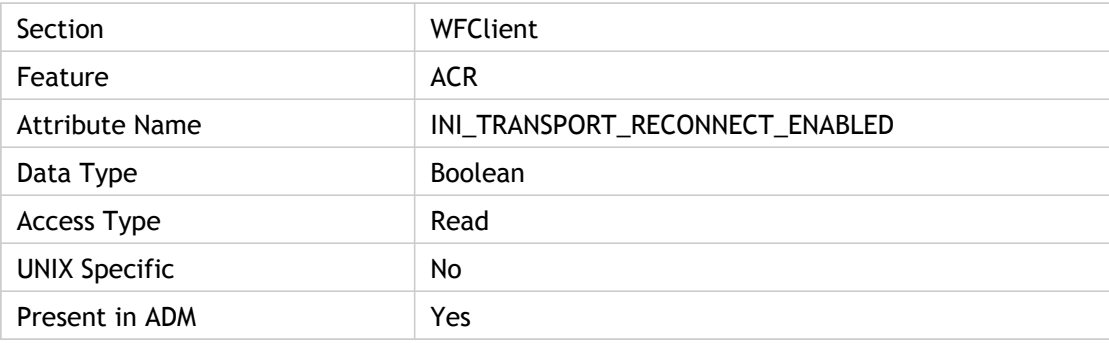

#### **Values**

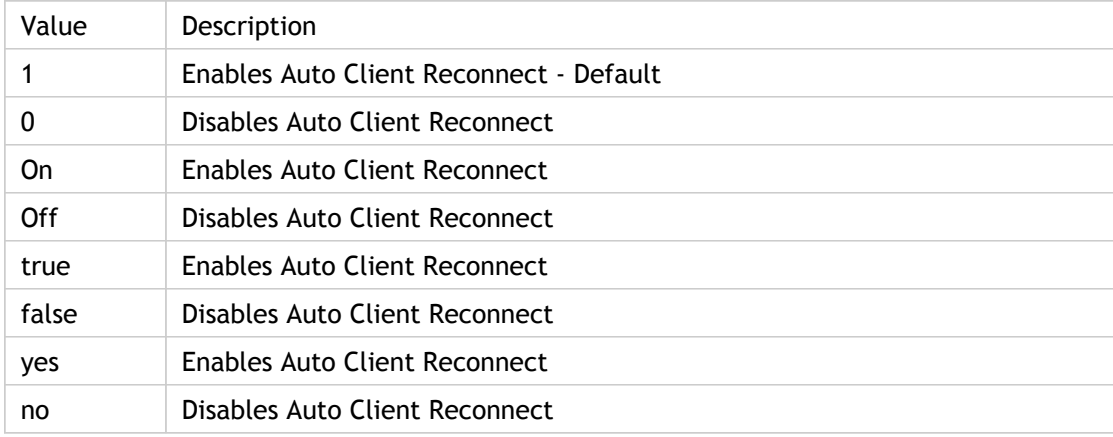

### **INI Location**

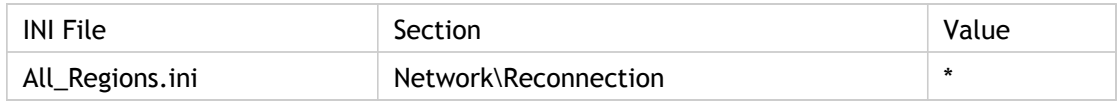

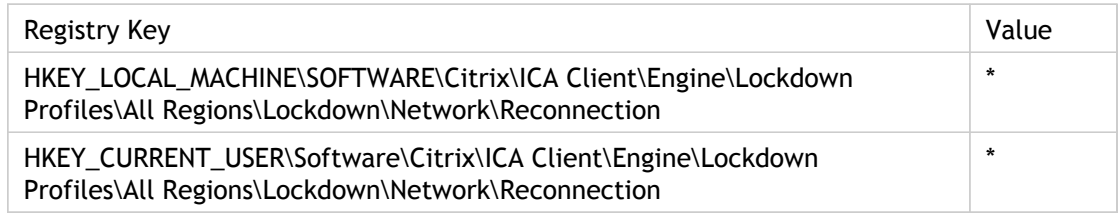

## **TransportReconnectRetries**

Specifies the number of times the client will attempt to reconnect to the disconnected session. If the TransportReconnectEnabled value is set to On or is not present in the .ini file, the number that is specified for this value is used.

Use the Session reliability and automatic reconnection policy settings to control how the client behaves when a network failure causes the connection to be dropped.

When these policy settings are enabled, the client will attempt to reconnect to a server only if Enable Reconnection is selected in the Citrix User policy setting for Auto Client Reconnect. By default three reconnection attempts are made, but this can be altered using the Number of retries setting. Similarly the delay between retries can be altered from the default of 30 seconds using the Retry delay setting. Retry delay is supported only on WinCE.

ADM UI Element: Citrix Components > Citrix Receiver > Network routing > Session reliability and automatic reconnection > Number of retries

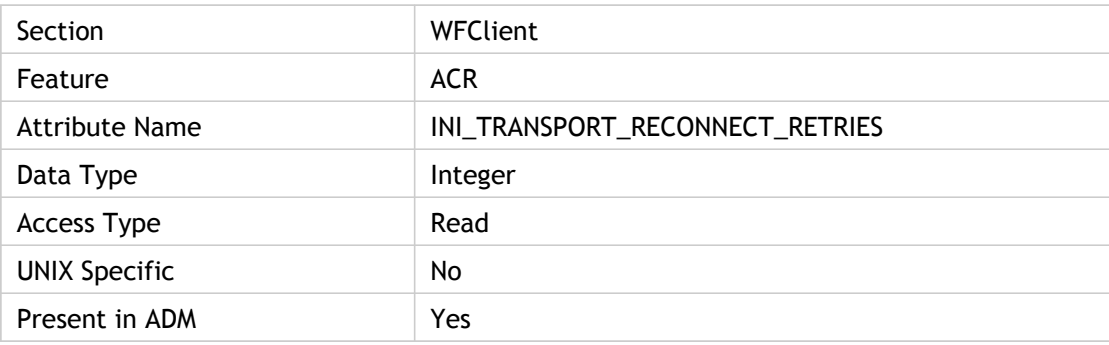

#### **Values**

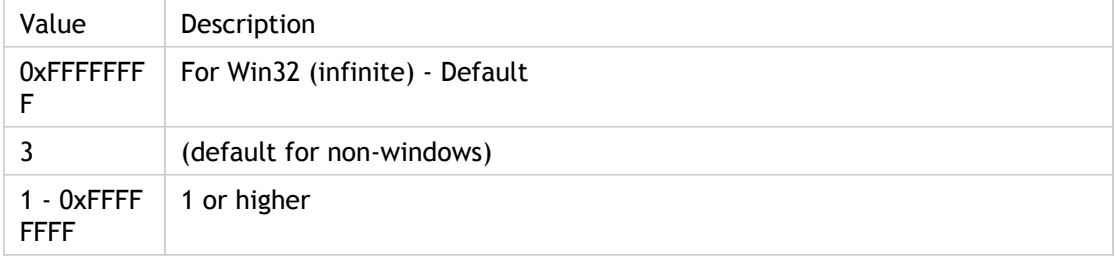

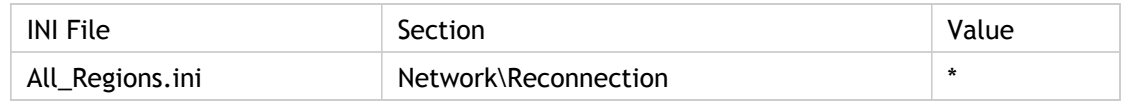

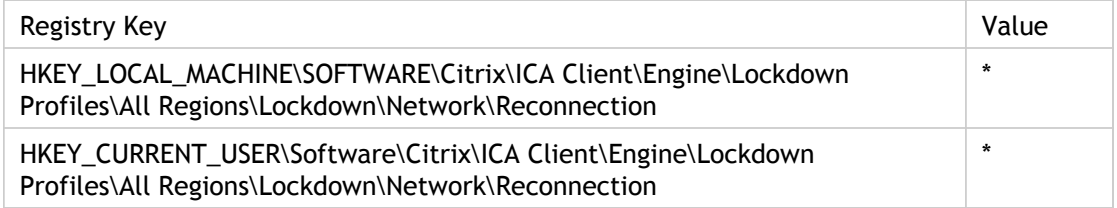

## **Troubleshooting**

Some proxy servers will automatically disconnect connections that are idle for a certain length of time. This can cause client sessions to be disconnected when not in use. The server-side policy setting for ICA Keep Alives is available to send extra data packets during periods of inactivity that can be used to prevent proxies from closing connections.

## **TRWD**

EUEM: End User Experience Monitoring .

TRWD: TICKET\_RESPONSE\_WEB\_SERVER

The time it takes to get a ticket (if required) from the STA server or XML Service. This metric is collected when the application is launched via the Citrix Receiver or Web Interface.

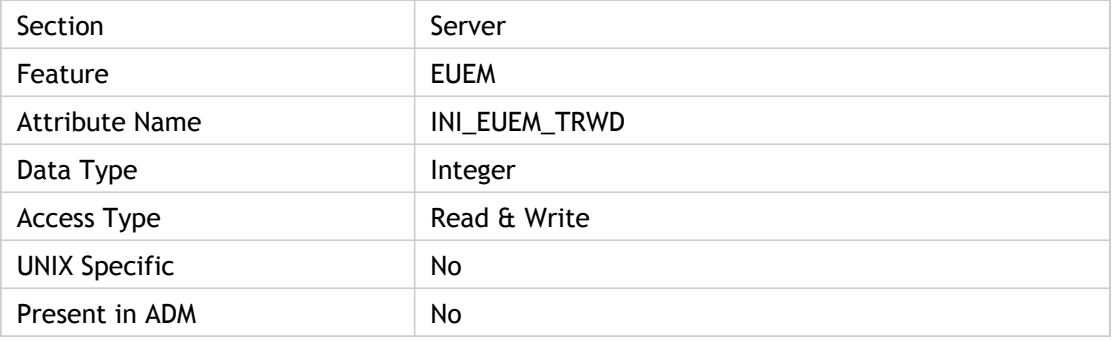

#### **Values**

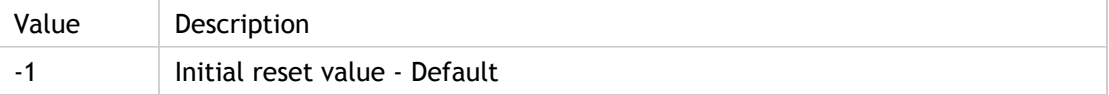

#### **INI Location**

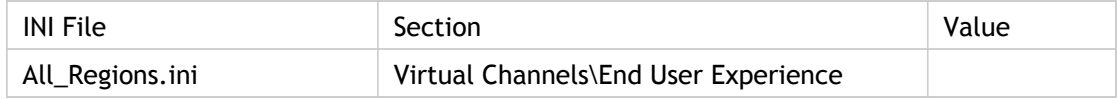

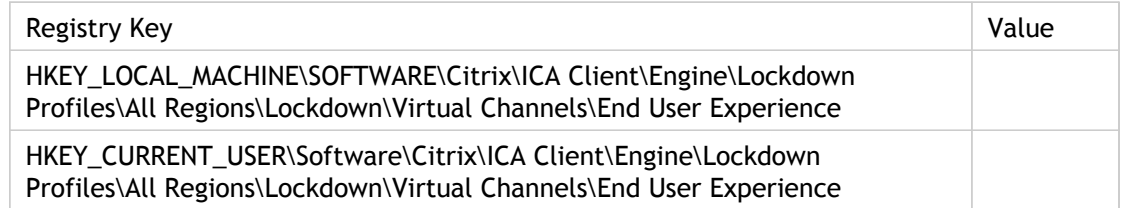

## Tw2CachePower

Specifies, in powers of 2 bytes, the size of the ThinWire cache. For example, a TW2CachePower value of 23 creates an 8MB (2^23 bytes) ThinWire cache. Set it in the range of 19 to 25. Any value less than 19 is reset to 19; any value greater than 25 is reset to 25. If you do not specify a value, the ThinWire driver automatically computes the initial size based on connection resolution and color depth, applying a value in the range of 22 to 25. If the required memory space cannot be allocated, the value is gradually lowered until it matches the actual amount of available memory space. If memory space equivalent to a value of 19 (512KB) cannot be allocated, the connection is dropped.

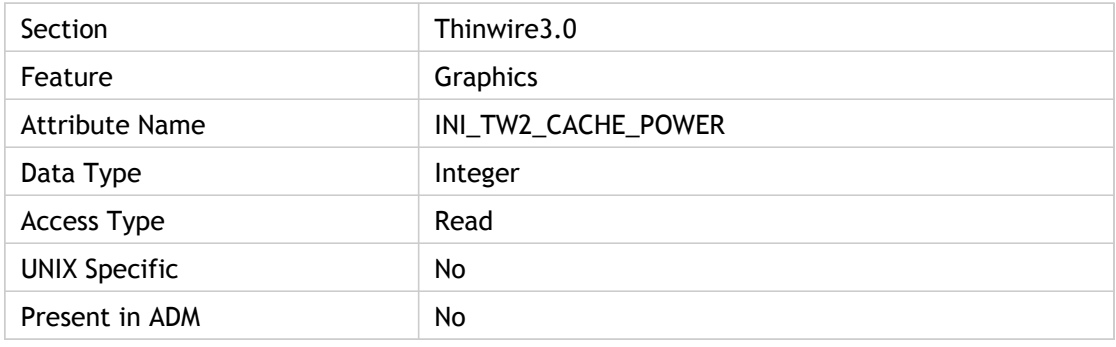

#### **Values**

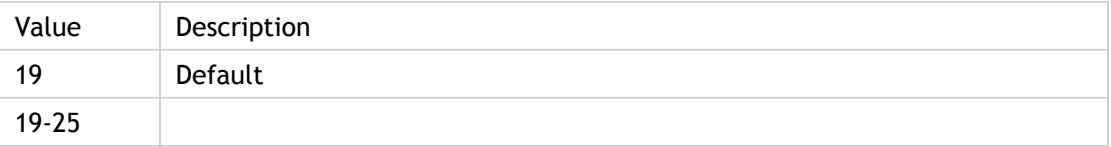

### **INI Location**

N/A

## **Registry Location**

N/A

# TW2StopwatchMinimum

Sets a minimum return value for TW2 stopwatch timers.

TW2`s stopwatch timers can return meaningless results when the underlying graphics system is not synchronous, for example X11 on Unix. This option allows an implementation to set a minimum value that will be returned for a stopwatch timer period. The minimum value used is taken from the configuration files and scaled by the size of the last image copy.

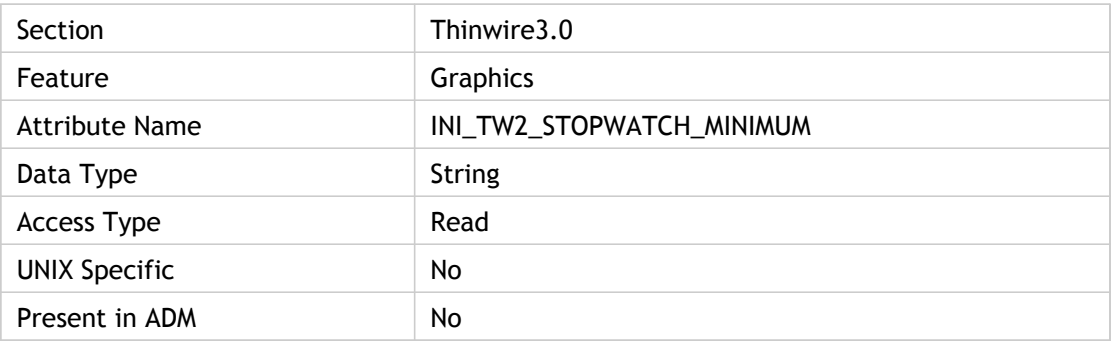

#### **Values**

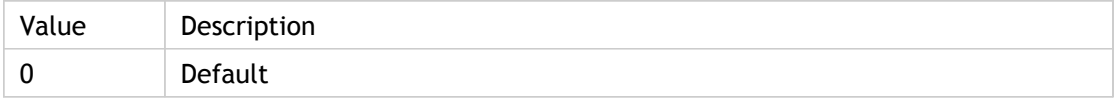

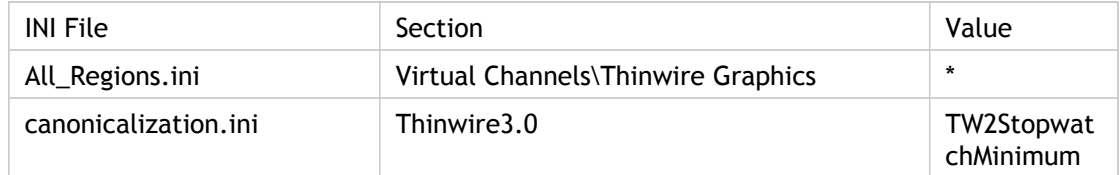

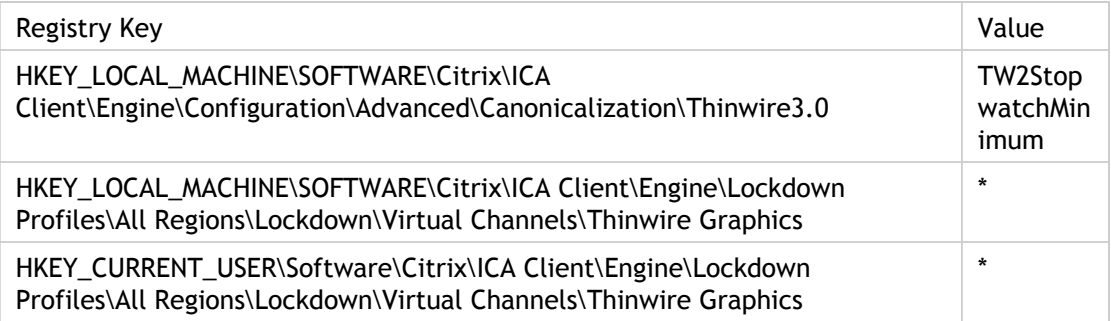

# TW2StopwatchScale

Sets a scale factor to be applied to TW2 stopwatch timers.

TW2`s stopwatch timers can return over-optimistic results when there is a large disparity between the speed of different graphics operations; for example, some WinCE terminals can scroll quickly but draw relatively slowly. This option allows a scale factor to be applied to values returned by the stopwatch timers in an attempt to correct this.

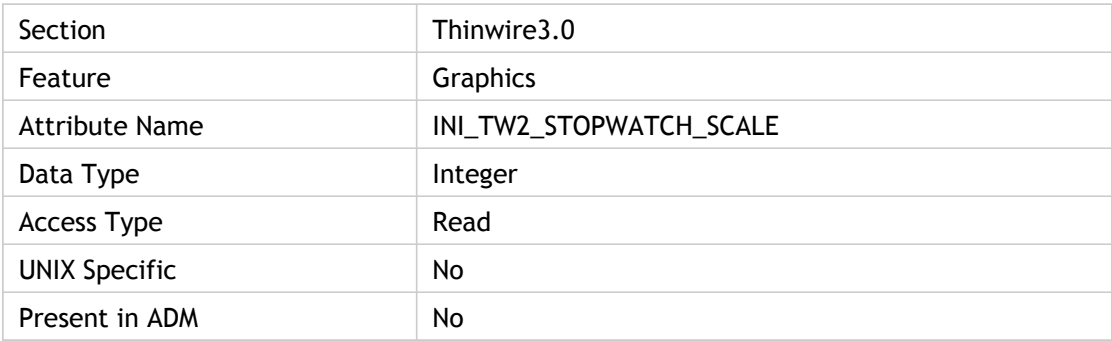

#### **Values**

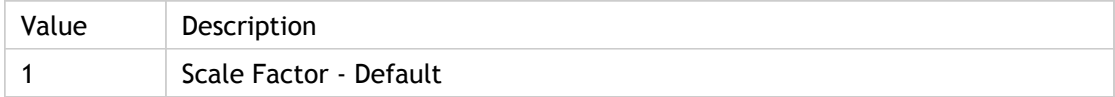

### **INI Location**

N/A

### **Registry Location**

N/A

## **TwainAllowed**

Specifies whether (TRUE) or not (FALSE) Image capture is enabled.

Image Capture: Use this policy to enable and restrict the remote application or desktop`s access to scanners, webcams, and other imaging devices on the client device (TWAIN).

ADM UI Element: Citrix Components > Citrix Receiver > Remoting client devices > Image capture

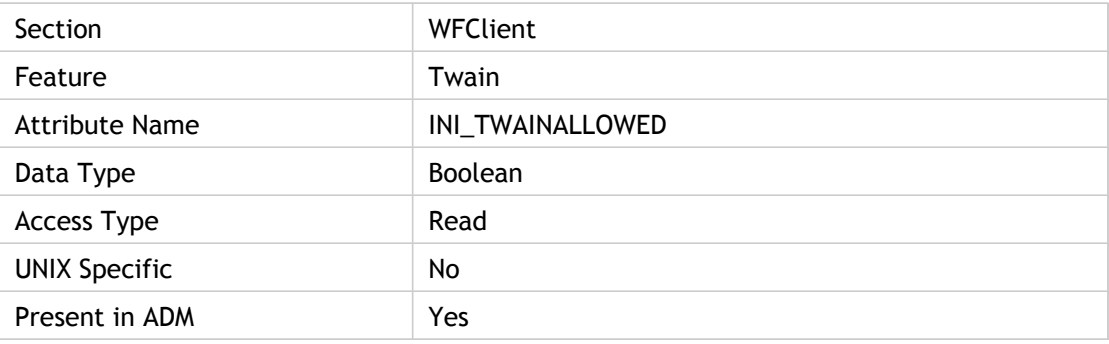

#### **Values**

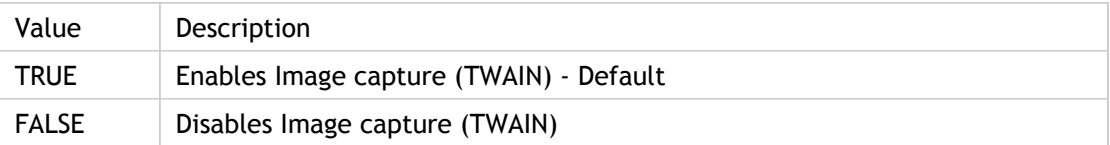

### **INI Location**

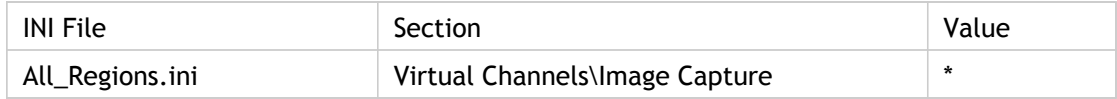

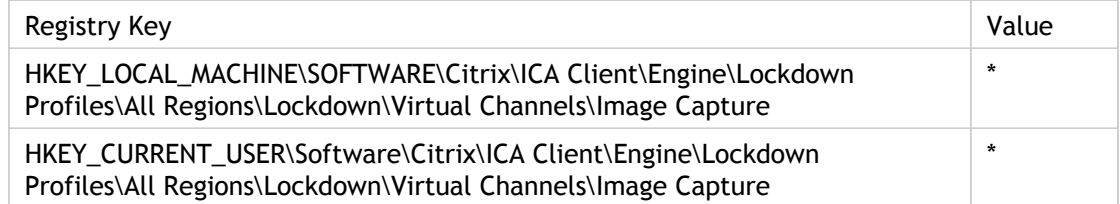

# **TWIEmulateSystray**

Specifies whether (TRUE) or not (FALSE) to do system tray emulation on non-windows clients.

Controls the creation of a system emulation window to display notification area icons when using seamless mode.

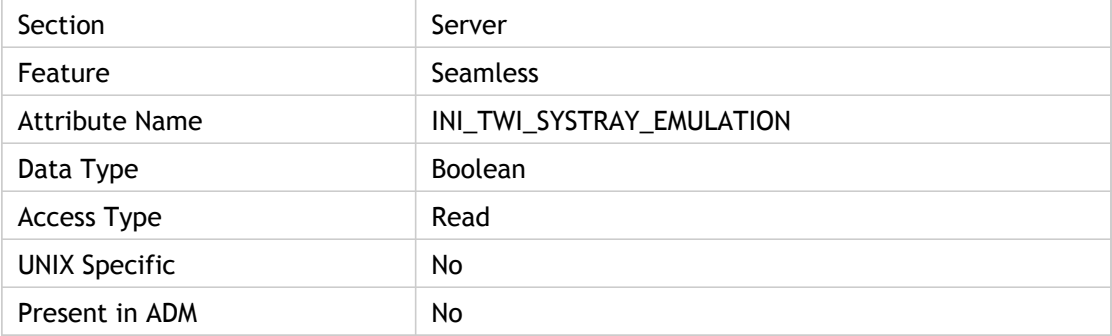

### **Values**

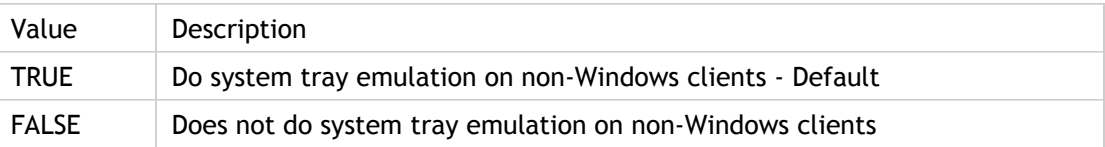

### **INI Location**

N/A

### **Registry Location**

N/A

## **TWIFullScreenMode**

This setting switches the client to full screen mode.

The server display will completely cover the client display.

ADM UI Element: Citrix Components > Citrix Receiver > User experience > Client display settings

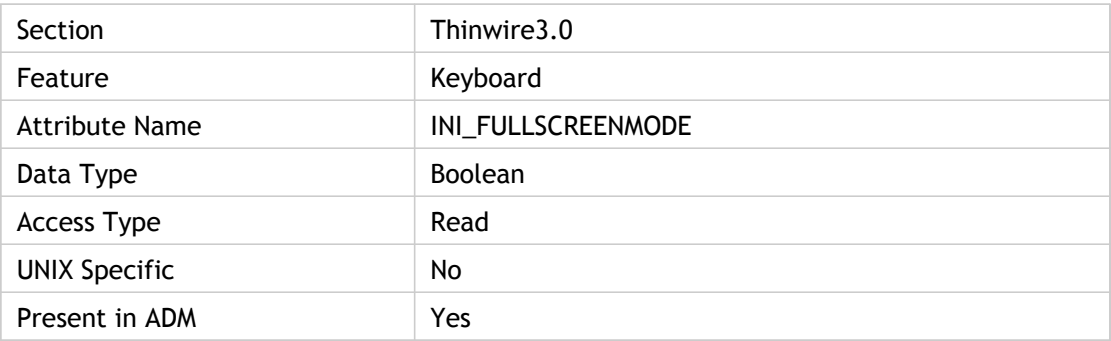

### **Values**

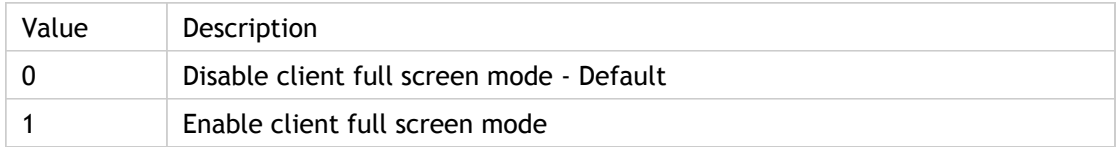

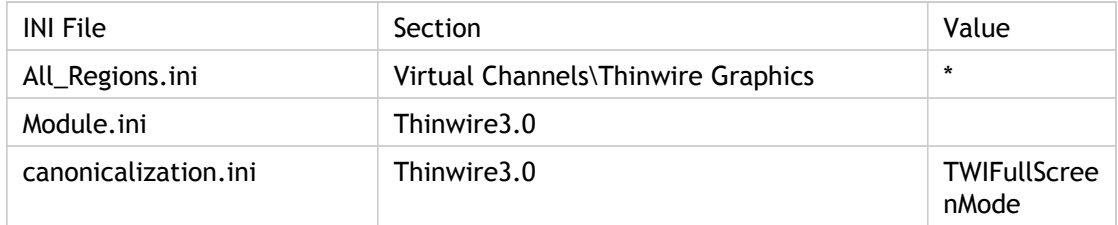

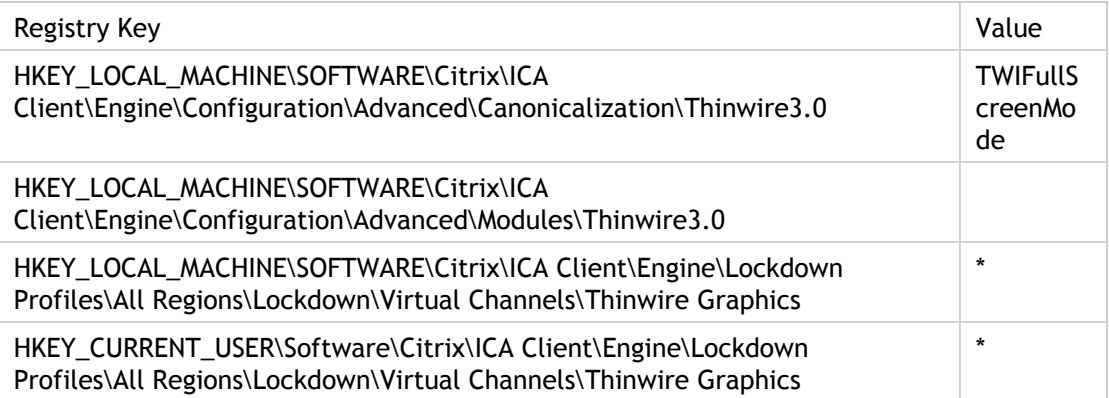

# TWIIgnoreWorkArea

Enable/Disable sending only desktop work area.

Specifies whether (True) or not (False) the entire desktop area will be sent to the server. By default when the client connects to the server it sends the entire desktop area (including the taskbar) of the client display to the server. Setting this value to True sends only the desktop work area (area where shortcuts are placed, for example).

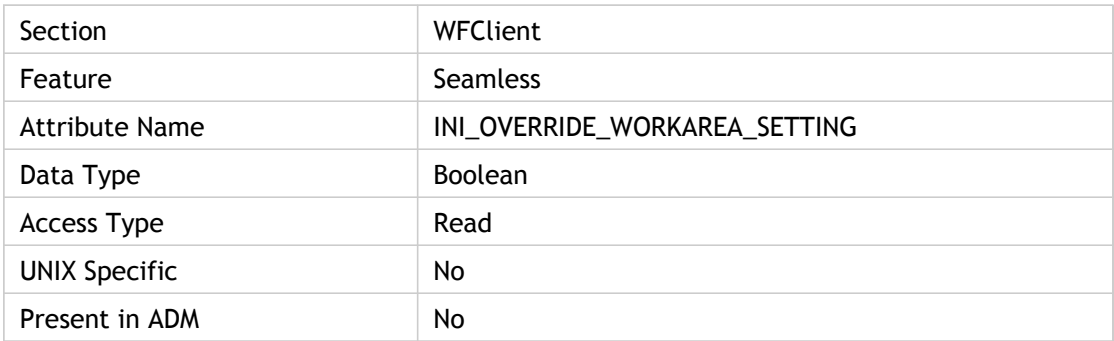

### **Values**

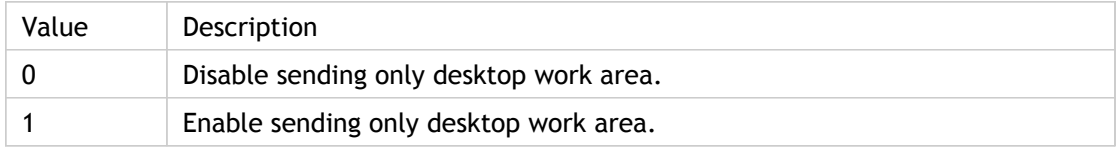

## **INI Location**

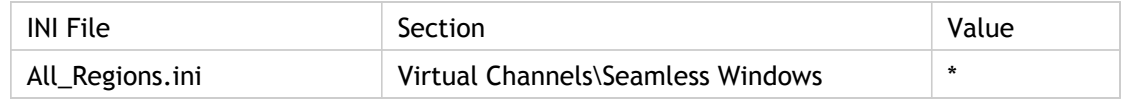

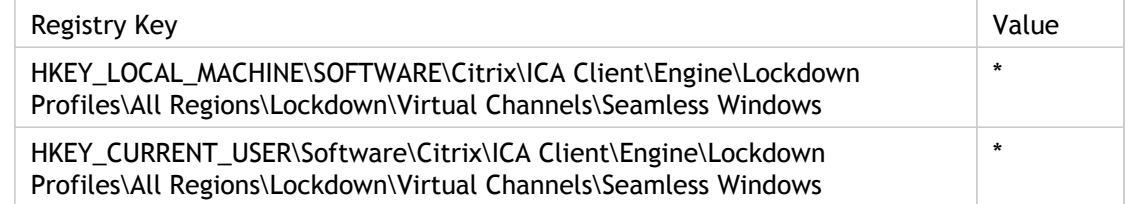

## **TWIMode**

Specifies whether (On) or not (Off) to use seamless mode for all connections in the associated application set or for the associated custom ICA connection. Set the parameters DesiredVRES, DesiredHRES, and DesiredWinType accordingly.

Client display settings: Use this policy to control how the client presents remote applications and desktops to the end user. Remote applications can be seamlessly integrated with local applications, or the entire local environment can be replaced with a remote desktop.

Seamless windows: When set to False this setting allows the client to disable the use of seamless windows, instead displaying a fixed size window. When set to True it forces the client to request seamless windows, although the server may choose to reject this request.

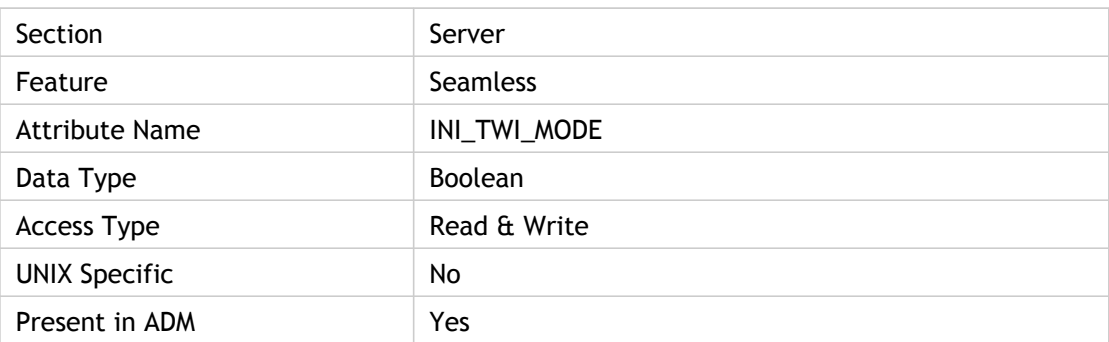

ADM UI Element: Citrix Components > Citrix Receiver > User experience > Client display settings > Seamless windows

#### **Values**

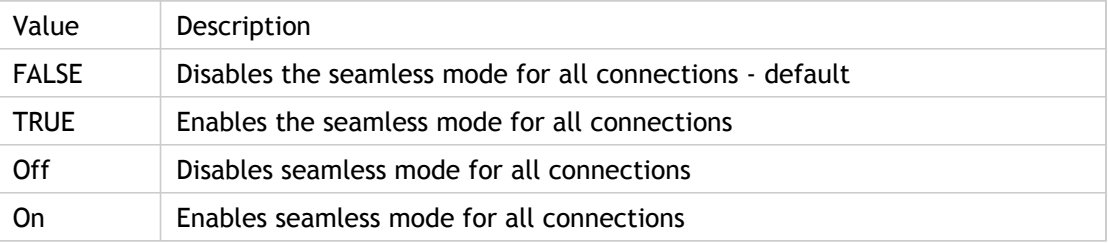

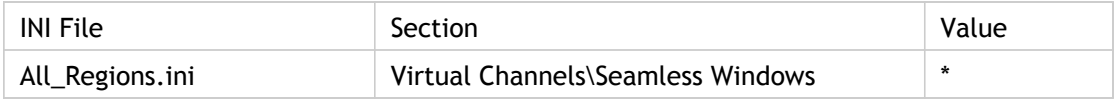

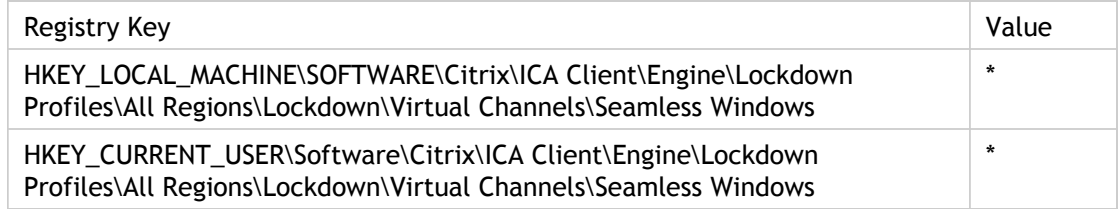

## **TWISeamlessFlag**

Enable/Disable seamless applications launch.

Starting with Version 9.x of the Citrix Receiver for Windows, when an application launches seamlessly, if focus is shifted away from the Logon Status dialog boxes before the application is displayed, the application launches behind whichever window has focus.

By setting this value to 1, seamless applications launch in the foreground and have focus, even if the focus shifted away from the Logon Status dialog boxes.

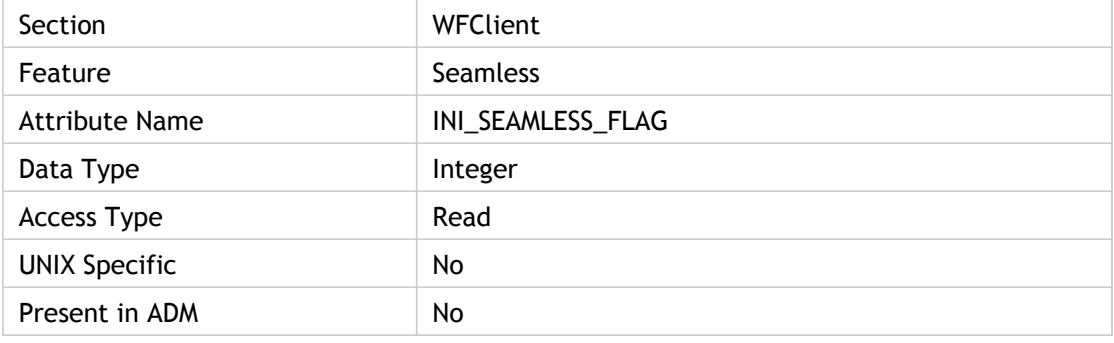

#### **Values**

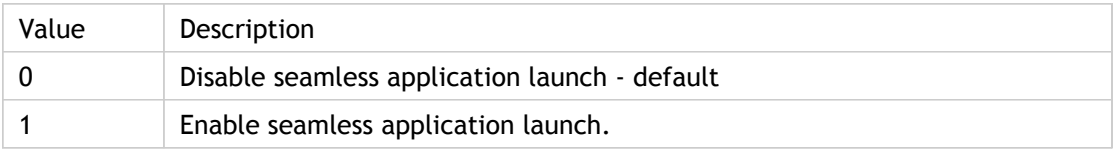

### **INI Location**

INI information not found.

## **Registry Location**

Registry information not found.
## TWIShrinkWorkArea

Specifies the value that the work area will be minimized. By specifying this users can make work area for seamless windows smaller.

Seamless applications cover the local taskbar on Windows 2000, 2003, and XP workstation computers when Auto hide is selected in the taskbar and Start Menu Properties dialog box. If the user selects to auto hide the local taskbar and a seamless ICA session is run, the local taskbar may not be accessible. If the seamless application is minimized, the local taskbar can be accessed. To avoid this problem, set the setting to a value of 3 or more.

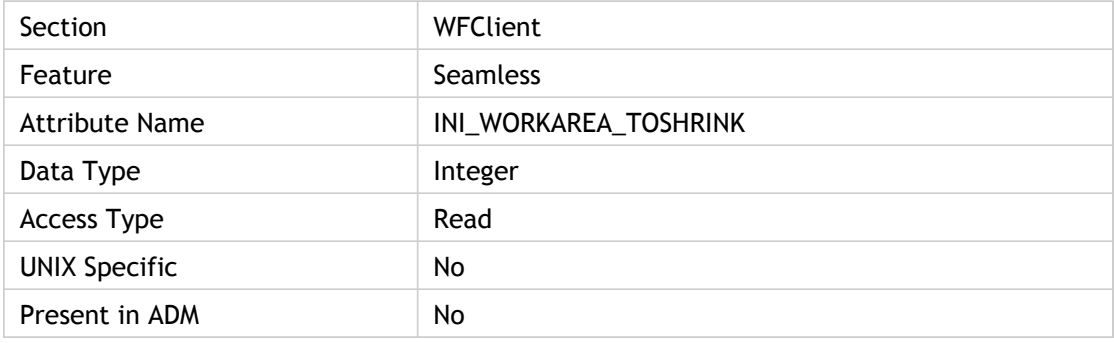

#### **Values**

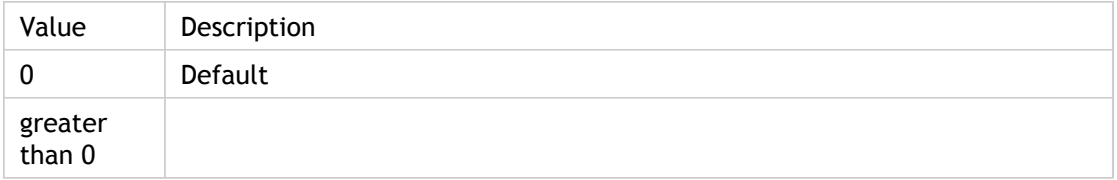

### **INI Location**

INI information not found.

### **Registry Location**

# **TWISuppressZZEcho**

Suppress post-move jiggle of seamless window.

By setting this property to True, any attempt by the server to move a seamless window to the top left corner of the screen is ignored after the window is moved locally. This affects Windows servers only.

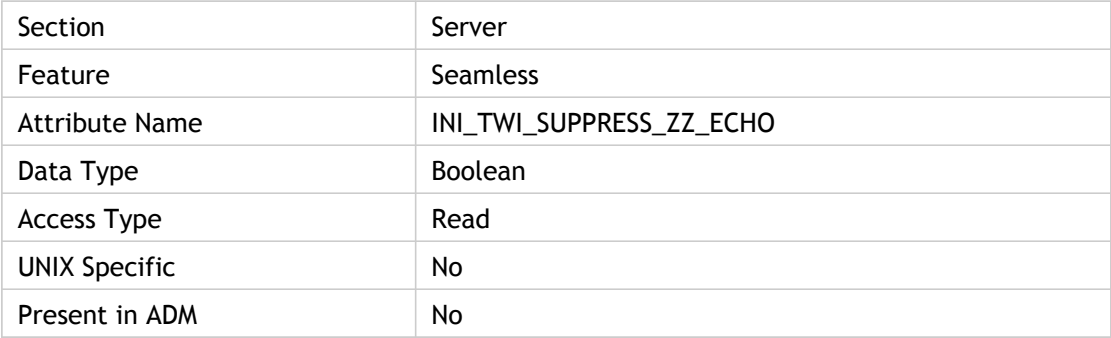

#### **Values**

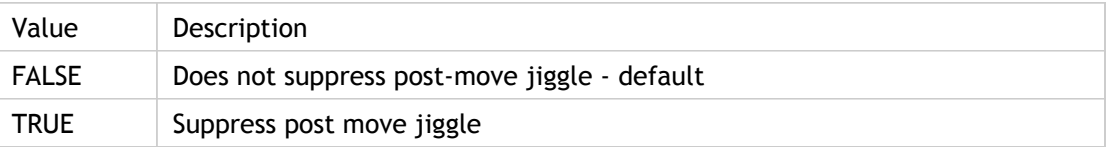

#### **INI Location**

INI information not found.

### **Registry Location**

# TWITaskbarGroupingMode

Mode used for Seamless Taskbar Grouping of hosted, published applications.

Set this parameter to the desired value for Seamless Taskbar Grouping support. If GroupAll is specified, hosted, published app instances are grouped together on the Windows Taskbar by app. Likewise, these app instances are grouped together with corresponding local app instances. If GroupNone is specified, the Seamless Taskbar Grouping feature is disabled. As a result, all instances of all hosted apps are grouped together in the Windows Taskbar in the same group, and not with local apps.

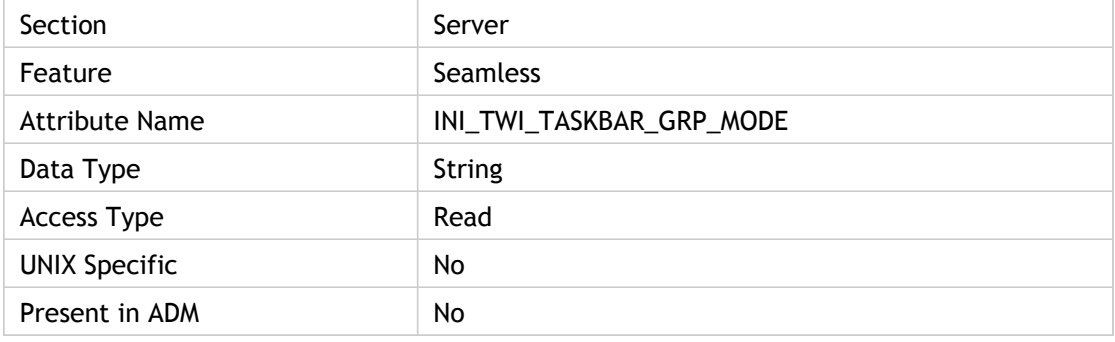

#### **Values**

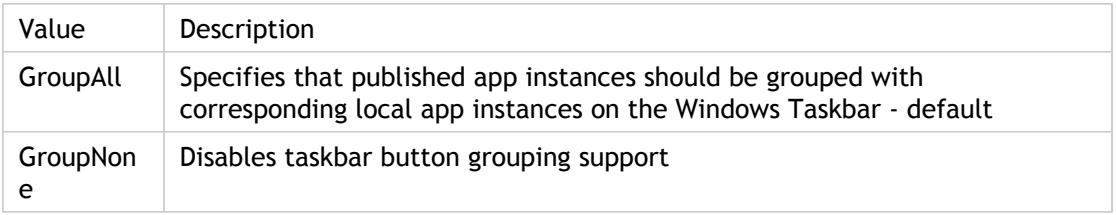

## **INI Location**

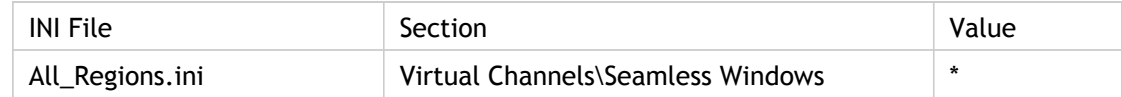

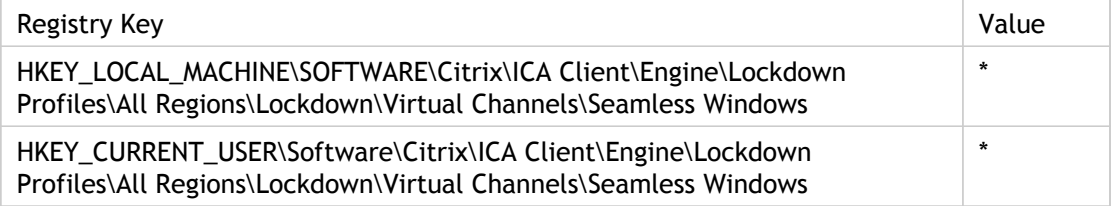

## **Troubleshooting**

Not applicable.

# UnicodeEnabled

Enable UNICODE printer names.

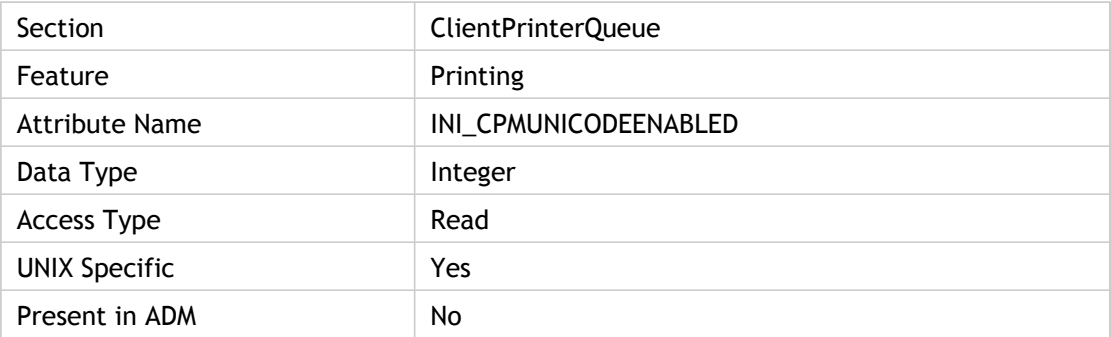

### **Values**

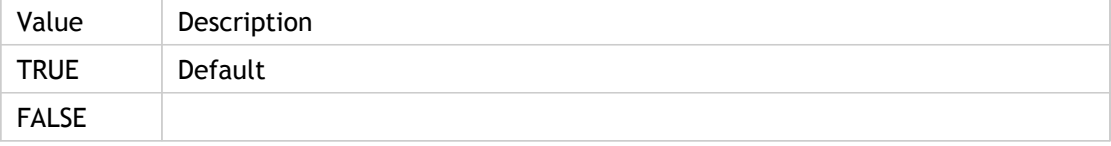

## **INI Location**

INI information not found.

## **Registry Location**

## UseAlternateAddress(3)

Selects (1) or clears (0) the Use alternate address for firewall connection option.

Selects (1) or clears (0) the Use alternate address for firewall connection option. Used to perform Network Address Translation (NAT).

Firewalls use IP address translation to convert public (Internet) IP addresses into private (intranet) IP addresses. Public IP addresses are called external addresses because they are external to the firewall, while private IP addresses are called internal addresses. In this context, *alternate* means *external*.

A client configured to use the TCP/IP server location network protocol sends a directed UDP datagram to the server IP address, using TCP/IP port 1604. Any intervening firewall must be configured to allow UDP packets to pass port 1604 or client-server communication fails.

If a fixed server location address is specified, the client contacts that server to determine the address of the ICA master browser. When the client connects by server or published application name, the ICA master browser returns the address of the requested server or published application.

You can use UseAlternateAddress for TCP/IP connections only. To specify the server's IP address, you must include the following statement in the [WFClient] section of the ICA file:

TcpBrowserAddress=*ipaddress*, where *ipaddress* is the IP address of the Citrix server.

You must also use the ALTADDR command on the Citrix server with the IP address that is accessed by the ICA file (specified by*ipaddress*). See the *XenApp Administration* guide for more information about the ALTADDR command.

**Note:** WFClient is used as section for all custom ICA connections unless otherwise overridden.

Corresponding UI Element:

- For applicationsetname: Settings dialog box > Connection tab > Firewalls > Use alternate address for firewall connection option
- For applicationservername: Properties dialog box > Connection tab > Firewalls > Usealternate address for firewall connection option

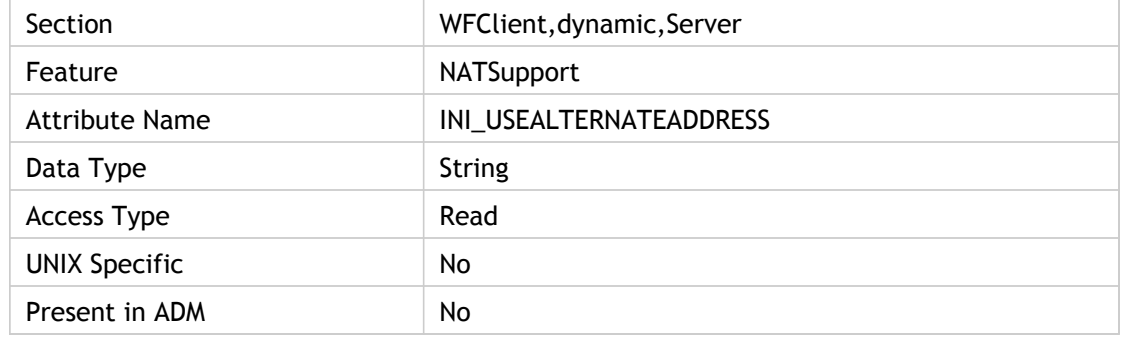

### **Values**

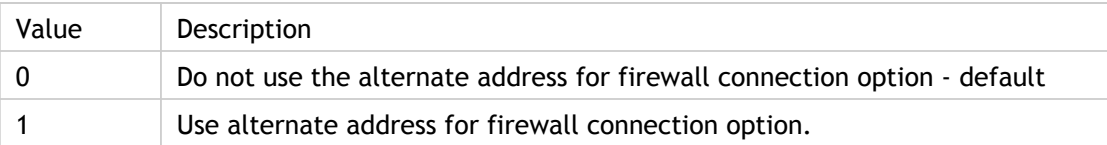

## **INI Location**

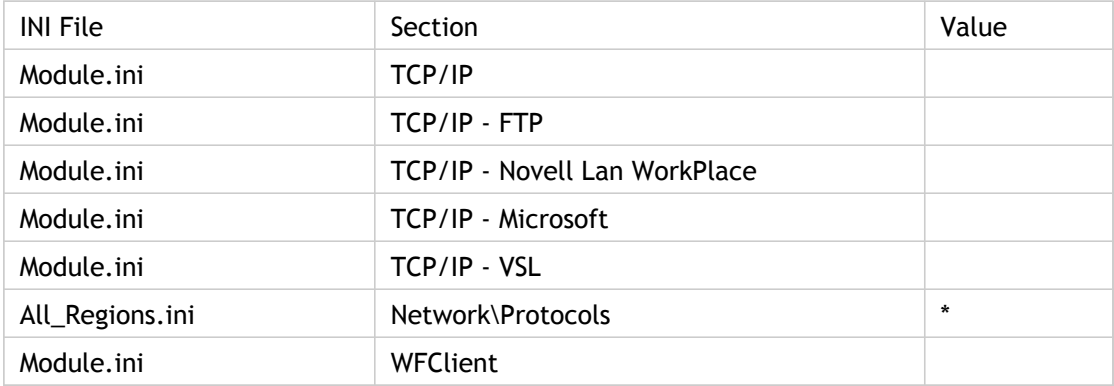

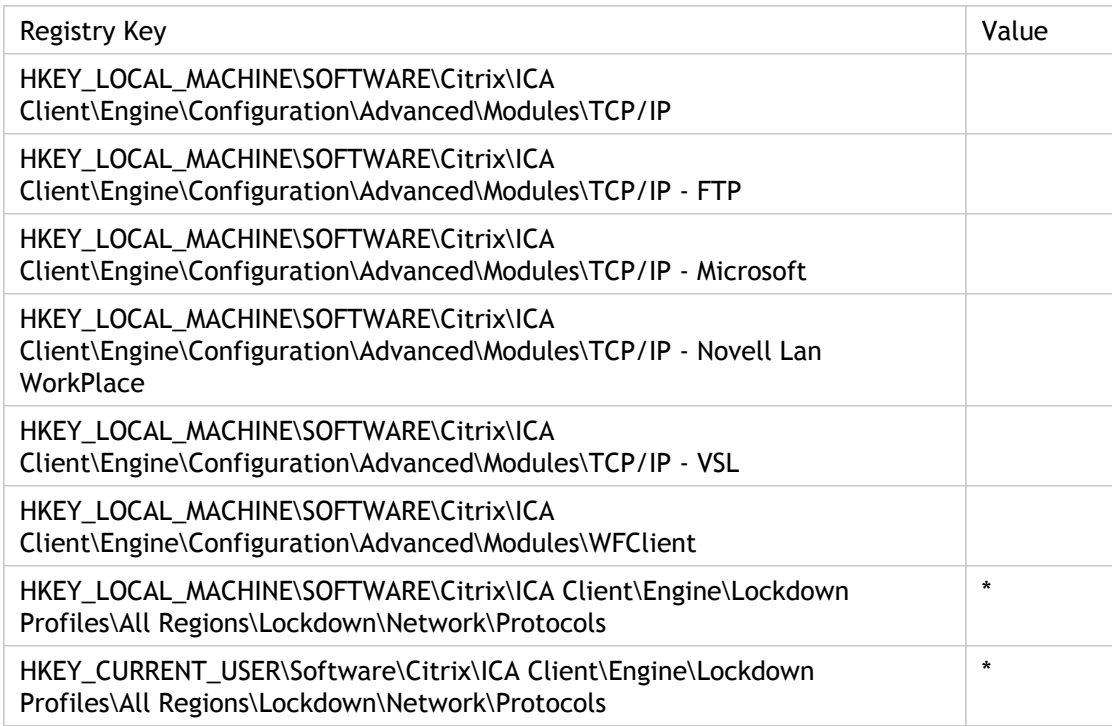

# UseDefaultEncryption

Specifies from where to use the default encryption setting.

In applicationsetname: Specifies whether to use the server-side default encryption setting (On) or the setting specified in applicationsetname (Off). EncryptionLevel must be specified in applicationsetname if the value of UseDefaultEncryption in applicationsetname is Off.

In applicationservername: Specifies whether to use the custom default encryption setting in WFClient (On) or the setting specified in applicationservername (Off). EncryptionLevel must be specified in applicationservername if the value of UseDefaultEncryption in applicationservername is Off.

Interface Element:

- For applicationsetname: Settings dialog box > Default Options tab > Encryption Level > Use Server Default option
- For applicationservername: Properties dialog box > Options tab > Encryption Level > Use Custom Default option

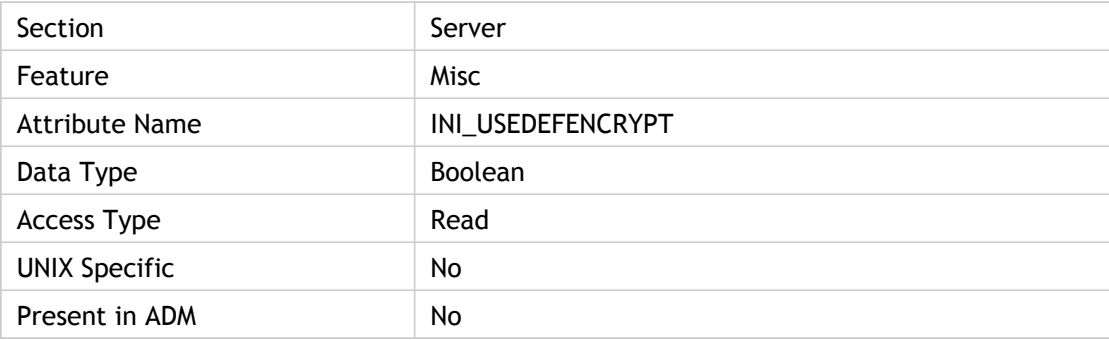

#### **Values**

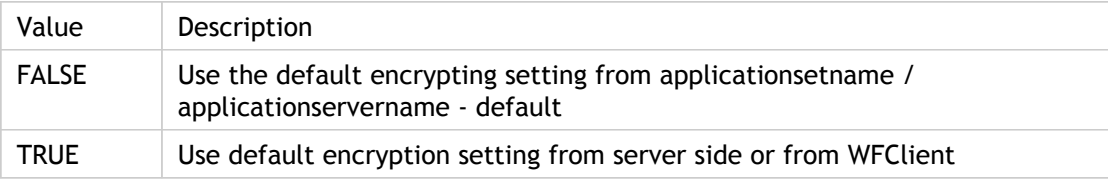

### **INI Location**

INI information not found.

## **Registry Location**

# UseLocalUserAndPassword(2)

Specifies whether (On) or not (Off) to use the same user name and password the user used to log on to the client computer for authentication to the Citrix server.

SSOnUserSetting must be set to On.

Use the Local username and password policy to instruct the client to use the same logon credentials (pass-through authentication) for the XenApp server as the client machine. When this policy is enabled, the client can be prevented from using the current user's logon credentials to authenticate to the remote server by clearing the Enable pass-through authentication check box.

ADM UI Element : Citrix Components > Citrix Receiver > User authentication > Local user name and password > Enable pass-through authentication

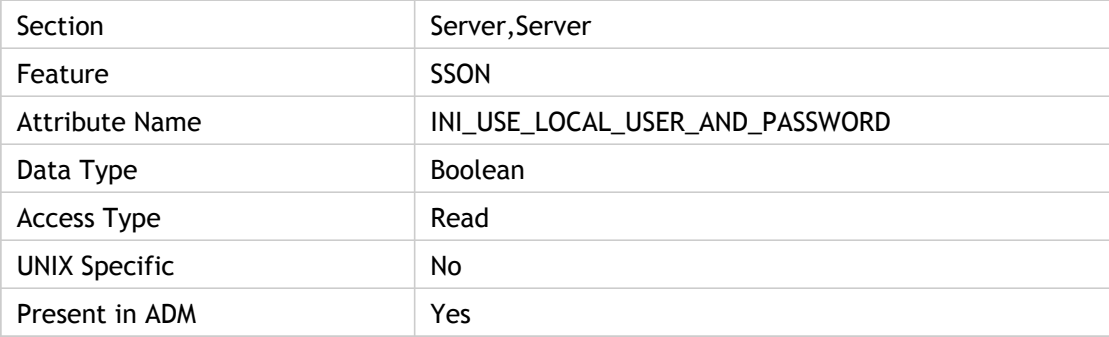

#### **Values**

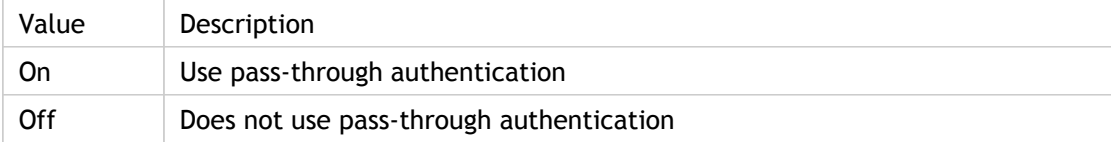

### **INI Location**

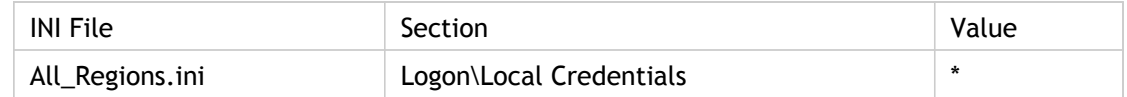

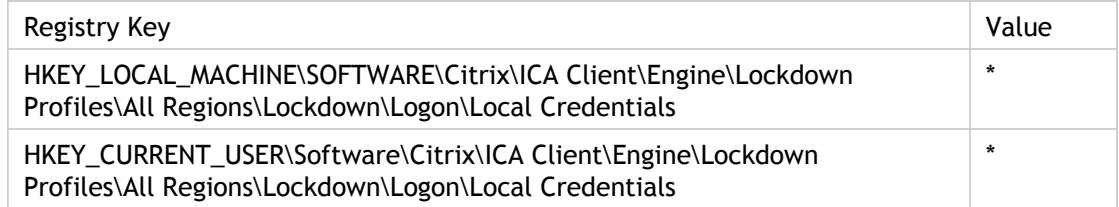

## UseMRUBrowserPrefs

Specifies how it will be determined which browser's preferences will be used for the proxy settings.

It is used when the client finds more than one browser preferences file when processing the ProxyType=Auto setting to find network proxy settings. If this is set, it uses the one that changed most recently.

If the parameter is False the client uses its old method: it looks first for Firefox browser settings, then Mozilla, then Netscape, and uses the first one found.

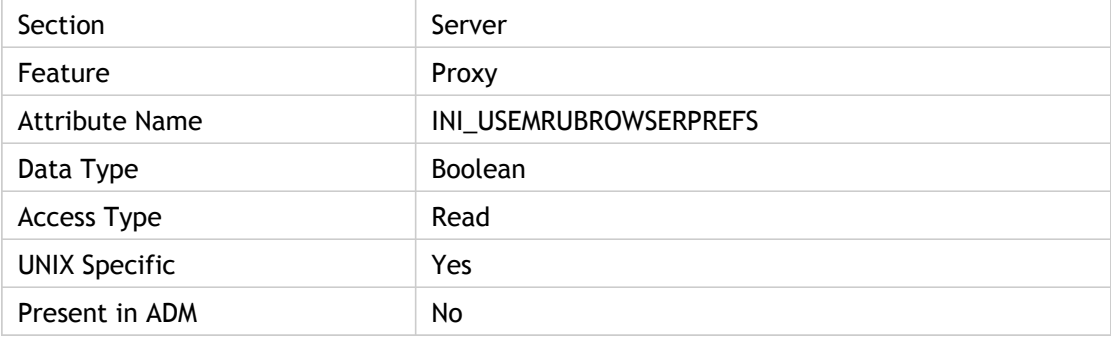

#### **Values**

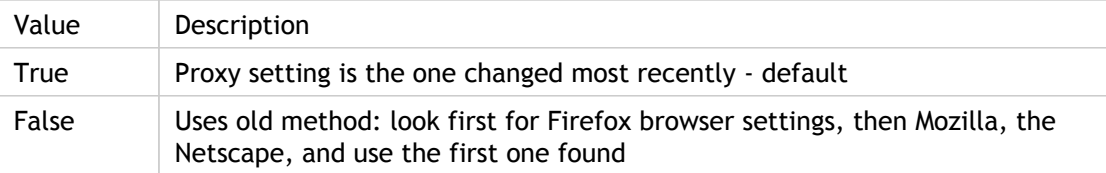

#### **INI Location**

INI information not found.

#### **Registry Location**

## Username(3)

Specifies the user name that appears in the User name text box if the user selects the User-specified credentials option for the associated custom ICA connection.

Use this policy to control how user credentials data stored on users' machines or placed in ICA files is used to authenticate the user to the remote published application or desktop. When this policy is enabled, you can prevent locally stored passwords being automatically sent to remote servers by clearing the Allow authentication using locally stored credentials check box. This causes any password fields to be replaced with dummy data. In addition, the User name and Domain options can be used to restrict or override which users can be automatically authenticate to servers. These can be specified as comma-separated lists.

Properties dialog box > Logon Information tab > User-specified credentials option > User name text box

ADM UI Element : Citrix Component > Citrix Receiver > User Authentication > Locally stored credential > User name

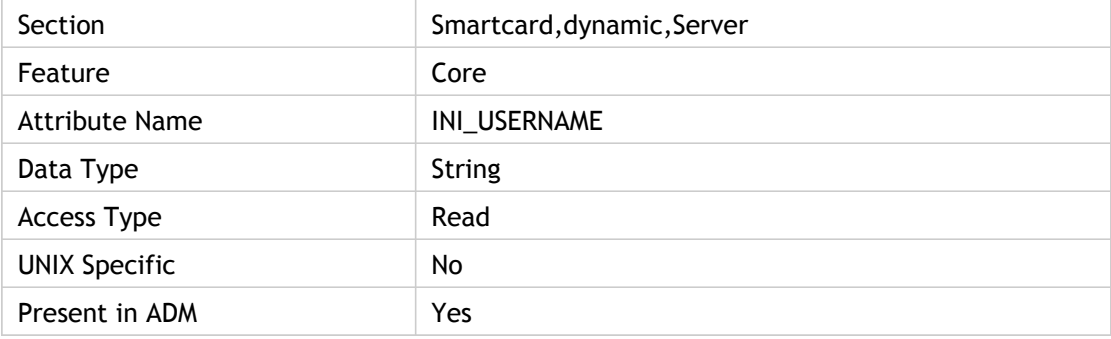

#### **Values**

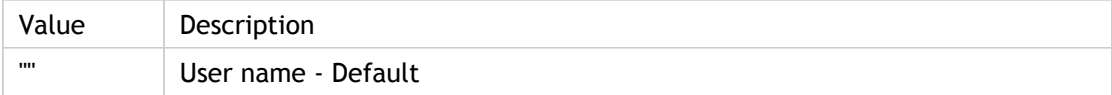

#### **INI Location**

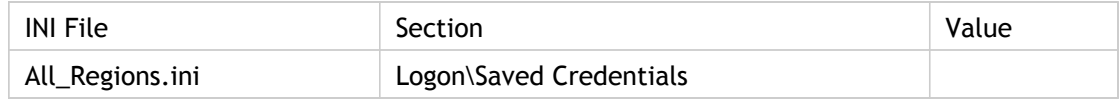

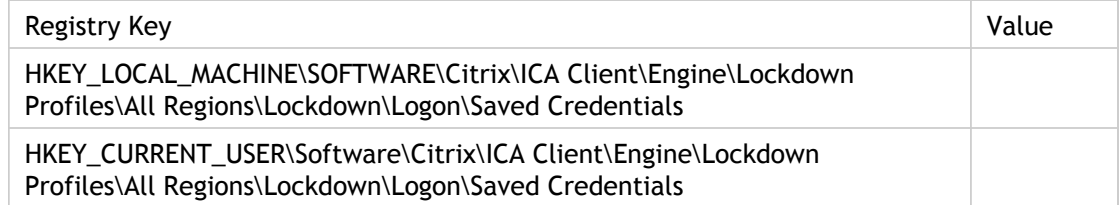

## UserOverride

Specifies whether the users can override the Pre-Launch configuration set by the administrator (see settings [State a](#page-371-0)nd [Schedule\)](#page-330-0). If enabled, but the user configuration setting is not present on the client, the Pre-Launch configuration specified by the administrator is enabled.

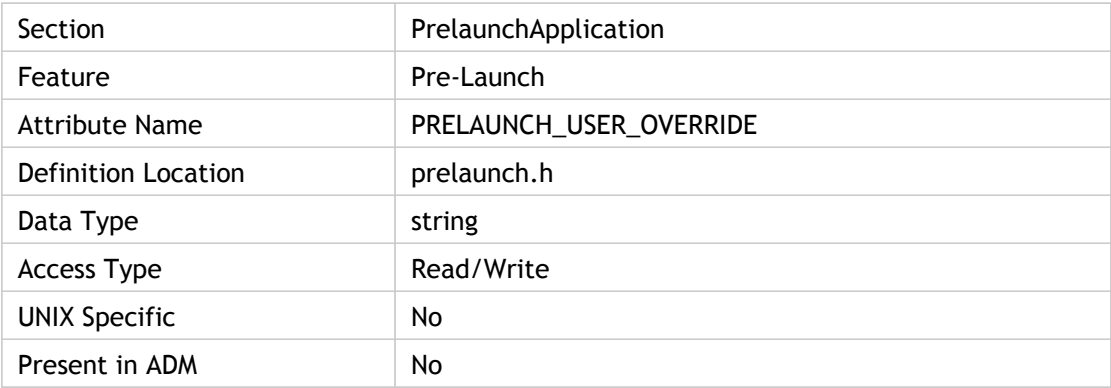

#### **Values**

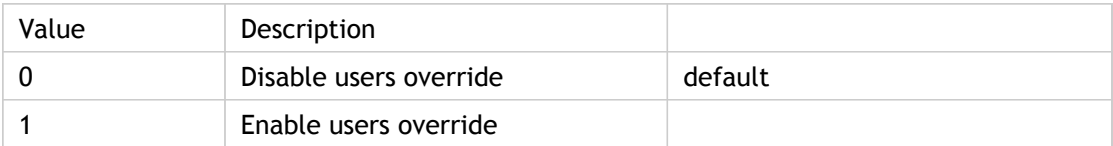

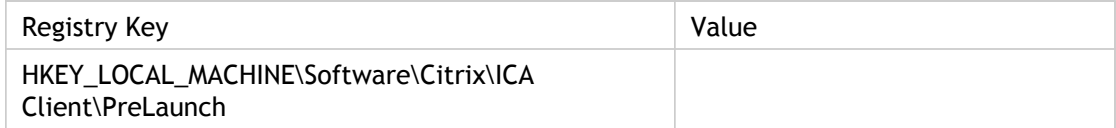

## **UsersShareIniFiles**

Specifies whether (On) or not (Off) users shares .ini files or they have their own .ini files.

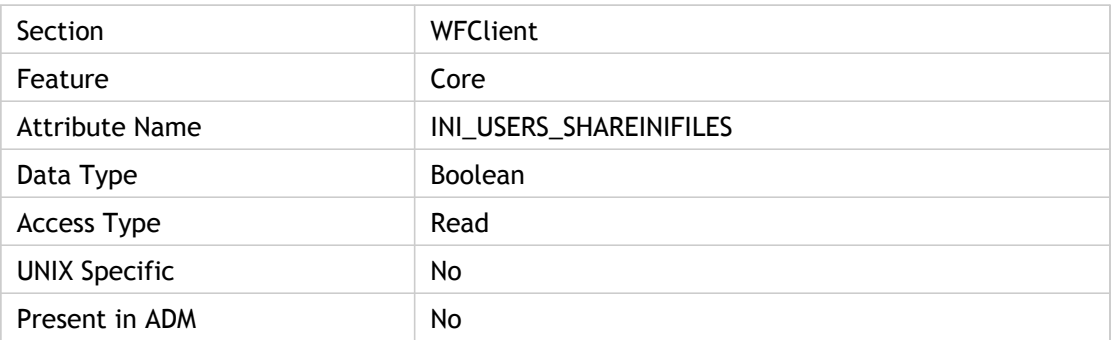

### **Values**

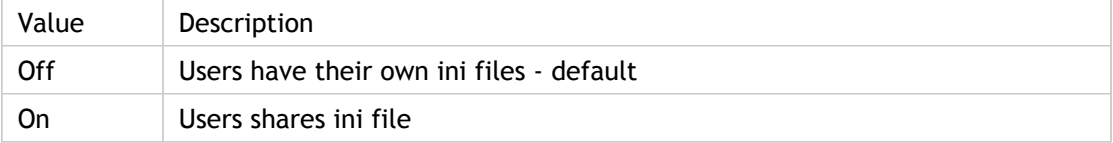

### **INI Location**

INI information not found.

### **Registry Location**

Registry information not found.

## **Troubleshooting**

Not applicable.

# UseSSPIOnly

Specifies whether to use only Kerberos authentication or to get credentials from the Single sign-on service. Authentication will fail if Kerberos authentication fails. This prevents fallback to using passthrough.

If set to True, only Kerberos authentication is used and credentials are not retrieved from the Single sign-on service.

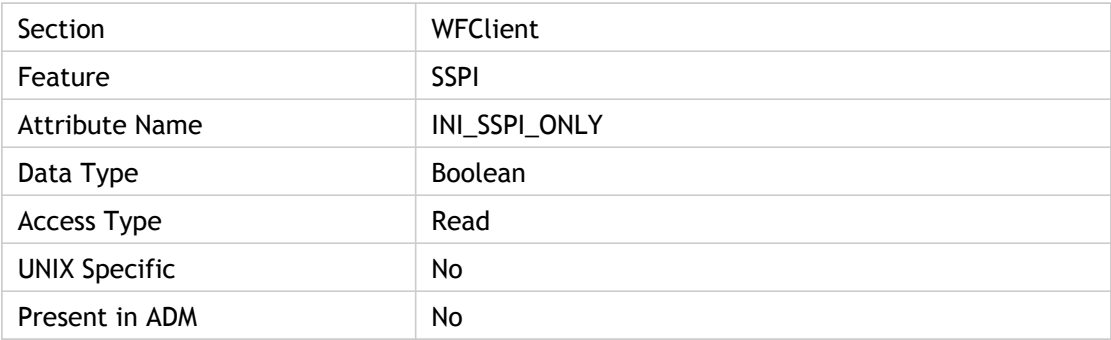

#### **Values**

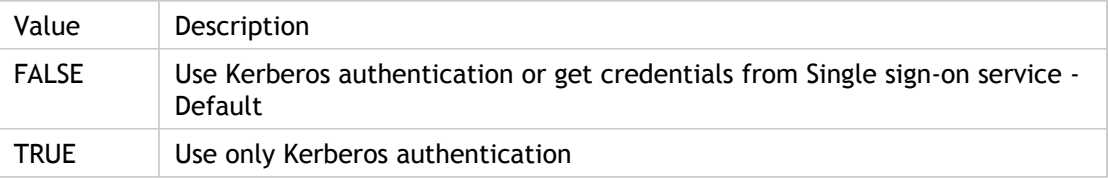

#### **INI Location**

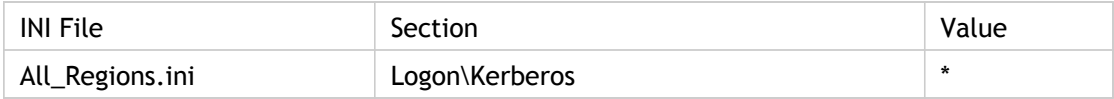

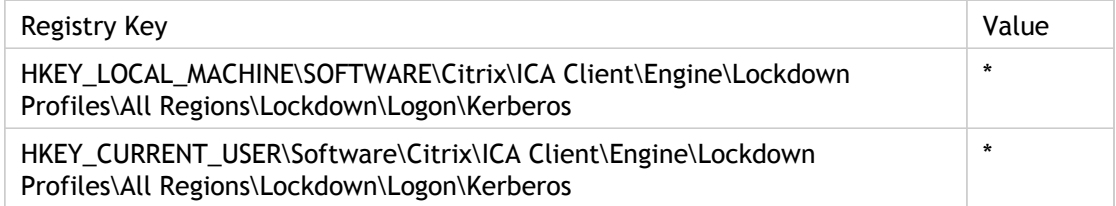

## VariantName

Identify that the client is a variant of the regular client.

If Module.ini or Appsrv.ini contain a line named "VariantName=[ ]" it designates the client is not a regular Win32 client (OEMs).

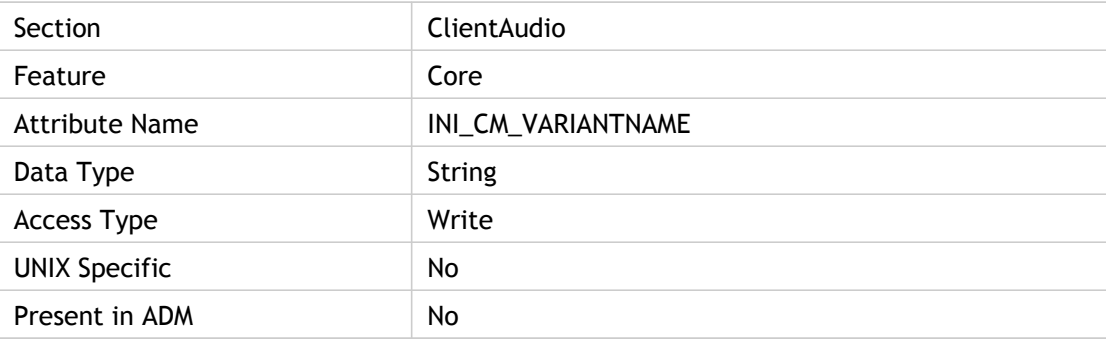

### **Values**

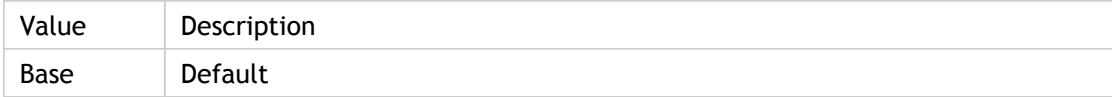

### **INI Location**

INI information not found.

## **Registry Location**

## **VirtualChannels**

List of virtual channel names to create.

Specifies the virtual channels to be opened on connection. You can specify multiple channel names as a comma separated list. Names must be restricted to seven characters or less.

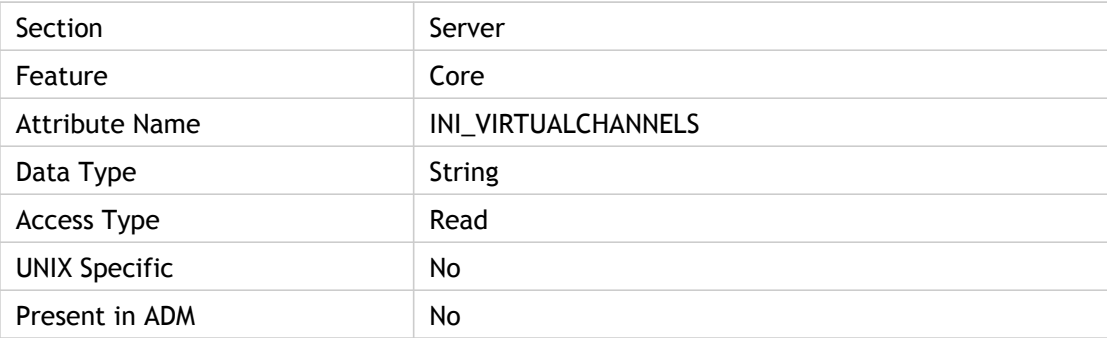

### **Values**

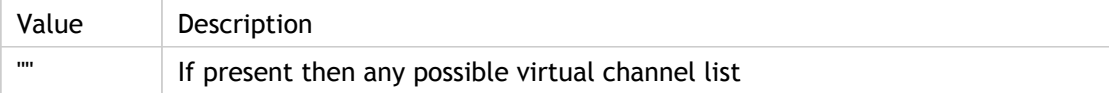

### **INI Location**

INI information not found.

## **Registry Location**

# VirtualCOMPortEmulation

Specifies whether virtual COM ports are enabled or not.

Remote PDA synchronization uses virtual COM ports. These are serial port connections that are routed through USB connections. It is necessary to enable serial port access to use PDA synchronization for this reason.

ADM UI: Citrix Receiver > Remote Client Devices > Client hardware Access > Allow PDA Synchronizaton.

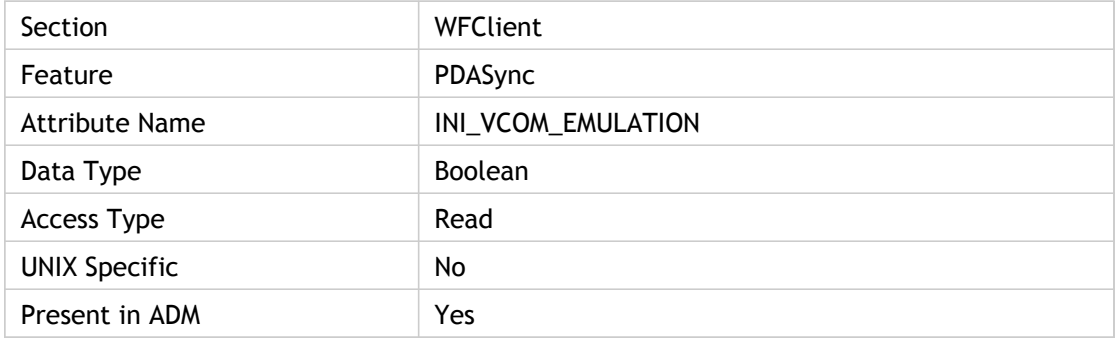

#### **Values**

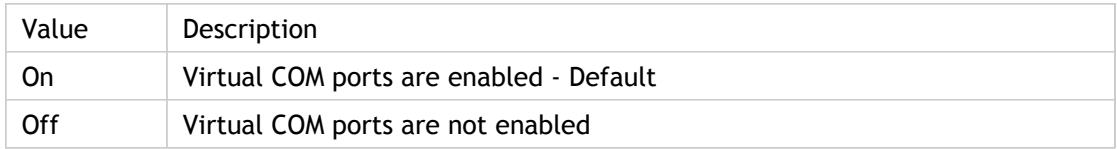

### **INI Location**

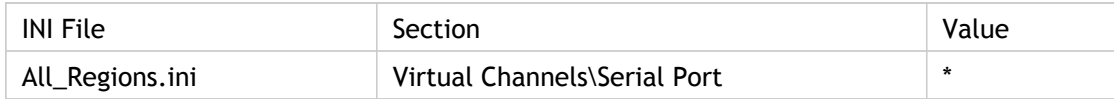

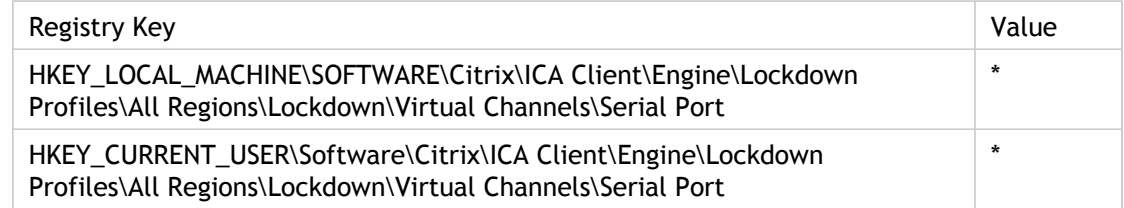

## **VirtualDriver**

Specifies a list of virtual drivers to load, in sequence. The listed items correspond to section names containing parameters for each specific virtual driver. Individual features can be disabled by removing their drivers from this list (for example, remove ClientDrive to disable client drive mapping).

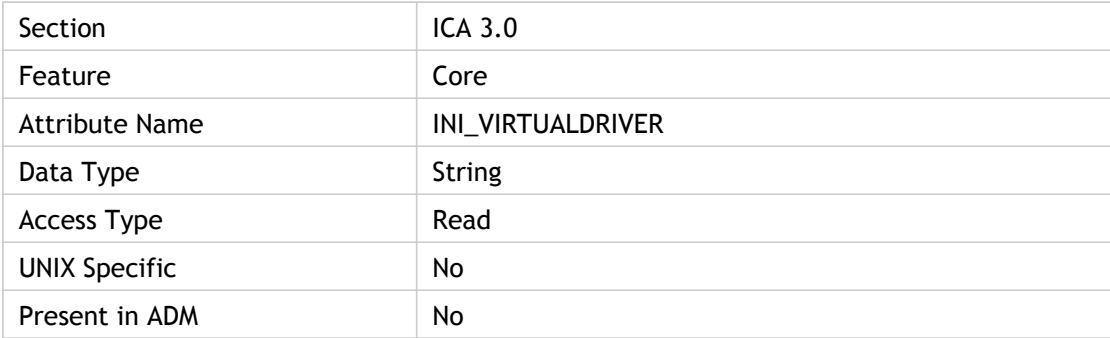

#### **Values**

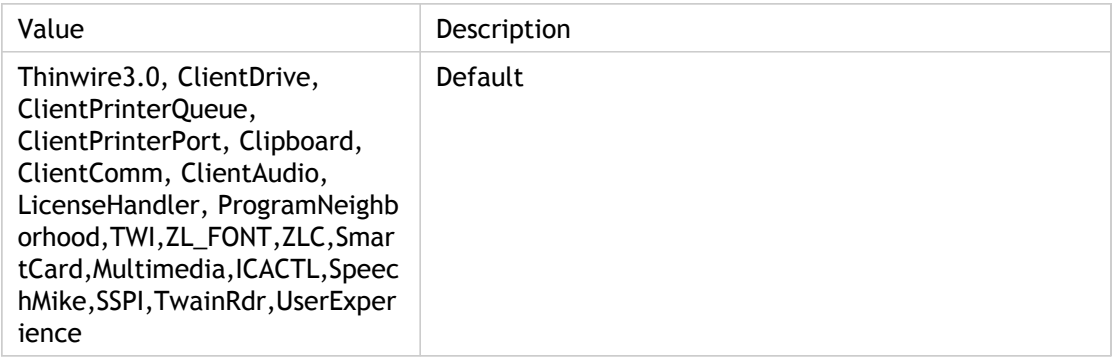

#### **INI Location**

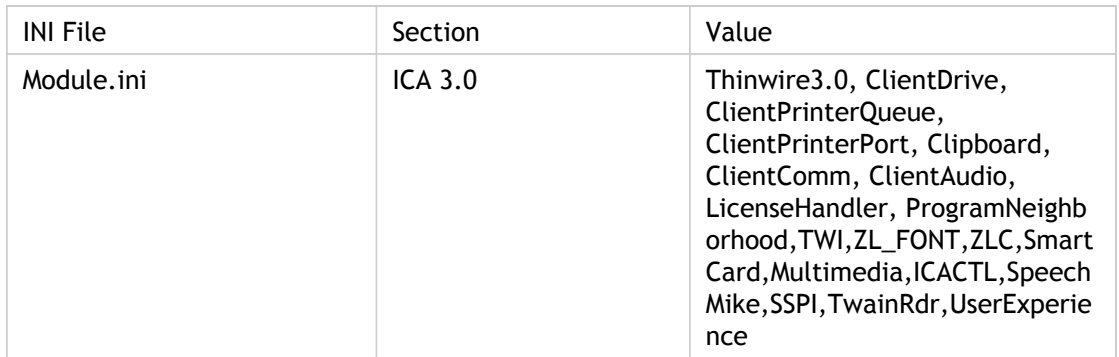

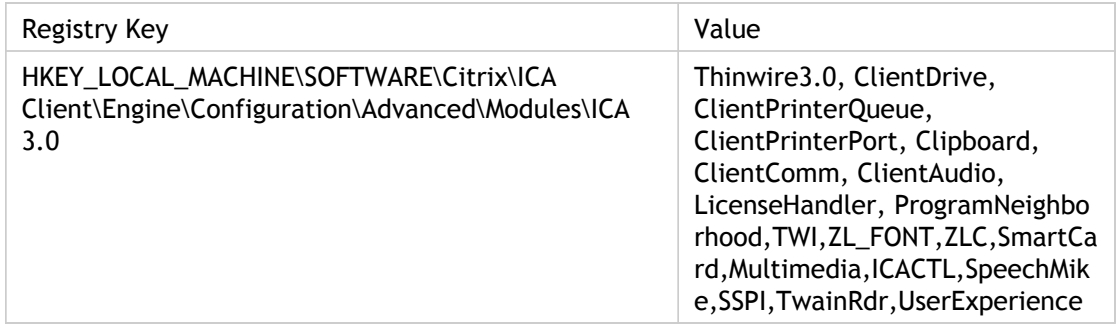

## **VirtualDriverEx**

Specifies the list of third party virtual channels.

Set AllowVirtualDriverEx to True to append the third party virtual channel list to the current virtual drivers.

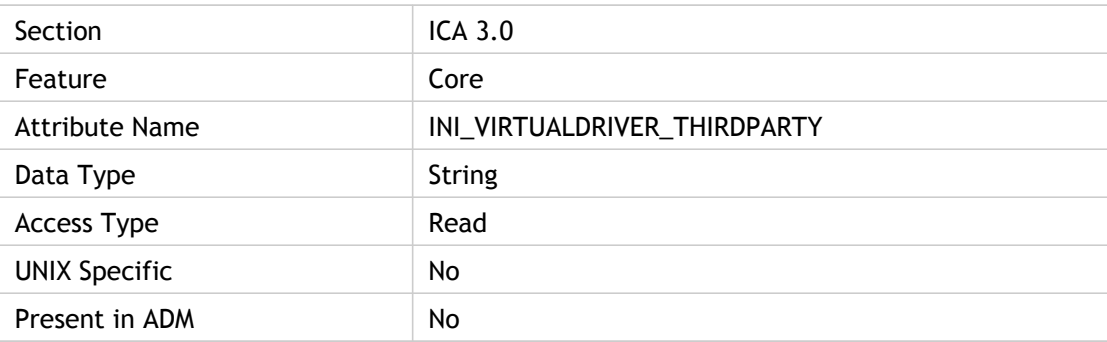

### **Values**

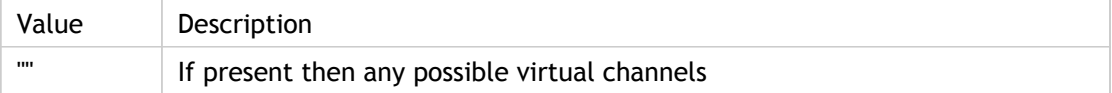

### **INI Location**

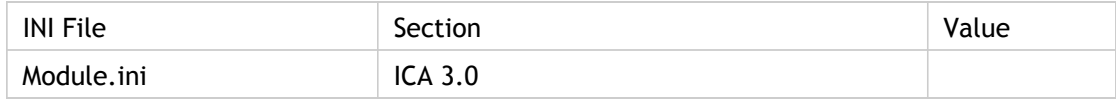

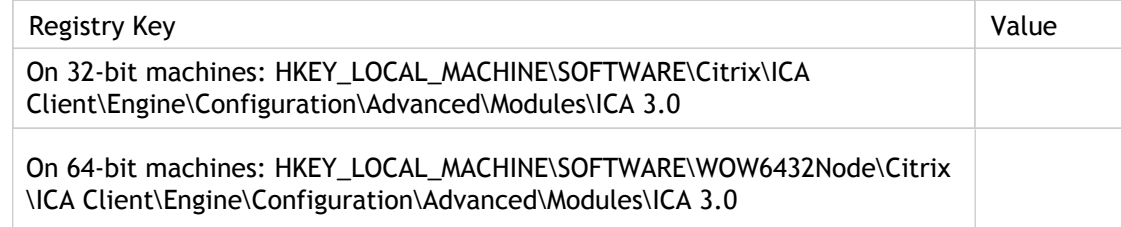

# VSLAllowed(2)

Specifies whether or not client printer queue mapping has been enabled.

Enables (On) or disables (Off) client printer spooling by controlling whether (On) or not (Off) the client printer mapping virtual driver in ClientPrinterQueue is loaded.

Use this policy to enable and restrict the remote application or desktop`s access to client printers.

When this policy is disabled, the client prevents the server from accessing or printing to printers available to the client device.

ADM UI Element : Citrix Components > Citrix Receiver > Remoting client devices > Client printers

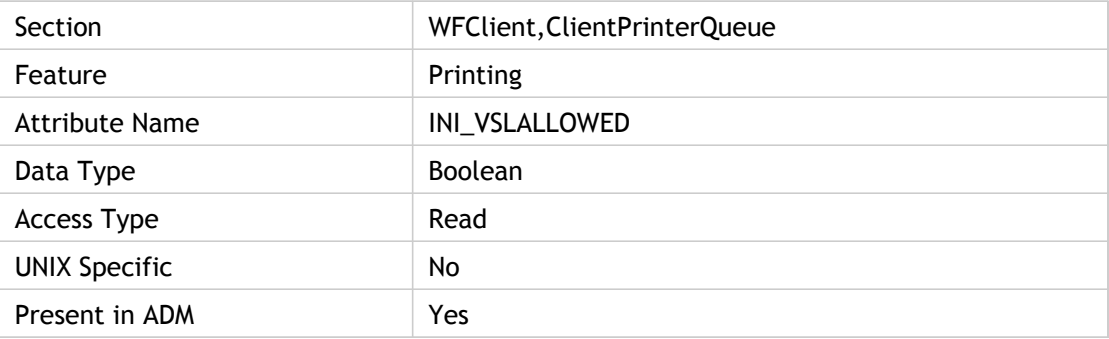

#### **Values**

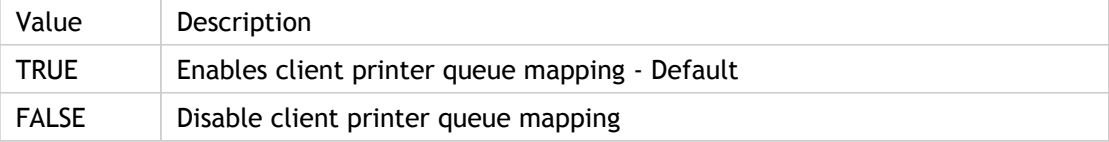

### **INI Location**

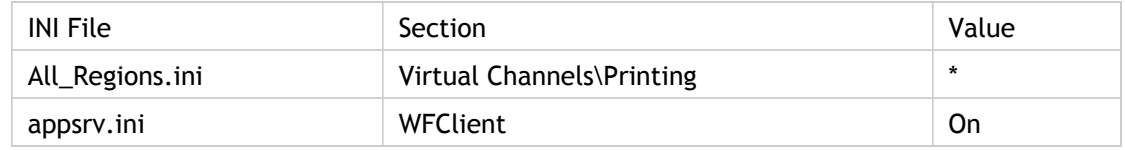

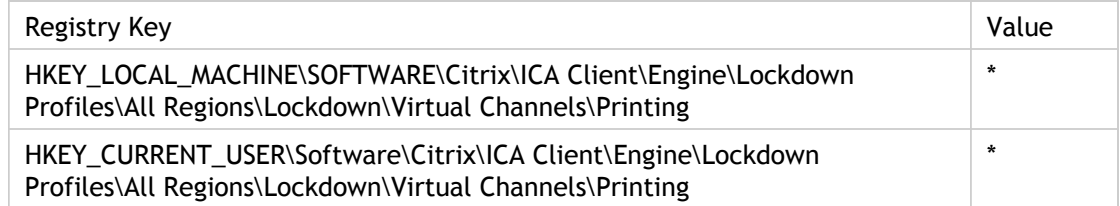

# Win32FavorRetainedPrinterSettings

Specifies whether (False) or not (True) to prevent the system from retaining any changes to the properties store.

The Win32FavorRetainedPrinterSettings=Off setting in the client's appsrv.ini file (under the [WFClient] section) prevents the system from retaining any changes to the properties store.

For certain printer drivers, changes made to printer properties or advanced printer settings within a session do not persist between sessions. This is the server-side component of an enhancement that allows to modify the client-side appsrv.ini file to set the client to always use the printer settings from the actual printer rather than the retained settings in the properties store. This setting also forces the client to attempt to write settings modified within a client session to the client printer if the drivers are determined to be equivalent.

Win32FavorRetainedPrinterSettings = TRUE implies that the client shall service properties requests from the client's private printer properties store in the client-side user profile at HKCU\Software\Citrix\PrinterProperties. If there are no retained properties for the printer in question, real properties should be returned from the real Windows printer object instead. FALSE implies client shall service properties enumerations and saves to/from the real printer first. When client and server drivers are equivalent, all properties would be read from (written to) the real printer. When server and client driver are not equivalent, device dependent properties will still be serviced from retained settings since the device specific settings of the real printer are not useable.

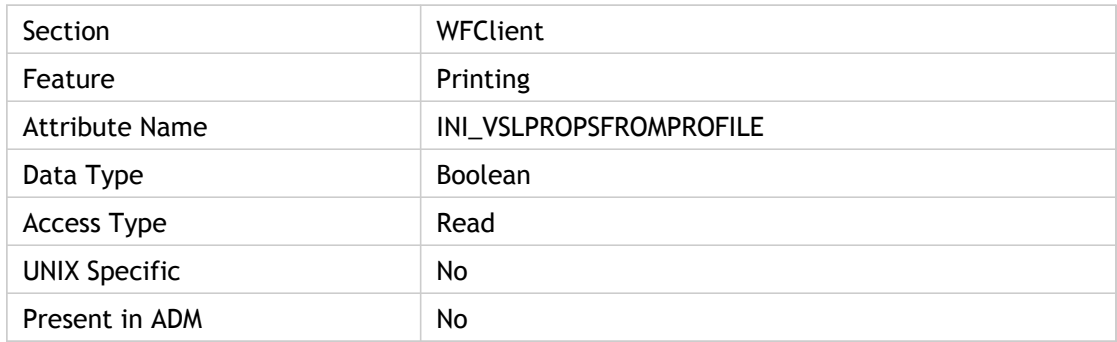

#### **Values**

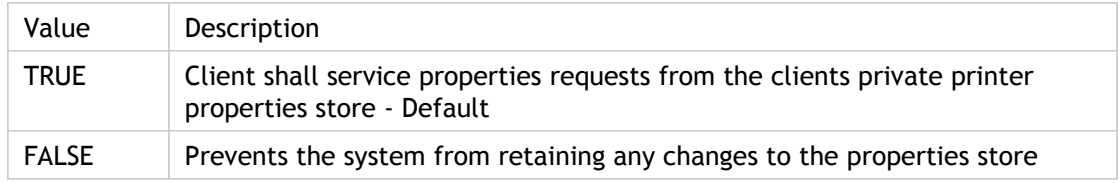

### **INI Location**

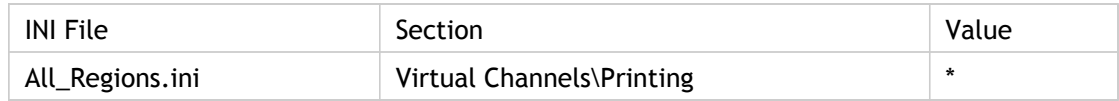

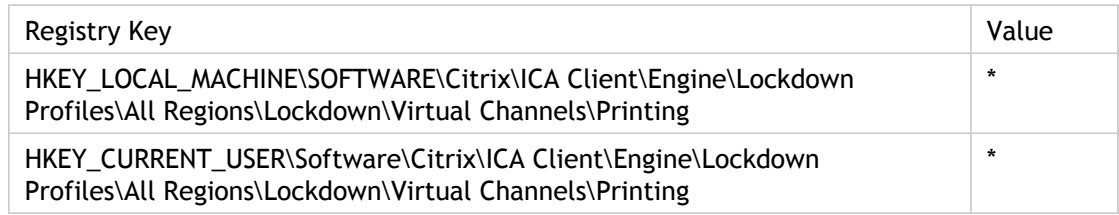

# WindowManagerMoveIgnored

Flag to indicate that the Window Manager's initial move should be ignored for the UNIX client.

If this flag is set to True, dubious window configuration messages from WM at start-up are acknowledged and Window Manager's initial move should be ignored.

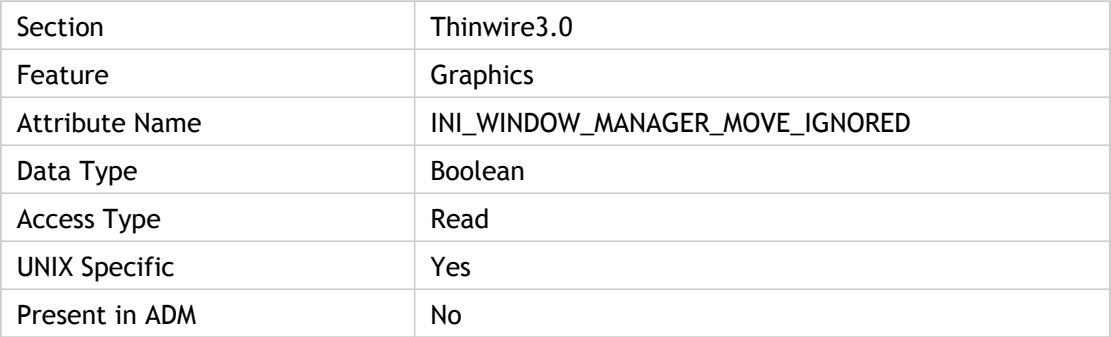

### **Values**

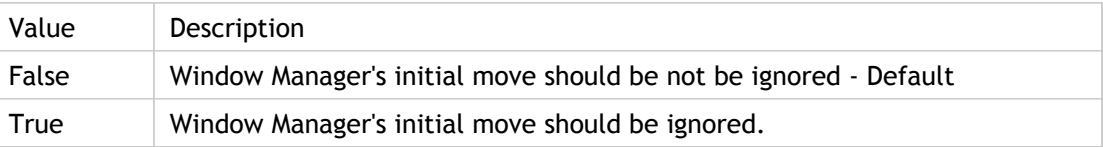

#### **INI Location**

INI information not found.

## **Registry Location**

# WindowManagerMoveTimeout

Time period in milliseconds for WindowManagerMoveIgnored, which ignores local changes in window size and position for a short period after creation of a seamless window.

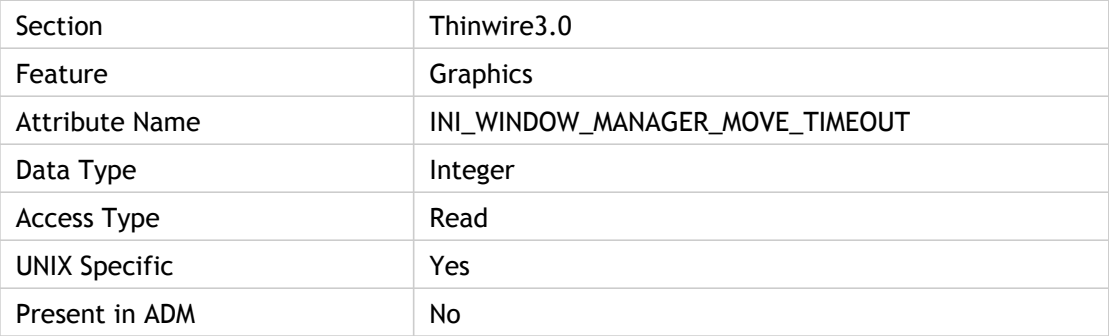

#### **Values**

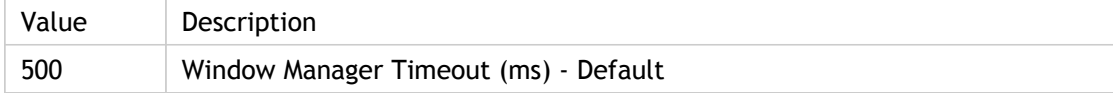

### **INI Location**

INI information not found.

## **Registry Location**

## **WindowsCache**

Specifies the size of the Receiver's Thinwire memory (in 1KB chunks). The maximum size of the Thinwire cache is 8192KB.

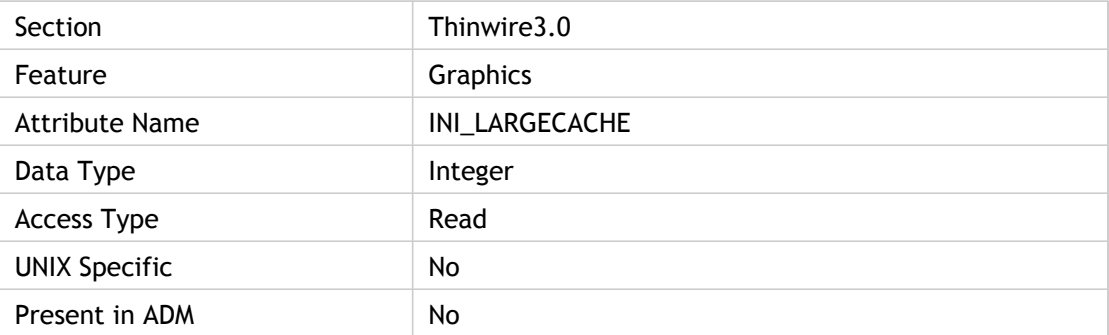

#### **Values**

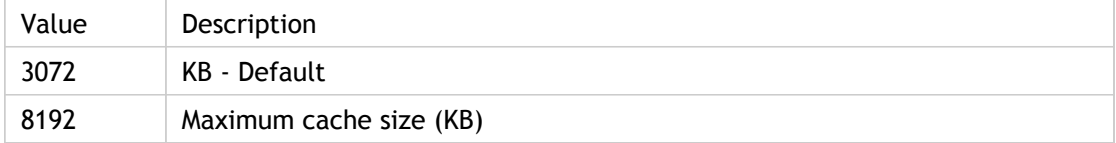

### **INI Location**

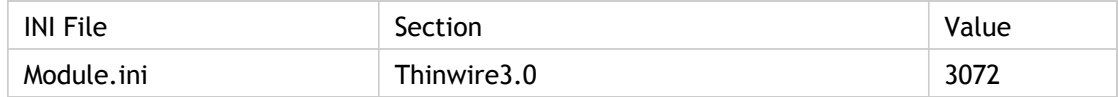

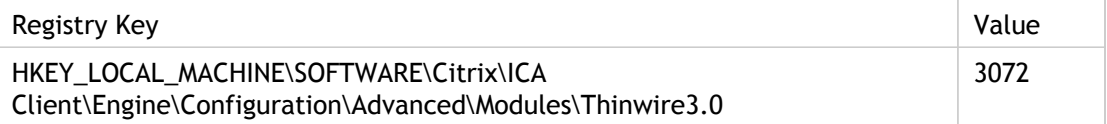

Gives the write window size, in bytes, for flow management for ClientComm section.

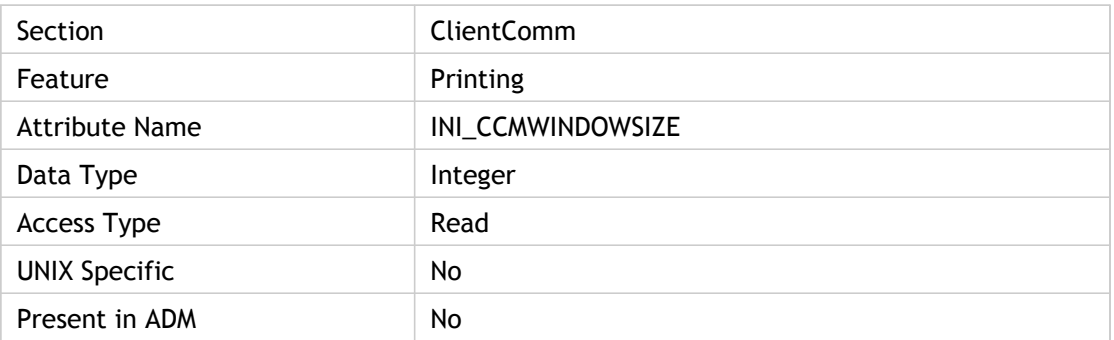

### **Values**

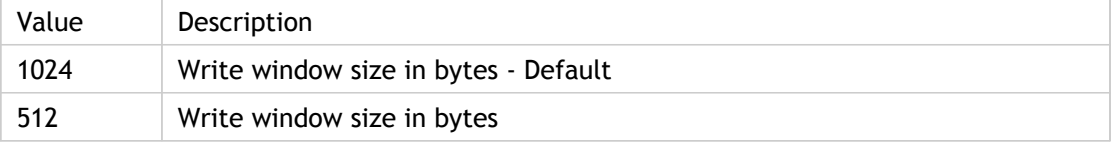

### **INI Location**

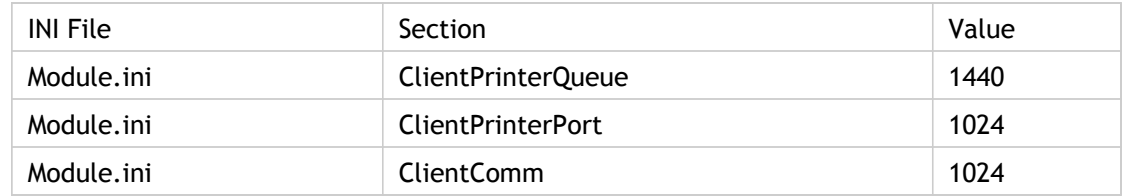

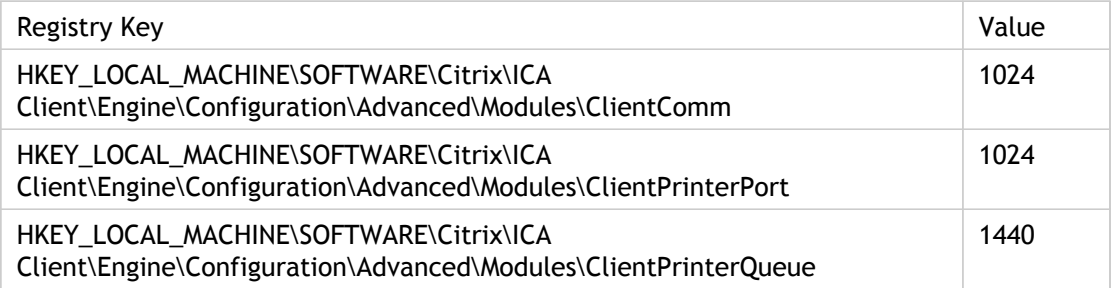

Gives the maximum write window size (in bytes) for flow management; i.e., the maximum number bytes that can be written for the ClientPrinterQueue section.

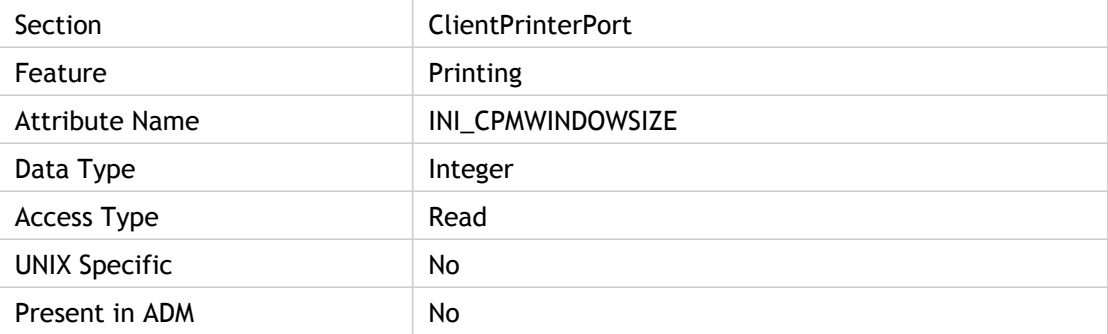

#### **Values**

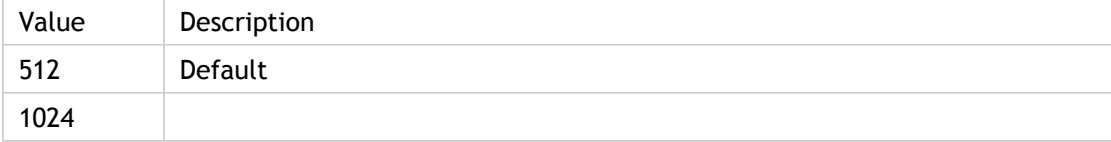

### **INI Location**

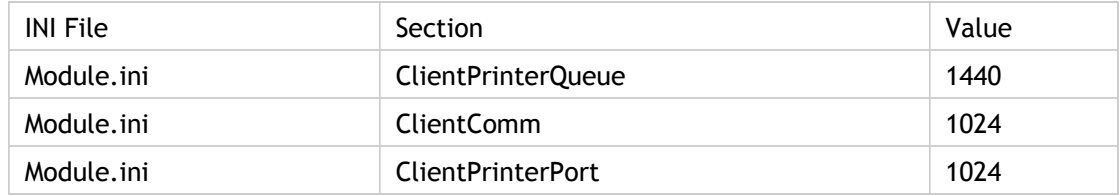

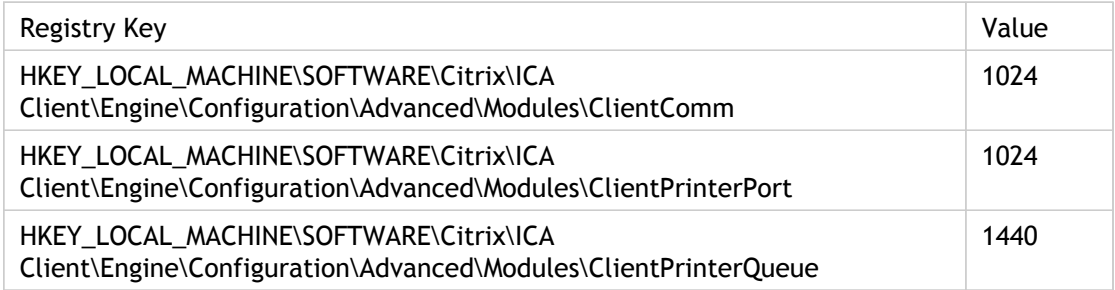

Specifies the write window size (in bytes) for flow management for the ClientPrinterQueue driver.

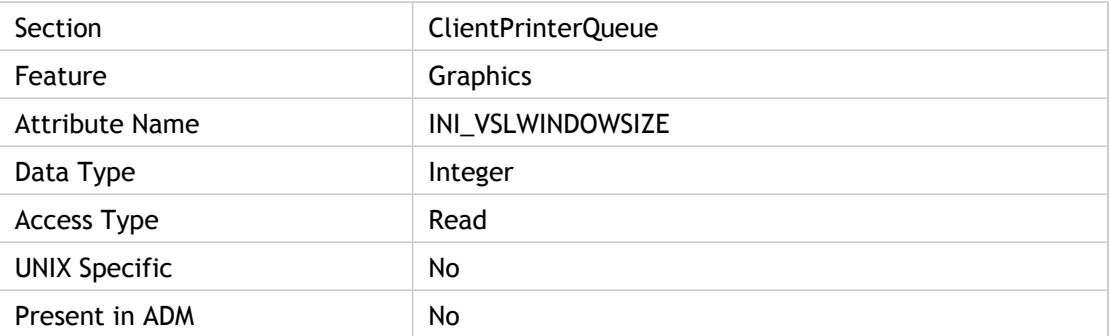

### **Values**

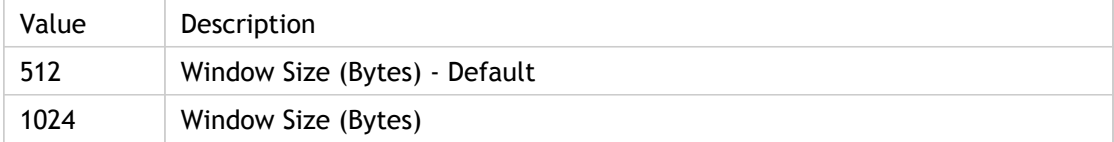

### **INI Location**

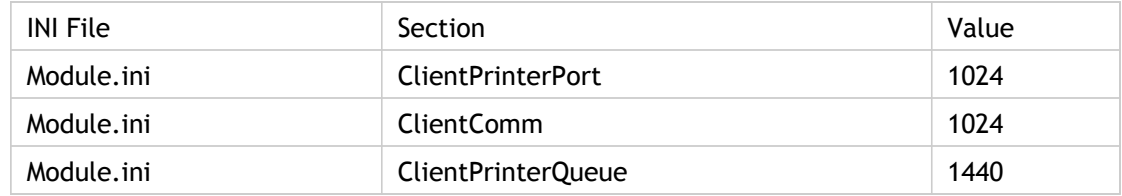

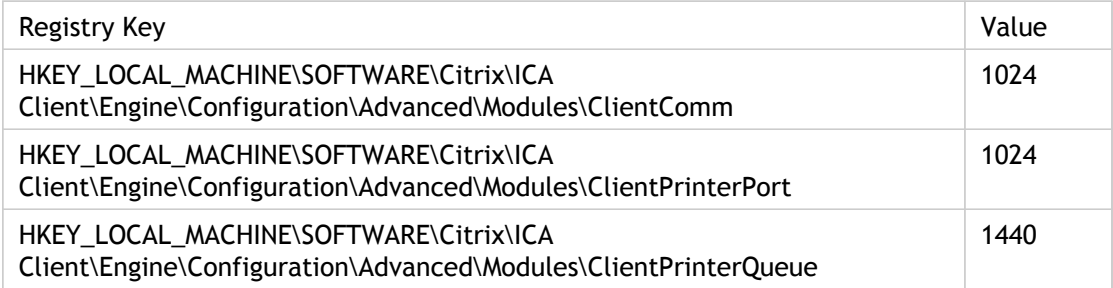

Specifies the larger window size for flow management for ClientPrinterQueue driver.

This virtual driver is responsible for providing client printer queue access to supplement the ICA 3.0 driver.

If this window size is not suitable, then smaller size (WindowSize) is used.

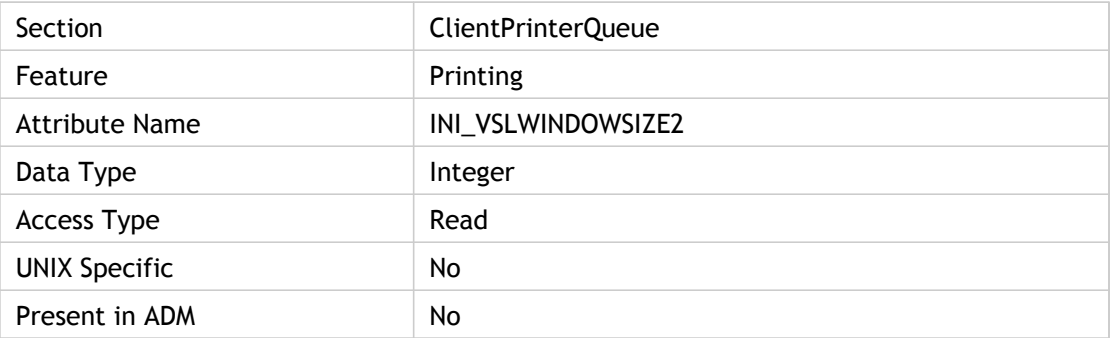

#### **Values**

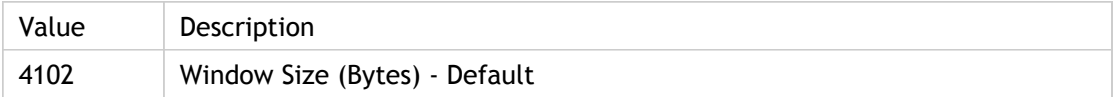

#### **INI Location**

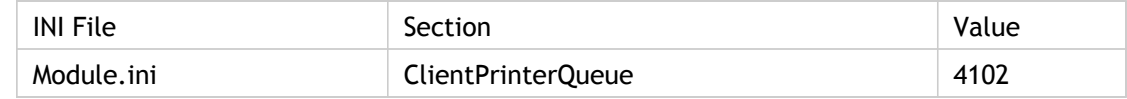

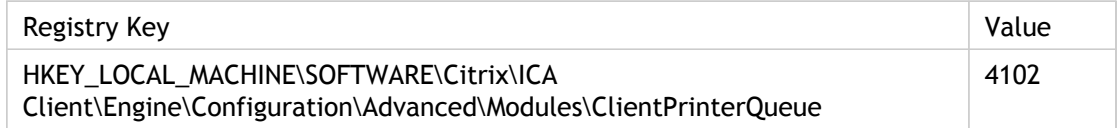

## **WindowsPrinter**

Specifies the queue name displayed for the available printer.

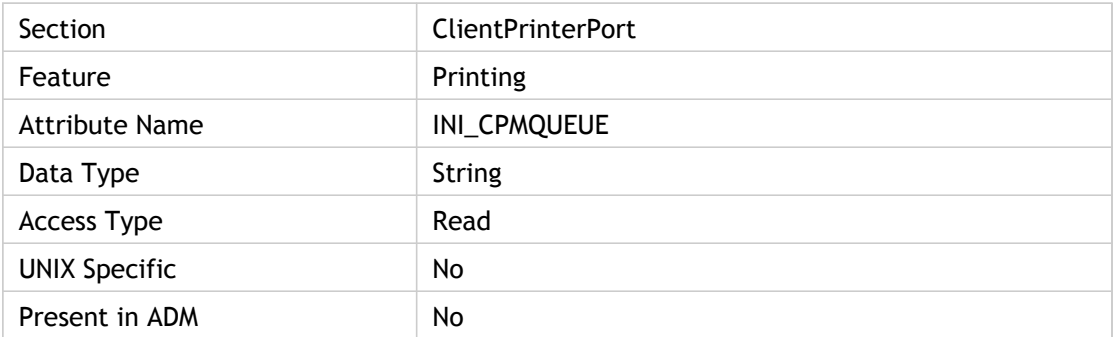

### **Values**

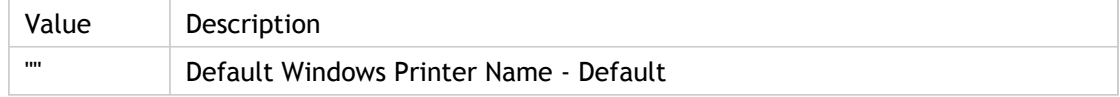

### **INI Location**

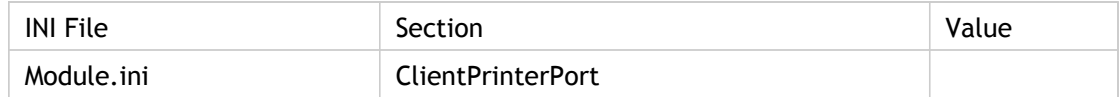

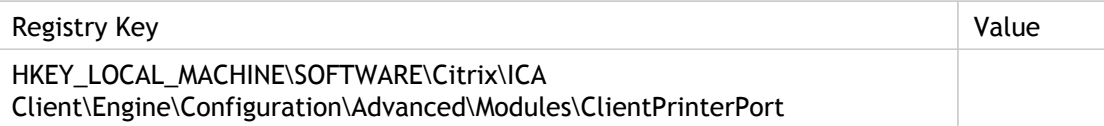

## **WindowsPrinter**

Specifies a queue name to print to.

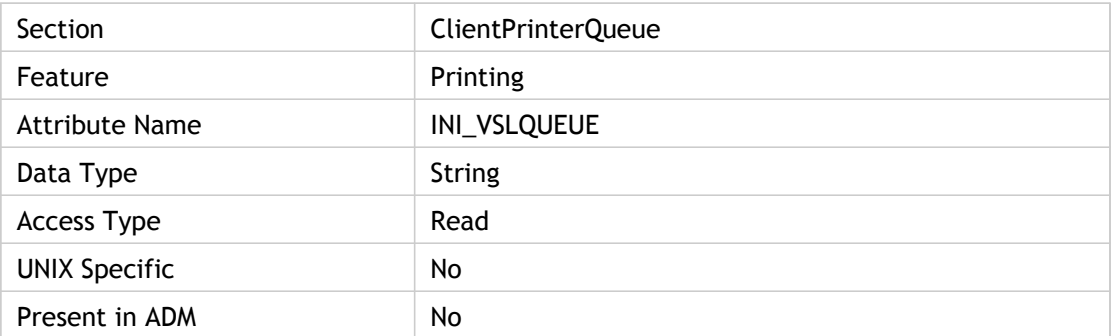

### **Values**

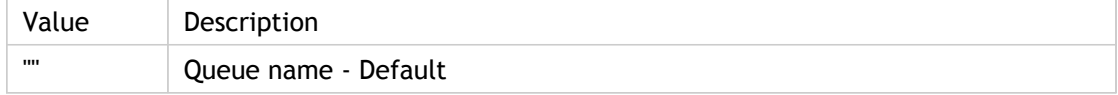

## **INI Location**

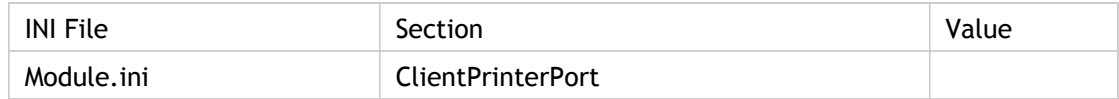

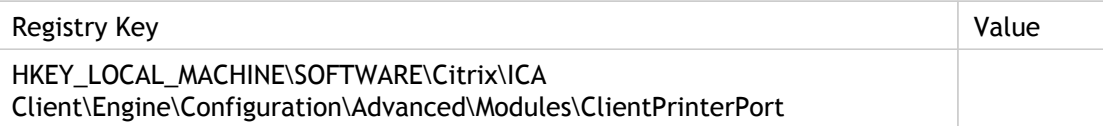
# **WorkDirectory**

Specifies the working directory after logon.

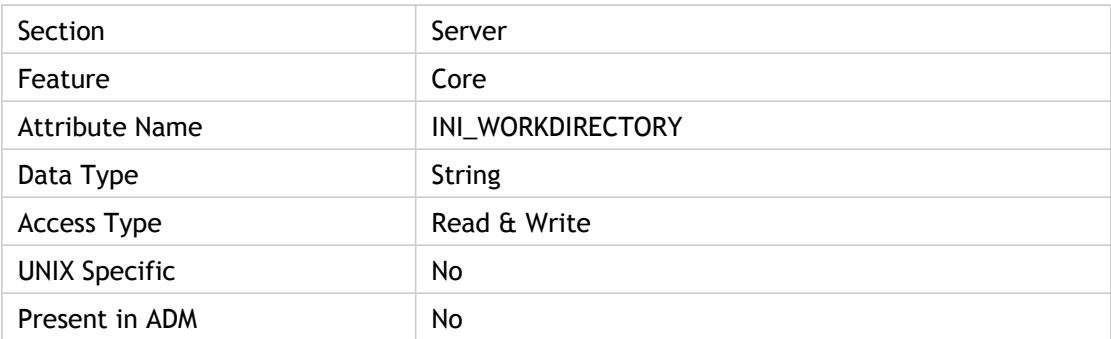

## **Values**

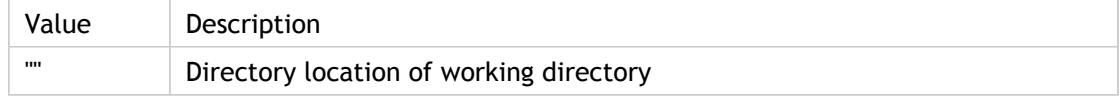

## **INI Location**

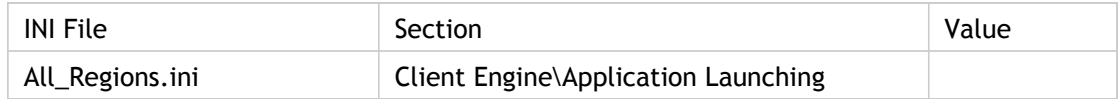

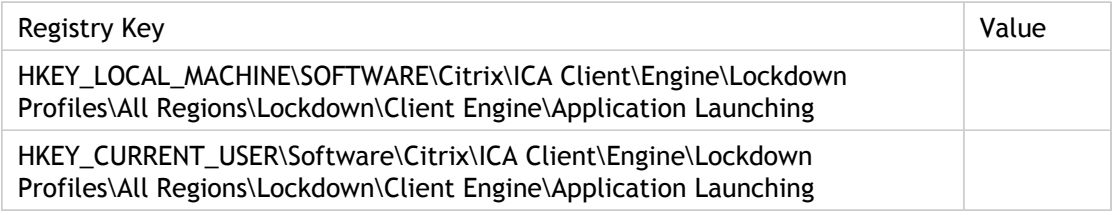

# WpadHost

Specifies the URL to query for the automatic proxy detection configuration file to determine proxy settings.

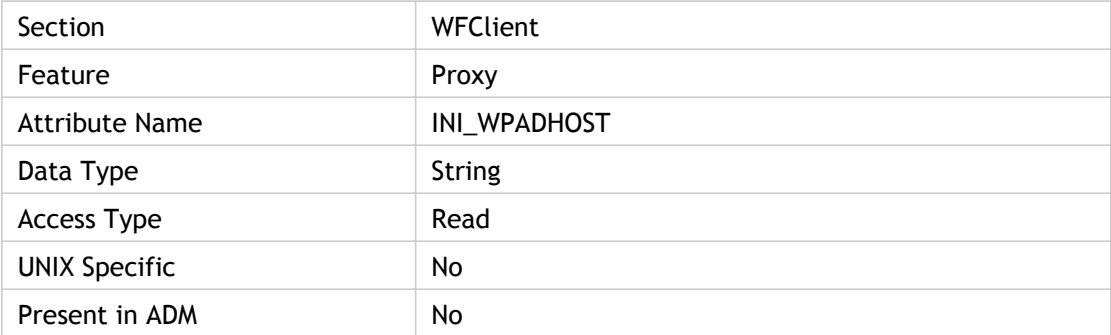

### **Values**

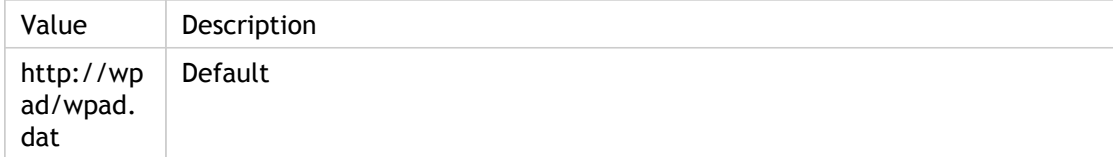

### **INI Location**

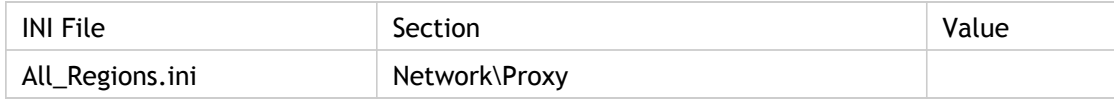

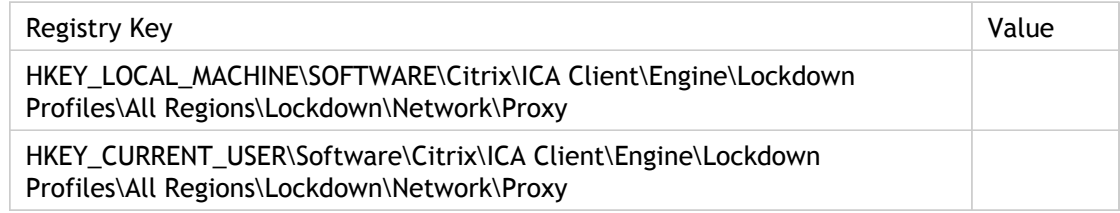

# XmlAddressResolutionType

Specifies the address resolution method used for XML requests. Address resolution is the process of resolving server and published application names to network addresses that the network driver can understand and use.

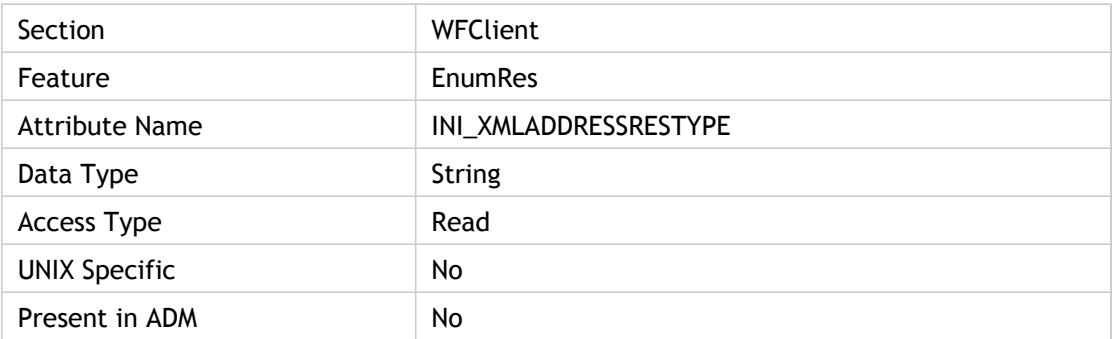

### **Values**

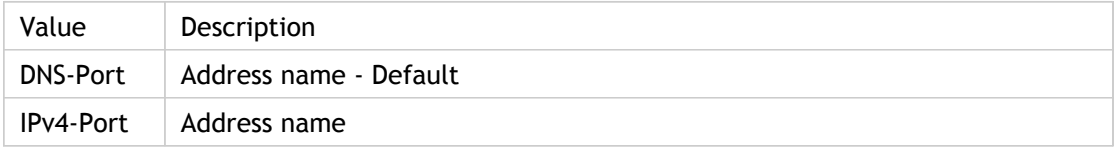

### **INI Location**

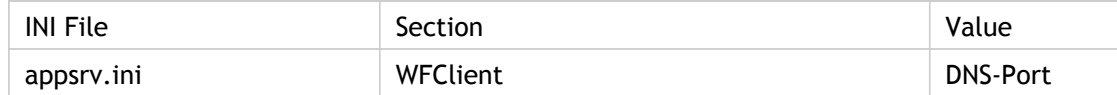

## **Registry Location**

## **ZLAutoHiLimit**

Zero-Latency Mouse Threshold Upper Limit.

The Mouse Threshold Upper Limit is compared with the average response time of ICA to determine if the mouse zero latency feature playback is turned on.

The zero latency feature monitors the response time of keyboard and mouse inputs on the Receiver and enables playback features to make ICA seem more responsive to the user when necessary. This is determined by keeping track of ICA's average response time and comparing the average response time to the IZLAutoLowLimit and the ZLAutoHiLimit.

If the average response time is greater than or equal to ZLAutoHiLimit, then ICA is responding at an unacceptable speed and the zero latency feature turns on the mouse zero latency playback and the keyboard zero latency playback features.

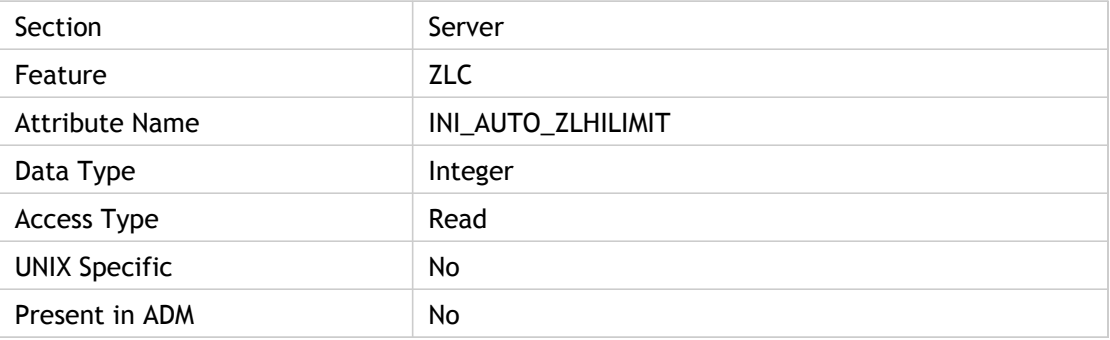

#### **Values**

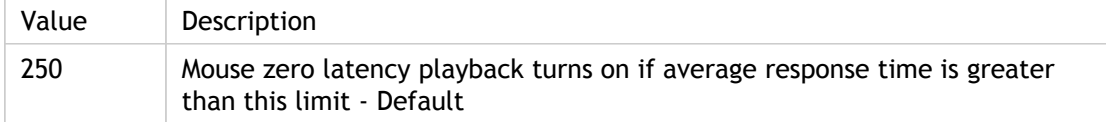

### **INI Location**

INI information not found.

### **Registry Location**

## ZLAutoLowLimit

Zero-latency Mouse Threshold Lower Limit.

Mouse Threshold Lower Limit that is compared with average response time of ICA to determine if the mouse zero latency playback feature is turned off.

The zero latency feature monitors the response time of keyboard and mouse inputs on the Receiver, and enables playback features to make ICA seem more responsive to the user when necessary. This is determined by keeping track of ICA's average response time and comparing the average response time to the IZLAutoLowLimit and the ZLAutoHiLimit.

If the average response time is less than ZLAutoLowLimit, then ICA is responding at an acceptable speed and the zero latency feature turns off the mouse zero latency playback feature and continues to monitor the average response time.

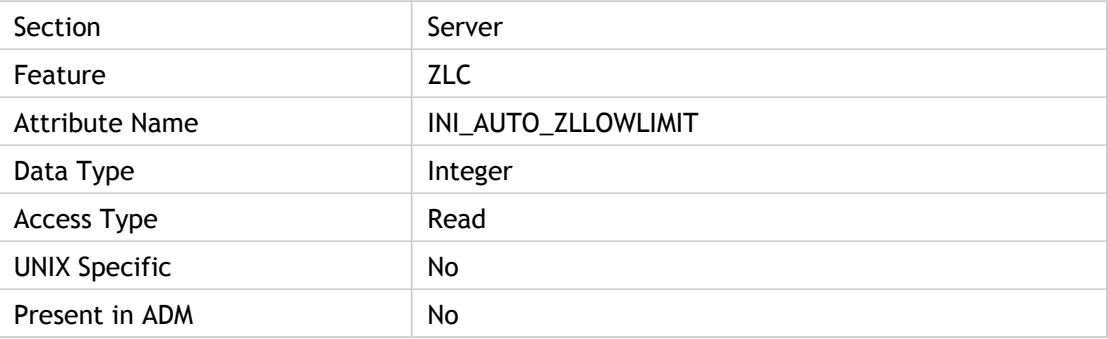

#### **Values**

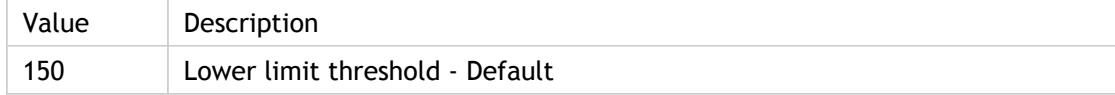

### **INI Location**

INI information not found.

## **Registry Location**

# **ZLDiskCacheSize**

Specifies the cache size, in bytes, on disk for latency reduction.

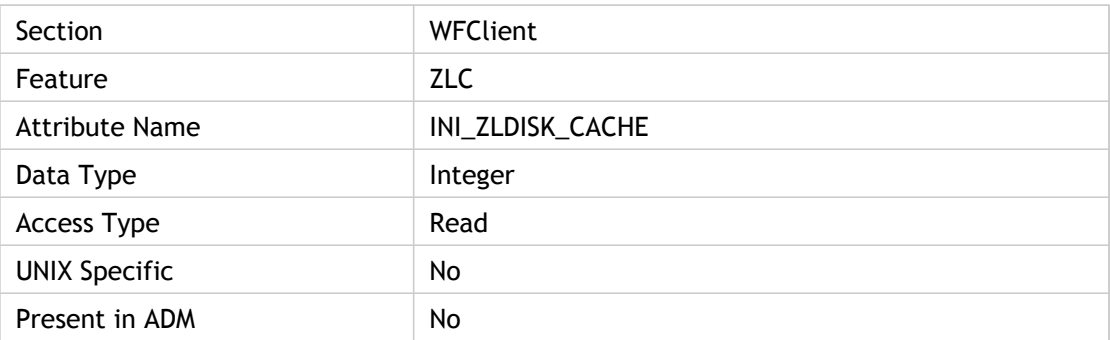

### **Values**

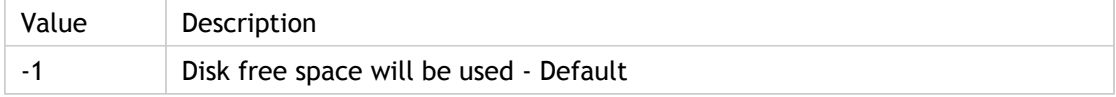

### **INI Location**

INI information not found.

## **Registry Location**

# ZLFntMemCacheSize

Specifies a memory size value to create a cache directory.

This attribute is for Zero Latency Window - Virtual Font driver interface.

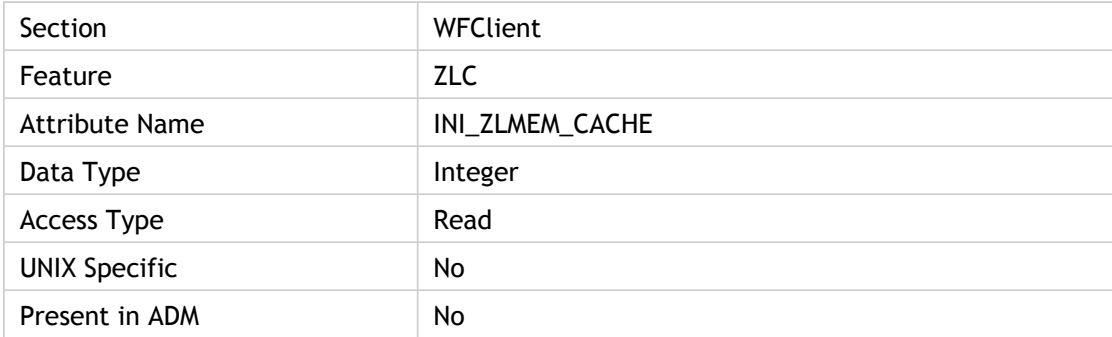

### **Values**

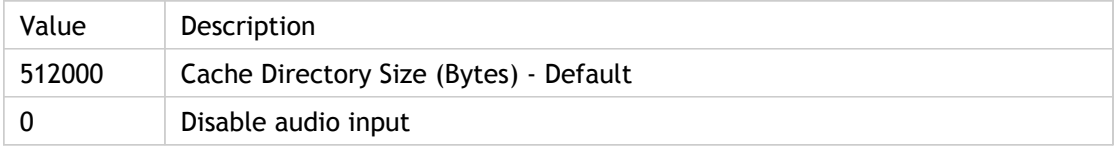

### **INI Location**

INI information not found.

## **Registry Location**

## ZLKeyboardMode

Specifies whether or not to use local text echo.

For 2 (Auto), local text echo is used if the connection latency exceeds the high latency threshold set using the SpeedScreen Latency Reduction Manager. The Citrix server must support SpeedScreen Latency Reduction for this setting to take effect.

Corresponding UI Element:

- For applicationsetname: Settings dialog box > Default Options tab > SpeedScreen Latency Reduction menu; Local text echo option
- For applicationservername: Properties dialog box > Options tab > SpeedScreen Latency Reduction menu; Local Text Echo option

ADM UI Element: XenApp server > User Experience > Client graphic settings > Speed Screen Latency Reduction - keyboard Local echo

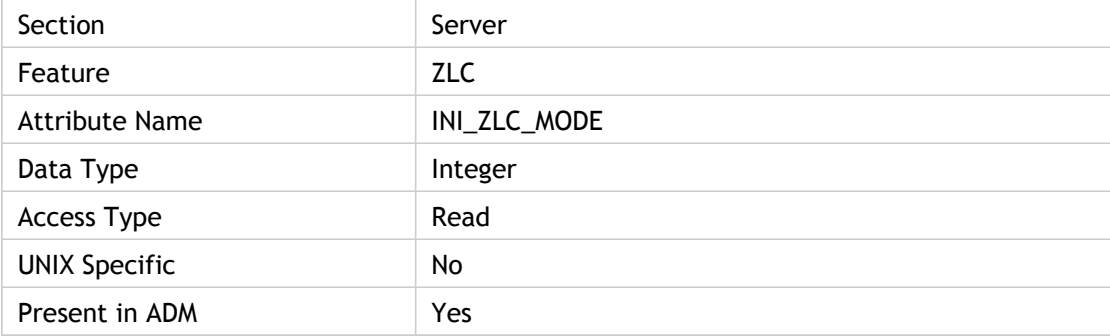

### **Values**

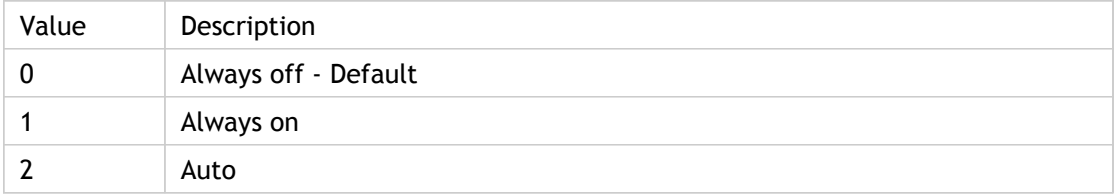

### **INI Location**

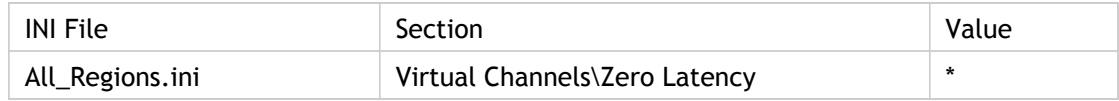

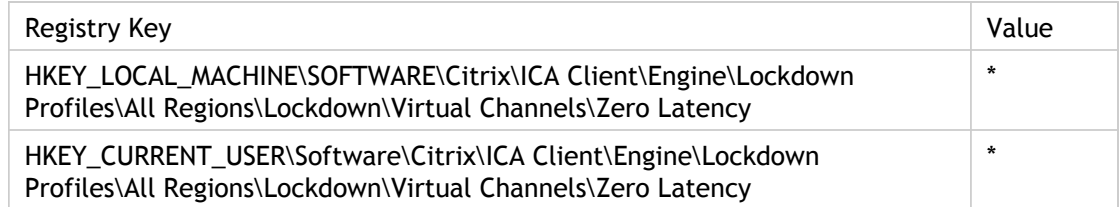

## ZLMouseMode

Specifies whether or not to use mouse click feedback.

Set a value for mouse zero latency (mouse pointer prediction), 2, 1 or 0.

For ZLMouseMode=2 (Auto), mouse click feedback is used if the connection latency exceeds the high latency threshold set using the SpeedScreen Latency Reduction Manager. The Citrix server must support SpeedScreen Latency Reduction for this setting to take effect.

Interface Element:

• For applicationsetname: Settings dialog box > Default Options tab > SpeedScreen Latency Reduction menu; Mouse Click Feedback option

Enabling SpeedScreen Latency Reduction settings allows the client to predict how mouse movement and text entry will appear on the server. This results in the user getting immediate feedback when typing or moving the mouse pointer.

ADM UI Element: Citrix Components > Citrix Receiver > User experience > Client graphics settings > SpeedScreen Latency Reduction - mouse pointer prediction

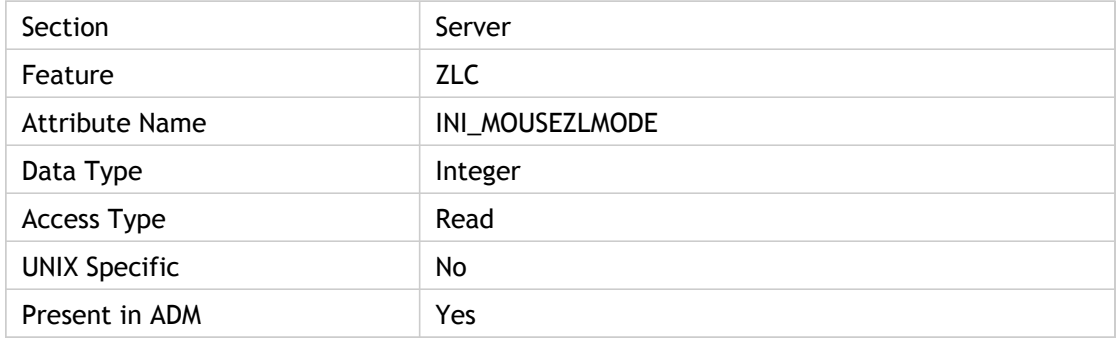

#### **Values**

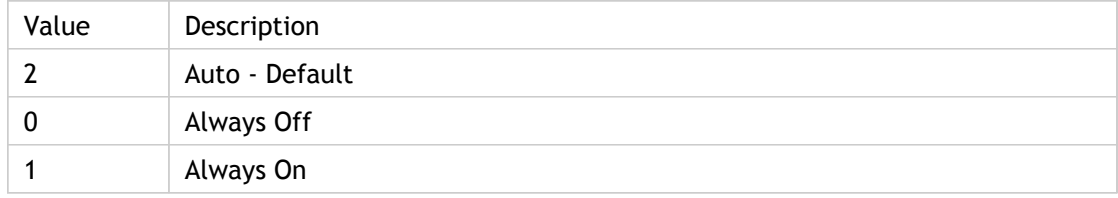

### **INI Location**

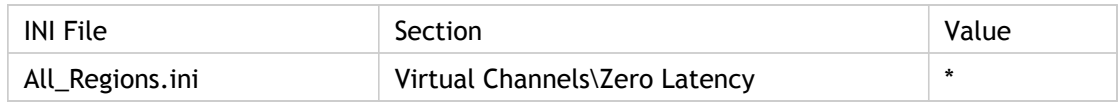

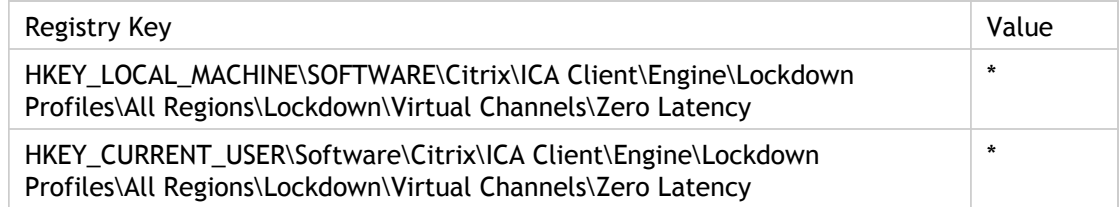